# OMRON

## **Smart Camera**

**FQ2-S/CH Series** 

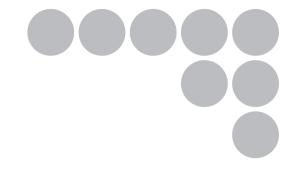

# **User's Manual**

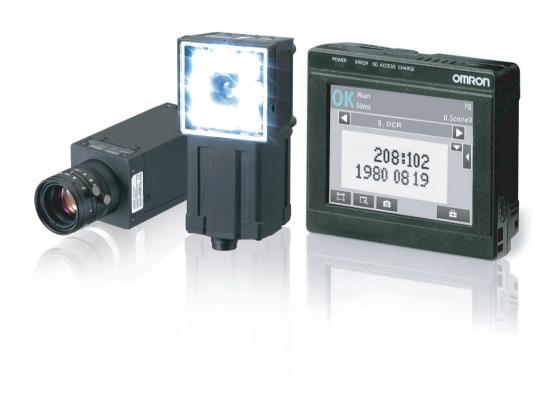

## Introduction

Thank you for purchasing the FQ2-S/CH.

This manual provides information regarding functions, performance and operating methods that are required for using the FQ2-S/CH.

When using the FQ2-S/CH, be sure to observe the following:

- The FQ2-S/CH must be operated by personnel knowledgeable in electrical engineering.
- To ensure correct use, please read this manual thoroughly to deepen your understanding of the product.
- Please keep this manual in a safe place so that it can be referred to whenever necessary.

#### NOTE

- All rights reserved. No part of this publication may be reproduced, stored in a retrieval system, or transmitted, in any form, or by any means, mechanical, electronic, photocopying, recording, or otherwise, without the prior written permission of OMRON.
- No patent liability is assumed with respect to the use of the information contained herein. Moreover, because OMRON is constantly striving to improve its high-quality products, the information contained in this manual is subject to change without notice. Every precaution has been taken in the preparation of this manual. Nevertheless, OMRON assumes no responsibility for errors or omissions. Neither is any liability assumed for damages resulting from the use of the information contained in this publication.

#### **Trademarks**

Sysmac and SYSMAC are trademarks or registered trademarks of OMRON Corporation in Japan and other countries for OMRON factory automation products.

- Microsoft, Windows, Windows Vista, Excel, and Visual Basic are either registered trademarks or trademarks of Microsoft Corporation in the United States and other countries.
- Intel, Core and Pentium are trademarks of Intel Corporation in the U.S. and/or other countries.
- ODVA, CIP, CompoNet, DeviceNet, and EtherNet/IP are trademarks of ODVA.
- QR Code is a registered trademark of DENSO WAVE INCORPORATED.
- MELSEC is trademark of Mitsubishi Electric Corporation.

Other company names and product names in this document are the trademarks or registered trademarks of their respective companies.

### Copyrights

Microsoft product screen shots reprinted with permission from Microsoft Corporation.

## **User's Manual**

|   | (Please Read)                |   |
|---|------------------------------|---|
|   | Introduction                 | 1 |
|   | Installation and Connections | 2 |
|   | Taking Images                | 3 |
|   | Setting Up Inspections       | 4 |
|   | Testing and Saving Settings  | 5 |
|   | Operation                    | 6 |
|   | Convenient Functions         | 7 |
| _ | Troubleshooting              | 8 |
|   | Appendices                   | 9 |

## **Terms and Conditions Agreement**

## Warranty, Limitations of Liability

#### Warranties

### **Exclusive Warranty**

Omron's exclusive warranty is that the Products will be free from defects in materials and workmanship for a period of twelve months from the date of sale by Omron (or such other period expressed in writing by Omron). Omron disclaims all other warranties, express or implied.

#### Limitations

OMRON MAKES NO WARRANTY OR REPRESENTATION, EXPRESS OR IMPLIED, ABOUT NON-INFRINGEMENT, MERCHANTABILITY OR FITNESS FOR A PARTICULAR PURPOSE OF THE PRODUCTS. BUYER ACKNOWLEDGES THAT IT ALONE HAS DETERMINED THAT THE PRODUCTS WILL SUITABLY MEET THE REQUIREMENTS OF THEIR INTENDED USE.

Omron further disclaims all warranties and responsibility of any type for claims or expenses based on infringement by the Products or otherwise of any intellectual property right.

### **Buyer Remedy**

Omron's sole obligation hereunder shall be, at Omron's election, to (i) replace (in the form originally shipped with Buyer responsible for labor charges for removal or replacement thereof) the non-complying Product, (ii) repair the non-complying Product, or (iii) repay or credit Buyer an amount equal to the purchase price of the non-complying Product; provided that in no event shall Omron be responsible for warranty, repair, indemnity or any other claims or expenses regarding the Products unless Omron's analysis confirms that the Products were properly handled, stored, installed and maintained and not subject to contamination, abuse, misuse or inappropriate modification. Return of any Products by Buyer must be approved in writing by Omron before shipment. Omron Companies shall not be liable for the suitability or unsuitability or the results from the use of Products in combination with any electrical or electronic components, circuits, system assemblies or any other materials or substances or environments. Any advice, recommendations or information given orally or in writing, are not to be construed as an amendment or addition to the above warranty.

See http://www.omron.com/global/ or contact your Omron representative for published information.

### Limitation on Liability; Etc

OMRON COMPANIES SHALL NOT BE LIABLE FOR SPECIAL, INDIRECT, INCIDENTAL, OR CONSEQUENTIAL DAMAGES, LOSS OF PROFITS OR PRODUCTION OR COMMERCIAL LOSS IN ANY WAY CONNECTED WITH THE PRODUCTS, WHETHER SUCH CLAIM IS BASED IN CONTRACT, WARRANTY, NEGLIGENCE OR STRICT LIABILITY.

Further, in no event shall liability of Omron Companies exceed the individual price of the Product on which liability is asserted.

## **Application Considerations Warranties**

### Suitability of Use

Omron Companies shall not be responsible for conformity with any standards, codes or regulations which apply to the combination of the Product in the Buyer's application or use of the Product. At Buyer's request, Omron will provide applicable third party certification documents identifying ratings and limitations of use which apply to the Product. This information by itself is not sufficient for a complete determination of the suitability of the Product in combination with the end product, machine, system, or other application or use. Buyer shall be solely responsible for determining appropriateness of the particular Product with respect to Buyer's application, product or system. Buyer shall take application responsibility in all cases.

NEVER USE THE PRODUCT FOR AN APPLICATION INVOLVING SERIOUS RISK TO LIFE OR PROPERTY WITHOUT ENSURING THAT THE SYSTEM AS A WHOLE HAS BEEN DESIGNED TO ADDRESS THE RISKS, AND THAT THE OMRON PRODUCT(S) IS PROPERLY RATED AND INSTALLED FOR THE INTENDED USE WITHIN THE OVERALL EQUIPMENT OR SYSTEM.

### **Programmable Products**

Omron Companies shall not be responsible for the user's programming of a programmable Product, or any consequence thereof.

### **Disclaimers**

#### **Performance Data**

Data presented in Omron Company websites, catalogs and other materials is provided as a guide for the user in determining suitability and does not constitute a warranty. It may represent the result of Omron's test conditions, and the user must correlate it to actual application requirements. Actual performance is subject to the Omron's Warranty and Limitations of Liability.

#### Change in Specifications

Product specifications and accessories may be changed at any time based on improvements and other reasons. It is our practice to change part numbers when published ratings or features are changed, or when significant construction changes are made. However, some specifications of the Product may be changed without any notice. When in doubt, special part numbers may be assigned to fix or establish key specifications for your application. Please consult with your Omron's representative at any time to confirm actual specifications of purchased Product.

#### **Errors and Omissions**

Information presented by Omron Companies has been checked and is believed to be accurate; however, no responsibility is assumed for clerical, typographical or proofreading errors or omissions.

## **Meanings of Signal Words**

The following signal words are used in this manual.

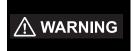

Indicates a potentially hazardous situation which, if not avoided, will result in minor or moderate injury, or may result in serious injury or death. Additionally there may be significant property damage.

## **Meanings of Alert Symbols**

The following alert symbols are used in this manual

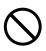

Indicates general prohibitions for which there is no specific symbol.

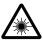

Indicates the possibility of laser radiation.

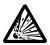

Indicates the possibility of explosion under specific conditions.

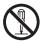

Indicates prohibition when there is a risk of minor injury from electrical shock or other source if the product is disassembled.

## **⚠** WARNING

This product is not designed or rated for ensuring safety of persons. Do not use it for such purposes.

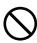

The Sensor emits visible light, which may adversely affect the eyes in rare instances.

Do not look directly into the light emitted from the Sensor. When the subject is a sensor when the subject is a sensor.

Do not look directly into the light emitted from the Sensor. When the subject is a specular reflective object, protect your eyes from reflected light.

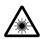

A lithium ion battery is built into the Touch Finder and may occasionally combust, explode, or burn if not treated properly.

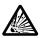

Dispose of the Touch Finder as industrial waste, and never disassemble, apply pressure that would deform, heat to 100  $^{\circ}$ C or higher, or incinerate the Touch Finder.

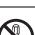

High-voltage parts inside; danger of electrical shock. Do not open the product cover.

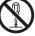

## **Precautions for Safe Use**

The following points are important to ensure safety, so make sure that they are strictly observed.

#### 1. Installation Environment

- Do not use the product in environments where it can be exposed to inflammable/explosive gas.
- To secure the safety of operation and maintenance, do not install the product close to high-voltage devices and power devices.
- · Install the product in such a way that its ventilation holes are not blocked.
- · Tighten mounting screws at the torque specified in this manual.

### 2. Power Supply and Wiring

- The power supply voltage must be within the rated range (24 VDC ±10%), and an AC voltage must not be used.
- · Reverse connection of the power supply is not allowed. Do not short the load of the open collector output.
- · The load must be within the rated range.
- High-voltage lines and power lines must be wired separately from this product. Wiring them together or
  placing them in the same duct may cause induction, resulting in malfunction or damage.
- Use the products within the power supply voltages specified in this manual.
- Use the specified size of crimp terminals to wire connections. Do not connect wires that have been simply twisted together directly to the power supply or terminal block.
- · Use a DC power supply with safety measures against high voltages (safety extra low-voltage circuit).
- · Use independent power sources for the products. Do not use a shared power source.
- Tighten mounting screws at the torque specified in this manual.
- · Always turn OFF the power supply before connecting or disconnecting cables or the power supply wiring.

#### 3. Battery

- Do not short the positive and negative terminals of the Battery.
- Do not use the Touch Finder in an environment that exceeds the operating temperature range of the Battery. If the Touch Finder is used at temperatures that exceed the operating temperature range, the protective device may activate and prevent charging.
- Do not connect the Battery directly to a power supply or car cigarette lighter socket.
- · Do not use the Touch Finder with any other type of battery.
- Turn OFF the power supply immediately if the Battery leaks or produces an odor. Electrolyte leaked from the Battery may ignite, possibly causing smoke, rupture, or fire.
- If during usage, charging, or storage, the Battery produces an odor, heats, becomes discolored, becomes
  misshapen, or exhibits any other unusual conditions, remove it and do not use it. Continuing to use such a
  Battery may result in the Battery heating, smoking, rupturing, or igniting.
- If the Touch Finder (FQ2-D31) will be installed permanently or semi-permanently, remove power supplies other than the Battery (FQ-BAT1). If the rated temperature is exceeded with the Battery inserted, the protective circuit may activate and stop the Touch Finder.

### 4. AC Adapter

- Use an AC cable that is suitable for the power supply and power voltage you are using.
- Do not touch the power plug with a wet hand. Doing so may result in electrical shock.
- If you notice an abnormal condition, such as smoke, abnormal heating of the outer surface, or a strange
  odor, immediately stop using the AC Adapter, turn OFF the power, and remove the power plug from the
  outlet.
  - Consult your dealer, as it is dangerous to attempt to repair the AC Adapter yourself.
- If the AC Adapter is dropped or damaged, turn OFF the power, remove the power plug from the outlet, and contact your dealer. There is a risk of fire if you continue using the AC Adapter.

## 5. Handling

· Connector Cover

Always attach the connector cover when you disconnect the cable. If you do not attach the connector cover, foreign matter may enter the connection, causing malfunctions or damage.

· Lens Cap

Always attach a C-mount lens cap to the lens mount when you remove the lens. If dust or dirt adhere to the imaging elements, false detection or failure may occur.

· Sensor Waterproof Sheets

Do not remove or damage the waterproof sheets on the sides of the Sensor. Doing so may allow dust, dirt, or water drops to enter the Sensor and damage it.

### 6. EMC Standard

- EU Directive 2014/30/EU
- EN61326-1
- Electromagnetic environment : Industrial electromagnetic environment(EN/IEC 61326-1 Table 2)
- The following condition is applied to the immunity test of this product: If the level of disturbance of the video is such that characters on the monitor are readable, the test is a pass.

### 7. Other

- · Do not use this product in safety circuits associated with nuclear power and human life.
- · Do not disassemble, repair, modify, deform by pressure, or incinerate this product.
- · Dispose of this product as industrial waste.
- If you notice an abnormal condition, such as a strange odor, extreme heating of any product, or smoke, immediately stop using the product, turn OFF the power, and consult your dealer.
- The Sensor surfaces become hot during use. Do not touch them.
- Do not drop or subject the products to shock.
- Use the special Sensor (FQ2-S/CH), Touch Finder (FQ2-D), Sensor Data Unit (FQ-SDU), Cables (FQ-WN, FQ-WD, FQ-WU, and FQ-VP), Battery (FQ-BAT1), and AC Adapter (FQ-AC). Using other than the specified products may cause fire, burning, malfunction or failure.
- If the product has a lock mechanism, always make sure it is locked before using the product.

6

## **Precautions for Correct Use**

Observe the following precautions to prevent failure to operate, malfunctions, or undesirable effects on product performance.

#### 1. Installation Site

Do not install this product in locations subjected to the following conditions:

- · Ambient temperature outside the rating
- Rapid temperature fluctuations (causing condensation)
- Relative humidity outside the range of 35 to 85%
- · Direct vibration or shock
- · Strong ambient light (such as other laser beams, light from arc-welding machines, or ultraviolet light)
- · Direct sunlight or near heaters
- · Strong magnetic or electric field

Also, do not install this product in locations subjected to the following conditions to ensure its protective performance as described in the specifications:

- · Presence of corrosive or flammable gases
- · Presence of dust, salt, or iron particles
- · Water, oil, or chemical fumes or spray, or mist atmospheres

Installing and Using a Sensor with Built-in Lighting

- The front-panel plate may occasionally become fogged from the inside if the Sensor is used in location with high humidity and the temperature changes drastically.
- Do not install any objects except for the special mounting brackets within the dotted lines in the following figure. The front-panel plate may become fogged from the inside.

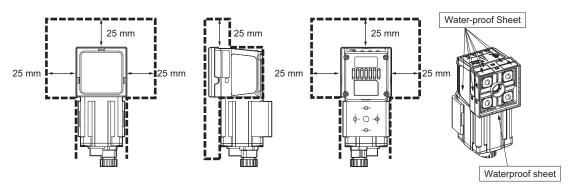

## 2. Power Supply, Connection, and Wiring

- · When using a commercially available switching regulator, make sure that the FG terminal is grounded.
- If surge currents are present in the power lines, connect surge absorbers that suit the operating environment.
- Before turning ON the power after the product is connected, make sure that the power supply voltage is correct, there are no incorrect connections (e.g. load short-circuit) and the load current is appropriate. Incorrect wiring may result in breakdown of the product.
- · For cables, use only the special products specified in this manual.
- · Do not subject the Cables to twisting stress. Doing so may damage the Cables.
- Always turn OFF the power supply before connecting or disconnecting Cables. The Sensor may fail if a
  Cable is connected or disconnected while power is being supplied.

p.569, p.570, p.572

- Use only combinations of the Sensor and Touch Finder specified in this manual. Using other combinations
  may cause malfunction or damage.
- Do not turn the power OFF in the following instances. Doing so will damage data that is in the process of being saved.

- While data is being saved in internal memory
- While data is being saved on the SD card
- The LCD panel has been made using precision technology, and sometimes a few pixels are missing in the panel. This is due to the structure of the LCD panel, and is not a malfunction.
- Influence of Temperature Changes on Optical Axis

Due to the characteristics of the materials that are used in the Sensor, changes in the ambient temperature may cause the center of the optical axis to change by several pixels.

Imaging Elements

Due to the specifications of the CMOS image sensors that are used in then Sensor, lines may appear in images for some measurement conditions or gain settings. These do not indicate defects or faults in the Sensor. Also, there may be some pixel defects, but these do not indicate defects or faults in the Sensor.

## 3. Battery

- Do not use or charge the Battery with other than the specified products.
- · Do not charge the Battery with other than the specified AC adapter.
- When using the Touch Finder, the battery cover screw must be tightened.

## 4. AC Adapter

- During maintenance and when not using the Touch Finder for an extended time, remove the power plug from the outlet.
- · Do not bend the power cable past its natural bending radius.
- · Do not use the AC Adapter with other than the specified products.
- If a voltage higher than 380 V is applied, there is a risk that the capacitor will be damaged, the pressure
  valve will open, and vaporized gas will be emitted. If there is a possibility that a voltage higher than 380 V
  will be applied, use a protective device.

### 5. Maintenance and Inspection

Do not use thinner, alcohol, benzene, acetone or kerosene to clean the Sensor and Touch Finder. If large dust particles adhere to the Camera, use a blower brush (used to clean camera lenses) to blow them off. Do not use breath from your mouth to blow the dust off. To remove dust particles from the Camera, wipe gently with a soft cloth (for cleaning lenses). Do not use excessive force to wipe off dust particles. Scratches to the Camera might cause error.

### Product manuals

The information required to use the FQ2-S/CH Series is divided into two manuals by objective: "FQ2-S/CH Series User's Manual for Communications Settings". Read each manual as appropriate for your objective.

| Manual                                                                          | Description                                                                                                    | Contents                                                                                                    |
|---------------------------------------------------------------------------------|----------------------------------------------------------------------------------------------------|----------------------------------------------------------------------------------------------------|
| (This manual) FQ2-S/CH Series<br>User's Manual (Cat. No. Z337)                  | Describes the product specifications, basic settings, and other information required to use the FQ2-S/CH Series. | Connections, wiring                                                                                                    |
| FQ2-S/CH Series User's Manual for<br>Communications Settings (Cat. No.<br>Z338) | Provides information required to operate the sensor by remote control.                                           | System configuration Sensor control method Data input/output specifications Connectable network types Communication settings Output data settings |

## **Editor's Note**

## ■Meaning of Symbols

Menu items that are displayed on the Touch Finder LCD screen, and windows, dialog boxes and other GUI elements displayed on the PC are indicated enclosed by brackets "[]".

### **■Visual Aids**

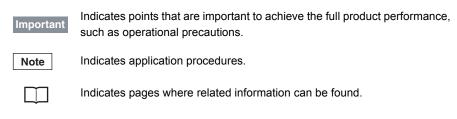

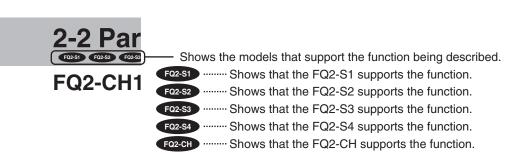

MEMO

10

# **Contents**

|               | Terms and Conditions Agreement                                      |    |
|---------------|---------------------------------------------------------------------|----|
| 4 1 . (       |                                                                     |    |
| 1. Introduc   | tion                                                                |    |
| 1-1           | FQ2-S/CH-series Sensors                                             | 22 |
| 1-2           | Measurement Process                                                 | 26 |
| 1-3           | Basic Operational Flow                                              | 27 |
| 1-4           | Startup Display and Display Elements                                | 29 |
|               | Startup Display                                                     | 29 |
|               | Display Elements                                                    | 30 |
| 2. Installati | on and Connections                                                  |    |
| 2-1           | System Configuration                                                | 32 |
| 2-2           | Part Names and Functions                                            | 35 |
| 2-3           | Installation                                                        | 39 |
|               | FQ2-S*****/FQ2-CH1*****-M (Sensors with Built-in Lighting)          |    |
|               | FQ2-S*-*** (Sensors with C-mounts)                                  |    |
|               | Installation Precautions                                            |    |
|               | Mounting to DIN Track                                               | 47 |
|               | Mounting to a Control Panel                                         | 48 |
|               | Using the Touch Finder as a Portable Device (with Battery)          | 50 |
|               | Mounting to DIN Track                                               | 51 |
| 2-4           | Launching the Program for First Time                                | 52 |
|               | Language settings                                                   | 52 |
|               | Time settings                                                       |    |
| 2-5           | Wiring                                                              | 54 |
|               | I/O Signal Circuit Diagrams                                         | 55 |
|               | Power Supply Specifications When a Switching Regulator Is Connected | 55 |
|               | FQ-SDU20/SDU25 RS-232C Pin Signal Names                             |    |
| 2-6           | Setting Up Ethernet                                                 |    |
|               | Connecting to Sensors from the Touch Finder                         | 67 |
|               | Connecting to Sensors from External Devices Such as PLCs            | 68 |
|               | Connecting to Sensors from a Computer Using the PC Tool             | 69 |

FQ2-S/CH User's Manual

# 3. Taking Images

| 3-1               | Selecting a Sensor for Configuration                                                                                                    | 74                                                                                                    |
|-------------------|----------------------------------------------------------------------------------------------------|----------------------------------------------------------------------------------------------------|
| 3-2               | Setting Conditions for Taking Images                                                                                                    | 75                                                                                                    |
| 3-3               | Adjusting Image Quality                                                                                                    | 76                                                                                                    |
|                   | Adjusting the Focus                                                                                                    | 76                                                                                                    |
|                   | Adjusting Image Brightness with External Lighting                                                                                                    | 77                                                                                                    |
|                   | Adjusting the Brightness                                                                                                    | 77                                                                                                    |
|                   | Taking Clear Images of Moving Objects                                                                                                    | 82                                                                                                    |
|                   | Improving the Image Quality of Metallic and other Shiny Surfaces                                                                                                    | 83                                                                                                    |
|                   | Adjusting the Colors of the Image (White Balance) (Only for Sensors with Color Cameras)                                                                                                    | 85                                                                                                    |
|                   | Rotating the Touch Finder Image by 180°                                                                                                    | 86                                                                                                    |
| 3-4               | Adjusting the Timing of Taking Images                                                                                                    | 87                                                                                                    |
|                   | Delaying the Image Capture Timing from the Trigger Input                                                                                                    | 87                                                                                                    |
|                   | Adjusting External Lighting Timing                                                                                                    | 89                                                                                                    |
|                   | Preventing Mutual Interference of Multiple Sensors                                                                                                    | 89                                                                                                    |
| 3-5               | Adjusting the Images That Were Taken                                                                                                    | 91                                                                                                    |
|                   | Image Adjustment                                                                                                    | 91                                                                                                    |
|                   | Filtering the Images (Filter Items)                                                                                                    | 93                                                                                                    |
|                   | Compensating for Position Offset (Position Compensation Items)                                                                                                    | 102                                                                                                    |
|                   |                                                                                                    |                                                                                                    |
| •                 | Inspections           Inspection Item Selection Guide                                                                                                    | . 134                                                                                                    |
| 4-1               | •                                                                                                    |                                                                                                    |
| 4-1<br>4-2        | Inspection Item Selection Guide                                                                                                    | . 137                                                                                                    |
| 4-1<br>4-2        | Inspection Item Selection Guide                                                                                                    | . 137<br>. 138                                                                                           |
| 4-1<br>4-2        | Inspection Item Selection Guide                                                                                                    | . <b>137</b><br>. <b>138</b>                                                                             |
| 4-1<br>4-2        | Inspection Item Selection Guide                                                                                                    | . <b>137</b> . <b>138</b> . 138                                                                          |
| 4-1<br>4-2<br>4-3 | Inspection Item Selection Guide  Setup Procedure for Inspection Items  Configuring Inspection Items.  Adding New Inspection Items  Modifying Existing Inspection Items                                                                                                    | . <b>137</b> . <b>138</b> . 138 . 139                                                                    |
| 4-1<br>4-2<br>4-3 | Inspection Item Selection Guide  Setup Procedure for Inspection Items  Configuring Inspection Items.  Adding New Inspection Items  Modifying Existing Inspection Items  Deleting Inspection Items                                                                                                    | . <b>137</b> . <b>138</b> 138 139 139                                                                    |
| 4-1<br>4-2<br>4-3 | Inspection Item Selection Guide  Setup Procedure for Inspection Items  Configuring Inspection Items.  Adding New Inspection Items  Modifying Existing Inspection Items  Deleting Inspection Items  Reading with OCR.                                                                                                    | . 137<br>. 138<br>139<br>139<br>140                                                                      |
| 4-1<br>4-2<br>4-3 | Inspection Item Selection Guide  Setup Procedure for Inspection Items  Configuring Inspection Items.  Adding New Inspection Items  Modifying Existing Inspection Items  Deleting Inspection Items  Reading with OCR.  Character String Recognition                                                                                                    | . 137<br>. 138<br>139<br>139<br>. 140<br>140                                                             |
| 4-1<br>4-2<br>4-3 | Inspection Item Selection Guide  Setup Procedure for Inspection Items  Configuring Inspection Items.  Adding New Inspection Items  Modifying Existing Inspection Items  Deleting Inspection Items  Reading with OCR.  Character String Recognition  Characters That Can Be Recognized                                                                                                    | . 137<br>. 138<br>. 139<br>. 139<br>. 140<br>. 140<br>. 140                                              |
| 4-1<br>4-2<br>4-3 | Inspection Item Selection Guide  Setup Procedure for Inspection Items  Configuring Inspection Items.  Adding New Inspection Items  Modifying Existing Inspection Items  Deleting Inspection Items  Reading with OCR.  Character String Recognition  Characters That Can Be Recognized  Setup Procedure for Character Recognition                                                                                                    | . 137<br>. 138<br>. 139<br>. 139<br>. 140<br>. 140<br>. 141<br>. 141                                     |
| 4-1<br>4-2<br>4-3 | Inspection Item Selection Guide  Setup Procedure for Inspection Items  Configuring Inspection Items.  Adding New Inspection Items  Modifying Existing Inspection Items  Deleting Inspection Items  Reading with OCR.  Character String Recognition  Characters That Can Be Recognized  Setup Procedure for Character Recognition  Setup Procedure for Character Recognition                                                                                                    | . 137<br>. 138<br>139<br>139<br>140<br>140<br>141<br>141<br>156                                          |
| 4-1<br>4-2<br>4-3 | Inspection Item Selection Guide  Setup Procedure for Inspection Items  Configuring Inspection Items.  Adding New Inspection Items  Modifying Existing Inspection Items  Deleting Inspection Items  Reading with OCR.  Character String Recognition  Characters That Can Be Recognized  Setup Procedure for Character Recognition  Setup Procedure for Character Recognition  Setting the Measurement Parameters                                                                                                    | . 137<br>. 138<br>. 139<br>. 139<br>. 140<br>. 140<br>. 141<br>. 141<br>. 156<br>158                     |
| 4-1<br>4-2<br>4-3 | Inspection Item Selection Guide  Setup Procedure for Inspection Items  Configuring Inspection Items.  Adding New Inspection Items  Modifying Existing Inspection Items  Deleting Inspection Items  Reading with OCR.  Character String Recognition  Characters That Can Be Recognized  Setup Procedure for Character Recognition  Setup Procedure for Character Recognition  Setting the Measurement Parameters  Limiting Readable Characters                                                                                                    | . 137<br>. 138<br>. 139<br>. 139<br>. 140<br>. 140<br>. 141<br>. 141<br>. 156<br>. 158                   |
| 4-1<br>4-2<br>4-3 | Inspection Item Selection Guide  Setup Procedure for Inspection Items  Configuring Inspection Items.  Adding New Inspection Items  Modifying Existing Inspection Items  Deleting Inspection Items  Reading with OCR.  Character String Recognition  Characters That Can Be Recognized  Setup Procedure for Character Recognition  Setup Procedure for Character Recognition  Setting the Measurement Parameters  Limiting Readable Characters  Changing the Output Code for Errors (Default: NG)                                                                                      | . 137<br>. 138<br>. 139<br>. 139<br>. 140<br>. 140<br>. 141<br>. 156<br>. 158<br>. 158                   |
| 4-1<br>4-2<br>4-3 | Inspection Item Selection Guide  Setup Procedure for Inspection Items  Configuring Inspection Items  Adding New Inspection Items  Modifying Existing Inspection Items  Deleting Inspection Items  Reading with OCR.  Character String Recognition  Characters That Can Be Recognized  Setup Procedure for Character Recognition  Setup Procedure for Character Recognition  Setting the Measurement Parameters  Limiting Readable Characters  Changing the Output Code for Errors (Default: NG)  Troubleshooting Unstable Read Results                                                | . 137<br>. 138<br>. 139<br>. 139<br>. 140<br>. 140<br>. 141<br>. 156<br>. 158<br>. 158<br>. 158          |
| 4-1<br>4-2<br>4-3 | Inspection Item Selection Guide  Setup Procedure for Inspection Items  Configuring Inspection Items.  Adding New Inspection Items  Modifying Existing Inspection Items  Deleting Inspection Items  Reading with OCR.  Character String Recognition  Characters That Can Be Recognized  Setup Procedure for Character Recognition  Setup Procedure for Character Recognition  Setting the Measurement Parameters  Limiting Readable Characters  Changing the Output Code for Errors (Default: NG)  Troubleshooting Unstable Read Results  When reading a variable length string        | . 137<br>. 138<br>. 139<br>. 139<br>. 140<br>. 140<br>. 141<br>. 156<br>. 158<br>. 158<br>. 158<br>. 158 |
| 4-1<br>4-2<br>4-3 | Inspection Item Selection Guide Setup Procedure for Inspection Items Configuring Inspection Items Adding New Inspection Items Modifying Existing Inspection Items Deleting Inspection Items Reading with OCR. Character String Recognition Characters That Can Be Recognized Setup Procedure for Character Recognition Setup Procedure for Character Recognition Setting the Measurement Parameters Limiting Readable Characters Changing the Output Code for Errors (Default: NG) Troubleshooting Unstable Read Results When reading a variable length string Setting Date Parameter | . 137 . 138 . 139 . 139 . 140 . 140 . 141 . 156 . 158 . 158 . 158 . 158 . 158                            |

|     | Perform OCR with creating dictionary (Model dictionary)                       | 168   |
|-----|-------------------------------------------------------------------------------|-------|
|     | Creating Model Dictionaries to Recognize Custom Characters                    | 169   |
|     | Setup Procedure for Model Dictionary                                          | 170   |
|     | Outputting Read Characters to an External Device                              | 176   |
|     | Measurement Data That Can Be Used for External Outputs and Calculations .     | 177   |
|     | Measurement Data That Can Be Logged for OCR                                   | 178   |
| 4-5 | Reading Barcodes                                                              | . 179 |
|     | Bar Codes                                                                     | 179   |
|     | Setup Procedure for Bar Code                                                  | 180   |
|     | Reflect in Total Judgment                                                     | 185   |
|     | Detail Settings                                                               | 186   |
|     | Changing the Character String That Is Output for Read Errors                  | 187   |
|     | Changing the Items That Are Displayed on the Test Measurement and Run Display | 187   |
|     | Unstable Reading Results                                                      | 187   |
|     | Outputting Read Characters to an External Device                              | 188   |
|     | Measurement Data That Can Be Used for External Outputs and Calculations .     | 188   |
|     | Measurement Data That Can Be Logged (Bar Code)                                | 189   |
|     | Errors                                                                        | 189   |
| 4-6 | Reading 2D-codes                                                              | . 190 |
|     | 2D-codes                                                                      | 190   |
|     | Setup Procedure for 2D-code                                                   | 191   |
|     | Reflect in Total Judgment                                                     | 196   |
|     | Detail Settings                                                               | 196   |
|     | Outputting Read Characters to an External Device                              | 197   |
|     | Changing the Character String That Is Output for Read Errors                  | 198   |
|     | Unstable Reading Results                                                      | 199   |
|     | Measurement Data That Can Be Used for External Outputs and Calculations .     | 199   |
|     | Measurement Data That Can Be Logged (2D Code)                                 | 200   |
|     | Errors                                                                        | 200   |
| 4-7 | Reading 2D Codes (DPM)                                                        | . 201 |
|     | 2D Codes (DPM)                                                                | 201   |
|     | Setup Procedure for 2D-code (DPM)                                             | 202   |
|     | Detailed Parameters                                                           | 210   |
|     | Outputting Read Characters to an External Device                              | 212   |
|     | Changing the Character String That Is Output for Read Errors                  | 212   |
|     | Measurement Data That Can Be Used for External Outputs and Calculations .     | 213   |
|     | Inspection Data that Can be Logged                                            | 214   |
|     | If an Error Occurs                                                            | 21/   |

| 4-8  | Inspecting with the Search Inspection Item                                | . 215 |
|------|---------------------------------------------------------------------------|-------|
|      | Search Inspection Item                                                    | 215   |
|      | Setup Procedure for the Search Inspection Item                            | 216   |
|      | Increasing Measurement Position Accuracy                                  | 219   |
|      | Obtaining Multiple Results Simultaneously                                 | 220   |
|      | Select the Results to Output                                              | 221   |
|      | Reflect in Total Judgment                                                 | 222   |
|      | Unstable Search Results                                                   | 222   |
|      | Increasing Processing Speed                                               | 224   |
|      | Editing the Model and Measurement Regions                                 | 224   |
|      | Errors                                                                    | 229   |
| 4-9  | Inspecting with the Shape Search III Inspection Item                      | . 230 |
|      | Shape Search II Inspection Item                                           | 230   |
|      | Setup Procedure for the Shape Search III Inspection Item                  | 231   |
|      | Obtaining Multiple Results Simultaneously                                 |       |
|      | Select the Results to Output                                              | 237   |
|      | Reflect in Total Judgment                                                 | 238   |
|      | Unstable Shape Search III Results                                         | 238   |
|      | Increasing Processing Speed                                               | 243   |
|      | Judgment is NG (Insufficient memory)                                      | 243   |
|      | Editing the Model Regions and Measurement Region                          | 244   |
|      | Measurement Data That Can Be Used for External Outputs and Calculations . | 245   |
|      | Measurement Data That Can Be Logged                                       | 246   |
|      | Errors                                                                    | 246   |
| 4-10 | Inspecting with the Shape Search II Inspection Item                       | . 247 |
|      | Shape Search II Inspection Item                                           | 247   |
|      | Setup Procedure for the Shape Search II Inspection Item                   | 248   |
|      | Obtaining Multiple Results Simultaneously                                 | 251   |
|      | Select the Results to Output                                              | 252   |
|      | Reflect in Total Judgment                                                 | 253   |
|      | Unstable Shape Search II Results                                          | 253   |
|      | Increasing Processing Speed                                               | 255   |
|      | Editing the Model Regions and Measurement Region                          | 256   |
|      | Errors                                                                    | 258   |
| 4-11 | Inspecting with the Sensitive Search Inspection Item                      | . 259 |
|      | Sensitive Search Inspection Item                                          | 259   |
|      | Setup Procedure for the Sensitive Search Inspection Item                  | 260   |
|      | Reflect in Total Judgment                                                 | 263   |
|      | Increasing Measurement Position Accuracy                                  | 264   |
|      | Select the Results to Output                                              | 264   |
|      | Changing the Number Region Divisions                                      | 265   |
|      | Inspecting Plain Regions                                                  |       |
|      | Unstable Search Results                                                   | 266   |
|      | Increasing Processing Speed                                               | 267   |
|      | Editing the Model Regions and Measurement Region                          |       |
|      | Errors                                                                    |       |
|      |                                                                           |       |

| 4-12 Inspecting with the Edge Position Inspection Item                    | . 271 |
|---------------------------------------------------------------------------|-------|
| Edge Position                                                             | 271   |
| Setup Procedure for Edge Position                                         | 272   |
| Reflect in Total Judgment                                                 | 275   |
| Changing Edge Detection Conditions                                        |       |
| (Sensors with Monochrome Cameras Only)                                    |       |
| Unstable Edge Position Results                                            | 276   |
| Increasing Processing Speed for Edge Position                             | 279   |
| Measurement Data That Can Be Used for External Outputs and Calculations . | 280   |
| Measurement Data That Can Be Logged for Edge Position                     | 281   |
| Errors                                                                    | 281   |
| 4-13 Inspecting with the Edge Width Inspection Item                       | . 282 |
| Edge Width Inspection Item                                                | 282   |
| Setup Procedure for Edge Width Inspection Item                            | 282   |
| Changing Edge Detection Conditions                                        |       |
| (Sensors with Monochrome Cameras Only)                                    |       |
| Reflect in Total Judgment                                                 |       |
| Unstable Edge Width Results (Sensors with Color Cameras)                  |       |
| Increasing Edge Width Processing Speed                                    |       |
| Measurement Data That Can Be Used for External Outputs and Calculations . |       |
| Measurement Data That Can Be Logged for Edge Width                        |       |
| Errors                                                                    |       |
| 4-14 Inspecting with the Edge Pitch Inspection Item                       | . 288 |
| Edge Pitch Inspection Item                                                | 288   |
| Setup Procedure for Edge Width Inspection Item                            | 288   |
| Changing Edge Detection Conditions (Sensors with Monochrome Cameras Only) | 290   |
| Reflect in Total Judgment                                                 | 290   |
| Unstable Edge Pitch Results (Sensors with Color Cameras Only)             | 291   |
| Increasing Edge Pitch Processing Speed                                    | 291   |
| Measurement Data That Can Be Used for External Outputs and Calculations . | 291   |
| Measurement Data That Can Be Logged for Edge Pitch                        | 292   |
| Errors                                                                    | 292   |
| 4-15 Inspecting with Color Data Inspection Item                           | . 293 |
| Color Data Inspection Item                                                | 293   |
| Setup Procedure for Color Data Inspection Item                            | 294   |
| Reflect in Total Judgment                                                 |       |
| Measurement Data That Can Be Used for External Outputs and Calculations . |       |
| Measurement Data That Can Be Logged (Color Data)                          |       |
| Increasing Processing Speed for Color Data                                | 299   |

| 6 Inspecting with the Area Inspection Item                                                                                                    | . 300                                                                                                    |
|----------------------------------------------------------------------------------------------------|----------------------------------------------------------------------------------------------------|
| Area Inspection Item                                                                                                    | . 300                                                                                                    |
| Setup Procedure for Area                                                                                                    | . 301                                                                                                    |
| Reflect in Total Judgment                                                                                                    | . 304                                                                                                    |
| Unstable Area Results                                                                                                    | . 304                                                                                                    |
| Increasing Processing Speed for Area                                                                                                    | . 308                                                                                                    |
| Measurement Data That Can Be Used for External Outputs and Calculations .                                                                                                    | . 309                                                                                                    |
| Measurement Data That Can Be Logged for Area                                                                                                    | . 309                                                                                                    |
| 7 Inspecting with the Labeling Inspection Item                                                                                                    | . 310                                                                                                    |
| Labeling                                                                                                    | .310                                                                                                    |
| Setup Procedure for Labeling Inspection Item                                                                                                    | .311                                                                                                    |
| Unstable Labeling Results                                                                                                    | .314                                                                                                    |
| Changing the Label Detection Conditions                                                                                                    | . 317                                                                                                    |
| Changing the Label Extraction Conditions                                                                                                    | . 318                                                                                                    |
| Sorting Extracted Labels                                                                                                    | . 319                                                                                                    |
| Reflect in Total Judgement                                                                                                    | . 319                                                                                                    |
| Editing the Measurement Region                                                                                                    | . 320                                                                                                    |
| Increasing the Processing Speed                                                                                                    | . 320                                                                                                    |
| Measurement Data That Can Be Used for External Outputs and Calculations .                                                                                                    | .321                                                                                                    |
| Measurement Data That Can Be Logged for Labeling                                                                                                    | . 322                                                                                                    |
| B Calculations and Judgments Using Inspection Item Data                                                                                                    | . 323                                                                                                    |
| Calculation                                                                                                    | . 323                                                                                                    |
| Examples for Calculation                                                                                                    | 325                                                                                                    |
|                                                                                                    |                                                                                                    |
| Procedure (Calculation)                                                                                                    |                                                                                                    |
| Procedure (Calculation)                                                                                                    | . 326                                                                                                    |
| Function List                                                                                                    | . 326                                                                                                    |
| and Saving Settings                                                                                                    | . 326                                                                                                    |
| and Saving Settings Performing Test Measurements.                                                                                                    | . 326                                                                                                    |
| And Saving Settings Performing Test Measurements.  Performing Test Measurements with Samples                                                                                                    | . 326<br>. 329<br>. <b>340</b><br>. 340                                                                                                    |
| Function List  and Saving Settings  Performing Test Measurements.  Performing Test Measurements with Samples  Performing Test Measurements with Saved Images (Re-measuring).                                                                                                    | . 326<br>. 329<br>. <b>340</b><br>. 340<br>. 341                                                                                                    |
| Performing Test Measurements with Samples Performing Test Measurements with Saved Images (Re-measuring) Shortening the Measurement Takt Time                                                                                                    | . 326<br>. 329<br>. 340<br>. 341<br>. 342                                                                                                    |
| Performing Test Measurements.  Performing Test Measurements with Samples Performing Test Measurements with Saved Images (Re-measuring)  Shortening the Measurement Takt Time Checking the Measurement Takt Time                                                                                                    | . 326<br>. 329<br>. 340<br>. 341<br>. 342<br>. 342                                                                                                    |
| And Saving Settings  Performing Test Measurements.  Performing Test Measurements with Samples  Performing Test Measurements with Saved Images (Re-measuring)  Shortening the Measurement Takt Time  Checking the Measurement Takt Time  Increasing Image Input Speed                                                                                                    | . 326<br>. 329<br>. 340<br>. 341<br>. 342<br>. 343                                                                                                    |
| Performing Test Measurements.  Performing Test Measurements with Samples Performing Test Measurements with Saved Images (Re-measuring)  Shortening the Measurement Takt Time Checking the Measurement Takt Time Increasing Image Input Speed Changing the Image Input Mode                                                                                                    | . 326<br>. 329<br>. 340<br>. 341<br>. 342<br>. 343<br>. 345                                                                                                    |
| And Saving Settings  Performing Test Measurements.  Performing Test Measurements with Samples  Performing Test Measurements with Saved Images (Re-measuring)  Shortening the Measurement Takt Time  Checking the Measurement Takt Time  Increasing Image Input Speed  Changing the Image Input Mode  Adjusting the Judgment Parameters.                                                                                                    | . 326<br>. 329<br>. 340<br>. 341<br>. 342<br>. 343<br>. 345<br>. 346                                                                                                    |
| Performing Test Measurements.  Performing Test Measurements with Samples Performing Test Measurements with Saved Images (Re-measuring)  Shortening the Measurement Takt Time Checking the Measurement Takt Time Increasing Image Input Speed Changing the Image Input Mode  Adjusting the Judgment Parameters  Adjusting Judgment Parameters While Looking at Measurement Results                                                           | . 326<br>. 329<br>. 340<br>. 341<br>. 342<br>. 343<br>. 345<br>. 346                                                                                                    |
| Performing Test Measurements.  Performing Test Measurements with Samples Performing Test Measurements with Saved Images (Re-measuring)  Shortening the Measurement Takt Time.  Checking the Measurement Takt Time Increasing Image Input Speed Changing the Image Input Mode  Adjusting the Judgment Parameters.  Adjusting Judgment Parameters While Looking at Measurement Results Setting Up the Best Judgement Parameters Automatically | . 326<br>. 329<br>. 340<br>. 341<br>. 342<br>. 343<br>. 345<br>. 346<br>. 346                                                                                                    |
| Performing Test Measurements.  Performing Test Measurements with Samples Performing Test Measurements with Saved Images (Re-measuring)  Shortening the Measurement Takt Time Checking the Measurement Takt Time Increasing Image Input Speed Changing the Image Input Mode  Adjusting the Judgment Parameters  Adjusting Judgment Parameters While Looking at Measurement Results                                                           | . 326<br>. 329<br>. 340<br>. 341<br>. 342<br>. 343<br>. 345<br>. 346<br>. 347<br>. 349                                                                                                    |
|                                                                                                    | Setup Procedure for Area Reflect in Total Judgment Unstable Area Results Increasing Processing Speed for Area Measurement Data That Can Be Used for External Outputs and Calculations Measurement Data That Can Be Logged for Area 7 Inspecting with the Labeling Inspection Item Labeling Setup Procedure for Labeling Inspection Item Unstable Labeling Results Changing the Label Detection Conditions Changing the Label Extraction Conditions Sorting Extracted Labels Reflect in Total Judgement Editing the Measurement Region Increasing the Processing Speed Measurement Data That Can Be Used for External Outputs and Calculations Measurement Data That Can Be Logged for Labeling 8 Calculations and Judgments Using Inspection Item Data Calculation |

# 6. Operation

| 6-1         | Starting Operation                                                           | . 352 |
|-------------|------------------------------------------------------------------------------|-------|
|             | Run Mode Display                                                             | 352   |
|             | Moving to Run Mode                                                           | 353   |
| 6-2         | Configuring the Run Mode Display                                             | . 354 |
| 6-3         | Checking the Trend of Measurement Results with Graphs                        | . 358 |
|             | Trend Monitor                                                                | 358   |
|             | Histograms                                                                   | 360   |
| 6-4         | Adjusting Judgement Parameters during Operation                              | . 362 |
|             | Preparations                                                                 | 362   |
|             | Changing the Judgment Parameters in Run Mode                                 |       |
| 6-5         | Editing the Model Region / Measurement Region from Run Mode                  |       |
|             | Preparations                                                                 | 363   |
|             | Editing the Model Region from Run Mode                                       |       |
|             |                                                                              |       |
| 7. Convenie | ent Functions                                                                |       |
| 7-1         | Changing the Scene to Change the Line Process                                | . 366 |
|             | What Are Scenes?                                                             | 366   |
|             | Creating New Scenes                                                          | 367   |
|             | Changing Scene Names, Copying Scenes, and Deleting Scenes                    | 367   |
|             | Switching Scenes from an External Device                                     | 368   |
|             | Setting the Startup Scene                                                    | 368   |
| 7-2         | Calibration                                                                  | . 369 |
|             | Calibration                                                                  | 369   |
|             | Setting the Calibration Pattern                                              | 371   |
|             | Selecting the Calibration Pattern to Use                                     | 379   |
| 7-3         | Display Functions                                                            | . 380 |
|             | Image Zoom                                                                   | 380   |
|             | Displaying a Live Image                                                      | 380   |
|             | Displaying a Frozen Image                                                    | 381   |
|             | Displaying a Saved Image                                                     | 382   |
|             | Updating the Display and Measurement Results Only for NG Measurement Results | 383   |
|             | Automatically Changing to the Display for Any Sensor with an NG Result .     | 384   |
|             | Hiding the Menu                                                              | 384   |
|             | Turning ON/OFF the Touch Finder Backlight                                    | 384   |
|             | Changing the Brightness of the Touch Finder                                  | 384   |
| 7-4         | Monitoring the Signal I/O Status                                             | . 385 |
| 7-5         | Connecting to More Than One Sensor                                           | . 386 |
|             | Setting the Sensors to Connect                                               | 386   |
|             | Selecting the Display When More Than One Sensor Is Connected                 |       |

FQ2-S/CH User's Manual

|      | 7-6     | Logging Measurement Data and Image Data                                          | . 392 |
|------|---------|----------------------------------------------------------------------------------|-------|
|      |         | Logging Procedure                                                                | . 393 |
|      |         | Logging All Data (File Logging)                                                  | . 394 |
|      |         | Checking Recent Measurement Trends (Recent Results Logging)                      | . 401 |
|      | 7-7     | Saving Sensor Settings                                                           | . 406 |
|      |         | Backing Up Settings in External Memory                                           | . 406 |
|      |         | Restoring Data to the Sensor from External Memory                                | . 408 |
|      | 7-8     | SD Card Operations                                                               | . 409 |
|      |         | Inserting and Removing SD Cards                                                  | . 410 |
|      |         | Checking the Available Space on the SD Card                                      | . 411 |
|      |         | Formatting an SD Card                                                            | 412   |
|      | 7-9     | Convenient Functions for Operation                                               | . 413 |
|      |         | Setting a Password to Prevent Unwanted Changes                                   | . 413 |
|      |         | Capturing the Displayed Image                                                    | . 415 |
|      |         | Saving the Currently Displayed Camera Image                                      | . 416 |
|      |         | Setting the Startup Run Display Pattern                                          | . 416 |
|      |         | Specifying the Sensors to Connect Continuously                                   | . 417 |
|      |         | Monitoring and Setting Up a Sensor from Two Touch Finders                        | 417   |
|      |         | Checking the cause of a sensor NG from the multisensor display                   |       |
|      | 7-1     | 0 Convenient Functions for Setup                                                 | 420   |
|      |         | Making Settings with Stored Images                                               | . 420 |
|      | 7-1     | 1 Setting the Retry Function                                                     | . 422 |
|      |         | Retry Function                                                                   | . 422 |
|      | 7-1     | 2 Functions Related to the System                                                | . 427 |
|      |         | Turning OFF the Integrated Sensor Lighting (Only Sensors with Built-in Lighting) | 427   |
|      |         | Switching the Display Language                                                   | . 427 |
|      |         | Setting the Time on the TouchFinder                                              | . 427 |
|      |         | Setting the Day and Time Information                                             | . 427 |
|      |         | Initializing the Sensor and Touch Finder                                         | . 428 |
|      |         | Restarting the Sensor and Touch Finder                                           | . 428 |
|      |         | Checking Versions                                                                |       |
|      |         | Checking the Touch Finder Battery Level                                          |       |
|      |         | Changing the Sensor Name                                                         |       |
|      |         | Checking Available Memory in the Sensor                                          |       |
|      |         | Correcting the Touch Screen Positions of the Touch Finder                        |       |
|      |         | Setting the Resolution of Measurement Objects Displayed on the PC Tool .         |       |
|      |         | Changing the Sensor's BUSY Indicator                                             |       |
|      |         | Setting the Inspection Timeout Time (FQ2-S4 series or FQ2-CH series only)        | . 429 |
| 8. 7 | roubles | shooting                                                                         |       |
|      | 8-1     | Error Histories                                                                  | . 432 |
|      | 8-2     | Error Messages                                                                   | . 434 |
|      |         | Basic Troubleshooting                                                            |       |
|      | 2 0     | Restoring a Sensor Connection                                                    |       |
|      |         | restoring a oction confidential                                                  | . +30 |

# 9. Appendices

| 9-1 | Menu Tables                                                                                     | 438 |
|-----|-------------------------------------------------------------------------------------------------|-----|
|     | Image Tab Page                                                                                  | 438 |
|     | Inspect Tab Page                                                                                | 443 |
|     | In/Out Tab Page                                                                                 | 461 |
|     | Test Tab Page                                                                                   | 465 |
|     | Run Tab Page (from Setup Display)                                                               | 466 |
|     | Tool                                                                                            | 466 |
|     | Common Menu Commands                                                                            | 476 |
| 9-2 | External Reference Parameters                                                                   | 477 |
|     | Color Gray Filter (Color type only)                                                             | 477 |
|     | Weak Smoothing                                                                                  | 478 |
|     | Strong Smoothing                                                                                | 478 |
|     | Dilate                                                                                          | 478 |
|     | Erosion, Median, Extract Edges, Extract Horizontal Edges, Extract Vertical Edges, Enhance edges | 479 |
|     | Background Suppression                                                                          | 479 |
|     | Shape Search II (FQ2-S1/S2/S3 series or FQ2-S4 series only)                                     | 480 |
|     | Shape Search III Position Compensation (FQ2-S1/S2/S3 series or FQ2-S4 series only)              | 483 |
|     | Shape Search Position Compensation                                                              | 486 |
|     | Search Position Compensation                                                                    | 489 |
|     | Edge Position Compensation                                                                      | 490 |
|     | Two-edge Position Compensation                                                                  | 492 |
|     | Two-edge Midpoint Compensation                                                                  | 495 |
|     | Edge Rotation Position Compensation                                                             | 498 |
|     | Position Compensation (Image Rotation, Parameter)                                               | 501 |
|     | Linear Correction                                                                               | 502 |
|     | OCR (FQ2-S4 or FQ2-CH series only)                                                              | 502 |
|     | Bar code (FQ2-S4 series only)                                                                   | 513 |
|     | 2D-code (FQ2-S4 series only)                                                                    | 515 |
|     | 2D Codes (DPM) (FQ2-S4 series only)                                                             | 519 |
|     | Search (FQ2-S1/S2/S3 series or FQ2-S4 series only)                                              | 524 |
|     | Sensitive Search (FQ2-S1/S2/S3 series or FQ2-S4 series only)                                    | 526 |
|     | Shape Search II (FQ2-S1/S2/S3 series or FQ2-S4 series only)                                     | 529 |
|     | Shape Search III (FQ2-S1/S2/S3 series or FQ2-S4 series only)                                    | 531 |
|     | Edge Position (FQ2-S1/S2/S3 series or FQ2-S4 series only)                                       | 534 |
|     | Edge Width (FQ2-S1/S2/S3 series or FQ2-S4 series only)                                          | 536 |
|     | Edge Pitch (FQ2-S1/S2/S3 series or FQ2-S4 series only)                                          | 537 |
|     | Area (FQ2-S1/S2/S3 series or FQ2-S4 series only)                                                | 539 |
|     | Color Data (FQ2-S1/S2/S3 series or FQ2-S4 series only)                                          | 541 |
|     | Labeling (FQ2-S1/S2/S3 series or FQ2-S4 series only)                                            | 543 |

FQ2-S/CH User's Manual

| 9-3 | Specifications and Dimensions                                       |
|-----|---------------------------------------------------------------------|
|     | Sensor                                                              |
|     | Touch Finder                                                        |
|     | Sensor Data Units                                                   |
|     | System Requirements for PC Tool for FQ                              |
|     | Options                                                             |
| 9-4 | Updating the Software 573                                           |
|     | Step 1 Update the software for the PC Tool or Touch Finder 573      |
|     | Step 2 Update the software for the Sensor                           |
| 9-5 | Connecting a Previous Touch Finder (FQ-D30/D31) to the FQ2-S Sensor |
|     | 574                                                                 |
|     | Index 580                                                           |
|     | Revision History                                                    |

# Introduction

| 1-1 FQ2-S/CH-series Sensors              | 22 |
|------------------------------------------|----|
| 1-2 Measurement Process                  | 26 |
| 1-3 Basic Operational Flow               | 27 |
| 1-4 Startup Display and Display Elements | 29 |

## **FQ2-S/CH-series Sensors**

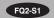

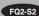

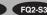

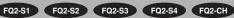

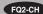

### **Overview of FQ2-S/CH Series**

The FQ2-S/CH Series features Sensors with integrated cameras and controllers. They can be used to easily achieve simple inspections\*1 and measurements\*1 and to easily read and verify IDs\*2.

You can use parallel controls, no-protocol communications on Ethernet, PLC Link communications on Ethernet, and EtherNet/IP communications on Ethernet as standard features. You can also use a Sensor Data Unit to enable control with full-scale parallel communications or RS-232C communications.

To set up and monitor the Sensor, you can use either the Touch Finder or the dedicated setting tool, TouchFinder for PC (hereinafter also referred to as PC Tool). For actual operation, you can use the Sensor on a stand-alone basis.

- FQ2-S1/S2/S3/S4 series only
- FQ2-S4/CH series only

#### FQ2 Sensor

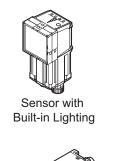

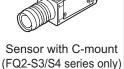

After the Sensor has been set up, it can be operated alone to perform measurements without the Touch Finder or PC Tool.

Sensor Data Unit

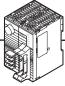

## Sensor Data Unit (Parallel Interface)

A variety of parameters such as judgment results, measurement data of each inspection item and calculation results can be output by parallel communication.

## Sensor Data Unit

(RS-232C Interface)

Connection to external devices via the Sensor Data Unit is possible by RS-232C cable.

Setup, Image Confirmation, and Logging Tools

### Touch Finder

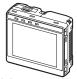

Used to check images and set the judgement parameters. It can also be used to save measurement results and check status during operation.

#### PC Tool

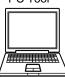

The same functions as those that are provided by the Touch Finder can be performed from a computer. The PC Tool is available free of charge.

Note

Sensor Simulation function in TouchFinder for PC version.2.00 or later.

FQ2-S/CH User's Manual FQ2-S/CH-series Sensors

## FQ2-S/CH Series types

The FQ2-S Series sensor comes in a C-mount type that allows you to change the lens, and an integrated lighting type with built-in lighting. The FQ2-S/CH Series consists of the following lineup.

### • FQ2-S1/S2/S3 Series

A standard full-function type to an easy-to-use single-functional type are available.

| Models                              | Single-function Standard |                          | High-resolution                                                             |                     |  |  |
|-------------------------------------|--------------------------|--------------------------|-----------------------------------------------------------------------------|---------------------|--|--|
| Туре                                | Se                       | Sensors with<br>C-mounts |                                                                             |                     |  |  |
| Model number                        | FQ2-S10000               | FQ2-S2                   | FQ2-S3□-13□                                                                 |                     |  |  |
| Number of simultaneous measurements | 1                        |                          |                                                                             |                     |  |  |
| Number of registered scenes         | 8                        | 32                       |                                                                             |                     |  |  |
| Partial input                       | Horizor                  | ntally only              | Horizontally a                                                              | ally and vertically |  |  |
| Lens mount                          |                          |                          | C-mount                                                                     |                     |  |  |
| Image processing method             | Rea                      | l color                  | Real color or monochrome (Model numbers for Monochrome Sensors end in "M.") |                     |  |  |
| Connection to<br>Sensor Data Unit   | Not p                    | ossible.                 | Possible.                                                                   |                     |  |  |
| Processing resolution               | 752                      | × 480                    | 928 × 828 1,280 × 1,024                                                     |                     |  |  |

## • FQ2-S4 Series

A standard type (350,000 pixels) to high-resolution types with substantially increased resolution (760,000 pixel type and 1.3 million pixel type) are available.

| Pixels                              | 350                   | 0,000                                         | 76                        | 0,000      | 1,300,000  |             |  |  |  |
|-------------------------------------|-----------------------|-----------------------------------------------|---------------------------|------------|------------|-------------|--|--|--|
| Туре                                |                       | Sensors with                                  | Sensors with C-mounts     |            |            |             |  |  |  |
| Model                               | FQ2-S40000            | FQ2-S40000-M                                  | FQ2-S40000- FQ2-S40000-08 |            | FQ2-S4□-13 | FQ2-S4□-13M |  |  |  |
| Number of simultaneous measurements |                       | 32                                            |                           |            |            |             |  |  |  |
| Number of registered scenes         |                       | 32                                            |                           |            |            |             |  |  |  |
| Partial input                       | Horizoi               | Horizontally only Horizontally and vertically |                           |            |            |             |  |  |  |
| Lens mount                          | C-mount               |                                               |                           |            |            |             |  |  |  |
| Image processing method             | Real color Monochrome |                                               | Real color                | Monochrome | Real color | Monochrome  |  |  |  |
| Connection to<br>Sensor Data Unit   | Possible.             |                                               |                           |            |            |             |  |  |  |
| Processing resolution               | 752                   | 2 × 480                                       | 928                       | 8 × 828    | 1,280      | 0 × 1,024   |  |  |  |

## • FQ2-CH Series

This model is specialized for ID verification and reading.

| Models                              | Single-function                |  |  |  |  |
|-------------------------------------|--------------------------------|--|--|--|--|
| Туре                                | Sensors with Built-in Lighting |  |  |  |  |
| Model                               | FQ2-CH100000-M, FQ2-CH15000-M  |  |  |  |  |
| Number of simultaneous measurements | 32                             |  |  |  |  |
| Number of registered scenes         | 32                             |  |  |  |  |
| Partial input                       | Horizontally only              |  |  |  |  |
| Lens mount                          |                                |  |  |  |  |
| Image processing method             | Monochrome                     |  |  |  |  |
| Connection to Sensor Data Unit      | Possible.                      |  |  |  |  |
| Processing resolution               | 752 × 480                      |  |  |  |  |

FQ2-S/CH-series Sensors FQ2-S/CH User's Manual

## • Comparison of functions by FQ2 Series model

O: Yes, ×: No

| Function        |                        | Model            |                              |                              |                 |  |  |  |
|-----------------|------------------------|------------------|------------------------------|------------------------------|-----------------|--|--|--|
|                 |                        | FQ2-S1/S2 FQ2-S3 |                              | FQ2-S4                       | FQ2-CH          |  |  |  |
|                 | OCR                    | ×                | ×                            | O                            | •               |  |  |  |
|                 | Bar code               | ×                | ×                            | O                            | ×               |  |  |  |
|                 | 2D-code                | ×                | ×                            | O                            | ×               |  |  |  |
|                 | 2D-code (DPM)          | ×                | ×                            | O                            | ×               |  |  |  |
|                 | Search                 | 0                | O                            | O                            | ×               |  |  |  |
|                 | Sensitive Search       | O                | •                            | •                            | ×               |  |  |  |
| Inspection item | Shape Search II        | 0                | O                            | O                            | ×               |  |  |  |
|                 | Shape Search III       | 0                | •                            | 0                            | ×               |  |  |  |
|                 | Edge Position          | O                | •                            | •                            | ×               |  |  |  |
|                 | Edge Width             | 0                | •                            | 0                            | ×               |  |  |  |
|                 | Edge Pitch             | 0                | •                            | 0                            | ×               |  |  |  |
|                 | Area                   | 0                | •                            | 0                            | ×               |  |  |  |
|                 | Color Data             | O                | •                            | •                            | ×               |  |  |  |
|                 | Labeling               | 0                | O                            | O                            | ×               |  |  |  |
|                 | Partial input function | Horizontal only  | Both horizontal and vertical | Both horizontal and vertical | Horizontal only |  |  |  |
| Main functions  | Retry Function         | ×                | ×                            | •                            | •               |  |  |  |
|                 | I/O expansion          | ×                | •                            | •                            | •               |  |  |  |
|                 | RS-232C                | ×                | O                            | O                            | 0               |  |  |  |

# **Measurement Process**

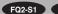

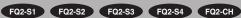

This section describes the basic flow of the measurement process.

Trigger input

• The measurement is started by inputting a trigger signal from an external device.

Take image

· Images are taken according to the trigger.

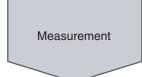

- The image is measured to see if it matches the configured settings.
- · You can also perform calculations based on the measurement results from inspection items.

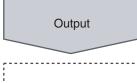

- The overall judgement of all inspection items are output.
- You can output detailed measurement result from the inspection items.
- Measurement data and image data can be logged in memory in the Sensor or in an SD card.

Logging

## 1-3 Basic Operational Flow

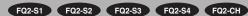

The following flow shows the basic operation of FQ2-S/CH-series Sensors.

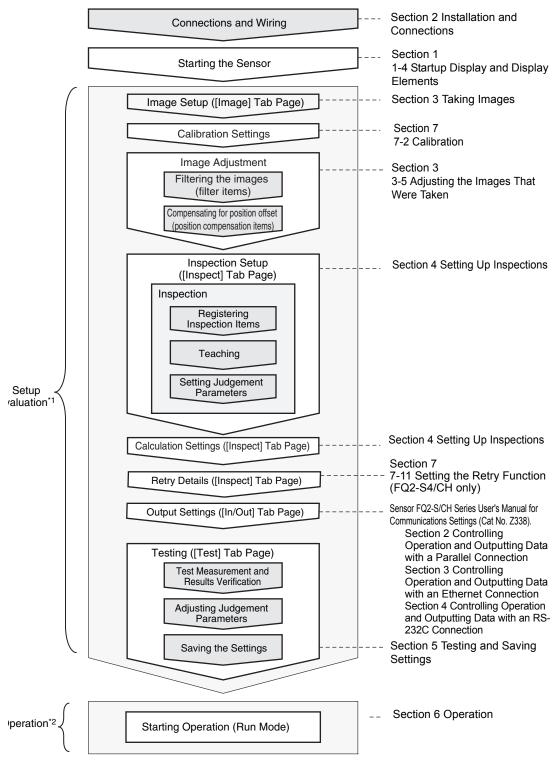

<sup>\*1:</sup> In Setup Mode, the Sensor can be set up and adjusted, but it does not output signals on the I/O lines.

<sup>\*2:</sup> In Run Mode, the Sensor performs measurements and outputs signals on the I/O lines.

#### Note

Even when a Touch Finder is not connected, you can monitor parallel I/O signals and control output states using only communication commands.

The following commands are used for this purpose:

- Run Mode settings
- Terminal information get/set commands

For details on each command, refer to the following.

FQ2-S/CH Series User's Manual for Communications Settings (Cat. No. Z338) 5-1 Command Control

28

# 1-4 Startup Display and Display Elements

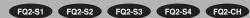

## **Startup Display**

When the Sensor and Touch Finder are powered on, the language selection display appears and then the Sensor List.

Select the Sensor you want to connect, and press [OK].

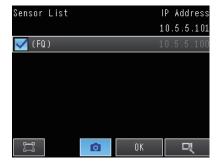

- 2 Sensor connection processing takes place.
- 3 If the Sensor is not detected, press the [Sensor List] button to move to the Sensor List, and check the connection settings.
  - Selecting the Sensors to Connect: p.388

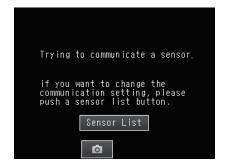

Note

Touch Finder [DHCP] setting is OFF. In the following cases, the Sensor List will not appear. The screen of Step 4 is displayed immediately after you turn on the power.

- · The Sensor to be connected is already set
- · "Auto sensor detection" is set to ON
- "Specify sensor" is set to ON

## 4 When the Sensor is detected, the following display will appear.

• The Setup Mode will appear if a Sensor that has not been set up is connected.

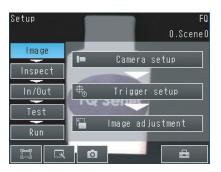

• The Run Mode will appear if a Sensor that has been set up is connected.

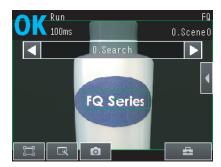

Note

When the Touch Finder is started, IP addresses are automatically set for each Sensor. To allocate specific IP addresses, set the IP address of each Sensor and the Touch Finder.

2-6 Setting Up Ethernet: p.67

## **Display Elements**

This Sensor has a Setup Mode and a Run Mode.

Refer to 9-1 Menu Tables: p. 438

# **Installation and Connections**

| 2-1 System Configuration                 | 32 |
|------------------------------------------|----|
| 2-2 Part Names and Functions             | 35 |
| 2-3 Installation                         | 39 |
| 2-4 Launching the Program for First Time | 52 |
| 2-5 Wiring                               | 54 |
| 2-6 Setting Up Ethernet                  | 67 |

## 2-1 System Configuration

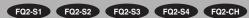

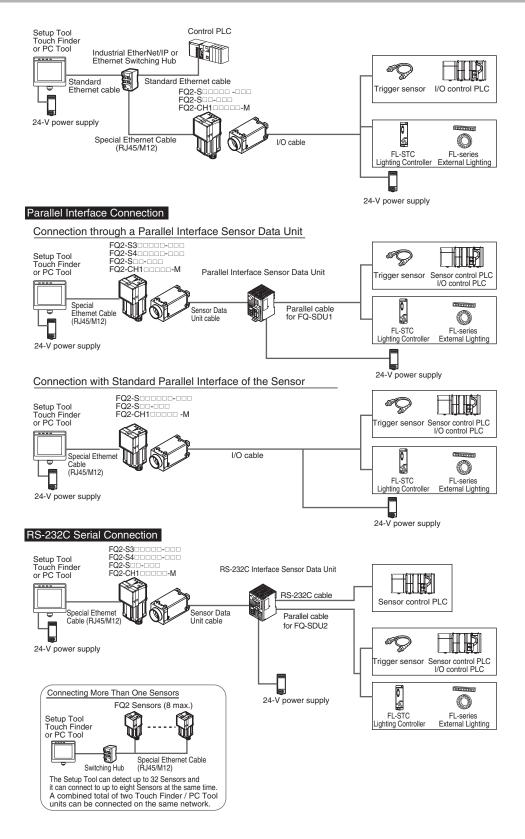

System Configuration FQ2-S/CH User's Manual

32

| Product                                  | Model number                                                  | Remarks                                                                                                    |
|------------------------------------------|---------------------------------------------------------------|----------------------------------------------------------------------------------------------------|
| FQ Sensor                                | FQ2-S00000-000<br>FQ2-S00-000<br>FQ2-CH100000M                | This is the Sensor.                                                                                                    |
| Touch Finder                             | FQ2-Daa                                                       | This is a setup console.                                                                                                    |
| PC Tool                                  |                                                               | The PC Tool can be used instead of the Touch Finder. If you register as a member, you can download the free PC Tool as a special service to purchasers.  Refer to the <i>Member Registration Sheet</i> that is enclosed with the Sensor for the member registration procedure and the download procedure for special member software.                                                                                                    |
| Parallel Interface Sensor<br>Data Unit*1 | FQ-SDU1 <sub>□</sub>                                          | You can connect a Sensor Data Unit to the I/O cable connector on the Sensor and connect the Parallel Interface Sensor Data Unit to an external device. This allows you to output the results of judgment conditions, measurements from inspection items, and the results of expressions with parallel communications.                                                                                                    |
| RS-232C Interface<br>Sensor Data Unit*1  | FQ-SDU2□                                                      | You can connect a Sensor Data Unit to the I/O cable connector on the Sensor and connect the RS-232C Interface Sensor Data Unit to an external device. This allows you to use no-protocol communications to send and receive commands, inspection item parameters, and other data between the Sensor and the external control device that is connected with the RS-232C cable. You can also use the ACK signal (parallel command normal completion signal) for a parallel output from the Sensor Data Unit. |
| FQ Ethernet Cable                        | FQ-WN0□□-                                                     | Connects the Sensors to external devices such as the Touch Finder, computers, and PLCs.                                                                                                    |
| Standard RJ45<br>Ethernet Cable*2        |                                                               | Connects the Switching Hub to the Touch Finder, computers, and PLCs. Use a connector that complies with the FCC RJ45 standard. (STP (shielded twisted-pair) cable, category 5e or 6, impedance: 100 $\Omega$ )                                                                                                    |
| I/O Cable                                | FQ-WD0==-                                                     | Connects the Sensor to the power supply and external devices.                                                                                                    |
| Switching Hub                            | W4S1-0□□-                                                     | Used to connect multiple Sensors to one Touch Finder or PC Tool.                                                                                                    |
| Sensor<br>Data Unit cable                | FQ-WU0 <sub>□</sub> -                                         | This cable connects the FQ2-S3/S4/CH Sensor to the Sensor Data Unit.                                                                                                    |
| Parallel cable for FQ-SDU1               | FQ-VP1000-                                                    | This cable connects the Parallel Interface Sensor Data Unit to an external device.                                                                                                    |
| Parallel cable for FQ-SDU2               | FQ-VP2000-                                                    | This cable connects the RS-232C Interface Sensor Data Unit to an external device.                                                                                                    |
| RS-232C cable (to connect to a PLC)      | Recommended:<br>XW2Z-200S-V<br>(2 m) or XW2Z-500S-<br>V (5 m) | This cable connects the RS-232C Interface Sensor Data Unit to an external device.                                                                                                    |

<sup>\*1:</sup> FQ2-S1\_\_\_\_and FQ2-S2\_\_\_\_re not supported.

<sup>\*2:</sup> The shape and dimensions of the Ethernet connector plug and jack are specified in ISO/IEC8877:1992 (JIS X 5110:1996) and RJ-45 of the FCC regulations. To prevent connector connection failures, the structure of the jack of this product does not allow insertion of plugs that do not comply with the standard. If a commercially available plug cannot be inserted, it is likely that the plug is non-compliant.

## Important

Do not connect network devices other than PLCs on the same network as the Touch Finder or computer. If another device is connected, the responsiveness of displays and settings of the Touch Finder or computer may become slow.

## Connection Compatibility

Yes: Supported, No: Not supported

|                                   |                                                        | Other connection |     |               |                                                           |                                                                |                                                                    |            |                                                         |                              |
|-----------------------------------|--------------------------------------------------------|------------------|-----|---------------|-----------------------------------------------------------|----------------------------------------------------------------|--------------------------------------------------------------------|------------|---------------------------------------------------------|------------------------------|
| Type of connection<br>to FQ2-S/CH |                                                        |                  |     | PROF-<br>INET | TCP no-<br>protocol<br>communi-<br>cations on<br>Ethernet | UDP no-<br>protocol<br>communi-<br>cations<br>on Ether-<br>net | FINS/<br>TCP no-<br>protocol<br>communi-<br>cations on<br>Ethernet | RS-232C *1 | Parallel communications                                 |                              |
|                                   |                                                        |                  |     |               |                                                           |                                                                |                                                                    |            | Sensor's<br>standard<br>parallel<br>commu-<br>nications | Parallel<br>Inter-<br>face*2 |
| EtherNet/                         | IP                                                     |                  | No  | No            | Yes                                                       | Yes                                                            | Yes                                                                | Yes        | Yes                                                     | Yes                          |
| PLC Link                          | on Ethernet                                            | No               |     | No            | Yes                                                       | Yes                                                            | Yes                                                                | Yes        | Yes                                                     | Yes                          |
| PROFINE                           | T                                                      | No               | No  |               | Yes                                                       | Yes                                                            | Yes                                                                | Yes        | Yes                                                     | Yes                          |
| •                                 | rotocol com-<br>ns on Ethernet                         | Yes              | Yes | Yes           |                                                           | No                                                             | No                                                                 | No         | Yes                                                     | Yes                          |
|                                   | rotocol com-<br>ns on Ethernet                         | Yes              | Yes | Yes           | No                                                        |                                                                | No                                                                 | No         | Yes                                                     | Yes                          |
|                                   | no-protocol cations on                                 | Yes              | Yes | Yes           | No                                                        | No                                                             |                                                                    | No         | Yes                                                     | Yes                          |
| RS-232C                           | *1                                                     | Yes              | Yes | Yes           | No                                                        | No                                                             | No                                                                 |            | Yes                                                     | No                           |
| Parallel communications           | Sensor's<br>standard par-<br>allel commu-<br>nications | Yes              | Yes | Yes           | Yes                                                       | Yes                                                            | Yes                                                                | No         |                                                         | No                           |
|                                   | Parallel Inter-<br>face *2                             | Yes              | Yes | Yes           | Yes                                                       | Yes                                                            | Yes                                                                | No         | No                                                      |                              |

<sup>\*1:</sup> This applies when an RS-232C Interface Sensor Data Unit is connected.

### Note

## Connections Across Network Routers

You can connect to a Sensor on a different network than the Touch Finder or PC Tool through a router.

- If you are connecting to the Sensor from the Touch Finder / PC Tool, directly specify the IP address of the Sensor to connect. Auto Sensor Connection cannot be used to connect to a sensor on a different network over a router because the Sensor cannot be detected.
- · Set a fixed IP address for the Sensor.
- When connected over a router, the connection recovery function cannot be used.

System Configuration FQ2-S/CH User's Manual

<sup>\*2:</sup> This applies when a Parallel Interface Sensor Data Unit is connected.

# 2-2 Part Names and Functions

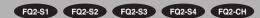

# FQ2-S | | | | | | (Sensors with Built-in Lighting) FQ2-CH1 | | | | | | | | (Sensors with Built-in Lighting)

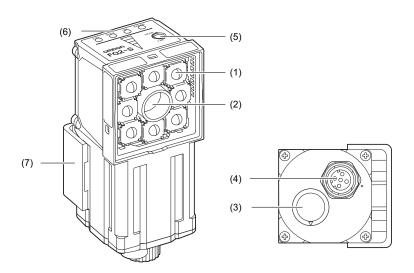

| No. | N                  | lame       | Description                                                                                                    |  |  |  |
|-----|--------------------|------------|----------------------------------------------------------------------------------------------------|--|--|--|
| (1) | Lighting           |            | LEDs for illumination                                                                                                    |  |  |  |
| (2) | Camera lens        |            | This lens can be focused.                                                                                                    |  |  |  |
| (3) | I/O Cable con      | nector     | An FQ-WD or FQ-WU I/O Cable is used to connect the Sensor to the power supply and external I/O.                                                                                                    |  |  |  |
| (4) | Ethernet cable     | connector  | An FQ-WN Ethernet Cable is used to connect the Sensor to external devices such as PLCs, the Touch Finder, or computers.                                                                                                    |  |  |  |
| (5) | Focus adjustn      | nent screw | Used to adjust the focus of the image.                                                                                                    |  |  |  |
|     |                    | OR         | Lights orange when the overall judgment output (OR) signal turns ON.                                                                                                    |  |  |  |
|     |                    | ETN        | Lights orange during Ethernet communications.                                                                                                    |  |  |  |
| (6) | Operation          | ERROR      | Lights red when an error occurs.  8-1 Error Histories: p.432                                                                                                    |  |  |  |
|     | BUSY               |            | Lights green when the Sensor is executing a process.  * You can change the BUSY indicator to a RUN indicator.  This indicator is set by Default to a BUSY indicator, but if you change it to a RUN indicator, it will light green during operation.  Changing the Sensor's BUSY Indicator: p.429 |  |  |  |
| (7) | ) Mounting Bracket |            | Used to mount the Sensor.  The Mounting Bracket can be attached to the front, left side, right side, or back of the Sensor.                                                                                                    |  |  |  |

35

# **FQ2-S**\_\_\_ (Sensors with C-mounts)

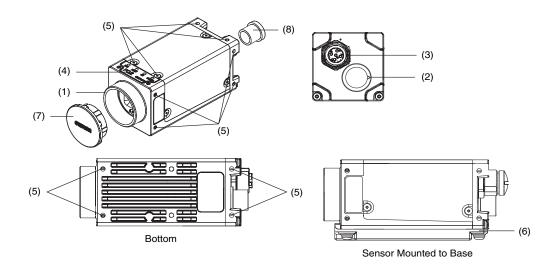

| No. | N                              | lame             | Description                                                                                                    |  |  |
|-----|--------------------------------|------------------|----------------------------------------------------------------------------------------------------|--|--|
| (1) | C-mount lens                   | mounting surface | The C-mount lens and extension tube are attached here. Determine the appropriate CCTV lens (C-mount lens) to use based on the field of view required for the size of the measurement object.  Optical Diagrams: p. 42                                                                            |  |  |
| (2) | I/O Cable con                  | nector           | An FQ-WD or FQ-WU I/O Cable is used to connect the Sensor to the power supply, external I/O, and Sensor Data Unit.                                                                                                    |  |  |
| (3) | Ethernet Cable                 | e connector      | An FQ-WN Ethernet Cable is used to connect the Sensor to external devices such as the Touch Finder or computers.                                                                                                    |  |  |
|     |                                | OR               | Lights orange when the overall judgement output (OR) signal turns ON.                                                                                                    |  |  |
|     |                                | ETN              | Lights orange during Ethernet communications.                                                                                                    |  |  |
| (4) | (4) Operation indicators  BUSY |                  | Lights red when an error occurs.  8-1 Error Histories: p.432                                                                                                    |  |  |
| (+) |                                |                  | Lights green when the Sensor is executing a process.  * You can change the BUSY indicator to a RUN indicator.  This indicator is set by Default to a BUSY indicator, but if you change it to a RUN indicator, it will light green during operation.  Changing the Sensor's BUSY Indicator: p.429 |  |  |
| (5) | ) Mounting holes               |                  | These mounting holes for M3 screws are used to mount the Camera and to mount to the base. There are mounting holes on the top, bottom, left, and right surfaces.  Dimensions: p. 559                                                                                                    |  |  |
| (6) | ) Mounting base (enclosed)     |                  | The mounting base has 1/4-20UNC threads and is used to mount the Sensor. The base can be attached to the bottom, top, left, or right side of the Sensor.  * We recommend mounting the Sensor with the mounting screw holes.  The mounting base does not necessarily need to be used.             |  |  |
| (7) | C-mount cover                  |                  | This cover is attached to the C-mount lens fitting when a lens is not attached.                                                                                                    |  |  |
| (8) | Connector cover                |                  | This cover is attached to the connection when an Ethernet Cable is not connected.                                                                                                    |  |  |

36

# **Touch Finder**

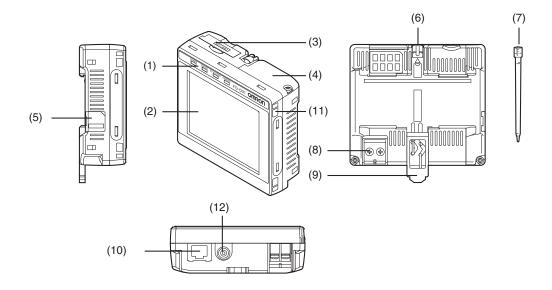

| No.  | . Name                      |           | Description                                                                                                    |  |  |
|------|-----------------------------|-----------|----------------------------------------------------------------------------------------------------|--|--|
|      |                             | POWER     | Lights green when the Touch Finder is turned ON.                                                                          |  |  |
| (1)  | (1) Operation               | ERROR     | Lights red when an error occurs.  8-1 Error Histories: p.432                                                              |  |  |
|      | indicators                  | SD ACCESS | Lights yellow when an SD card is inserted. Flashes yellow when the SD card is being accessed.                             |  |  |
|      |                             | CHARGE*1  | Lights orange when the Battery is charging.                                                                               |  |  |
| (2)  | LCD/touch pa                | nel       | Displays the setting menu, measurement results, and images input by the camera.                                           |  |  |
| (3)  | SD card slot                |           | An SD card can be inserted.                                                                                               |  |  |
| (4)  | Battery cover*1             |           | The Battery is inserted behind this cover. Remove the cover when mounting or removing the Battery.                        |  |  |
| (5)  | Power supply switch         |           | Used to turn the Touch Finder ON and OFF.                                                                                 |  |  |
| (6)  | Touch pen hol               | lder      | The touch pen can be stored here when it is not being used.                                                               |  |  |
| (7)  | Touch pen                   |           | Used to operate the touch panel.                                                                                          |  |  |
| (8)  | DC power supply connector   |           | Used to connect a DC power supply.  Wiring the Touch Finder: p. 63                                                        |  |  |
| (9)  | Slider                      |           | Used to mount the Touch Finder to a DIN Track.                                                                            |  |  |
| (10) | ) Ethernet port             |           | Used when connecting the Touch Finder to the Sensor with an Ethernet cable. Insert the connector until it locks in place. |  |  |
| (11) | Strap holder                |           | This is a holder for attaching the strap.                                                                                 |  |  |
| (12) | AC power supply connector*1 |           | Used to connect the AC adapter.                                                                                           |  |  |

<sup>\*1:</sup> Applicable to the FQ2-D31 only.

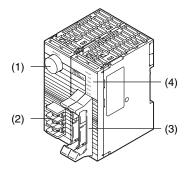

Front Surface of Parallel Interface Sensor Data Unit

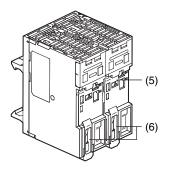

Back Surface of Parallel Interface Sensor Data Unit

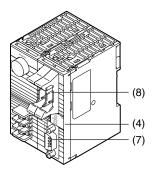

RS-232C Interface Sensor Data Unit

| No. | N                                      | lame            | Description                                                                   |
|-----|----------------------------------------|-----------------|-------------------------------------------------------------------------------|
| (1) | Sensor conne                           | ctor            | Connects to the FQ2-S3/S4/CH.                                                 |
| (2) | Power supply and ground terminal block |                 | Connects to the 24-V power source and the ground line.                        |
| (3) | Parallel I/O co                        | nnector         | Connects to the I/O connector.                                                |
|     |                                        | POWER/<br>ERROR | Lights green when power is being supplied. Lights red when an error occurs.   |
|     |                                        | RUN             | Lights green during operation.                                                |
|     |                                        | BUSY            | Lights yellow when the Sensor is executing a process.                         |
| (4) | I/O indicators                         | SENSOR          | Lights yellow when the Sensor is connected.                                   |
| , , |                                        | OR-OK           | Lights green when the overall judgment result is OK.                          |
|     |                                        | OR-NG           | Lights red when the overall judgment result is OFF or an error occurs.        |
|     |                                        | 232C_COM        | Lights yellow during RS-232C communications. (Provided only on the FQ-SDU2□.) |
| (5) | DIN Track mounting section             |                 | Mounts the Sensor Data Unit to a DIN Track.                                   |
| (6) | Slider                                 |                 | Used to secure the Sensor Data Unit to a DIN Track.                           |
| (7) | RS-232C connector                      |                 | Connects to the RS-232C connector.                                            |
| (8) | Parallel I/O co                        | nnector         | Connects to the I/O connector.                                                |

Part Names and Functions FQ2-S/CH User's Manual

# 2-3 Installation

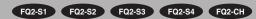

# Installing the Sensor

# FQ2-Sanana/FQ2-CH1anana-M (Sensors with Built-in Lighting)

#### Installation Procedure

1 Align the tabs on one side of the Mounting Bracket with the slot on the Sensor.

The FQ-XL Mounting Bracket can be attached to the back, side, or front of the Sensor.

Press the Mounting Bracket onto the Sensor until the other tabs click into place.

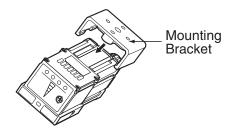

**3** Use the following optical charts to check the field of view and installation distance of the Sensor so that it is mounted at the correct position.

Tightening torque (M4): 1.2 N·m

allation 39

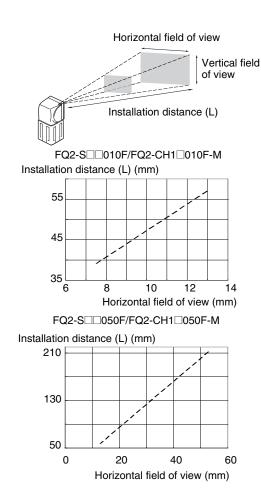

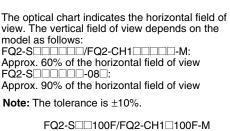

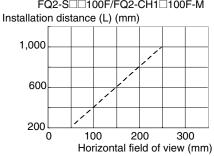

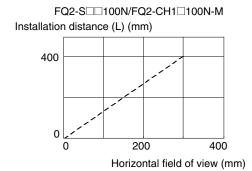

#### Important

• There is a certain amount of deviation among Sensors in the center of the optical axis. For this reason, when installing the Sensor, check the center of the image and the field of view on the LCD monitor of the Touch Finder and in the PC Tool.

#### **Removal Procedure**

Insert a flat-blade screwdriver between the Mounting Bracket and the Sensor case on either side and remove the Mounting Bracket.

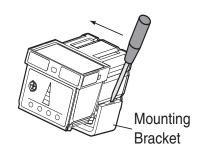

Installation FQ2-S/CH User's Manual

# FQ2-S□-□□□ (Sensors with C-mounts)

#### **Installation Procedure**

#### **Directly Mounting the Sensor**

**1** Mount the Sensor with M3 screws.

Tightening torque: 0.54 N·m

Effective depth of mounting holes: 4 mm

#### Important

Refer to the dimension drawings in the appendix for the positions of the screw holes.

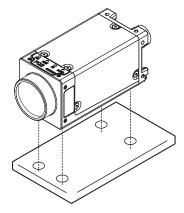

#### Mounting the Sensor to the Base

You can attach the mounting base to the bottom, top, left, or right surface. (Recommended mounting screw tightening torque: 0.54 N·m)

Tightening torque: 0.54 N·m

Effective depth of mounting holes: 4 mm

**2** Mount the Sensor with M3 screws.

Tightening torque: 0.54 N·m

Effective depth of mounting holes: 4 mm

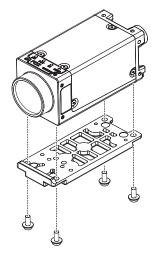

41

Use the following optical diagrams to determine the Lens, camera installation distance, and detection range.

#### **Optical Diagrams**

The following values are estimates only. Adjustment is required after installing the camera.

#### 

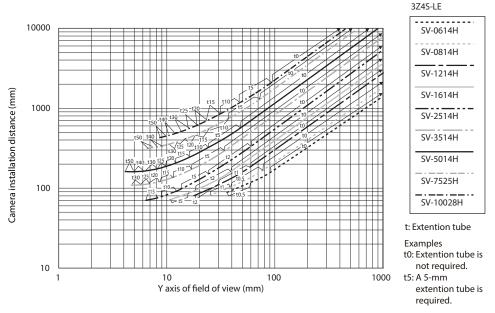

3Z4S-LE SV-□□□□V-series Lenses

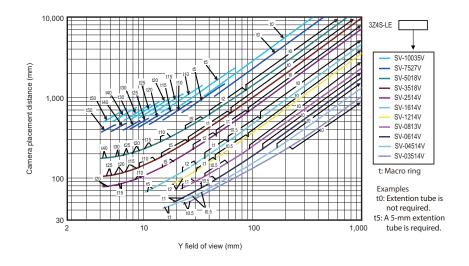

Installation FQ2-S/CH User's Manual

The X axis in the above optical diagrams represent field of view (mm)\*1.

The Y axis represents the camera installation distance (mm) or WD (mm). These optical diagrams show the relationship between the detection range and installation distance for different CCTV Lenses. The values vary for each Lens.

Pay close attention to the Lens that you are using when you refer to these optical diagrams.

The macro ring thickness to be used is given as, for example "t5.0," on the graphs. "t0" means that a macro ring is not required. "t5.0" means that you must use a 5-mm macro ring.

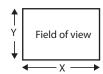

\*1: The Y axis in the optical charts represents the height of the field of view.

Example: If you use an 3Z4S-LE SV-2514H Lens for a measurement object that requires field of view of 35 mm, the camera installation distance must be 200 mm and a 2-mm macro ring is required.

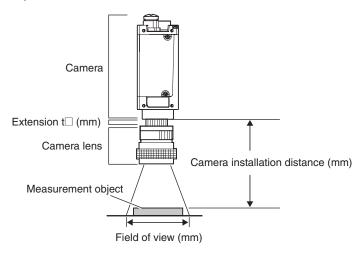

#### **Lens Models and Dimensions**

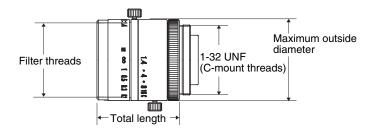

3Z4S-LE SV-□□□□H High-resolution, Low-distortion Lenses

| Lens model        | Focal length | Brightness | Maximum out-<br>side diameter | Total length | Filter size |
|-------------------|--------------|------------|-------------------------------|--------------|-------------|
| 3Z4S-LE SV-0614H  | 6.1 mm       | F1.4       | 42 mm                         | 57.5 mm      | M40.5 P0.5  |
| 3Z4S-LE SV-0814H  | 8.0 mm       | F1.4       | 39 mm                         | 52.5 mm      | M35.5 P0.5  |
| 3Z4S-LE SV-1214H  | 12.3 mm      | F1.4       | 30 mm                         | 51.0 mm      | M27 P0.5    |
| 3Z4S-LE SV-1614H  | 16.2 mm      | F1.4       | 30 mm                         | 47.5 mm      | M27 P0.5    |
| 3Z4S-LE SV-2514H  | 25.0 mm      | F1.4       | 30 mm                         | 36.0 mm      | M27 P0.5    |
| 3Z4S-LE SV-3514H  | 35.01 mm     | F1.4       | 44 mm                         | 45.5 mm      | M35.5 P0.5  |
| 3Z4S-LE SV-5014H  | 50.0 mm      | F1.4       | 44 mm                         | 57.5 mm      | M40.5 P0.5  |
| 3Z4S-LE SV-7525H  | 75 mm        | F2.5       | 36 mm                         | 49.5 mm      | M34.0 P0.5  |
| 3Z4S-LE SV-10028H | 100 mm       | F2.8       | 39 mm                         | 66.5 mm      | M37.5 P0.5  |

#### 

| Lens model        | Focal length | Brightness | Maximum out-<br>side diameter | Total length | Filter size |
|-------------------|--------------|------------|-------------------------------|--------------|-------------|
| 3Z4S-LE SV-03514V | 3.5 mm       | F1.4       | 29.5 mm                       | 30.4 mm      | _           |
| 3Z4S-LE SV-04514V | 4.5 mm       | F1.4       | 29.5 mm                       | 29.5 mm      | _           |
| 3Z4S-LE SV-0614V  | 6.20 mm      | F1.4       | 29 mm                         | 30.0 mm      | M27 P0.5    |
| 3Z4S-LE SV-0813V  | 8.05 mm      | F1.3       | 28 mm                         | 34.0 mm      | M25.5 P0.5  |
| 3Z4S-LE SV-1214V  | 12.43 mm     | F1.4       | 29 mm                         | 29.5 mm      | M27 P0.5    |
| 3Z4S-LE SV-1614V  | 16.34 mm     | F1.4       | 29 mm                         | 24.0 mm      | M27 P0.5    |
| 3Z4S-LE SV-2514V  | 25.17 mm     | F1.4       | 29 mm                         | 24.5 mm      | M27 P0.5    |
| 3Z4S-LE SV-3518V  | 34.75 mm     | F1.8       | 29 mm                         | 33.5 mm      | M27 P0.5    |
| 3Z4S-LE SV-5018V  | 47.97 mm     | F1.8       | 32 mm                         | 37.0 mm      | M30.5 P0.5  |
| 3Z4S-LE SV-7527V  | 76.71 mm     | F2.7       | 32 mm                         | 42.0 mm      | M30.5 P0.5  |
| 3Z4S-LE SV-10035V | 95.4 mm      | F3.5       | 32 mm                         | 43.9 mm      | M30.5 P0.5  |

Installation FQ2-S/CH User's Manual

#### **Macro Rings**

Macro rings are inserted between the Lens and the camera to adjust the focus. You can use up to seven macro rings to achieve the required thickness.

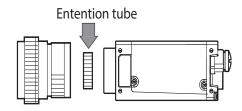

| Model          | Maximum out-<br>side diameter |                                     |           | Thickr | ness  |        |       |
|----------------|-------------------------------|-------------------------------------|-----------|--------|-------|--------|-------|
|                |                               | 7-piece set<br>Thickness:<br>0.5 mm | 1 mm 2 mm | 5 mm   | 10 mm | 20 mm  | 40 mm |
| 3Z4S-LE SV-EXR | 31 mm                         |                                     |           |        | 10mm  | - Sûnm | 4Chum |

#### Important

- Do not stack 0.5 mm, 1.0 mm, and 2.0 mm macro rings. These sizes fit between the Lens and the threaded portion of other macro rings. If two or more are stacked together, the screw cannot be tightened securely.
- The macro rings may need to be reinforced depending on the vibration conditions if over 30 mm is used.

# **Installing the Touch Finder**

## **Installation Precautions**

Install the Touch Finder in the following orientation to allow sufficient heat dissipation.

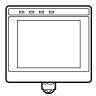

Do not mount it in the following orientations.

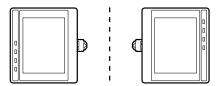

#### Important

• To improve ventilation, leave space on both sides of the Touch Finder.

The distance between the Touch Finder and other devices should be at least that shown in the following diagram.

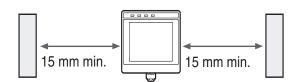

- Make sure that the ambient temperature is 50°C or lower. If it exceeds 50°C, install an cooling fan or an air conditioner and maintain the temperature at 50°C or lower.
- To prevent interference by noise, do not mount the Sensor on panels which contain high-voltage devices.
- To keep the level of noise from the surrounding environment to a minimum, install the Sensor and Touch Finder at least 10 m away from power lines.

Installation FQ2-S/CH User's Manual

## **Mounting to DIN Track**

#### **Installation Procedure**

- 1 Press the slider on the Touch Finder to the top.
- 2 Hook the clip at the top of the Touch Finder on to the DIN Track.
- 3 Press the Touch Finder onto the DIN Track until the bottom clip clicks into place.

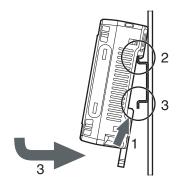

#### Important

- Attach End Plates (sold separately) on the sides of the Touch Finder on the DIN Track.
- If other devices will be installed next to the Touch Finder on the same DIN Track, make sure that sufficient space is kept between the devices as indicated on previous page.
- Always hook the clip at the top of the Touch Finder on the DIN Track first. If the lower clip is hooked on first, the Touch Finder will not be mounted very securely.

#### **Removal Procedure**

- 1 Pull down on the slider on the Touch Finder.
- 2 Lift the Touch Finder at the bottom and remove it from the DIN Track.

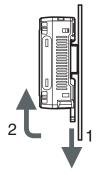

4

### **Mounting to a Control Panel**

The Touch Finder can be mounted on a panel using the FQ-XPM Panel Mounting Adapter.

#### Important

• Always turn OFF the Touch Finder power before attaching or detaching the Panel Mount Adapter. Attaching or detaching with the power turned ON may cause a failure.

#### **Installation Procedure**

1 Set the Touch Finder in the Panel Mount Adapter.

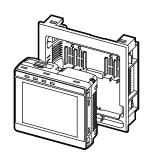

**2** Press the slider up on the Touch Finder.

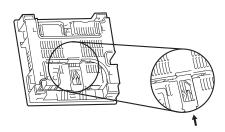

- 3 Create holes in the panel for mounting.
  Refer to the following page for hole dimensions.
  - Dimensions: p.562
- **4** Connect the cable to the Touch Finder.
- Mount the Touch Finder with the Panel Mount Adapter from the front of the panel.
- 6 Hook the hooks on the Mounting Bracket in the four holes of the Panel Mount Adapter and secure them with screws.

(Tightening torque: 1.2 N·m)

Check that the Touch Finder is attached properly to the Panel.

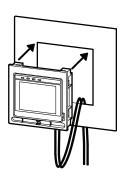

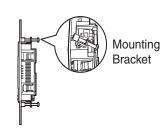

- Take off the 4 Panel Mount Adapter's crews,
  - then remove these Mounting Bracket.

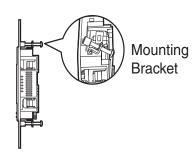

- Remove the Touch Finder with the Panel Mount Adapter from the panel.
- Take off a cable from the Touch Finder.

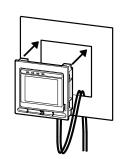

Press down the look, then you are able to unlock.

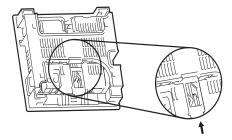

- There are four Snap-fit parts on the back of the Touch Finder. For remove the Snapfit part's hooks, put in a slotted screwdriver to these parts with pushing the Touch Finder.
- Remove the Panel Adapter from the Touch Finder.

## Using the Touch Finder as a Portable Device (with Battery)

The Touch Finder with a Battery can be used as a portable device. Use the strap when carrying it to prevent dropping it.

There are two types of straps (FQ-XH, sold separately), a Neck Strap and a Hand Strap.

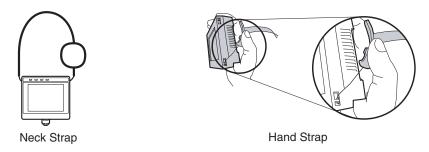

# **1** Attach the Mini-strap to the Touch Finder.

There are a total of four holes for attaching the Mini-strap on the left and on the right of the Touch Finder.

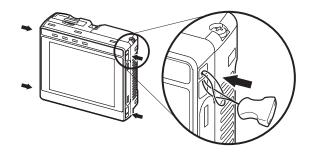

# 2 Connect the Neck Strap or Hand Strap to the Mini-strap.

50

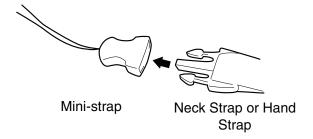

Installation FQ2-S/CH User's Manual

# **Mounting Sensor Data Units**

# **Mounting to DIN Track**

#### **Installation Procedure**

- 1 Lock the sliders at the top and bottom of the Sensor Data Unit.
- Press the slider on the Sensor Data Unit to the top.
- 3 Hook the clip at the top of the Sensor Data Unit on to the DIN Track.

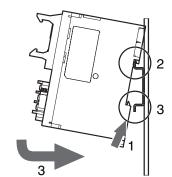

4 Press the Sensor Data Unit onto the DIN Track until the bottom clip clicks into place.

#### Important

- Attach End Plates (sold separately) on the sides of the Sensor Data Unit on the DIN Track.
- Always hook the clip at the top of the Sensor Data Unit on the DIN Track first. If the lower clip is hooked on first, the Touch Finder will not be mounted very securely.

#### **Removal Procedure**

- 1 Pull down on the slider on the Sensor Data Unit.
- 2 Lift the Sensor Data Unit at the bottom and remove it from the DIN Track.

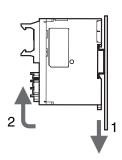

# 2-4 Launching the Program for First Time

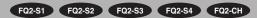

Set the Language settings at the first launch of TouchFinder or TouchFinder for PC. If you use Logging function or Calendar validation of OCR, Time settings is also required.

### Language settings

The Language setting window appears at the first launch.

**1** Select the language.

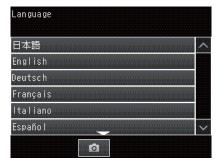

**2** A dialog for selecting language appears.

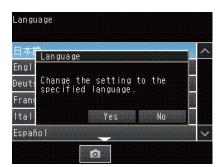

**3** The screen changes to the selected language.

## **Time settings**

#### • When using the TouchFinder

TouchFinder uses Day and Time information of your PC.

- - **1** Touch the Time settings of TouchFinder.

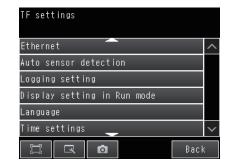

2 Set day and time of TouchFinder.

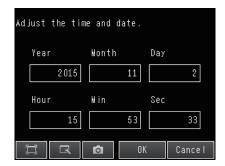

- **3** Touch the OK button.
- When you use the PC Tool

If you want to change these, perform the following procedure:

- 1 Click the Day and Time in Control Panel of Windows.
- 2 Set the Day and Time.

# 2-5 Wiring

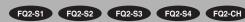

# Wiring the Sensor

Connect the I/O Cable to the I/O Cable connector located at the bottom of the Sensor.

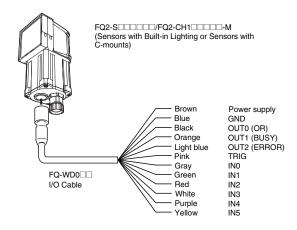

#### Important

- Cut off lines that are not required so that they do not come into contact the other signal lines.
- Do not allow the load current to exceed 50 mA.
   The output circuit may be damaged if the load current exceeds 50 mA.

| Classification | Signal              | Application                                                                                                    |
|----------------|---------------------|----------------------------------------------------------------------------------------------------|
|                | Power supply (24 V) | These terminals are for the external power supply (24 V).                                                                                                    |
| Power supply   | GND                 | Important Wire the power supply separately from other devices. If the wiring for other devices is placed together or in the same duct as the wiring for the Sensor, the influences of electromagnetic induction may cause the Sensor to malfunction or may damage it. |
| Inputs         | TRIG                | This terminal is the trigger signal input.                                                                                                    |
|                | IN0 to IN5          | These are the command input terminals.                                                                                                    |
|                | OUT0 (OR)           | By Default, this is the OR output signal (overall judgment). The assignment can be changed to RUN, READY, an individual judgment signal from OR0 to OR31, the STGOUT (strobe trigger output), or an expression judgment from 0 to 31.                                 |
| Outputs        | OUT1 (BUSY)         | By Default, this is the BUSY output signal.  The assignment can be changed to RUN, READY, an individual judgment signal from OR0 to OR31, the STGOUT (strobe trigger output), or an expression judgment from 0 to 31.                                                 |
|                | OUT2 (ERROR)        | By Default, this is the ERROR output signal. The assignment can be changed to RUN, READY, an individual judgment signal from OR0 to OR31, the STGOUT (strobe trigger output), or an expression judgment from 0 to 31.                                                 |

Note

For the IN/OUT type of the Sensor and Sensor Data Unit, use the same IN/OUT type (NPN/PNP).

Wiring FQ2-S/CH User's Manual

55

### I/O Signal Circuit Diagrams

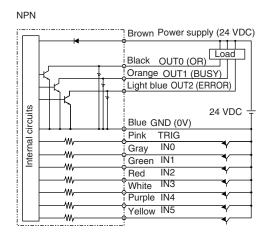

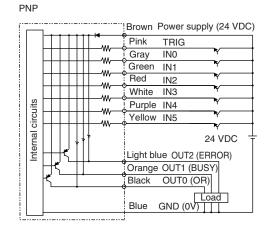

#### Important

#### Preventing Chattering

- The Sensor is equipped with an anti-chattering function, but if the chattering is 100 μs or longer, a faulty input may occur. (Input signals of 99 μs or shorter are ignored. Signals of 100 μs or longer are treated as input signals.)
- Use no-contact output devices (e.g., SSR or PLC transistor output) for the input signals. If contacts (e.g., relay) are used, chattering may cause the trigger to be input again during execution of a measurement.

# Power Supply Specifications When a Switching Regulator Is Connected

Use a power supply that meets the following specifications. (The power supply is sold separately.)

|                                       | Description                     |                              |  |  |  |
|---------------------------------------|---------------------------------|------------------------------|--|--|--|
|                                       | When connected to               | When connected to            |  |  |  |
| Item                                  | FQ2-S======= or                 | FQ2-S=====                   |  |  |  |
|                                       | FQ2-CH10000-M                   |                              |  |  |  |
| Power supply voltage                  | 24 VDC (21.6 to 26.4 V)         |                              |  |  |  |
| Recommended Power Supply              | S8VS-06024□(24 VDC, 2.5 A)      | S8VS-01524□ (24 VDC, 0.65 A) |  |  |  |
| External power supply terminal screws | M4 (tightening torque: 1.2 N·m) |                              |  |  |  |

#### Important

Supply power from a DC power supply for which measures have been applied to prevent high voltages (e.g., a safety extra low voltage circuit).

If UL certification is required for the overall system, use a UL Class II DC power supply.

FQ2-S/CH User's Manual Wiring

# Wiring Sensor Data Units

# Parallel Interface Sensor Data Unit (FQ-SDU1□)

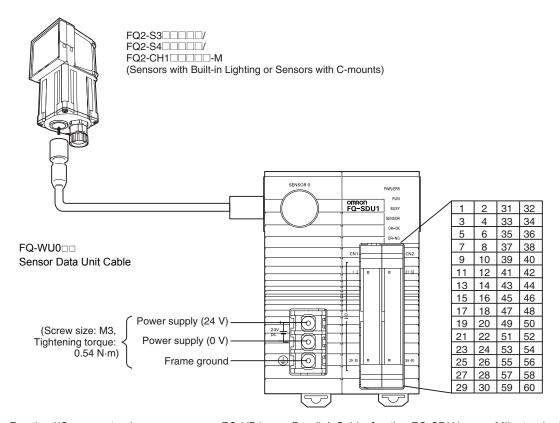

For the I/O connector harness, use an FQ-VP1 $\square\square\square$  Parallel Cable for the FQ-SDU1 or a MIL-standard harness, such as the OMRON XZ2F. (The Cables are sold separately.)

Pins 1 to 30 and pins 31 to 60 are for separate connectors. One FQ-VP1□□□ is required for each connector.

| Signal              | Application                                                                                                    |
|---------------------|----------------------------------------------------------------------------------------------------|
| Power supply (24 V) | These terminals are for the external power supply (24 V).                                                                                                    |
| Power supply (0 V)  | <ul> <li>• Wire the power supply separately from other devices. If the wiring for other devices is placed together or in the same duct as the wiring for the Sensor, the influence of electromagnetic induction may cause the Sensor to malfunction or may damage it.</li> <li>• Do not allow the load current to exceed 50 mA. The output circuit may be damaged if the load current exceeds 50 mA.</li> </ul> |
| Frame ground        | This is the frame ground terminal.                                                                                                    |
|                     | Connect the ground wire by a D-type ground (ground resistance of $100\Omega$ or less).                                                                                                    |

Note

For the IN/OUT type of the Sensor and Sensor Data Unit, use the same IN/OUT type (NPN/PNP).

# FQ-SDU10/SDU15 Terminal Signal Names

| Pin | Signal           | FQ-VP1     | IN/ | Function                                |
|-----|------------------|------------|-----|-----------------------------------------|
|     | 201101151        | Wire color | OUT |                                         |
| 1   | COMOUT1          | Brown      | -   | Output signal com-<br>mon (DO0 to DO15) |
|     |                  |            |     |                                         |
| 2   | NC <sup>*1</sup> | Red        | -   |                                         |
|     |                  |            |     |                                         |
| 3   | D0               | Orange     | OUT | Data output                             |
| 4   | D1               | Yellow     | OUT | Data output                             |
| 5   | D2               | Green      | OUT | Data output                             |
| 6   | D3               | Blue       | OUT | Data output                             |
| 7   | D4               | Purple     | OUT | Data output                             |
| 8   | D5               | Gray       | OUT | Data output                             |
| 9   | D6               | White      | OUT | Data output                             |
| 10  | D7               | Black      | OUT | Data output                             |
| 11  | D8               | Brown      | OUT | Data output                             |
| 12  | D9               | Red        | OUT | Data output                             |
| 13  | D10              | Orange     | OUT | Data output                             |
| 14  | D11              | Yellow     | OUT | Data output                             |
| 15  | D12              | Green      | OUT | Data output                             |
| 16  | D13              | Blue       | OUT | Data output                             |
| 17  | D14              | Purple     | OUT | Data output                             |
| 18  | D15              | Gray       | OUT | Data output                             |
| 19  | NC*1             | White      | -   |                                         |
| 20  | NC*1             | Black      | -   |                                         |
| 21  | NC*1             | Brown      | -   |                                         |
| 22  | NC*1             | Red        | -   |                                         |
| 23  | NC*1             | Orange     | -   |                                         |
| 24  | NC*1             | Yellow     | -   |                                         |
| 25  | NC*1             | Green      | -   |                                         |
| 26  | NC*1             | Blue       | -   |                                         |
| 27  | NC*1             | Purple     | -   |                                         |
| 28  | NC*1             | Gray       | -   |                                         |
| 29  | NC*1             | White      | -   |                                         |
| 30  | NC*1             | Black      | -   |                                         |

| Pin | Signal           | FQ-VP1     | IN/ | Function                         |
|-----|------------------|------------|-----|----------------------------------|
|     |                  | Wire color | OUT |                                  |
| 31  | COMIN0           | Brown      | -   | Input signal common              |
|     |                  |            |     | (all inputs except TRIG)         |
| 32  | COMIN1           | Red        | _   | Input signal common              |
| 32  | COMINI           | Reu        | -   | (TRIG)                           |
| 33  | TRIG             | Orange     | IN  | Measurement trigger              |
| 00  | 11410            | Orange     |     | input                            |
| 34  | NC <sup>*1</sup> | Yellow     | -   |                                  |
| 35  | NC <sup>*1</sup> | Green      | -   |                                  |
| 36  | RESET            | Blue       | IN  | Reset input                      |
| 37  | IN0              | Purple     | IN  | Command input                    |
| 38  | IN1              | Gray       | IN  | Command input                    |
| 39  | IN2              | White      | IN  | Command input                    |
| 40  | IN3              | Black      | IN  | Command input                    |
| 41  | IN4              | Brown      | IN  | Command input                    |
| 42  | IN5              | Red        | IN  | Command input                    |
| 43  | IN6              | Orange     | IN  | Command input                    |
| 44  | IN7              | Yellow     | IN  | Command input                    |
| 45  | NC*1             | Green      | -   |                                  |
| 46  | NC*1             | Blue       | -   |                                  |
| 47  | DSA              | Purple     | IN  | Data send request                |
|     |                  |            |     | signal                           |
| 48  | NC*1             | Gray       | -   |                                  |
| 49  | NC*1             | White      | -   |                                  |
| 50  | NC*1             | Black      | -   |                                  |
| 51  | NC*1             | Brown      | -   |                                  |
| 52  | ACK              | Red        | OUT | Command execution completed flag |
| 53  | RUN              | Orange     | OUT | ON during measure-               |
|     |                  |            |     | ment mode                        |
| 54  | BUSY             | Yellow     | OUT | ON during process                |
|     |                  |            |     | execution                        |
| 55  | OR               | Green      | OUT | Overall judgement result         |
| 56  | ERROR            | Blue       | OUT | ON during error                  |
| 57  | STGOUT           | Purple     | OUT | Strobe trigger output*2, *3      |
| 58  | SHTOUT           | Gray       | OUT | Shutter trigger output*4         |
| 59  | GATE             | White      | OUT | ON during the set out-           |
|     |                  |            |     | put time.                        |
| 60  | COMOU            | Black      | -   | Output signal common             |
|     | T0               |            |     | (ACK, RUN, BUSY,                 |
|     |                  |            |     | OR, ERROR,                       |
|     |                  |            |     | STGOUT, SHTOUT, and GATE)        |
|     |                  |            |     | and OATE)                        |

FQ2-S/CH User's Manual Wiring 57

- \*1: Leave all signal terminals that are labeled "NC" open.
- \*2: You can select whether to turn the external lighting ON (Positive) or OFF (Negative) when the signal turns ON. (The setting is called the strobe output polarity.)
  - FQ2-S/CH Series User's Manual for Communications Settings (Cat. No. Z338)
    Section 2 Controlling Operation and Outputting Data with a Parallel Connection
- \*3: This control signal is used to turn ON external lighting when an image is taken. Connect this signal to external lighting.
- \*4: This signal is output to an external device when exposure of the imaging elements is completed. If you want to move the Sensor to the next measurement location after a measurement is completed, move the Sensor only after this signal turns ON.
  Shutter Output Signal (SHTOUT)

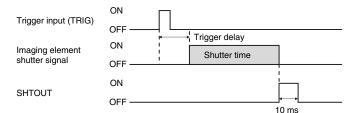

The SHTOUT signal turns ON for approximately 10 ms (fixed) when the shutter time (exposure period) elapses after the trigger is input from an external device.

Wiring FQ2-S/CH User's Manual

58

59

# RS-232C Interface Sensor Data Unit (FQ-SDU2□)

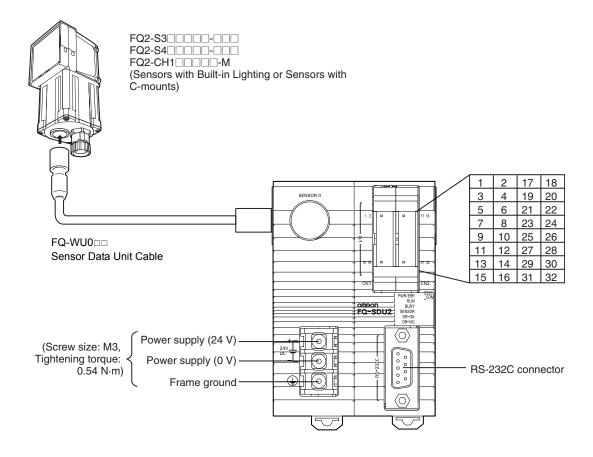

For the I/O connector harness, use an FQ-VP2  $\square$  Parallel Cable for the FQ-SDU2 or a MIL-standard harness, such as the OMRON XZ2F. (The Cables are sold separately.)

Pins 1 to 16 and pins 17 to 32 are for separate connectors. One FQ-VP2□□□□is required for each connector.

| Signal              | Application                                                                                                    |
|---------------------|----------------------------------------------------------------------------------------------------|
| Power supply (24 V) | These terminals are for the external power supply (24 V).                                                                                                    |
| Power supply (0 V)  | <ul> <li>Wire the power supply separately from other devices. If the wiring for other devices is placed together or in the same duct as the wiring for the Sensor, the influence of electromagnetic induction may cause the Sensor to malfunction or may damage it.</li> <li>Do not allow the load current to exceed 50 mA. The output circuit may be damaged if the load current exceeds 50 mA.</li> </ul> |
| Frame ground        | This is the frame ground terminal.                                                                                                    |
|                     | Connect the ground wire by a D-type ground (ground resistance of $100\Omega$ or less).                                                                                                    |

FQ2-S/CH User's Manual Wiring

# FQ-SDU20/SDU25 Parallel Pin Signal Names

| Pin | Signal           | FQ-VP2<br>Wire color | IN/<br>OUT | Function      |
|-----|------------------|----------------------|------------|---------------|
| 1   | IN0              | Brown                | IN         | Command input |
| 2   | IN1              | Red                  | IN         | Command input |
| 3   | IN2              | Orange               | IN         | Command input |
| 4   | IN3              | Yellow               | IN         | Command input |
| 5   | IN4              | Green                | IN         | Command input |
| 6   | IN5              | Blue                 | IN         | Command input |
| 7   | NC <sup>*1</sup> | Purple               | -          |               |
| 8   | NC*1             | Gray                 | -          |               |
| 9   | NC <sup>*1</sup> | White                | -          |               |
| 10  | NC*1             | Black                | 1          |               |
| 11  | NC <sup>*1</sup> | Brown                | 1          |               |
| 12  | NC <sup>*1</sup> | Red                  | -          |               |
| 13  | NC <sup>*1</sup> | Orange               | -          |               |
| 14  | NC*1             | Yellow               | -          |               |
| 15  | NC <sup>*1</sup> | Green                | -          |               |
| 16  | NC*1             | Blue                 | -          |               |

| Pin | Signal  | FQ-VP2     | IN/ | Function                                                                      |
|-----|---------|------------|-----|-------------------------------------------------------------------------------|
|     | Oignai  | Wire color | OUT | 1 dilotion                                                                    |
| 17  | COMIN0  | Brown      | -   | Input signal common (RESET and IN0 to IN5)                                    |
| 18  | COMIN1  | Red        | -   | Input signal common (TRIG)                                                    |
| 19  | TRIG    | Orange     | IN  | Measurement trigger input                                                     |
| 20  | NC*1    | Yellow     | -   |                                                                               |
| 21  | NC*1    | Green      | -   |                                                                               |
| 22  | RESET   | Blue       | IN  | Reset input                                                                   |
| 23  | NC*1    | Purple     | -   |                                                                               |
| 24  | ACK     | Gray       | OUT | Command execution completed flag                                              |
| 25  | RUN     | White      | OUT | ON during measurement mode                                                    |
| 26  | BUSY    | Black      | OUT | ON during process execution                                                   |
| 27  | OR      | Brown      | OUT | Overall judgment result                                                       |
| 28  | ERROR   | Red        | OUT | ON during error                                                               |
| 29  | STGOUT  | Orange     | OUT | Strobe trigger output                                                         |
| 30  | SHTOUT  | Yellow     | OUT | Shutter trigger output                                                        |
| 31  | NC*1    | Green      | -   |                                                                               |
| 32  | COMOUT0 | Blue       | -   | Output signal common<br>(ACK, RUN, BUSY, OR,<br>ERROR, STGOUT, and<br>SHTOUT) |

<sup>\*1:</sup> Leave all signal terminals that are labeled "NC" open.

Wiring FQ2-S/CH User's Manual

## FQ-SDU20/SDU25 RS-232C Pin Signal Names

#### **RS-232C Connector**

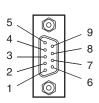

| Pin No. | Signal name | Function      |
|---------|-------------|---------------|
| 1       | NC          | Not connected |
| 2       | RD          | For RS-232C   |
| 3       | SD          | For RS-232C   |
| 4       | NC          | Not connected |
| 5       | GND         | Signal ground |
| 6       | NC          | Not connected |
| 7       | NC          | Not connected |
| 8       | NC          | Not connected |
| 9       | NC          | Not connected |

Pin numbers will depend on the external device being connected. Refer to the manual for the personal computer or PLC being connected.

Use a compatible connector. The followings are recommended items.

|        | Manufacturer      | Model     |
|--------|-------------------|-----------|
| Socket | OMRON Corporation | XM3D-0921 |
| Hood   | OMRON Corporation | XM2S-0911 |

#### Wiring

The maximum cable length is 15m.

• RS-232C

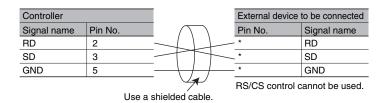

FQ2-S/CH User's Manual Wiring 61

#### **Connection Method**

Align the connector with the socket and press it straight into place, then fix it with the screws on both sides of the connector.

#### Important

Turn OFF the power supply before connecting or disconnecting a Cable.

Peripheral devices may be damaged if the cable is connected or disconnected with the power ON.

#### I/O Signal Circuit Diagrams

#### NPN

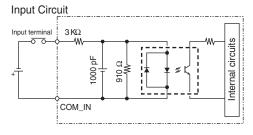

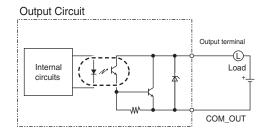

#### PNP

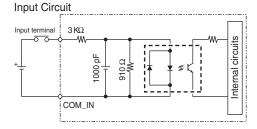

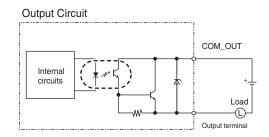

#### Important

#### **Preventing Chattering**

- The Sensor is equipped with an anti-chattering function, but if the chattering is 100 µs or longer, a faulty input may occur. (Input signals of 99 µs or shorter are ignored. Signals of 100 µs or longer are treated as input signals.)
- Use no-contact output devices (e.g., SSR or PLC transistor output) for the input signals. If contacts (e.g., a relay) are used, chattering may cause the trigger to be input again during execution of a measurement.

Wiring FQ2-S/CH User's Manual

63

#### Power Supply Specifications When a Switching Regulator Is Connected

Use a power supply that meets the following specifications. (They are sold separately.)

|                                       | Description                     |                            |  |  |
|---------------------------------------|---------------------------------|----------------------------|--|--|
| Item                                  | When connected to               | When connected to          |  |  |
|                                       | FQ2-S======= or                 | FQ2-S=====                 |  |  |
|                                       | FQ2-CH1=====-M                  |                            |  |  |
| Power supply voltage                  | 24 VDC (21.6 to 26.4 V)         |                            |  |  |
| Recommended Power Supplies            | S8VS-06024□(24 VDC, 2.5 A)      | S8VS-03024 (24 VDC, 1.3 A) |  |  |
| External power supply terminal screws | M4 (tightening torque: 1.2 N·m) |                            |  |  |

#### Important

Supply power from a DC power supply for which measures have been applied to prevent high voltages (e.g., a safety extra-low-voltage circuit).

If UL certification is required for the overall system, use a UL Class II DC power supply.

# Wiring the Touch Finder

# **Power Supply Wiring**

### **Connecting the Power Supply**

- 1 Loosen the two terminal screws using a Phillips screwdriver.
- Attach crimp terminals to the power lines. Secure the positive and negative lines as indicated using M3 screws.

Power supply tightening torque: 0.54 N·m

In environments where there is excessive noise, attach a ferrite core (ZCAT1730-0730 from TDK or the equivalent) to the power supply cable.

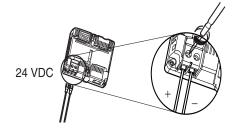

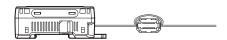

When you attach the ferrite core to the power supply cable, wrap the cable only one time.

FQ2-S/CH User's Manual Wiring

#### **Turning ON the Touch Finder**

- 1 Remove the cover from the power switch on the left side of the Touch Finder.
- **2** Press the switch toward ON.

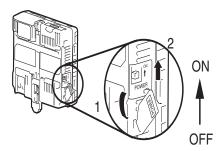

#### **Power Supply Specifications**

Use a power supply that meets the following specifications. (The power supply is sold separately.)

| Item                                  | Description                         |
|---------------------------------------|-------------------------------------|
| Power supply voltage                  | 24 VDC (21.6 to 26.4 V)             |
| Output current                        | 0.65 A min.                         |
| Recommended Power Supply              | S8VS-01524 (24 VDC, 0.65 A)         |
| External power supply terminal screws | M3.5 (tightening torque: 1.0 N·m)   |
| Recommended power line wire size      | AWG16 to AWG22 (length of 5 m max.) |

#### Important

- Supply power from a DC power supply for which measures have been applied to prevent high voltages (e.g., a safety extra-low-voltage circuit).
  - If UL certification is required for the overall system, use a UL Class II DC power supply.
- When using the FQ2-D31, do not connect a switching regulator and AC Adapter (FQ-AC□) at the same time.

Wiring FQ2-S/CH User's Manual

# **Charging the Battery**

This section describes how to charge and install the FQ2-D31 Battery and provides applicable precautions.

Charge the Battery while it is attached to the Touch Finder.

Use the AC adapter to charge the battery.

#### Mounting the Battery in the Touch Finder

1 Remove the screw from the battery cover on the top of the Touch Finder, slide the cover in the direction of the arrow, and open the battery cover.

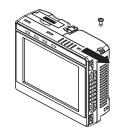

2 Face the rounded side of the battery toward the back of the Touch Finder and insert the battery.

Important

Do not insert the battery in the wrong orientation.

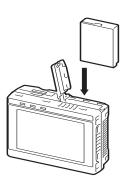

3 Close the battery cover, slide the battery cover in the direction of the arrow, and tighten the screw on the battery cover.

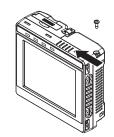

4 Attach the AC adapter to the Touch Finder to start changing the battery.

The CHARGE indicator will be lit while the battery is being charged.

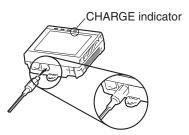

65

The Touch Finder will operate even if the AC adapter is connected when no battery is mounted in the Touch Finder.

#### Important

- If the Touch Finder (FQ2-D31) will be installed permanently or semi-permanently, remove the Battery (FQ-BAT1). If the rated temperature is exceeded with the Battery inserted, the protective circuit may activate and stop the Touch Finder.
- The battery complies with the following recycling regulation.

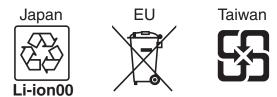

California regulations concerning perchlorate:
 This product is a lithium battery that contains perchlorate, which is regulated by the State of California. Please comply with these regulations. For details see the following URL:
 www.dtsc.ca.gov/hazardouswaste/perchlorate/

# 2-6 Setting Up Ethernet

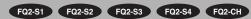

### **Connecting to Sensors from the Touch Finder**

#### Configurations Consisting of Only Sensors and the Touch Finder

When only Sensors and a Touch Finder are used, IP addresses are automatically assigned. No settings are required to use Ethernet.

#### **Connections on Existing Networks**

If a Sensor or Touch Finder is connected to a network where a PLC or computer is already connected, the Ethernet settings must be made compatible with the existing network.

Set the IP addresses with one of the following methods.

- Sensor
- ▶ 🖶 (Setup Mode) [Sensor settings] [Network] [Ethernet] [IP address setting]
  - 1 Press [Fixed].
  - 2 Set the IP address and subnet mask according to the network settings.

Note

- If you connect the Touch Finder or PC Tool to a Sensor on a different network through a router, set fixed IP addresses
- When connecting by EtherNet/IP or PROFINET, set fixed IP addresses for the Sensors.
- TouchFinder
- ▶ = (Setup Mode) [TF settings] [Ethernet] [AUTO]
  - **1** Press [OFF].
  - 2 Set the IP address and subnet mask according to the network settings.

- Using a DHCP Server
  - Sensor
- ▶ 🔁 (Setup Mode) [Sensor settings] [Network] [Ethernet] [IP address setting]
  - 1 Press [DHCP].
  - TouchFinder
- ► = (Setup Mode) [TF settings] [Ethernet] [AUTO]
  - 1 Press [ON].

### Connecting to Sensors from External Devices Such as PLCs

Set the IP address of the Sensor according to the network where the external devices, such as PLCs, are connected.

- ▶ = (Setup Mode) [Sensor settings] [Network] [Ethernet] [IP address setting]
  - **1** Press [Fixed].
  - 2 Set the IP address and subnet mask according to the network where the external devices, such as PLCs, are connected.

#### Note

68

If you connect OMRON CS/CJ-series PLCs to the Ethernet, the following Default IP addresses are assigned to the PLCs.

• IP address: 192.168.250.node\_address

Setting Up Ethernet FQ2-S/CH User's Manual

## Connecting to Sensors from a Computer Using the PC Tool

#### Configurations Consisting of Only Sensors and a Computer (PC Tool)

If the configuration consists only of Sensors and a Touch Finder, set the network settings on the computer as described below.

(No IP address settings are required on the Sensors.)

The following procedure is for Windows 7.

- 1 Select [Control Panel] from the Windows Start.
- 2 Click [Network and Internet] on Control Panel.
- **3** Click [Network and Sharing Center].
- 4 Click [Change adapter settings] on the left side of [Network and Sharing Center].
- 5 Click the [Local Area Connection] icon in the Network connection window.
- 6 Select [Internet Protocol Version 4 (TCP/IPv4)] in [Local Area Connection Properties], and click [Properties].

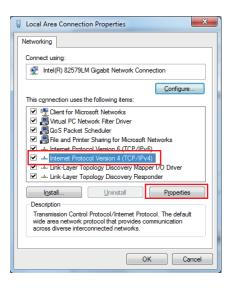

Select the Use the following IP address Option and enter the following IP address and subnet mask.

IP address: 10.5.5.101Subnet mask: 255.255.255.0

8 Click the [OK] Button. This completes the settings.

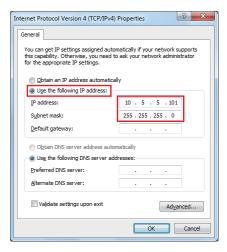

### **Connections on Existing Networks**

Set the Ethernet settings of the Sensors and the computer (PC Tool) to the same settings as the existing network. Refer to *Connecting to Sensors from the Touch Finder* on page 67 for the IP address settings in the Sensors.

Note

70

- If you connect the PC Tool to a Sensor on a different network through a router, set fixed IP addresses.
- When connecting by EtherNet/IP or PROFINET, set fixed IP addresses for the Sensors.

Setting Up Ethernet FQ2-S/CH User's Manual

## Select the IP address to be used by PC Tool

The computer IP address, subnet address, and Default gateway that are used by the PC Tool are displayed. If multiple IP addresses (network cards) exist in the computer, the IP address to be used for the PC Tool can be selected.

- ▶ = (Setup Mode or Run Mode) [TF settings] [Ethernet] [IP address]
  - 1 A list of the computer IP addresses that can be used by the PC Tool appears. Touch the list to select an IP address.

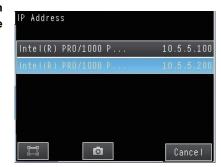

**2** The Sensor List appears.

The connected sensor is temporarily disconnected.

To refresh the list, touch [Update list] of any sensor.

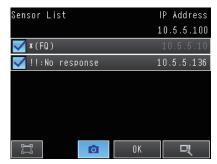

3 Select the sensor that you want to connect and touch [OK]. (The sensor is reconnected.)

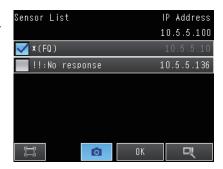

Note

- If you want to change the IP address, change the network settings of the computer and then select the IP address using the above procedure.
- If the list does not appear, check if the LAN is correctly connected.

72

Setting Up Ethernet FQ2-S/CH User's Manual

# **Taking Images**

| 3-1 Selecting a Sensor for Configuration  | 4          |
|-------------------------------------------|------------|
| 3-2 Setting Conditions for Taking Images  | <b>'</b> 5 |
| 3-3 Adjusting Image Quality               | <b>7</b> 6 |
| 3-4 Adjusting the Timing of Taking Images | 37         |
| 3-5 Adjusting the Images That Were Taken  | <b>)</b> 1 |

## 3-1 Selecting a Sensor for Configuration

FQ2-S1 FQ2-S2 FQ2-S3 FQ2-S4 FQ2-CH

If multiple Sensors are connected to a single Touch Finder or computer, a list of the Sensors that are connected is displayed by Default. Use the following procedure to change to the Sensor to set up.

- 1 Press = [Switch Sensor].
- 2 Touch the image of the sensor to be set, and touch [OK].
  - will be displayed for Sensors that are not yet set.

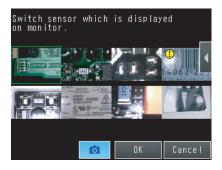

Note

Once the Touch Finder detects and records a Sensor, the display order for showing more than one Sensor is fixed. Even if the system configuration is changed to reduce the number of Sensors, the previous display location will remain for Sensors that were removed.

To update the displays of multiple Sensors to the current connection status, go to Run display - [Sensor monitor] - [Multi sensor], and touch [◄] - [Display position] - [◄] - [Auto position] on the right of the display.

3 Press = - [Sensor settings] to return to Setup Mode.

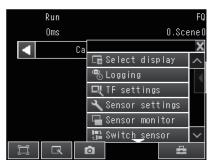

4 Press [Yes].

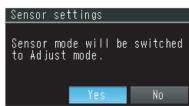

Note

There are different methods that you can use to connect the Sensors. For example, you can automatically connect to the Sensors that are recognized by the Touch Finder, or you can manually register the Sensors to connect.

7-5 Connecting to More Than One Sensor: p. 386

## 3-2 Setting Conditions for Taking Images

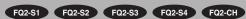

You can set the conditions for taking images to use in inspections.

To enable accurate judgments, the following adjustments are made for the conditions for taking images and the images themselves.

| Taking Clear Images (Camera Setup)                                                                                                    |  |  |  |
|----------------------------------------------------------------------------------------------------|--|--|--|
| Adjusting the Focus                                                                                                    |  |  |  |
| Taking Bright Images of Dark Objects and Taking Clear Images of Moving Objects p. 77  Adjust the shutter speed and gain.                                                                                                    |  |  |  |
| Improving the Image Quality of Metallic and Other Shiny Surfaces (HDR)   Make adjustments for shiny objects or metallic surfaces.  For a Sensor with built-in lighting, attach a polarizing filter to cut specular reflections. |  |  |  |
| Adjusting the Colors of the Image (White Balance)    p. 85  Adjust the white balance so that the colors match those of the actual measurement object.                                                                           |  |  |  |

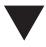

| F | Adjusting the Timing of Taking Images (Trigger Setting) |  |  |  |
|---|---------------------------------------------------------|--|--|--|
|   | Trigger Delay 💢 p. 87                                   |  |  |  |
|   | Adjust the timing of taking an image with the Sensor.   |  |  |  |

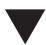

| Adjusting the Images That Were Taken (Image Adjustment) |                                                                                                    |  |
|---------------------------------------------------------|----------------------------------------------------------------------------------------------------|--|
|                                                         | Filtering the Images (Filter Items)    p. 93                                                                  |  |
|                                                         | Apply filters to adjust the images that were taken.                                                           |  |
|                                                         | Compensating for Position Offset (Position Compensation Items)   p. 102                                       |  |
|                                                         | Recognize measurement objects that are not in a consistent location and move them to the center of the image. |  |

## 3-3 Adjusting Image Quality

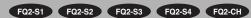

## **Adjusting the Focus**

## ▶ [Image] – [Camera setup]

1 Display the Camera Setup Display.

The focus can be seen as a numerical value. The higher the value, the better the focus.

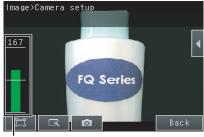

Focus Level

2 Adjust the focus of the Sensor while checking the image and focus value on the Touch Finder.

For a Sensor with Built-in Lighting, manually adjust the focus using the focus adjustment screw on the Sensor.

In the Default settings, the field of view is set to the narrowest setting.

For a Sensor with a C-mount, use the focus ring on the lens to adjust the focus of the image. Focus adjustment screw

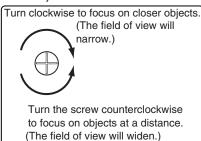

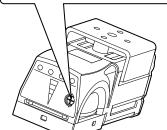

Sensor with Built-in Lighting

## 3 Press [Back].

#### Important

- Turn the focus adjustment screw clockwise or counterclockwise a little bit to make sure that it has not already reached the dead stop. Do not force the screw if it does not rotate anymore. This will damage the Sensor.
- Do not turn the focus adjustment screw with a force that is greater than 0.1 N·m. This may damage it.

## **Adjusting Image Brightness with External Lighting**

You can adjust image brightness with external lighting or by setting the Sensor sensitivity.

## Using a Strobe Trigger Signal to Control External Lighting

If a Sensor Data Unit is connected, you can change the output time of the strobe trigger signal (STGOUT) to adjust the brightness.

FQ2-S/CH Series User's Manual for Communications Settings (Cat. No. Z338) Section 2 Controlling Operation and Outputting Data with a Parallel Connection

## **Adjusting the Brightness**

You can adjust the shutter speed/gain or the brightness to make images brighter. The setting method depends on whether HDR Mode is ON or OFF. The setting methods are described below.

HDR Function: p. 83

#### Important

The exposure time will be longer for higher values of the shutter speed or brightness. This may cause the image to blur if the object is moving fast. If the Sensor is used on a high-speed line, check that the images are not blurred under actual operating conditions.

#### Brightness Correction Mode (FQ2-S1====/FQ2-S2====/FQ2-S4====/FQ2-S4====-M)

If the brightness changes inconsistently with each image, turn ON the Brightness Correction Mode.

When HDR is ON: ▶ [Brightness] – 【 – [Brightness correction] When HDR is OFF: ▶ [Gain] – 【 – [Brightness correction]

When Brightness Correction Mode is ON, the brightness will be consistent but the timing of image capture will be delayed by 25 ms (when the shutter speed is 1/250 or faster, i.e., the exposure time is shorter). When built-in lighting is OFF and the shutter speed is slower than 1/250, i.e., the exposure time is longer, the image capture timing will be further delayed.

Make sure that appropriate images of the measured objects are captured when Brightness Correction Mode is ON.

## Timing Chart When the Brightness Correction Mode Is ON

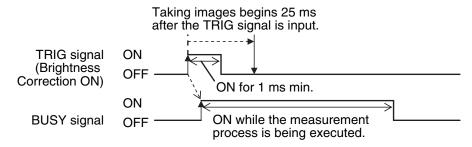

FQ2-S/CH Series User's Manual for Communications Settings (Cat. No. Z338)
Section 2 Controlling Operation and Outputting Data with a Parallel Connection

#### Important

If the gain is increased, the brightness will not be stable and measurement values may be inconsistent. We recommend that you turn ON the Brightness Connection Mode.

78

The brightness of the image is adjusted by adjusting the shutter speed. If the brightness cannot be improved by adjusting the shutter speed, the gain is adjusted.

Relationship between the Shutter Speed/Gain and the Image Brightness (For FQ2-S3/S4 series)

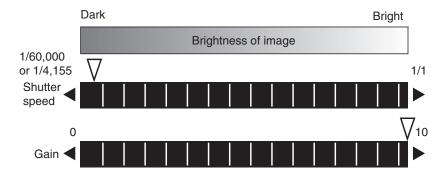

Note

- Adjust the shutter speed not only to adjust the brightness of the image, but also to adjust for the travel speed of the measurement object.
  - Taking Clear Images of Moving Objects: p. 82
- Increasing the gain will make the image brighter, but it will also reduce image quality to the point that the noise component in the images will stand out. Select a suitable factor for the inspection.

#### ► [Image] – [Camera setup]

- 1 Press [◄] [Shutter speed] on the right of the display.
- 2 Move the bar to the left or right to adjust the shutter speed.

Moving it to the left will make the shutter speed slower and the image brighter. Moving it to the right will make the shutter speed faster and the image darker.

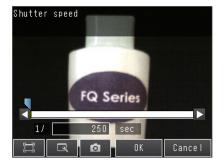

## 3 Press [OK].

If you cannot obtain the required brightness by adjusting the shutter speed, adjust the gain

- **4** Press [**4**] [Gain] on the right of the display.
- Move the bar to the left or right to adjust the gain.

Moving it to the right will increase the gain and make the image brighter. Moving it to the left will reduce the gain and make the image darker.

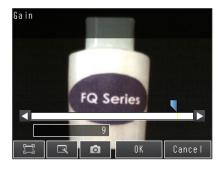

## 6 Press [OK].

#### 7 Press [Back].

| Parameter     | Setting                                                                                                    | Description                                                                                                   |
|---------------|----------------------------------------------------------------------------------------------------|----------------------------------------------------------------------------------------------------|
| Shutter speed | Range: For FQ2-S3*-***, FQ2-S4*-*** 1/1 to 1/4,155  For FQ2-S3****-08*, FQ2-S4****-08* Built-in lighting off: 1/1 to 1/4,155 Built-in lighting on: 1/250 to 1/60,000 (control by lighting emission time)  For FQ2-S1*****, FQ2-S2*****, FQ2-S4*, For FQ2-S4*****M, FQ2-CH1*****-M Built-in lighting off: 1/1 to 1/50,000 Built-in lighting on: 1/250 to 1/50,000  Default: 1/250 | If the shutter speed is slow, the image will be bright. If the shutter speed is fast, the image will be dark. |
| Gain          | For FQ2-S3*****-08*, FQ2-S3*-***, FQ2-S4****-08*, FQ2-S4*-** Range: 0 to 10 Default: 0  For FQ2-S1*****, FQ2-S2***** FQ2-S4****** FQ2-S4****** FQ2-S4*****-M, FQ2-CH1*****-M Range: 16 to 64 Default: 16                                                                                                    | If the gain is high, the image will be bright. If the gain is low, the image will be dark.                    |

#### Important

- To ensure stable operation when the FQ2-S1=====/FQ2-S2=====/FQ2-S4=====/FQ2-S4=====-M is connected, we recommend that you set the gain to 16.
- If the recommended value is exceeded, the brightness will not be stable and measurement values may be inconsistent. We recommend that you turn ON the Brightness Connection Mode.

If a slow shutter speed (1/1 to 1/10) and a high gain are set, fixed-pattern noise (fleck and striped noise) will sometimes occur. Be sure to thoroughly check the images and the measurement results when you set the shutter speed and gain.

Set the brightness adjustment value.

The higher the brightness adjustment value, the brighter the image.

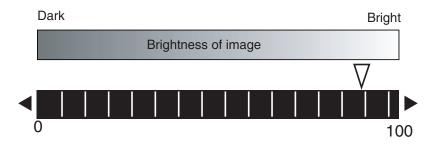

## ► [Image] – [Camera setup]

- 1 Press [◄] [Brightness] on the right side of the display.
- 2 Move the bar to the left or right to adjust the brightness.

Moving it to the right will make the image brighter, while moving it to the left will reduce the brightness of the image.

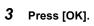

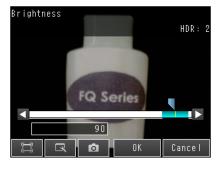

## **Taking Clear Images of Moving Objects**

For quick moving objects, the effect of blurring can be reduced by decreasing the shutter speed. In HDR Mode, set the brightness value to a low setting.

• Relationship between Shutter Speed and the Brightness Adjustment Value in HDR Mode

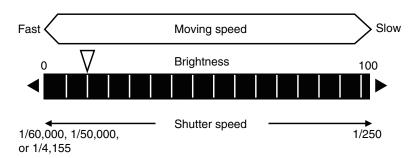

Refer to the following page for the setting methods for the shutter speed and brightness.

Adjusting the Brightness: p. 77

### Important

The lower the shutter speed/gain and brightness settings are, the darker the image becomes.

If the Sensor is used in a dark environment, make sure that the darkness of the image does not cause the measurements to be unstable.

## Improving the Image Quality of Metallic and other Shiny Surfaces

When objects with shiny surfaces are being measured, the lighting may be reflected off the surface and affect the image.

To remove reflections, one of the following two functions can be used.

| Function                                               | Description                                                                                                    |
|--------------------------------------------------------|----------------------------------------------------------------------------------------------------|
| HDR<br>(High Dynamic Range)                            | If objects have contrasting light and dark areas, the dynamic range can be made wider to improve the quality of the images.                                                                                                    |
| Polarizing filter (for Sensors with Built-in Lighting) | Specular reflections can be eliminated from an image by attaching a polarizing filter to the Sensor.  If the measurement object must be moving, use a polarizing filter.  Also, if reflections cannot be sufficiently removed by using the HDR function, use a polarizing filter as well. |

#### **HDR Function**

The HDR function is used for objects that have a large difference between light and dark areas. For this kind of object, clear images cannot be achieved with the standard brightness setting.

The HDR function combines several images of different brightnesses (shutter speed) so that the resulting image has a lower degree of contrast and can be measured stably for the desired characteristic.

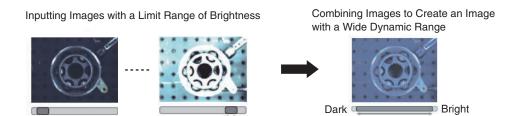

Observe the following precautions.

Use the HDR function only for objects that are not moving to avoid image blurring. Several images are taken with different shutter speeds and combined. If the object moves while the image is being taken, the image will become blurred.

Images with different brightnesses are combined, so the resulting image will have a lower degree of contrast.

## ► [Image] – [Camera setup]

- 1 Press [◀] [HDR] on the right side of the display.
- 2 Set the best level for the HDR Mode.

As shown below, the higher the level, the wider the combined dynamic range will be.

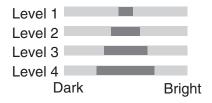

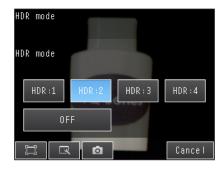

### Using a Polarizing Filter (Only for Sensors with Built-in Lighting)

Specular reflections can be eliminated from an image by attaching an FQ-XF1 Polarizing Filter to the Sensor.

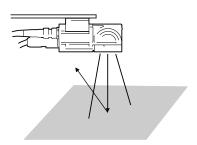

Observe the following precautions.

- The image will be darker compared to when no filter is used.
- If the image becomes too dark, adjust the brightness.
  - Adjusting the Brightness
    - · When HDR Is OFF: p. 79
    - · When HDR Is ON: p. 81

1 Hook the filter in the hole at the top of the Sensor.

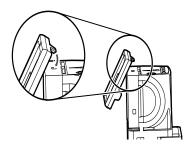

2 Using the top section as a pivot point, pull down the filter so that it attaches to the Sensor.

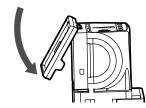

## Adjusting the Colors of the Image (White Balance) (Only for Sensors with Color Cameras)

If external lighting is used, the image may appear as having different colors than the actual object. If this is the case, adjust the white balance.

If the lighting built in to the Sensor is used, the white balance is already adjusted. No setting is required in this case.

### ► [Image] – [Camera setup]

- 1 Input a picture of white paper or cloth.
- 2 Press [◄] [White balance] on the right side of the display.

- 3 Press the [Auto] Button. The Sensor will automatically adjust the colors.
- 4 Move the bar to the left (light) or right (dark) to fine-tune the colors.
- 5 Press [OK].

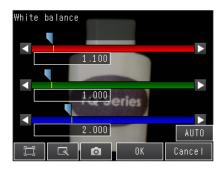

## Rotating the Touch Finder Image by 180°

You can rotate the Camera image by 180°.

This setting also applies to re-measurement of logged images.

**▶** [Image] – [Camera setup] – [◄] – [Rotate 180]

## 3-4 Adjusting the Timing of Taking Images

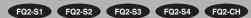

## **Delaying the Image Capture Timing from the Trigger Input**

If the measurement object is moving, the position in the image of the feature that is to be measured will depend on the timing of the trigger signal.

A delay can be applied from when the trigger (i.e., the TRIG signal) is input until when the image is taken to synchronize the timing of image capture with the speed of moving objects.

If the object position varies in the image, this delay cannot be used to make the object position more stable. When you use a trigger delay with external lighting, you will also need to adjust the timing to turn ON external lighting.

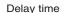

Delay from when the trigger is input until when Sensor input is started.

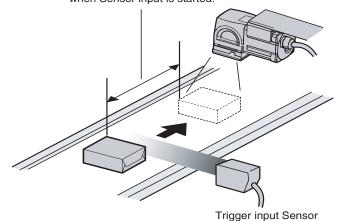

## ► [Image] – [Trigger setup] – [Trigger delay]

1 A TRIG signal is input.
Images are input continuously.

- 2 Select the image with the measurement object in the center using and .
- 3 Press the image.
- 4 Press [OK].

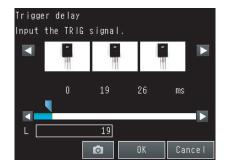

| Setting item  | Setting value | Description                                                                                                    |
|---------------|---------------|----------------------------------------------------------------------------------------------------|
| Trigger delay | Default: 0    | Adjusts the time for opening the camera shutter after Trigger conditions are established.  Only valid for external triggers.  Delay time = (Setting value) + 150µs |

#### Note

The delay time can be set using the adjustment bar or by directly entering a value.

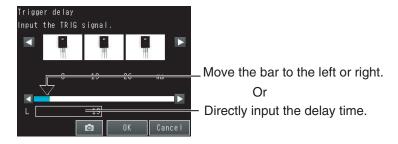

## **Adjusting External Lighting Timing**

When you use a trigger delay, you must adjust the timing to turn ON external lighting so that it matches the trigger delay timing.

## **Using a Strobe Trigger Signal to Control External Lighting**

If a Sensor Data Unit is connected, you can change the output time of the strobe trigger signal (STGOUT) to adjust the timing of the external lighting.

- FQ2-S/CH Series User's Manual for Communications Settings (Cat. No. Z338) Section 2 Controlling Operation and Outputting Data with a Parallel Connection
- [Image] [Camera setup] [◄] [Lightning control]

## **Preventing Mutual Interference of Multiple Sensors**

When the same trigger signal is input to multiple Sensors, the lighting from one Sensor may affect the measurements of the other Sensors. This is called mutual interference. This kind of interference can be prevented offsetting the image input timing of each Sensor from when the trigger signal is received.

#### Example:

A trigger (i.e., the TRIG signal) is input to Sensor 0 and Sensor 1 at the same time.

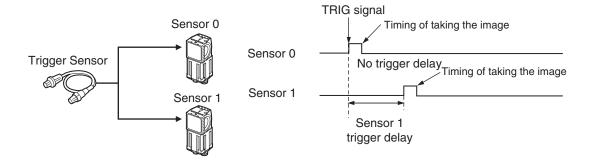

Sensor 0 immediately begins image input when the trigger is input. Sensor 1 begins image input after the specified time has passed.

- 1 Change to the setup for to Sensor 1.
  - 3-1 Selecting a Sensor for Configuration: p. 74
- 2 Press [Image] [Trigger setup] [Trigger delay].
- 3 Set the trigger input delay time for Sensor 1.
  - Delaying the Image Capture Timing from the Trigger Input: p. 87

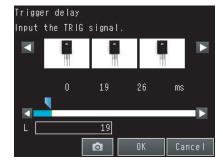

## Important

The delay time for preventing mutual interference must be longer than the shutter time.

When the lighting built into the Sensor is used, the shutter time is 4 ms max. Therefore make the delay at least 4 ms.

## 3-5 Adjusting the Images That Were Taken

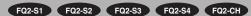

## **Image Adjustment**

You can adjust the image that is taken by the Sensor to make it easy to measure.

There are mainly the following two types of items that you can use to adjust the image.

- Filtering the Images (Filter Items)
- These items filter the image by eliminating image noise with filters to make them suitable for measurement.
- Compensating for Position Offset (Position Compensation Items)
   These items compensate for offset in the position or orientation of the image.

You can combine several filter items and position compensation items to adjust the image that was taken. (You can use a total of up to eight filter and position compensation items combined.)

## Flow of Image Adjustment

The image that is taken by the Camera (called the Camera image) is adjusted in the order that the filter and position compensation items are registered.

Note

You can specify the order of image adjustment by registering the items in the desired order, but you cannot change the order of the items after you register them.

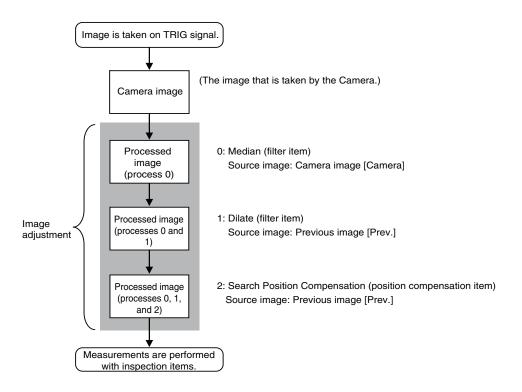

#### Note

Specify the Camera image for the first filter item for image processing.

If you execute more than one filter item for the image, set the source image for the other filter items to the previous image. Also, you can perform image processing with filter items only to enable processing with position compensation items.

In that case, only the position information from position compensation is applied to the image to be measured. For details, refer to *Using Filter Items for Processing with Position Compensation Items* on page 106.

## Filtering the Images (Filter Items)

You can filter the images that are taken by the Camera to make them easier to measure. This is used in the following cases.

- To cut unnecessary backgrounds so that they are not measured
- To remove noise

To stably find the edges of marks when other edges have been clearly extracted

## **Applicable Filters**

| Selected filter item Description                              |                                                                                                    |  |  |
|---------------------------------------------------------------|----------------------------------------------------------------------------------------------------|--|--|
| Color Gray Filter<br>(only for Sensors with<br>Color Cameras) | Converts an image that was input from a Color Camera to a monochrome image.  Example: You can extract an image that contains only a specific color.                                                                                                    |  |  |
|                                                               | Note  This inspection item cannot be used for monochrome images. An NG (image error) will result if you use it for a monochrome image.  All inspection items after the Color Gray Filter item will be performed in the same way as when a Monochrome Camera is connected. |  |  |
| Weak Smoothing                                                | Used when there are minor irregularities in the measurement object.                                                                                                    |  |  |
| Strong Smoothing                                              | The image is feathered to reduce unevenness.                                                                                                    |  |  |
| Dilate                                                        | Used when there is dark noise.  Dark noise is removed by dilating bright places.                                                                                                    |  |  |
| Erosion                                                       | Used when there is bright noise. Bright noise is removed by eroding bright places.                                                                                                    |  |  |
| Median                                                        | Used when there are minor irregularities in the measurement object. Unevenness is reduced while maintaining outlines.                                                                                                    |  |  |
| Extract Edges                                                 | Extracts image edges between light and dark.                                                                                                    |  |  |
| Extract Horiz. Edges (extract horizontal edges)               | · · · · · · · · · · · · · · · · · · ·                                                                                                    |  |  |
| Extract vertical edges                                        | Extracts vertical edges between light and dark in the image.                                                                                                    |  |  |
| Enhance edges                                                 | Enhances image edges between light and dark.                                                                                                    |  |  |

| Selected filter item   | Description                                                                                                    |  |
|------------------------|----------------------------------------------------------------------------------------------------|--|
| Background Suppression | Extracts a specific range of brightness to increase the image contrast and suppress the unnecessary background.  Example: Increasing Contrast                                                       |  |
|                        | Any areas that are outside of the specified range of brightness are removed as the background.  Also, the brightness within the specified range is converted to 256 levels to enhance the contrast. |  |

## **Setting Filter Items**

## ▶ [Image] – [Image adjustment]

- Press an unused number, and then press [Add filter].
- 2 Press the filter item to use.
- **3** Make any detailed settings as required for the filter.

Refer to the detailed settings for each of the following filter items.

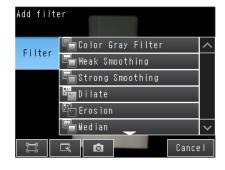

- 4 Press [OK].
- 5 Press [Back].
- 6 Make any the following settings as required for each filter item.
  - Setting the Source Image for Filtering p. 95
  - Setting the Region to Filter p. 95
  - Setting the Filter Type (for Color Gray Filter Only) p. 96
  - Setting the Brightness Range to Extract (for Background Suppression Item Only) p. 98

You must set the image to which the filter is to be applied.

- ▶ [Image] [Image adjustment] [Add filter] (Filter item to select)
  - Press [◀] [Source image] on the right of the display.
  - 2 Set the source image to [Camera] or [Prev.].

| Parameter    | Setting          | Description                                                          |
|--------------|------------------|----------------------------------------------------------------------|
|              | Camera           |                                                                      |
|              | (camera image)   | The filter is applied to the image that is taken by the Camera.      |
| Source image | Prev.            | The filter is applied to the image that resulted from the previous   |
|              | (previous image) | filter items or position compensation items in the processing order. |

## Setting the Region to Filter

You can specify the region to which to apply the filter.

This setting does not exist in the Color Gray Filter item.

- ▶ [Image] [Image adjustment] [Add filter] (Filter item to select)
  - Press [◀] [Filter region] on the right of the display.
  - 2 Adjust the size and position of the region to which the filter is to be applied.

To fine-tune the region, press [◀] – [Console] on the right of the display to display the console. This will allow you to change the coordinates of the rectangle at the pixel level.

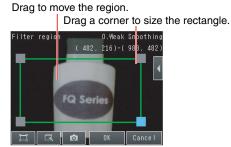

## **Setting the Filter Type (for Color Gray Filter Only)**

You can specify the ranges of colors to which the Color Gray Filter item is applied.

- ▶ [Image] [Image adjustment] [Add filter] [Color Gray Filter]
  - 1 Press [◄] [Filter type] on the right of the display.
  - 2 Set the filter type to either [RGB] or [HSV].

| Parameter | Description                                                                    |  |
|-----------|--------------------------------------------------------------------------------|--|
|           | The red, green, and blue extraction ranges are specified.                      |  |
| HSV       | The extracted color ranges are specified with the hue and chroma (saturation). |  |

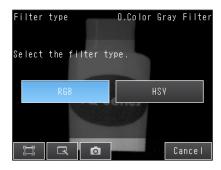

- 3 Press [◄] [Filter settings] on the right of the display.
- 4 Make the detailed filter settings.
  - RGB
     Select the type of color filter to use.
     If you select [Custom filter], set the gains for red, green, and blue.

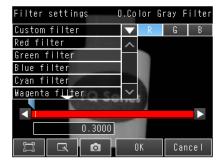

HSV
 Set the following ranges: [Std. Hue], [Hue range], and [Chroma].

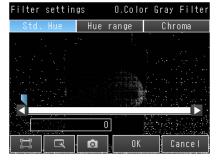

## 6 Press [Back].

#### • RGB

| Parameter       | Setting                                                                                                    | Description                                                                                        |
|-----------------|----------------------------------------------------------------------------------------------------|----------------------------------------------------------------------------------------------------|
| Filter settings | Red filter (Default) Green filter Blue filter Cyan filter Magenta filter Yellow filter Brgt.F (brightness filter) (R+G+B) Green Custom filter | These filters achieve the same effect as when using the selected optical filter.                   |
| R               | Range: 0.0001 to 9.9999<br>Default: 0.3000                                                                                                    | These are the RGB gain settings for a custom                                                       |
| G               | Range: 0.0001 to 9.9999<br>Default: 0.5900                                                                                                    | filter. Increase the gain to increase the density of that                                          |
| В               | Range: 0.0001 to 9.9999<br>Default: 0.1100                                                                                                    | color component. You can set the gains only if [Custom filter] is selected in the filter settings. |

#### • HSV

| Parameter               | Setting                         | Description                                                                                                    |
|-------------------------|---------------------------------|----------------------------------------------------------------------------------------------------|
| Std. Hue (standard hue) | Range: 0 to 359<br>Default: 0   | Sets the standard hue for the HSV filter. The density will decrease as the difference between the hue and the standard hue increases.                                                                         |
| Hue range               | Range: 10 to 180<br>Default: 90 | Sets the hue range for the HSV filter. The hue range centered on the standard hue is divided into 255 levels to find the difference in the hue. Hues that are outside the hue range will have a density of 0. |
| Chroma<br>(saturation)  | Range: 0 to 255 (Default)       | Set the upper and lower limit values for the chroma (saturation).                                                                                                    |

## Setting the Brightness Range to Extract (for Background Suppression Item Only)

The range in which to enhance the contrast and the brightness range to extract are set for the Background Suppression item. The Background Suppression item works as described below to suppress the background for the specified brightness range.

#### · Enhancing Contrast

The range of the input brightness that is within the specified brightness range (0 to 255) is converted to 255 levels to enhance the contrast.

#### • Background Suppression

Input values from 0 to the lower limit are converted to level 0 and input values between the upper limit and 255 are converted to level 255 to remove as the background any places that are not within the specified brightness range.

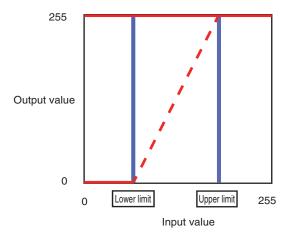

You can use either of the following methods to set the upper and lower limits of the brightness range to extract with the Background Suppression item.

## • Enhancing the Contrast of a Specific Area

You specify the location on the image to enhance the contrast.

- ▶ [Image] [Image adjustment] [Background Suppression] [Modify]
  - 1 Press [◄] [Suppression level] on the right of the display.
  - 2 Drag on the image to specify the location to emphasize the contrast.

The contrast in the specified range will be reset to between 0 and 255.

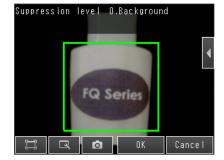

- 3 Press [OK].
- 4 Press [Back].

#### • Extracting Only a Specified Range of Brightness

You set the upper and lower limits of the brightness range to extract with the Background Suppression item.

- ▶ [Image] [Image adjustment] [Background suppression] [Modify]
  - 1 Press [◄] [Suppression level] on the right of the display.
  - 2 Press [◄] [RGB setting] on the right of the display.
  - 3 Select the method to use to specify the brightness range. (This setting applies to Sensors with Color Cameras only.)
    - Common RGB Settings
       Set the upper and lower limit values of the brightness range. The same limits will be used for all RGB colors.
    - Individual RGB Settings
       Set the upper and lower limit values of the brightness range for each RGB color. Press [R], [G], and [B] and set the upper and lower limits for each of them.

Lower limit

Ref setting 0.Background

COI MON PARTICLE TO THE SET IN THE SET IN THE SET

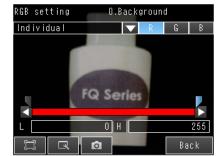

4 Set the upper and lower limit values of the brightness range. (for Sensors with Monochrome Cameras (or after a Color Gray Filter))

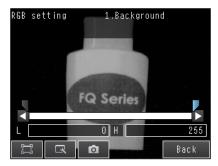

- 5 Press [Back].
- 6 Press [OK].
- 7 Press [Back].

| Parameter                                                    | Setting                   | Description                                                                                                    |
|--------------------------------------------------------------|---------------------------|----------------------------------------------------------------------------------------------------|
| Common (common RGB setting)                                  | Range: 0 to 255 (Default) | Set the upper and lower limit values of the background suppression level. The same limits will be used for all RGB colors. The range from the specified lower to upper limits is converted to 0 to 255. |
| Individual (individual RGB settings)                         | Range: 0 to 255 (Default) | Set the upper and lower limit values of the background suppression level for each RGB color. The range from the specified lower to upper limits is converted to 0 to 255.                               |
| Brightness range<br>(for Sensors with<br>Monochrome Cameras) | Range: 0 to 255 (Default) | The specified range is converted to 0 to 255.                                                                                                    |

## Measurement Data That Can Be Used for External Outputs and Calculations

The following values can be used as measurement data and output to external devices via Ethernet or used in calculations. Measurement data can be specified for each filter item.

| Expression t ext string | Data name | Description                  | Data range                                                             |
|-------------------------|-----------|------------------------------|------------------------------------------------------------------------|
| JG                      | Judgement | This is the judgment result. | -2: No judgement (not measured) 0: Judgement is OK -1: Judgement is NG |

## **Compensating for Position Offset (Position Compensation Items)**

Use position compensation items if the position or orientation of the measurement object is not consistent. When you use a position compensation item, the offset between the reference position and the position of the object is calculated and the position of the measurement region is corrected before measurements are performed.

## **Applicable Position Compensation Items**

There are three position compensation items as indicated below. These items vary by detection method.

| Туре                                             | Description                                                                                                    |
|--------------------------------------------------|----------------------------------------------------------------------------------------------------|
| Model                                            | A search is made for a characteristic pattern to detect and correct the position.                                                                                                    |
| (model position compensation)                    | Shape Sear III.pos.comp (Shape Search Position Compensation III)     Shape Sear. pos. comp. (Shape Search Position Compensation)     Search position comp. (Search Position Compensation)                                                                              |
|                                                  | The color distribution or density changes in the object are used to detect and correct the position.                                                                                                    |
| Edge position comp. (edge position compensation) | <ul> <li>Edge position comp. (Edge Position Compensation)</li> <li>2Edge position comp. (Two-edge Position Compensation)</li> <li>2Edge midpoint comp. (Two-edge Midpoint Compensation)</li> <li>Edge rot. pos. comp. (Edge Rotation Position Compensation)</li> </ul> |
| Numerical position compensation                  | Position is corrected based on entered value and image. Position comp. (Image rotation, Parameter) Linear correction                                                                                                    |

### • Features of the Position Compensation Items

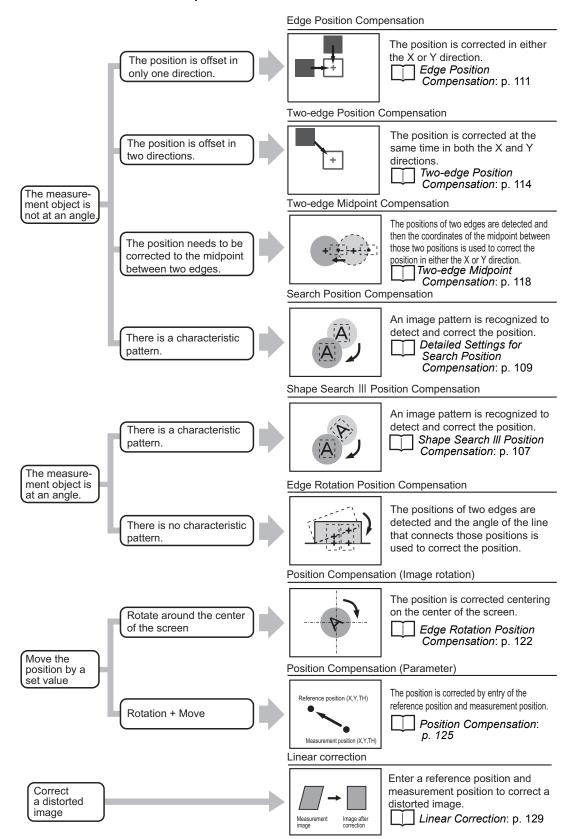

### **Applying the Results of Position Compensation**

You can apply the results of position compensation either to the Camera image or to the previous image from before position compensation was applied.

If you apply the results of position compensation to the Camera image, only the position information from position compensation is applied to the image to be measured.

Using Filter Items for Processing with Position Compensation Items: p. 106

#### • Setting the Image for Position Compensation

You can select the image to which to apply the results of position compensation processing. You can set the image for position compensation for each position compensation item.

- ▶ [Image] [Image adjustment] (Position compensation item name) [Modify]
  - 1 Touch [Details] [Scroll parameter]
  - 2 Set the source image to [Camera] or [Prev.].

| Parameter    | Setting                                | Description                                                                                                    |
|--------------|----------------------------------------|----------------------------------------------------------------------------------------------------|
| Source image | Camera<br>(Camera Image)               | The results of processing the position compensation item is applied to the image that is taken by the Camera.  This setting is used when filter items or other position compensation items have been used specifically for the position compensation item.  Using Filter Items for Processing with Position Compensation Items: p. 106 |
|              | Prev.<br>(previous image)<br>(default) | This setting is used when the processing results of the current position item are to be applied to the image that results from previous filter items or other position compensation items.                                                                                                    |

### Source Image

You can select the image to which to apply the results of position compensation processing.

Applying the Results of Position Compensation: p.104

#### Interpolation

You can select the precision of position compensation.

If you select [Bilinear], the precision of position compensation will increase.

- ▶ [Image] [Image adjustment] [Search position comp.] [Modify] [Details] [Scroll parameter] [Interpolation]
  - 1 Touch [Details] [Scroll parameter] [Shape pos. comp]
  - 2 Select [Bilinear] or [None].

| Parameter     | Setting        | Description                                                                                                    |
|---------------|----------------|----------------------------------------------------------------------------------------------------|
| Interpolation | Bilinear       | Connects the points with a line and calculates an approximate value, Although, the processing time will be longer, a smooth image can be acquired when you select [Bilinear], |
|               | None (Default) | Image correlation is executed by a pixel.                                                                                                    |

#### • Using Filter Items for Processing with Position Compensation Items

To more effectively perform position compensation, filter items can be used to create an image specifically for position compensation and then apply only the results of processing the position compensation to the image that will be measured.

The processing order of filter and position compensation items and the settings of the source images are set up as shown below.

| Processing order | Image processing item                                                             | Source image setting                                                                                      |
|------------------|-----------------------------------------------------------------------------------|----------------------------------------------------------------------------------------------------|
| 1                | 0: Enhance edges<br>(Edge Enhancement)<br>(filter item)                           | Source image: Camera image Camera image (image for processing)  → Processed image (results of processing) |
| 2                | Search position comp. (Search Position Compensation) (position compensation item) | Source image: Camera image Previous image (image for processing)  →Camera image (results of processing)   |

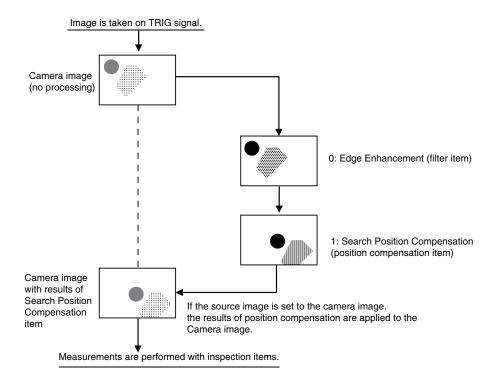

With this position compensation item, an image pattern is registered in advance. When the registered image pattern is detected, the image is adjusted so that the image pattern is in the same position as when it was registered.

This position compensation item performs the same type of processing as the Search Position Compensation item, but it performs special processing for the shape of the image pattern.

Use this position compensation item to correct the position of a rotated image pattern.

#### ► [Image] – [Image adjustment]

- 1 Press an unused number and then press [Add pos. comp.].
- 2 Press [Model] [Shape III. pos. comp.]
- 3 Make any detailed settings as required for the position compensation processing.

Refer to Detailed Settings for Shape Search III Position Compensation, below.

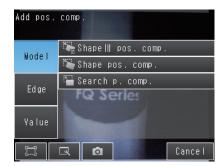

- 4 Press [OK].
- 5 Press [Back].

#### Detailed Settings for Shape Search Position Compensation

The settings for the Shape Search III Position Compensation item are almost the same as those for the Shape Search II inspection item. Only the [Sorting method] settings of the Search item are not included in the settings of the Shape Search Position Compensation item.

Configure the settings for teaching and the judgment conditions in the same way as for the Shape Search II item.

4-9 Inspecting with the Shape Search III Inspection Item: p. 230

Also, the following settings are included only in the Shape Search III Position Compensation Item.

#### Source Image

You can select the image to which to apply the results of position compensation processing.

Applying the Results of Position Compensation: p. 104

#### Interpolation

You can select the precision of position compensation.

If you select [Bilinear], the precision of position compensation will increase.

### ▶ [Image] – [Image adjustment] – [Search III pos. comp.] – [Modify]

- 1 Press [Details] [Scroll parameter] [Interpolation]
- 2 Set the interpolation to [Bilinear] or [None].

| Parameter     | Setting        | Description                                                                                                    |
|---------------|----------------|----------------------------------------------------------------------------------------------------|
| Interpolation | Bilinear       | Connects the points with a line and calculates an approximate value, Although, the processing time will be longer, a smooth image can be acquired when you select [Bilinear], |
|               | None (Default) | Position compensation is performed at the pixel level.                                                                                                    |

#### • Measurement Data That Can Be Used for External Outputs and Calculations

The following values can be used as measurement data and output to external devices via Ethernet or used in calculations.

| Expression text string | Data name       | Description                                                              | Data range                                                                                                    |
|------------------------|-----------------|--------------------------------------------------------------------------|----------------------------------------------------------------------------------------------------|
| JG                     | Judgement       | This is the judgement result.                                            | -2: No judgement (not measured) 0: Judgement is OK -1: Judgement is NG -10: Image inconsistency error -15: Out of range error |
| DX                     | Scroll X        | This is the amount of position compensation for the X coordinate.        | -99,999.9999 to 99,999.9999                                                                                                   |
| DY                     | Scroll Y        | This is the amount of position compensation for the Y coordinate.        | -99,999.9999 to 99,999.9999                                                                                                   |
| DT                     | Scroll q        | This is the amount of angular compensation, q.                           | -180 to 180                                                                                                    |
| Х                      | Position X      | This is the X coordinate of the position where the model was found.      | -99,999.9999 to 99,999.9999                                                                                                   |
| Y                      | Position Y      | This is the Y coordinate of the position where the model was found.      | -99,999.9999 to 99,999.9999                                                                                                   |
| TH                     | Angle           | This is the angle at which the model was found.                          | -180 to 180                                                                                                    |
| SX                     | Reference X     | This is the X coordinate of the position where the model was registered. | -99,999.9999 to 99,999.9999                                                                                                   |
| SY                     | Reference Y     | This is the Y coordinate of the position where the model was registered. | -99,999.9999 to 99,999.9999                                                                                                   |
| ST                     | Reference angle | This is the angle when the model was registered.                         | -180 to 180                                                                                                    |

| Expression text string | Data name   | Description              | Data range |
|------------------------|-------------|--------------------------|------------|
| CR                     | Correlation | This is the correlation. | 0 to 100   |

#### • Measurement Data That Can Be Logged

The values below can be logged as measurement data.

| Parameter   | Setting                                                                | Description                                                         |
|-------------|------------------------------------------------------------------------|---------------------------------------------------------------------|
| Judgement   | -2: No judgement (not measured) 0: Judgement is OK -1: Judgement is NG | This is the judgment result.                                        |
| Scroll X    | -99,999.9999 to 99,999.9999                                            | This is the amount of position compensation for the X coordinate.   |
| Scroll Y    | -99,999.9999 to 99,999.9999                                            | This is the amount of position compensation for the Y coordinate.   |
| Scroll q    | -180 to 180                                                            | This is the amount of angular compensation, q.                      |
| Correlation | 0 to 100                                                               | This is the correlation.                                            |
| Position X  | -99,999.9999 to 99,999.9999                                            | This is the X coordinate of the position where the model was found. |
| Position Y  | -99,999.9999 to 99,999.9999                                            | This is the Y coordinate of the position where the model was found. |
| Angle       | -180 to 180                                                            | This is the angle at which the model was found.                     |

# **Detailed Settings for Search Position Compensation**

The settings for the Search Position Compensation item are almost the same as those for the Search inspection item. (The [Multi-point output] and model parameter settings of the Search inspection item are not included in the Search Position Compensation settings.) Make the settings for teaching and the judgment conditions in the same way as for the Search item.

| ☐ Inspecting with | tne Snape | Searcn i | ı inspection | item: | 0.215 |
|-------------------|-----------|----------|--------------|-------|-------|
|-------------------|-----------|----------|--------------|-------|-------|

Also, the following settings are included only in the Search Position Compensation Item.

#### Source Image

You can select the image to which to apply the results of position compensation processing.

| г   | <b>-</b> | $\neg$ | Annl | vina  | the | Results | of Po | neition  | Com   | nance | tion: | n  | 104 |
|-----|----------|--------|------|-------|-----|---------|-------|----------|-------|-------|-------|----|-----|
| - 1 |          | - 1    | Appi | yirig | uic | resuits | UI F  | JSILIUII | COIII | pense | uon.  | μ. | 104 |

#### Interpolation

Select the image to reflect the results of Interpolation processing to.

If you select [Bilinear], the precision of position compensation will increase.

- [Image] [Image adjustment] [Search position comp.] [Modify] [Details] [Scroll parameter] [Interpolation]
  - 1 Press [Details] [Scroll parameter] [Interpolation]
  - 2 Set the interpolation to [Bilinear] or [None].

| Parameter     | Setting        | Description                                                                                                    |
|---------------|----------------|----------------------------------------------------------------------------------------------------|
| Interpolation | Bilinear       | Connects the points with a line and calculates an approximate value, Although, the processing time will be longer, a smooth image can be acquired when you select [Bilinear], |
|               | None (Default) | Position compensation is performed at the pixel level.                                                                                                    |

#### • Measurement Data That Can Be Used for External Outputs and Calculations

The following values can be used as measurement data and output to external devices via Ethernet or used in calculations.

| Expression text string | Data name   | Description                                                                                                    | Data range                                                               |
|------------------------|-------------|----------------------------------------------------------------------------------------------------|--------------------------------------------------------------------------|
| JG                     | Judgement   | -2: No judgement (not measured) 0: Judgement is OK -1: Judgement is NG -10: Image error -15: Out of range error | This is the judgment result.                                             |
| DX                     | Scroll X    | -99,999.9999 to 99,999.9999                                                                                     | This is the amount of position compensation for the X coordinate.        |
| DY                     | Scroll Y    | -99,999.9999 to 99,999.9999                                                                                     | This is the amount of position compensation for the Y coordinate.        |
| X                      | Position X  | -99,999.9999 to 99,999.9999                                                                                     | This is the X coordinate of the position where the model was found.      |
| Y                      | Position Y  | -99,999.9999 to 99,999.9999                                                                                     | This is the Y coordinate of the position where the model was found.      |
| SX                     | Reference X | -99,999.9999 to 99,999.9999                                                                                     | This is the X coordinate of the position where the model was registered. |
| SY                     | Reference Y | -99,999.9999 to 99,999.9999                                                                                     | This is the Y coordinate of the position where the model was registered. |
| CR                     | Correlation | 0 to 100                                                                                                    | This is the correlation.                                                 |

#### Measurement Data That Can Be Logged

The values below can be logged as measurement data.

| Parameter   | Setting                                                                                        | Description                                                         |
|-------------|------------------------------------------------------------------------------------------------|---------------------------------------------------------------------|
| Judgement   | -2: No judgement (not measured) 0: Judgement is OK -1: Judgement is NG -15: Out of range error | This is the judgment result.                                        |
| Scroll X    | -99,999.9999 to 99,999.9999                                                                    | This is the amount of position compensation for the X coordinate.   |
| Scroll Y    | -99,999.9999 to 99,999.9999                                                                    | This is the amount of position compensation for the Y coordinate.   |
| Correlation | 0 to 100                                                                                       | This is the correlation.                                            |
| Position X  | -99,999.9999 to 99,999.9999                                                                    | This is the X coordinate of the position where the model was found. |
| Position Y  | -99,999.9999 to 99,999.9999                                                                    | This is the Y coordinate of the position where the model was found. |

#### **Edge Position Compensation**

This position compensation item detects an edge in the set direction.

If the specified color is detected (or the specified density is detected for a Sensor with a Monochrome Camera), it is recognized as an edge.

When an edge is recognized, the image is adjusted so that the edge appears at the position it was in when it was registered.

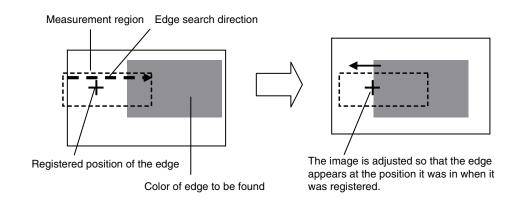

| ▶ [Imag                                                                                   | e] – [Image adjustment]                                                                                                    |  |  |  |  |  |
|-------------------------------------------------------------------------------------------|----------------------------------------------------------------------------------------------------|--|--|--|--|--|
| 1                                                                                         | Press an unused number and then press [Add pos. comp.].                                                                                             |  |  |  |  |  |
| 2                                                                                         | Press [Edge] – [Edge position comp.].                                                                                                    |  |  |  |  |  |
| 3                                                                                         | Make any detailed settings as required for the position compensation processing.  Refer to Detailed Settings for Edge Position Compensation, below. |  |  |  |  |  |
| 4                                                                                         | Press [OK].                                                                                                    |  |  |  |  |  |
| 5                                                                                         | Press [Back].                                                                                                    |  |  |  |  |  |
| • Detailed                                                                                | Settings for Edge Position Compensation                                                                                                    |  |  |  |  |  |
| inspection                                                                                | settings for teaching and the judgment conditions in the same way as for the Edge Position                                                          |  |  |  |  |  |
| □ 4                                                                                       | -12 Inspecting with the Edge Position Inspection Item: p. 271                                                                                       |  |  |  |  |  |
| However, the following settings are included only in the Edge Position Compensation Item. |                                                                                                    |  |  |  |  |  |
| • Source                                                                                  | lmage                                                                                                    |  |  |  |  |  |
| You can se                                                                                | elect the image to which to apply the results of position compensation processing.                                                                  |  |  |  |  |  |
| <u></u>                                                                                   | pplying the Results of Position Compensation: p.104                                                                                                 |  |  |  |  |  |
| • Interpol                                                                                | ation                                                                                                    |  |  |  |  |  |
|                                                                                           | elect the precision of position compensation. ct [Bilinear], the precision of position compensation will increase.                                  |  |  |  |  |  |
|                                                                                           | e] – [Image adjustment] – [Edge position comp.] – [Modify] – [Details] - [Scroll parameter]<br>rpolation]                                           |  |  |  |  |  |
| The setting                                                                               | gs are the same as those for the Shape Search Position Compensation item.                                                                           |  |  |  |  |  |
| □ In                                                                                      | terpolation: p. 108                                                                                                    |  |  |  |  |  |

#### • Measurement Data That Can Be Used for External Outputs and Calculations

The following values can be used as measurement data and output to external devices via Ethernet or used in calculations.

| Expression text string | Data name                    | Description                                                           | Data range                                                             |
|------------------------|------------------------------|-----------------------------------------------------------------------|------------------------------------------------------------------------|
| JG                     | Judgement                    | This is the judgement result.                                         | -2: No judgement (not measured) 0: Judgement is OK -1: Judgement is NG |
| DX                     | Scroll X                     | This is the amount of position compensation for the X coordinate.     | -99,999.9999 to 99,999.9999                                            |
| DY                     | Scroll Y                     | This is the amount of position compensation for the Y coordinate.     | -99,999.9999 to 99,999.9999                                            |
| X                      | Position X (edge position X) | This is the X coordinate of the measured edge position.               | -99,999.9999 to 99,999.9999                                            |
| Y                      | Position Y (edge position Y) | This is the Y coordinate of the measured edge position.               | -99,999.9999 to 99,999.9999                                            |
| SX                     | Reference X                  | This is the X coordinate of the edge position when it was registered. | -99,999.9999 to 99,999.9999                                            |
| SY                     | Reference Y                  | This is the Y coordinate of the edge position when it was registered. | -99,999.9999 to 99,999.9999                                            |

#### • Measurement Data That Can Be Logged

The values below can be logged as measurement data.

| Parameter                    | Setting                                                                | Description                                                       |
|------------------------------|------------------------------------------------------------------------|-------------------------------------------------------------------|
| Judgement                    | -2: No judgement (not measured) 0: Judgement is OK -1: Judgement is NG | This is the judgment result.                                      |
| Scroll X                     | -99,999.9999 to 99,999.9999                                            | This is the amount of position compensation for the X coordinate. |
| Scroll Y                     | -99,999.9999 to 99,999.9999                                            | This is the amount of position compensation for the Y coordinate. |
| Position X (edge position X) | -99,999.9999 to 99,999.9999                                            | This is the X coordinate of the measured edge position.           |
| Position Y (edge position Y) | -99,999.9999 to 99,999.9999                                            | This is the Y coordinate of the measured edge position.           |

#### **Two-edge Position Compensation**

This position compensation item detects edges in two directions.

If the specified color is detected (or the specified density is detected for a Sensor with a Monochrome Camera), it is recognized as an edge.

When an edge is recognized, the image is adjusted so that the edge appears at the position it was in when it was registered.

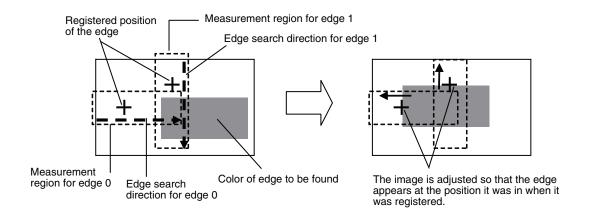

### [Image] – [Image adjustment]

- 1 Press an unused number and then press [Add pos. comp.].
- 2 Press [Edge] [2Edge position comp.].
- 3 Make any detailed settings as required for the position compensation processing.

Refer to Detailed Settings for Two-edge Position Compensation, below.

- 4 Press [OK].
- 5 Press [Back].

#### • Detailed Settings for Two-edge Position Compensation

The settings for the Two-edge Position Compensation item are almost the same as those for the Edge Position inspection item.

Make the settings in the same way as for the Edge Position inspection item.

4-12 Inspecting with the Edge Position Inspection Item: p. 271

However, the following settings are included only in the Edge Position Compensation Item.

#### Teaching

Set the measurement regions and measurement directions for both edge 0 and edge 1.

#### ▶ [Image] – [Image adjustment] – [2Edge position comp.] – [Modify] – [Basic]

- 1 Press [Teach].
- Place the object that is to be used as the measurement reference in front of the camera.
- **3** Move the rectangle to the location to be measured, and then press [OK].

This concludes setting the measurement region and edge search direction for edge 0.

Next, go to step 4 to set the measurement region and edge search direction for edge 1.

- 4 Press [◄] [Edge1 region] on the right of the display, move the rectangle to the location to be measured, and then press [OK].
- 5 Press [TEACH] on the lower right of the display.

The basic settings will be registered when teaching has been completed.

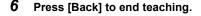

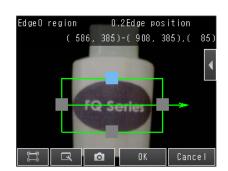

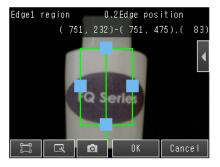

#### Source Image

| You can select the image | to which to apply | the results of position | compensation processing |
|--------------------------|-------------------|-------------------------|-------------------------|
|--------------------------|-------------------|-------------------------|-------------------------|

Applying the Results of Position Compensation: p.104

#### Interpolation

You can select the precision of position compensation.

If you select [Bilinear], the precision of position compensation will increase.

#### ▶ [Image] – [Image adjustment] – [2Edge position comp.] – [Modify] – [Details] – [Interpolation]

The settings are the same as those for the Shape Search Position Compensation item.

Interpolation: p. 108

#### • Measurement Data That Can Be Used for External Outputs and Calculations

The following values can be used as measurement data and output to external devices via Ethernet or used in calculations.

| Expression text string | Data name                                           | Description                                                             | Data range                                                                                     |
|------------------------|-----------------------------------------------------|-------------------------------------------------------------------------|------------------------------------------------------------------------------------------------|
| JG                     | Judgement                                           | This is the judgement result.                                           | -2: No judgement (not measured) 0: Judgement is OK -1: Judgement is NG -15: Out of range error |
| DX                     | Scroll X                                            | This is the amount of position compensation for the X coordinate.       | -99,999.9999 to 99,999.9999                                                                    |
| DY                     | Scroll Y                                            | This is the amount of position compensation for the Y coordinate.       | -99,999.9999 to 99,999.9999                                                                    |
| X0                     | Edge 0 position X                                   | This is the X coordinate of the measured edge 0 position.               | -99,999.9999 to 99,999.9999                                                                    |
| Y0                     | Edge 0 position Y                                   | This is the Y coordinate of the measured edge 0 position.               | -99,999.9999 to 99,999.9999                                                                    |
| X1                     | Edge 1 position X                                   | This is the X coordinate of the measured edge 1 position.               | -99,999.9999 to 99,999.9999                                                                    |
| Y1                     | Edge 1 position Y                                   | This is the Y coordinate of the measured edge 1 position.               | -99,999.9999 to 99,999.9999                                                                    |
| SX0                    | Edge0 ref. position X (edge 0 reference position X) | This is the X coordinate of the edge 0 position when it was registered. | -99,999.9999 to 99,999.9999                                                                    |
| SY0                    | Edge0 ref. position Y (edge 0 reference position Y) | This is the Y coordinate of the edge 0 position when it was registered. | -99,999.9999 to 99,999.9999                                                                    |
| SX1                    | Edge1 ref. position X (edge 1 reference position X) | This is the X coordinate of the edge 1 position when it was registered. | -99,999.9999 to 99,999.9999                                                                    |
| SY1                    | Edge1 ref. position Y (edge 1 reference position Y) | This is the Y coordinate of the edge 1 position when it was registered. | -99,999.9999 to 99,999.9999                                                                    |

# • Measurement Data That Can Be Logged

The values below can be logged as measurement data.

| Parameter         | Setting                                                                                        | Description                                                       |
|-------------------|------------------------------------------------------------------------------------------------|-------------------------------------------------------------------|
| Judgement         | -2: No judgement (not measured) 0: Judgement is OK -1: Judgement is NG -15: Out of range error | This is the judgement result.                                     |
| Scroll X          | -99,999.9999 to 99,999.9999                                                                    | This is the amount of position compensation for the X coordinate. |
| Scroll Y          | -99,999.9999 to 99,999.9999                                                                    | This is the amount of position compensation for the Y coordinate. |
| Edge 0 position X | -99,999.9999 to 99,999.9999                                                                    | This is the X coordinate of the measured edge 0 position.         |
| Edge 0 position Y | -99,999.9999 to 99,999.9999                                                                    | This is the Y coordinate of the measured edge 0 position.         |
| Edge 1 position X | -99,999.9999 to 99,999.9999                                                                    | This is the X coordinate of the measured edge 1 position.         |
| Edge 1 position Y | -99,999.9999 to 99,999.9999                                                                    | This is the Y coordinate of the measured edge 1 position.         |

#### **Two-edge Midpoint Compensation**

This position compensation item detects edges in two directions.

If the specified color is detected (or the specified density is detected for a Sensor with a Monochrome Camera), it is recognized as an edge. Two edge positions are detected.

The image is adjusted so that the coordinates of the midpoint position of a line that connects the two detected edge positions matches the position when the edges were registered.

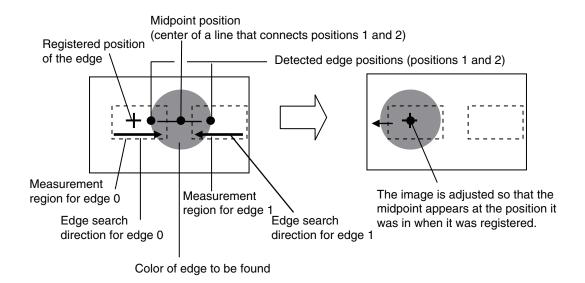

#### [Image] – [Image adjustment]

- 1 Press an unused number and then press [Add pos. comp.].
- 2 Press [Edge] [2Edge midpoint comp.].
- **3** Make any detailed settings as required for the position compensation processing. Refer to *Detailed Settings for Two-edge Midpoint Compensation*, below.
- 4 Press [OK].
- 5 Press [Back].

#### Detailed Settings for Two-edge Midpoint Compensation

| The settings for the | Two-edge Midpoint | Compensation is | tem are almo | st the same as | s those for the I | Edge Position |
|----------------------|-------------------|-----------------|--------------|----------------|-------------------|---------------|
| inspection item.     |                   |                 |              |                |                   |               |

Make the settings in the same way as for the Edge Position inspection item.

4-12 Inspecting with the Edge Position Inspection Item: p. 271

However, the following settings are included only in the Edge Position Compensation Item.

#### Teaching

Set the measurement regions and measurement directions for both edge 0 and edge 1.

▶ [Image] - [Image adjustment] - [2Edge midpoint comp.] - [Modify] - [Basic] - [Teach]

The settings are the same as those for the Two-edge Position Compensation item.

Teaching: p. 115

#### Source Image

You can select the image to which to apply the results of position compensation processing.

Applying the Results of Position Compensation: p.104

#### Interpolation

You can select the precision of position compensation.

If you select [Bilinear], the precision of position compensation will increase.

▶ [Image] – [Image adjustment] – [2ed. midp. comp.] – [Modify] – [Details] – [Scroll parameter] – [Interpolation]

The settings are the same as those for the Shape Search Position Compensation item.

Interpolation: p. 108

#### • Measurement Data That Can Be Used for External Outputs and Calculations

The following values can be used as measurement data and output to external devices via Ethernet or used in calculations.

| Expression text string | Data name                                           | Description                                                                          | Data range                                                                                     |
|------------------------|-----------------------------------------------------|--------------------------------------------------------------------------------------|------------------------------------------------------------------------------------------------|
| JG                     | Judgement                                           | This is the judgement result.                                                        | -2: No judgement (not measured) 0: Judgement is OK -1: Judgement is NG -15: Out of range error |
| DX                     | Scroll X                                            | This is the amount of position compensation for the X coordinate.                    | -99,999.9999 to 99,999.9999                                                                    |
| DY                     | Scroll Y                                            | This is the amount of position compensation for the Y coordinate.                    | -99,999.9999 to 99,999.9999                                                                    |
| X0                     | Edge 0 position X                                   | This is the X coordinate of the measured edge 0 position.                            | -99,999.9999 to 99,999.9999                                                                    |
| Y0                     | Edge 0 position Y                                   | This is the Y coordinate of the measured edge 0 position.                            | -99,999.9999 to 99,999.9999                                                                    |
| X1                     | Edge 1 position X                                   | This is the X coordinate of the measured edge 1 position.                            | -99,999.9999 to 99,999.9999                                                                    |
| Y1                     | Edge 1 position Y                                   | This is the Y coordinate of the measured edge 1 position.                            | -99,999.9999 to 99,999.9999                                                                    |
| MX                     | Midpoint X                                          | This is the X coordinate of the measured edge midpoint position.                     | -99,999.9999 to 99,999.999                                                                     |
| MY                     | Midpoint Y                                          | This is the Y coordinate of the measured edge midpoint position.                     | -99,999.9999 to 99,999.999                                                                     |
| SX0                    | Edge0 ref. position X (edge 0 reference position X) | This is the X coordinate of the edge 0 position when it was registered.              | -99,999.9999 to 99,999.9999                                                                    |
| SY0                    | Edge0 ref. position Y (edge 0 reference position Y) | This is the Y coordinate of the edge 0 position when it was registered.              | -99,999.9999 to 99,999.9999                                                                    |
| SX1                    | Edge1 ref. position X (edge 1 reference position X) | This is the X coordinate of the edge 1 position when it was registered.              | -99,999.9999 to 99,999.9999                                                                    |
| SY1                    | Edge1 ref. position Y (edge 1 reference position Y) | This is the Y coordinate of the edge 1 position when it was registered.              | -99,999.9999 to 99,999.9999                                                                    |
| SMX                    | Ref. Midpoint X<br>(reference midpoint X)           | This is the X coordinate of the midpoint of the two edges when they were registered. | -9,999.9999 to 99,999.9999                                                                     |
| SMY                    | Ref. Midpoint Y<br>(reference midpoint Y)           | This is the Y coordinate of the midpoint of the two edges when they were registered. | -9,999.9999 to 99,999.9999                                                                     |

# • Measurement Data That Can Be Logged

The values below can be logged as measurement data.

| Parameter         | Setting                                                                                        | Description                                                       |
|-------------------|------------------------------------------------------------------------------------------------|-------------------------------------------------------------------|
| Judgement         | -2: No judgement (not measured) 0: Judgement is OK -1: Judgement is NG -15: Out of range error | This is the judgement result.                                     |
| Scroll X          | -99,999.9999 to 99,999.9999                                                                    | This is the amount of position compensation for the X coordinate. |
| Scroll Y          | -99,999.9999 to 99,999.9999                                                                    | This is the amount of position compensation for the Y coordinate. |
| Midpoint X        | -99,999.9999 to 99,999.999                                                                     | This is the X coordinate of the measured edge midpoint position.  |
| Midpoint Y        | -99,999.9999 to 99,999.999                                                                     | This is the Y coordinate of the measured edge midpoint position.  |
| Edge 0 position X | -99,999.9999 to 99,999.9999                                                                    | This is the X coordinate of the measured edge 0 position.         |
| Edge 0 position Y | -99,999.9999 to 99,999.9999                                                                    | This is the Y coordinate of the measured edge 0 position.         |
| Edge 1 position X | -99,999.9999 to 99,999.9999                                                                    | This is the X coordinate of the measured edge 1 position.         |
| Edge 1 position Y | -99,999.9999 to 99,999.9999                                                                    | This is the Y coordinate of the measured edge 1 position.         |

#### **Edge Rotation Position Compensation**

This position compensation item detects an edge in two directions.

If the specified color is detected (or the specified density is detected for a Sensor with a Monochrome Camera), it is recognized as an edge. Two edge positions are detected.

The image is adjusted so that the two edge positions match the positions when the edge positions were registered.

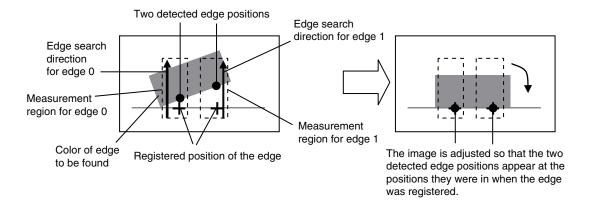

#### ▶ [Image] – [Image adjustment]

- 1 Press an unused number and then press [Add pos. comp.].
- 2 Press [Edge] [Edge rot. pos. Comp.]
- **3** Make any detailed settings as required for the position compensation processing. Refer to Detailed Settings for Edge Rotation Position Compensation, below.
- 4 Press [OK].
- 5 Press [Back].

| Detailed Settings for Edge Rotation Position Compensation                                                                         |
|----------------------------------------------------------------------------------------------------|
| The settings for the Edge Rotation Position Compensation item are almost the same as those for the Edge Position inspection item. |
| Make the settings in the same way as for the Edge Position inspection item.                                                       |
| 4-12 Inspecting with the Edge Position Inspection Item: p. 271                                                                    |
| However, the following settings are included only in the Edge Position Compensation Item.                                         |
|                                                                                                    |
|                                                                                                    |
|                                                                                                    |
| • Teaching                                                                                                    |
| Measurement Regions and Measurement Directions                                                                                    |
| Set the measurement regions and measurement directions for both edge 0 and edge 1.                                                |
|                                                                                                    |
| ▶ [Image] – [Image adjustment] – [Edge rot. pos. Comp.] – [Modify] – [Basic] – [Teach]                                            |
|                                                                                                    |
| The settings are the same as those for the Two-edge Position Compensation item.                                                   |
| ☐ Teaching: p. 115                                                                                                    |
| redefining. p. 110                                                                                                    |
|                                                                                                    |
|                                                                                                    |
| Reference Angle                                                                                                    |
| Set the reference angle.                                                                                                    |
| Press [◀] – [Edit Ref. angle] on the right of the display and set the angle.                                                      |
|                                                                                                    |
|                                                                                                    |
|                                                                                                    |
| Source Image                                                                                                    |
| You can select the image to which to apply the results of position compensation processing.                                       |
| Applying the Results of Position Compensation: p.104                                                                              |
|                                                                                                    |
|                                                                                                    |
| loste un election                                                                                                    |
| Interpolation                                                                                                    |
| You can select the precision of position compensation.                                                                            |
| If you select [Bilinear], the precision of position compensation will increase.                                                   |
| ▶ [Image] – [Image adjustment] – [2Edge position comp.] – [Modify] – [Details] – [Interpolation]                                  |
| The settings are the same as those for the Shape Search Position Compensation item.                                               |
|                                                                                                    |
| nterpolation: p. 108                                                                                                    |

#### • Measurement Data That Can Be Used for External Outputs and Calculations

The following values can be used as measurement data and output to external devices via Ethernet or used in calculations.

| Expression text string | Data name                                       | Description                                                             | Data range                                            |
|------------------------|-------------------------------------------------|-------------------------------------------------------------------------|-------------------------------------------------------|
|                        |                                                 |                                                                         | <ul><li>-2: No judgement<br/>(not measured)</li></ul> |
| JG                     | Judgement                                       | This is the judgment result.                                            | 0: Judgement is OK                                    |
|                        |                                                 |                                                                         | -1: Judgement is NG                                   |
|                        |                                                 |                                                                         | -15: Out of range error                               |
| DT                     | Scroll q                                        | This is the amount of position compensation.                            | -180 to 180                                           |
| X0                     | Edge 0 position X                               | This is the X coordinate of the measured edge 0 position.               | -99,999.9999 to 99,999.9999                           |
| Y0                     | Edge 0 position Y                               | This is the Y coordinate of the measured edge 0 position.               | -99,999.9999 to 99,999.9999                           |
| X1                     | Edge 1 position X                               | This is the X coordinate of the measured edge 1 position.               | -99,999.9999 to 99,999.9999                           |
| Y1                     | Edge 1 position Y                               | This is the Y coordinate of the measured edge 1 position.               | -99,999.9999 to 99,999.9999                           |
| TH                     | Angle (edge angle)                              | This is the measured angle.                                             | -180 to 180                                           |
| SX0                    | Edg0 ref. pos.<br>(edge 0 reference position X) | This is the X coordinate of the edge 0 position when it was registered. | -99,999.9999 to 99,999.9999                           |
|                        | Edg0 ref. pos. Y                                | This is the Y coordinate of the                                         |                                                       |
| SY0                    | (edge 0 reference position Y)                   | edge 0 position when it was registered.                                 | -99,999.9999 to 99,999.9999                           |
|                        | Edg1 ref. pos. X                                | This is the X coordinate of the                                         |                                                       |
| SX1                    | (edge 1 reference position X)                   | edge 1 position when it was registered.                                 | -99,999.9999 to 99,999.9999                           |
|                        | Edg1 ref. pos. Y                                | This is the Y coordinate of the                                         |                                                       |
| SY1                    | (edge 1 reference position Y)                   | edge 1 position when it was registered.                                 | -99,999.9999 to 99,999.9999                           |
| STH                    | Reference angle                                 | This is the angle when the edge was registered.                         | -180 to 180                                           |

#### • Measurement Data That Can Be Logged

The values below can be logged as measurement data.

| Parameter          | Setting                                                                                        | Description                                              |
|--------------------|------------------------------------------------------------------------------------------------|----------------------------------------------------------|
| Judgement          | -2: No judgement (not measured) 0: Judgement is OK -1: Judgement is NG -15: Out of range error | This is the judgement result.                            |
| Scroll q           | -180 to 180                                                                                    | This is the amount of position compensation.             |
| Angle (edge angle) | -180 to 180                                                                                    | This is the measured angle.                              |
| Edge 0 position X  | -99,999.9999 to 99,999.9999                                                                    | This is the X coordinate of the measured edge 0position. |
| Edge 0 position Y  | -99,999.9999 to 99,999.9999                                                                    | This is the Y coordinate of the measured edge 0position. |
| Edge 1 position X  | -99,999.9999 to 99,999.9999                                                                    | This is the X coordinate of the measured edge 1position. |
| Edge 1 position Y  | -99,999.9999 to 99,999.9999                                                                    | This is the Y coordinate of the measured edge 1position. |

### **Position Compensation**

The position is corrected based on the entered numeric values.

This is used to correct the position by rotating the captured image around the center of the screen or entering numeric values.

#### ► [Image] – [Image adjustment]

- 1 Press a free number, and press [Add pos. comp.].
- 2 Press [Value] [Position comp.]

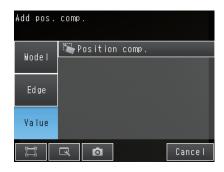

3 At the right of the screen, press — [Image rotation] or [Parameter] to open the settings screen.

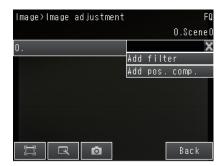

| Parameter    | Setting        | Description                                                                                                    |
|--------------|----------------|----------------------------------------------------------------------------------------------------|
| Position     | Image rotation | Select to correct the position by rotating the image around the center of the screen.                                                                                                    |
| Compensation |                | Select to specify the amount of position compensation from the reference position and the measurement position. The displacement between the measurement position and the reference position is the amount of the position compensation. |

#### When [Image rotation] is selected

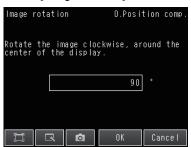

#### When [Parameter] is selected

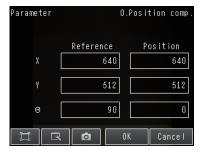

| Parameter                         |   | Setting                                                                                                    | Description                                                                                             |
|-----------------------------------|---|----------------------------------------------------------------------------------------------------|----------------------------------------------------------------------------------------------------|
| Angle                             |   | Range: -180 to 180<br>Default: 90                                                                                                    | Rotates the image clockwise around the center of the screen. To rotate 90° counterclockwise, enter -90. |
| Reference position<br>[Reference] | Y | Range: -99,999 to 99,999 Defaults:  376 on the     FQ2-S1****     FQ2-S2****     FQ2-S4**** FQ2-S4****-M     FQ2-CH  640 on the     FQ2-S3*****08*     FQ2-S4****-08*     FQ2-S4*-13*  Range: -99,999 to 99,999 Defaults:  240 on the     FQ2-S1**** FQ2-S4***** FQ2-S2***** FQ2-S2***** FQ2-S4***** FQ2-S4***** FQ2-S4***** FQ2-S4***** FQ2-S4***** FQ2-S4***** FQ2-S4***** FQ2-S4***** Range: -180 to 180 | Sets the reference position.                                                                            |
|                                   | ٩ | Default: 90                                                                                                    |                                                                                                    |

| Parameter                                  |   | Setting                                                  | Description                                 |
|--------------------------------------------|---|----------------------------------------------------------|---------------------------------------------|
| Parameter  Measurement position [Position] | X | Setting  Range: -99,999 to 99,999  Defaults:  376 on the | Description  Sets the measurement position. |
|                                            | q |                                                          |                                             |

4 Press [OK].

5 Press [Finish].

#### • Measurement Data That Can Be Used for External Outputs and Calculations

The following values can be used as measurement data and output to external devices via the Ethernet or used in calculations.

| Expression text string | Data name                | Description                                      | Data range                                                                                                 |
|------------------------|--------------------------|--------------------------------------------------|----------------------------------------------------------------------------------------------------|
| JG                     | Judgement                | This is the judgement result.                    | -2: No judgement<br>(not measured)<br>0: Judgement is OK<br>-1: Judgement is NG<br>-15: Out of range error |
| DX                     | Position correction X    | Amount of correction of X coordinate of position | -99,999.9999 to 99,999.9999                                                                                |
| DY                     | Position correction Y    | Amount of correction of Y coordinate of position | -99,999.9999 to 99,999.9999                                                                                |
| DT                     | Position correction q    | Amount of angle correction q                     | -180 to 180                                                                                                |
| X                      | Measurement coordinate X | X coordinate of measurement position             | -99,999.9999 to 99,999.9999                                                                                |
| Y                      | Measurement coordinate Y | Y coordinate of measurement position             | -99,999.9999 to 99,999.9999                                                                                |
| TH                     | Measurement angle        | Angle of measurement position                    | -180 to 180                                                                                                |
| SX                     | Reference coordinate X   | X coordinate of reference position               | -99,999.9999 to 99,999.9999                                                                                |
| SY                     | Reference coordinate Y   | Y coordinate of reference position               | -99,999.9999 to 99,999.9999                                                                                |
| ST                     | Reference angle          | Angle of reference position                      | -180 to 180                                                                                                |

#### **Linear Correction**

When the measurement object is distorted because it is an angle to the camera, you can correct the input image.

#### ► [Image] – [Image adjustment]

1 Press an unused number and then press [Add pos. comp.].

2 Press [Value] – [Linear Corr.].

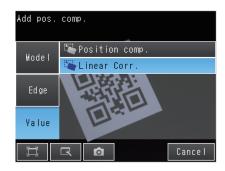

**3** Press [◄] – [Meas. position] at the right of the screen to open the settings screen.

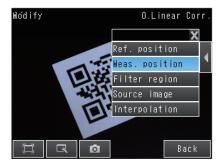

- **4** Drag the vertices of the displayed figure to set the points to be used for correction.
- 5 Press [OK].

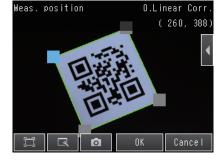

6 Press [◄] – [Ref. position] at the right of the screen to open the settings screen.

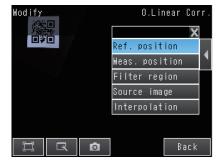

7 Set to the same settings as the measurement position settings, and drag the vertices of the displayed figure to bring the measurement position that you just set to the correct position.

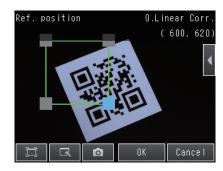

- 8 Press [OK].
- 9 Press [Back].

#### Edit Region

You can set the range for position correction.

- ► [Image] [Filter adjustment] [Linear Corr.] [Modify]
  - 1 Press [◄] [Filter region] at the right of the screen.
  - 2 Adjust the size and position of the region for position correction.

    To perform fine adjustment, press [◄] [Console] at the right of the screen to open the fine adjustment console. The coordinate values of the frame can be moved in increments of one pixel.
  - 3 Press [OK].

#### Source Image

You can select the image to which to apply the results of position compensation processing. You can set the image for position compensation for each position compensation item.

#### ▶ [Image] – [Image adjustment] – [Linear Corr.] – [Modify]

- 1 Press [◀] [Source image] at the right of the screen.
- 2 For the source image, select [Camera] or [Prev. image].

| Parameter    | Setting         | Description                                                                                                    |
|--------------|-----------------|----------------------------------------------------------------------------------------------------|
| Source image | Camera          | The results of processing the position compensation item is applied to the image that is taken by the Camera.  This setting is used when filter items or other position compensation items have been used specifically for the position compensation item. |
|              | Prev. (Default) | This setting is used when the processing results of the current position item are to be applied to the image that results from previous filter items or other position compensation items.                                                                 |

#### Position Interpolation

You can select the precision of position compensation.

If you select [Bilinear], the precision of position compensation will increase.

#### ► [Image] – [Image adjustment] – [Linear Corr.] – [Modify]

- 1 Press [◄] [Interpolation] at the right of the screen.
- 2 Select [Bilinear] or [None] for position interpolation.

| Parameter     | Setting   | Description                                                                                                    |
|---------------|-----------|----------------------------------------------------------------------------------------------------|
| Interpolation | (Default) | Points are connected with lines to find approximations. This create smoother images.  When [Bilinear] is selected, the processing time increases. |
|               | None      | Position compensation is performed at the pixel level.                                                                                            |

#### • Measurement Data That Can Be Used for External Outputs and Calculations

You can use the values below as measurement data for external output and calculations.

| Expression text string | Data name | Description                   | Data range                                                             |
|------------------------|-----------|-------------------------------|------------------------------------------------------------------------|
| JG                     | Judgement | This is the judgement result. | -2: No judgement (not measured) 0: Judgement is OK -1: Judgement is NG |

# **Setting Up Inspections**

| 4-1 Inspection Item Selection Guide                            |
|----------------------------------------------------------------|
| 4-2 Setup Procedure for Inspection Items                       |
| 4-3 Configuring Inspection Items                               |
| 4-4 Reading with OCR140                                        |
| 4-5 Reading Barcodes                                           |
| 4-6 Reading 2D-codes                                           |
| 4-7 Reading 2D Codes (DPM)                                     |
| 4-8 Inspecting with the Search Inspection Item                 |
| 4-9 Inspecting with the Shape Search III Inspection Item       |
| 4-10 Inspecting with the Shape Search II Inspection Item       |
| 4-11 Inspecting with the Sensitive Search Inspection Item 259  |
| 4-12 Inspecting with the Edge Position Inspection Item         |
| 4-13 Inspecting with the Edge Width Inspection Item            |
| 4-14 Inspecting with the Edge Pitch Inspection Item 288        |
| 4-15 Inspecting with Color Data Inspection Item                |
| 4-16 Inspecting with the Area Inspection Item                  |
| 4-17 Inspecting with the Labeling Inspection Item 310          |
| 4-18 Calculations and Judgments Using Inspection Item Data 323 |

# 4-1 Inspection Item Selection Guide

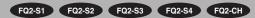

The FQ2 Sensor uses inspection items to judge measurement objects. There are thirteen different measurement objects. Select the best inspection items for the characteristics of the measurement object that are being judged.

| Inspection                                 |                                          | mple                                 | Inspec-<br>tion items<br>used    | Compati-<br>ble mod-<br>els          | Ш                |
|--------------------------------------------|------------------------------------------|--------------------------------------|----------------------------------|--------------------------------------|------------------|
| Judging according to character recognition | Checking printed consume-by dates        | OK<br>2012.10.01<br>NG<br>2012.11.01 | OCR                              | FQ2-S4                               | p. 140           |
| Judging according to bar code              | Checking product information             | OK NG<br>12345 12346                 | Bar code                         | FQ2-S4                               | p. 179           |
| Judging according to 2D-code               | Checking product information             | OK NG<br>12345 12346                 | 2D-code                          | FQ2-S4                               | p. 190           |
| Judging according to DPM 2D-code           | Reading 3D codes for direct part marking | OK NG<br>12345 12346                 | 2D-code<br>(DPM)                 | FQ2-S4                               | p. 201           |
| Judging according to shapes                | Judging if there is a mark  NG  OK       | OK NG                                | Search or<br>Shape<br>Search III | FQ2-S2<br>FQ2-S3<br>FQ2-S4           | p. 215<br>p. 230 |
| Detecting positions with patterns          | Measurement objects of the san detected. | ne color and pattern can be          | Search                           | FQ2-S1<br>FQ2-S2<br>FQ2-S3<br>FQ2-S4 | p. 215           |

| Inspection                                                                      | Exar                                         | Inspec-<br>tion items<br>used                                                                                                    | Compati-<br>ble mod-<br>els | Ш                                    |        |
|---------------------------------------------------------------------------------|----------------------------------------------|----------------------------------------------------------------------------------------------------|-----------------------------|--------------------------------------|--------|
| Dividing the measurement area and judging according to shapes for each division | Judging minute differences in printed labels | MARNIG  LED RADIATION DAYS TABLE INTO BEAM MAKE RIGHT LAGRIS 2 LED PROJECT LAGRIS 2 LED PROJECT LAGRIS 2 LED PROJECT LED RADIATION DO NOT STANE INTO BEAM MAKE RIGHT MARKET LED RADIATION DO NOT STANE INTO BEAM MAKE RIGHT LAGRIS 2 LED PROJECT LAGRIS 2 LED PROJECT | Sensitive<br>Search         | F02-S2<br>F02-S3<br>F02-S4           | p. 259 |
| Judging according to positions                                                  | Measuring the position offset of a seal      | OK NG                                                                                                    | Edge Position               | FQ2-S1<br>FQ2-S2<br>FQ2-S3<br>FQ2-S4 | p. 271 |
| Judging according to widths                                                     | Measuring the width between lead wires       | OK NG                                                                                                    | Edge<br>Width               | FQ2-S1<br>FQ2-S2<br>FQ2-S3<br>FQ2-S4 | p. 282 |
| Judging according to the features of parts of a shape                           | Judging the number of pins                   | OK<br>  ************************************                                                                                                    | Edge Pitch                  | FQ2-S1<br>FQ2-S2<br>FQ2-S3<br>FQ2-S4 | p. 288 |
| Judging according to colors                                                     | Detecting parts                              | OK NG                                                                                                    | Color Data                  | FQ2-S1<br>FQ2-S2<br>FQ2-S3<br>FQ2-S4 | p. 293 |
| Judging according to sizes                                                      | Judging if there is silver paste             | OK NG                                                                                                    | Area                        | FQ2-S1<br>FQ2-S2<br>FQ2-S3<br>FQ2-S4 | p. 300 |

| Inspection                                 | Exa                          | mple         |                  | Inspec-<br>tion items<br>used | Compati-<br>ble mod-<br>els          | ш      |
|--------------------------------------------|------------------------------|--------------|------------------|-------------------------------|--------------------------------------|--------|
| Judging according to shapes and quantities | Judging the number of labels | OK<br>6<br>6 | NG<br>② ②<br>③ ④ | Labeling                      | FQ2-S1<br>FQ2-S2<br>FQ2-S3<br>FQ2-S4 | p. 310 |

# 4-2 Setup Procedure for Inspection Items

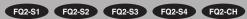

The basic steps for setting up inspection items are shown below.

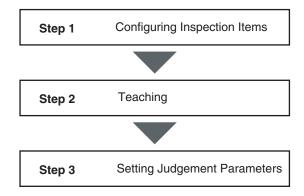

If measurements are unstable

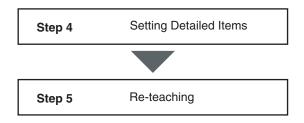

Note

Only one inspection item can be used on the FQ2-S1 Series.

A combination of up to 32 inspection items can be used on the FQ2-S2/S3/S4/CH Series.

# 4-3 Configuring Inspection Items

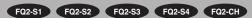

# **Adding New Inspection Items**

1 Press [Inspect] – [Inspection].

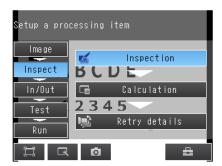

2 Press an unused inspection item number.

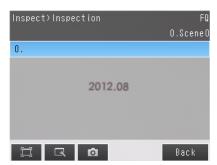

3 Press [Add item.] on the menu.

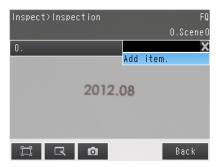

4 Select an inspection item, such as [Search].

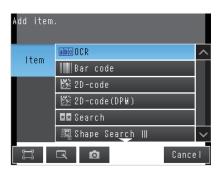

When registering multiple inspection items, press the inspection item number after 1.--- and set it in the same way.

If more than seven inspection items are set, drag the point items are set, drag the than seven inspection items are set, drag the point items are set, drag the point items are set of the point items are set of the point inspection item numbers.

# **Modifying Existing Inspection Items**

1 Press the number of the inspection item to be set.

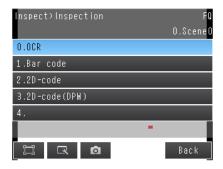

Press [Modify] on the menu.

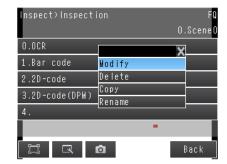

# **Deleting Inspection Items**

- Press the number of the inspection item to be deleted.
- Press [Delete] on the menu.

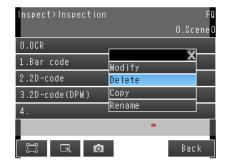

Note

Executing Similar Measurements in Different Places.

- · Copy an inspection item that is already registered: [Copy].
- . Change the name of an inspection item: [Rename].

# 4-4 Reading with OCR

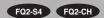

# **Character String Recognition**

Character recognition is used to read characters in input images as character information based on font information that is registered in the Sensor in advance. The characters that were read can be output to an external device.

You can also verify the character string that was read to see if it matches a character string that was registered in advance or the read result from a Bar Code\*1, 2D-code\*1, 2D-code (DPM)\*1, or OCR inspection item that was registered before the inspection item number currently being set.

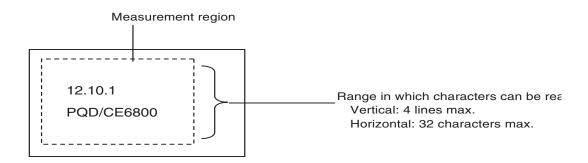

- \*1 FQ2-S4 series only
- \*2 Up to 16 characters per line can be displayed in the result display.

# **Characters That Can Be Recognized**

| Item                   | Description                                                               |
|------------------------|---------------------------------------------------------------------------|
| Numbers*1<br>Letters*1 | 0 to 9<br>A to Z*1                                                        |
| Symbols <sup>*1</sup>  | ' (apostrophe) - (hyphen) . (period) : (colon) / (slash) () (parentheses) |

\*1 Any symbols other than those that are listed above cannot be recognized.

Note

You can also register a custom font for character recognition. Set the custom dictionary before setting character recognition.

Registering a Custom Dictionary: p. 170

Reading with OCR FQ2-S/CH User's Manual

# **Setup Procedure for Character Recognition**

The setup for character recognition is performed in the following order.

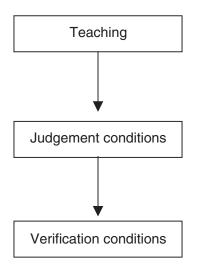

The basic settings to recognize characters are made.

- Character format (number of characters, alphanumeric characters or symbols, etc.)
- · Measurement region
- Detailed parameters to recognize characters (These are set automatically.)

Settings are made to check whether the characters that were read from the workpiece were recognized correctly. Differences between the references that were taught for character recognition and the actual result of reading the characters are detected and conditions are set to determine how accurately characters are read.

You can set conditions to verify that the character string that was read matches a specific character string. The character strings to use to verify the character strings that are read are registered in the master data.

# **Setup Procedure for Character Recognition**

# Step 1 Selecting the Inspection Item

#### ▶ [Inspect] – [Inspection]

- Press an unused inspection item number and press [Add item.].
- 2 Press [OCR].
  - Inspection Item Selection Guide: p. 138

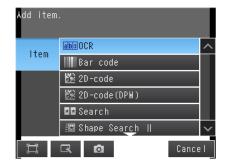

Note

Drag the arrow ( ) at the bottom of the menu to display all of the inspection items.

FQ2-S/CH User's Manual Reading with OCR

# Step 2 Teaching

In this Teaching function, specifying Measurement region, Character color, Printing type and Correct string, the measurement parameters for OCR are set automatically.

- 1 Touch [TEACH].
- 2 Capture the characters for recolonization.

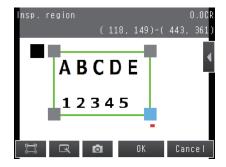

3 Move the rectangle around the character string to read, and then press [OK].

The measurement region will be set.

4 Select [Character Color],

When the [Cancel] is touched, the all settings will be discarded, and then window will return to the previous setting.

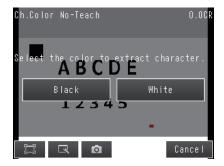

| Item            | Setting item | Description                                                                                                    |
|-----------------|--------------|----------------------------------------------------------------------------------------------------|
| Character color | 140 14       | Select this item when the background is Black and character color is White. Select this item when the background is White and character color is Black. |

Reading with OCR FQ2-S/CH User's Manual

143

### 5 Select [Printing type].

When the [Cancel] is touched, the all settings will be discarded, and then window will return to the previous setting.

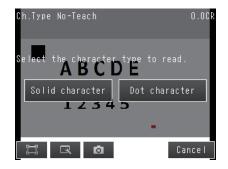

| Item          | Setting Item                      | Description                                        |
|---------------|-----------------------------------|----------------------------------------------------|
| Printing type | Solid character     Dot character | Select Printing type for the character to inspect. |

### 6 Select [Teach Mode].

[Correct String] is recommended normally. When you select [Simple Teach], go to Step 8.

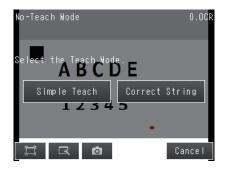

| Item       | Setting Item                    | Description                                                                                                    |
|------------|---------------------------------|----------------------------------------------------------------------------------------------------|
| Teach Mode | Simple Teach     Correct String | Simple Teach Specify the Region setting, Character color, and Printing type to execute OCR, and then the measurement parameters are defined. Then measurement parameters are adjusted automatically until the specified characters matches with read result. Simple Teach is useful when the correct strings can be recognized even though the correct strings are not specified. Correct String Specify the Region setting, Character color, and Printing type to execute OCR, and then the measurement parameters are defined. |

FQ2-S/CH User's Manual Reading with OCR

# 7 Enter your attempted correct string, and then touch [OK].

Acceptable strings: 0 to 9

A to Z

'(apostrophe)

- (hyphen)

. (period)

: (colon)

/ (slash)

() (parentheses)

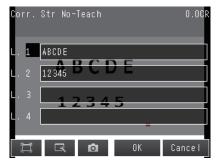

### 8 Press [TEACH] on the lower-right window.

The Measurement parameters for OCR will be set automatically.

- Measurement Parameters That Are Automatically Set by Teaching: p. 156
- 9 Character string that is successfully to recognize is displayed.

Confirm the result, and then touch [OK].

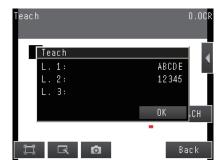

### 10 Press [Back] to end teaching.

The measurement parameters are adjusted automatically after Teaching. Character format is set automatically from the result.

• For confirming character format.

Select [Format] from the  $\blacksquare$  menu button.

The following table gives detailed specifications for the character format.

| Item                                                          | Description                                                                                                    |
|---------------------------------------------------------------|----------------------------------------------------------------------------------------------------|
| Characters that can be entered in the character format string | Numbers: 0 to 9 Letters: A to Z Symbols: '(apostrophe), - (hyphen), . (period), : (colon), / (slash), () (parentheses)  Wildcards You can use wildcards to specify characters. For example, you can use wildcards to prevent incorrect recognition of 0 (zero) and O (the letter O).  ?: Any character (recognized characters: any characters except for symbols) #: Any number from 0 to 9 (recognized characters: 0 to 9) \$: Any letter from A to Z (recognized characters: A to Z) @: Skip (No judgment is made for the judgment conditions (similarity or stability).  *: any single character (Alphabetic character, Numeral, and Symbols are recognizable.) &: Any symbol (recognized characters:' (apostrophe),- (hyphen),. (period),: (colon), / (slash), () (parentheses))  The detected character count is also not incremented.) |
| Limits to the character format string                         | Each line can have a maximum of 32 characters. There can be a maximum of four lines. Characters must be input from line 1. (You cannot skip line 1 and set the character format string starting with line 2.) If you leave any line blank, the setting for the next line will be moved up to fill it.  You cannot specify a symbol by itself. You cannot specify more than symbol consecutively. You cannot specify more than 16 symbols on one line.                                                                                                    |

#### Note

You can use on the right of the display to access the following menu commands to change the following settings

- [Teach mode]: You can change the Teach mode.
- [Insp. region]: You can change the measurement region for OCR.
- [Format]: You can change the setting of the character format.
- [Correct String]: You can change the correct string.
- [Camera setup]: You can adjust the Camera focus, brightness, and other factors to input a better image.
  - . Inputting Better Images: p. 76
- [Meas. Parameter]: You can change the type of code to read, the read settings, etc..
  - . Detailed Parameters: p. 156
- [Continuous test]: You can start test measurements of displayed images for the settings that were taught.
  - . Test Measurements: p. 340

### **Step 3 Setting the Judgment Parameters**

Settings are made to check whether the characters that were read from the workpiece were recognized correctly. Differences between the references that were taught for character recognition and the actual result of reading the characters are detected and conditions are set to determine how accurately characters are read.

### ▶ [Inspect] – [Inspection] – [OCR] – [Settings] Tab Page

- 1 Press [Judgement].
- 2 Press each parameter and set the range that is to be judged as OK.

Set the range for each of the following parameters. Continuous measurements will be performed for the images that are displayed.

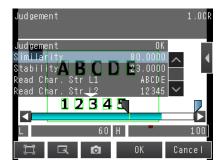

#### Note

- You can change measurement values that appear on the display on the Display Settings Display.
- Press — [Display setting] on the right of the display to switch to the Display Settings Display.
- You can automatically adjust the judgment conditions by using OK and NG workpieces.
  - Test Measurements: p. 346
  - Press [Auto adjustment] on the right of the display to switch to the Auto adjustment Display.
- - Whole setting: Set the same judgment condition to all of the character strings.
  - · Individual setting: Set judgment condition to each character strings.
  - 3 Press [OK] to enter the values.

| Item      | Parameter                                | Setting                                             | Description                                                                                                    |
|-----------|------------------------------------------|-----------------------------------------------------|----------------------------------------------------------------------------------------------------|
|           | Similarity                               | 0 to 1000  Default Upper limit: 100 Lower limit: 60 | Sets the similarity of the read characters that is to be judged as OK. If any of the characters in the read character string has a similarity that is lower than the set value, the judgment will be NG. To judge incomplete or worn characters as NG, set a high upper limit for the similarity.                                                                                                    |
| Judgement | Stability                                | 0 to 100  Default Upper limit: 100 Lower limit: 10  | Sets the stability of the read characters that is to be judged as OK. If there is more than one candidate for the same character, the difference between the first and second candidates is numerically expressed by the stability.  (For example, if the similarity of the first candidate is 90 and the similarity of the second candidate is 25, then the stability is 80 - 25 = 55.) To prevent misreading similar characters, set a high value for the stability. |
|           | Read Ch.Str L1<br>to<br>Read Ch.Str L4   | _                                                   | Displays the detected character strings.                                                                                                    |
|           | Verif. Str L1<br>to<br>Verif. Str L4     | _                                                   | Displays verification character strings. The verification strings are displayed only the verification pattern is set.                                                                                                    |
|           | Num. of char.L1<br>to<br>Num. of char.L4 | 1 to 32  Default Upper limit: 32 Lower limit: 0     | Set the number of characters to judge as OK.                                                                                                    |

#### Note

You can specify whether to reflect the judgment result of the judgment conditions for character recognition in the overall judgment. (The Default is to reflect them.)

▶ [Inspect] – [Inspection] – [Add item.] – [OCR] – [Details] Tab Page – [Output parameter] – [Reflect]

### **Step 4 Setting the Verification Conditions**

Register the character string based on read character match to specific character string. Matching Mode, select Direct input, Calender Matching, or Code Matching.

| Parameter                                                                                                    | Setting           | Description                                                                                                    |
|----------------------------------------------------------------------------------------------------|-------------------|----------------------------------------------------------------------------------------------------|
| A maximum of 32 typ verified. The result is Direct Input result can be output to mand. fixed character string  Matching Mode |                   | Direct Input the verification strings as a Master data, A maximum of 32 types of registered Master data can be simultaneously verified. The result is reflected to the external reference parameters. This result can be output to the external device using communication command. fixed character string length is 32 characters X 4 lines.  Verify with the sensor calender information. |
| Matching Mode Calendar Match                                                                                                 | Calendar Matching | For the versification, the character length including calender is 32 characters. The number of the verification master data is one.                                                                                                    |
|                                                                                                    | Code Matching     | Verify with the following functions.  • 2D code  • 2D code (DPM)  • Code Reader (description as CR)  For verification target is the loaded result of CR inspection item.  The number of the verification master data is one.                                                                                                    |

### Important

When you select Calendar Matching, the date and time information must loaded, or updated via TouchFinder, or external device connection, such as with PLC.Without date and time settings for Calendar Matching, the verification string will be zero.

4 Set or Acquire the Date and Time: p. 167

- ▶ [Inspect] [Inspection] [Add item.] [OCR] [Settings] Tab Page
  - 1 Touch [Verification].
  - 2 Touch [Matching Mode], and then select [Direct Input].
  - 3 Touch [Master data regist.].

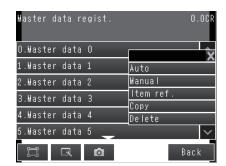

- 4 Touch the master data to register.
- You can use any of the following three methods to register character strings in the master data from the menu display.
  - [Auto]: A character string is read from an image and registered in the master data.

    The procedure is essentially the same as the procedure for teaching in step 2.
  - [Manual]: A character string is entered directly in the master data.

Select this menu when making a change to the master data registered using [Auto]

You can use a software keyboard to register a character string with up to 32 characters.

Note

You can set letters, numbers, symbols, and the following wildcards: \* and ?.

- \*: A wildcard for a character string of 0 or more characters
- ?: A wildcard for one character (alphabetic or numeric)
- [Item ref.]: Select this item to use the immediately preceding read results as the verification character string.

The following inspection items can be used as references.

- FQ2-S4 Series: Bar code, 2D-code, 2D-code (DPM), and OCR
- FQ2-CH Series: OCR

You cannot reference an inspection item that is after the current inspection item. After a character string is registered, a reference item number, such as "Ref. 00," will be displayed to the right of the character string in the master data.

FQ2-S/CH User's Manual Reading with OCR

Note

On FQ2-S4 Series, you can set the [Item ref.] verification condition to check if characters that are printed near a barcode or 2D code match the contents of the barcode or 2D code.

Place the inspection item to read the barcode or 2D code to check before the OCR inspection item and then specify the [Item ref.] verification condition for the OCR inspection item. The verification condition will be used to verify whether the character string from the barcode or 2D code and the characters printed below it match. You can output the verification result.

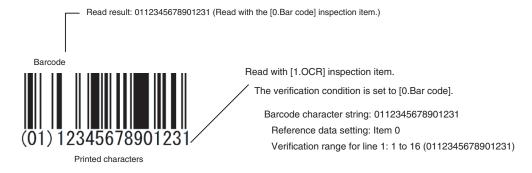

- 6 Repeat the above procedure to register more than one character string in the master data.
- 7 Touch [Verif. master data] and select the character string in the master data to use for verification.

Note

150

You can automatically register the read result from teaching from an external device in the character string with number that is specified [External teach No.] in the master data.

### 8 Touch [Back].

| Parameter                                              | Setting                                                        | Description                                                                                                    |
|--------------------------------------------------------|----------------------------------------------------------------|----------------------------------------------------------------------------------------------------|
| Matching mode                                          | Direct Input (Default)     Calender Matching     Code Matching | Select your attempted Matching mode.                                                                                                    |
| Verif. master data                                     | OFF (Default)     All master data                              | Sets whether to verify the read character string against a character string that is registered in the master data.  To verify the read character string against the master data, select the character string to use for verification. |
| Master data regist.                                    |                                                                | Registers a character string in the master data. Use [Manual] menu when making a change to the [Partial Verification] setting for master data originally registered by [Auto].                                                        |
| External teach No (Only the Direct Input is selected.) | OFF (Default)     Master data 0 to 31                          | Sets the character string in which to automatically register the read result for teaching from an external device.                                                                                                    |

- 1 Touch [Verification].
- 2 Touch [Matching Mode].
- **3** Touch [Calender Matching].

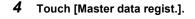

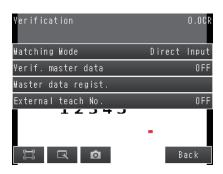

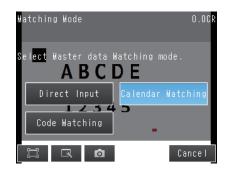

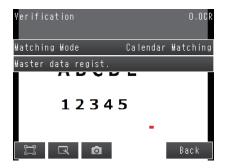

### 5 Touch lines, a soft keyboard appears. Enter your attempt date to each lines.

Enter formats of the alphabetical characters or date to be read.

**Examples of Acceptable Formats** 

- To recognize the text string "2014/01/01," enter "2014/01/01" in the string format area.
- To recognize four-digit numbers, enter as [####], where each "#" represents a number, in the string format area.
- To recognize 3 digits the current year / the current month

Enter "\*\*\*-mYYYY#/mMM#".

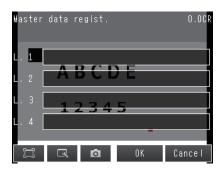

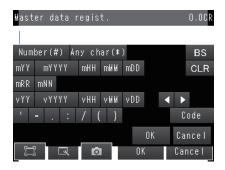

| Label   | Description                                                                                        | Label | Description                      |
|---------|----------------------------------------------------------------------------------------------------|-------|----------------------------------|
| 0 to 9  | Normal numeric value input                                                                         | eY1   | Coded year 1                     |
| A to Z  | Normal alphabetic character input                                                                  | eM1   | Coded month 1                    |
| ' : /() | Normal symbol input                                                                                | eD1   | Coded day 1                      |
| *       | Uppercase alphabetic character judg-<br>ment, Numeric character judgment and<br>Symbol<br>judgment | eR1   | Coded hour 1                     |
| #       | Numeric character judgment                                                                         | eN1   | Coded minute 2                   |
| mYY     | Current year, 2 digits                                                                             | eY2   | Coded year 2                     |
| MYYYY   | Current year, 4 digits                                                                             | eM2   | Coded month 2                    |
| mHH     | Current year of the Heisei imperial era, 2 digits                                                  | eD2   | Coded day 2                      |
| mMM     | Current month                                                                                      | eR2   | Coded hour 2                     |
| mDD     | Current day                                                                                        | eN2   | Coded minute 2                   |
| mRR     | Current hour                                                                                       | iY1   | Coded year after set interval 1  |
| mNN     | Current minute                                                                                     | iM1   | Coded month after set interval 1 |
| vYY     | Year after set interval, 2 digits                                                                  | iD1   | Coded day after set interval 1   |
| vYYYY   | Year after set interval, 4 digits                                                                  | iY2   | Coded year after set interval 2  |
| mHH     | Year of the Heisei imperial era after set interval, 2 digits                                       | iM2   | Coded month after set interval 2 |
| vMM     | Month after set interval                                                                           | iD2   | Coded day after set interval 2   |
| vDD     | Day after set interval                                                                             |       |                                  |

### 6 Touch [OK].

#### 7 Touch [Back].

- 1 Touch [Verification].
- **2** Touch [Matching Mode].

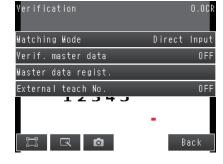

3 Touch [Code Matching].

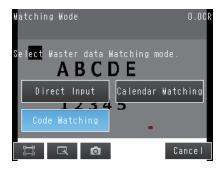

4 Touch [Master data regist.].

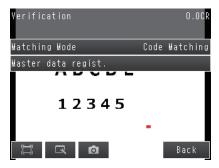

5 Touch [Item ref.], and then select the Code Matchin items to refer.

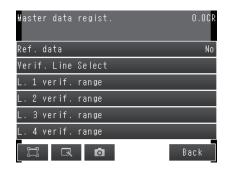

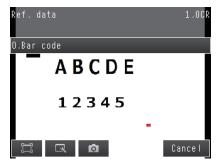

6 Touch Line number for verification.

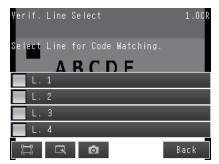

7 Set the Verification region as necessary.

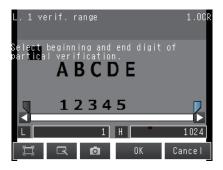

8 Touch [Back].

154

155

| Parameter            | Setting                                                                                                    | Description                                                                                                    |
|----------------------|----------------------------------------------------------------------------------------------------|----------------------------------------------------------------------------------------------------|
| Matching mode        | Direct Input (Default)     Calendar Matching     Code Matching                                                        | Select your attempted Matching mode.                                                                                                 |
| Item ref.            | The following registered function before setting of item ref.  • Bar code  • 2D-code  • 2D-code (DPM) (Default: None) | Use this parameter when you set the latest result as a verification string. Specify the Processing item for the verification string. |
| Line for varif.range | Check     Un-check (Default)                                                                                          | Select the line 1-4 for which to apply Calendar Matching.                                                                            |
| L1. verif. range     |                                                                                                    | Specify the result range of Calender Machining function that is compare with line 1.                                                 |
| L2. verif. range     | 1 to 1024<br>(Default<br>Start Line: 1<br>Finish Line: 1024)                                                          | Specify the result range of Calender Machining function that is compare with line 2.                                                 |
| L3. verif. range     |                                                                                                    | Specify the result range of Calender Machining function that is compare with line 3.                                                 |
| L4. verif. range     |                                                                                                    | Specify the result range of Calender Machining function that is compare with line 4.                                                 |

### **Setting the Measurement Parameters**

When you perform teaching, the measurement parameters are set automatically.

If you obtain incorrect reading results with the automatic settings, set the measurement parameters manually.

#### ▶ [Inspect] – [Inspection] – [OCR] – [Details] Tab Page – [Meas. parameter]

#### **Detailed Parameters**

| Parameter              | Setting                                     | Description                                                                                                    |
|------------------------|---------------------------------------------|----------------------------------------------------------------------------------------------------|
| Reading Speed          | Normal (Default)     Fast                   | Set the speed to read characters. When the space is large between characters, select [Fast].                                                                                                    |
| Character color        | Black (Default)     White                   | Sets the color of the characters to detect.                                                                                                    |
| Printing type          | Solid character (Default)     Dot character | Sets the type of printing of the characters to detect.  When using a custom dictionary, set this to the same setting as [Meas. parameter] – [Printing type] of the dictionary.                                                                                                    |
| Dot ver. interval      | 0 (Default) to 30                           | Adjusts the vertical dot interval of the characters to detect. This parameter is enabled only when [Printing type] is set to [Dot character].                                                                                                    |
| Dot hor. interval      | 0 (Default) to 30                           | Adjusts the horizontal dot interval of the characters to detect. This parameter is enabled only when [Printing type] is set to [Dot character].                                                                                                    |
| Char. thick. th.       | -255 to 255 (Default: 0)                    | Sets the thickness of the characters.  Negative numbers indicate thinner characters.  Positive numbers indicate thicker characters.  Recognition performance will improve for positive numbers, but noise will increase, causing instability.                                                                                       |
| Boundary correction    | ON OFF (Default)                            | If boundary correction is turned ON, dark areas at the edges of the measurement region will be considered to be noise and removed from the read candidates.                                                                                                    |
| Rotation compensation  | ON OFF (Default)                            | If rotation compensation is turned ON, the image will be compensated for a $-15^\circ$ to $15^\circ$ rotational variation. (This setting compensates for rotational variations in the placement of the workpiece on the line, and not for rotational variations in the characters themselves that result from printing conditions.) |
| Slant compensation     | ON OFF (Default)                            | If slant compensation is turned ON, the image will be compensated for a $-20^{\circ}$ to $20^{\circ}$ slant variation. (This setting compensates for slant variations in the placement of the workpiece on the line or in the printing mechanism, and not for italic fonts.)                                                        |
| Hyphen height upp. th. | 0 to 100<br>(Default: 30)                   | Sets the upper limit of the height of the region to treat as a hyphen or other symbol.                                                                                                    |
| Hyphen height low. th. | 0 to 100<br>(Default: 70)                   | Sets the lower limit of the height of the region to treat as a hyphen or other symbol.                                                                                                    |
| Slender char. th.      | 1 to 10<br>(Default: 3)                     | Sets the ratio of the height to the width of the detection character rectangle to judge as thin characters (I, J, 1, $:$ , and $/$ ).                                                                                                    |
| Max Width Setting      | ON OFF (Default)                            | Set the Max Width Setting to ON or OFF.                                                                                                    |
| Max Width              | 0 to 9,999 (Default)                        | Specify the max width of the character to be read.                                                                                                    |
| Max Height             | 0 to 9,999 (Default)                        | Specify the max height of the character to be read.                                                                                                    |
| Min Height             | 0 to 100 (Default: 50)                      | Specify the min height of the character to be read.                                                                                                    |
| Read Length            | Variable (Default)     Fixed                | If character strings with a variable number of characters are to be read, specify variable.  The character format should be the same as the maximum character string length format.                                                                                                    |

### Important

When loading Scene data from an older version, the [Legacy Mode] Setting appears above the measurement parameters.

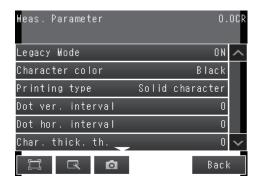

The [Legacy Mode] allows for Scene data, or Dictionary data created with software versions older than ver. 2.10 to be usable with ver. 2.02, or later software. The Dictionary data created with the old software version can only be used with Scene data also created from the old software version.

If you touch [Legacy Mode], which is above the measurement parameters, the following dialog appears. Touching [Yes] will update the settings to version 2.10, or later.

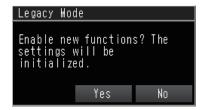

Use Dictionary data with Scene data created with the same Sensor version. In [Legacy Mode] use only Dictionary data created with Sensor version older than ver. 2.02. Likewise, with Sensor version 2.10 or later, use Dictionary data created in Sensor version 2.10, or later. The following dialog will appear if there is a version mismatch.

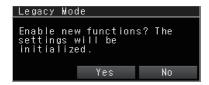

#### · Executing Teach function, parameters are set automatically

The following parameters in measurement parameters, are automatically set by executing Teach function.

| Parameter           | Setting | Parameter             | Setting |
|---------------------|---------|-----------------------|---------|
| Character color     | Manual  | Rotation compensation | Auto    |
| Printing type       | Manual  | Slant compensation    | Auto    |
| Dot ver. interval   | Auto    | Max Width Setting     | Auto    |
| Dot ver. interval   | Auto    | Max Width             | Auto    |
|                     |         |                       |         |
| Char.thick.th.      | Auto    | Max Height            | Auto    |
| Boundary correction | Auto    | Min Height            | Auto    |
|                     |         |                       |         |

### **Limiting Readable Characters**

Limiting the readable characters decreases the possibility of mis-reading similar characters.

▶ [Inspect] – [Inspection] – [OCR] – [Details] Tab Page — [Dictionary parameter] — [Individual char.]

### **Changing the Output Code for Errors (Default: NG)**

You can change the character string that is output for read errors. (The output code must be no more than 20 characters.)

▶ [Inspect] – [Inspection] – [OCR] – [Details] Tab Page – [Output parameter] – [Error string]

### **Troubleshooting Unstable Read Results**

- The read results may be unstable if the contrast is low. Adjust the brightness to improve the contrast.
- · Set a custom dictionary.
- Adjust the detailed parameters.

### When reading a variable length string

Set the Read Length of measurement parameters to Variable.

Then set the character format to the maximum character string format.

### **Setting Date Parameter**

Set the date, time or update setting.

▶ [Inspect] - [Inspection] - [Add item.] - [Details] tab- [Date parameter]

### 1 Touch [Period setting], and then set Year, Month and Day.

| Item  | Setting                            | Description                                |  |
|-------|------------------------------------|--------------------------------------------|--|
| Year  | Range : 0 to 99<br>Default : 0     |                                            |  |
| Month | Range : 0 to 99<br>Default : 0     | Set the usage period from the current date |  |
| Day   | Range : -999 to 999<br>Default : 0 |                                            |  |

### 2 Touch [Date setting], and then set the following settings.

| Item              | Setting                                                                           | Description                                                                                                    |
|-------------------|-----------------------------------------------------------------------------------|----------------------------------------------------------------------------------------------------|
| Zero suppress     | • [0]<br>• Space                                                                  | Set how the tens digits of the month and day are displayed.                                                                         |
| Calculation order | • Month→Day<br>• Day→Month                                                        | Set whether to calculate the month first or the day first when the usage period is set. (This affects calculation of end of month.) |
| Month end adjust  | [Last day of current month]     First day of next month     Gap day of next month | Set the adjustment method that will be used if the result of the expiration date calculation is an invalid date.                    |

FQ2-S/CH User's Manual Reading with OCR

Use the following examples as reference for setting of the date parameter.

#### E.g.1

Measurement is performed on 9/30, and the period setting is: Year: 1, Month: 1, Day: 1.

[Month→Day]: A month is added to 9/30, and the result will be 10/30.
 A day is added to 10/30, and the result will be 10/31.

[Day→Month]: A day is added to 9/30, and the result will be 10/1.
 A month is added to 10/1, and the result will be 11/1.

#### E.g.2

160

Measurement is performed on 1/31, and the period setting is: Year: 0, Month: 1, Day: 1.

[Month→Day]: A month is added to 1/31, and the result will be 2/31.
 The month end adjustment will be applied since 2/31 does not exist.
 The result of the month end adjustment plus 1 will be the verification string.

| Month end adjust          | Result |
|---------------------------|--------|
| Last day of current month | 2/28   |
| First day of next month   | 3/1    |
| Gap day of next month     | 3/3    |

[Day→Month]: A day is added to 1/31, and the result will be 2/1.
 The month end adjustment will not be applied since 2/31 exists.
 A month is added to 2/1, and the result will be 3/1.

[Day→Month]: A day is added to 1/31, and the result will be 2/1.
 The month end adjustment will not be applied since 2/31 exists.
 A month is added to 2/1, and the result will be 3/1.

Measurement is performed on 10/30, and the period setting is: Year: 0, Month: 1, Day: 1.

- [Month→Day]: A month is added to 10/30, and the result will be 11/30.
   The month end adjustment will not be applied since 11/30 exists.
   A day is added to 11/30, and the result will be 12/1.
- [Day→Month]: A day is added to 10/30, and the result will be 10/31.
   A month is added to 10/31, and the result will be 11/31.

   The month end adjustment will be applied since 11/31 does not exist.

| Month end adjust          | Result |
|---------------------------|--------|
| Last day of current month | 11/30  |
| First day of next month   | 12/1   |
| Gap day of next month     | 12/1   |

### **3** Touch [Common Setting], and then set Auto Update, Back margin and Ahead margin.

| Item         | Setting                                                 | Description                                                                                                    |  |  |  |  |
|--------------|---------------------------------------------------------|----------------------------------------------------------------------------------------------------|--|--|--|--|
|              |                                                         | Select the condition for updating the date. The time is always updated.                                                                                                    |  |  |  |  |
|              |                                                         | Not update  The date is not automatically updated. Update the date using the menu.                                                                                                    |  |  |  |  |
| Auto Update  | Not update     First Update     Always update (Default) | First Update     Updates the Sensor day and time information at the first launch.      Always update     The date is updated when measurement is performed. When the controller is kept running more than one day, the date is updated the first time measurement is performed after the date changes. |  |  |  |  |
| Ahead margin | Range: 0 to 99<br>Default: 0                            | Set an appropriate count back time from the current time. Set in units of minutes. Set this when the printing time is different from the inspection time.                                                                                                    |  |  |  |  |
| Back margin  | Range: 0 to 99<br>Default: 0                            | Set an appropriate count forward time from the current time. Set in units of minutes.  Set this when the printing time is different from the inspection time.                                                                                                    |  |  |  |  |

Touching [Date update], date and time of Verify String will be updated.

### 4 Touch [Back].

#### **Code data Parameters**

Set the Code data format to measure the encrypted date and time information. For changing of Code data parameters, refer to the following two method.

- · Code data edit tool
- · Set using PC

#### Important

When you use the period setting, the encrypted data is unacceptable for OCR.

#### Code data edit tool

Set the Code data using Code data edit tool

Download the Code data edit tool from the OMRON website.

For registration of OMRON website, confirm the SYSMAC ID \*\*\*\*\* that comes with Sensor.

The following explanation of settings is for the example of an October date encrypted as X. Describes the setting method.

- 1 Launch the Code data edit tool.
- In the code detail setting area, select the "Code month 1 flag" check box.

Note

162

Code month 1 and code month 2

- Set up code files for 2 patterns in order to be ready for set changes. Select a check at the one to use.
- 3 Place a check at "Code month 1" in the "Code detail setting" area.

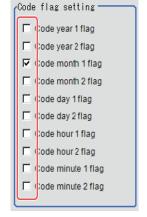

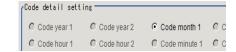

4 Enter "X" in the [10:].
For character string, enter with in four strings.

- 5 Select the code file (CSV format) to be loaded in the file selection screen, and click [OK]. The code file is loaded and displayed on the screen.
- 6 Click [Save].

#### Set Code Data using PC

Since the Code data file is complicated, it is best to edit it using a PC. Once an empty CSV file is saved, edited on a PC and then re-loaded, it can most efficiently be used.

#### · Save the Code Data

Create an empty file for editing with PC.

If the Code data has already been set in Sensor, a file having the settings will be saved.

- ► [Setup] [Save to file] [Setting] tub
  - 1 Touch [Code data].

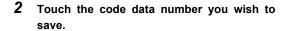

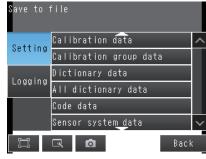

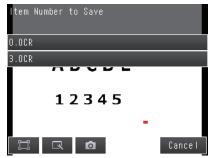

### 3 Enter file name, and them touch [OK]. (Default file name; code.csv)

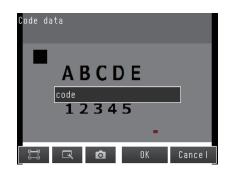

#### Code File Format

- "Item" appears on the 1st line.
- "Flag" appears on the 2nd line. To use the item, set "1".
- On the 3rd and following lines, the code corresponding to each number appears. The month and day start from "1".

| Code | Year 1 | Year 2 | Month 1 | Month 2 | Day 1 | Day 2 | Hour 1 | Hour 2 | Minute 1 | Minute 2 |
|------|--------|--------|---------|---------|-------|-------|--------|--------|----------|----------|
| Flag | 0      | 0      | 0       | 0       | 0     | 0     | 0      | 0      | 0        | 0        |
| 0    |        |        |         |         |       |       |        |        |          |          |
| 1    |        |        |         |         |       |       |        |        |          |          |
| 2    |        |        |         |         |       |       |        |        |          |          |
| 3    |        |        |         |         |       |       |        |        |          |          |
| 4    |        |        |         |         |       |       |        |        |          |          |
| •    |        |        |         |         |       |       |        |        |          |          |
| 95   |        |        |         |         |       |       |        |        |          |          |
| 96   |        |        |         |         |       |       |        |        |          |          |
| 97   |        |        |         |         |       |       |        |        |          |          |
| 98   |        |        |         |         |       |       |        |        |          |          |
| 99   |        |        |         |         |       |       |        |        |          |          |

- ▶ [Setup] [Load from file]
  - 1 Touch [Code data].

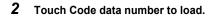

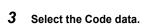

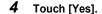

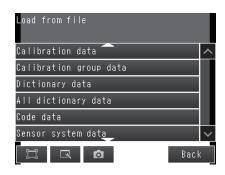

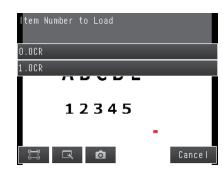

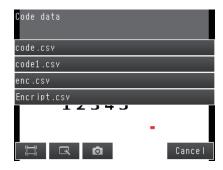

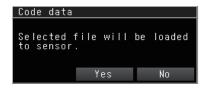

### **Confirm the Code Data Name**

The current Code data name can be confirmed with the following steps.

- ▶ [Inspect] [Inspection] [Add item] [OCR] [Detail] tab
  - 1 Touch [Code data].

166

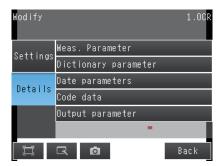

2 The Code data file name is displayed.

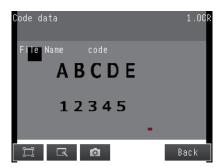

167

### Set or Acquire the Date and Time

Since the Sensor does not have date and time information, setting or acquirement of date and time is necessary for Calendar Matching function.

Set or acquire the Date and Time by any the following methods.

- Set the Date and Time information automatically when TouchFinder is connected to the Sensor.
- ▶ 🖶 [Setup] [Sensor settings] [Current Day/Time]
  - 1 Touch [Auto-Sync with TF]

2 Touch [ON].

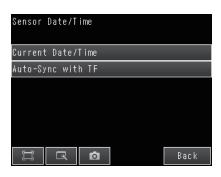

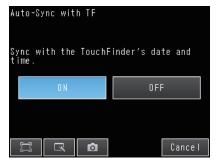

#### Important

- When you re-connect the TouchFinder to Sensor, the day and time information is acquired,
- If one more than Sensors are connected to the TouchFinder, the day and time information of second connected TouchFinder is enabled.
- Set or Acquire the Date and Time using the external device.

Acquires the Date and Time information by sending a command from the external device. For details, refer to 5-1 Command Control, Command List, and Command to Write Data in FQ2-S/CH User's Manual for Communications Settings.

FQ2-S/CH User's Manual Reading with OCR

### **Confirm the Date and Time information**

Date and Time information of Sensor is displayed.

Sensor Date and Time information will be initialized when the Sensor restarts.

▶ = [Setup] - [Sensor settings] - [Current Day/Time]

1 Touch [Current Date/Time].

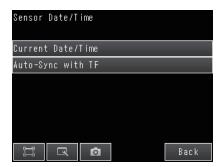

2 Date and Time information is displayed.

168

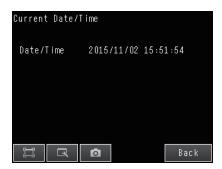

### Perform OCR with creating dictionary (Model dictionary)

Characters in special fonts cannot be read correctly with the built-in dictionary. In this case, a custom dictionary can be created to read such characters. The size of characters that can be registered is 30 pix X 30 pix.

### **Creating Model Dictionaries to Recognize Custom Characters**

Use the dictionary customize after adding [OCR] to Inspection item and finishing TEACH. Configure model dictionary settings in the order below.

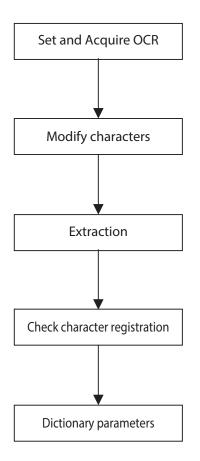

Specify OCR inspection item, and then acquire the measurement region and measurement parameters.

Specify the cropped character format.

Extract the characters to be registered in the dictionary data. If the characters cannot be extracted, repeat from edit extraction region.

Display and check the registered characters.

Apply the model dictionary settings to character recognition.

- · Custom dictionary reference
- · Individual setting

### **Setup Procedure for Model Dictionary**

### **Creating a Dictionary**

Press the Tool Button, and then [Model dictionary].

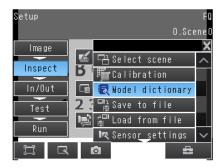

2 Press the dictionary in which to register characters.

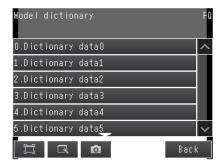

3 Press [Modify] on the menu.

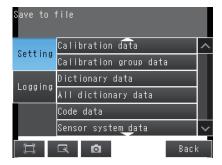

4 Press [Add].

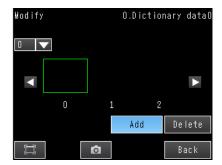

5 Touchpress \_ [Load OCR setting].

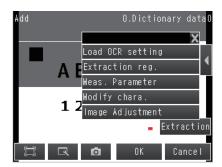

6 Touch inspect item to acquire the measurement range or measurement parameters.

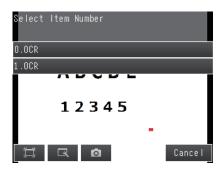

7 To change Extraction range, press - [Extraction reg.] on the right of the display.

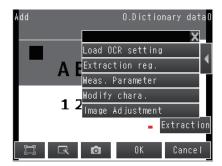

8 Specify the region to extract and press [OK].

The measurement region can contain character strings on up to four lines.

Each line can contain up to 32 characters.

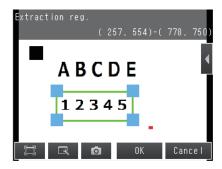

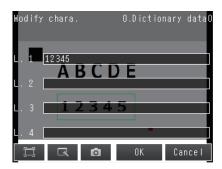

To edit the measurement parameters, press — [Meas. Parameter] at the right of the screen.

Setting the Measurement Parameters: p. 156

#### Important

The model dictionary [Printing type] settings must match the inspection item [OCR] settings.

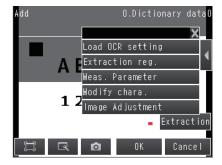

### 11 Press [Extraction].

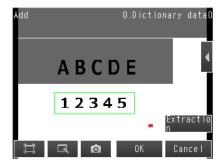

Note

The current filter item, or position correction item will be reflected in the extracted image.

To not reflect in this image. If this reflection is not necessary, touch - [Image Adjustment], and then select OFF.

12 The extracted characters will be displayed on the upper left of the display.

> If characters are not displayed even you touch [Extraction] button, back Step 7 and retry to.

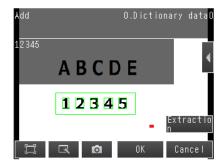

- 13 Press [OK] to register the characters.
- 14 The characters are registered for the corresponding character type.

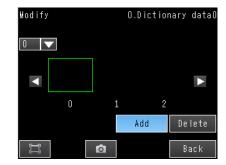

#### **Error Messages during Registration**

- · Failed to register data. Character format is wrong. The format or the number of characters did not match between the read character string and the registered character string. Correct the character string to register.
- · Failed to register data. Character size is too small You can register characters that are 30 × 30 pixels or larger in the dictionary. Change the settings of the Sensor to increase the size of the characters.
- · Extraction error Failed to extract the characters. Check the measurement parameter settings and the read region.
- · Excess char. num An attempt was made to register more than 10 characters. Delete the data that does not need to be registered.

173 FQ2-S/CH User's Manual Reading with OCR

### **Displaying Registered Characters**

To display the registered characters, select the characters on the upper left of the display.

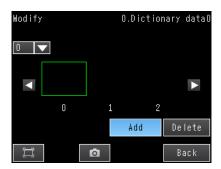

2 The registered characters will be displayed.

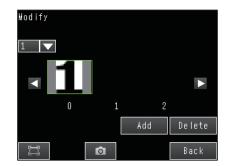

### **Deleting Registered Characters**

Select the character that you want to delete in the customized dictionary registration display.

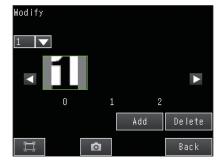

2 Press [Delete].

174

3 Press the [Yes] Button.

175

- ▶ [Inspect] [Inspection] [Add item.] [OCR] [Details] Tab Page
  - 1 Touch [Dictionary param.].

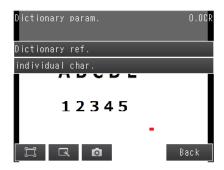

2 Touch [Dictionary ref.] and select the dictionary to use.

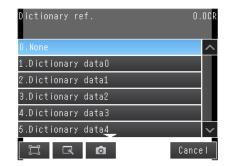

3 Touch [Individual char.] and select the figure numerical, alphabet, or symbol that you want to exclude from the reading target.

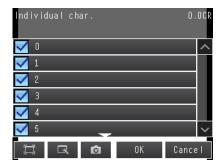

4 Press [Back].

#### Important

To apply the model dictionary settings, be sure to perform [Dictionary ref.] and [Individual char.].

FQ2-S/CH User's Manual Reading with OCR

If the measurement results still do not stabilize after you have configured model dictionary settings, check the following:

• Make sure that appropriate dictionary data is selected in [Details] – [Dictionary param.] – [Dictionary ref.].

Setting the Measurement Parameters: p. 156

• Make sure that [Meas. parameter] – [Printing type] in the model dictionary settings matches [Measurement] – [Printing type] in OCR inspection item.

Editing the Measurement Parameters: p. 172

Setting the Measurement Parameters: p. 156

### **Outputting Read Characters to an External Device**

Note

After a measurement, you can automatically output the character string that was read with the OCR inspection item to a PLC or other external device. The character strings are output after outputting the output data (output data settings 0 to 31), such as the inspection item parameters and calculation result.

Refer to the description for the communications format for the setting procedure and output specifications to output the character string.

Sensor FQ2-S/CH Series User's Manual for Communications Settings (Cat. No. Z338)

- Section 2 Controlling Operation and Outputting Data with a Parallel Connection
- Section 3 Controlling Operation and Outputting Data with an Ethernet Connection
- Section 4 Controlling Operation and Outputting Data with an RS-232C Connection

### Measurement Data That Can Be Used for External Outputs and Calculations

The following values can be used as measurement data and output to external devices via Ethernet or used in calculations.

| Expression text string | Data name                                | Description                                                                                                    | Data range                                                                                                    |
|------------------------|------------------------------------------|----------------------------------------------------------------------------------------------------|----------------------------------------------------------------------------------------------------|
| JG                     | Judgement                                | This is the judgement result.                                                                                                    | -2: No judgment (not measured) 0: Judgment is OK -1: Judgment is NG -11: Model does not match -13: Measurement time out -16: Measurement timeout error, -17: Format not entered error |
| IN                     | Index                                    | This is the verification result (i.e., the master data number).                                                                                 | <ul><li>-2: No verification pattern,</li><li>or reading error</li><li>-1: Verification is NG</li><li>0 to 31: Master data No.</li></ul>                                               |
| N                      | Number of read characters                | This is the total number of characters that were read for all four lines.                                                                       | 0 to 128                                                                                                    |
| SIM                    | Similarity                               | This is the lowest similarity of the read characters.                                                                                           | 0 to 100                                                                                                    |
| STB                    | Stability                                | This is the lowest stability of the read characters.                                                                                            | 0 to 100                                                                                                    |
| N1                     | Number of read characters (line 1) N1    | This is the number of read characters for line 1.                                                                                               | 0 to 32                                                                                                    |
| N2                     | Number of read characters<br>(line 2) N2 | This is the number of read characters for line 2.                                                                                               | 0 to 32                                                                                                    |
| N3                     | Number of read characters (line 3) N3    | This is the number of read characters for line 3.                                                                                               | 0 to 32                                                                                                    |
| N4                     | Number of read characters<br>(line 4) N4 | This is the number of read characters for line 4.                                                                                               | 0 to 32                                                                                                    |
| SM                     | Individual similarity                    | This is the similarity of read character $N (N = 0 \text{ to } 127)$ .                                                                          | 0 to 100                                                                                                    |
| SB                     | Individual stability                     | This is the stability of read character N (N = 0 to 127).                                                                                       | 0 to 100                                                                                                    |
| SMC                    | Similarity (each character type)         | Similarity level of loaded characters. (N= 0 to 39)  N= 0 to 9: 0 to 9 10 to 35: A to Z 36: / (slash) 37: : (colon) 38 • 39; (, ) (parenthesis) | 0 to 100                                                                                                    |
| SBC                    | Stability (each character type)          | Stability level of loaded characters. (N= 0 to 39)  N= 0 to 9: 0 to 9 10 to 35: A to Z 36: / (slash) 37: : (colon) 38 • 39; (, ) (parenthesis)  | 0 to 100                                                                                                    |

FQ2-S/CH User's Manual Reading with OCR

## **Measurement Data That Can Be Logged for OCR**

| Parameter                           | Setting                                                                                                    | Description                                                |  |  |  |
|-------------------------------------|----------------------------------------------------------------------------------------------------|------------------------------------------------------------|--|--|--|
| Judgement                           | -2: No judgment (not measured) 0: Judgment is OK -1: Judgment is NG -11: Model does not match -13: Measurement time out -16: Measurement timeout error, -17: Format not entered error | This is the judgment result.                               |  |  |  |
| Similarity                          | 0 to 100                                                                                                    | This is the lowest similarity of the read characters.      |  |  |  |
| Stability                           | 0 to 100                                                                                                    | This is the lowest stability of the read characters.       |  |  |  |
| Number of read characters on line 1 | 0 to 32                                                                                                    | This is the number of characters that were read on line 1. |  |  |  |
| Number of read characters on line 2 | 0 to 32                                                                                                    | This is the number of characters that were read on line 2. |  |  |  |
| Number of read characters on line 3 | 0 to 32                                                                                                    | This is the number of characters that were read on line 3. |  |  |  |
| Number of read characters on line 4 | 0 to 32                                                                                                    | This is the number of characters that were read on line 4. |  |  |  |
| Individual similarity               | 0 to 100                                                                                                    | This is the similarity of read character N (N = 0 to 127). |  |  |  |
| Individual stability                | 0 to 100                                                                                                    | This is the stability of read character N (N = 0 to 127).  |  |  |  |

179

# 4-5 Reading Barcodes

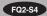

### **Bar Codes**

You can read barcodes.

You can also verify if the character string that was read from the barcode matches a registered character string. You can output the result of reading a barcode and the verification result to an external device.

The following ten code types can be read.

- JAN/EAN/UPC
- Code39
- Codabar (NW-7)
- ITF (Interleaved 2 of 5)
- Code 93
- Code128/GS1-128
- GS1 DataBar\*

(Truncated, Stacked, Omni-directional, Stacked Omni-directional, Limited, Expanded, Expanded Stacked)

- · Pharmacode
- GS1-128 Composite Code (CC-A,CC-B,CC-C)
- GS1 DataBar Composite Code (CC-A,CC-B)
- \* GS1 DataBar is a code in which the name has been changed from the previous RSS.

#### Note

#### Setup

Set the measurement region, place the applicable code in front of the Camera, and then perform teaching. The code type and the detailed parameters are set automatically.

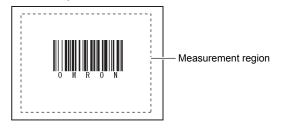

#### Measurement

One barcode is read in a single measurement region. When the measurement region contains multiple barcodes, the result of the first barcode to be read is output.\*

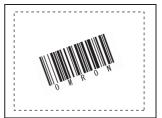

A Max.64 characters can be displayed on the result screen.
 (Max.16 characters per line and Max.4 lines can be displayed.)

#### Important

Reading will end in error if the barcode type is incorrectly set. Set the barcode type before starting reading. When teaching is performed, the captured barcode is read, and the following items can be set:

- Code type Detailed Parameters: p. 186
- Direction (for Pharma only) Detailed Parameters: p. 186
- Reverse decode (for Pharma only) Detailed Parameters: p. 186

FQ2-S/CH User's Manual Reading Barcodes

# **Setup Procedure for Bar Code**

# Step 1 Selecting the Inspection Item

- ► [Inspect] [Inspection]
  - 1 Press an unused inspection item number and press [Add item.].
  - 2 Press [Bar code].
    - 4-3 Configuring Inspection Items: p. 138

Note

Drag the arrow ( ) at the bottom of the menu to display all of the inspection items.

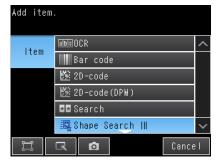

Reading Barcodes FQ2-S/CH User's Manual

- ▶ [Inspect] [Inspection] [Add item.] [Bar code] [Settings] Tab Page
  - Step 3 Verification Conditions
    - 1 Press [Teach].
    - 2 Input an image of the barcode.
    - 3 Move the rectangle so that it surrounds the barcode.
    - 4 Press the [OK] Button.
    - 5 The result of reading the barcode that was displayed will be displayed along with a confirmation dialog box for registration in the master data.

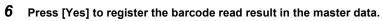

The master data contains the character strings from the barcodes that are registered to verify whether the read character strings match specific character strings.

- 7 Press the master data in which the read characters will be registered.
- 8 Press [Back] to end teaching.

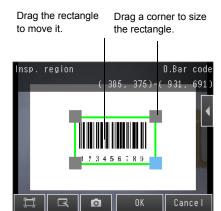

Note

| resulted from teaching.                                                                                     |
|----------------------------------------------------------------------------------------------------|
| • [Insp. region]: You can change the measurement region.                                                    |
| • [Camera setup]: You can adjust the Camera focus, brightness, and other factors to input a better image.   |
| Adjusting Image Quality: p. 76                                                                              |
| • [Meas. Parameter]: You can change the type of code to read, the read settings, etc.                       |
| Detailed Parameters: p. 186                                                                                 |
| • [Continuous test]: You can start test measurements of displayed images for the settings that were taught. |
| Performing Test Measurements: p. 340                                                                        |
|                                                                                                    |

### **Step 3 Setting Verification Conditions**

You can register a character string from a barcode to use it to verify that the character string that was read from a barcode matches the registered character string.

You can register up to 32 character strings for verification in the master data.

You can verify the character string in the inspection against up to 32 character strings that are registered in the master data.

The verification result is saved in an external reference parameter, so you can use a communications command to output it to an external device.

External Reference Parameters: p. 477

▶ [Inspect] – [Inspection] – [Add item.] – [Bar code] – [Settings] Tab Page

1 Press [Verification].

182

2 Press [Master data regist.].

3 Press the character string to register in the master data.

Reading Barcodes FQ2-S/CH User's Manual

4 You can use any of the following three methods to register character strings in the master data from the menu display.

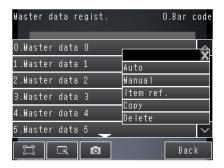

[Auto]: Registers a character string from an actual barcode in the master data. The procedure is essentially the same as the procedure for teaching in step 2.

[Manual]: Registers a character string that is entered directly in the master data. You can use a software keyboard to register a character string with up to 32 characters.

#### Note

Check the table of ASCII characters to see what characters can be registered. You cannot enter two-byte characters, one-byte Kana characters, and control codes. You can use the following characters as wildcards.

- \*: A wildcard for a character string of 0 or more characters
- ?: A wildcard for one character
- ASCII code table: p. 185

[Item ref.]: Select this item to use the immediately preceding read results as the verification character string. The following inspection items can be used as references: Bar code, 2D-code, 2D-code (DPM), and OCR. You cannot reference an inspection item at an item number that is after the item number of the inspection item that you are editing. When you register a character string from the master data, the item number of the inspection item that is being referenced, such as "Ref. 00," will be displayed.

- 5 Repeat the above procedure to register more than one character string in the master data.
- 6 Press [Back] to return to the verification conditions screen.

Using Item References: p. 148

- 7 Press [Verif. master data] and select the character string in the master data to use for verification.
- 8 Set the following verification conditions as required.

| Setup Item            | Setting Value                                                | Description                                                                                                    |
|-----------------------|--------------------------------------------------------------|----------------------------------------------------------------------------------------------------|
|                       | OFF(Default)                                                 | Sets whether to verify the character string that was read from the                                                                                                    |
| Verif. master data    | All master data                                              | <ul> <li>barcode against a character string that is registered in the master<br/>data.</li> </ul>                                                                                                    |
|                       | Master data 0 to 31                                          | To verify the read character string against the master data, select the character string to use for verification.                                                                                                    |
| Dentiel cenif en leff | No (Default)                                                 | The number of digits in the read results to be verified with the mas-                                                                                                    |
| Partial verif. on/off | Yes                                                          | ter data can be limited. When [Partial verification] is set to Yes, set the first and last compared digit positions. Up to 32 characters can                                                                                                    |
| Partial Verif. setup  | 1 to 1024<br>Default<br>First digit: 1, last digit:<br>1024) | be set as the number of digits.  Example: First compared digit 2, last compared digit 6  OMRON2008  2nd digit 6th digit  The text string used for verification becomes "MRON2".  Manually register "MRON2", the comparison character string, in master data registration. |
| Master data regist.   |                                                              | Registers a character string in the master data. When using Partial verification, after automatically registering the master data, you should then adjust the data manually.                                                                                              |
| External teach No.    | Off (Default)                                                | Sets the character string in which to automatically register the read                                                                                                    |
| ⊏xternai teach No.    | Master data 0 to 31                                          | result for teaching from an external device.                                                                                                    |

# 9 Press [Back].

Reading Barcodes FQ2-S/CH User's Manual

4 Setting Up Inspections

The following table shows the ASCII codes that can be used for manual registration of master data and also for registering characters of Limits.

Upper 4 bits

Lower 4 bits

|                  | 2  | 3   | 4 | 5      | 6  | 7                |
|------------------|----|-----|---|--------|----|------------------|
| 0                | SP | 0   | @ | Р      |    | р                |
| 1                | !  | 1   | Α | Q      | а  | q                |
| 2                | "  | 2   | В | R      | b  | r                |
| 3                |    | 3   | С | S      | С  | s                |
| 2<br>3<br>4      |    | 4   | D | Т      | d  | t                |
| 5                |    | 5   | Е | U      | е  | u                |
| 6                | &  | 6   | F | V      | f  | ٧                |
| 6<br>7<br>8<br>9 | ,  | 7   | G | W      | g  | W                |
| 8                |    | 8   | Ι | Х      | h  | Х                |
| 9                |    | 9   | - | Y<br>Z | :- | у                |
| Α                | *  | ••• | ٦ | Z      | j  | Z                |
| В                | +  | ;   | K | [      | k  | x<br>y<br>z<br>{ |
| B<br>C           | ,  | <   | L | ¥      | I  | i                |
| D<br>E<br>F      | _  | =   | М | ]      | m  | }                |
| E                |    | >   | Z | ٨      | n  | ~                |
| F                | /  | ?   | 0 | _      | 0  |                  |

# **Reflect in Total Judgment**

You can specify whether to reflect the verification result of a barcode inspection item in the overall judgment. (The Default setting is [Yes].)

▶ [Inspect] - [Inspection] - [Add item.] - [Bar code] - [Details] - [Output parameter] - [Reflect]

185

# **Detail Settings**

When you execute TEACH, the measurement parameters are automatically set according to the read cords.

### ▶ [Inspect] – [Inspection] – [Add item.] – [Bar code] – [Details] Tab Page

Press [Meas. parameter], and set the measurement parameters.

Be sure to always specify the code type. Specify other items as necessary. If master data is automatically registered, the code type, the composite codes on/off setting, and the read direction are automatically set.

| Setup Item             | Setting Value                       | Description                                                                                                    |
|------------------------|-------------------------------------|----------------------------------------------------------------------------------------------------|
|                        | JAN/EAN/UPC<br>(Default)            |                                                                                                    |
|                        | Code39                              |                                                                                                    |
|                        | Codebar                             |                                                                                                    |
|                        | ITF                                 |                                                                                                    |
| Code type              | Code93                              | Selects the type of barcode to be read.                                                                                                    |
|                        | Code128/GS1-128                     |                                                                                                    |
|                        | GS1 DataBar                         |                                                                                                    |
|                        | Pharmacode                          |                                                                                                    |
| Code color             | Black (Default)                     |                                                                                                    |
|                        | White                               | Sets the color of the code to be read.                                                                                                    |
|                        | No (Default)                        | Sets whether or not to support composite codes.                                                                                                    |
| Composite codes on/off | Yes                                 | This item is enabled only when the following barcode types are selected:  Code128/GS1-128, GS1 DataBar                                                                              |
|                        | No (Default)                        | Selects whether or not to insert a check digit. This item is enabled                                                                                                    |
| Check digit on/off     | Yes                                 | only when the following barcode types are selected: Codebar, Code39, ITF (Interleaved 2 of 5), JAN, EAN, UPC, or Code93. When the other codes are selected, this item is set to ON. |
| Direction              | Horizontal mode (Default)           | Selects the reading direction. This item is enabled only when Phar-                                                                                                    |
| Direction              | Vertical mode                       | macode is selected as the barcode type.                                                                                                    |
| Reverse on/off         | No (Default)                        | Sets whether or not to use the reverse mode. This item is enabled                                                                                                    |
|                        | Yes                                 | only when Pharmacode is selected as the barcode type.                                                                                                    |
| Timeout                | 1 to 9999 ms<br>Default value: 9999 | Sets the timeout time in read processing. A read error occurs if measurement does not end after the preset timeout time is exceeded.                                                |

Reading Barcodes FQ2-S/CH User's Manual

# **Changing the Character String That Is Output for Read Errors**

You can change the character string that is output for read errors.

▶ [Inspect] – [Inspection] – [Add item.] – [Bar code] – [Details] Tab Page – [Output parameter] – [Error string]

| Setup Item | Setting Value                         | Description                                                                           |
|------------|---------------------------------------|---------------------------------------------------------------------------------------|
| •          | Max. 20 digits<br>(Default value: NG) | Sets the text string to be output when a read error occurs.  ASCII code table: p. 185 |

# **Changing the Items That Are Displayed on the Test Measurement and Run Display**

▶ Press [Test] – [Continuous test] – and then use 【 – [Display setting] on the Test Display.

| Display setting | Description                                       |
|-----------------|---------------------------------------------------|
| Num. of char.   | Displays the number of characters that were read. |
| Characters      | Displays the character string that was read.      |

# **Unstable Reading Results**

### Reading Is Unstable Due to Low Contrast

Adjust the brightness to improve the contrast of the bar code.

Adjusting the Brightness: p. 77

187

### **Outputting Read Characters to an External Device**

After a measurement, you can automatically output the character string that was read with the barcode inspection item to a PLC or other external device. The character strings are output after outputting the output data (output data settings 0 to 31), such as the inspection item parameters and calculation result.

Refer to the description for the communications format for the setting procedure and output specifications to output the character string.

| $\prod$ | Vision Sensor FQ2-S/CF | l Series L | User's Manual | for Communications | Settings (Cat. No. | . Z338) |
|---------|------------------------|------------|---------------|--------------------|--------------------|---------|
|---------|------------------------|------------|---------------|--------------------|--------------------|---------|

- Section 2 Controlling Operation and Outputting Data with a Parallel Connection
- Section 3 Controlling Operation and Outputting Data with an Ethernet Connection
- · Section 4 Controlling Operation and Outputting Data with an RS-232C Connection

| Ν | ote |
|---|-----|
|   |     |

The read character string is output after the other output data (data 0 to 31 in the output data settings) after the measurement, such as the inspection item parameters and calculation results.

Refer to the following section for the location of the output area for the character string and other details.

| Vision Sensor FQ2-S/CH Series User's Manual for Communications Settings (Cat. No. | Z338) |
|-----------------------------------------------------------------------------------|-------|
| <br>Section 1 Overview of Communication Specifications                            |       |

# Measurement Data That Can Be Used for External Outputs and Calculations

| Expression text string | Data name          | Description                                          | Data range                                                                                                    |
|------------------------|--------------------|------------------------------------------------------|----------------------------------------------------------------------------------------------------|
| JG                     | Judgment           | This is the judgment result.                         | <ul> <li>-2: No judgment (not measured)</li> <li>0: Judgment is OK</li> <li>-1: Judgment is NG</li> <li>-16: Measurement timeout error</li> </ul> |
| IN                     | Index              | The verification result (master data No.) is output. | -2: No verification pattern, or reading error<br>-1: Verification is NG,<br>0 to 31: Master data No.                                              |
| N                      | Num. of characters | The number of characters read is output.             | 0 to 1024                                                                                                    |

Reading Barcodes FQ2-S/CH User's Manual

# Measurement Data That Can Be Logged (Bar Code)

The following values can be logged as measurement data.

| Measured item      | Range of value                                                                                        | Description                                        |
|--------------------|----------------------------------------------------------------------------------------------------|----------------------------------------------------|
| Judgement          | -2: No judgement (not measured) 0: Judgement is OK -1: Judgement is NG -16: Measurement timeout error | This is the judgment result from the measurements. |
| Num. of characters | 0 to 1024                                                                                             | The number of characters read is output.           |

\*When logging data is output, the data is output in the order of the above table.

7-6 Logging Measurement Data and Image Data: p. 392

### **Errors**

### **Error in Teaching**

If 2D-codes cannot be read during an automatic registration, a teaching error message is displayed. The reading may be unstable due to low contrast.

Adjust the brightness to improve the contrast of the 2D-code.

Note | Adjusting the Brightness: p.77

189

# 4-6 Reading 2D-codes

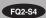

### 2D-codes

You can read 2D codes. You can also verify whether the character string that was read from the 2D code matches a registered character string. You can output the result of reading a 2D code and the verification result to an external device. The following five code types can be read.

Data Matrix (ECC200, GS1), QR Code, Micro QR Code, PDF417, or MicroPDF417

Note

#### Setup

Set the measurement region, place the applicable code in front of the Camera, and then perform teaching. The code type and the detailed parameters are set automatically.

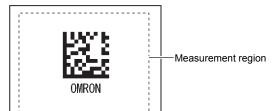

#### Measurement

One 2D barcode is read in a single measurement region. When the measurement region contains multiple 2D codes, the result of the first 2D code to be read is output.\*

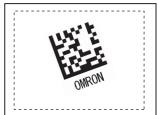

A Max.64 characters can be displayed on the result screen. (Max.16 characters per line and Max.4 lines can be displayed.)

#### Important

Reading will end in error if the 2D Code type is incorrectly set. Set the code type before starting reading. When teaching is performed, the captured 2D code is read, and the following items can be set.

- Code type Detailed Parameters: p. 196
- Mirror Detailed Parameters: p. 196
- Specifying the Code Color (Data Matrix, QR Code, or Micro QR Code only) Detailed Parameters: p. 196
- Shape (Data Matrix, QR Code, or Micro QR Code only) Detailed Parameters: p. 196

Reading 2D-codes FQ2-S/CH User's Manual

### **Setup Procedure for 2D-code**

# Step 1 Selecting the Inspection Item

- [Inspect] [Inspection]
  - 1 Press an unused inspection item number and press [Add item.].
  - 2 Press [2D-code].
    - 4-3 Configuring Inspection Items: p. 138

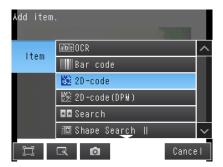

Note

Drag the arrow ( ) at the bottom of the menu to display all of the inspection items.

# Step 2 Teaching

For teaching, the region to measure and the 2D code within that region are set as read conditions. You can also register the contents that was read from the 2D code as a verification condition in the master data

- Step 3 Verification Conditions: p. 194
- [Inspect] [Inspection] [Add item.] [2D-code] [Settings] Tab Page
  - 1 Press [Teach].
  - 2 Input an image of the 2D code.
  - 3 Move the rectangle so that it surrounds the 2D code.
  - 4 Press the [OK] Button.

191

| 5                                                                                                    | Press [TEACH] on the lower right of the display.                                                                                                    |  |  |  |
|----------------------------------------------------------------------------------------------------|----------------------------------------------------------------------------------------------------|--|--|--|
| 6                                                                                                    | The result of reading the 2D code that was displayed will be displayed along with a confirmation dialog box for registration in the master data.                                                                                                    |  |  |  |
| 7                                                                                                    | Press [Yes] to register the read result in the master data.                                                                                                    |  |  |  |
|                                                                                                    | The master data contains the character strings from the 2D codes that are registered to verify whether the read character strings match specific character strings.                                                                                                    |  |  |  |
| 8                                                                                                    | Press the master data in which the read characters will be registered.                                                                                                    |  |  |  |
| 9                                                                                                    | Press [Back] to end teaching.                                                                                                    |  |  |  |
| • [Insp. • [Came                                                                                                    | use the menu commands that are displayed for at the right of the display to adjust the settings that from teaching.  region]: You can change the measurement region.  era setup]: You can adjust the Camera focus, brightness, and other factors to input a better image.  Adjusting Image Quality: p. 76 |  |  |  |
| • [Meas. Parameter]: You can change the type of code to read, the read settings, etc.                                                                              |                                                                                                    |  |  |  |
| <ul> <li>Detailed Parameters: p. 196</li> <li>[Continuous test]: You can start test measurements of displayed images for the settings that were taught.</li> </ul> |                                                                                                    |  |  |  |
|                                                                                                    | Performing Test Measurements: p. 340                                                                                                    |  |  |  |
|                                                                                                    |                                                                                                    |  |  |  |

Reading 2D-codes FQ2-S/CH User's Manual

192

193

### Step 3 Judgement condition adjustment

Settings can be made to check whether the characters that were read from the workpiece were recognized correctly.

Differences between the references that were taught for 2D code reading and the actual result of 2D code reading are detected and conditions are set to determine how accurately 2D codes are read.

#### ▶ [Inspect] – [Inspection] – [Add item.] – [2D-code] – [Settings] Tab Page

- 1 Press [Judgement].
- 2 Press a setting item to set the OK range. Set a range for each of the setting items below. Continuous measurement of the displayed image is executed.

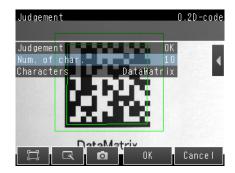

Note

| Measured item   | Range of value                              | Description                                                                                                    |
|-----------------|---------------------------------------------|----------------------------------------------------------------------------------------------------|
| Overall quality | Default value: Lower limit 0, upper limit 4 | Can only be displayed and set when the code being read is Data Matrix and print quality is ON. Adjusts the upper and lower limits of the overall quality that is to be judged as OK. |

3 Press [OK] to finalize.

FQ2-S/CH User's Manual Reading 2D-codes

### Step 4 Setting Verification Conditions

You can register a character string from a 2D code to use it to verify that the character string that was read from a 2D code matches the registered character string. You can register up to 32 character strings for verification in the master data. You can verify the character string in the inspection against up to 32 character strings that are registered in the master data.

The verification result is saved in an external reference parameter, so you can use a communications command to output it to an external device.

External Reference Parameters: p. 477

#### ▶ [Inspect] – [Inspection] – [Add item.] – [2D-code] – [Settings] Tab Page

- 1 Press [Verification].
- 2 Press [Master data regist.].
- 3 Press the character string to register in the master data.
- You can use any of the following three methods to register character strings in the master data from the menu display.

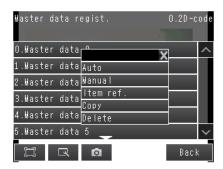

[Auto]: Registers a character string from an actual 2D code in the master data. The procedure is essentially the same as the procedure for teaching in step 2.

[Manual]: A character string is entered directly in the master data.

Select this menu when making a change to the master data registered using [Auto] menu.

You can use a software keyboard to register a character string with up to 32 characters.

Note

Check the table of ASCII characters to see what characters can be registered. You cannot enter two-byte characters, one-byte Kana characters, and control codes. You can use the following characters as wildcards.

- \*: A wildcard for a character string of 0 or more characters
- ?: A wildcard for one character

ASCII code table: p. 196

Reading 2D-codes FQ2-S/CH User's Manual

195

- [Item ref.]: Select this item to use the immediately preceding read results as the verification character string. The following inspection items can be used as references: Bar code, 2D-code, 2D-code (DPM), and OCR. You cannot reference an inspection item at an item number that is after the item number of the inspection item that you are editing. When you register a character string from the master data, the item number of the inspection item that is being referenced, such as "Ref. 00," will be displayed.
  - Using Item References: p. 148
- 5 Repeat the above procedure to register more than one character string in the master data.
- 6 Press [Back] to return to the verification conditions screen.
- 7 Press [Verif. master data] and select the character string in the master data to use for verification.
- 8 Set the following verification conditions as required.

| Setup Item            | Setting Value                                                 | Description                                                                                                    |  |
|-----------------------|---------------------------------------------------------------|----------------------------------------------------------------------------------------------------|--|
| Verif, master data    | OFF (Default)                                                 | Sets whether to verify the character string that was read from the                                                                                                    |  |
| verii. master data    | All master data                                               | barcode against a character string that is registered in the master data. To verify the read character string against the master data,                                                                                                    |  |
|                       | Master data 0 to 31                                           | select the character string to use for verification.                                                                                                    |  |
| Dartial conif and off | No (Default)                                                  | The number of digits in the read results to be verified with the mas-                                                                                                    |  |
| Partial verif. on/off | Yes                                                           | ter data can be limited. When [Partial verification] is set to [Yes], set the first and last compared digit positions. Up to 32 characters can be set as the number of digits.                                                                                |  |
| Partial verif. setup  | 1 to 1024<br>(Default value<br>first digit:1 last digit:1024) | Example: First compared digit 2, last compared digit 6  OMRON2008  to the digit of the digit of the digit of the text string used for verification becomes "MRON2".  Manually register "MRON2", the comparison character string, in master data registration. |  |
| Master data regist.   |                                                               | Registers a character string in the master data. When you specify the vitrification range, adjust the data manually after executing the master data automatically.                                                                                            |  |
| External teach No.    | OFF (Default)                                                 | Sets the character string in which to automatically register the read                                                                                                    |  |
| External teach No.    | Master data 0 to 31                                           | result for teaching from an external device.                                                                                                    |  |

9 Press [Back].

FQ2-S/CH User's Manual Reading 2D-codes

The following table shows the ASCII codes that can be used for manual registration of master data and also for registering characters of Limits.

Upper 4 bits

Lower 4 bits

|                  | 2  | 3   | 4 | 5 | 6 | 7      |
|------------------|----|-----|---|---|---|--------|
| 0                | SP | 0   | @ | Р | ` | р      |
| 1                | !  | 1   | Α | Q | а | q      |
| 2                | "  | 2   | В | R | b | r      |
| 1<br>2<br>3<br>4 |    | 3   | С | S | С | S      |
| 4                |    | 4   | D |   | d | t      |
| 5                |    | 5   | Е | U | е | u      |
| 6                | &  | 6   | F | V | f | ٧      |
| 6<br>7<br>8<br>9 | ,  | 7   | G | W | g | W      |
| 8                |    | 8   | Н | Х | h | X      |
| 9                |    | 9   | ı | X | i | у      |
| Α                | *  | • • | J | Z | j |        |
| В                | +  | ;   | K | [ | k | Z<br>{ |
| B<br>C           | ,  | <   | L | ¥ | I | 1      |
| D                | -  | =   | М | ] | m | }      |
| D<br>E<br>F      |    | > ? | N | ٨ | n | ~      |
| F                | /  | ٠٠  | 0 |   | 0 |        |

# **Reflect in Total Judgment**

You can specify whether to reflect the verification result of a 2D code inspection item in the overall judgment. (The Default setting is [Yes].)

▶ [Inspect] – [Inspection] – [Add item.] – [2D-code] – [Details] Tab Page – [Output parameter] – [Reflect]

# **Detail Settings**

When you execute TEACH, the measurement parameters are automatically set corresponded read code.

▶ [Inspect] – [Inspection] – [Add item.] – [2D-code] – [Details] Tab Page

197

Press [Meas. Parameter]
Set the measurement parameters.

Be sure to always specify the code type. When you automatically register matrix data, the code type, code color, data matrix shape, and reverse settings are set automatically.

| Setup Item             | Setting Value                   | Description                                                                                                    |
|------------------------|---------------------------------|----------------------------------------------------------------------------------------------------|
|                        | Data Matrix (Default)           |                                                                                                    |
|                        | QR Code                         |                                                                                                    |
| Code type              | MicroQR Code                    | Selects the type of 2D Code to be read.                                                                                              |
|                        | PDF417                          |                                                                                                    |
|                        | MicroPDF417                     |                                                                                                    |
| Reverse                | Normal (Default)                | Sets normal or reverse as the image orientation.                                                                                     |
|                        | Reverse                         | This parameter is valid only one of the following code types is selected.                                                            |
|                        |                                 | Data Matrix, QR Code, or Micro QR Code                                                                                               |
|                        | Black                           | Specifies the code color.                                                                                                    |
| Code color             | White                           | This item is enabled only when the following barcode types are selected:                                                             |
|                        | Auto (Default)                  | Data Matrix, QR Code, MicroQR Code                                                                                                   |
| Obara                  | Square (Default)                | Specifies the code shape.                                                                                                    |
| Shape<br>(Data Matrix) | Square or Rectangle             | This item is enabled only when the following barcode types are selected:  Data Matrix                                                |
| Print quality          | ON                              | Sets print quality evaluation ON/OFF.                                                                                                |
| (Data Matrix)          | OFF (Default)                   | Sets print quality evaluation ON/OTT.                                                                                                |
| Grid correction        | ON                              | 0.1.1.1                                                                                                    |
| (MicroQR Code)         | OFF (Default)                   | Set whether grid correction is ON or OFF.                                                                                            |
| Timeout                | 1 to 9999 ms<br>(Default: 9999) | Sets the timeout time in read processing. A read error occurs if measurement does not end after the preset timeout time is exceeded. |

# **Outputting Read Characters to an External Device**

After a measurement, you can automatically output the character string that was read with the 2D-code inspection item to a PLC or other external device. The character strings are output after outputting the output data (output data settings 0 to 31), such as the inspection item parameters and calculation result. Refer to the description for the communications format for the setting procedure and output specifications to output the character string.

- Section 2 Controlling Operation and Outputting Data with a Parallel Connection
- · Section 3 Controlling Operation and Outputting Data with an Ethernet Connection
- Section 4 Controlling Operation and Outputting Data with an RS-232C Connection

FQ2-S/CH User's Manual Reading 2D-codes

Note

| The read character string is output after the other output data (data 0 to 31 in the output data settings) after the measurement, such as the inspection item parameters and calculation results. Refer to the following section for the location of the output area for the character string and other details. |
|----------------------------------------------------------------------------------------------------|
| Vision Sensor FQ2-S/CH Series User's Manual for Communications Settings (Cat. No. Z338) Section 1 Overview of Communication Specifications                                                                                                    |

# **Changing the Character String That Is Output for Read Errors**

You can change the character string that is output for read errors.

▶ [Inspect] – [Inspection] – [Add item.] – [2D-code] – [Details] Tab Page – [Output parameter] – [Error string]

| Setup Item   | Setting Value                         | Description                                                                           |
|--------------|---------------------------------------|---------------------------------------------------------------------------------------|
| Error string | Max. 20 digits<br>(Default value: NG) | Sets the text string to be output when a read error occurs.  ASCII code table: p. 196 |

Reading 2D-codes FQ2-S/CH User's Manual

# **Unstable Reading Results**

### **Reading Is Unstable Due to Low Contrast**

Adjust the brightness to improve the contrast of the 2D code.

Adjusting the Brightness: p. 77

# **Measurement Data That Can Be Used for External Outputs and Calculations**

| Expression  | Data name            | Description                                                                                                    | Data range                                                                                                    |
|-------------|----------------------|----------------------------------------------------------------------------------------------------|----------------------------------------------------------------------------------------------------|
| text string |                      |                                                                                                    |                                                                                                    |
| JG          | Judgment             | This is the judgment result.                                                                                      | <ul> <li>-2: No judgment (not measured),</li> <li>0: Judgment is OK</li> <li>1: Judgment is NG</li> <li>-16: Measurement timeout error</li> </ul> |
| IN          | Index                | The verification result (master data No.) is output.                                                              | -2: No verification pattern, or reading error -1: Verification is NG 0 to 31: Master data No.                                                     |
| N           | Num. of characters   | The number of characters read is output.                                                                          | 0 to 1024                                                                                                    |
| GD0         | Overall quality      | Overall quality of 2D code. The lowest grade of the individual indices is the overall quality.                    | 0 to 4                                                                                                    |
| GD1         | Decode               | Evaluates whether decode was successful.                                                                          | 0 to 4                                                                                                    |
| GD2         | Cell contrast        | Evaluates the difference between the average of the white cell density and the average of the black cell density. | 0 to 4                                                                                                    |
| GD3         | Cell modulation      | Evaluates the deviation of cell brightness.                                                                       | 0 to 4                                                                                                    |
| GD4         | Fixed pattern damage | Evaluates the degree of fixed pattern damage of the code.                                                         | 0 to 4                                                                                                    |
| GD5         | Axial nonuniformity  | Evaluates the degree of vertical and horizontal distortion of the code.                                           | 0 to 4                                                                                                    |
| GD6         | Grid nonuniformity   | Evaluates the position deviation of each cell.                                                                    | 0 to 4                                                                                                    |
| GD7         | Unused err. Corr.    | Evaluates the proportion of unused error correction during decode.                                                | 0 to 4                                                                                                    |
| GD8         | Print scale          | Outputs the print scale.                                                                                          | 0 to 4                                                                                                    |
| GD9         | Print scale X        | Outputs the print scale X direction.                                                                              | 0 to 4                                                                                                    |
| GD10        | Print scale Y        | Outputs the print scale Y direction.                                                                              | 0 to 4                                                                                                    |

FQ2-S/CH User's Manual Reading 2D-codes

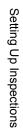

199

### Measurement Data That Can Be Logged (2D Code)

The following values can be logged as measurement data.

| Measured item        | Range of value                                                                                        | Description                                              |
|----------------------|----------------------------------------------------------------------------------------------------|----------------------------------------------------------|
| Judgement            | -2: No judgement (not measured) 0: Judgement is OK -1: Judgement is NG -16: Measurement timeout error | This is the judgment result from the measurements.       |
| Num. of characters   | 0 to 1024                                                                                             | The number of characters read is output.                 |
| Overall quality      | 0 to 4                                                                                                | Outputs the evaluation value of overall quality.         |
| Decode               | 0 to 4                                                                                                | Outputs the evaluation value of decode.                  |
| Cell contrast        | 0 to 4                                                                                                | Outputs the evaluation value of the contrast.            |
| Cell modulation      | 0 to 4                                                                                                | Outputs the evaluation value of cell modulation.         |
| Fixed pattern damage | 0 to 4                                                                                                | Outputs the evaluation value of fixed pattern damage.    |
| Axial nonuniformity  | 0 to 4                                                                                                | Outputs the evaluation value of axial nonuniformity.     |
| Grid nonuniformity   | 0 to 4                                                                                                | Outputs the evaluation value of grid nonuniformity.      |
| Unused err. Corr.    | 0 to 4                                                                                                | Outputs the evaluation value of unused error correction. |
| Print scale          | 0 to 4                                                                                                | Outputs the evaluation value of the print scale.         |
| Print scale X        | 0 to 4                                                                                                | Outputs the evaluation value of print scale X.           |
| Print scale Y        | 0 to 4                                                                                                | Outputs the evaluation value of print scale Y.           |

<sup>\*</sup> When logging data is output, the data is output in the order of the above table.

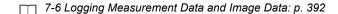

### **Errors**

### **Errors in Teaching**

If 2D-codes cannot be read during an automatic registration, a teaching error message is displayed.

The reading may be unstable due to low contrast. Adjust the brightness to improve the contrast of the 2D-code.

Adjusting the Brightness: p. 77

Reading 2D-codes FQ2-S/CH User's Manual

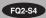

### 2D Codes (DPM)

You can read DPM (direct part marking) 2D codes.

You can also verify whether the character string that was read from the 2D code matches a registered character string.

You can output the result of reading a 2D code and the verification result to an external device.

The scan result and verification result can be externally output.

Codes that can be scanned are Data Matrix (ECC200) and QR Codes.

The print quality evaluation result defined in ISO/IEC TR29158 can only be calculated for Data Matrix.

#### Setting image

When the inspection region is set, the code image is displayed, and teaching is executed, the code type and detailed parameters are automatically set.

#### Inspection image

One 2D code is scanned in one inspection region. If there are multiple 2D codes in the inspection region, the first scanned result is output.\*

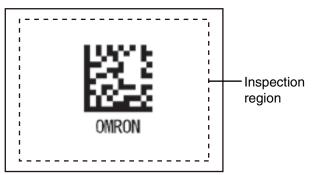

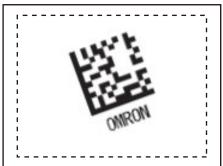

\*: A Max.64 characters can be displayed on the result screen. (Max.16 characters per line and Max.4 lines can be displayed.)

# **Setup Procedure for 2D-code (DPM)**

# Step 1 Select the Inspection Item

- ► [Inspect] [Modify]
- Press an unused inspection item number and press [Add item.].
- 2 Press [2D-code (DPM)].
  - 4-3 Configuring Inspection Items: p. 138

Note

Drag the arrow ( ) at the bottom of the menu to display all of the inspection items.

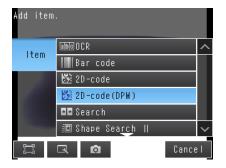

#### Step 2 **Teaching**

For teaching, the region to measure and the 2D code within that region are set as read conditions. You can also register the contents that was read from the 2D code as a verification condition in the master data.

Step 4 Setting the Verification Conditions: p. 207  $\Box$ 

#### ▶ [Inspect] - [Inspection] - [Add item.] - [2D-code (DPM)] - [Settings] Tab Page

1 Press [Teach].

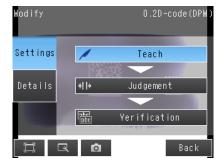

- Display the image of the 2D code.
- 3 Move the rectangle so that it surrounds the 2D code.
- Press the [OK] Button.
- Press [TEACH] on the lower right of the display.

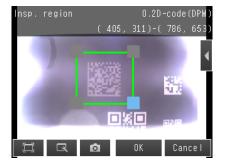

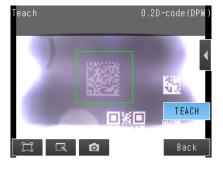

The result of reading the 2D code that was displayed will be displayed along with a confirmation dialog box for registration in the master data.

7 Press [Yes] to register the read result in the master data.

The master data contains the character strings from the 2D codes that are registered to verify whether the read character strings match specific character strings.

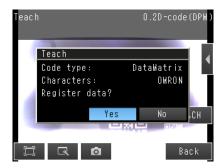

- 8 Press the master data in which the read characters will be registered.
- 9 Press [Back] to end teaching.

#### Note

You can use the menu commands that are displayed for  $\boxed{\P}$  at the right of the display to adjust the settings that resulted from teaching.

- [Insp. region]: You can change the measurement region.
- [Camera setup]: You can adjust the Camera focus, brightness, and other factors to input a better image.
  - Adjusting Image Quality: p. 76
- [Meas. Parameter]: You can change the type of code to read, the read settings, etc.
  - Detailed Parameters: p. 196
- [Continuous test]: You can start test measurements of displayed images for the settings that were taught.
  - Performing Test Measurements: p. 340

### **Step 3 Setting the Judgement Parameters**

Settings are made to check whether the characters that were read from the workpiece were recognized correctly. Differences between the references that were taught for reading the 2D code and the actual result of reading the 2D code are detected and conditions are set to determine how accurately characters are read.

#### ▶ [Inspect] - [Inspection] - [2D-code (DPM)] - [Settings] Tab Page

- 1 Press [Judgement].
- Press each parameter and set the range that is to be judged as OK. Set the range for each of the following parameters.

Continuous measurements will be performed for the images that are displayed.

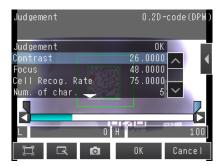

#### Note

- You can change measurement values that appear on the display on the Display Settings Display.

  Press [Display setting] on the right of the display to switch to the Display Settings Display.
- You can automatically adjust the judgement conditions by using OK and NG workpieces.
  - 5-3 Adjusting the Judgment Parameters: p. 346

Press [ - [Auto adjustment] on the right of the display to switch to the Auto adjustment Display.

| Parameter        | Setting                   | Description                                                                                                    |
|------------------|---------------------------|----------------------------------------------------------------------------------------------------|
| Contrast         | Range: 0 to 100 (Default) | Adjust the upper and lower limits of the contrast that is to be judged as OK. Cannot be displayed or set when DPM print quality is ON.                                                   |
| Focus            | Range: 0 to 100 (Default) | Adjust the upper and lower limits of the focus that is to be judged as OK. Cannot be displayed or set when DPM print quality is ON.                                                      |
| Cell Recog. Rate | Range: 0 to 100 (Default) | Adjust the upper and lower limits of the cell recognition rate that is to be judged as OK. Cannot be displayed or set when DPM print quality is ON.                                      |
| Overall quality  | Range: 0 to 4 (Default)   | Can only be displayed and set when the code being read is Data Matrix and DPM print quality is ON. Adjusts the upper and lower limits of the overall quality that is to be judged as OK. |

#### Note

- Refer to the following information for Contrast, Focus and Cell Recog. Rate.
  - Measurement Data That Can Be Used for External Outputs and Calculations: p. 213

3 Press [OK] to enter the values.

Note

You can specify whether to reflect the judgment result of the judgment conditions for character recognition in the overall judgment. (The Default is to reflect them.)

► [Inspect] – [Inspection] – [Add item.] – [2D-code (DPM)] – [Details] Tab Page – [Output parameter] – [Reflect]

### **Step 4** Setting the Verification Conditions

You can register a character string from a 2D code to use it to verify that the character string that was read from a 2D code matches the registered character string. You can register up to 32 character strings for verification in the master data.

You can verify the character string in the inspection against up to 32 character strings that are registered in the master data. The verification result is saved in an external reference parameter, so you can use a communications command to output it to an external device.

- 9-2 External Reference Parameters: p. 477
- ▶ [Inspect] [Inspection] [Add item.] [2D-code (DPM)] [Settings] Tab Page
  - 1 Press [Verification].
  - 2 Press [Master data regist.].
  - **3** Press the character string to register in the master data.
  - 4 You can use any of the following three methods to register character strings in the master data from the menu display.

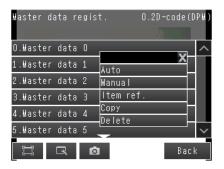

- [Auto]: Registers a character string from an actual 2D code in the master data. The procedure is essentially the same as the procedure for teaching in step 2.
- [Manual]: A character string is entered directly in the master data.
  Select this menu when making a change to the master data registered using [Auto] menu.

You can use a software keyboard to register a character string with up to 32 characters.

Note

Check the table of ASCII characters to see what characters can be registered. You cannot enter two-byte characters, one-byte Kana characters, and control codes. You can use the following characters as wildcards.

- \*: A wildcard for a character string of 0 or more characters
- ?: A wildcard for one character

ASCII code table: p. 209

#### [Item ref.]:

Select this item to use the immediately preceding read results as the verification character string. The following inspection items can be used as references: Bar code, 2D-code, 2D-code (DPM), and OCR. You cannot reference an inspection item at an item number that is after the item number of the inspection item that you are editing.

When you register a character string from the master data, the item number of the inspection item that is being referenced, such as "Ref. 00," will be displayed.

- 5 Press [Back] to return to the verification conditions screen.
- 6 Press [Verif. master data] and select the character string in the master data to use for verification.
- 7 Set the following verification conditions as required.

| Parameter             | Setting                                                   | Description                                                                                                    |
|-----------------------|-----------------------------------------------------------|----------------------------------------------------------------------------------------------------|
| Verif. master data    | OFF (Default)     All master data     Master data 0 to 31 | Sets whether to verify the read character string against a character string that is registered in the master data.  To verify the read character string against the master data, select the character string to use for verification.                              |
| Partial verif. on/off | No (Default)                                              | The number of digits in the read results to be verified with the master                                                                                                    |
| Partial Veril. On/Oil | Yes                                                       | data can be limited. When [Partial verification] is set to [Yes], set the first and last compared digit positions. Up to 32 characters can be set                                                                                                    |
| Partial verif. setup  | 1 to 1024  Default value first digit:1 last digit:1024    | as the number of digits.  Example: First compared digit 2, last compared digit 6  OMRON2008  2nd digit 6th digit  The text string used for verification becomes "MRON2".  Manually register "MRON2", the comparison character string, in master data registration. |
| Master data regist.   |                                                           | Registers a character string in the master data. Use [Manual] menu when making a change to the [Partial verif. on/off] setting for master data originally registered by [Auto].                                                                                    |
| External teach No.    | OFF (Default)<br>Master data 0 to 31                      | Sets the character string in which to automatically register the read result for teaching from an external device.                                                                                                    |

#### 8 Press [Back].

The following table shows the ASCII codes that can be used for manual registration of master data and also for registering characters of Limits.

Upper 4 bits

Lower 4 bits

|                  | 2  | 3   | 4 | 5 | 6 | 7      |
|------------------|----|-----|---|---|---|--------|
| 0                | SP | 0   | @ | Р | ` | р      |
| 1                | !  | 1   | Α | Q | а | q      |
| 2                | "  | 2   | В | R | b | r      |
| 1<br>2<br>3<br>4 |    | 3   | O | S | C | S      |
| 4                |    | 4   | D | Т | d | t      |
| 5                |    | 5   | Е | U | Ф | u      |
|                  | &  | 6   | F | V | f | ٧      |
| 6<br>7<br>8<br>9 | ,  | 7   | G | W | g | W      |
| 8                |    | 8   | Η | Х | h | Х      |
| 9                |    | 9   | I | Υ | i | y      |
| Α                | *  | ••• | J | Z | j | Z      |
| В                | +  | ;   | K | [ | k | {      |
| B<br>C           | ,  | \   | L | ¥ | I | Z<br>{ |
| D                | -  | =   | М | ] | m | }      |
| E<br>F           |    | > ? | N | ٨ | n | ~      |
| F                | /  | ?   | 0 | _ | 0 |        |

### **Detailed Parameters**

When you execute TEACH, the measurement parameters are automatically set corresponded read code.

▶ [Inspect] - [Inspection] - [Add item] - [2D-code (DPM)] - [Details] Tab Page - [Meas. Parameter]

### **Measurement Parameters**

| Parameter                                | Setting                                                                                                    | Description                                                                                                    |  |
|------------------------------------------|----------------------------------------------------------------------------------------------------|----------------------------------------------------------------------------------------------------|--|
| Code type                                | DataMatrix<br>QR Code<br>Auto (Default)                                                                                 | Sets the type of code to be scanned.                                                                                                    |  |
| Auto length                              | No<br>Yes (Default)                                                                                                    | Sets whether the code length is automatically acquired.                                                                                                    |  |
| Size                                     | 50 to 480 (Default)                                                                                                    | Sets the length of the code on the display. (pixels)                                                                                                    |  |
| Reverse                                  | Normal<br>Reverse<br>Auto (Default)                                                                                     | Sets normal image or reverse (mirror) image.                                                                                                    |  |
| Code color                               | Black<br>White<br>Auto (Default)                                                                                        | Sets the color of the code.                                                                                                    |  |
| Grid correction                          | ON<br>OFF (Default)                                                                                                    | Set whether grid correction is ON or OFF. You can set this for DataMatrix and for QR codes.                                                                                                    |  |
| Fast mode                                | Yes<br>No (Default)                                                                                                    | Sets fast mode. When ON, the scanning time is shorter. For certain work, the scanning time may be longer when Fast mod- ON. Please use after performing test measurements and verifying scanning speed. |  |
| Shape<br>(DataMatrix only)               | Square<br>Rectangle<br>Auto (Default)                                                                                   | Sets the code shape.                                                                                                    |  |
| QR Code Model<br>(QR Code only)          | Model 1<br>Model 2<br>Auto (Default)                                                                                    | Sets the QR Code model.                                                                                                    |  |
| Error Correction Level<br>(QR Code only) | L (7%)<br>M (15%)<br>Q (25%)<br>H (30%)<br>Auto (Default)                                                               | Sets the error correction level (ECC level). (The ECC level of DataMatrix is fixed at 200.)                                                                                                    |  |
| Cell<br>(QR Code only)                   | 21 × 21, 25 × 25,<br>29 × 29, 33 × 33,<br>37 × 37, 41 × 41,<br>45 × 45, 49 × 49,<br>53 × 53, 57 × 57,<br>Auto (Default) | Sets the number of code cells.                                                                                                    |  |

| Parameter                               | Setting                                                                                                    | Description                                                                                                    |
|-----------------------------------------|----------------------------------------------------------------------------------------------------|----------------------------------------------------------------------------------------------------|
| Cell<br>(DataMatrix only)               | Shape: Square 10 × 10, 12 × 12, 14 × 14, 16 × 16, 18 × 18, 20 × 20, 22 × 22, 24 × 24, 26 × 26, 32 × 32, 36 × 36, 40 × 40, 44 × 44, 48 × 48, 52 × 52, 64 × 64, Auto (Default)  Shape: Rectangle 8 × 18, 8 × 32, 12 × 26, 12 × 36, 16 × 36, 16 × 48, Auto (Default) | Sets the number of code cells.                                                                                                    |
| DPM print quality<br>(Data Matrix only) | ON<br>OFF (Default)                                                                                                    | Sets print quality ON/OFF.                                                                                                    |
| Timeout                                 | 1 to 9999 ms<br>(Default value: 9999)                                                                                                    | Sets the timeout time in read processing. A read error occurs if measurement does not end after the preset timeout time is exceeded. |

### Important

- Measurement parameters other than [Grid correction], [Fast mode] and DPM print quality are initialized as set when [Teach] is pressed.
- When the "Code type" setting is changed, some settings are initialized as shown below.

| Parameter              | Initialized due to "Code type" change |
|------------------------|---------------------------------------|
| Code type              | Initialized                           |
| Auto length            |                                       |
| Size                   | Initialized                           |
| Reverse                |                                       |
| Code color             |                                       |
| Grid correction        |                                       |
| Fast mode              |                                       |
| Shape                  | Initialized                           |
| QR Code Model          | Initialized                           |
| Error Correction Level | Initialized                           |
| Cell                   | Initialized                           |
| DPM print quality      |                                       |

### **Outputting Read Characters to an External Device**

After a measurement, you can automatically output the character string that was read with the DPM 2D code inspection item to a PLC or other external device. The character strings are output after outputting the output data (output data settings 0 to 31), such as the inspection item parameters and calculation result. Refer to the description for the communications format for the setting procedure and output specifications to output the character string.

Vision Sensor FQ2-S/CH Series User's Manual for Communications Settings (Cat. No. Z338)

- · Section 2 EtherNet/IP
- · Section 3 PLC Link
- · Section 4 TCP No-protocol Communications

### **Changing the Character String That Is Output for Read Errors**

You can change the character string that is output for read errors.

▶ [Inspect] – [Inspection] – [Add item.] – [2D-code (DPM)] – [Details] Tab Page – [Output parameter] – [Error string]

| Setup Item   | Setting Value                         | Description                                                                           |
|--------------|---------------------------------------|---------------------------------------------------------------------------------------|
| Error string | Max. 20 digits<br>(Default value: NG) | Sets the text string to be output when a read error occurs.  ASCII code table: p. 209 |

# Measurement Data That Can Be Used for External Outputs and Calculations

| Expression text string | Data name             | Data range                                                                                         | Description                                                                                                    |
|------------------------|-----------------------|----------------------------------------------------------------------------------------------------|----------------------------------------------------------------------------------------------------|
| JG                     | Judgment              | -2: No judgment (not measured) 0: Judgment is OK -1: Judgment is NG -16: Measurement timeout error | This is the judgment result.                                                                                                    |
| IN                     | Index                 | -2: No verification pattern or reading error -1: Verification is NG 0 to 31: Master data No        | The verification result (master data No.) is output.                                                                                                    |
| N                      | Num. of characters    | 0 to 1024                                                                                          | The number of characters read is output.                                                                                                    |
| E                      | Cell recognition rate | 0 to 100                                                                                           | Value that lets you check the correction rate. The recognition rate is higher when the ratio of corrected characters to the total number of characters in the code is lower. When a code cannot be read, the value is 0.               |
| С                      | Contrast              | 0 to 100                                                                                           | Indicates the contrast in a code.  When the difference of contrast between light and shade in a code is bigger, the value of contrast become higher.  When a code cannot be read, the value is 0.                                      |
| F                      | Focus                 | 0 to 100                                                                                           | Indicates the focus of the image using the change of density at cell edges. When out of focus, the code cannot be read. When the cell edges are sharper, the value of Focus become higher. When a code cannot be read, the value is 0. |
| Р                      | Cell size             | Depends on the size of the code.                                                                   | Depends on the size of the code.                                                                                                    |
| GDA0                   | Overall quality       | 0 to 4                                                                                             | Overall quality of 2D code based on ISO/IEC TR29158(AIM-DPM-1-2006). The lowest grade of the individual indices is the overall quality.                                                                                                |
| GDA1                   | Decode                | 0 to 4                                                                                             | Evaluates whether decode was successful.                                                                                                    |
| GDA2                   | Cell contrast         | 0 to 4                                                                                             | Evaluates the difference between the average of the white cell density and the average of the black cell density.                                                                                                    |
| GDA3                   | Cell modulation       | 0 to 4                                                                                             | Evaluates the deviation of cell brightness.                                                                                                    |
| GDA4                   | Fixed pattern damage  | 0 to 4                                                                                             | Evaluates the degree of fixed pattern damage of the code.                                                                                                    |
| GDA5                   | Axial nonuniformity   | 0 to 4                                                                                             | Evaluates the degree of vertical and horizontal distortion of the code.                                                                                                    |
| GDA6                   | Grid nonuniformity    | 0 to 4                                                                                             | Evaluates the position deviation of each cell.                                                                                                    |
| GDA7                   | Unused err. Corr.     | 0 to 4                                                                                             | Evaluates the proportion of unused error correction during decode.                                                                                                    |

# Inspection Data that Can be Logged

The following values can be logged as inspection data.

| Inspection item       | Value range                                                                                                    | Description                                                |
|-----------------------|----------------------------------------------------------------------------------------------------|------------------------------------------------------------|
| Judgement             | -2: No judgement (not measured) 0: Judgement is OK -1: Judgement is NG -16: Measurement timeout error                                | This is the judgment result from the measurements.         |
| Contrast              | 0 to 100                                                                                                    | Outputs the contrast.                                      |
| Focus                 | 0 to 100                                                                                                    | Outputs the focus.                                         |
| Cell recognition rate | 0 to 100                                                                                                    | Outputs the cell recognition rate.                         |
| Num. of char.         | 0 to 1024                                                                                                    | Outputs the number of characters that were detected.       |
| Index                 | <ul> <li>-2: No verification pattern, or reading error</li> <li>-1: Verification is NG,</li> <li>0 to 31: Master data No.</li> </ul> | Outputs the index.                                         |
| Cell size             | Depends on the size of the code.                                                                                                    | Outputs the number of pixels per cell of the scanned code. |
| Overall quality       | 0 to 4                                                                                                    | Outputs the evaluation value of overall quality.           |
| Decode                | 0 to 4                                                                                                    | Outputs the evaluation value of decode.                    |
| Cell contrast         | 0 to 4                                                                                                    | Outputs the evaluation value of the contrast.              |
| Cell modulation       | 0 to 4                                                                                                    | Outputs the evaluation value of cell modulation.           |
| Fixed pattern damage  | 0 to 4                                                                                                    | Outputs the evaluation value of fixed pattern damage.      |
| Axial nonuniformity   | 0 to 4                                                                                                    | Outputs the evaluation value of axial nonuniformity.       |
| Grid nonuniformity    | 0 to 4                                                                                                    | Outputs the evaluation value of grid nonuniformity.        |
| Unused err. Corr.     | 0 to 4                                                                                                    | Outputs the evaluation value of unused error correction.   |

| Whon | logging | data is output | the data is | output in the | order of the | ahova tahla |
|------|---------|----------------|-------------|---------------|--------------|-------------|
|      |         |                |             |               |              |             |

| $\Box$ | 7-6 Logging Measurement Data and Image Data: p. 39. | 2 |
|--------|-----------------------------------------------------|---|

### If an Error Occurs

### If a teaching error occurs

If scanning of the 2D code fails, a teaching error message appears.

It is likely that low contrast caused unstable scanning.

Adjust the brightness to increase the contrast of the 2D code.

Adjusting the Brightness: p. 77

# 4-8 Inspecting with the Search Inspection Item

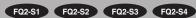

### **Search Inspection Item**

This inspection item is used to perform inspections for shapes or for presence. The image pattern that is to be measured is registered in advance and measurements are performed to see if the pattern is present or if the shape is different.

The image pattern that is registered in advance is called the model.

The degree to which the image matches the model is called the correlation.

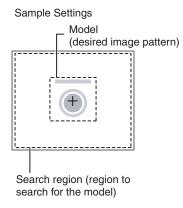

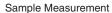

Search for sections that are similar to the model.

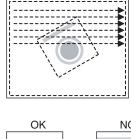

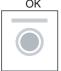

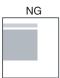

# **Setup Procedure for the Search Inspection Item**

## Step 1 Selecting the Inspection Item

- ▶ [Inspect] [Inspection]
  - 1 Press an unused inspection item number and press [Add item.].
  - 2 Press [Search].
    - Registering inspection items: p. 138

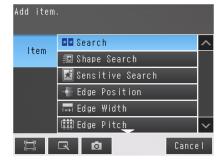

Note

Drag the arrow at the bottom of the menu upward to display all of the inspection items.

Teaching means to store the region and partial image as reference data for the measurement.

- ▶ [Inspect] [Inspection] [Add item.] [Search] [Settings] Tab Page
  - 1 Press [Teach].

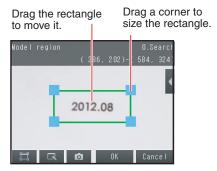

- 2 Place the object that is to be used as the measurement reference in front of the camera.
- **3** Move the rectangle to the location to be measured.
- 4 Press [OK].
- Fress [TEACH] on the lower right of the display.
  The basic settings will be registered when teaching has been completed.
- 6 Press [Back] to end teaching.

The following data is stored as the measurement reference.

| Item           | Parameter            | Description                                                            |  |
|----------------|----------------------|------------------------------------------------------------------------|--|
|                | Model image          | This is the partial image that is stored as the reference.             |  |
| Reference data | Reference position X |                                                                        |  |
|                | Reference position Y | These are coordinates of the model image that are stored as reference. |  |
|                | Reference Angle      | The angle of the registered model.                                     |  |

### Step 3 Adjusting Judgement Parameters

- ▶ [Inspect] [Inspection] [Add item.] [Search] [Settings] Tab Page
  - 1 Press [Judgement].
  - Press each parameter and set the range that is to be judged as OK. Set the range for each of the following parameters.

Continuous measurements will be performed for the images that are taken.

Note

You can change the parameters for judgement conditions on the Display Settings Display.

Press [◀] – [Display setting] on the right of the display to switch to the Display Settings Display.

If more than one result was detected, you can switch to a display for each result. (Multi-point output must be enabled.)

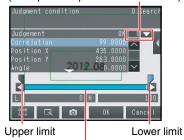

Blue for OK. Red for NG.

- 3 Press [OK] to accept the value.
- 4 Press [Back] to end making the setting.

| Parameter   | Setting                                                                                   | Description                                                                     |
|-------------|-------------------------------------------------------------------------------------------|---------------------------------------------------------------------------------|
| Correlation | Range: 0 to 100<br>Defaults: Lower: 60<br>Upper: 100                                      | Adjust the upper and lower limits of the correlation for an OK judgment.        |
| Position X  | Range: -99,999.9999 to 99,999.9999<br>Defaults: Lower: -99,999.9999<br>Upper: 99,999.9999 | Adjust the upper and lower limits of measurement position X for an OK judgment. |
| Position Y  | Range: -99,999.9999 to 99,999.9999<br>Defaults: Lower: -99,999.9999<br>Upper: 99,999.9999 | Adjust the upper and lower limits of measurement position Y for an OK judgment. |
| Angle       | Range: -180 to 180 (Default) Defaults: Lower: -180 Upper: 180                             | Adjust the upper and lower limits of angle for an OK judgment.                  |
| Count       | Range: 0 to 32<br>Defaults: Lower: 0<br>Upper: 32                                         | Adjust the upper and lower limits of the detection count for an OK judgment.    |

#### Note

- You can change the output form for each measurement value to one of the following settings.
  - Press [◀] [Result type] on the right of the display.
    - Absolute value (Default): The measured coordinates are output.
    - Relative value : The difference from the reference position is output as coordinates.
- · Note the following when [Multi-point output] is enabled.
  - If [Candidate level] is higher than the lower value of the Judgment condition, [Candidate level] has higher priority.
  - If Correlating value is lower than [Candidate level], measurement result will be zero.

### **Increasing Measurement Position Accuracy**

You can increase the accuracy of measurement positioning. You can calculate down to four decimal places.

- ▶ [Inspect] [Inspection] [Search] [Modify] [Details] Tab Page [Meas. Parameter]
  - 1 Press [Sub-pixel] and select [Yes].

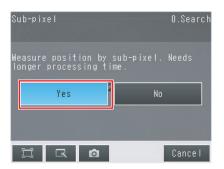

## **Obtaining Multiple Results Simultaneously**

You can detect all items that satisfy the extraction conditions. Judgment is performed for all detected results.

- [Inspect] [Inspection] [Search] [Modify] [Details] Tab Page [Meas. Parameter]
  - 1 Press [Multi-point output] and select [Yes].
  - 2 Press [Sorting method] and select the conditions by which to sort the detected results.

You can output the results in the sort order that you selected

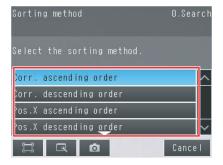

#### Note

You can specify the actual output conditions and count for outputting multiple results.

Selecting the results to output: p. 221

| Selection item | Setting                                                                  | Description                                                                                                    |
|----------------|--------------------------------------------------------------------------|----------------------------------------------------------------------------------------------------|
|                | Corr. ascending order (ascending order of correlation value)             | Sorts the results in order from the smallest correlation to the largest. Candidate level has priority when Candidate level is lower than lower value of Judgment condition. Measurement value will be zero if the correlating value is lower than Candidate level. |
| method         | Corr. descending order (Default) (descending order of correlation value) | Sorts the results in order from the largest correlation to the smallest.                                                                                                    |
|                | Pos.X ascending order (ascending order of position X)                    | Sorts the results in order from the smallest measurement X position to the largest.                                                                                                    |
|                | Pos.X descending order (descending order of position X)                  | Sorts the results in order from the largest measurement X position to the smallest.                                                                                                    |
|                | Pos.Y ascending order (ascending order of position Y)                    | Sorts the results in order from the smallest measurement Y position to the largest.                                                                                                    |
|                | Pos.Y descending order (descending order of position Y)                  | Sorts the results in order from the largest measurement Y position to the smallest.                                                                                                    |

## Select the Results to Output

You can use multiple conditions to determine which results to output from all the objects detected with a correlation at the candidate level or higher.

Only the results that meet all the specified conditions are output.

- ▶ [Inspect] [Inspection] [Search] [Modify] [Details] Tab Page [Meas. Parameter]
  - Press [Extraction condition] and adjust the candidate level so that only objects higher than a certain correlation are detected.
  - 2 If [Multi-point output] is set to [Yes], you can specify the output conditions for more than one result.
    (Extraction X/Y and Detection count)

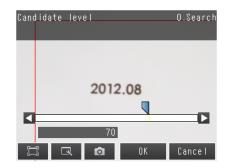

| Extraction condition | Range                                                                           | Description                                                                                                    |
|----------------------|---------------------------------------------------------------------------------|----------------------------------------------------------------------------------------------------|
| Candidate level      | Range: 0 to 100<br>Defaults: Lower: 70<br>Upper: 100                            | Set the threshold to find Candidate. Output the correlating value that is higher than [Candidate level] value. Decrease the value when Model search is unstable. |
| Extraction X         | Range :-99999.9999 to 99999.9999 Defaults: Lower: -99999.9999 Upper: 99999.9999 | Results are output only for objects with a measured X coordinate that is within this range.                                                                      |
| Extraction Y         | Range :-99999.9999 to 99999.9999 Defaults: Lower: -99999.9999 Upper: 99999.9999 | Results are output only for objects with a measured Y coordinate that is within this range.                                                                      |
| Detection count      | Range: 1 to 32<br>Default: 32                                                   | Sets the maximum number of detection results to output.                                                                                                    |

Note

The processing time changes if you change the candidate level.

# **Reflect in Total Judgment**

You can specify whether to reflect the judgment results of an inspection item in the overall judgment. (The Default is to reflect them.)

▶ [Inspect] – [Inspection] – [Add item.] – [Search] – [Details] Tab Page – [Output parameter]

#### **Unstable Search Results**

### **Inclined Measurement Objects**

Adjust the [Angle range] parameter to increase the range in which a search is made for the model.

The Search inspection item judges whether an image is OK or NG according to the correlation with a previously registered image pattern.

For this reason, if the object is at an angle, the correlation is reduced and the image may be judged as NG. To achieve an OK judgment for the same image pattern even when the object is at an angle, the rotation range must be widened.

- ▶ [Inspect] [Inspection] [Search] [Modify] [Details] Tab Page [Model parameter]
  - 1 Set [Rotation] to [Yes].
  - 2 Press [Angle range] and set the following range.

| Parameter   | Setting                                                  | Description                                                                                                    |
|-------------|----------------------------------------------------------|----------------------------------------------------------------------------------------------------|
| Angle range | Range: –180 to 180<br>Default: Lower: –180<br>Upper: 180 | A search is performed within the set angle range. The larger the angle range, the longer the processing time.  Important If you change the angle range, perform teaching again.  p. 217 |

#### **Correlation Is Inconsistent Due to Low Contrast**

| Adjust the brightness to imp | prove the contrast of the mark. |
|------------------------------|---------------------------------|
|------------------------------|---------------------------------|

Adjusting the Brightness: p. 77

### **Correlation Is Inconsistent Due to Variations in the Measurement Object**

Inconsistent portions can be masked so that they are omitted from matching.

Masking Parts of the Model: p. 226

#### Correlation coefficient is zero

If the correlation coefficient is zero, reduce the Candidate level.

Select the Results to Output p. 221.

#### Search a Different Place

If the measurement result does not stabilize, change the stability and precision as needed. For better detection accuracy, the following two methods can be used.

- · Set [Model mode] to [stable].
- · Increase [Candidate level] value.

#### ▶ [Inspect] – [Inspection] – [Search] – [Modify] – [Details] Tab Page – [Model parameter]

| Parameter | Setting                       | Description                                                                                                    |
|-----------|-------------------------------|----------------------------------------------------------------------------------------------------|
| Stability | Range: 1 to 15<br>Default: 12 | Sets whether priority is given to measurement stability or speed. If the speed is slow even when the stability is lowered, it is possible that many candidates are found. Raise the candidate level or increase the stability. |
| Precision | Range: 1 to 3<br>Default: 2   | Sets whether priority is given to measurement position precision or speed. Increasing the precision gives priority to measurement position accuracy.                                                                           |

## **Increasing Processing Speed**

The following two methods can be used to reduce processing time.

- Reduce the range in which a search is performed for the model.
  - Changing the measurement region: p. 227
- · Reduce the angle range setting.

Adjust the [Angle range] parameter to reduce the range in which a search for the model is performed.

- Setting the angle range: p. 222
- Increase the [Candidate level] value and limit the models.
  - Select the Results to Output: p. 221

### **Editing the Model and Measurement Regions**

This section describes how to edit the following regions.

Model registration region

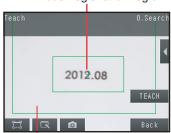

Measurement region (region that is searched for the model)

Important

If the model region is changed, perform teaching again. p. 217

### Changing the Model Registration Region to a Shape Other Than a Rectangle

One rectangular region is registered as the Default model registration region.

Other than rectangles, circles and polygons can be set as the model registration regions.

- [Inspect] [Inspection] [Search] [Modify] [Settings] Tab Page [Teach] [◀] [Model region]
  - 1 Press [◀] [Model region].
  - 2 Press [◄] [Delete] in the model registration editing display.

The rectangle will be deleted.

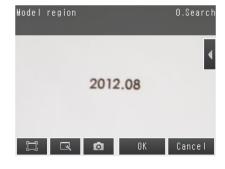

3 Press [Yes].

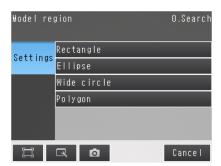

- 4 Press [Add] in [◀].
- 5 Press the shape of the region that you want to use.
- 6 Draw the region.
- 7 Press [OK].

Note

Up to 8 shapes can be combined to create a region for one model.

### **Masking Parts of the Model**

The model registration region can be formed freely by combining enabled and disabled regions.

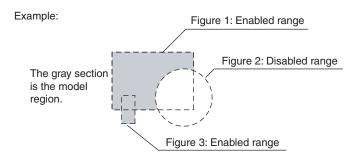

- [Inspect] [Inspection] [Search] [Modify] [Settings] Tab Page [Teach] [◀] [Model region]
  - 1 Draw the figure according to the section that you want to mask.

While the figure to be masked is selected, press [◄] on the right of the display and then press [OR/NOT]

The selected area will be removed from the model. Every time you press [OR/NOT], the area will switch between being enabled and disabled.

OR : Enabled rangeNOT: Disabled range

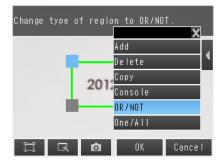

### Fine-tuning the Position of the Region

This section describes the console which is useful to fine-tune the position of the measurement region or the model registration region in 1-pixel increments.

- [Inspect] [Inspection] [Search] [Modify] [Settings] Tab Page [Teach] [◀] [Model region]
  - 1 Press [◄] [Console] on the right side of the display where you draw the region.

The console will appear.

- 2 To adjust the position of the figure, press within the frame. To adjust the size of the figure, press a corner of the figure.
- 3 Use the cross-key to align the figure with the search object.

The position of the figure can be adjusted by pressing the cross-key. Pressing it once will change the coordinate values by one pixel.

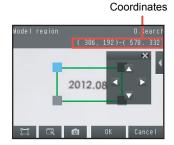

#### **Changing the Measurement Region**

The region within which the model is searched can be changed.

- ▶ [Inspect] [Inspection] [Search] [Modify] [Settings] Tab Page [Teach]
  - 1 Press [◄] [Insp. region] on the right of the display.

The [Insp. region] Display will appear.

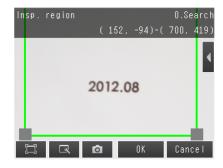

- 2 Adjust the size and position of the measurement region.
  - · Change the size.

Press the frame at one corner.

The processing time can be shortened by making the region smaller.

· Change the position.

Drag the figure to move it.

### **Changing Output Coordinate Positions**

You can specify which part of the model to detect as coordinates during inspections. Normally, the center position of the registered model is used as the detection point.

- [Inspect] [Inspection] [Search] [Modify] [Settings] Tab Page [Teach] [◄] [Detection point]
  - 1 Use one of the following methods to move the cross cursor to the desired position.

The position of the cross cursor will be the coordinate position that is output. This position is registered relative to the model region.

- · Drag the cross cursor to move it.
- Press [4] [Console] on the right of the display to display the console. You can use the cross cursor on the console to change the coordinate values one pixel at a time.

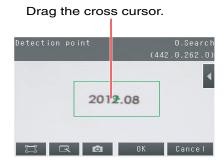

Note

The detection coordinates will automatically return to the center coordinates of the model if you change the model region.

### Measurement Data That Can Be Used for External Outputs and Calculations

The following values can be used as measurement data and output to external devices via the Ethernet or used in calculations.

| Expression text string | Data name   | Description                                                                                                    | Data range                                               |
|------------------------|-------------|----------------------------------------------------------------------------------------------------|----------------------------------------------------------|
| JG                     | Judgement   | <ul> <li>-2: No judgment (not measured)</li> <li>0: Judgment is OK</li> <li>-1: Judgment is NG</li> <li>-13: Teaching not performed error</li> <li>-14: Figure not registered error</li> <li>-15: Out of range error</li> </ul> | This is the judgment result.                             |
| CR[0] to CR[31]        | Correlation | 0 to 100                                                                                                    | This is the correlation of the Nth model that was found. |
| X[0] to X[31]          | Position X  | -99,999.9999 to 99,999.9999                                                                                                    | This is the X coordinate where the Nth model was found.  |
| Y[0] to Y[31]          | Position Y  | -99,999.9999 to 99,999.9999                                                                                                    | This is the Y coordinate where the Nth model was found.  |
| TH[0] to TH[31]        | Angle       | -180 to 180                                                                                                    | This is the angle in which the Nth model was found.      |

| Expression text string | Data name              | Description                 | Data range                                                                                                 |
|------------------------|------------------------|-----------------------------|----------------------------------------------------------------------------------------------------|
| SX                     | Reference X            | -99,999.9999 to 99,999.9999 | This is the X coordinate of the position where the model was registered.                                   |
| SY                     | Reference Y            | -99,999.9999 to 99,999.9999 | This is the Y coordinate of the position where the model was registered.                                   |
| ST                     | Reference angle        | -180 to 180                 | This is the angle when the model was registered.                                                           |
| RX                     | Detection coordinate X | -99,999.9999 to 99,999.9999 | -99,999.9999 to 99,999.9999 This is the X coordinate of the detection point when the model was registered. |
| RY                     | Detection coordinate Y | -99,999.9999 to 99,999.9999 | This is the Y coordinate of the detection point when the model was registered.                             |
| С                      | Count                  | 0 to 32                     | This is the number of models found.                                                                        |

4-18 Calculations and Judgments Using Inspection Item Data: p. 323

### Measurement Data That Can Be Logged

The following values can be logged as measurement data.

| Parameter   | Range of value                                                                                                    | Description                               |
|-------------|----------------------------------------------------------------------------------------------------|-------------------------------------------|
| Judgement   | 0: Judgement is OK  -1: Judgement is NG  -13: Teaching not performed error  -14: Figure not registered error  -15: Out of range error | This is the measurement judgment results. |
| Correlation | 0 to 100                                                                                                    | This is the measured correlation.         |
| Position X  | -99999.9999 to 99999.9999                                                                                                    | This is the measurement position X.       |
| Position Y  | -99999.9999 to 99999.9999                                                                                                    | This is the measurement position Y.       |
| Angle       | -180 to 180                                                                                                    | This is the measurement angle.            |
| Count       | 0 to 32                                                                                                    | This is the number of models found.       |

\*When logging data is output, the data is output in the order of the above table. If more than one item is stored, results are output for each model.

7-6 Logging Measurement Data and Image Data: p. 392

### **Errors**

#### **Errors in Teaching**

A teaching error message will appear if the contrast of the image within the model registration region is too low. Select a region with a larger contrast between light and dark areas compared to the region that was registered as the model and re-register it as the model.

# 4-9 Inspecting with the Shape Search III Inspection Item

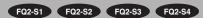

### **Shape Search II Inspection Item**

This function is for detecting user-defined target to estimate target position and pose precisely. The correlation value indicating the degree of similarity, measurement target position, and orientation can be output. In shape search III, edge information is used as features, whereas in a normal search mode, color and texture information are used.

It enables highly robust and fast detection robust to environmental variations including shadings, reflections, lightings, shape deformations, pose and noises.

Since state-of-the-art object detection algorithm is exploited in shape search III, it can provides much more reliable position and pose estimation with higher speed compared to shape search II. Furthermore, it has much more parameter to tune to support a wider variety of applications.

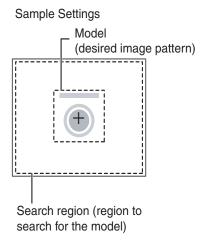

#### Sample Measurement

Search for sections that are similar to the model.

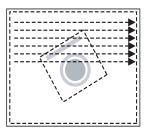

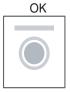

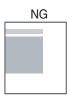

# Setup Procedure for the Shape Search III Inspection Item

### Step 1 Selecting the Inspection Item

- ► [Inspect] [Inspection]
  - Press an unused inspection item number and press [Add item.].
  - 2 Press [Shape Search III].
    - Registering inspection items: p. 138

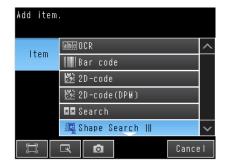

Note

Drag the arrow at the bottom of the menu upward to display all of the inspection items.

## Step 2 Teaching

Teaching means to store the region and partial image as reference data for the measurement.

- ▶ [Inspect] [Inspection] [Add item.] [Shape Search III] [Settings] Tab Page
  - 1 Press [Teach].

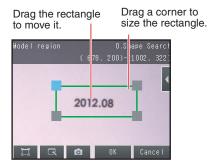

- 2 Place the object that is to be used as the measurement reference in front of the camera.
- 3 Move the rectangle to the location to be measured.
- 4 Press [OK].
- 5 Press [TEACH] on the lower right of the display.

The basic settings will be registered when teaching has been completed.

6 Press [Back] to end teaching.

The following data is stored as the measurement reference.

| Item           | Parameter            | Description                                                      |  |
|----------------|----------------------|------------------------------------------------------------------|--|
|                | Model image          | This is the partial image that is stored as the reference.       |  |
| Reference data | Reference position X | These are coordinates of the model image that are stored as refe |  |
|                | Reference position Y | ence.                                                            |  |
|                | Reference angle      | An angle when the model is registered.                           |  |

• Green: Model points matching with Edge image.

· Red: Model points not matching with Edge image.

• Yellow: Model points match with Edge image except for direction.

### Step 3 Adjusting Judgment Parameters

- ▶ [Inspect] [Inspection] [Add item.] [Shape Search] [Settings] Tab Page
- 1 Press [Judgement].
- Press each parameter and set the range that is to be judged as OK. Set the range for each of the following parameters.

Continuous measurements will be performed for the images that are taken.

If more than one result was detected, you can switch to a display for each result. (Multi-point output must be enabled.)

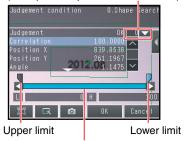

Blue for OK. Red for NG.

Note

You can change the parameters for judgement conditions on the Display Settings Display.

Press [◄] – [Display setting] on the right of the display to switch to the Display Settings Display.

- 3 Press [OK] to accept the value.
- 4 Press [Back] to end making the setting.

| Parameter   | Setting                                                                               | Description                                                                                                    |
|-------------|---------------------------------------------------------------------------------------|----------------------------------------------------------------------------------------------------|
| Correlation | Range: 0 to 100<br>Defaults: Lower: 60<br>Upper: 100                                  | Adjust the upper and lower limits of the correlation for an OK judgment. When the candidate level is higher than the judgment lower-limit value of correlation, the candidate level has priority. If the correlation value is lower than the candidate level, the measurement result is 0. |
| Position X  | Range: -99,999.9999 to 99,999.9999 Defaults: Lower: -99,999.9999 Upper: 99,999.9999   | Adjust the upper and lower limits of measurement position X for an OK judgment.                                                                                                    |
| Position Y  | Range : -99,999.9999 to 99,999.9999 Defaults : Lower: -99,999.9999 Upper: 99,999.9999 | Adjust the upper and lower limits of measurement position Y for an OK judgment.                                                                                                    |
| Angle       | Range: -180 to 180<br>Defaults: Lower: -180<br>Upper: 180                             | Adjust the upper and lower limits of angle for an OK judgment.                                                                                                    |
| Count       | Range : 0 to 32<br>Defaults: Lower: 0<br>Upper: 32                                    | Adjust the upper and lower limits of the detection count for an OK judgment.                                                                                                    |

#### Note

- You can change the output form for each measurement value to one of the following settings.
  - Press [◀] [Result type] on the right of the display.
    - Absolute value (Default): The measured coordinates are output.
    - Relative value: The difference from the reference position is output as coordinates.
- [Display setting]: the following images can be selected.
  - Measurement image: displays the Measurement image.
  - Measurement image + Model image (Default): displays the detected Model on the Edge image.
  - Edge image: displays the Edge image.
  - Edge image + Model image: displays the detected Model on the Edge image.
  - · Green: Model points matching with Edge image.
  - Yellow: Model points match with Edge image except for direction.
  - · Red: Model points not matching with Edge image.

### **Obtaining Multiple Results Simultaneously**

You can detect all items that satisfy the extraction conditions. Judgment is performed for all detected results.

- [Inspect] [Inspection] [Shape Search III] [Modify] [Details] Tab Page [Meas. Parameter]
  - Press [Sorting method] and select the conditions by which to sort the detected results.

You can output the results in the sort order that you selected

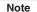

You can specify the actual output conditions and count for outputting multiple results.

Selecting the results to output: p. 237

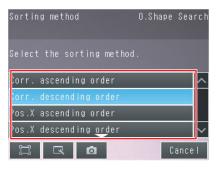

| Selection item | Setting                                                                  | Description                                                                                                    |  |
|----------------|--------------------------------------------------------------------------|----------------------------------------------------------------------------------------------------|--|
|                | Corr. ascending order (ascending order of correlation value)             | Sorts the results in order from the smallest correlation to the largest.Candidate level has priority when Candidate level is lower than lower value of Judgment condition. Measurement value will be zero if the correlating value is lower than Candidate level. |  |
|                | Corr. descending order (Default) (descending order of correlation value) | Sorts the results in order from the largest correlation to the smallest.                                                                                                    |  |
| Sorting method | Pos.X ascending order (ascending order of position X)                    | Sorts the results in order from the smallest measurement X position to the largest.                                                                                                    |  |
|                | Pos.X descending order (descending order of position X)                  | Sorts the results in order from the largest measurement X position to the smallest.                                                                                                    |  |
|                | Pos.Y ascending order (ascending order of position Y)                    | Sorts the results in order from the smallest measurement Y position to the largest.                                                                                                    |  |
|                | Pos.Y descending order (descending order of position Y)                  | Sorts the results in order from the largest measurement Y position to the smallest.                                                                                                    |  |

### **Exclude the Overlapping Detected Result**

- ► [Inspect] [Inspection] [Shape Search III] [Modify] [Details] Tab Page [Meas. Parameter]
  - 1 Touch [Overlay judgment], and then select [Yes].
  - 2 Set Overlay rejection.

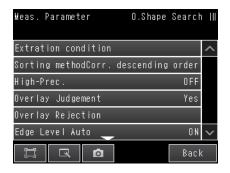

| Extraction condition | Setting             | Description                                                                                                    |
|----------------------|---------------------|----------------------------------------------------------------------------------------------------|
| Overlay Judgement    | Yes<br>No (Default) | When you find the overlapped result, set the Overlay judgment to Yes.                                                                                         |
| Overlay Rejection    |                     | This parameter is acceptable when the Overlay judgment is Yes. Set the overlay level to remove, If you want to remove small overlay, increase this parameter. |

### Select the Results to Output

You can use multiple conditions to determine which results to output from all the objects detected with a correlation at the candidate level or higher.

Only the results that meet all the specified conditions are output.

- [Inspect] [Inspection] [Shape Search III] [Modify] [Details] Tab Page [Meas. Parameter]
  - Press [Extraction condition] and adjust the candidate level so that only objects higher than a certain correlation are detected.
  - 2 Set the conditions for outputting the detected objects.

(Extraction X/Y and Detection Count)

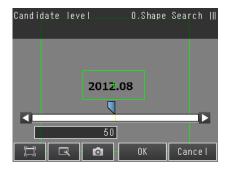

| Extraction condition | Range                                                                            | Description                                                                                                    |  |
|----------------------|----------------------------------------------------------------------------------|----------------------------------------------------------------------------------------------------|--|
| Candidate level      | 0 to 100<br>Default: 50                                                          | Set the threshold to find Candidate.  Output only a value that is higher than [Candidate level].  Increase the value if Model search is unstable. |  |
| Extraction X         | -99999.9999 to 99999.9999<br>Defaults: Lower: -99,999.9999<br>Upper: 99,999.9999 | Results are output only for objects with a measured X coordinate that is within this range.                                                       |  |
| Extraction Y         | -99999.9999 to 99999.9999<br>Defaults: Lower: -99,999.9999<br>Upper: 99,999.9999 | Results are output only for objects with a measured Y coordinate that is within this range.                                                       |  |
| Detection count      | 1 to 32<br>Default: 1                                                            | Sets the maximum number of detection results to output.                                                                                           |  |

Note

The processing time changes if you change the candidate level.

### **Reflect in Total Judgment**

You can specify whether to reflect the judgment results of an inspection item in the overall judgment. The Default is to reflect them.

▶ [Inspect] – [Inspection] – [Add item.] – [Shape Search III] – [Details] Tab Page – [Output parameter]

### **Unstable Shape Search III Results**

#### **Inclined Measurement Objects**

The search area for the model can be expanded by adjusting [Angle range].

The OK or NG Judgment is determined by the correlation to the registered image pattern for the search. Therefore, there may be an NG judgment result for good workpiece if the correlation is low due to the angle being slanted.

In this case, to get an OK judgment, increase the Angle range.

- ▶ [Inspect] [Inspection] [Shape Search III] [Modify] [Details] Tab Page [Model parameter]
  - 1 Set [Rotation] to [Yes].
  - 2 Press [Angle range] and set the following range.

| Parameter | Setting                                              | Description                                                                                                    |
|-----------|------------------------------------------------------|----------------------------------------------------------------------------------------------------|
|           | Range: –180 to 180  Default: Lower: –180  Upper: 180 | A shape search II is performed within the set angle range. The larger the angle range, the longer the processing time.  Important |
|           |                                                      | If you change the angle range, perform teaching again.   p. 232                                                                   |

If you cannot detect the Edge correctly, adjust the Edge parameters.

- ▶ [Inspect] [Inspection] [Shape Search III] [Modify] [Details] Tab Page [Measure parameter]
- 1 Touch [Edge level auto], and then select [OFF].
- 2 Set [Edge level].

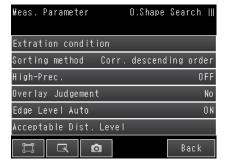

| Parameter       | Setting                    | Description                                                                                                    |
|-----------------|----------------------------|----------------------------------------------------------------------------------------------------|
| Edge level auto | ON (Default)<br>OFF        | This setting will be enabled to set automatically by selecting ON. If edge recognition results are not good with this setting, set to OFF.                                                                                                    |
| Edge level      | 0 to 1024<br>(Default: 30) | This setting will be enabled if [Edge level auto] is OFF. Set the lower limit to recognize the [Edge level]. Edges higher than set value are recognized. Decrease the setting value when it is difficult to find edges. Increase the setting value when the effect of noise is high. |

### When the variability of good work pieces is large.

| • | Increase | the | Candidate | level |
|---|----------|-----|-----------|-------|
|---|----------|-----|-----------|-------|

If the mis-detection occurs, i.e. detects same shape with workpiece, the targets can be detected too much. Adjust the correlating value of target or increase the Candidate level.

|  | Select the Results to Output: p. 2 |  |
|--|------------------------------------|--|
|  |                                    |  |
|  |                                    |  |
|  |                                    |  |

#### The size difference of work piece is large

If the correlation value is significantly lower when the variation of target shapes may be large, increase the Acceptable distortion level.

- [Inspect] [Inspection] [Add item.] [Shape Search III] [Details] tab page [Meas. Parameter]
  - 1 Touch [Acceptable Dist. level].
  - 2 Set the [Acceptable Dist. level].

| Parameter        | Setting | Description                                                                                                    |
|------------------|---------|----------------------------------------------------------------------------------------------------|
| distortion level |         | Selects the degree of influence of correlation values when Model edge has small uneven patterns.  To avoid reduction of correlation value, set [High] in this item. |

### Search other place

If the model image consists of detailed graphic images, similar models may be detected. For more accurate detection, consider the followings.

# ▶ [Inspect] – [Inspection] – [Shape Search III] – [Modify] – [Details] Tab Page – [Model parameter] – [Model mode]

| Parameter | Setting | Description                                                                                                    |
|-----------|---------|----------------------------------------------------------------------------------------------------|
|           | Fast    | This function is enabled for color images only.  • Stable: Creates the model image using RGB colors,  • Fast: Creates the model image using one color of RGB.  When the shape is same, but the color differs, the detection can be unstable. |

#### · Increase the Candidate level

If the mis-detection occurs, i.e. detects same shape with workpiece, the targets can be detected too much. Adjust the correlating value of target or increase the Candidate level.

Select the Results to Output: p. 221

Change the Edge setting when the Edge cannot be detected at Model registration or the detected Edge is broken. After changing the Edge setting, retry to register the Model.

- [Inspect] [Inspection] [Add item.] [Shape Search III] [Settings] tab page [Teach]
  - 1 Touch [Edge setting] on the upper-right window.

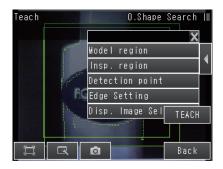

2 Set each item.

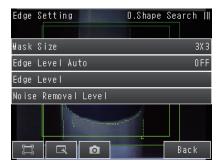

| Parameter              | Setting                           | Description                                                                                                    |
|------------------------|-----------------------------------|----------------------------------------------------------------------------------------------------|
| Mask size              | • 3×3 (Default)<br>• 5×5<br>• 7×7 | Select the range of pixels which are used to extract the edge.  With a larger mask size, search is less affected by variation in pixels.                                                                                                    |
| Edge level: Auto       | ON (Default) OFF                  | Select this check box to adjust [Edge level] automatically. If edges are not detected under the auto settings, clear this check box and adjust value of [Edge level].                                                                                                    |
| Edge level             | 0 to 1024<br>Default: 20          | This setting is enabled when the [Auto] check box is cleared in the [Edge setting] area. Set the lower limit of edge level to recognize as edge. Edges are recognized when their edge level is above this value. The smaller the value, the easier it is to find edges. The larger the value, the less noise will affect finding edges.             |
| Noise removal<br>level | 0 to 100<br>Default: 0            | Specify the upper limit of noise level to eliminate. Noise whose noise level is below this value will be eliminated.  In the noise removal process, edges are connected and divided into a set of groups of line segments, and then these line segments are removed one by one from shorter segments.  Setting a larger value removes larger noise. |

| Correlation Is Inconsistent Due to Low Contrast                             |
|-----------------------------------------------------------------------------|
| Adjust the brightness to improve the contrast of the mark.                  |
| Adjusting the Brightness: p. 77                                             |
|                                                                             |
| Correlation Is Inconsistent Due to Variations in the Measurement Object     |
| Inconsistent portions can be masked so that they are omitted from matching. |
| ☐ Model masking: p. 226                                                     |
|                                                                             |
| Correlation coefficient is zero                                             |
| If the correlation coefficient is zero, reduce the Candidate level.         |
| Select the Results to Output: p. 221                                        |

# **Increasing Processing Speed**

The following two methods can be used to reduce processing time.

| Reduce the range in which a shape search III is performed for the model.                                      |
|----------------------------------------------------------------------------------------------------|
| Changing the Measurement Region: p. 227                                                                       |
| Reduce the Angle range setting.                                                                               |
| Adjust the [Angle range] parameter to reduce the range in which a shape search II for the model is performed. |
| Select the Results to Output: p. 237                                                                          |
| Raise [Candidate level].                                                                                      |
| Raise [Candidate level], then processing time will be shortened.                                              |
| Select the Results to Output p. 221                                                                           |
| Set the Model region as small as possible.                                                                    |
| Raise [Candidate level], then processing time will be shortened.                                              |
| Step 2 Teaching: p.142                                                                                        |
|                                                                                                    |
| Judgment is NG (Insufficient memory)                                                                          |
| The measurement region is possible to use large memory. Set the measurement region as smaller as possible.    |
| Set the measurement region to be small.                                                                       |
| Changing the Measurement Region: p. 227                                                                       |
|                                                                                                    |
| • Set the model region to be small.                                                                           |
| The model size is possible to use large memory. Set the model region as smaller as possible.                  |

# **Editing the Model Regions and Measurement Region**

### **Changing the Model Regions**

This section describes how to edit the model regions.

You can edit the model region in the same way as for a search region.

Changing the Model Registration Region to a Shape Other Than a Rectangle: p. 225

#### Model registration region

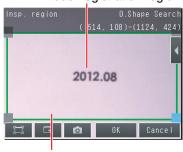

Measurement region (region that is searched for the model)

### Important

If the model region is changed, perform teaching again. p. 232

## Measurement Data That Can Be Used for External Outputs and Calculations

The following values can be used as measurement data and output to external devices via the Ethernet or used in calculations.

| Expression      | Data name              | Data range                                                                                                    | Description                                                                    |
|-----------------|------------------------|----------------------------------------------------------------------------------------------------|--------------------------------------------------------------------------------|
| text string     |                        |                                                                                                    |                                                                                |
| JG              | Judgment               | <ul> <li>-2: No judgement (not measured)</li> <li>0: Judgement is OK</li> <li>-1: Judgement is NG</li> <li>-10: Image error</li> <li>-13: Teaching not performed error</li> <li>-14: Figure not registered error</li> <li>-15: Out of range error</li> </ul> | This is the judgment result.                                                   |
| CR[0] to CR[31] | Correlation            | 0 to 100                                                                                                    | This is the correlation of the Nth model that was found.                       |
| X[0] to X[31]   | Position X             | -99999.9999 to 99999.9999                                                                                                    | This is the X coordinate where the Nth model was found.                        |
| Y[0] to Y[31]   | Position Y             | -99999.9999 to 99999.9999                                                                                                    | This is the Y coordinate where the Nth model was found.                        |
| TH[0] to TH[31] | Angle                  | -180 to 180                                                                                                    | This is the angle in which the Nth model was found.                            |
| SX              | Reference X            | -99,999.9999 to 99,999.9999                                                                                                    | This is the X coordinate of the position where the model was registered.       |
| SY              | Reference Y            | -99,999.9999 to 99,999.9999                                                                                                    | This is the X coordinate of the position where the model was registered.       |
| ST              | Reference angle        | -180 to 180                                                                                                    | This is the angle when the model was registered.                               |
| RX              | Detection coordinate X | -99,999.9999 to 99,999.9999                                                                                                    | This is the X coordinate of the detection point when the model was registered. |
| RY              | Detection coordinate Y | -99,999.9999 to 99,999.9999                                                                                                    | This is the Y coordinate of the detection point when the model was registered. |
| С               | Count                  | This is the number of models found.                                                                                                    | 0 to 32                                                                        |

<sup>4-18</sup> Calculations and Judgments Using Inspection Item Data: p. 323

### Measurement Data That Can Be Logged

The following values can be logged as measurement data.

| Parameter   | Range of value                                                                                                    | Description                               |
|-------------|----------------------------------------------------------------------------------------------------|-------------------------------------------|
| Judgement   | 0: Judgement is OK  -1: Judgement is NG  -10: Image error  -13: Teaching not performed error  -14: Figure not registered error  -15: Out of range error | This is the measurement judgment results. |
| Correlation | 0 to 100                                                                                                    | This is the measured correlation.         |
| Position X  | -99999.9999 to 99999.9999                                                                                                    | This is the measurement position X.       |
| Position Y  | -99999.9999 to 99999.9999                                                                                                    | This is the measurement position Y.       |
| Angle       | -180 to 180                                                                                                    | This is the measurement angle.            |
| Count       | 0 to 32                                                                                                    | This is the number of models found.       |

<sup>\*</sup> When logging data is output, the data is output in the order of the above table. If more than one item is stored, results are output for each model.

7-6 Logging Measurement Data and Image Data: p. 392

#### **Errors**

### **Errors in Teaching**

A teaching error message will appear if the contrast of the image within the model registration region is too low. Select a region with a larger contrast between light and dark areas compared to the region that was registered as the model and re-register it as the model.

# 4-10 Inspecting with the Shape Search II Inspection Item

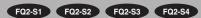

### **Shape Search II Inspection Item**

This inspection item is used to search for the portion of the input image that most closely resembles an image pattern that is called a model. The model is registered in advance based on a characteristic feature of the measurement object.

You can output the correlation, which tells how closely the portion of the image matches the model. You can also output the position of the measurement object and the angle of the measurement object. For the normal Search inspection item, a model that concentrates on the color and brightness of the image pattern is used, but in the Shape Search II, a model that concentrates on the outline information is used.

This inspection item enables robust, high-speed, high-precision detection of models even when lighting is reflected from the workpieces, when the shapes of the workpieces are inconsistent, when the orientation of the workpieces change, when noise is superimposed, when part of the image is blocked, or when there are other fluctuations in the environment.

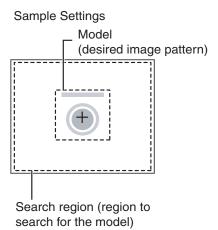

Sample Measurement

Search for sections that are similar to the model.

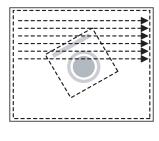

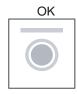

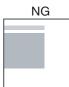

# Setup Procedure for the Shape Search II Inspection Item

## Step 1 Selecting the Inspection Item

- ▶ [Inspect] [Inspection]
  - Press an unused inspection item number and press [Add item.].
  - 2 Press [Shape Search II].
    - Registering inspection items: p. 138

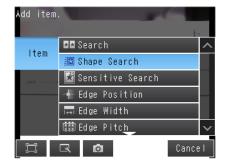

Note

Drag the arrow at the bottom of the menu upward to display all of the inspection items.

Teaching means to store the region and partial image as reference data for the measurement.

- ▶ [Inspect] [Inspection] [Add item.] [Shape Search II] [Settings] Tab Page
  - 1 Press [Teach].

**Teaching** 

Step 2

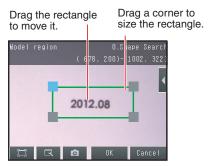

- 2 Place the object that is to be used as the measurement reference in front of the camera.
- 3 Move the rectangle to the location to be measured.
- 4 Press [OK].
- 5 Press [TEACH] on the lower right of the display.

The basic settings will be registered when teaching has been completed.

6 Press [Back] to end teaching.

The following data is stored as the measurement reference.

| Item           | Parameter            | Description                                                            |  |
|----------------|----------------------|------------------------------------------------------------------------|--|
|                | Model image          | This is the partial image that is stored as the reference.             |  |
| Reference data | Reference position X | These are coordinates of the model image that are stored as reference. |  |
|                | Reference position Y |                                                                        |  |
|                | Reference Angle      | The angle of the registered model.                                     |  |

### **Step 3** Adjusting Judgment Parameters

- ▶ [Inspect] [Inspection] [Add item.] [Shape Search] [Settings] Tab Page
  - 1 Press [Judgement].
  - Press each parameter and set the range that is to be judged as OK. Set the range for each of the following parameters.

Continuous measurements will be performed for the images that are taken.

If more than one result was detected, you can switch to a display for each result. (Multi-point output must be enabled.)

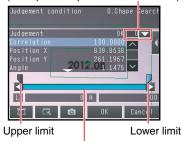

Blue for OK. Red for NG.

#### Note

You can change the parameters for judgement conditions on the Display Settings Display.

Press [◄] – [Display setting] on the right of the display to switch to the Display Settings Display.

- 3 Press [OK] to accept the value.
- 4 Press [Back] to end making the setting.

| Parameter   | Setting                                                                               | Description                                                                     |
|-------------|---------------------------------------------------------------------------------------|---------------------------------------------------------------------------------|
| Correlation | Range: 0 to 100<br>Defaults: Lower: 60<br>Upper: 100                                  | Adjust the upper and lower limits of the correlation for an OK judgment.        |
| Position X  | Range: -99,999.9999 to 99,999.9999 Defaults: Lower: -99,999.9999 Upper: 99,999.9999   | Adjust the upper and lower limits of measurement position X for an OK judgment. |
| Position Y  | Range : -99,999.9999 to 99,999.9999 Defaults : Lower: -99,999.9999 Upper: 99,999.9999 | Adjust the upper and lower limits of measurement position Y for an OK judgment. |
| Angle       | Range: -180 to 180<br>Defaults: Lower: -180<br>Upper: 180                             | Adjust the upper and lower limits of angle for an OK judgment.                  |
| Count       | Range : 0 to 32<br>Defaults: Lower: 0<br>Upper: 32                                    | Adjust the upper and lower limits of the detection count for an OK judgment.    |

#### Note

• You can change the output form for each measurement value to one of the following settings.

Press [◀] – [Result type] on the right of the display.

- Absolute value (Default): The measured coordinates are output.
- Relative value: The difference from the reference position is output as coordinates.

# **Obtaining Multiple Results Simultaneously**

You can detect all items that satisfy the extraction conditions. Judgment is performed for all detected results.

- [Inspect] [Inspection] [Shape Search II] [Modify] [Details] Tab Page [Meas. Parameter]
  - Press [Sorting method] and select the conditions by which to sort the detected results.

You can output the results in the sort order that you selected.

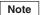

You can specify the actual output conditions and count for outputting multiple results.

Selecting the results to output: p. 237

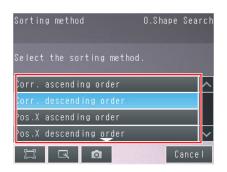

| Selection item | Setting                                                                  | Description                                                                                                    |
|----------------|--------------------------------------------------------------------------|----------------------------------------------------------------------------------------------------|
|                | Corr. ascending order (ascending order of correlation value)             | Sorts the results in order from the smallest correlation to the largest. Candidate level has priority when Candidate level is lower than lower value of Judgment condition. Measurement value will be zero if the correlating value is lower than Candidate level. |
| Sorting method | Corr. descending order (Default) (descending order of correlation value) | Sorts the results in order from the largest correlation to the smallest.                                                                                                    |
| Sorting method | Pos.X ascending order (ascending order of position X)                    | Sorts the results in order from the smallest measurement X position to the largest.                                                                                                    |
|                | Pos.X descending order (descending order of position X)                  | Sorts the results in order from the largest measurement X position to the smallest.                                                                                                    |
|                | Pos.Y ascending order (ascending order of position Y)                    | Sorts the results in order from the smallest measurement Y position to the largest.                                                                                                    |
|                | Pos.Y descending order (descending order of position Y)                  | Sorts the results in order from the largest measurement Y position to the smallest.                                                                                                    |

## Select the Results to Output

You can use multiple conditions to determine which results to output from all the objects detected with a correlation at the candidate level or higher.

Only the results that meet all the specified conditions are output.

- [Inspect] [Inspection] [Shape Search II] [Modify] [Details] Tab Page [Meas. Parameter]
  - Press [Extraction condition] and adjust the candidate level so that only objects higher than a certain correlation are detected.
  - 2 Set the conditions for outputting the detected objects.
    (Extraction X/Y and Detection Count)

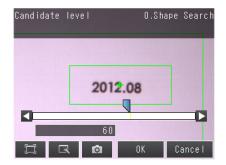

| Extraction condition | Range                                                                            | Description                                                                                                    |
|----------------------|----------------------------------------------------------------------------------|----------------------------------------------------------------------------------------------------|
| Candidate level      | 0 to 100<br>Default: 80                                                          | Set the threshold to find Candidate point. Output only a value that is higher than [Candidate level]. Increase the value if Model search is unstable. |
| Extraction X         | -99999.9999 to 99999.9999<br>Defaults: Lower: -99,999.9999<br>Upper: 99,999.9999 | Results are output only for objects with a measured X coordinate that is within this range.                                                           |
| Extraction Y         | -99999.9999 to 99999.9999<br>Defaults: Lower: -99,999.9999<br>Upper: 99,999.9999 | Results are output only for objects with a measured Y coordinate that is within this range.                                                           |
| Detection count      | 1 to 32<br>Default: 1                                                            | Sets the maximum number of detection results to output.                                                                                               |

Note

The processing time changes if you change the candidate level.

# **Reflect in Total Judgment**

You can specify whether to reflect the judgment results of an inspection item in the overall judgment. The Default is to reflect them.

[Inspect] - [Inspection] - [Add item.] - [Shape Search II] - [Details] Tab Page -[Output parameter]

# **Unstable Shape Search II Results**

#### **Inclined Measurement Objects**

Adjust the [Angle range] parameter to increase the range in which a search is made for the model.

The Shape Search II inspection item judges whether an image is OK or NG according to the correlation with a previously registered image pattern.

For this reason, if the object is at an angle, the correlation is reduced and the image may be judged as NG. To achieve an OK judgment for the same image pattern even when the object is at an angle, the rotation range must be widened.

- [Inspect] [Inspection] [Shape Search II] [Modify] [Details] Tab Page [Model parameter]
  - Set [Rotation] to [Yes].
  - Press [Angle range] and set the following range.

| Parameter   | Setting                                              | Description                                                                                                    |
|-------------|------------------------------------------------------|----------------------------------------------------------------------------------------------------|
| Angle range | Range: –180 to 180  Default: Lower: –180  Upper: 180 | A shape search II is performed within the set angle range. The larger the angle range, the longer the processing time.  Important  If you change the angle range, perform teaching again.  p. 232 |

### **Searching for Other Locations**

| If the model image cons | sists of detailed | l graphic images, | similar mode | els may be | detected. |
|-------------------------|-------------------|-------------------|--------------|------------|-----------|
| For more accurate dete  | ction, consider   | the followings.   |              |            |           |

- Set [Model mode] to [Stable]
- · Raise [Candidate level].
- Increase the Candidate level Increasing the [Candidate level], limit the detected model.

For [Candidate level], refer to Select the Results to Output: p. 221

# ▶ [Inspect] – [Inspection] – [Shape Search II] – [Modify] – [Details] Tab Page – [Model parameter] – [Model mode]

| Parameter  | Setting                  | Description                                                                                                    |
|------------|--------------------------|----------------------------------------------------------------------------------------------------|
| Model mode | Stable (Default)<br>Fast | This function is only valid for color images.  Stable: Creates a model using the three RGB colors.  Fast: Creates a model using only one of the RGB colors.  Detection is occasionally unstable for workpieces with the same shape but a different color. |

# Correlation Is Inconsistent Due to Low Contrast

Adjust the brightness to improve the contrast of the mark.

Adjusting the Brightness: p. 77

### Correlation Is Inconsistent Due to Variations in the Measurement Object

Inconsistent portions can be masked so that they are omitted from matching.

Masking Parts of the Model: p. 226

#### Correlation coefficient is zero

If the correlation coefficient is zero, reduce the Candidate level.

Select the Results to Output: p. 221.

# **Increasing Processing Speed**

Select the Results to Output: p. 221

The following two methods can be used to reduce processing time.

| <ul> <li>Reduce the range in which a shape search II is performed for the model.</li> </ul>                  |
|----------------------------------------------------------------------------------------------------|
| Changing the Model Regions: p. 227                                                                           |
|                                                                                                    |
| • Reduce the angle range setting.                                                                            |
| Adjust the [Angle range] parameter to reduce the range in which a shape search II for the model is performed |
| Select the Results to Output: p. 237                                                                         |
| • Raise [Candidate level].                                                                                   |
| Raise [Candidate level], then processing time will be shortened.                                             |

# **Editing the Model Regions and Measurement Region**

#### **Changing the Model Regions**

This section describes how to edit the model regions.

You can edit the model region in the same way as for a search region.

Changing the Model Registration Region to a Shape Other Than a Rectangle: 

p. 225

Model registration region

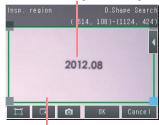

Measurement region (region that is searched for the model)

Important

If the model region is changed, perform teaching again.

D. 232

### **Changing the Measurement Region**

The region within which the model is searched can be changed. You can edit the measurement region in the same way as for a search region.

Changing the Measurement Region: 

p. 227

# Measurement Data That Can Be Used for External Outputs and Calculations

The following values can be used as measurement data and output to external devices via the Ethernet or used in calculations.

| Expression         | Data name              | Description                                                                                                    | Data range                                                                     |
|--------------------|------------------------|----------------------------------------------------------------------------------------------------|--------------------------------------------------------------------------------|
| text string        |                        |                                                                                                    |                                                                                |
| JG                 | Judgment               | -2: No judgement (not measured) 0: Judgement is OK -1: Judgement is NG -13: Teaching not performed error -14: Figure not registered error -15: Out of range error | This is the judgment result.                                                   |
| CR[0] to<br>CR[31] | Correlation            | 0 to 100                                                                                                    | This is the correlation of the Nth model that was found.                       |
| X[0] to X[31]      | Position X             | -99999.9999 to 99999.9999                                                                                                    | This is the X coordinate where the Nth model was found.                        |
| Y[0] to Y[31]      | Position Y             | -99999.9999 to 99999.9999                                                                                                    | This is the Y coordinate where the Nth model was found.                        |
| TH[0] to<br>TH[31] | Angle                  | -180 to 180                                                                                                    | This is the angle in which the Nth model was found.                            |
| SX                 | Reference X            | -99,999.9999 to 99,999.9999                                                                                                    | This is the X coordinate of the position where the model was registered.       |
| SY                 | Reference Y            | -99,999.9999 to 99,999.9999                                                                                                    | This is the Y coordinate of the position where the model was registered.       |
| ST                 | Reference angle        | -180 to 180                                                                                                    | This is the angle when the model was registered.                               |
| RX                 | Detection coordinate X | -99,999.9999 to 99,999.9999                                                                                                    | This is the X coordinate of the detection point when the model was registered. |
| RY                 | Detection coordinate Y | -99,999.9999 to 99,999.9999                                                                                                    | This is the Y coordinate of the detection point when the model was registered. |
| С                  | Count                  | 0 to 32                                                                                                    | This is the number of models found.                                            |

<sup>4-18</sup> Calculations and Judgments Using Inspection Item Data: p. 323

#### Measurement Data That Can Be Logged

The following values can be logged as measurement data.

| Parameter   | Range of value                                                                                                    | Description                               |
|-------------|----------------------------------------------------------------------------------------------------|-------------------------------------------|
| Judgement   | 0: Judgement is OK  -1: Judgement is NG  -13: Teaching not performed error  -14: Figure not registered error  -15: Out of range error | This is the measurement judgment results. |
| Correlation | 0 to 100                                                                                                    | This is the measured correlation.         |
| Position X  | -99999.9999 to 99999.9999                                                                                                    | This is the measurement position X.       |
| Position Y  | -99999.9999 to 99999.99999                                                                                                    | This is the measurement position Y.       |
| Angle       | -180 to 180                                                                                                    | This is the measurement angle.            |
| Count       | 0 to 32                                                                                                    | This is the number of models found.       |

<sup>\*</sup> When logging data is output, the data is output in the order of the above table. If more than one item is stored, results are output for each model.

7-6 Logging Measurement Data and Image Data: p. 392

#### **Errors**

#### **Errors in Teaching**

A teaching error message will appear if the contrast of the image within the model registration region is too low. Select a region with a larger contrast between light and dark areas compared to the region that was registered as the model and re-register it as the model.

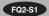

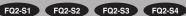

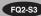

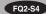

## **Sensitive Search Inspection Item**

This inspection item automatically divides the registered model into smaller areas and performs matching for details. The lowest correlation for all of the divisions is output.

A sensitive search is suitable when the differences between the model image and measurement image are too small to produce differences in correlations with a normal search.

#### Sample Settings

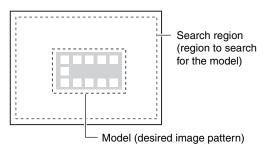

#### Sample Measurement

A search is made for sections that are similar to the model and then a finely divided model is used to check the correlations in detailed divisions. If there is no pattern in the divided model, then you can inspect the degree by which there is no pattern.

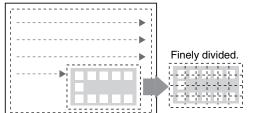

# **Setup Procedure for the Sensitive Search Inspection Item**

# Step 1 Selecting the Inspection Item

- ► [Inspect] [Inspection]
  - Press an unused inspection item number and press [Add item.].
  - 2 Press [Sensitive Search].
    - Registering inspection items: p. 138

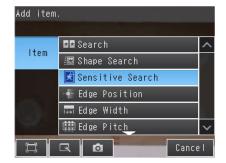

Note

Drag the arrow at the bottom of the menu upward to display all of the inspection items.

Teaching means to store the region and partial image as reference data for the measurement.

- ▶ [Inspect] [Inspection] [Add item.] [Sensitive Search] [Settings] Tab Page
  - 1 Press [Teach].

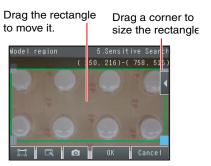

- 2 Place the object that is to be used as the measurement reference in front of the camera.
- 3 Move the rectangle to the location to be measured.
- 4 Press [OK].
- 5 Press [TEACH] on the lower right of the display.
  The basic settings will be registered when teaching has been completed.
- 6 Press [Back] to end teaching.

The following data is stored as the measurement reference.

| Item           | Parameter            | Description                                                      |  |
|----------------|----------------------|------------------------------------------------------------------|--|
|                | Model image          | This is the partial image that is stored as the reference.       |  |
| Reference data | Reference position X | These are coordinates of the model image that are stored as refe |  |
|                | Reference position Y | ence.                                                            |  |

# Step 3 Adjusting Judgement Parameters

- ▶ [Inspect] [Inspection] [Add item.] [Sensitive Search] [Settings] Tab Page
  - 1 Press [Judgement].
  - Press each parameter and set the range that is to be judged as OK. Set the range for each of the following parameters.

Continuous measurements will be performed for the images that are taken.

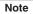

You can change the parameters for judgment conditions on the Display Settings Display.

Press [◀] – [Display setting] on the right of the display to switch to the Display Settings Display.

- 3 Press [OK] to accept the value.
- 4 Press [Back] to end making the setting.

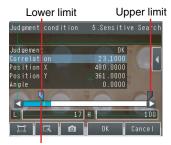

Blue for OK. Red for NG.

| Parameter         | Setting                                                                                                    | Description                                                                                                    |
|-------------------|----------------------------------------------------------------------------------------------------|----------------------------------------------------------------------------------------------------|
| Correlation       | Range: 0 to 100<br>Default: Lower: 60, Upper: 100                                                                       | Set the correlation range that is to be judged as OK. If the correlation in the measurement results is 0, the judgment will be NG regardless of the setting of the lower limit.                                         |
| Position X        | Range: -99,999.9999 to 99,999.9999<br>Default: Lower: -99,999.9999<br>Upper: 99,999.9999                                | Set the range of movement in the X direction that is to be judged as OK.                                                                                                    |
| Position Y        | Range: -99,999.9999 to 99,999.9999<br>Default: Lower: -99,999.9999<br>Upper: 99,999.9999                                | Set the range of movement in the Y direction that is to be judged as OK.                                                                                                    |
| Angle             | Range: -180 to 180<br>Default: Lower: -180<br>Upper: 180                                                                | Set the angle range that is to be judged as OK.                                                                                                    |
| Density deviation | Color image Range: 0 to 221 Default: Lower: 0 Upper: 221  Monochrome image Range: 0 to 127 Default: Lower: 0 Upper: 127 | Set the density difference range that is to be judged as OK. The value will increase for larger percentages of areas with no pattern. This parameter is valid when setting a plain inspection area for a divided model. |

#### Note

- $\bullet$  You can change the output form for each measurement value to one of the following settings.
  - Press [◀] [Result type] on the right of the display.
    - Absolute value (Default): The measured coordinates are output as absolute values.
    - Relative value: The difference from the reference value is output.

# **Reflect in Total Judgment**

You can specify whether to reflect the judgment results of an inspection item in the overall judgment. The Default is to reflect them.

▶ [Inspect] – [Inspection] – [Add item.] – [Sensitive Search] – [Details] Tab Page – [Output parameter]

# **Increasing Measurement Position Accuracy**

You can increase the accuracy of measurement positioning. You can calculate down to four decimal places.

- [Inspect] [Inspection] [Sensitive Search] [Modify] [Details] Tab Page [Meas. Parameter]
  - 1 Press [Sub-pixel] and select [Yes].

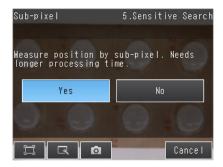

## Select the Results to Output

Only objects with a correlation that is higher than the specified candidate level are output.

- ► [Inspect] [Inspection] [Sensitive Search] [Modify] [Details] Tab Page [Meas. Parameter]
  - Press [Candidate level] and adjust the candidate level so that only objects higher than a certain correlation are detected.

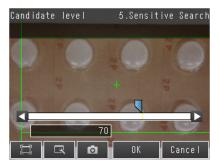

| Extraction condition | Range         | Description                                                                                                    |
|----------------------|---------------|----------------------------------------------------------------------------------------------------|
|                      | (Default: 70) | Set the threshold to find Candidate. Output the correlating value that is higher than [Candidate level] value.  Decrease the value when Model search is unstable. |

Note

The processing time changes if you change the candidate level.

# **Changing the Number Region Divisions**

You can change the number of divisions of the registered model.

▶ [Inspect] – [Inspection] – [Sensitive Search] – [Modify] – [Details] Tab Page – [Model parameter] – [Sub-model number]

| Parameter        | Setting                                 | Description                                           |
|------------------|-----------------------------------------|-------------------------------------------------------|
| Sub-model number | • 3 × 3<br>• 5 × 5 (Default)<br>• 9 × 9 | Sets the number of divisions of the registered model. |

# **Inspecting Plain Regions**

Density deviations are used to inspect sections that are set as plain regions during teaching.

[Inspect] – [Inspection] – [Sensitive Search] – [Modify] – [Details] Tab Page – [Model parameter] – [Plain inspection]

| Parameter        | Setting              | Description                                    |
|------------------|----------------------|------------------------------------------------|
| Plain inspection | Yes     No (Default) | Enables or disables inspecting plain sections. |

#### **Unstable Search Results**

#### **Inclined Measurement Objects**

Adjust the [Angle range] parameter to increase the range in which a search is made for the model.

The Search inspection item judges whether an image is OK or NG according to the correlation with a previously registered image pattern.

For this reason, if the object is at an angle, the correlation is reduced and the image may be judged as NG. To achieve an OK judgment for the same image pattern even when the object is at an angle, the rotation range must be widened.

- ▶ [Inspect] [Inspection] [Sensitive Search] [Modify] [Details] Tab Page [Model parameter]
  - 1 Set [Rotation] to [Yes].
  - 2 Press [Angle range] and set the following range.

| Parameter   | Setting                                                  | Description                                                                                                    |
|-------------|----------------------------------------------------------|----------------------------------------------------------------------------------------------------|
| Angle range | Range: –180 to 180<br>Default: Lower: –180<br>Upper: 180 | A search is performed within the set angle range. The larger the angle range, the longer the processing time.  Important  If you change the angle range, perform teaching again.  p. 261 |

#### **Correlation Is Inconsistent Due to Low Contrast**

| Adjust th | ne brightness to improve the contrast of the mark. |
|-----------|----------------------------------------------------|
|           | Adjusting the Brightness: p. 77                    |

#### **Correlation Is Inconsistent Due to Variations in the Measurement Object**

| Inconsis | stent portions can be masked so | that they are omitted from matching. |
|----------|---------------------------------|--------------------------------------|
| $\Box$   | Model masking: p. 226           |                                      |

# **Increasing Processing Speed**

The following two methods can be used to reduce processing time.

| Reduce the range in which a search is performed for the model.                                       |  |  |
|----------------------------------------------------------------------------------------------------|--|--|
| Changing the measurement region: p. 227                                                              |  |  |
|                                                                                                    |  |  |
|                                                                                                    |  |  |
| Reduce the angle range setting.                                                                      |  |  |
| Adjust the [Angle range] parameter to reduce the range in which a search for the model is performed. |  |  |
| Setting the angle range: p. 266                                                                      |  |  |
|                                                                                                    |  |  |
| For more accurate detection, consider the followings:                                                |  |  |
| Set [Model mode] to [Stable]                                                                         |  |  |
| Raise [Candidate level].                                                                             |  |  |
| For [Candidate level], refer to Select the Results to Output: p. 221                                 |  |  |
|                                                                                                    |  |  |

# **Editing the Model Regions and Measurement Region**

#### **Changing the Model Regions**

This section describes how to edit the model regions. You can edit the model region in the same way as for a search region.

Changing the Model Registration Region to a Shape Other Than a Rectangle: p. 225

Model registration region

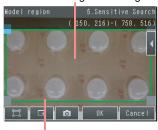

Measurement region (region that is searched for the model)

Important

If the model region is changed, perform teaching again. p. 261

#### **Changing the Measurement Region**

The region within which the model is searched can be changed. You can edit the measurement region in the same way as for a search region.

Changing the Measurement Region: p. 227

### Measurement Data That Can Be Used for External Outputs and Calculations

The following values can be used as measurement data and output to external devices via the Ethernet or used in calculations.

| Expression text string | Data name                 | Description                                                                                                    | Data range                                                                                                    |
|------------------------|---------------------------|----------------------------------------------------------------------------------------------------|----------------------------------------------------------------------------------------------------|
| JG                     | Judgement                 | This is the judgment result of the sensitive search.                                                               | -2: No judgment (not measured) 0: Judgment is OK -1: Judgment is NG -13: Teaching not performed error -14: Figure not registered error -15: Out of range error |
| CR                     | Correlation               | Correlation                                                                                                    | 0 to 100                                                                                                    |
| DV                     | Deviation                 | Density deviation                                                                                                  | Color image: 0 to 221<br>Monochrome image: 0 to 127                                                                                                    |
| Х                      | Position X                | This is the X coordinate of the position where the model was found.                                                | -999,999,999.9999 to 999,999,999.9999                                                                                                    |
| Y                      | Position Y                | This is the Y coordinate of the position where the model was found.                                                | -999,999,999.9999 to 999,999,999.9999                                                                                                    |
| TH                     | Angle                     | This is the angle of the position where the model was found.                                                       | -180 to 180                                                                                                    |
| RX                     | Detection X               | This is the X coordinate of the detection point when the model was registered.                                     | -999,999,999.9999 to 999,999,999.9999                                                                                                    |
| RY                     | Detection Y               | This is the Y coordinate of the detection point when the model was registered.                                     | -999,999,999.9999 to 999,999,999.9999                                                                                                    |
| SX                     | Reference position X      | This is the X coordinate of the position where the model was registered. (This is the center of the model region.) | -999,999,999.9999 to 999,999,999.9999                                                                                                    |
| SY                     | Reference position Y      | This is the Y coordinate of the position where the model was registered. (This is the center of the model region.) | -999,999,999.9999 to 999,999,999.9999                                                                                                    |
| ST                     | Reference angle           | This is the angle when the model was registered.                                                                   | -180 to 180                                                                                                    |
| СТ                     | NG sub-region             | This is the number of NG sub-regions.                                                                              | 0 to 100                                                                                                    |
| AN                     | Sub-region number         | This is the number of the regions with the lowest correlation.                                                     | 0 to 99                                                                                                    |
| ANX                    | Sub-region number (X)     | This is the column number in the X direction of the output region.                                                 | 0                                                                                                    |
| ANY                    | Sub-region number (Y)     | This is the row number in the Y direction of the output region.                                                    | 0                                                                                                    |
| DX                     | Sub-region pos. X         | This is the X coordinate of the sub-<br>region that was found.                                                     | -999,999,999.9999 to 999,999,999.9999                                                                                                    |
| DY                     | Sub-region pos. Y         | This is the Y coordinate of the sub-<br>region that was found.                                                     | -999,999,999.9999 to 999,999,999.9999                                                                                                    |
| CRN[0] to<br>CRN[99]   | Correlation (sub-region)  | This is the correlation of the sub-region that was found.                                                          | 0 to 100                                                                                                    |
| DVN[0] to<br>DVN[99]   | Deviation<br>(sub-region) | This is the density deviation of the region that was found.                                                        | Color image: 0 to 221<br>Monochrome image: 0 to 127                                                                                                    |

<sup>4-18</sup> Calculations and Judgments Using Inspection Item Data: p. 323

#### Measurement Data That Can Be Logged

The following values can be logged as measurement data.

| Parameter                                 | Range of value                                                      | Description                                                         |
|-------------------------------------------|---------------------------------------------------------------------|---------------------------------------------------------------------|
| Judgement                                 | -2: No judgment (not measured) 0: Judgment is OK -1: Judgment is NG | This is the judgment result of the sensitive search.                |
| Correlation                               | 0 to 100                                                            | Correlation                                                         |
| D deviation                               | Color image: 0 to 221<br>Monochrome image: 0 to 127                 | Density deviation                                                   |
| Position X                                | -99,999.9999 to 99,999.9999                                         | This is the X coordinate of the position where the model was found. |
| Position Y                                | -99,999.9999 to 99,999.9999                                         | This is the Y coordinate of the position where the model was found. |
| Angle                                     | -180 to 180                                                         | This is the angle of the position where the model was found.        |
| NG sub-region                             | 0 to 100                                                            | This is the number of NG sub-regions.                               |
| Sub-region number                         | 0 to 99                                                             | This is the number of the regions with the lowest correlation.      |
| Sub-region pos. X (sub-region number (X)) | 0 to 9                                                              | This is the column number in the X direction of the output region.  |
| Sub-region pos. Y (sub-region number (Y)) | 0 to 9                                                              | This is the row number in the Y direction of the output region.     |
| Sub-region position X                     | -999,999,999.9999 to 999,999,999.9999                               | This is the X coordinate of the sub-region that was found.          |
| Sub-region position Y                     | -999,999,999.9999 to 999,999,999.9999                               | This is the Y coordinate of the sub-region that was found.          |
| Correlation (sub-region)                  | 0 to 100                                                            | Correlation                                                         |
| Deviation<br>(sub-region)                 | Color image: 0 to 221<br>Monochrome image: 0 to 127                 | Density deviation                                                   |

When logging data is output, the data is output in the order of the above table.

7-6 Logging Measurement Data and Image Data: p. 392

#### **Errors**

#### **Errors in Teaching**

A teaching error message will appear if the contrast of the image within the model registration region is too low. Select a region with a larger contrast between light and dark areas compared to the region that was registered as the model and re-register it as the model.

# 4-12 Inspecting with the Edge Position Inspection Item

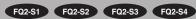

# **Edge Position**

This inspection item is used to inspect positions. For example, it can be used to see if a label is attached at the correct position or if a product is set in the correct position.

Places where the color changes greatly are called edges. The positions of these edges are measured.

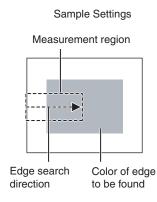

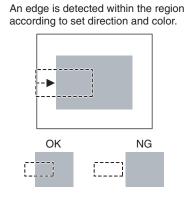

Sample Measurement

# **Setup Procedure for Edge Position**

## Step 1 Selecting the Inspection Item

- ▶ [Inspect] [Inspection]
  - 1 Press an unused inspection item number and press [Add item.].
  - 2 Press [Edge position].
    - Registering inspection items: p. 138

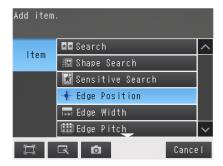

Note

Drag the arrow at the bottom of the menu upward to display all of the inspection items.

- ▶ [Inspect] [Inspection] [Add item.] [Edge Position] [Settings] Tab Page
  - 1 Press [Teach].

The arrow in the middle shows the direction for detecting an edge.

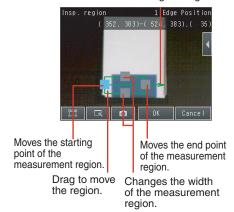

- 2 Place the object that is to be used as the measurement reference in front of the camera.
- **3** Move the rectangle to the location to be measured.
- 4 Press [OK].
- 5 Press [TEACH] on the lower right of the display.

  The basic settings will be registered when teaching has been settings will be registered when teaching has been settings.

The basic settings will be registered when teaching has been completed.

- 6 Press [Back] to end teaching.
  - Changing the measurement region: p. 227

The following data is stored as basic measurement data.

| Item           | Parameter            | Description                                                    |
|----------------|----------------------|----------------------------------------------------------------|
|                | •                    | The reference coordinates (X, Y) of the position are set auto- |
| Reference data | Reference position Y | matically.                                                     |

### **Step 3** Adjusting Judgment Parameters

#### ▶ [Inspect] – [Inspection] – [Add item.] – [Edge Position] – [Settings] Tab Page

#### 1 Press [Judgement].

# Press the parameters and set the range that is to be judged as OK.

The measurement value is displayed next to the parameter name. Continuous measurements will be performed for the images that are displayed.

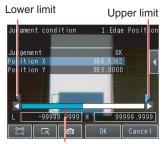

Blue for OK. Red for NG.

#### Note

You can change the parameters for judgement conditions on the Display Settings Display. Press [◄] – [Display setting] on the right of the display to switch to the Display Settings Display.

#### **3** Press [OK] to enter the value.

| Parameter     | Setting                                                                                   | Description                                                                                |
|---------------|-------------------------------------------------------------------------------------------|--------------------------------------------------------------------------------------------|
| Offset amount | Range: -99,999.9999 to 99,999.9999<br>Defaults: Lower: -1,640<br>Upper: 1,640             | Sets the upper/lower limit range for the amount of position deviation considered to be OK. |
| Position X    | Range: -99,999.9999 to 99,999.9999<br>Defaults: Lower: -99,999.9999<br>Upper: 99,999.9999 | Sets the upper/lower limit range for the amount of edge position X considered to be OK.    |
| Position Y    | Range: -99,999.9999 to 99,999.9999<br>Defaults: Lower: -99,999.9999<br>Upper: 99,999.9999 | Sets the upper/lower limit range for the amount of edge position Y considered to be OK.    |

#### Note

- You can change the output form for each measurement value to one of the following settings.
  - Press [◀] [Result type] on the right of the display.
    - Absolute value (Default): The measured coordinates are output as absolute values.
    - Relative value: The difference from the reference value is output.

# **Reflect in Total Judgment**

You can specify whether to reflect the judgment results of an inspection item in the overall judgment. The Default is to reflect them.

▶ [Inspect] – [Inspection] – [Add item.] – [Edge Position] – [Details] Tab Page – [Output parameter]

# **Changing Edge Detection Conditions (Sensors with Monochrome Cameras Only)**

You can change the following measurement conditions for Sensors with Monochrome Cameras.

▶ [Inspect] – [Inspection] – [Edge Position] – [Modify] – [Details] Tab Page – [Meas. Parameter]

| Item                                                 | Parameter       | Description                                                                                                    |
|------------------------------------------------------|-----------------|----------------------------------------------------------------------------------------------------|
|                                                      | Projection      | A projection is formed based on the gray level, and any position of intersection between the gray level value and the threshold (edge level) is detected as an edge.  This detection method is used when you must process an image with excessive noise or when the edges are blurry.         |
| Measurement methods                                  | Differentiation | A differentiated waveform is created that represents the amount of change in gray level between neighboring pixels.  The maximum value of the differentiated waveform that exceeds the threshold (edge level) is detected as an edge.  This detection method is used for low-contrast images. |
| Density change                                       | Light to Dark   | Detects as an edge any position within the specified region that changes from white to black.                                                                                                    |
| (when Measurement methods is set to Projection only) | Dark to Light   | Detects as an edge any position within the specified region that changes from black to white.                                                                                                    |

## **Unstable Edge Position Results**

#### There Is an Edge But It Cannot Be Detected

# ▶ [Inspect] – [Inspection] – [Edge Position] – [Modify] – [Details] Tab Page – [Meas. Parameter] – [Edge Level]

| Parameter  | Setting                                                                                                    | Description                                                                                                    |
|------------|----------------------------------------------------------------------------------------------------|----------------------------------------------------------------------------------------------------|
| Edge level | Color diff. / density diff. (%) Range: 0 to 100 Default: 50  When specified by absolute value • Color Range: 0 to 442 Default: 20 • Monochrome Range: 0 to 255 Default: 20 | Set the color change level to detect as an edge. The edge point is found based on a threshold that is set for a color change.  Important If you change the edge level, perform teaching again. |

Note

#### **Edge Level**

- When measuring by relative value (%) of color difference width An edge is detected in the following way.
  - 1. The color change distribution of the entire measurement region is determined.
- 2. The minimum color change is 0%. The maximum color change is 100%.
- 3. The location where the color change intersects with the edge level is detected as the edge.

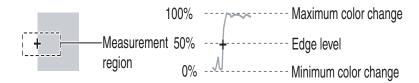

When measuring by color difference value
 The edge threshold is set using the absolute value of the color difference.

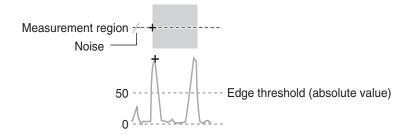

# [Inspect] - [Inspection] - [Edge Position] - [Modify] - [Details] Tab Page - [Meas. Parameter] - [Noise Level]

| Parameter   | Setting                                                                                                    | Description                                                                                                    |
|-------------|----------------------------------------------------------------------------------------------------|----------------------------------------------------------------------------------------------------|
| Noise level | Sensors with Color Cameras Only<br>Range: 0 to 442<br>Default: 5<br>(Sensors with Monochrome Cameras only)<br>Range: 0 to 255<br>Default: 5 | Sets the density level to be considered as noise. If the difference between the maximum and minimum color changes in the region is below the noise level, it will be assumed that there is no edge.  Increase this value if noise is incorrectly detected as an edge.  Important  If you change the noise level, perform teaching again. |

Note

#### Noise threshold

The maximum and minimum color deviations and densities within the edge detection region are determined. If the difference is less than the noise threshold, it is assumed that there are no edges. Normally there is no problem with the Default value of 10, but if noise is mistakenly detected as an edge, make this value higher.

· Sensors with Color Camera

#### Within the Region

Max. color change – Min. color change < Noise threshold  $\rightarrow$  No edge found  $\rightarrow$  Measurement result: NG Max. color change – Min. color change  $\geq$  Noise threshold  $\rightarrow$  Edge found  $\rightarrow$  Perform measurement

#### • Sensors with Monochrome Cameras

 $\mbox{Max. density change} - \mbox{Min. density change} < \mbox{Noise threshold} \rightarrow \mbox{No edge found} \rightarrow \mbox{Measurement result: NG}$ 

Max. density change – Min. density change – Noise threshold → Edge found → Perform measurement

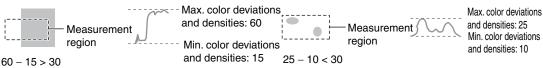

Judges that there is an edge and performs measurements.

Judges that there is no edge (measurement result is NG).

#### Screen Display When the Edge Level and Noise Level Are Changing

A bar showing the threshold level moves up and down on the graphic as the edge level/noise level value changes. A cross-key cursor will also appear at the detected edge position.

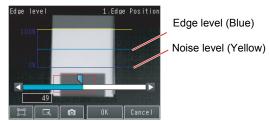

Screen display when the edge level are changing.

#### Undesired Edge Position Is Automatically Detected When Teaching (Sensors with Color Cameras Only)

Manually set the color of the edge that you want to detect.

- ▶ [Inspect] [Inspection] [Edge Position] [Modify] [Settings] Tab Page [Teach]
  - 1 Press [◄] [Color ON/OFF] on the right side of the display.
  - 2 Press [ON].
  - **3** Press [◀] [Set color.] on the right of the display.
  - 4 Press [◄] [Detection mode] on the right of the display and select one of the following detection modes.
  - 5 Draw a rectangle around the color that you want to use to extract an edge.

The specified color will be extracted.

- 6 Press [OK] to enter the edge color.
- 7 Press [TEACH] again.
- 8 Press [Back].

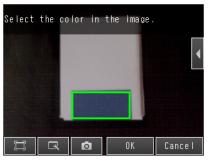

(Only a rectangle can be used to specify the region.)

| Item           | Parameter | Description                                                                                        |
|----------------|-----------|----------------------------------------------------------------------------------------------------|
|                |           | Detects as an edge any position where the color changes from another color to the specified color. |
| Detection mode |           | Detects as an edge any position where the color changes from the specified color to another color. |

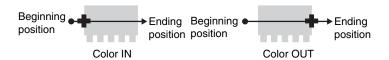

Note

It is also possible to check the extraction colors or specify them using the color palette. The RGB values of the extraction color can be checked and adjusted using the color palette.

If you press [◄] – [Color palette], a color palette will appear.

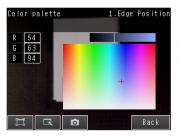

When a color is pressed on the color palette, its RGB values will be displayed.

# **Increasing Processing Speed for Edge Position**

Make the measurement region smaller to reduce the processing time.

Changing the measurement region: p. 227

# Measurement Data That Can Be Used for External Outputs and Calculations

The following values can be used as measurement data and output to external devices via the Ethernet or used in calculations.

| Expression text string | Data name                              | Description                                                                                                    | Data range                                                         |
|------------------------|----------------------------------------|----------------------------------------------------------------------------------------------------|--------------------------------------------------------------------|
| JG                     | Judgement                              | <ul> <li>-2: No judgement (not measured)</li> <li>0: Judgement is OK</li> <li>-1: Judgement is NG</li> <li>-13: Teaching not performed error</li> <li>-14: Figure not registered error</li> <li>-15: Out of range error</li> </ul> | This is the judgment result.                                       |
| Х                      | Position X                             | -99999.9999to 99999.9999                                                                                                    | This is the X coordinate of the measured edge position.            |
| Y                      | Position Y                             | -99999.9999 to 99999.9999                                                                                                    | This is the Y coordinate of the measured edge position.            |
| SX                     | Ref. position X (reference position X) | -99999.9999 to 99999.9999                                                                                                    | This is the X coordinate of the edge position when a range is set. |
| SY                     | Ref. position Y (reference position Y) | -99999.9999 to 99999.9999                                                                                                    | This is the Y coordinate of the edge position when a range is set. |
| DF                     | D. position (difference in position)   | -99999.9999 to 99999.9999                                                                                                    | This is the offset from the measured reference position.           |

<sup>4-18</sup> Calculations and Judgments Using Inspection Item Data: p. 323

## Measurement Data That Can Be Logged for Edge Position

The following values can be logged as measurement data.

| Measured item                        | Range of value                                                                                                    | Description                                              |
|--------------------------------------|----------------------------------------------------------------------------------------------------|----------------------------------------------------------|
| Judgement                            | 0: Judgement is OK  -1: Judgement is NG  -13: Teaching not performed error  -14: Figure not registered error  -15: Out of range error | This is the measurement judgment results.                |
| D. position (difference in position) | -99999.9999 to 99999.9999                                                                                                    | This is the offset from the measured reference position. |
| Position X                           | -99999.9999 to 99999.9999                                                                                                    | This is the X coordinate of the measured edge position.  |
| Position Y                           | -99999.9999 to 99999.9999                                                                                                    | This is the Y coordinate of the measured edge position.  |

When logging data is output, the data is output in the order of the above table. If more than one item is stored, results are output for each model.

7-6 Logging Measurement Data and Image Data: p. 392

#### **Errors**

#### **Errors in Teaching**

A teaching error message will appear if the edge position cannot be detected when teaching. Perform the following.

- If the color of the measurement object has changed from the specified color, set the color again and try teaching again.
- If there is an edge and it cannot be detected, adjust the [Noise level] on the [Details] Tab Page and try teaching again.

#### **Edge Not Found**

If an edge is not found, the measurement result will be NG. Perform the following.

- If a color was specified, make sure the color of the measurement object has not changed from the specified color.
- · Set the color again if necessary.
- If there is an edge and it cannot be detected, make sure the [Edge level] parameter on the [Details] Tab Page is correct.

| Edae lev | rel: p. | 276 |
|----------|---------|-----|

# 4-13 Inspecting with the Edge Width Inspection Item

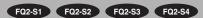

## **Edge Width Inspection Item**

This inspection item is used to measure dimensions. Places where the color changes greatly are called edges. The distance between two edges is called the edge width.

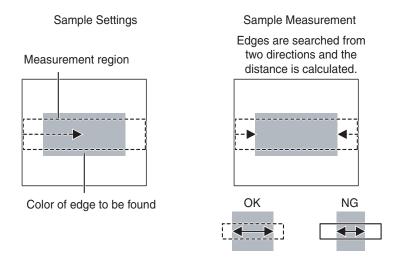

## **Setup Procedure for Edge Width Inspection Item**

# Step 1 Selecting the Inspection Item

- ▶ [Inspect] [Inspection]
  - 1 Press an unused inspection item number and press [Add item.].
  - **2** Press [Edge Width].
    - Registering inspection items: p. 138

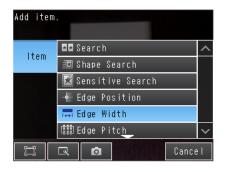

Note

Drag the arrow at the bottom of the menu upward to display all of the inspection items.

## Step 2 Teaching

Teaching means to store the region and the edge width in the region as reference data for the measurement.

- ▶ [Inspect] [Inspection] [Add item.] [Edge Width] [Settings] Tab Page
  - 1 Press [Teach].

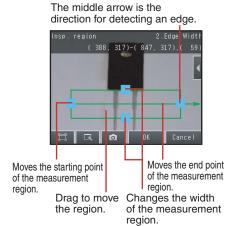

- Place the object that is to be used as the measurement reference in front of the camera.
- **3** Move the rectangle to the location to be measured.
- 4 Press [OK].
- 5 Press [TEACH] on the lower right of the display.

The basic settings will be registered when teaching has been completed.

6 Press [Back] to end teaching.

Changing the measurement region: p. 227

The following data is stored as the measurement reference.

| Item           | Parameter       | Description                                    |
|----------------|-----------------|------------------------------------------------|
| Reference data | Reference width | The reference edge width is set automatically. |

### Step 3 Adjusting the Judgement Parameters

#### ▶ [Inspect] – [Inspection] – [Add item.] – [Edge Width] – [Settings] Tab Page

#### 1 Press [Judgement].

#### 2 Set the D. Width range for an OK judgement.

Continuous measurements will be performed for the images that are displayed. The measured value is displayed beside the parameter name.

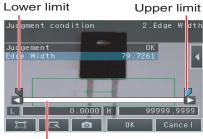

Blue for OK. Red for NG.

#### Note

You can change the parameters for judgement conditions on the Display Settings Display. Press [◄] – [Display setting] on the right of the display to switch to the Display Settings Display.

#### 3 Press [OK] to enter the value.

| Parameter                     | Setting                                                                                                    | Description                                                               |
|-------------------------------|----------------------------------------------------------------------------------------------------|---------------------------------------------------------------------------|
| Edge width<br>(edge in width) | When the result type is set to absolute value Range: 0.0000 to 99,999.999 Defaults: Upper: 99,999.999 Lower: 0.0000  When the result type is set to relative values: Range: -99,999.9999 or 99,999.999 Defaults: Upper: 99,999.9999 Lower: -99,999.9999 When the result type is set to ratios: Range: 0.000 to 999.9999(%) Defaults: Upper: 999.9999 Lower: 0.000 | Set the upper and lower limits of the reference width for an OK judgment. |

#### Note

• You can change the output form for each measurement value to one of the following settings.

Press [◀] – [Result type] on the right of the display.

- Absolute value (Default): The measured edge width is output.
- Relative value: The difference from the reference value is output.
- · Ratio: The percentage of the reference value is output.

# Changing Edge Detection Conditions (Sensors with Monochrome Cameras Only)

| You can change the measurement conditions for Sensors with Monochrome Cameras. Change the [Density change] and [Measurement method] parameters. |
|----------------------------------------------------------------------------------------------------|
| p. 275                                                                                                    |
|                                                                                                    |
| Reflect in Total Judgment                                                                                                    |
|                                                                                                    |
| You can specify whether to reflect the judgment results of an inspection item in the overall judgment. The Default is to reflect them.          |
| ▶ [Inspect] – [Inspection] – [Add item.] – [Edge Width] – [Details] Tab Page – [Output parameter]                                               |
|                                                                                                    |
|                                                                                                    |
| Unstable Edge Width Results (Sensors with Color Cameras)                                                                                        |
| If the measurement result is not stable, adjust the [Edge level], [Noise level], and [Set color.] parameters.                                   |
| Д р. 276                                                                                                    |
|                                                                                                    |
| Ingressing Edge Width Dressesing Cheed                                                                                                    |
| Increasing Edge Width Processing Speed                                                                                                    |
| Make the measurement region smaller to reduce the processing time.                                                                              |
| Changing the measurement region: p. 227                                                                                                    |
|                                                                                                    |

# Measurement Data That Can Be Used for External Outputs and Calculations

The following values can be output to external devices or used in calculations as measurement data.

| Expression text string | Data name                                   | Description                                                                                                    | Data range                                                                           |
|------------------------|---------------------------------------------|----------------------------------------------------------------------------------------------------|--------------------------------------------------------------------------------------|
| JG                     | Judgement                                   | <ul> <li>-2: No judgement (not measured)</li> <li>0: Judgement is OK</li> <li>-1: Judgement is NG</li> <li>-13: Teaching not performed error</li> <li>-14: Figure not registered error</li> <li>-15: Out of range error</li> </ul> | This is the judgment result.                                                         |
| W                      | Edge width                                  | 0 to 99999.9999                                                                                                    | Edge width                                                                           |
| SW                     | Ref. edge width (reference edge width)      | 0 to 99999.9999                                                                                                    | This is the reference edge width from when the model was registered.                 |
| DF                     | D. edge width<br>(difference in edge width) | 0 to 99999.9999                                                                                                    | This is the difference between the reference edge width and the measured edge width. |

| 4-18 Calculations and | Judgments L | Jsing Inspection | Item Data: p. 323 |
|-----------------------|-------------|------------------|-------------------|
|                       |             |                  |                   |

# Measurement Data That Can Be Logged for Edge Width

The following values can be logged as measurement data.

| Measured item              | Range of value                                                                                                    | Description                                                                     |
|----------------------------|----------------------------------------------------------------------------------------------------|---------------------------------------------------------------------------------|
| Judgement                  | 0: Judgement is OK,  -1: Judgement is NG,  -13: Teaching not performed error  -14: Figure not registered error  -15: Out of range error | This is the measurement judgment results.                                       |
| Edge Width (edge in width) | -99999.9999 to 99999.9999                                                                                                    | This is the difference between the reference width and the measured edge width. |

<sup>\*1</sup> When logging data is output, the data is output in the order of the above table. If more than one item is stored, results are output for each model.

|  | $\Box$ | 7-6 Logaina | Measurement Data | and Image Data: p | . 392 |
|--|--------|-------------|------------------|-------------------|-------|
|--|--------|-------------|------------------|-------------------|-------|

#### **Errors**

#### **Errors in Teaching**

A teaching error message will appear if the edge position cannot be detected when teaching. Perform the following.

- If the color of the measurement object has changed from the specified color, set the color again and try teaching again.
- If there is an edge and it cannot be detected, adjust the [Noise level] on the [Details] Tab Page and try teaching again.

If an edge is not detected when teaching, 0 will be registered as the reference width.

#### **Edge Not Found**

The measured edge width will be 0. Perform the following:

- If a color was specified, make sure the color of the measurement object has not changed from the specified color.
- Set the color again if necessary.
- If there is an edge and it cannot be detected, make sure the [Edge level] parameter on the [Details] Tab Page is correct.

Edge level: p. 276

# 4-14 Inspecting with the Edge Pitch Inspection Item

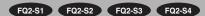

## **Edge Pitch Inspection Item**

This inspection item is used to detect edges through changes in brightness within a region.

Edges of the specified color in one measurement area are found and the number objects, object width, and pitch are output.

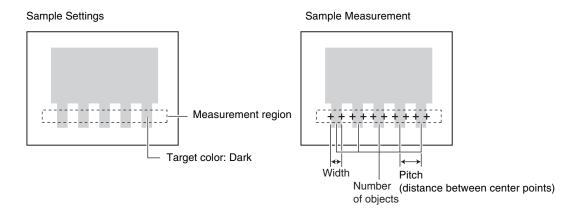

## **Setup Procedure for Edge Width Inspection Item**

## Step 1 Selecting the Inspection Item

- ► [Inspect] [Inspection]
  - 1 Press an unused inspection item number and press [Add item.].
  - 2 Press [Edge Pitch].
    - Registering inspection items: p. 138

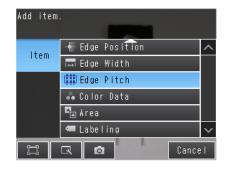

Note

Drag the arrow at the bottom of the menu upward to display all of the inspection items.

### Step 2 Teaching

Teaching means to store the region as reference data for the measurement.

- ▶ [Inspect] [Inspection] [Add item.] [Edge Pitch] [Settings] Tab Page
  - 1 Press [Teach].
  - 2 Place the object that is to be used as the measurement reference in front of the camera.
  - 3 Move the rectangle to the location to be measured.
  - 4 Press [OK].
    - Changing the Measurement Region: p. 227

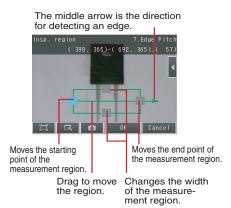

## Step 3 Adjusting the Judgment Parameters

- ▶ [Inspect] [Inspection] [Add item.] [Edge Pitch] [Settings] Tab Page
  - 1 Press [Judgement].
  - 2 Press the parameters and set the range that is to be judged as OK.

Continuous measurements will be performed for the images that are displayed. The measured value is displayed beside the parameter name.

Note

You can change the parameters for judgment conditions on the Display Settings Display.

Press [◀] – [Display setting] on the right of the display to switch to the Display Settings Display.

**3** Press [OK] to enter the value.

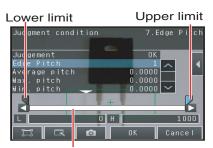

Blue for OK. Red for NG.

| Item                  | Parameter                     | Setting                                                                 | Description                                               |
|-----------------------|-------------------------------|-------------------------------------------------------------------------|-----------------------------------------------------------|
|                       | Edge pitch                    | Range : 0 to 1000<br>Defaults: Lower: 0<br>Upper: 1000                  |                                                           |
|                       | Average pitch                 | Range: 0.0000 to 99,999.9999 Defaults: Lower: 0.0000 Upper: 99,999.9999 | Set the range that is to be judged OK for each parameter. |
|                       | Max. pitch<br>(maximum pitch) | Range: 0.0000 to 99,999.9999 Defaults: Lower: 0.0000 Upper: 99,999.9999 |                                                           |
| Judgment<br>Parameter | Min. pitch<br>(minimum pitch) | Range: 0.0000 to 99,999.9999 Defaults: Lower: 0.0000 Upper: 99,999.9999 |                                                           |
|                       | Average width                 | Range: 0.0000 to 99,999.9999 Defaults: Lower: 0.0000 Upper: 99,999.9999 | Pitch Width (distance between center points)              |
|                       | Max. width (maximum pitch)    | Range: 0.0000 to 99,999.9999 Defaults: Lower: 0.0000 Upper: 99,999.9999 | Edge pitch (number of objects)                            |
|                       | Min. width<br>(minimum pitch) | Range: 0.0000 to 99,999.9999 Defaults: Lower: 0.0000 Upper: 99,999.9999 |                                                           |

## **Changing Edge Detection Conditions (Sensors with Monochrome Cameras Only)**

You can change the following measurement conditions for Sensors with Monochrome Cameras.

#### ▶ [Inspect] – [Inspection] – [Edge Pitch] – [Modify] – [Details] Tab Page – [Meas.parameter]

| Parameter      | Setting                   | Description                                                              |
|----------------|---------------------------|--------------------------------------------------------------------------|
| Color to count | White (Default)     Black | Sets the color of edges to measure.                                      |
| Mode           | , ,                       | Select the Precise Mode if the pin width or pitch is less than 2 pixels. |

# Reflect in Total Judgment

You can specify whether to reflect the judgment results of an inspection item in the overall judgment. The Default is to reflect them.

▶ [Inspect] – [Inspection] – [Add item.] – [Edge Pitch] – [Details] Tab Page – [Output parameter]

# **Unstable Edge Pitch Results (Sensors with Color Cameras Only)**

| If the measurement result is not stable, | adjust the [Edge level] | , [Noise level], and | [Set color.] parameters. |
|------------------------------------------|-------------------------|----------------------|--------------------------|
|                                          |                         |                      |                          |

p. 276

## **Increasing Edge Pitch Processing Speed**

Make the measurement region smaller to reduce the processing time.

Changing the measurement region: p. 227

# Measurement Data That Can Be Used for External Outputs and Calculations

The following values can be output to external devices or used in calculations as measurement data.

| Expression text string | Data name     | Description                                                                                                    | Data range                               |
|------------------------|---------------|----------------------------------------------------------------------------------------------------|------------------------------------------|
| JG                     | Judgement     | -2: No judgement (not measured) 0: Judgement is OK -1: Judgement is NG -13: Teaching not performed error -14: Figure not registered error -15: Out of range error | This is the judgement result.            |
| N                      | Edge pitch    | 0 to 999                                                                                                    | This is the number of objects.           |
| Р                      | Average pitch | 0 to 99999.9999                                                                                                    | This is the average pitch.               |
| PH                     | Max. pitch    | 0 to 99999.9999                                                                                                    | This is the maximum pitch.               |
| PL                     | Min. pitch    | 0 to 99999.9999                                                                                                    | This is the minimum pitch.               |
| W                      | Average width | 0 to 99999.9999                                                                                                    | This is the average width between edges. |
| WH                     | Max. width    | 0 to 99999.9999                                                                                                    | This is the maximum width between edges. |
| WL                     | Min. width    | 0 to 99999.9999                                                                                                    | This is the minimum width between edges. |

4-18 Calculations and Judgments Using Inspection Item Data: p. 323

## Measurement Data That Can Be Logged for Edge Pitch

The following values can be logged as measurement data.

| Measured item | Range of value                                                                                                    | Description                                                |
|---------------|----------------------------------------------------------------------------------------------------|------------------------------------------------------------|
| Judgement     | -2: No judgement (not measured) 0: Judgement is OK -1: Judgement is NG -13: Teaching not performed error -14: Figure not registered error -15: Out of range error | This is the judgement result from the measurements.        |
| Edge pitch    | 0 to 999                                                                                                    | This is the number of objects that were detected.          |
| Average pitch | 0 to 99999.9999                                                                                                    | This is the average pitch that was detected.               |
| Max. pitch    | 0 to 99999.9999                                                                                                    | This is the maximum pitch that was detected.               |
| Min. pitch    | 0 to 99999.9999                                                                                                    | This is the minimum pitch that was detected.               |
| Average width | 0 to 99999.9999                                                                                                    | This is the average width that was detected between edges. |
| Max. width    | 0 to 99999.9999                                                                                                    | This is the maximum width that was detected between edges. |
| Min. width    | 0 to 99999.9999                                                                                                    | This is the minimum width that was detected between edges. |

<sup>\*</sup> When logging data is output, the data is output in the order of the above table.

| 1 | $\Box$ | 7-61  | ogging   | Measure   | ement Data   | and li | mana Data | a. n 30'  |
|---|--------|-------|----------|-----------|--------------|--------|-----------|-----------|
|   |        | 7-0 L | .ouuiriu | ivieasuie | illelli Dala | anu n  | Haue Date | a. D. 392 |

#### **Errors**

#### **Edge Not Found**

The measured edge pitch will be 0. Perform the following.

- If a color was specified, make sure the color of the measurement object has not changed from the specified color.
- Set the color again if necessary.
- If there is an edge and it cannot be detected, make sure the [Edge level] parameter on the [Details] Tab Page is correct.

| ΓĬ | Edge | level: | D. | 276  |
|----|------|--------|----|------|
|    |      |        | ρ. | _, . |

# 4-15 Inspecting with Color Data Inspection Item

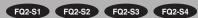

### **Color Data Inspection Item**

This inspection item is used to perform inspections for foreign matter with a different color or for presence. The region is set for a portion of the image with the color that is to be measured. This region is called the measurement region. The average color within the measurement region is measured.

If a Sensor with a Monochrome Camera is connected, the average density in the measurement region is found and inspections are performed for the difference from the registered reference value (density average) and the variation within the measurement region (density deviation).

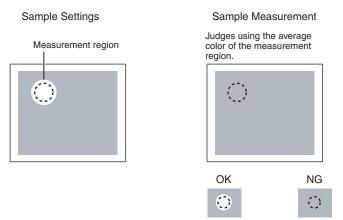

If a Sensor with a Monochrome Camera is connected, the average density in the measurement region is measured and the density deviation is used for judgments.

# **Setup Procedure for Color Data Inspection Item**

## Step 1 Selecting the Inspection Item

- ► [Inspect] [Inspection]
  - 1 Press an unused inspection item number and press [Add item.].
  - 2 Press [Color Data].
    - Registering inspection items: p. 138

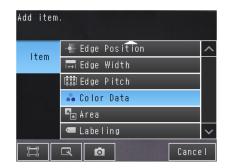

Note

Drag the arrow at the bottom of the menu upward to display all of the inspection items.

Teaching means to store the region and the average color in the region as reference data for the measurement.

- ▶ [Inspect] [Inspection] [Add item.] [Color Data] [Settings] Tab Page
  - 1 Press [Teach].

Drag the rectangle to move it.

Drag a corner to size the rectangle.

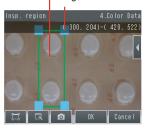

- 2 Place the object that is to be used as the measurement reference in front of the camera.
- **3** Move the rectangle to the location to be measured.
- 4 Press [OK].
- 5 Press [TEACH] on the lower right of the display.

The basic settings will be registered when teaching has been completed.

6 Press [Back] to end teaching.

Changing the measurement region: p. 227

The following data is stored as the measurement reference.

| Item           | Parameter         | Description                                               |
|----------------|-------------------|-----------------------------------------------------------|
|                | Reference color R | The R average to use as a reference is set automatically. |
| Reference data | Reference color G | The G average to use as a reference is set automatically. |
|                | Reference color B | The B average to use as a reference is set automatically. |

## Step 3 Adjusting Judgment Parameters

- ▶ [Inspect] [Inspection] [Add item.] [Color Data] [Settings] Tab Page
- 1 Press [Judgement].
- Press the parameters and set the range that is to be judged as OK.

The measured value is displayed beside the parameter name. Continuous measurements will be performed for the images that are displayed.

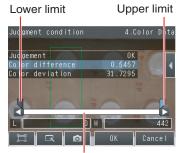

Blue for OK. Red for NG.

Note

You can change the parameters for judgment conditions on the Display Settings Display. Press [◀] – [Display setting] on the right of the display to switch to the Display Settings Display.

3 Press [OK] to enter the value.

#### • Sensors with Color Cameras Only

| Item                   | Parameter        | Setting            | Description                                                                                                    |
|------------------------|------------------|--------------------|----------------------------------------------------------------------------------------------------|
|                        | Color difference | 0 to 442           | Sets the upper and lower limits of the difference between the average color and reference color that is to be judged as OK. |
|                        | Color deviation  | 0 to 221           | Set the upper and lower limits of the range of the deviation in the region that is to be judged as OK.                      |
| Judgement<br>Parameter | R average        | 0.0000 to 255.0000 | Set the difference in the average value of the R (red) component that is to be judged as OK.                                |
|                        | G average        | 0.0000 to 255.0000 | Set the difference in the average value of the G (green) component that is to be judged as OK.                              |
|                        | B average        | 0.0000 to 255.0000 | Set the difference in the average value of the B (blue) component that is to be judged as OK.                               |

#### • Sensors with Monochrome Cameras only

| Item      | Parameter                              | Setting  | Description                                                                                        |
|-----------|----------------------------------------|----------|----------------------------------------------------------------------------------------------------|
| Judgement | Density average                        |          | Set the judgment upper and lower limits for the average density in the measurement region.         |
| Parameter | Density deviat.<br>(density deviation) | 0 to 127 | Set the upper and lower limits for the deviation in the average density in the measurement region. |

# **Reflect in Total Judgment**

You can specify whether to reflect the judgment results of an inspection item in the overall judgment.

▶ [Inspect] – [Inspection] – [Add item.] – [Color Data] – [Details] Tab Page – [Output parameter]

# Measurement Data That Can Be Used for External Outputs and Calculations

The following values can be used as measurement data and output to external devices via the Ethernet or used in calculations.

| Expression text string | Data name             | Description                                                                                                    | Data range                                                                                                    |
|------------------------|-----------------------|----------------------------------------------------------------------------------------------------|----------------------------------------------------------------------------------------------------|
| JG                     | Judgement             | -2: No judgement (not measured) 0: Judgement is OK -1: Judgement is NG -10: Image error -13: Teaching not performed error -14: Figure not registered error -15: Out of range error -20: Other error | This is the judgment result.                                                                                                    |
| AR                     | R average             | 0 to 255                                                                                                    | This is the average value of the R (red) component.                                                                              |
| AG                     | G average             | 0 to 255                                                                                                    | This is the average value of the G (green) component.                                                                            |
| AB                     | B average             | 0 to 255                                                                                                    | This is the average value of the B (blue) component.                                                                             |
| AD                     | Color diff./dens. AV. | 0 to 442                                                                                                    | (For Sensors with Color Cameras) This is the difference between the average color in the region and the standard color.          |
|                        | Color difference      | 0 to 255                                                                                                    | (For Sensors with Monochrome Cameras) This is the difference between the average density in the region and the standard density. |
|                        | Clr. deviat. Color    | 0 to 221                                                                                                    | (For Sensors with Color Cameras) This is the deviation within the region.                                                        |
| DV                     | DV deviation          | 0 to 217                                                                                                    | (For Sensors with Monochrome Cameras) This is the deviation within the region                                                    |

<sup>4-18</sup> Calculations and Judgments Using Inspection Item Data: p. 323

## Measurement Data That Can Be Logged (Color Data)

The following values can be logged as measurement data.

| Measured item                                                             | Range of value                                                                                                    | Description                                                                                                    |
|---------------------------------------------------------------------------|----------------------------------------------------------------------------------------------------|----------------------------------------------------------------------------------------------------|
| Judgement                                                                 | 0: Judgement is OK, -1: Judgement is NG -10: Image error -13: Teaching not performed error -14: Figure not registered error -15: Out of range error -20: Other error | This is the measurement judgment results.                                                                                                    |
| R average                                                                 | 0 to 255                                                                                                    | This is the average value for the R (red) component.                                                                                                    |
| G average                                                                 | 0 to 255                                                                                                    | This is the average value for the G (green) component.                                                                                                    |
| B average                                                                 | 0 to 255                                                                                                    | This is the average value for the B (blue) component.                                                                                                    |
| Color diff./dens. AV. Color<br>(for Sensors with Color<br>Cameras)        | 0 to 442                                                                                                    | This is the difference between the color that was registered as the reference and the measured color. The average color within the measurement area is used in both cases. |
| Color diff./dens. AV. Color<br>(for Sensors with Mono-<br>chrome Cameras) | 0 to 255                                                                                                    | This is the difference between the average density in the region and the currently measured density.                                                                       |
| Clr. deviat.<br>(for Sensors with Color<br>Cameras)                       | 0 to 221                                                                                                    | This is the deviation within the measurement region.                                                                                                    |
| Clr. deviat.<br>(for Sensors with Mono-<br>chrome Cameras)                | 0 to 127                                                                                                    | This is the deviation in the average density in the measurement region.                                                                                                    |

When logging data is output, the data is output in the order of the above table.

7-6 Logging Measurement Data and Image Data: p. 392

# **Increasing Processing Speed for Color Data**

Make the measurement region smaller to reduce the processing time.

Changing the measurement region: p. 227

# 4-16 Inspecting with the Area Inspection Item

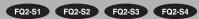

## **Area Inspection Item**

This inspection item is used to measure sizes. It measures the amount of a color within the measurement region. The size is calculated as a number of pixels and it is called the area.

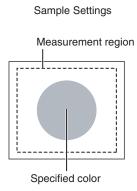

Sample Measurement Judges according to the number of pixels (area) of the specified color.

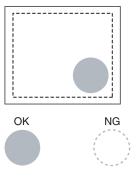

## Step 1 Selecting the Inspection Item

- ► [Inspect] [Inspection]
  - 1 Press an unused inspection item number and press [Add item.].
  - 2 Press [Area].
    - Registering inspection items: p. 138

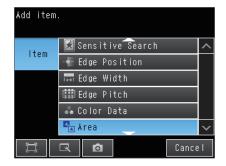

Note

Drag the arrow at the bottom of the menu upward to display all of the inspection items.

## Step 2 Teaching

Teaching means to store the region and the color area in the region as reference data for the measurement.

- ▶ [Inspect] [Inspection] [Add item.] [Area] [Settings] Tab Page
  - 1 Press [Teach].

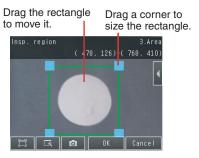

- Place the object that is to be used as the measurement reference in front of the camera.
- **3** Move the rectangle to the location to be measured.
- 4 Press [OK].
- 5 Press [TEACH] on the lower right of the display.

The basic settings will be registered when teaching has been completed. Areas with the extracted color will be automatically detected.

Note

Information on the color that has the largest area in the measurement region is extracted and registered. (The color information is extracted only the first time.)

The extracted color information will not change from the second time on.

To specify a desired color, refer to Extraction Is Automatically Performed for an Undesired Color When Teaching p. 305.

- 6 Press [Back] to end teaching.
  - Changing the measurement region: p. 227

The following data is stored as the measurement reference.

| Item           | Parameter      | Description                                                                                                    |
|----------------|----------------|----------------------------------------------------------------------------------------------------|
| Reference data | Extract color  | This is the color for which to measure the area.  The color occupying the largest area will be automatically registered.  Setting Colors Manually: p. 305 |
|                | Reference area | The area to use as a reference is set automatically.                                                                                                    |

#### 1 Press [Judgement].

Press the parameters and set the range that is to be judged as OK.

The measured value is displayed beside the parameter name. Continuous measurements will be performed for the images that are displayed.

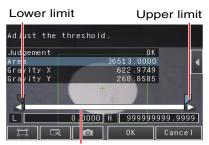

Blue for OK. Red for NG.

#### Note

You can change the parameters for judgment conditions on the Display Settings Display. Press [◄] – [Display setting] on the right of the display to switch to the Display Settings Display.

#### **3** Press [OK] to enter the value.

| Item                   | Parameter | Setting                                                                                                    | Description                                                                                                    |
|------------------------|-----------|----------------------------------------------------------------------------------------------------|----------------------------------------------------------------------------------------------------|
| Judgement<br>Parameter | Area      | When the result type is set to absolute value  Range: 0.0000 to 999,999,999.9999 Defaults: Upper: 999,999,999.9999 Lower: 0.0000  When the result type is set to relative value  Range: -999,999,999,999 to 999,999,999,999 Defaults: Upper: 999,999,999,999 Lower: -999,999,999,999  When the result type is set to ratio  Range: 0.00000 to 999,999 Defaults: Upper: 999,9999 Lower: 0.0000 | Set the upper and lower limits for an OK judgment. The set range is the difference between the reference area and the measured areas. |
|                        | Gravity X | Range: -99,999.9999 to 99,999.9999<br>Defaults: Upper: 99,999.9999<br>Lower: -99,999.9999                                                                                                    | Set the upper and lower limits of the range of gravity X that is to be judged as OK.                                                  |
|                        | Gravity Y | Range: -99,999.9999 to 99,999.9999<br>Defaults: Upper: 99,999.9999<br>Lower: -99,999.9999                                                                                                    | Set the upper and lower limits of the range of the gravity Y that is to be judged as OK.                                              |

#### Note

- You can change the output form for each measurement value to one of the following settings.
  - Press [◀] [Result type] on the right of the display.
    - Absolute value (Default): The measured coordinates are output.
    - Relative value: The difference from the reference position is output as coordinates.
    - Ratio: The percentage of the reference value is output. (This applies to the area only.)

## **Reflect in Total Judgment**

You can specify whether to reflect the judgment results of an inspection item in the overall judgment. (The Default is to reflect them.)

[Inspect] - [Inspection] - [Add item.] - [Area] - [Details] Tab Page - [Output parameter]

#### **Unstable Area Results**

#### The Desired Color Cannot Be Detected

Add a specific color or enlarge the color range.

Manually set the color for which to measure the area.

- ▶ [Inspect] [Inspection] [Area] [Modify] [Settings] Tab Page [Teach]
- Sensors with Color Cameras Only
  - 1 Press [◄] [Set color] on the right of the display.
  - 2 Drag around the color for which you want to measure the area.

Areas with that color will be automatically detected. Continuous measurements will be performed for the images that are displayed.

Only the extracted color will appear on the display.

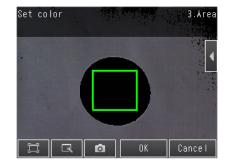

- 3 Press [OK].
- 4 Press [TEACH].
- 5 Press [Back] to end teaching.

Note

#### **Measuring More Than One Color**

Set the colors using the color palette.

Press [◀] – [Color palette] on the Set Color Display to display the color palette.

Up to four colors can be specified.

If the Color inv. Option is selected, the color outside the region will become the selected color.

If the Inv. Check Box is selected, the color outside the region will become the selected color.

The [Inv.] Check Box applies to all colors. Select the [Exclusion] Check Box to exclude the selected color from extraction. The order of exclusion is from the largest color palette number.

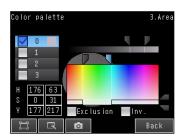

#### Making the Extract Color Easier to Check

- The display for the extracted color can be switched by using [◄] [Display setting].
   (The following display patterns can be selected for the extracted color: [Measurement image], [All color image]
   (Default), [Selected color image], or [Binary image].)
- Press [◄] [Background color] to change the display for colors other than the extraction color.
   (The color can be chosen from [Black] (Default), [White], [Red], [Green], or [Blue].)

- Sensors with Monochrome Cameras (or for a Color Gray Filter)
  - 1 Press [◀] [Set color] on the right of the display.
  - 2 Press [◀] [Binary level].
  - 3 Specify the range of brightness to detect, and then press [OK].

Specify the range of brightness to convert to a binary image. Measurement is performed after the image taken by the camera in 256-color grayscale is converted to a binary image. Then, white pixels are measured.

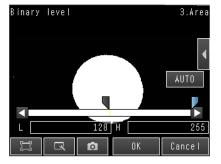

- 4 Press [OK].
- 5 Press [TEACH].
- 6 Press [Back] to end teaching.

Note

#### Making the Extraction Results Easier to Check

- You can invert the black/white extraction results.
  - Press [◀] [Reverse] and select [Yes].
- You can select whether to display a binary image.
- Press [◀] [Binary image display] and select [OFF] or [ON].

#### **Changing the Area Detection Conditions**

You can fill in the area detected through color extraction or binary conversion to perform a stable extraction of the areas and their characteristics or to mark only areas inside the measurement region for inspection.

- ▶ [Inspect] [Inspection] [Aria] [Modify] [Details] Tab Page [Meas. Parameter]
  - 1 Press [Fill profile] and select [Filling up holes] or [Fill Outline].

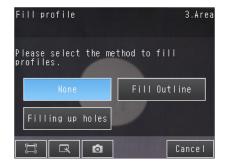

| Parameter               | Setting                                            | Description                                                                                                    |  |
|-------------------------|----------------------------------------------------|----------------------------------------------------------------------------------------------------|--|
| Parameter  Fill profile | • None (Default) • Fill Outline • Filling up holes | None: Holes are not filled. Filling up holes: Processes areas that are surrounded by the specified color, like in the shape of a donut, as the specified color.  Input Image Filled Image Filled Image Fill Outline: Measures the image between the first extracted point and the last extracted point in the X axis direction in the measurement area as the extracted color. Because filling is performed only in the X axis direction, this method is faster than filling up holes.  Input Image Image Following Fill Outline |  |
|                         |                                                    |                                                                                                    |  |

# **Increasing Processing Speed for Area**

Make the measurement region smaller to reduce the processing time.

Changing the measurement region: p. 227

## Measurement Data That Can Be Used for External Outputs and Calculations

The following values can be used as measurement data and output to external devices via the Ethernet or used in calculations.

| Expression text string | Data name                           | Description                                                                                                    | Data range                                                                               |
|------------------------|-------------------------------------|----------------------------------------------------------------------------------------------------|------------------------------------------------------------------------------------------|
| JG                     | Judgement                           | <ul> <li>-2: No judgement (not measured)</li> <li>0: Judgement is OK</li> <li>-1: Judgement is NG</li> <li>-13: Teaching not performed error</li> <li>-14: Figure not registered error</li> <li>-15: Out of range error</li> </ul> | This is the judgement result.                                                            |
| AR                     | Area                                | 0 to 999999999999                                                                                                    | This is the area in the measurement region with the specified color.                     |
| Х                      | Gravity X                           | -99999.9999 to 99999.9999                                                                                                    | This is the X coordinate of the center of the measurement area with the specified color. |
| Y                      | Gravity Y                           | -99999.9999 to 99999.9999                                                                                                    | This is the Y coordinate of the center of the measurement area with the specified color. |
| SA                     | Reference area                      | 0 to 999999999.9999                                                                                                    | This is the area with the specific color to be measured when a range is set.             |
| SX                     | Ref. point X (reference point X)    | -99999.9999 to 99999.9999                                                                                                    | This is the X coordinate of the center of gravity when a range is set.                   |
| SY                     | Ref. point Y<br>(reference point Y) | -99999.9999 to 99999.9999                                                                                                    | This is the Y coordinate of the center of gravity when a range is set.                   |

4-18 Calculations and Judgments Using Inspection Item Data: p. 323

# Measurement Data That Can Be Logged for Area

The following values can be logged as measurement data.

| Measured item | Range of value                                                                                                    | Description                                          |
|---------------|----------------------------------------------------------------------------------------------------|------------------------------------------------------|
| Judgement     | 0: Judgement is OK  -1: Judgement is NG  -13: Teaching not performed error  -14: Figure not registered error  -15: Out of range error | This is the measurement judgement results.           |
| Area          | 0 to 99999.9999                                                                                                    | This is the measured color area.                     |
| Gravity X     | -99999.9999 to 99999.9999                                                                                                    | This is the detected center of gravity X coordinate. |
| Gravity Y     | -99999.9999 to 99999.9999                                                                                                    | This is the detected center of gravity Y coordinate. |

<sup>\*</sup> When logging data is output, the data is output in the order of the above table.

| 7-6 Logging I | Measurement Data | ı and Image Data: p. 392 |
|---------------|------------------|--------------------------|
|               |                  |                          |

# 4-17 Inspecting with the Labeling Inspection Item

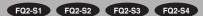

### Labeling

One region of the color you want to measure is counted as a Label. You can sort these labels by position or size, and assign numbers to them. You can then output the total number of labels, and size and position of a desired label.

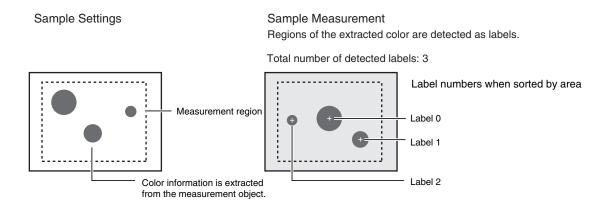

Note

If a Sensor with Color Camera is connected, you can specify up to four colors to measure.

If a Sensor with Monochrome Camera is connected, the image is converted to a black and white binary image. Then, white pixels are measured.

# **Setup Procedure for Labeling Inspection Item**

## Step 1 Selecting the Inspection Item

- ▶ [Inspect] [Inspection]
  - 1 Press an unused inspection item number and press [Add item.].
  - 2 Press [Labeling].
    - Registering Inspection Items: p. 138

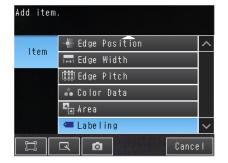

Note

Drag the arrow at the bottom of the menu upward to display all of the inspection items.

### Step 2 Teaching

Teaching means to register the region and label characteristics in that region as reference data for measurements.

- Sensors with Color Cameras Only
- ▶ [Inspect] [Inspection] [Add item.] [Labeling] [Settings] Tab Page
  - 1 Press [Teach].

Drag the rectangle to move it.

Drag a corner to size the rectangle.

Insp. region ( 3.2, 160)-650, 400)

- 2 Place the object that is to be used as the measurement reference in front of the camera.
- 3 Move the rectangle to the location to be measured.
- 4 Press [OK].
- 5 Press [TEACH] on the lower right of the display.

The basic settings will be registered when teaching has been completed.

Note

Information on the color that has the largest area in the measurement region is extracted and registered. (The color information is extracted only the first time.)

The extracted color information will not change from the second time on.

To specify a desired color, refer to Extraction Is Automatically Performed for an Undesired Color When Teaching: p. 314.

6 Press [Back] to end teaching.

Changing the measurement region: p. 227

Note

If you press the [TEACH] Button without specifying a color, the color with the largest area in the measurement region will be extracted and the resulting color information will be registered.

The following data is stored as the measurement reference.

| Item           | Parameter            | Description                                                                    |
|----------------|----------------------|--------------------------------------------------------------------------------|
|                | Reference area       | The area for label 0 to use as a reference is set automatically.               |
| Reference data | Reference position X | The gravity position X for label 0 to use as a reference is set automatically. |
|                | Reference position Y | The gravity position Y for label 0 to use as a reference is set automatically. |

## Step 3 Adjusting Judgment Parameters

- ▶ [Inspect] [Inspection] [Add item.] [Labeling] [Settings] Tab Page
  - 1 Press [Judgement].
  - 2 Press the parameters and set the OK ranges.

Set the range for each of the following parameters. Continuous measurements will be performed for the images that are taken.

If more than one result was detected, you can switch to a display for each result.

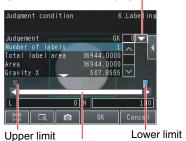

Blue for OK. Red for NG.

| Item                   | Parameter        | Setting                                    | Description                                                                |
|------------------------|------------------|--------------------------------------------|----------------------------------------------------------------------------|
|                        | Number of labels | Range: 0 to 100 (Default)                  | Set the upper and lower limits of the number of labels for an OK judgment. |
|                        | Total label area | Range: 0 to 999,999,999.9999<br>(Default)  | Set the upper and lower limits of the total label area for an OK judgment. |
|                        | Area             | Range: 0 to 999,999,999.9999<br>(Default)  | Sets the upper and lower limits of the area for an OK judgment.            |
| Judgment<br>parameters | Gravity center X | Range: -99,999.999 to 99,999.999 (Default) | Set the upper and lower limits of the gravity X for an OK judgment.        |
|                        | Gravity center Y | Range: -99,999.999 to 99,999.999 (Default) | Set the upper and lower limits of the gravity Y for an OK judgment.        |
|                        | Master angle     | Range: -180 to 180 (Default)               | Sets the upper and lower limits of the master angle for an OK judgment.    |

#### Note

You can change the parameters for judgment conditions on the Display Settings Display. Press [◀] – [Display setting] on the right of the display to switch to the Display Settings Display.

3 Press [OK] to accept the value.

## **Unstable Labeling Results**

#### The Desired Color Cannot Be Detected

Add a specific color or enlarge the color range.

#### **Extraction Is Automatically Performed for an Undesired Color When Teaching**

Manually set the color for which to measure the labeling.

- ▶ [Inspect] [Inspection] [Area] [Modify] [Settings] Tab Page [Teach]
- Sensors with Color Cameras Only
  - 1 Press [◀] [Set color] on the right of the display.
  - 2 Drag around the color for which you want to measure the labeling.

Labeling with that color will be automatically detected.

Continuous measurements will be performed for the images that are displayed.

Only the extracted color will appear on the display.

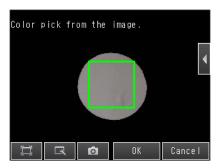

- 3 Press [OK].
- 4 Press [TEACH].
- 5 Press [Back] to end teaching.

Note

#### **Measuring More Than One Color**

Set the colors using the color palette.

Press [ ] – [Color palette] on the Set Color Display to display the color palette. Up to four colors can be specified. If the *Color inv.* Option is selected, the color outside the region will become the selected color.

The [Inv.] Check Box applies to all colors. Select the [Exclusion] Check Box to exclude the selected color from extraction.

The order of exclusion is from the largest color palette number.

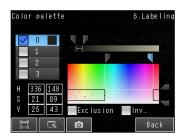

#### **Making the Extract Color Easier to Check**

- The display for the extracted color can be switched by using [◄] [Display setting].
   (The following display patterns can be selected for the extracted color: [Measurement image], [All color image]
   (Default), [Selected color image], or [Binary image].)
- Press [◄] [Background color] to change the display for colors other than the extraction color.
   (The color can be chosen from [Black] (Default), [White], [Red], [Green], or [Blue].)

- Sensors with Monochrome Cameras (or for a Color Gray Filter)
  - 1 Press [◀] [Binary level] on the right of the display.
  - 2 Specify the range of brightness to detect, and then press [OK].

Specify the range of brightness to convert to a binary image. Measurement is performed after the image taken by the camera in 256-color grayscale is converted to a binary image. Then, white pixels are measured.

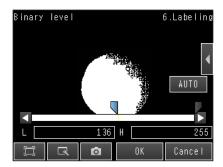

- 3 Press [OK].
- 4 Press [TEACH].
- 5 Press [Back] to end teaching.

Note

#### Making the Extraction Results Easier to Check

- You can invert the black/white extraction results.
   Press [◄] [Reverse] and select [Yes].
- You can select whether to display a binary image.
   Press [◄] [Binary image display] and select [OFF] or [ON].

## **Changing the Label Detection Conditions**

You can fill in the labels detected through color extraction or binary conversion to perform a stable extraction of the labels and their characteristics or to mark only labels inside the measurement region for inspection.

- ▶ [Inspect] [Inspection] [Labeling] [Modify] [Details] Tab Page [Meas. Parameter]
  - 1 To enable filling up holes, press [Filling up holes] and select [Yes].
  - 2 To extract an image, press [Extract image] and select [Yes].

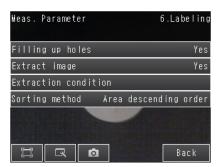

| Parameter        | Setting             | Description                                                                                                    |
|------------------|---------------------|----------------------------------------------------------------------------------------------------|
|                  |                     | Sets how to process areas surrounded by the specified color. If [Yes] is set, those areas are processed as the specified color.                                                                                                    |
| Filling up holes | Yes                 | Input Image Filled Image                                                                                                    |
|                  | No (Default)        |                                                                                                    |
|                  |                     | Select this option if there are areas of the specified color inside the measurement region that you do not want to measure. If [Yes] is set, all areas outside the measurement region are cut out as the specified color.  Measurement region               |
| Extract image    | Yes<br>No (Default) | Yes                                                                                                    |
|                  |                     | You need to know the position and area of this label.  You can find the position and area of the center label if you set the sort condition to sort by descending order of area. Areas outside the measurement region are set to the color for measurement. |

## **Changing the Label Extraction Conditions**

Set the label extraction conditions. You can select to extract only labels that satisfy all four of the following: Number of labels, specified area, gravity X, and gravity Y conditions.

- ▶ [Inspect] [Inspection] [Labeling] [Modify] [Settings] Details [Details] Tab Page [Meas. Parameter] [Extraction condition]
  - 1 Press and set each of the parameters for the extraction conditions.

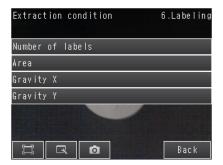

| Parameter        | Setting                                                                                                    | Description                                         |
|------------------|----------------------------------------------------------------------------------------------------|-----------------------------------------------------|
| Number of labels | Range: 1 to 100<br>Default: 100                                                                                      | Set the maximum number of labels to detect.         |
| Area             | Range: 0 to 999,999,999,9999  Defaults: Upper limit: 999,999,999.9999  Lower limit: 0                                | Specify the area range to judge as a label.         |
| Gravity X        | Range: -99,999,999.9999 to 999,999,999.999  Defaults:  Upper limit: 999,999,999.999,  Lower limit: -999,999,999.9999 | Specify the gravity X position to judge as a label. |
| Gravity Y        | Range: -999,999,999,999 to 999,999,999.999  Defaults:  Upper limit: 999,999,999,999,  Lower limit: -999,999,999,999  | Specify the gravity Y position to judge as a label. |

## **Sorting Extracted Labels**

Set the sort condition and count for extracted labels. You can set the sort condition and the maximum number of detections for detection results.

- ▶ [Inspect] [Inspection] [Labeling] [Modify] [Details] Tab Page [Meas. Parameter]
  - 1 Press [Sorting method].
  - 2 Select the sorting method.

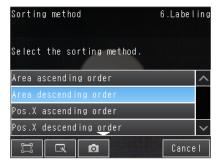

| Parameter         | Setting                                                                                                    | Description                                                                                                    |
|-------------------|----------------------------------------------------------------------------------------------------|----------------------------------------------------------------------------------------------------|
| Sorting<br>method | Area ascending order Area descending order (Default) Pos. X ascending order (ascending order of X coordinate) Pos. X descending order (descending order of X coordinate) Pos. Y ascending order (ascending order of Y coordinate) Pos. Y descending order (descending order of Y coordinate) | Set the condition to use for label number reassignment. When sorting by X or Y coordinates, the upperleft corner is the origin. |

# **Reflect in Total Judgement**

You can specify whether to reflect the judgment results of an inspection item in the overall judgment. The Default is to reflect them.

▶ [Inspect] – [Inspection] – [Add item.] – [Labeling] – [Details] Tab Page – [Output parameter]

## **Editing the Measurement Region**

This section describes how to edit the measurement regions. You can edit the measurement region in the same way as for a search region.

Changing the Model Registration Region to a Shape Other Than a Rectangle: p. 225

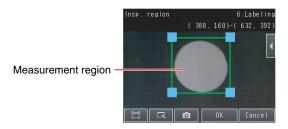

Important

If the measurement region is changed, perform teaching if required. p. 312

## **Increasing the Processing Speed**

Make the measurement region smaller to reduce the processing time.

Changing the Measurement Region p. 227

# Measurement Data That Can Be Used for External Outputs and Calculations

The following values can be used as measurement data and output to external devices via the Ethernet or used in calculations.

| Expression text string | Data name                              | Description                                                                                                    | Data range                                                                           |
|------------------------|----------------------------------------|----------------------------------------------------------------------------------------------------|--------------------------------------------------------------------------------------|
| JG                     | Judgement                              | -2: No judgement (not measured) 0: Judgement is OK -1: Judgement is NG -13: Teaching not performed error -14: Figure not registered error -15: Out of range error | This is the Labeling judgement results.                                              |
| L                      | Number of labels                       | 0 to 100                                                                                                    | This is the number of labels found.                                                  |
| TAR                    | Total label area                       | 0 to 999,999,999.9999                                                                                                    | This is the total area of all labels found.                                          |
| AR[0] to<br>AR[99]     | Area                                   | 0 to 999,999,999.9999                                                                                                    | These are the areas of each individual label.                                        |
| X[0] to X[99]          | Gravity X                              | -99,999.9999 to 99,999.9999                                                                                                    | -99,999.9999 to 99,999.9999 These are the X coordinates of the center of each label. |
| Y[0] to Y[99]          | Gravity Y                              | -99,999.9999 to 99,999.9999                                                                                                    | These are the Y coordinates of the center of each label.                             |
| ATH[0] to<br>ATH[99]   | Master angle                           | -180 to 180                                                                                                    | These are the master angle of the center of each label.                              |
| SA                     | Reference area                         | 0 to 999,999,999.9999                                                                                                    | This is the reference area.                                                          |
| SX                     | Ref. position X (reference position X) | -99,999.9999 to 99,999.9999                                                                                                    | This is the X coordinate of the reference position.                                  |
| SY                     | Ref. position Y (reference position Y) | -99,999.9999 to 99,999.9999                                                                                                    | This is the Y coordinate of the reference position.                                  |

<sup>4-18</sup> Calculations and Judgments Using Inspection Item Data p. 323

# Measurement Data That Can Be Logged for Labeling

You can select to log any of the following values.

| Measurement item | Range of value                                                                                                    | Description                                                        |
|------------------|----------------------------------------------------------------------------------------------------|--------------------------------------------------------------------|
| Judgement        | 0: Judgement is OK -1: Judgement is NG -13: Teaching not performed error -14: Figure not registered error -15: Out of range error | This is the measurement judgement results.                         |
| Number of labels | 0 to 100                                                                                                    | This is the number of labels.                                      |
| Total label area | 0 to 999,999,999.9999                                                                                                    | This is the total area of all extracted labels.                    |
| Area             | 0 to 999,999,999.9999                                                                                                    | This is the area of the detected label (100 max.).                 |
| Gravity center X | -99999.9999 to 99999.9999                                                                                                    | This is the gravity coordinate X of the detected label (100 max.). |
| Gravity center Y | -99999.9999 to 99999.9999                                                                                                    | This is the gravity coordinate Y of the detected label (100 max.). |
| Master angle     | -180 to 180                                                                                                    | This is the master angle of the detected label (100 max.).         |

When logging data is output, the data is output in the order of the above table. If more than one item is stored, results are output in order for each label.

#### Example:

[# of label] [Total label area] [Area 0.X] [Area 0.Y] [Gravity center 0.Y] [Gravity center 0.Y] [Mater angle 0.ATH] ... [Area N.X] [Area N.Y] [Gravity center N.X] [Gravity center N.Y] [Master angle N.ATH] ... [Number of Label (Count-1).X] [Number of Label (Count-1).Y] [Number of Label (Count-1).TH]

7-6 Logging Measurement Data and Image Data p. 392

# 4-18 Calculations and Judgments Using Inspection Item Data

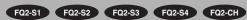

You can set inspection item judgment results and measurement data with the Calculation menu command to use them in basic arithmetic operations and functions. The judgment results of the calculations are reflected in the overall judgment.

#### Calculation

Use the Calculation menu command to set the calculation expressions and the judgment parameters for the calculation results.

#### **Expression**

You can get up to 32 expressions. You can also combine expressions.

You can use the following values in calculations.

- · Filter item and position compensation item data (measurement data, reference values, and judgment results)
- Inspection item data (measurement data, reference values, and judgment results)
- Constants
- · Other calculation results

#### **Judgment**

Upper and lower limit values are used for the judgment of calculation results (D00 to D31). If within the upper and lower limits, each calculation judgment result (J00 to J31) is OK. If all registered calculation results are judged OK, the judgment result (JG) is OK.

If there is at least one NG, the judgment result (JG) is NG. The judgment result (JG) of calculation can be reflected in the overall judgment.

(It is also possible to not reflect the judgment result in the output parameter(s) settings.)

#### **Outputting the Calculation Results**

The overall judgment (JG) of the calculations are reflected in the overall judgment of the inspection item. The calculation result of each expression (J00 to J31) and calculation data (D00 to D31) can be output via Ethernet or recorded as logging data.

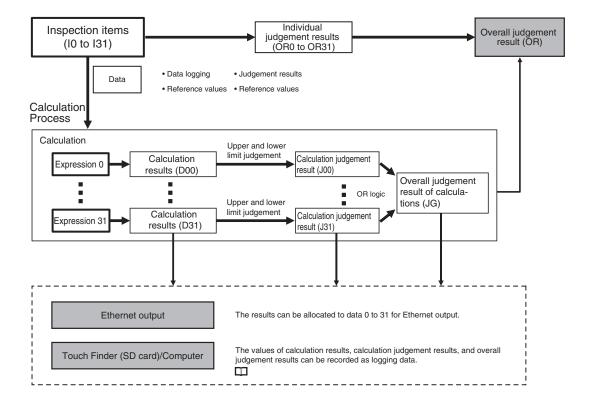

# **Examples for Calculation**

#### Example 1: Finding the distance between two measured points

This example finds edge position 2 by detecting the two edge positions of inspection item 0 and inspection item 1, and calculates the distance between the two points.

# Region 0 Region 1

Calculate this distance.

Edge position Edge position

- Region 0 (edge position coordinates of inspection item 0): (I0.X,I0.Y)
- Region 1 (edge position coordinates of inspection item 1): (I1.X,I1.Y)
- Distance between two points = DIST (I0.X,I0.Y,I1X,I1.Y)

#### Example 2: Finding the lowest similarity of characters read with OCR inspection items

OCR items in inspection items 0 and 1 are used to find the lowest similarity of characters read.

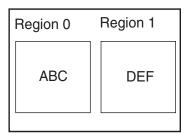

- Region 0 (similarity from OCR item in inspection item 0): (I0.SIM)
- Region 1 (similarity from OCR item in inspection item 1): (I1.SIM)
- Lowest similarity from OCR items in inspection items 0 and 1: min(I0.SIM,I1.SIM)

# **Procedure (Calculation)**

1 Press [Inspect] – [Calculation].

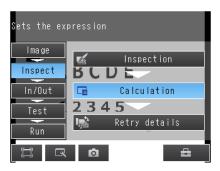

#### **Setting Expressions**

1 Press [Expression] on the [Settings] Tab Page.

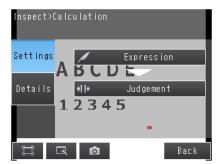

2 Press the expression number that you want to use.

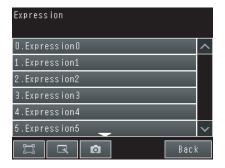

### 3 Press [Modify] on the menu.

Note

#### **Performing Similar Calculations At Different Locations**

- [Rename] The name of the calculation can be changed. (16 characters max.)
- [Copy] Previously registered calculation expressions can be copied.

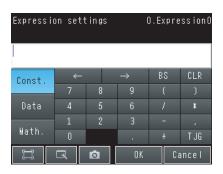

### 4 Set the expression by selecting items from the [Data], [Const.], and [Math.] Tab Pages.

The expression will be displayed in the space under [Expression settings].

Do not exceed 255 characters in the expression.

| Item   | Description                                                                                                    |
|--------|----------------------------------------------------------------------------------------------------|
| Const. | Press this to input constants or a mathematical operator. The following operators can be used: + (addition), – (subtraction), × (multiplication), and / (division). |
| Data   | Press this to use measurement data, reference values, and judgment results of other items.                                                                          |
| Math.  | Press this to use functions.                                                                                                    |

#### **Expression Notation**

Expressions must have the following notation.

```
Text string corresponding to the item: position correction data, inspection item, or calculation settings.

For an item that has multiple measurement results such as search, shape search II, and labelling, you can use the array symbol and enter in the format X[0] to acquire individual data values.

Enter the data number to be referenced in [].

Filter item or position compensation item: Enter "P" and the item number.

Inspection item: Enter "I" and the inspection item number.

Calculation settings data: Enter "Z0". (Enter "Z1" for the FQ2-S4/CH.)
```

Example: Finding the distance between the centers of gravity of inspection item 1 and inspection item 2 using a function.

Example: Subtracting 120 from the calculation result of expression 0.

```
D00 - 120.00 Constant

Mathematical operator

Result of expression 0
```

Example: Adding the judgement result of inspection items 0 and 1.

```
IO.JG + I1.JG

Judgement result for inspection item 1

Mathematical operator

Judgement result for inspection item 0
```

Example: Using an array to add the area of label 0 and the area of label 1 for inspection item 0 (labeling).

# **Function List**

The following functions can be used in calculations.

| Function | Description                                                                                                    |
|----------|----------------------------------------------------------------------------------------------------|
| SIN      | Finds the sine. The result is a value between –1 and 1.  The angle in the expression is in degrees.  SIN(angle)                                                                                                    |
| cos      | Finds the cosine. The result is a value between –1 and 1. The angle in the expression is in degrees. COS(angle)                                                                                                    |
| ATAN     | Finds the arctangent of the value (Y component, X component). The result is a radian value between -π and π.  ANGL(Y_component,X_component)  Example: Finding the angle between the straight line joining the centers of region 0 and region 1 and horizontal.  ATAN(R1.Y-R0.Y,R1.X-R0.X)  If the two arguments are both 0, the result is 0 and the judgement is NG.                                     |
| AND      | Finds the logical AND.  If one of the arguments is 0, the calculation result is 0. Otherwise it is –1.  AND(argument_1,argument_2)                                                                                                    |
| OR       | Finds the logical OR.  If both of the arguments are 0, the calculation result is 0. Otherwise it is –1.  OR(argument_1, argument_2)                                                                                                    |
| NOT      | Applies a logical NOT operation.  If the argument is 0, the calculation result is –1. Otherwise it is 0.  NOT(argument)                                                                                                    |
| ABS      | Finds the absolute value.  ABS(argument)                                                                                                    |
| MAX      | Returns the larger of the two arguments.  MAX(argument_1, argument_2)                                                                                                    |
| MIN      | Returns the smaller of the two arguments.  MAX(argument_1, argument_2)                                                                                                    |
| ANGL     | Finds the angle of the straight line joining two points (the center of gravity and center of the model). The angle against the horizontal is found. The result is a value between –180 and 180.  ANGL(Y_component, X_component)  Example: Finding the angle of the straight line joining the centers of region 0 and region 1  ANGL(R1.Y-R0.Y,R1.X-R0.X)                                                 |
|          | First point Second point                                                                                                    |
|          | If the two arguments are both 0, the result is 0 and the judgement is NG.                                                                                                    |
| MOD      | Finds the remainder after dividing a non-ordinal number with an ordinal number.  MOD(non-ordinal, ordinal)  If any of the arguments are real numbers, the decimals are rounded off before calculating the remainder.  The remainder is the result of dividing integers.  Example: MOD(13,4) Result: 1 (remainder when 13 is divided by 4)  MOD(25.68,6.99) Result: 5 (remainder when 26 is divided by 7) |

| Function | Description                                                                                                    |
|----------|----------------------------------------------------------------------------------------------------|
| SQRT     | Finds the square root.  If the argument is negative, the result is 0. The judgement will be NG.  SQRT(argument)                                                                                                    |
| DIST     | Finds the distance between two points (the center of gravity and the center of the model).  DIST(first_position_X, first_position_Y, second_position_X, second_position_Y)  Example: Finding the distance between the centers of gravity of region 0 and region 1  DIST(R0.X,R0.Y,R1.X,R1.Y)  The following calculation is performed internally. |
|          | <ul> <li>√(R1.X-R0.X)²+(R1.Y-R0.Y)²</li> <li>Finds the length of a perpendicular line from point (x,y) to line ax + by + c = 0.<br/>DIST (X_coordinate_of_point, Y_coordinate_of_point, coefficient_a_of_line, coefficient_b_of_line, coefficient_c_of_line)</li> </ul>                                                                          |

### **Setting Judgment Parameters for Expressions**

1 Press [Judgement] on the [Settings] Tab Page.

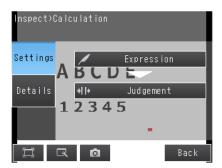

- **2** Press an expression between 0 to 31 and set the corresponding judgement parameters using the slider.
- 3 Press the [OK] Button.

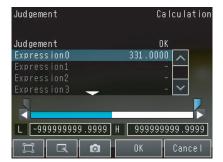

### Reflecting the Judgment Results for Expressions to the Overall Judgment Results

You can specify whether to reflect the judgment results of a calculation in the overall judgment. (The Default is to reflect them.)

#### ▶ [Inspect] – [Calculation] – [Details] Tab Page – [Output parameter] – [Reflect]

#### Inspection Item Data That Can Be Used in Expressions

| Inspection item                | Data name       | Expression text string | Data range                                                                                               | Default |
|--------------------------------|-----------------|------------------------|----------------------------------------------------------------------------------------------------|---------|
| Filter<br>(FQ2-S1/S2/S3/S4/CH) | Judgement       | JG                     | <ul><li>-2: No judgement (not measured)</li><li>0: Judgement is OK</li><li>-1: Judgement is NG</li></ul> | -2      |
|                                | Judgement       | JG                     | <ul><li>-2: No judgement (not measured)</li><li>0: Judgement is OK</li><li>-1: Judgement is NG</li></ul> | -2      |
|                                | Scroll X        | DX                     | -99999.9999 to 99999.9999                                                                                | 0       |
|                                | Scroll Y        | DY                     | -99999.9999 to 99999.9999                                                                                | 0       |
|                                | Scroll θ        | DT                     | -180 to 180                                                                                              | 0       |
| Shape Sear. pos. comp.         | Position X      | X                      | -99999.9999 to 99999.9999                                                                                | 0       |
| (FQ2-S1/S2/S3/S4/CH)           | Position Y      | Y                      | -99999.9999 to 99999.9999                                                                                | 0       |
|                                | Angle           | TH                     | -180 to 180                                                                                              | 0       |
|                                | Reference X     | SX                     | -99999.9999 to 99999.9999                                                                                | 0       |
|                                | Reference Y     | SY                     | -99999.9999 to 99999.9999                                                                                | 0       |
|                                | Reference angle | ST                     | -180 to 180                                                                                              | 0       |
|                                | Correlation     | CR                     | 0 to 100                                                                                                 | 0       |
|                                | Judgement       | JG                     | <ul><li>-2: No judgement (not measured)</li><li>0: Judgement is OK</li><li>-1: Judgement is NG</li></ul> | -2      |
|                                | Scroll X        | DX                     | -99999.9999 to 99999.9999                                                                                | 0       |
| Search position comp.          | Scroll Y        | DY                     | -99999.9999 to 99999.9999                                                                                | 0       |
| (FQ2-S1/S2/S3/S4/CH)           | Position X      | Х                      | -99999.9999 to 99999.9999                                                                                | 0       |
|                                | Position Y      | Y                      | -99999.9999 to 99999.9999                                                                                | 0       |
|                                | Reference X     | SX                     | -99999.9999 to 99999.9999                                                                                | 0       |
|                                | Reference Y     | SY                     | -99999.9999 to 99999.9999                                                                                | 0       |
|                                | Correlation     | CR                     | 0 to 100                                                                                                 | 0       |
|                                | Judgement       | JG                     | <ul><li>-2: No judgement (not measured)</li><li>0: Judgement is OK</li><li>-1: Judgement is NG</li></ul> | -2      |
| Edge position comp.            | Scroll X        | DX                     | -99999.9999 to 99999.9999                                                                                | 0       |
| (FQ2-S1/S2/S3/S4/CH)           | Scroll Y        | DY                     | -99999.9999 to 99999.9999                                                                                | 0       |
|                                | Ref. position X | Х                      | -99999.9999 to 99999.9999                                                                                | 0       |
|                                | Ref. position Y | Y                      | -99999.9999 to 99999.9999                                                                                | 0       |
|                                | Reference X     | SX                     | -99999.9999 to 99999.9999                                                                                | 0       |
|                                | Reference Y     | SY                     | -99999.9999 to 99999.9999                                                                                | 0       |

| Inspection item                              | Data name                                           | Expression text string | Data range                                                                                               | Default |
|----------------------------------------------|-----------------------------------------------------|------------------------|----------------------------------------------------------------------------------------------------|---------|
|                                              | Judgement                                           | JG                     | <ul><li>-2: No judgement (not measured)</li><li>0: Judgement is OK</li><li>-1: Judgement is NG</li></ul> | -2      |
|                                              | Scroll X                                            | DX                     | -99999.9999 to 99999.9999                                                                                | 0       |
|                                              | Scroll Y                                            | DY                     | -99999.9999 to 99999.9999                                                                                | 0       |
|                                              | Edge0 position X                                    | X0                     | -99999.9999 to 99999.9999                                                                                | 0       |
|                                              | Edge0 position Y                                    | Y0                     | -99999.9999 to 99999.9999                                                                                | 0       |
|                                              | Edge1 position X                                    | X1                     | -99999.9999 to 99999.9999                                                                                | 0       |
| 2Edge position comp.                         | Edge1 position Y                                    | Y1                     | -99999.9999 to 99999.9999                                                                                | 0       |
| (FQ2-S1/S2/S3/S4/CH)                         | Edge0 ref. position X (edge 0 reference position X) | SX0                    | -99999.9999 to 99999.9999                                                                                | 0       |
|                                              | Edge0 ref. position Y (edge 0 reference position Y) | SY0                    | -99999.9999 to 99999.9999                                                                                | 0       |
|                                              | Edge1 ref. position X (edge 1 reference position X) | SX1                    | -99999.9999 to 99999.9999                                                                                | 0       |
|                                              | Edge1 ref. position Y (edge 1 reference position Y) | SY1                    | -99999.9999 to 99999.9999                                                                                | 0       |
|                                              | Judgement                                           | JG                     | <ul><li>-2: No judgement (not measured)</li><li>0: Judgement is OK</li><li>-1: Judgement is NG</li></ul> | -2      |
|                                              | Scroll X                                            | DX                     | -99999.9999 to 99999.9999                                                                                | 0       |
|                                              | Scroll Y                                            | DY                     | -99999.9999 to 99999.9999                                                                                | 0       |
|                                              | Edge0 position X                                    | X0                     | -99999.9999 to 99999.9999                                                                                | 0       |
|                                              | Edge0 position Y                                    | Y0                     | -99999.9999 to 99999.9999                                                                                | 0       |
|                                              | Edge1 position X                                    | X1                     | -99999.9999 to 99999.9999                                                                                | 0       |
|                                              | Edge1 position Y                                    | Y1                     | -99999.9999 to 99999.9999                                                                                | 0       |
|                                              | Midpoint X                                          | MX                     | -99999.9999 to 99999.9999                                                                                | 0       |
| 2Edge midpoint comp.<br>(FQ2-S1/S2/S3/S4/CH) | Midpoint Y                                          | MY                     | -99999.9999 to 99999.9999                                                                                | 0       |
| (1 42-0 1102/03/04/011)                      | Edge0 ref. position X (edge 0 reference position X) | SX0                    | -99999.9999 to 99999.9999                                                                                | 0       |
|                                              | Edge0 ref. position Y (edge 0 reference position Y) | SY0                    | -99999.9999 to 99999.9999                                                                                | 0       |
|                                              | Edge1 ref. position X (edge 1 reference position X) | SX1                    | -99999.9999 to 99999.9999                                                                                | 0       |
|                                              | Edge1 ref. position Y (edge 1 reference position Y) | SY1                    | -99999.9999 to 99999.9999                                                                                | 0       |
|                                              | Ref. midpoint X (reference midpoint X)              | SMX                    | -99999.9999 to 99999.9999                                                                                | 0       |
|                                              | Ref. midpoint Y (reference midpoint Y)              | SMY                    | -99999.9999 to 99999.9999                                                                                | 0       |

| Inspection item                           | Data name                                            | Expression text string | Data range                                                                                                    | Default |
|-------------------------------------------|------------------------------------------------------|------------------------|----------------------------------------------------------------------------------------------------|---------|
|                                           | Judgement                                            | JG                     | <ul><li>-2: No judgement (not measured)</li><li>0: Judgement is OK</li><li>-1: Judgement is NG</li></ul>                           | -2      |
|                                           | Scroll θ                                             | DT                     | -180 to 180                                                                                                    | 0       |
|                                           | Edge0 position X                                     | X0                     | -99999.9999 to 99999.9999                                                                                                    | 0       |
|                                           | Edge0 position Y                                     | Y0                     | -99999.9999 to 99999.9999                                                                                                    | 0       |
|                                           | Edge1 position X                                     | X1                     | -99999.9999 to 99999.9999                                                                                                    | 0       |
| Edge rot. pos. Comp. (FQ2-S1/S2/S3/S4/CH) | Edge1 position Y                                     | Y1                     | -99999.9999 to 99999.9999                                                                                                    | 0       |
| (1 42-01/02/00/04/011)                    | Angle                                                | TH                     | -180 to 180                                                                                                    | 0       |
|                                           | Edge0 ref. position X (edge 0 reference. position X) | SX0                    | -99999.9999 to 99999.9999                                                                                                    | 0       |
|                                           | Edge0 ref. position Y (edge 0 reference. position Y) | SY0                    | -99999.9999 to 99999.9999                                                                                                    | 0       |
|                                           | Edge1 ref. position X (edge 1 reference. position X) | SX1                    | -99999.9999 to 99999.9999                                                                                                    | 0       |
|                                           | Edge1 ref. position Y (edge 1 reference. position Y) | SY1                    | -99999.9999 to 99999.9999                                                                                                    | 0       |
|                                           | Reference angle                                      | STH                    | -180 to 180                                                                                                    | 0       |
|                                           | Judgement                                            | JG                     | -2: No judgment (not measured) 0: Judgement is OK -1: Judgement is NG -15: Out of range error                                      | -2      |
|                                           | Position correction X                                | DX                     | -99999.9999 to 99999.9999                                                                                                    | 0       |
|                                           | Position correction Y                                | DY                     | -99999.9999 to 99999.9999                                                                                                    | 0       |
| Numerical Position<br>Compensation        | Position correction θ                                | DT                     | -180 to 180                                                                                                    | 0       |
| (FQ2-S1/S2/S3/S4/CH)                      | Measurement coordinate X                             | Χ                      | -99999.9999 to 99999.9999                                                                                                    | *1      |
|                                           | Measurement coordinate Y                             | Υ                      | -99999.9999 to 99999.9999                                                                                                    | *1      |
|                                           | Measurement angle                                    | TH                     | -180 to 180                                                                                                    | 0       |
|                                           | Reference coordinate X                               | SX                     | -99999.9999 to 99999.9999                                                                                                    | *1      |
|                                           | Reference coordinate Y                               | SY                     | -99999.9999 to 99999.9999                                                                                                    | *1      |
|                                           | Reference angle                                      | ST                     | -180 to 180                                                                                                    | 90      |
|                                           | Judgement                                            | JG                     | -2: No judgment (not measured) 0: Judgement is OK -1: Judgement is NG -16: Measurement timeout error -17: Format not entered error | -2      |
|                                           | Index                                                | IN                     | <ul><li>-2: No verification pastern, or reading error</li><li>-1: Verification is NG</li><li>0 to 31: Master data No.</li></ul>    | -2      |
|                                           | Number of read characters                            | N                      | 0 to 128                                                                                                    | 0       |
| OCR<br>(FQ2-S4/CH only)                   | Similarity                                           | SIM                    | 0 to 100                                                                                                    | 0       |
| (I QZ-O+/OFI UHIY)                        | Stability                                            | STB                    | 0 to 100                                                                                                    | 0       |
|                                           | Number of read characters (line 1) N1                | N1                     | 32 characters max.                                                                                                    | 0       |
|                                           | Number of read characters (line 2) N2                | N2                     | 32 characters max.                                                                                                    | 0       |
|                                           | Number of read characters (line 3) N3                | N3                     | 32 characters max.                                                                                                    | 0       |
|                                           | Number of read characters<br>(line 4) N4             | N4                     | 32 characters max.                                                                                                    | 0       |

| Inspection item           | Data name             | Expression text string | Data range                                                                                                    | Default |
|---------------------------|-----------------------|------------------------|----------------------------------------------------------------------------------------------------|---------|
|                           | Individual similarity | SMC                    | 0 to 100                                                                                                    | 0       |
| OCR<br>(FQ2-S4/CH only)   | Individual stability  | SBC                    | 0 to 100                                                                                                    | 0       |
|                           | Judgement             | JG                     | -2: No judgement (not measured) 0: Judgement is OK -1: Judgement is NG -16: Measurement timeout error                              | -2      |
| Bar code<br>(FQ2-S4 only) | Index No.             | IN                     | <ul> <li>-2:No verification pastern or reading error</li> <li>-1: Verification is NG,</li> <li>0 to 31: Master data No.</li> </ul> | -2      |
|                           | Num. of char.         | N                      | 0 to 1024                                                                                                    | 0       |
|                           | Judgement             | JG                     | -2: No judgement (not measured), 0: Judgement is OK -1: Judgement is NG -16: Measurement timeout error                             | -2      |
|                           | Index No.             | IN                     | <ul><li>-2: Verification OFF or reading error</li><li>-1: Verification is NG</li><li>0 to 31: Master data No.</li></ul>            | -2      |
|                           | Num. of char.         | N                      | 0 to 1024                                                                                                    | 0       |
|                           | Overall quality       | GD0                    | 0 to 4                                                                                                    | 0       |
| 2D-code                   | Decode                | GD1                    | 0 to 4                                                                                                    | 0       |
| (FQ2-S4 only)             | Cell contrast         | GD2                    | 0 to 4                                                                                                    | 0       |
|                           | Cell modulation       | GD3                    | 0 to 4                                                                                                    | 0       |
|                           | Fixed pattern damage  | GD4                    | 0 to 4                                                                                                    | 0       |
|                           | Axial nonuniformity   | GD5                    | 0 to 4                                                                                                    | 0       |
|                           | Grid nonuniformity    | GD6                    | 0 to 4                                                                                                    | 0       |
|                           | Unused err. Corr.     | GD7                    | 0 to 4                                                                                                    | 0       |
|                           | Print scale           | GD8                    | 0 to 4                                                                                                    | 0       |
|                           | Print scale X         | GD9                    | 0 to 4                                                                                                    | 0       |
|                           | Print scale Y         | GD10                   | 0 to 4                                                                                                    | 0       |

<sup>\*1:</sup>Depends on the model. Refer to Compensating for Position Offset (Position Compensation Items): p. 102.

| Inspection item        | Data name            | Expression      | Data range                                                                                                    | Default |
|------------------------|----------------------|-----------------|----------------------------------------------------------------------------------------------------|---------|
|                        | Judgement            | text string JG  | <ul> <li>-2: No judgement (not measured)</li> <li>0: Judgement is OK</li> <li>-1: Judgement is NG</li> <li>-16: Measurement timeout error</li> </ul>              | -2      |
|                        | Index No.            | IN              | <ul><li>-2: Verification OFF or reading error,</li><li>-1: Verification is NG,</li><li>0 to 31: Master data No.</li></ul>                                         | -2      |
|                        | Num. of char.        | N               | 0 to 1024                                                                                                    | 0       |
|                        | Cell Recog. Rate     | E               | 0 to 100                                                                                                    | 0       |
|                        | Contrast             | С               | 0 to 100                                                                                                    | 0       |
| 2D-code (DPM)          | Focus                | F               | 0 to 100                                                                                                    | 0       |
| (FQ2-S4 only)          | Cell size            | Р               | Depends on the size of the code being read                                                                                                    | 0       |
|                        | Overall quality      | GDA0            | 0 to 4                                                                                                    | 0       |
|                        | Decode               | GDA1            | 0 to 4                                                                                                    | 0       |
|                        | Cell contrast        | GDA2            | 0 to 4                                                                                                    | 0       |
|                        | Cell modulation      | GDA3            | 0 to 4                                                                                                    | 0       |
|                        | Fixed pattern damage | GDA4            | 0 to 4                                                                                                    | 0       |
|                        | Axial nonuniformity  | GDA5            | 0 to 4                                                                                                    | 0       |
|                        | Grid nonuniformity   | GDA6            | 0 to 4                                                                                                    | 0       |
|                        | Unused err. Corr.    | GDA7            | 0 to 4                                                                                                    | 0       |
|                        | Judgement            | JG              | -2: No judgement (not measured) 0: Judgement is OK -1: Judgement is NG -13: Teaching not performed error -14: Figure not registered error -15: Out of range error | -2      |
|                        | Correlation          | CR[0] to CR[31] | 0 to 100                                                                                                    | 0       |
|                        | Position X           | X[0] to X[31]   | -99999.9999 to 99999.9999                                                                                                    | 0       |
|                        | Position Y           | Y[0] to Y[31]   | -99999.9999 to 99999.9999                                                                                                    | 0       |
| Search                 | Angle                | TH[0] to TH[31] | -180 to 180                                                                                                    | 0       |
| (FQ2-S1/S2/S3/S4 only) | Reference X          | SX              | -99999.9999 to 99999.9999                                                                                                    | 0       |
|                        | Reference Y          | SY              | -99999.9999 to 99999.9999                                                                                                    | 0       |
|                        | Reference angle      | ST              | -180 to 180                                                                                                    | 0       |
|                        | Detection X          | RX              | -99999.9999 to 99999.9999                                                                                                    | 0       |
|                        | Detection Y          | RY              | -99999.9999 to 99999.9999                                                                                                    | 0       |
|                        | Count                | С               | 0 to 32                                                                                                    | 0       |

| Inspection item                            | Data name                                | Expression text string | Data range                                                                                                    | Default |
|--------------------------------------------|------------------------------------------|------------------------|----------------------------------------------------------------------------------------------------|---------|
|                                            | Judgement                                | JG                     | -2: No judgement (not measured) 0: Judgement is OK -1: Judgement is NG -13: Teaching not performed error -14: Figure not registered error -15: Out of range error | -2      |
| Shape Search II                            | Correlation                              | CR                     | 0 to 100                                                                                                    | 0       |
| Shape Search III                           | Position X                               | X                      | -99999.9999 to 99999.9999                                                                                                    | 0       |
| (FQ2-S1/S2/S3/S4 only)                     | Position Y                               | Y                      | -99999.9999 to 99999.9999                                                                                                    | 0       |
|                                            | Angle                                    | TH                     | -180 to 180                                                                                                    | 0       |
|                                            | Reference X                              | SX                     | -99999.9999 to 99999.9999                                                                                                    | 0       |
|                                            | Reference Y                              | SY                     | -99999.9999 to 99999.9999                                                                                                    | 0       |
|                                            | Reference angle                          | ST                     | -180 to 180                                                                                                    | 0       |
|                                            | Detection X                              | RX                     | -99999.9999 to 99999.9999                                                                                                    | 0       |
|                                            | Detection Y                              | RY                     | -99999.9999 to 99999.9999                                                                                                    | 0       |
|                                            | Count                                    | С                      | 0 to 32                                                                                                    | 0       |
|                                            | Judgement                                | JG                     | -2: No judgement (not measured) 0: Judgement is OK -1: Judgement is NG -13: Teaching not performed error -14: Figure not registered error -15: Out of range error | -2      |
|                                            | Correlation                              | CR                     | 0 to 100                                                                                                    | 0       |
|                                            | Density                                  | DV                     | Color image: 0 to 221                                                                                                    | 0       |
|                                            |                                          |                        | Monochrome image: 0 to 127                                                                                                    | 0       |
|                                            | Position X                               | X                      | -99999.9999 to 99999.9999                                                                                                    | 0       |
|                                            | Position Y                               | Y                      | -99999.9999 to 99999.9999                                                                                                    | 0       |
|                                            | Angle                                    | TH                     | -180 to 180                                                                                                    | 0       |
|                                            | Detection X                              | RX                     | -99999.9999 to 99999.9999                                                                                                    | 0       |
| 0 11 0 1                                   | Detection Y                              | RY                     | -99999.9999 to 99999.9999                                                                                                    | 0       |
| Sensitive Search<br>(FQ2-S1/S2/S3/S4 only) | Ref. position X (reference position X)   | SX                     | -99999.9999 to 99999.9999                                                                                                    | 0       |
|                                            | Ref. position Y (reference position Y)   | SY                     | -99999.9999 to 99999.9999                                                                                                    | 0       |
|                                            | Reference angle                          | ST                     | -180 to 180                                                                                                    | 0       |
|                                            | NG sub-region                            | СТ                     | 0 to 100                                                                                                    | 0       |
|                                            | Sub-region number                        | AN                     | 1 to 99                                                                                                    | 0       |
|                                            | Sub-region number(X)                     | ANX                    | 0 to 9                                                                                                    | 0       |
|                                            | Sub-region number(Y)                     | ANY                    | 0 to 9                                                                                                    | 0       |
|                                            | Sub-region pos.X (sub-region position X) | DX                     | -99999.9999 to 99999.9999                                                                                                    | 0       |
|                                            | Sub-region pos.Y (sub-region position Y) | DY                     | -99999.9999 to 99999.9999                                                                                                    | 0       |
|                                            | Correlation (sub-region)                 | CRN[0] to<br>CRN[80]   | 0 to 100                                                                                                    | 0       |
|                                            | Deviation (sub-region)                   | DVN[0] to<br>DVN[80]   | Color image: 0 to 221                                                                                                    | 0       |
|                                            | Doviduon (Sub-region)                    | DVN[00]                | Monochrome image: 0 to 127                                                                                                    | 0       |

| Inspection item                      | Data name                                                   | Expression text string | Data range                                                                                                    | Default |
|--------------------------------------|-------------------------------------------------------------|------------------------|----------------------------------------------------------------------------------------------------|---------|
|                                      | Judgement                                                   | JG                     | -2: No judgement (not measured) 0: Judgement is OK -1: Judgement is NG -13: Teaching not performed error -14: Figure not registered error -15: Out of range error | -2      |
| Edge Position                        | Position X                                                  | Х                      | -99999.9999 to 99999.9999                                                                                                    | 0       |
| (FQ2-S1/S2/S3/S4 only)               | Position Y                                                  | Υ                      | -99999.9999 to 99999.9999                                                                                                    | 0       |
|                                      | Ref. position X (reference position X)                      | SX                     | -99999.9999 to 99999.9999                                                                                                    | 0       |
|                                      | Ref. position Y (reference position Y)                      | SY                     | -99999.9999 to 99999.9999                                                                                                    | 0       |
|                                      | Offset amount                                               | DF                     | -99999.9999 to 99999.9999                                                                                                    | 0       |
| Edge Width<br>(FQ2-S1/S2/S3/S4 only) | Judgement                                                   | JG                     | -2: No judgement (not measured) 0: Judgement is OK -1: Judgement is NG -13: Teaching not performed error -14: Figure not registered error -15: Out of range error | -2      |
|                                      | D. edge width                                               | DF                     | 0 to 99999.9999                                                                                                    | 0       |
|                                      | Ref. edge width                                             | SW                     | 0 to 99999.9999                                                                                                    | 0       |
|                                      | Edge width                                                  | W                      | 0 to 99999.9999                                                                                                    | 0       |
|                                      | Judgement                                                   | JG                     | -2: No judgement (not measured) 0: Judgement is OK -1: Judgement is NG -13: Teaching not performed error -14: Figure not registered error -15: Out of range error | -2      |
|                                      | Edge pitch                                                  | N                      | 0 to 999                                                                                                    | 0       |
|                                      | Average pitch                                               | Р                      | 0 to 99999.9999                                                                                                    | 0       |
| Edge Pitch<br>(FQ2-S1/S2/S3/S4 only) | Max. pitch (maximum pitch)                                  | PH                     | 0 to 99999.9999                                                                                                    | 0       |
| (FQ2-31/32/33/34 UIIIy)              | Min. pitch (minimum pitch)                                  | PL                     | 0 to 99999.9999                                                                                                    | 0       |
|                                      | Average width                                               | W                      | 0 to 99999.9999                                                                                                    | 0       |
|                                      | Max width (maximum width)                                   | WH                     | 0 to 99999.9999                                                                                                    | 0       |
|                                      | Min width (minimum width)                                   | WL                     | 0 to 99999.9999                                                                                                    | 0       |
|                                      | Judgement                                                   | JG                     | -2: No judgement (not measured) 0: Judgement is OK -1: Judgement is NG -10: Image error -20: Other error                                                          | -2      |
|                                      | R average                                                   | AR                     | 0 to 255                                                                                                    | 0       |
| Color Data                           | G average                                                   | AG                     | 0 to 255                                                                                                    | 0       |
| (FQ2-S1/S2/S3/S4 only)               | B average                                                   | AB                     | 0 to 255                                                                                                    | 0       |
|                                      | Color diff./dens. Av.<br>(color difference/density average) | AD                     | Color difference: 0 to 442<br>Density average: 0 to 255                                                                                                    | 0       |
|                                      | Clr deviat.<br>(color deviation/density deviation)          | DV                     | Color difference: 0 to 221<br>Density deviation: 0 to 217                                                                                                    | 0       |

| Inspection item        | Data name                              | Expression text string | Data range                                                                                                    | Default |
|------------------------|----------------------------------------|------------------------|----------------------------------------------------------------------------------------------------|---------|
|                        | Judgement                              | JG                     | -2: No judgement (not measured) 0: Judgement is OK -1: Judgement is NG -13: Teaching not performed error -14: Figure not registered error -15: Out of range error                                                                  | -2      |
| Area                   | Area                                   | AR                     | 0 to 999999999999                                                                                                    | 0       |
| (FQ2-S1/S2/S3/S4 only) | Gravity X                              | X                      | -99999.9999 to 99999.9999                                                                                                    | 0       |
|                        | Gravity Y                              | Y                      | -99999.9999 to 99999.9999                                                                                                    | 0       |
|                        | Reference area                         | SA                     | 0 to 99999999                                                                                                    | 0       |
|                        | Ref. position X (reference position X) | SX                     | -99999.9999 to 99999.9999                                                                                                    | 0       |
|                        | Ref. position Y (reference position Y) | SY                     | -99999.9999 to 99999.9999                                                                                                    | 0       |
|                        | Judgement                              | JG                     | <ul> <li>-2: No judgement (not measured)</li> <li>0: Judgement is OK</li> <li>-1: Judgement is NG</li> <li>-13: Teaching not performed error</li> <li>-14: Figure not registered error</li> <li>-15: Out of range error</li> </ul> | -2      |
|                        | Number of labels                       | L                      | 0 to 100                                                                                                    | 0       |
|                        | Area                                   | AR[0] to AR[99]        | 0 to 999999999999                                                                                                    | 0       |
| Labeling               | Gravity X                              | X[0] to X[99]          | -99999.9999 to 99999.9999                                                                                                    | 0       |
| (FQ2-S1/S2/S3/S4 only) | Gravity Y                              | Y[0] to Y[99]          | -99999.9999 to 99999.9999                                                                                                    | 0       |
|                        | Reference area                         | SA                     | 0 to 99999999999                                                                                                    | 0       |
|                        | Ref. position X (reference position X) | SX                     | -99999.9999 to 99999.9999                                                                                                    | 0       |
|                        | Ref. position Y (reference position Y) | SY                     | -99999.9999 to 99999.9999                                                                                                    | 0       |
|                        | Total label area                       | TAR                    | 0 to 999999999999                                                                                                    | 0       |
|                        | Master angle                           | ATH[0] to<br>ATH[99]   | -180 to 180                                                                                                    | 0       |

# **Testing and Saving Settings**

| 5-1 Performing Test Measurements                   | 340 |
|----------------------------------------------------|-----|
| 5-2 Shortening the Measurement Takt Time           | 342 |
| 5-3 Adjusting the Judgment Parameters              | 346 |
| 5-4 Checking a List of All Inspection Item Results | 349 |
| 5-5 Saving Data to the Sensor                      | 350 |

# 5-1 Performing Test Measurements

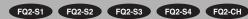

After completing the settings in the [Image], [Inspect], and [In/Out] Tab Pages, move to the [Test] Tab Page. The displayed image is measured automatically. This is called a test measurement.

A test measurement is used to verify that the settings that have been made will produce stable results and, if necessary, to fine-tune the settings. An overall judgment of all inspection items can be performed. Test measurements can be performed for through images (Default) or saved images.

### **Performing Test Measurements with Samples**

- ► [Test] [Continuous test]
  - 1 Press [Graphics+Details].
  - 2 Input an image of a previously prepared object. Check the judgement results.
  - **3** When you finish checking the results, press [Back].

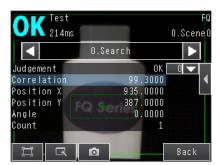

#### Note

- The same five types of displays are available for the [Continuous test] on the [Test] Tab Page, i.e., [Graphics], [Graphics + Details], [All results/region], [Trend monitor], and [Histogram]. Press the [Back] Button to access the menu to change the display.
  - Changing the Run Mode display: p. 354
- [Trend monitor] and [Histogram] are shown when the File Logging function is enabled.
  - Enabling File Logging: p. 399

### Performing Test Measurements with Saved Images (Re-measuring)

This Sensor can save measured images in the Sensor's built-in memory or on an SD card. Test measurements can be performed using these saved images.

This function is useful for adjusting the judgment parameters when objects are not available.

#### ► [Test] – [Continuous test] – (Any display)

1 Press 🖳 – 📑 .

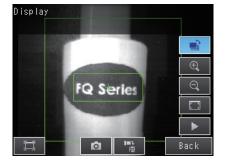

#### 2 Select one of the following.

- [Log]: Images that are logged in the Sensor's internal memory.
- [Logging image file]: Images that are logged in the SD card
- [Camera image file]: Images that were saved as logged images with the [ (Log Image) Button.

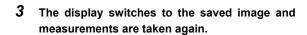

Saving images: p. 420

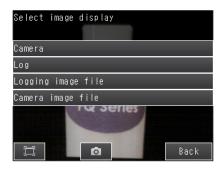

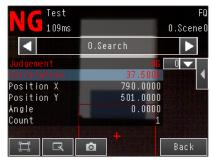

# 5-2 Shortening the Measurement Takt Time

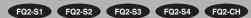

### **Checking the Measurement Takt Time**

The measurement time of this Sensor can be checked from the Setup or Run Mode display.

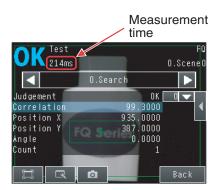

The measurement time is the time taken from when a trigger is input until when all measurement processes are executed.

During the measurement time, this Sensor will not accept the next trigger. This means that the measurement time is the basic measurement takt time.

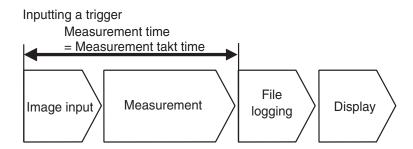

# **Increasing Image Input Speed**

With the partial input function, it is possible to input only images that are in the region that is necessary for measurements.

The image measurement region becomes smaller and therefore the image input time is shortened.

Consider the offset in the measurement object when you set the range.

The image in the input range will be displayed in the inspection item setting displays and measurement displays.

#### • FQ2-S3/S4

#### [Image] – [Camera setup]

- Press [◄] [Partial input] on the right side of the display.
- Press [Y] and set the input range along the Y axis by setting the Y coordinate of the partial input start point and the Y coordinate of the partial input end point.
- Partial input Y start line Partial input Y end line

Y coordinate of the Y coordinate of the partial input end point partial input start point

- Press [X] and set the input range along the X axis by setting the X coordinate of the partial input start point and the X coordinate of the partial input end point.
- Press [OK].

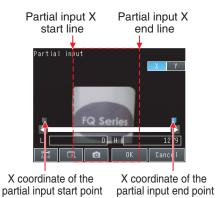

| Parameter                                     | Setting                                                  | Description                                       |
|-----------------------------------------------|----------------------------------------------------------|---------------------------------------------------|
| X coordinate of the partial input start point | FQ2-S00000-080<br>Range: 176 to 1,088, Default: 176      |                                                   |
|                                               | FQ2-Spp-ppp Range: 0 to 1,264, Default: 0                | Specify the partial input range                   |
| X coordinate of the partial input end point   | FQ2-S0-08<br>Range: 191 to 1,103, Default: 1,103         | along the X axis.                                 |
|                                               | FQ2-S==-=================================                |                                                   |
|                                               | FQ2-Snonnor/FQ2-Snonnor-M<br>Range: 0 to 472, Default: 0 |                                                   |
| Y coordinate of the partial input start point | FQ2-S00000-080<br>Range: 98 to 918, Default: 98          |                                                   |
|                                               | FQ2-S==-=================================                | Specify the partial input range along the Y axis. |
|                                               | FQ2-S00000/FQ2-S00000-M<br>Range: 7 to 479, Default: 479 |                                                   |
| Y coordinate of the partial input end point   | FQ2-S::::::::::::::::::::::::::::::::::::                |                                                   |
|                                               | FQ2-S□□□□□<br>Range: 7 to 1,023, Default: 1,023          |                                                   |

#### Note

- The minimum input widths are 16 for the X axis and 8 for the Y axis.
- The values of the monitor display positions are displayed for the coordinates in the measurement results.
- The coordinate values will not change as a result of the partial input settings.

#### Important

- FQ2-S1/S2/CH
- ► [Image] [Camera setup]
  - 1 Press [◄] [Partial input] on the right side of the display.
  - 2 Change the input size.
  - 3 Press [OK].
  - 4 Press [Back].

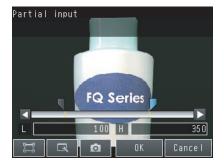

# **Changing the Image Input Mode**

Pixel sampling can be applied to the input image to reduce image input time.

▶ [Image] – [Camera setup] – ◀ – [Image input mode]

| Parameter  | Setting                          | Description                                                                  |
|------------|----------------------------------|------------------------------------------------------------------------------|
| <b>o</b> . | High-speed<br>Standard (Default) | Pixel sampling can be applied to the input image to reduce image input time. |

#### Important

If you change the image input mode, perform teaching again.

# 5-3 Adjusting the Judgment Parameters

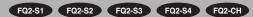

# **Adjusting Judgment Parameters While Looking at Measurement Results**

If correct judgments are not possible, you can move directly from the Setup Mode display to the judgment parameters display to make adjustments.

- ► [Test] [Continuous test] (Either display)
  - Press [◄] [Adjust judgement] on the right of the display.
  - 2 Press the parameters and adjust the values of the judgment conditions for them.

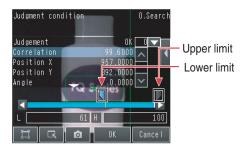

### **Setting Up the Best Judgement Parameters Automatically**

The judgment parameters of the selected inspection items can be automatically adjusted by using actual workpieces which are considered as good and faulty products.

#### ► [Test] – [Continuous test]

- 1 Move to the inspection item for which you want to automatically adjust the judgement parameters and press [◄] [Adjust judgement] on the right side of the display.
- 2 Press [◄] [Auto adjustment].
- 3 Display a sample image of a good object and press [OK Teach]. Display a sample image of a bad object and press [NG Teach].

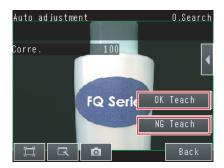

- 4 Repeat these steps for at least three samples each.
- 5 Press [Back].

The best judgement parameters will be set automatically.

6 Press [OK].

#### Important

There are no judgment condition settings for the following inspection items.

- Bar code and 2D-code (FQ2-S4 series only)
- Labelling and Edge pitch (FQ2-S1/S2/S3/S4 series only)

#### Note

You can select one of the following three patterns as the judgment method.

#### ▶ [◄] – [Select the method.] on the right side of the display

- 1) Threshold (minimum): The lower limit of the variations between OK object is used as the judgment condition.
- 2) Threshold (average): The median value between the OK object variations and NG object variations is used as the judgement condition.
- 3) Threshold (maximum): The upper limit of the variations between NG object is used as the judgment condition.

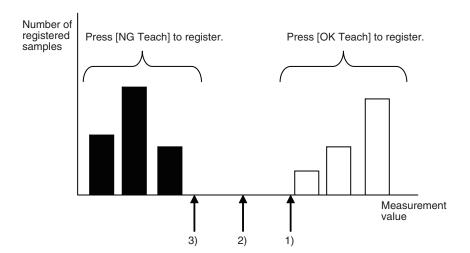

# 5-4 Checking a List of All Inspection Item Results

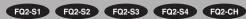

Individual judgment results for all inspection items can be checked in a list. The individual inspection items can be selected to change the judgment parameters.

#### ► [Test] – [Continuous test]

1 Press [All results/region] to display the list.

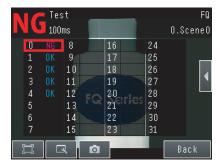

Note

Judgement parameters can also be changed from this display. Select an inspection item and press [◄] – [Adjust judgement].

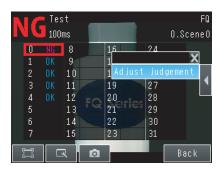

# 5-5 Saving Data to the Sensor

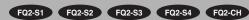

Until you have saved your settings explicitly to the memory in the FQ2 Sensor, the settings are only stored temporarily. They will be lost if the power is turned OFF. Execute [Save data] after you have finished making your settings.

The FQ2 Sensor will remind you to do so with a message if you switch from Setup Mode to Run Mode. You can use this feature to keep the previous settings and discard the new settings if desired, but keep in mind that all settings that are not saved explicitly are replaced by the settings that are stored in the memory of the FQ2 Sensor the next time you turn ON the FQ2 Sensor.

#### Important

Do not turn the power supply OFF while data is being saved. The data that is being saved may become corrupted.

#### ▶ [Test]

- 1 Press [Save data].
- 2 Press [Yes].

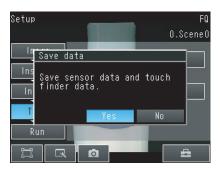

#### Note

- The data that are saved by this operation are scene data, system data, calibration data, touch finder data, and dictionary data\*1.
- \*1: Only supported on the FQ2-S4/CH Series.
- Scene data and system data details: p. 407
- Measurement data and image data cannot be saved in this way.
  - Logging measurement data: p. 392
- · Settings data can also be backed up to an external memory.
  - Saving settings: p. 406

# **Operation**

| 6-1 Starting Operation                                    | 352 |
|-----------------------------------------------------------|-----|
| 6-2 Configuring the Run Mode Display                      | 354 |
| 6-3 Checking the Trend of Measurement Results with Graphs | 358 |
| 6-4 Adjusting Judgement Parameters during Operation       | 362 |
| 6-5 Editing the Model Region / Measurement Region         |     |
| from Run Mode                                             | 363 |

# 6-1 Starting Operation

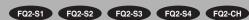

When test measurements and adjustments in Setup Mode have been finished, change to Run Mode and begin actual measurements. In Run Mode, the Sensor operates stand-alone and outputs the measurement judgment results on the I/O lines accordingly to the settings. If the Touch Finder or the PC Tool is connected via network to the Sensor, the operation of the Sensor can be monitored in the following ways.

### **Run Mode Display**

352

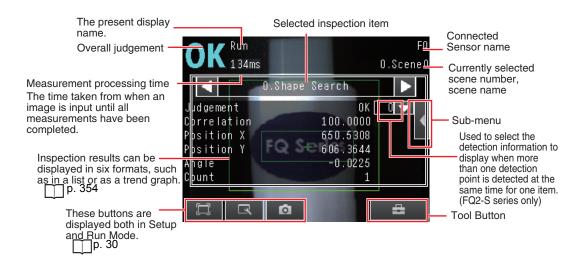

Starting Operation FQ2-S/CH User's Manual

# **Moving to Run Mode**

You can move from Setup Mode to Run Mode by using the following procedure.

- Press [Run].
- 2 Press [Switch to Run mode.].

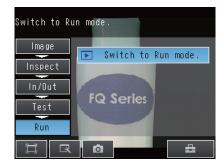

3 Press [Yes]. If you press [No], the setting will not be saved and you will move to Run Mode.

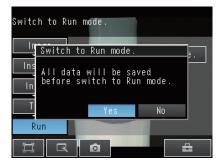

Note

• Returning to Setup Mode

Press = and press [Sensor settings].

• Signal Status When Moving to Run Mode When moving to Run Mode, the signal will change as shown below and data can be input from and output to an external device.

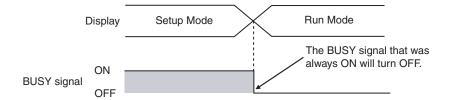

# 6-2 Configuring the Run Mode Display

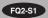

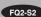

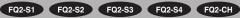

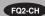

There are six types of displays that can be used, as shown below. Select the display as desired.

Checking the Judgement Results of Inspection Items

#### Graphics

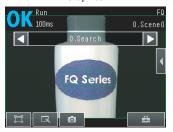

The image and region currently being measured will appear.

#### Graphics + Details

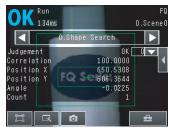

In addition to [Graphics] display, individual judgement results and measurement values of selected inspection items will appear.

Checking the Overall Judgement Result His-

#### Statistical data

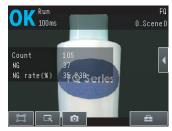

The currently measured image and history of the overall judgement results (measurement count, NG count, and NG rate) will appear.

Checking the Judgements of All Inspection Items in a List

#### All results/region

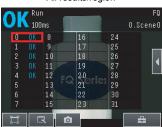

The judgement results of all inspection items can be checked in a list.

#### Displaying Measurement Result Histories

#### Trend monitor

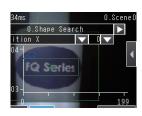

The statistical data for the currently selected inspection item can be checked against time.

p. 358

#### Histogram

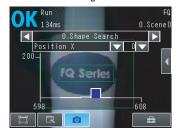

The distribution of measurement results of the currently selected inspection item can be checked.

p. 360

# 

#### Note

The two conditions below are required in order to display the trend monitor / histograms in Run Mode.

Enabling File Logging: p. 399

Setting Logging Conditions: p. 395

The following displays are convenient if more than one Sensor is connected.

Multi sensor

Hulti sensor

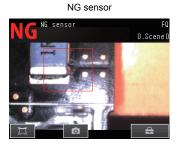

Displays the measurement results of all connected Sensors.

Green display: OK, Red display: NG

Automatically changes to the display for any Sensor with an NG result.

### 

When multiple sensors are connected, switching from [Sensor monitor] to [Single Sensor], [Multi sensor], or [NG sensor] is possible.

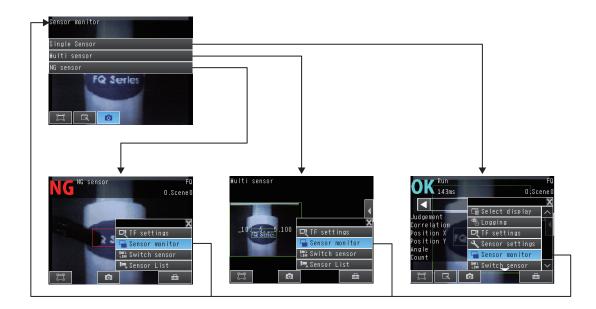

#### Specifying the Startup Run Mode Display

The display that appears when power supply is turned ON can be set. The Default setting is [Graphics + Details]. This only appears when [Start screen type] under [Startup display] is set to [Single sensor].

▶ 🖶 (Setup Mode or Run Mode) – [TF settings] – [Startup display] – [Display pattern]

#### Note

- You can set the scene to be displayed when the power supply is turned ON.
  - Setting the Startup Scene: p. 368
- The Default display setting for startup can be changed.
  - Selecting the Display When More Than One Sensor Is Connected: p. 389

#### Displaying the Inspection Item Results

You can scroll though the measurement results of all the configured inspection items by using the following operations.

Switches to the previous inspection item.

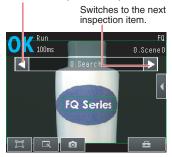

#### Note

The following are also displayed in addition to the measurement results for each inspection item.

- · Filter item: The results of a filter item is displayed.
- Camera input: The image that is being measured is displayed.
- Position comp.: The result of position compensation is displayed.
- · All Region: The measurement regions for all inspection items are displayed.
- · Calculation: The calculation result of each expression registered in the inspection settings is displayed.

You can clear the measurement results of all the configured inspection items by using the following operations.

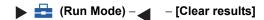

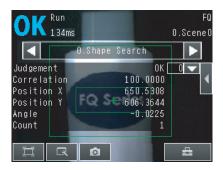

#### Selecting the Displayed Image

You can select the displayed image when you use the Area or Labeling Inspection items,

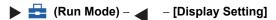

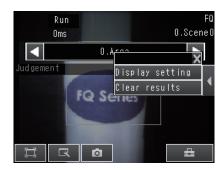

The selectable image will be changed depending on the Sensor type.

Color type Monochrome type

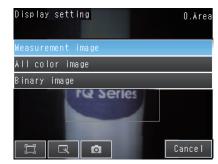

You can select from Measurement image, All color image and Binary image. (Default : Measurement image)

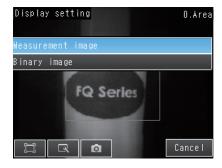

You can select from Measurement image and Binary image. (Default : Measurement image)

# 6-3 Checking the Trend of Measurement Results with Graphs

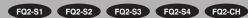

Measurement result histories can be checked using the trend monitor and histograms.

To display trend monitors or histograms in Run Mode, you must make the following setting in advance in Setup Mode.

▶ = (Setup Mode) – [TF settings] – [Logging setting] – [ON]

#### **Trend Monitor**

Changes in the measurement values of the selected inspection item against time can be observed from the graph. It becomes possible to predict when malfunctions may occur or to analyze the cause of the malfunction by checking the trends in the measurement values. The most recent 1,000 measurement values are displayed on the graph.

#### • [Trend monitor] Display

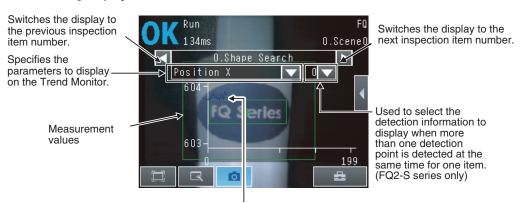

Changes in the measured value of the selected inspection item are displayed against time in a graph.

#### **Arranging the Trend Monitor Display**

The display range for the vertical axis and display conditions for the horizontal axis can be changed. To change the display range of the vertical axis, [Auto display] must be set to OFF.

Note

You can display only one parameter in the Trend Monitor. You cannot display multiple parameters at the same time.

- Disabling Automatic Adjustment of the Display Range (Default: ON)
  - 1 Press [◄] [Auto display] on the right of the trend monitor.
  - 2 Press [OFF].
- Changing the Display Range of the Vertical Axis
  - 1 Press [◄] [Display range] on the right of the trend monitor.
  - 2 Set the minimum and maximum values of the measurement values.
- Changing the Number of Values That Are Displayed
  - 1 Press [◄] [Number of data] on the right of the trend monitor.
  - 2 Select the number of values from 200, 400, and 1,000.

#### Note

- Trend monitor data is held until the power supply is turned OFF.
- You can select whether to display all data on the trend monitor or only data for which the overall judgement is NG.
   Logging settings are applied to the trend monitor as well.

However, they are not applied to trend monitor when it is displayed in Setup Mode.

| ı | $\neg$ | Check recent | measurement     | trends | (recent  | results | logging).  | n  | 40 |
|---|--------|--------------|-----------------|--------|----------|---------|------------|----|----|
| ı |        | CHECK IECEIN | IIICasulcilicil | uciius | (1000111 | ICSUILS | loggillg). | ν. | 70 |

## **Histograms**

The distribution of each measurement value can be checked on a histogram.

The most recent 1,000 measurement values are displayed on a graph.

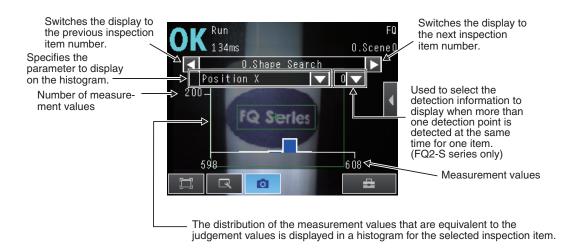

▶ 🖶 (Run Mode) – [Select display] – [Histogram]

#### **Arranging Histogram Display**

The display range on the horizontal axis and the number of data on the vertical axis of the histogram can be changed. To change the display range of the vertical axis, [Auto display] must be set to OFF.

- Disabling Automatic Adjustment of the Display Range (Default: ON)
  - 1 Press [◀] [Auto display] on the right of the histogram.
  - 2 Press [OFF].
- Changing the Display Range of the Horizontal Axis
  - 1 Press [◀] [Display range] on the right of the histogram.
  - 2 Select the maximum measurement value, the minimum measurement value, and the class.
- Changing the Number of Data on the Vertical Axis
  - 1 Press [◀] [Number of data] on the right of the histogram.
  - 2 Select the maximum number of data to display.

#### Note

- · Histogram data is held until the power supply is turned OFF.
- You can select whether to display all data in the histogram or only data for which the overall judgment is NG. Logging settings are applied to the histogram as well.

However, they are not applied to histograms displayed in Setup Mode.

Check recent measurement trends (recent results logging): p. 401

# 6-4 Adjusting Judgement Parameters during Operation

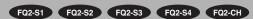

This Sensor enables judgment parameters to be adjusted while measurements are being performed. Downtime can be eliminated with this feature because the production line does not have to be stopped while making adjustments.

## **Preparations**

This function is switched OFF as a Default to prevent it from inadvertently working during operation. Turn ON the function if you want to use it.

- ▶ 🖶 (Setup Mode) [Sensor settings] [Adjustment mode in Run]
  - 1 Press [ON].

#### **Changing the Judgment Parameters in Run Mode**

This section describes how to change the judgment parameters without stopping measurement in Run Mode.

#### Run Mode

- 1 Select the inspection item or position compensation item for which you want to adjust the judgment parameters using the and Buttons.
- 2 Press [◄] [Adjust judgement].

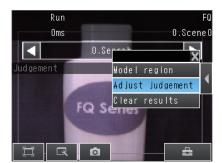

- 3 Press the parameters and change the values of the judgment conditions for them with the slider.
- 4 Press [OK]. The judgement results with the changed judgment parameters will appear.

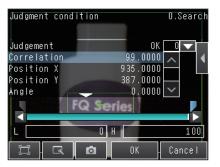

#### **Important**

The changed judgment parameters will not be reflected in the measurement result until [OK] is pressed.

# 6-5 Editing the Model Region / Measurement Region from Run Mode

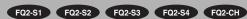

With this Sensor, you can move from Run Mode to the model edit / measurement region edit display. This eliminates the need to move to Setup Mode, making it easier to edit the model region / measurement region. The procedure for editing the model region are explained below. The measurement region can be edited in the same way.

## **Preparations**

In the Default state, this function is turned OFF to prevent accidental operation in Run Mode. To use the function, first turn it ON.

- ▶ 🖶 (Setup Mode) [Sensor settings] [Adjustment mode in Run]
  - Press [ON].

## **Editing the Model Region from Run Mode**

The procedure for editing the model region from Run Mode is explained below.

- Use the 🚺 and 🕟 Buttons to select the inspection item whose model region you want to adiust.
- 2 Press [◄] [Model region].

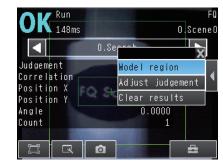

- Change the model region.
- Press [OK].

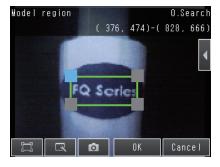

Important

The BUSY signal is ON during model region editing. Take care that this does not affect the line.

МЕМО

# **Convenient Functions**

| 7-1 Changing the Scene to Change the Line Process | 366 |
|---------------------------------------------------|-----|
| 7-2 Calibration                                   | 369 |
| 7-3 Display Functions                             | 380 |
| 7-4 Monitoring the Signal I/O Status              | 385 |
| 7-5 Connecting to More Than One Sensor            | 386 |
| 7-6 Logging Measurement Data and Image Data       | 392 |
| 7-7 Saving Sensor Settings                        | 406 |
| 7-8 SD Card Operations                            | 409 |
| 7-9 Convenient Functions for Operation            | 413 |
| 7-10 Convenient Functions for Setup               | 420 |
| 7-11 Setting the Retry Function                   | 422 |
| 7-12 Functions Related to the System              | 427 |

# 7-1 Changing the Scene to Change the Line Process

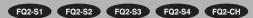

#### What Are Scenes?

With an FQ2 Sensor, the inspection items that can be processed at the same time are registered as scenes. A command input from an external device or a touch panel operation can be used to select a certain scene. If a scene is registered for each type of measurement object or inspection, the line process can be changed simply by changing the scene when the measurement object or inspection changes.

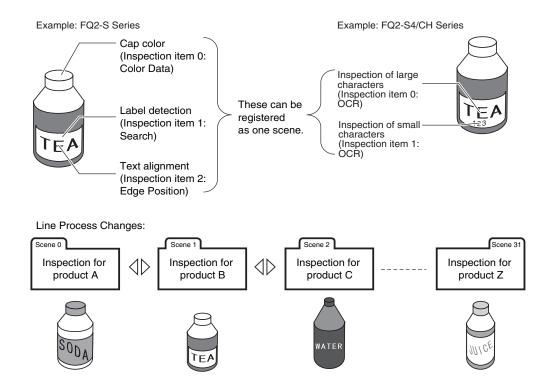

#### Maximum Number of Scenes

| Item             | FQ2-S2/S3/S4/CH Series | FQ2-S1 Series |
|------------------|------------------------|---------------|
| Number of scenes | 32                     | 8             |

#### Settings Included with Scenes

The settings that are changed by switching scenes are the Camera image ([Image] Tab Page) and Inspection Items ([Inspect] Tab Page) output data settings. Settings related to external I/O specifications and the system settings for the Sensor are used in common for all scenes.

Refer to the following information for the data that is included in the scene data.

9-1 Menu Tables: p. 438

## **Creating New Scenes**

The Default scene number is 0. To create another scene, use the following procedure to switch the scene and then make the settings.

- - 1 Press the number of the scene to change to and then press [Select].
  - The scene will change. Make the settings for the scene.

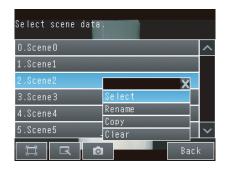

## **Changing Scene Names, Copying Scenes, and Deleting Scenes**

- - Press the number of the scene and then press [Rename], [Copy], or [Clear].
  - 2 To change the name, enter a new scene name in 15 alphanumeric characters or less. To copy a scene, press the number of the scene to copy.

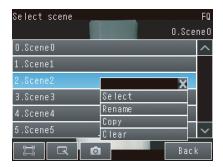

## **Switching Scenes from an External Device**

| Changing Scenes by Parallel Input Command |                                                                                                    |  |  |  |  |  |
|-------------------------------------------|----------------------------------------------------------------------------------------------------|--|--|--|--|--|
|                                           | Vision Sensor FQ2-S/CH Series User's Manual for Communications Settings (Cat. No. Z338)<br>Section 2 Controlling Operation and Outputting Data with a Parallel Connection |  |  |  |  |  |
| • Chang                                   | ing Scenes by PLC Link Command                                                                                                    |  |  |  |  |  |
|                                           | Vision Sensor FQ2-S/CH Series User's Manual for Communications Settings (Cat. No. Z338) 3-2 Controlling Operation and Outputting Data with PLC Link Communications        |  |  |  |  |  |
| • Chang                                   | ing Scenes by EtherNet/IP Command                                                                                                    |  |  |  |  |  |
|                                           | Vision Sensor FQ2-S/CH Series User's Manual for Communications Settings (Cat. No. Z338) 3-1 Controlling Operation and Outputting Data with EtherNet/IP Communications     |  |  |  |  |  |
| • Chang                                   | ing Scenes by TCP No-protocol Command or a UDP No-protocol Command                                                                                                    |  |  |  |  |  |
|                                           | Vision Sensor FQ2-S/CH Series User's Manual for Communications Settings (Cat. No. Z338) 3-4 Control and Output in No-protocol (TCP) / No-protocol (UDP)                   |  |  |  |  |  |
| • Chang                                   | ing Scenes by FINS/TCP No-protocol Command                                                                                                    |  |  |  |  |  |
|                                           | Vision Sensor FQ2-S/CH Series User's Manual for Communications Settings (Cat. No. Z338) 3-5 Controlling Operation and Outputting Data with FINS/TCP No-protocol Commands  |  |  |  |  |  |
| • Chang                                   | Changing scenes by PROFINET command                                                                                                    |  |  |  |  |  |
| Ш                                         | Vision Sensor FQ2-S/CH Series User's Manual for Communications Settings (Cat. No. Z338)                                                                                   |  |  |  |  |  |

## **Setting the Startup Scene**

▶ 📥 (Setup Mode) – [Sensor settings] – [Startup settings]

The following items can be set.

| Item          | Purpose                                                  | Setting range                                                                                                    |
|---------------|----------------------------------------------------------|----------------------------------------------------------------------------------------------------|
| Startup mode  | Select whether the startup scene number is set manually. | ON OFF (The scene number when the settings were saved will be the startup scene number. The startup mode is set to OFF in the Default settings.) |
| Startup scene | Set the scene number to use at startup.                  | Standard models: 0 to 31<br>Single-function models: 0 to 8,<br>Default: 0                                                                        |

## 7-2 Calibration

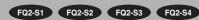

## Calibration

Calibration is used to convert Camera coordinates into actual coordinates.

You can set calibration to output the detected position in the actual coordinates.

You can convert pixels to actual dimensions and then output them.

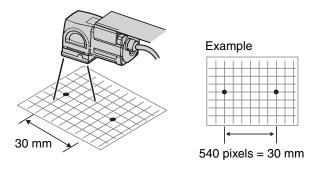

You can also compensate for offsets in the origin and coordinate system.

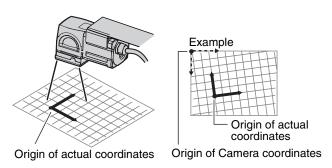

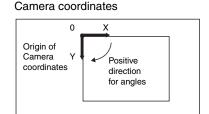

#### • Calibration Conversion Methods

There are the following three conversion methods for calibration.

Point specification: You can enter the actual pixel coordinates of any position.

Reference: You can measure a registered model and then enter the actual coordinates of the model.

Parameter: You can enter the calibration values directly.

FQ2-S/CH User's Manual Calibration

#### Setting Calibration

Use the following procedure to set calibration.

#### 1 Set the conversion method to use for calibration.

Select the calibration method (point specification, reference, or parameter) and enter the actual coordinates or other values that are suitable for the selected method.

You can register up to 32 calibration patterns.

| Calibration type                    | Description                                                                                                 |        |
|-------------------------------------|----------------------------------------------------------------------------------------------------|--------|
| Specify point (point specification) |                                                                                                    |        |
| Reference sampling (reference)      | Search for a registered model and enter the actual coordinates of the position where the model is detected. | p. 374 |
| Parameter                           | Enter the numeric values of the parameters directly to calculate the calibration data.                      | p. 377 |

## 2 Select the calibration pattern to use.

Select the calibration pattern to use from the calibration settings.

Selecting the Calibration Pattern to Use: p. 379

Note

You can set the calibration setting for each scene.

You can use the same calibration setting for different scenes or use a different calibration setting for each scene.

Calibration FQ2-S/CH User's Manual

## **Setting the Calibration Pattern**

#### **Point Specification**

Set the pixel coordinates of positions to set the calibration pattern.

When you enter the actual coordinates of the specified positions, the calibration parameters are automatically calculated.

You can register the coordinates of up to nine positions.

#### • Different Magnifications in X and Y Directions

Specify three positions.

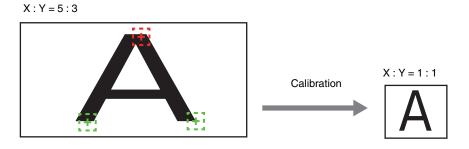

Note

Calibration cannot be performed using two places. Specify at least three places.

## 

- 1 Select the data region to set from [Calibration data 0] to [Calibration data 31].
- 2 Press [Modify].
- 3 Press [◄] [Specify point] on the right of the display.

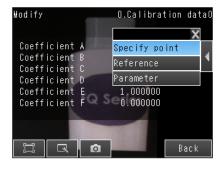

371

4 Press [No. 1] and then press [Modify].

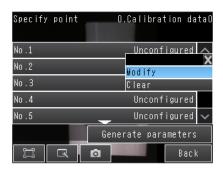

5 Press the Camera coordinates to register on the display to select them.

A cross mark will be displayed on the selected position.

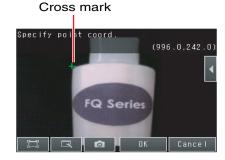

#### Note

372

- · You can enlarge the display.
  - Image Zoom: p. 380
- You can fine-tune the coordinates that are set.

Press [◀] – [Console] on the right of the display to display the console.

Press the Cross Key on the console to change the coordinates one pixel at a time.

- 6 Press [OK].
- 7 Enter the actual coordinates of the specified position.

Press  $[\blacktriangleleft]$  – [Actual coord.] on the right of the display.

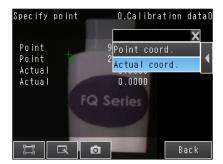

Calibration FQ2-S/CH User's Manual

- 8 Enter the actual X and Y coordinates, and then press [OK].
- Repeat the above steps 4 to 8 to set the coordinates of the remaining positions.

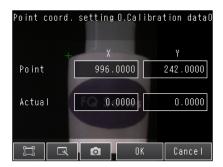

10 When you have finished setting the coordinates for all of the positions, press [Generate parameters].

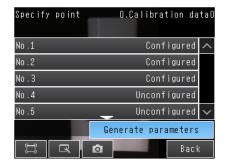

11 The calibration parameters will be displayed.

> The items in the calibration parameters are listed in the following table.

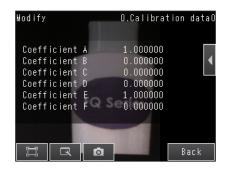

| Item | Setting          | Description                                                                                                    |
|------|------------------|----------------------------------------------------------------------------------------------------|
| Α    | Calculated value | Those are the collection conversion values                                                                                  |
| В    | Calculated value | These are the calibration conversion values.  These values are used to convert the Camera coordinates to the actual coordi- |
| С    | Calculated value | nates. The following formulas are used to convert to actual coordinates.                                                    |
| D    | Calculated value | (X,Y): Camera coordinates of measurement position, Unit: pixels                                                             |
| Е    | Calculated value | (X',Y'): Converted coordinates (actual coordinates)  X' = A × X + B × Y + C                                                 |
| F    | Calculated value | $Y' = D \times X + E \times Y + F$                                                                                          |

373 FQ2-S/CH User's Manual Calibration

#### Reference

With this method, the calibration settings are based on measurement results.

When you enter the actual coordinates of the position that results from searching for a registered model, the calibration parameters are calculated automatically.

(The position resulting from the search is found at the subpixel level.)

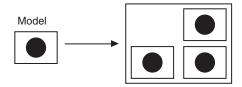

Measure three positions and enter the actual coordinates of them.

- ▶ 🖶 (Setup Mode) [Calibration]
  - 1 Select the data region to set from [Calibration data 0] to [Calibration data 31].
  - 2 Press [Modify].

374

3 Press [◄] – [Reference] on the right of the display.

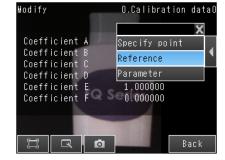

4 Press [No. 1] and then press [Modify].

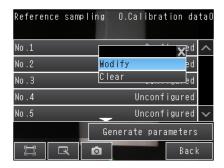

Calibration FQ2-S/CH User's Manual

5 Move the rectangular frame to specify the model region.

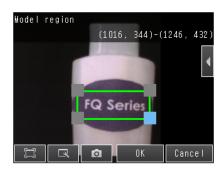

Note

- · You can edit the model region.
  - The procedure is the same as that for the search function.
  - Editing the Model and Measurement Regions: p. 224
    - 6 Press [OK].
    - Press a reference sample to get the Camera coordinates.
    - Enter the actual coordinates of the specified po-

Press [◀] – [Actual coord.] on the right of the display.

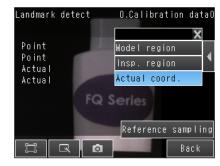

375

**9** Enter the actual X and Y coordinates and press [OK].

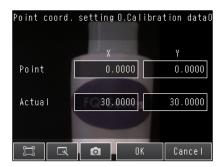

10 Repeat the above steps 4 to 8 to set the coordinates of the remaining positions.

11 When you have finished setting the coordinates for all of the positions, press [Generate parameters].

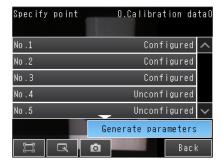

**12** The calibration parameters will be displayed. The items in the calibration parameters are the same as those for point specification.

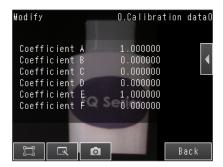

Calibration FQ2-S/CH User's Manual

#### **Parameter**

With this method, you directly enter values to set calibration.

The calibration parameters will be automatically calculated when you enter the following three parameters.

| Parameter                         | Setting                              | Description                                                                                                    |
|-----------------------------------|--------------------------------------|----------------------------------------------------------------------------------------------------|
| Coordinate<br>(coordinate system) | Righthand     Lefthand (Default)     | Lefthand: The positive direction is clockwise when coordinates are specified.     Righthand: The positive direction is counterclockwise when coordinates are specified.  Lefthand Coordinate System  Positive direction  Positive direction  Positive direction  Y  Positive direction  Y  Righthand Coordinate System  O  Positive direction  Positive direction |
| Origin                            | Upperleft (Default) Lowerleft Center | Select the location of the origin of the coordinate system.  Upper left  Center  Lower left                                                                                                    |
| Magnification                     | 0.0001 to 9.9999<br>Default: 1.0000  | Set the actual dimension that corresponds to one pixel.                                                                                                    |

377 FQ2-S/CH User's Manual Calibration

## ▶ 🖶 (Setup Mode) – [Calibration]

- 1 Select the data region to set from [Calibration data 0] to [Calibration data 31].
- 2 Press [Modify].
- 3 Press [◄] [Parameter] on the right of the display.

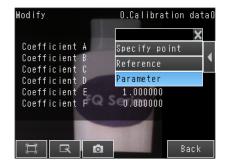

O.Calibration dataO

- 4 Set the following parameters: [Coordinate], [Origin], and [Magnification].
- 5 Press [OK].

Coordinate Lefthand

Origin Upperleft

Magnificat 1.0000

Cancel

Parameter

**6** The calibration parameters will be displayed. The items in the calibration parameters are the same as those for point specification.

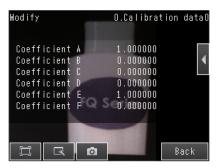

378

## **Selecting the Calibration Pattern to Use**

In the Camera setup, select the calibration pattern to use.

Note

You can select the calibration pattern for each scene.

#### ▶ [Image] – [Camera setup]

- Press [◄] [Calibration] on the right of the display.
- 2 Select the calibration pattern from [Calibration data 0] to [Calibration data 31].

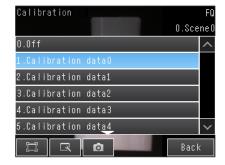

3 Press [Back].

Note

If the selected calibration data has not been set yet, a message will be displayed asking if you want to go to the calibration setting display.

Calibration 379

# 7-3 Display Functions

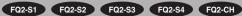

The procedures given in this section can be used to make the Sensor easier to use and the display easier to see.

## **Image Zoom**

The display can be zoomed in or out to make the image easier to see.

► \( \square\) (Setup Mode or Run Mode)

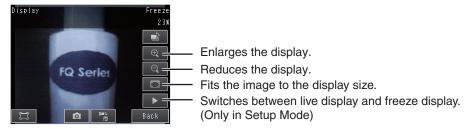

Press [Back] to end setting the display.

## Displaying a Live Image

You can display a live image to check the image that is input by the Sensor in realtime.

- ► 【 (Setup Mode)
  - Press
  - Press [Camera].
  - Press [Live].
  - Press the [Back] Button to return to the [Display] Display.

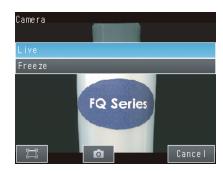

Note

380

This can also be set with the [Live] button ( ) in the display settings display.

FQ2-S/CH User's Manual **Display Functions** 

## Displaying a Frozen Image

You can display a frozen image to stop image refreshing and display the last image that was input.

- ► **(Setup Mode)** 
  - 1 Press \_\_\_\_.
  - 2 Press [Camera].
  - 3 Press [Freeze].
  - 4 Press the [Back] Button to return to the [Display] Display

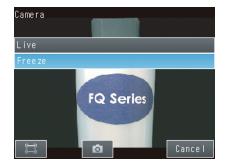

Note

This can also be set with the [Freeze] button ( ) in the display settings display.

## **Displaying a Saved Image**

You can display an image that was saved in internal memory in the Sensor or in an SD card. This can be done to configure inspection items or to check measurements using saved images.

- - 1 Press \_\_\_\_.
  - You can select one of the following types of images to display.

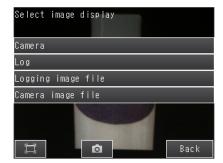

- [Log]: Images that are logged in the Sensor's internal memory
- [Logging image file]: Images that are logged in the SD card
- [Camera image file]: Images that were logged with [12] (Logging Button)
  - Saving the Currently Displayed Camera Image: p. 416
- **3** Press the [Back] Button to return to the [Display] Display.

Note

Refer to the following information for the procedures to save images.

Logging Measurement Data: p. 392

Display Functions FQ2-S/CH User's Manual

## Updating the Display and Measurement Results Only for NG Measurement Results

In Run Mode, you can specify updating the display of the image and measurement results only when the measurement result is NG.

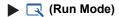

- Press |
- Press [Last NG image].
- 3 Press [Back].

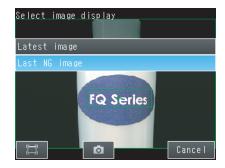

Change the following setting to display the last NG image after restarting.

- (Setup Mode or Run Mode) [TF Settings] [Startup display] [Display update mode]
  - 1 Press [Last NG image].

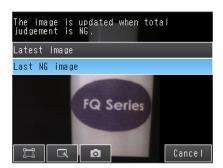

Note

If an operation to change the display is performed (e.g., if the display pattern is changed or the inspection item is changed) when displaying images for NG results is set, the display will change to refreshing the most recent measurement results and the most recent NG display will disappear.

To ensure that you can check the NG results, log the NG results.

Checking Recent Measurement Trends (Recent Results Logging): p. 401  $\bigcap$ 

383

#### Automatically Changing to the Display for Any Sensor with an NG Result

You can change the settings to automatically display the Sensor for which the measurement result is NG if more than one Sensor is connected.

▶ ☐ (Run Mode) – [Sensor monitor] – [NG Sensor]

## **Hiding the Menu**

To view an image that is hidden behind the menu, or to set a shape to full screen display, you can display only the image in the touch finder or on your computer.

If you press the icon again, the menu will be displayed.

▶ ☐ (Setup Mode or Run Mode)

## Turning ON/OFF the Touch Finder Backlight

You can use Eco Mode to turn OFF the LCD backlight and reduce the power consumed by the Touch Finder whenever there is no operation on the Touch Finder for 30 seconds or longer. The LCD backlight will turn ON whenever any part of the touch panel is pressed.

▶ 🖶 (Setup Mode or Run Mode) – [TF settings] – [LCD Backlight] – [ECO mode]

## **Changing the Brightness of the Touch Finder**

The brightness of the LCD backlight can be changed to any of five levels.

▶ 垚 (Setup Mode or Run Mode) – [TF settings] – [LCD Backlight] – [Brightness]

Display Functions FQ2-S/CH User's Manual

# FQ2-S1 FQ2-S2 FQ2-S3 FQ2-S4 FQ2-CH

You can check if the I/O connections are working normally.

#### ► [In/Out] – [I/O monitor] – [I/O monitor]

- 1 The I/O status of the external devices will be displayed.
- Press the [OK] Button to return to the [Communication check] Display.

Input Signals (TRIG and IN0 to IN5) Signals that are displayed in red are currently being input from the external devices to the Sensor.

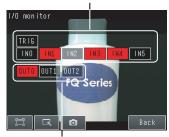

Output Signals (OUT0, OUT1, and OUT2)

Signals that are displayed in red are currently being output from the Sensor to the external devices.

You can turn the signals ON and OFF by pressing them to test the outputs.

Note

When the Sensor Data Unit is connected, the I/O status of the following signals are displayed.

FQ-SDU1: TRIG, DSA, RST, IN0 to IN7,

RUN, OR, BUSY, ERR, STG, SHT, ACK, GATE, and D0 to D15

FQ-SDU2: TRIG, RST, IN0 to IN5,

RUN, OR, BUSY, ERR, STG, SHT, and ACK

# 7-5 Connecting to More Than One Sensor

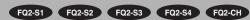

Up to eight sensors can be connected to one Touch Finder or a computer used for PC Tool. This sections describes how to connect more than one Sensor to a Touch Finder or computer.

## **Setting the Sensors to Connect**

Use the following setting to connect more than one Sensor to a Touch Finder.

#### **Automatically Connecting Sensors**

The Touch Finder can detect Sensors and automatically connect to them in the order that it detects them. The Touch Finder can detect up to 32 Sensors and it can connect to up to eight Sensors at the same time. Set this parameter to [OFF] to connect to only a specific Sensor.

- ▶ 🖶 (Setup Mode or Run Mode) [TF settings]
  - 1 Set [Auto sensor detection] to [ON].

Note

If there are more than eight Sensors available for connection, use [Sensor List] to select the Sensors to connect.

Selecting the Sensors to Connect: p. 388

You can set any of the Sensors for connection to the Touch Finder and register them.

- ▶ 🖶 (Run Mode) [Sensor List]
  - 1 Press any line and then press [Add].

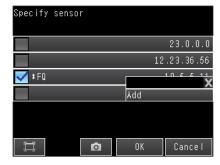

- 2 Enter the IP address.
- 3 Press the IP address that you entered, and then press [Comm. test] to confirm that connection is possible.

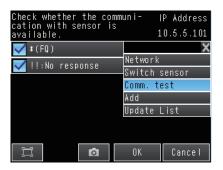

#### Selecting the Sensors to Connect

You can select the Sensors to connect to the Touch Finder from a list.

Run Mode) – [Sensor List]

1 Press the check boxes of the Sensors to connect to select them.

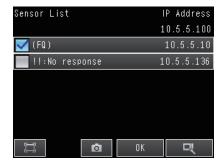

#### Note

- Sensors that are logged are indicated by "\*" in before the sensor name.
- The names of Sensors that are on the same network as the Touch Finder are given in parentheses.
- If a sensor's IP address is abnormal, "!" will appear in front of the sensor name.
- "!!: No response" will appear in the sensor name of a sensor that is not responding.
- "!!:Unknown device" will appear if the device is not an FQ2 sensor.
- Automatically assigned IP addresses appear in gray.
- · Manually set IP addresses appear in white.
- The IP address of the touch finder appears at the upper right.

## Selecting the Display When More Than One Sensor Is Connected

#### Selecting the Display When More Than One Sensor Is Connected

You can select the display to appear on the Touch Finder when more than one Sensor is connected.

▶ 🖶 (Setup Mode or Run Mode) – [TF Settings] – [Startup display] – [Startup screen type]

1 Select one of the following display types.

| Display type   | Description                                                                                                    |  |  |  |
|----------------|----------------------------------------------------------------------------------------------------|--|--|--|
| Multi Sensor   | Simultaneously displays the images from up to eight detected Sensors.  The display positions for Sensors that are not connected will remain blank.  The Sensors are connected in the order that they are detected. You can change the display positions of the Sensors.  Specifying Sensor Display Positions for Multiple Sensors ([Multi Sensor] or [Auto] Only): p. 390  If there are more than eight Sensors that can be connected, select the Sensors to connect from the list of Sensors  Selecting the Sensors to Connect: p. 388  Register the Sensor to connect to display a specific Sensor.  Registering the Sensors to Connect: p. 387 |  |  |  |
| NG sensor      | Of the connected Sensors, displays the image from the Sensor that most recently had an NG result.                                                                                                    |  |  |  |
| Single sensor  | Displays the image from only one Sensor.  Of the Sensors, the image from only the Sensor that is specified in [Sensor selection] is displayed.  If a Sensor is not specified in [Sensor selection], the image from the first Sensor that is detected will be displayed.  Specifying the Sensors to Connect Continuously: p. 417                                                                                                    |  |  |  |
| Auto (Default) | Automatically adjusts the display according to the number of Sensors that are detected. If more than one Sensor is detected, the images from up to eight Sensors are displayed at the same time.  If eight Sensors are connected, the display is the same as that for [Multi sensor].                                                                                                    |  |  |  |

#### Specifying Sensor Display Positions for Multiple Sensors ([Multi Sensor] or [Auto] Only)

If [Startup screen type] is set to [Multi sensor] or [Auto],\*1 you can specify the position of the image on a split display for each Sensor that is displayed.

\*1 This can only be specified when at least two Sensors have been connected.

▶ 🖶 (Run Mode) – [Sensor monitor] – [Multi sensor]

▶ 🖶 (Run Mode) – [Switch sensor]

- Press [◄] [Display position] on the right of the display.
- Press the display of the Sensor for which to specify the display position. A list of numbers for the display positions will be displayed.

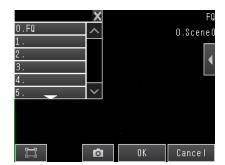

3 Select a number from the list of display positions. The display for the Sensor will be displayed in the position that corresponds to the specified number.

#### Note

The display positions that are set with [Display position] are cleared when the power supply to the Touch Finder is turned OFF.

However, if the Sensor status is changed (by changing from Setup Mode to Run Mode), the current settings for [Display position] are saved in the Touch Finder. Therefore, the next time the same Sensors are connected, they will be displayed in the same positions.

If a previously connected Sensor is not detected, either the display position will be blank, or if [Auto sensor detection] is set to [ON], the Touch Finder will display another Sensor that it has detected.

If a previously connected Sensor is then detected by the Touch Finder, it will display the image from it in the previous display position.

#### Displaying information of individual sensors when multiple sensors are connected

The information of individual sensors can be displayed in the "Multi sensor" display and the "Switch sensor" display.

"OFF", "IP address", or "Sensor name" can be selected for the information that is displayed. The Default is "IP address".

- ▶ 🖶 (Run Mode) [Sensor monitor] [Multi sensor] or 🖶 (Run Mode) [Switch sensor]
  - 1 Press [◄] [Setting disp. info.] at the right of the display.

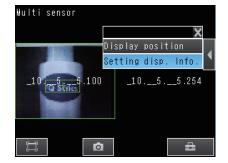

2 Press the connected sensor information you want to display.

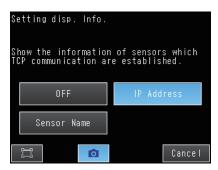

# 7-6 Logging Measurement Data and Image Data

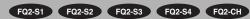

There are two ways to log data.

Recent results logging: Data is temporarily saved in memory inside the Sensor.

File logging: Large amounts of data are saved in SD cards or other external media.

The amounts and types of data that can be logged depend on the logging method that is used, as shown in the following table.

|                  | Logged quantity                                                                                                    |                                           |  |  |
|------------------|----------------------------------------------------------------------------------------------------|-------------------------------------------|--|--|
| Logged data      | Recent results logging*1                                                                                            | File logging                              |  |  |
| Statistical data | One value (The average value of the measurement results in the collected measurement data is continuously updated.) | Not possible.                             |  |  |
| Measurement data | 1,000 measurement values max.*2                                                                                     | Up to the capacity of the external memory |  |  |
| Image data       | 20 images max.                                                                                                    |                                           |  |  |

<sup>\*1:</sup> For recent results logging, the oldest data is overwritten when the maximum number of saved data items is exceeded.

<sup>2:</sup> This limit is for one data item. If more than one data item is logged at the same time, logging can be performed as long as the total number of data items in all logged data is 32,000 or less.

## **Logging Procedure**

Use the following procedure to log data.

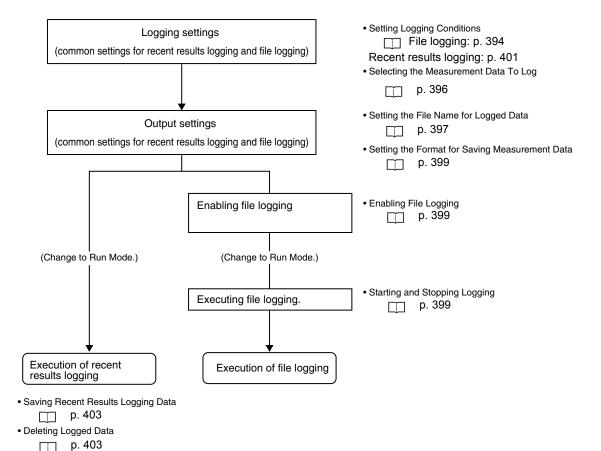

## **Logging All Data (File Logging)**

Large amounts of measurement and image data can be saved in files in external memory (SD cards or computer).

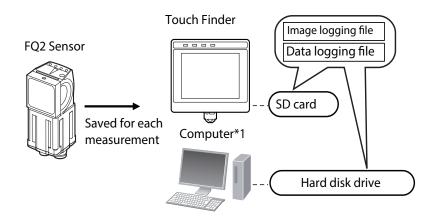

\*1: Image data and measurement data can be logged in the same way as for the Touch Finder by installing the PC Tool for FQ.

System Configuration: p. 32

#### Note

Only the data for the Sensor that is currently being displayed will be logged even if more than one Sensor is connected.

If multiple sensors are displayed, or if the most recent NG sensor is displayed, only the results of the sensor that was displayed before changing to the other sensor monitor screen will continue to be logged. Simultaneous logging of the results of multiple sensors is not possible.

#### **Setting Logging Conditions**

Use the following procedures to set the conditions to log data.

- ► [In/Out] [Log setting]
- Image Data
  - 1 Press [Image logging].
  - 2 Change the logging conditions, and then press [Back].

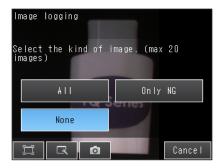

- · Measurement Data
  - 1 Press [Data logging] [Condition].
  - 2 Change the logging conditions, and then press [Back].

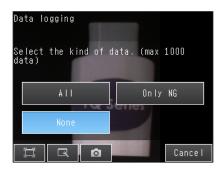

|   | Item                               | Description                                                                                                    |
|---|------------------------------------|----------------------------------------------------------------------------------------------------|
|   | Image logging                      | All: All images will be logged regardless of the measurement results.  Only NG: Only images for which the overall judgment was NG will be logged.                                                                                                    |
|   | (image data)                       | None: No images will be logged (Default).                                                                                                    |
| ٠ | Data logging<br>(measurement data) | All: All measurement data (Measured values and calculation results) will be logged regardless of the measurement results.  Only NG: Only measurement data (Measured values and calculation results) for which the overall judgment was NG will be logged. |
|   | ,                                  | None: No measurement data (Measured values and calculation results) will be logged (Default).                                                                                                    |

Note

The logging parameter settings are the same for recent results logging.

### Selecting the Measurement Data To Log

Use the following procedure to select the measurement data to log.

- ► [In/Out] [Log setting] [Measurement data] [Select data]
  - Press the measurement pre-processing, inspection item, or calculation that has the parameter to be logged.

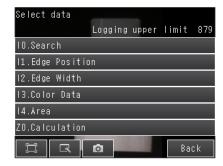

2 Press the parameter for which to log data to select it.

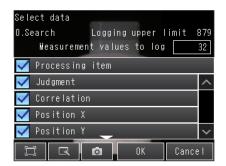

Note

The procedure to select the measurement data to log is the same for recent results logging.

#### Storage Locations and File Names for Logged File Data

|                                 | Storage                            | location                                                     |                                                                                                    |
|---------------------------------|------------------------------------|--------------------------------------------------------------|----------------------------------------------------------------------------------------------------|
| Data                            | TouchFinder                        | TouchFinder for PC                                           | File name                                                                                                    |
|                                 |                                    |                                                              | img_Scnxxx_YYYY_MM_DD-HH_MM_SS(n)_Mea-<br>surementID_OverallJudgementResult.IFZ*3.*4,*5                                                                                                    |
| Image logging<br>(image data)   | \sensor_name\<br>LOGIMAGE\number*1 | \My Docu- ments\OMRON FQ\SDCard/Sensor name\LOGIMAGE\        | Example: The following name would be used for measurements performed at 10:10:21 pm on May 10, 2012 when Scene1 is set, and it's measurement result is OK. Then Image logging (image data) is as below. |
|                                 |                                    |                                                              | img_Scn001_2012_05_10-<br>22_10_21(0)_0000_OK.IFZ.IFZ                                                                                                    |
| Data logging (measurement data) | \sensor_name\LOG-<br>DATA          | \My Docu-<br>ments\OMRON<br>FQ\SDCard\Sensor<br>name\LOGDATA | YYYY_MM_DD-HH_MM_SS.CSV*6  Example: The following name would be used for measurements performed at 10:10:21 pm on May 10 2012: 2012_05_10-22_10_21.CSV                                                  |

\*1: A five-digit number is assigned as a name to the image data storage folder in the order of folder creation as shown below. Up to 100 images are stored in each folder.

00000

- \*2: Files are stored in the following folder when the PC Tool is used. \My Documents\OMRON FQ\SDCard
- 3: "n" is a serial number that is added when images are logged at the same time.
- \*4: You can change the "img" at the beginning of the file name.
- \*5: You can add a character string to the beginning of the file name.
- \*6: Measurement ID is a value equal to the measurement count minus 1. When launching the FQ2, the count starts from zero.

#### Note

- TouchFinder file save capacity is limited by capacity of SD card.
- TouchFinder for PC's file save capacity is limited by capacity of your PC's hard disk.
- · Setting the File Name for Logged Data

You can set a character string to add to the beginning of the file name for logged data.

Image data: You can change the "img\_" at the beginning of the file name for logged data to another text string. Measurement data: You can add a character string to the beginning of the file name for logged data.

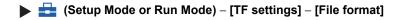

- 1 Select the item for which to add to or change the file name and then press [Logging image file] or [Logging data file].
- 2 Press [File name prefix].
- **3** Enter the file name (up to 15 alphanumeric characters) and press [OK].
- 4 Press [OK].

### **File Format**

Image data: Image data is saved in a special format for OMRON Sensors.

(The file name extension is IFZ.)

Measurement data: Measurement data is saved in the following CSV format.

| Data       | Time     | Measurement ID | Scene No. | Judge    | ID.CR0        | 10.X0 |   | ID.CR1        | <br>II.Diff | Zn.D00        |  |
|------------|----------|----------------|-----------|----------|---------------|-------|---|---------------|-------------|---------------|--|
| yyyy_mm_do | hh_mm_ss | 100            | 0         | (        | 85            | 152   |   | 79            | 578         | 58            |  |
| yyyy_mm_do | hh_mm_ss | 150            | 0         |          | 88            | 155   |   | 82            | 581         | 61            |  |
| <b>+</b>   | <b>+</b> | i i            | <b>+</b>  | <b>│</b> |               |       |   |               |             |               |  |
|            |          |                |           |          |               |       |   |               |             |               |  |
|            |          |                |           |          | $\overline{}$ |       |   |               |             |               |  |
|            |          |                |           |          |               |       |   | $\overline{}$ |             | $\overline{}$ |  |
| 1)         | 2)       | 3)             | 4)        | 5)       |               |       | 6 | 5)            |             | 7)            |  |

|    | Item                   | Format                                                                                                    | Description                                                                                                    |
|----|------------------------|----------------------------------------------------------------------------------------------------|----------------------------------------------------------------------------------------------------|
| 1) | ,                      |                                                                                                    | This is the date that the measurement data was obtained from the Sensor.*1                                                                                                    |
| 2) | Time <sup>*1</sup>     | hh:mm:ss                                                                                                    | This is the time that the measurement data was obtained from the Sensor.                                                                                                    |
| 3) | Measurement ID         |                                                                                                    | This is the measurement ID information.*2                                                                                                    |
| 4) | Scene No.              |                                                                                                    | Scene number                                                                                                    |
| 5) | Judge                  |                                                                                                    | Overall judgment<br>0: OK, -1: NG, -2: NC (not measured)                                                                                                    |
| 6) | Inspection item region | I(inspection_item_number).(measure-ment_item)(detection_point)  Example 1: The correlation of the second detection point in a search for inspection item number 0 would be given as follows: I0.CR2  Example 2: The judgement result of OCR of inspection item No. 0 would be given as follows: I0.JG | The data selected for logging in the [Measurement data] under [Log setting] is output.  If multiple results are detected, only the maximum number of data items that is set in the [Measurement data] are output. |
| 7) | Expression region      | Zn.J**,Zn.D**  Example: The fourth registered expression would be: Z0.J04,Z0.D04 (FQ2-S1)                                                                                                    | The judgement result and calculation result of each expression are output.  ** indicates 00 to 31. Zn (expression variable): Z0 for FQ2-S1/S2/S3, Z1 for FQ2-S4/CH.                                               |

<sup>1:</sup> The data and time are not recorded with the measurement data. Therefore, this is not the date that the measurement was executed. This is the date that the PC Tool or the Touch Finder obtained the data from the Sensor.

<sup>\*2:</sup> Measurement ID is a value equal to the measurement count minus 1. When launching the FQ2, the count starts from zero.

#### **Changing the Format for Saving Measurement Data**

The output CSV file format can be changed according to the external device.

- ▶ 🖶 (Setup Mode or Run Mode) [TF settings] [File format] [Logging data file]
  - 1 Press [Output format].
  - 2 Change the required items in the CSV format.
  - 3 Press [Back].

| Item             | Symbol                                                             |
|------------------|--------------------------------------------------------------------|
| Field separator  | None, comma (Default), tabs, space, colon, semicolon, CR, or CR+LF |
| Decimal symbol   | None, point (Default), or comma                                    |
| Record separator | None, comma, tabs, space, colon, semicolon, CR, or CR+LF (Default) |

#### **Enabling File Logging**

You must enable file logging before you can execute it.

- - 1 Press [ON].

#### Starting and Stopping Logging

After logging is started (i.e., set to ON), the specified image data and measurement data will be saved in the SD card or computer hard disk each time measurements are performed.

- Run Mode)
  - 1 Press [Logging].
  - 2 Press [Image logging] or [Data logging].
  - **3** Press [ON] to start logging. Press [OFF] to stop logging.
  - 4 Press [Back].

Note

To save logged data, you must first select either [All] (all data is saved) or [Only NG] (only NG data is saved) in the logging parameters.

Setting Logging Conditions: p. 395

#### **Ensuring That All Measurement Results Are Logged in External Memory**

To ensure that all measurement results are actually saved, change the settings so that the BUSY signal remains ON until logging has been completed. During operation, do not input the next trigger until the BUSY signal turns OFF.

#### ▶ [In/Out] – [I/O setting] – [I/O terminals] – [Output] Tab Page – [BUSY output]

Change the BUSY output parameter to [Data logging].

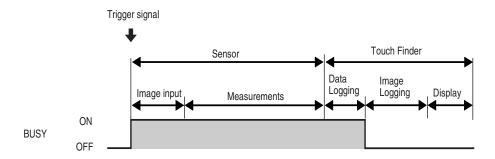

#### Note

- File logging cannot be used when performing continuous measurements.
- If you use the PC Tool, the logging time may vary by up to 100 ms depending on the application conditions of your computer.
- If logging data to an SD card, the write time varies depending on the amount of the available space on the SD card.

Reference value: For SDHC class 4, the time required to write image data is approx. 200 to 800 ms.

# **Checking Recent Measurement Trends (Recent Results Logging)**

The most recent measurement results can be logged inside the Sensor.

Even if data is not logged in external memory, such as an SD card, trends in measurement results can be easily checked on the Touch Finder.

However, if the power supply is turned OFF, this data will be lost.

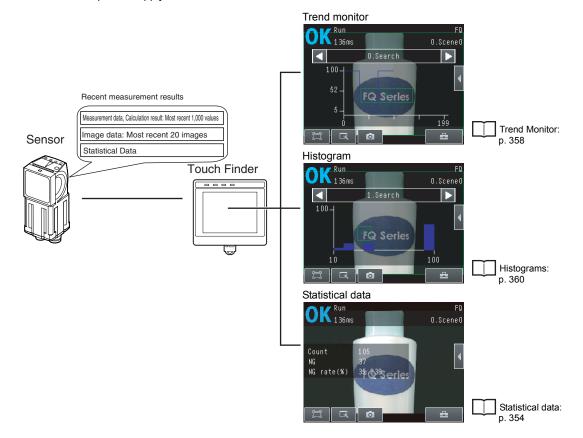

#### **Setting Logging Conditions**

Use the following procedure to set the conditions for the measurement data, image data, and statistical data that will be logged.

Some of these operations and settings are the same as for file logging.

Setting Logging Conditions: p. 395

| Item                            | Description                                                                                                    |
|---------------------------------|----------------------------------------------------------------------------------------------------|
| Statistical data                | Statistical data, such as the number of measurements, the number of NG overall judgments, and the NG rate, since the power supply was turned ON will be logged. |
|                                 | ON: Statistical data will be displayed (Default).  OFF: Statistical data will not be displayed.                                                                 |
| Logging image (image data)      | Those are the same as far file legging                                                                                                    |
| Logging data (measurement data) | These are the same as for file logging.                                                                                                    |

Note

The logging parameters for image data and measurement data are the same as those for file logging.

#### Selecting the Measurement Data To Log

With recent results logging, you can select the measurement pre-processing, measurement data, or calculation items to be logged. These settings also apply to file logging.

Selecting the Measurement Data To Log: p. 396

### **Starting Logging**

Logging will be started as soon as the conditions for logging have been set.

If the settings are saved, logging will start automatically the next time the power supply is turned ON.

### Checking the Results of Logging

The results of logging can be checked using the trend monitors, histograms, or statistical data.

6-2 Configuring the Run Mode Display: p. 354

Use the following menu command to check the image data.

#### **Deleting Logged Data**

The logged data will be deleted when the power supply to the Sensor is turned OFF. The logged data can also be deleted without turning OFF the power supply.

- Setup Mode
- ► [In/Out] [Log setting]
  - 1 Press [Delete Log].

#### Saving Logged Recent Results Data in a File

Although the logged recent results data will be deleted when the power supply is turned OFF, it can be saved in a file in external memory.

The most recent 1,000 measurement values and the most recent 20 images at the time save is executed will be saved in the file. (When the logging data number is one. When more than one, logging can be performed until the total number of values of all logging data is 32,000.)

- Setup Mode) [Save to file] [Logging] Tab Page
  - 1 Press the data to save.

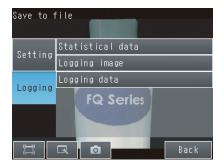

## The following display will appear if [Logging image] is pressed.

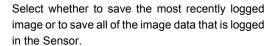

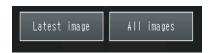

The file storage locations and file format are given in the following table.

| Item                               | Storage location        | File name                                                                                                    |
|------------------------------------|-------------------------|----------------------------------------------------------------------------------------------------|
| Statistical data                   |                         | YYYY_MM_DD-HH_MM_SS_record.CSV*2                                                                                                    |
| Logging data<br>(measurement data) | \sensor_name\LOGDATA*1  | Example: The following name would be used for measurements performed at 10:10:21 pm on May 10, 2012: 2012_05_10-22_10_21_record.CSV         |
|                                    |                         | img_Scn0**_YYYY_MM_DD-HH_MM_SS(n)_<br>MeasurementID_OverallJudgementResult.IFZ*3*4*5                                                        |
| Logging image<br>(image data)      | \sensor_name\LOGIMAGE*1 | Example: The following name would be used for measurements performed at 10:10:21 pm on May 10, 2012: img_2012_05_10-22_10_21(0)_0000_OK.IFZ |

<sup>\*1:</sup> Files are stored in the following folder when the PC Tool is used. \My Documents\OMRON FQ\SDCard

#### File format

Statistical data: The data is saved in the following CSV format.

Number of measurements, number of OKs, number of NGs, OK rate, NG rate (delimiter)

Image data is saved in a special format for OMRON Sensors. Image data

(The file name extension is IFZ.)

Measurement data: Measurement data is saved in CSV format.

| Index | Measurement | Scene No. | Judge | IO. CR1  | I0. X0 |    | I1. JG   | Zn. J00 | Zn. D00 |   |  |
|-------|-------------|-----------|-------|----------|--------|----|----------|---------|---------|---|--|
| 1     | 0           | 0         | 0     | 85       | 152    |    | 0        | 0       | 58      |   |  |
| 2     | 1           | 0         | -1    | 88       | 155    |    | 0        | <br>0   | 61      |   |  |
| 3     | 2           | 0         | -1    | 88       | 155    |    | 0        | 0       | 61      |   |  |
|       |             |           |       | <u>'</u> | 1      |    | <u>'</u> | 1       |         | ' |  |
| 1)    | 2)          | 3)        | 4)    |          |        | 5) |          |         | 6)      |   |  |

<sup>\*2:</sup> You can add a character string to the beginning of the file name.

<sup>\*3: &</sup>quot;n" is a serial number that is added when images are logged at the same time.

<sup>\*4:</sup> You can change the "img" at the beginning of the file name.
\*5: You can add a character string to the beginning of the file name,

<sup>\*6:</sup> Measurement ID is a value equal to the measurement count minus 1. When launching the FQ2, the count starts from zero.

|    | Item                               | Format                                                                                                    | Content                                                                                                    |  |  |
|----|------------------------------------|----------------------------------------------------------------------------------------------------|----------------------------------------------------------------------------------------------------|--|--|
| 1) | Index                              | _                                                                                                    | Index                                                                                                    |  |  |
| 2) | Measurement ID                     | _                                                                                                    | Measurement ID Information*1                                                                                                    |  |  |
| 3) | Scene No.                          | _                                                                                                    | Scene Number                                                                                                    |  |  |
| 4) | Judge                              | _                                                                                                    | Overall judgment result 0: OK -1: NF -2: NC (means unmeasured)                                                                                                    |  |  |
| 5) | Inspection item region             | Inspection item No., Measurement item, Inspection point  Example 1 When Search is executed with inspection item No.0, the second correlation value is I0, CR1.  Example 2 Judgment result in OCR of inspection item No.1 is I1, JG | Outputs a data selected as a logging item in [Measurement data] of [Logging setting].  When multiple results in Search are detected, outputs the maximum data that set in [Measurement data]. |  |  |
| 6) | Arithmetic<br>expression<br>region | Example Arithmetic expression judgment registered the fist: Z0.J00,Z0.D00?FQ2-S1?                                                                                                    | Zn.J**, Zn.D**  Example The fourth registered arithmetic expression is Z0.J04.Z0.D04 when you use FQ2-S1.                                                                                     |  |  |

<sup>\*1</sup> Measurement ID is calculated -1 from measurement counts. This ID is counted from zero at launch of FQ2.

#### Note

- · The saved recent measurement data cannot be loaded back into the Sensor and displayed on a trend monitor or histo-
- The data and time are not recorded with the measurement data. The file name is created from the time when the file is saved. It does not indicate when the measurement was made.

#### Important

The recent log data will be cleared if the scene is changed.

### **Changing the Format for Saving Measurement Data**

The output CSV file format can be changed according to the external device.

Changing the Format for Saving Measurement Data: p. 399

#### **Displaying Image Data**

- Images Saved in Internal Sensor Memory
- ▶ 🔃 (Setup Mode) 📑 [Log]
- Image Files in an SD Card
- (Setup Mode) [Logging image file] or [Camera image file]
  - Displaying a Saved Image: p. 382

# 7-7 Saving Sensor Settings

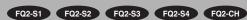

The Sensor settings are saved in flash memory inside the Sensor.

This section describes how to back up the settings in and restore them from an SD card or other external memory.

## **Backing Up Settings in External Memory**

- (Setup Mode) [Save to file] [Setting] Tab Page
  - 1 Press the data to save.
  - 2 Enter the file name in 15 characters or less.

After entering the file name, press [OK]. The data will be saved and the display will return to [Save to file].

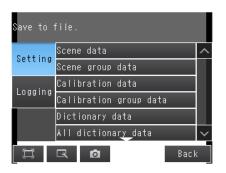

406

# **Applicable Data**

| Data                                                             | Storage location*1 | Description                                                                                                    |
|------------------------------------------------------------------|--------------------|----------------------------------------------------------------------------------------------------|
| Scene data (The file name extension is SCN.)                     | \sensor_name\SCN   | The following data are backed up for each scene.  Settings for all inspection items Order of inspection items                                    |
| Scene group data* <sup>2</sup> (The file name extension is SGP.) | \sensor_name\SGP   | All scene data are backed up.                                                                                                    |
| Calibration data (file name extension: CLB)                      | \sensor_name\CLB   | The calibration data are backed up.                                                                                                    |
| Calibration group data (file name extension: CGP)                | \sensor_name\CGP   | All calibration data are backed up.                                                                                                    |
| Dictionary data* <sup>2</sup> (The file name extension is DIC.)  | \sensor_name\DIC   | Dictionary data are backed up.                                                                                                    |
| All dictionary data (The file name extension is DGP.)            | \sensor_name\DGP   | All dictionary data are backed up.                                                                                                    |
| Code data*2 (file name extension: .csv)                          | \sensor_name\CODE  | Code data will be backed up.                                                                                                    |
| Sensor system data<br>(The file name extension is<br>SYD.)       | \sensor_name\SYD   | All system data in the Sensor are backed up. The system data are the same for all scenes.                                                        |
| All Sensor data<br>(The file name extension is<br>BKD.)          | \sensor_name\BKD   | All settings in the Sensor (scene group data, Sensor system data, calibration group data, and all dictionary data <sup>*2</sup> ) are backed up. |
| Touch Finder data<br>(The file name extension is<br>MSD.)        | WSD                | All settings in the Touch Finder are backed up.                                                                                                  |

For the PC Tool, data will be saved in the following folder: \\..\My Documents\OMRON FQ\SDCard\ Only supported on the FQ2-S4/CH Series.

## **Restoring Data to the Sensor from External Memory**

- - 1 Press the data to be restored.

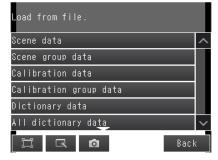

The selected data will be read from external memory and displayed.
Press the file to load.

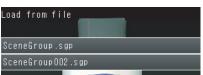

# 7-8 SD Card Operations

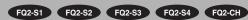

With an FQ2 Sensor, the following folders are automatically created in the SD card according to the data that is saved. The specified data is saved in files in these folders.

| Storage folder*1      | Data                                                                                                  |
|-----------------------|----------------------------------------------------------------------------------------------------|
| \sensor_name\SCN      | Scene data (The file name extension is SCN.)                                                          |
| \sensor_name\SGP      | Scene group data (The file name extension is SGP.)                                                    |
| \sensor_name\DIC*2    | Dictionary data (The file name extension is DIC.)                                                     |
| \sensor_name\DGP*2    | All dictionary data (The file name extension is DGP.)                                                 |
| \sensor_name\CODE*2   | All dictionary data (The file name extension is CSV.)                                                 |
| \sensor_name\SYD      | Sensor system data (The file name extension is SYD.)                                                  |
| \sensor_name\BKD      | All sensor data (The file name extension is BKD.)                                                     |
| \sensor_name\CLB      | Calibration data (The file name extension is CLB.)                                                    |
| \sensor_name\CGP      | Calibration data (The file name extension is CGP.)                                                    |
| \MSD                  | Touch Finder data (The file name extension is MSD.)                                                   |
| \sensor_name\LOGIMAGE | Image data (The file name extension is IFZ.)                                                          |
| \sensor_name\LOGDATA  | Statistical data and measurement data (The file name extension is CSV.)                               |
| \CAPTURE              | Captured images (The file name extension is BMP.) Camera image data (The file name extension is IFZ.) |

<sup>\*1 :</sup> For the PC Tool, data will be saved in the following folder: \\..\My Documents\OMRON FQ\SDCard\

#### Note

- The PC Tool does not support SD card operations.
- To display an image file saved in an SD card, refer to the following.
- Use SD card formatted as FAT or FAT32. Touch Finder will not recognize other formats.

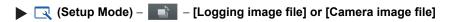

Display Functions - Displaying a Saved Image: p. 382

<sup>\*2 :</sup> Only supported on the FQ2-S4/CH Series.

# **Inserting and Removing SD Cards**

## Inserting an SD Card in the Touch Finder

Open the cover to the SD card slot on the top of the Touch Finder.

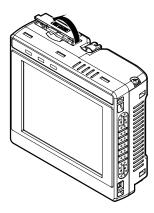

Insert the SD card with the back of the SD card facing the front of the Touch Finder and press it in until it clicks into place.

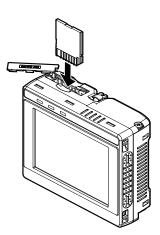

3 Close the cover to the SD card slot.

SD Card Operations FQ2-S/CH User's Manual

- 1 Open the cover to the SD card slot on the top of the Touch Finder.
- **2** Press in on the SD card until you hear a click.
- 3 Pull out the SD card.
- 4 Close the cover to the SD card slot.
- Never remove the SD card while data is being saved or read. The data on the SD card may be corrupted.

#### Important

Do not restart or turn OFF the power supply to the Sensor or Touch Finder while a message is being displayed saying that data is being saved to or read from the SD card. The settings or system data may be corrupted.

## Checking the Available Space on the SD Card

Before saving data to the SD card, use the following display to make sure that there is sufficient space available on the SD card.

- ▶ 🖶 (Setup Mode or Run Mode) [TF settings] [SD card] [SD card information]
  - 1 The following information in the SD card inserted in the Touch Finder can be checked.

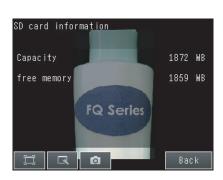

# Formatting an SD Card

412

- ▶ 🖶 (Setup Mode or Run Mode) [TF settings] [SD card] [Format]
  - 1 Press [Yes] to start formatting.

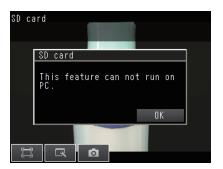

SD Card Operations FQ2-S/CH User's Manual

# 7-9 Convenient Functions for Operation

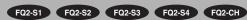

This section describes the functions that can be used during Sensor operation.

## **Setting a Password to Prevent Unwanted Changes**

A password can be set to prevent unwanted changes to settings.

If a password is set, you cannot change from Run Mode to Setup Mode without entering the password.

## **Setting a Password**

- (Setup Mode) [Sensor settings] [Password settings]
  - Press [Password on/off] and press [ON].
  - 2 Press [Enter password].
  - 3 Enter a password containing up to 15 characters and press [OK].

#### Clearing the Password

(Setup Mode) – [Sensor settings] – [Password settings]

Press [Password on/off] and press [OFF].

## Entering the password when switching from [Run] Mode to [Setup] Mode.

- 1 If a password is set and you try to change from Run Mode to Setup Mode, the following password entry display will appear.
- 2 Setup Mode) [Sensor settings]
- 3 Press the text box. A keyboard display will appear. Enter the password and press [OK]. If the password is correct, the Setup Mode will be displayed.

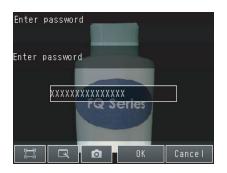

#### Important

- This password restricts only the operation to switch from Run Mode to Setup Mode. It does not restrict other operations.
- If you forget the password, contact your OMRON representative for the procedure to clear the password.
- The password is deleted when the Sensor is initialized.

## **Capturing the Displayed Image**

The current display on the Touch Finder or PC Tool can be captured and used in text files and other files on the computer.

The captured images are saved in external memory \*1 as bit maps.

\*1: Images captured on the Touch Finder are saved in the SD card. Images captured with the PC Tool are saved in the computer's hard disk drive.

## (Setup Mode or Run Mode)

The image that is being displayed when the button is pressed is saved in external memory.

#### • Storage Location and File Names

| Storage location | File name                                                                                                    |
|------------------|----------------------------------------------------------------------------------------------------|
| \CAPTURE         | YYYY_MM_DD-HH_MM_SS.BMP  Example: The following name would be used for an image that was captured at 10:10:21.350 pm on March 10, 2010. 2010_03_10-22_10_21_350.BMP |

Important

Make sure an SD card is inserted in the Touch Finder before capturing display images.

Note

For the PC Tool, data will be saved in the following folder:\\..\My Documents\OMRON FQ\SDCard\

## **Saving the Currently Displayed Camera Image**

You can save the Camera image that is displayed on the Touch Finder or computer.

(Setup Mode) – (Log Image Button)

The Camera image that is being displayed when the Button is pressed is saved in external memory.

#### Storage Location and File Names

| Storage location | File name                                                                                                    |
|------------------|----------------------------------------------------------------------------------------------------|
|                  | YYYY_MM_DD-HH_MM_SS.IFZ                                                                                                    |
| \CAPTURE         | Example: The following name would be used for an image that was captured at 10:10:21.350 pm on March 10, 2010: 2010_03_10-22_10_21_350.IFZ |

#### Important

Make sure an SD card is inserted in the Touch Finder before capturing display images.

Note

For the PC Tool, data will be saved in the following folder: \\..\My Documents\OMRON FQ\SDCard\

# **Setting the Startup Run Display Pattern**

You can select the startup run display pattern. This only appears when [Start screen type] under [Startup display] is set to [Single sensor].

- ▶ 🖶 (Setup Mode or Run Mode) [TF settings] [Startup display] [Display pattern]
  - Select from the following: [Graphics], [Graphics + Details], [Statistical data], [All results/region], [Trend monitor], or [Histogram].

Note

The Default display setting for startup can be changed.

Selecting the Display When More Than One Sensor Is Connected: p. 389

## **Specifying the Sensors to Connect Continuously**

You can specify one Sensor to connect to the Touch Finder.

The Touch Finder will connect to that Sensor each time the Touch Finder is started.

- ▶ 🖶 (Setup Mode or Run Mode) [TF settings] [Startup display]
  - 1 Set [Specify sensor] to [ON].
  - 2 Set [Sensor selection] to the IP address of the Sensor.

#### Note

If the Touch Finder cannot connect to the specified Sensor when the Touch Finder is started, it will continue to retry until a connection is made.

If connection to the specified Sensor is not possible, press the [Sensor List] Button to cancel connecting to the specified Sensor.

## Monitoring and Setting Up a Sensor from Two Touch Finders

You can monitor and set up the same Sensor from two Touch Finders.

You can simultaneously monitor the Sensor from both Touch Finders.

You can set up the Sensor only from one of the two Touch Finders at any one time.

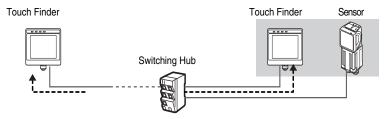

You can monitor the same Sensor at the same time from a locally installed Touch Finder and a remotely installed Touch Finder.

## **Operations during Simultaneous Connection of Two Touch Finders**

The following restrictions apply to operations when two Touch Finders are simultaneously connected to the same Sensor.

| Operation                         | Sensor status       | Changes                                                                                                    |
|-----------------------------------|---------------------|----------------------------------------------------------------------------------------------------|
| Editing model regions in Run Mode | Monitor             | Operation is possible with only one of the Touch Finders.  Operation will be possible from the Touch Finder where [Model region] was pressed first.                                                                                                    |
| Run Mode operations               | Setup               | When either of the Touch Finders changes to Setup Mode, operation will no longer be possible from the other Touch Finder.  When that occurs, a message will be displayed on the other Touch Finder saying that another Touch Finder is currently setting up the Sensor.  A (Switch sensor) icon will be displayed on the lower right of the display.  When Run Mode operations are possible again, Run Mode will be displayed in the initial status.                                                                                                    |
| Logging                           | Monitoring or setup | Logging (including file logging and recent results logging) can be performed by only one of the Touch Finders.  If logging is enabled on both of the Touch Finders, logging will be performed only on the Touch Finder that was connected to the Sensor first.  An error will be displayed on the other Touch Finder when it connects to the Sensor and logging will automatically be disabled.  If logging is disabled on both of the Touch Finders when they are connected, logging will be performed only on the Touch Finder for which logging is enabled first.  You can use the following parameter to enable and disable logging.  Enabling File Logging: p. 399 |
| Trend monitors and histograms     | Monitoring or setup | Trend monitors and histograms can be displayed only if logging is enabled. Therefore, they can be displayed only on the Touch Finder for which logging is enabled as described above.                                                                                                    |

## Checking the cause of a sensor NG from the multisensor display

It is easy to check the cause of a sensor NG when multiple sensors are connected.

You can immediately move between the detailed result display of a sensor, the multi-sensor display, and the result list display.

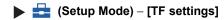

1 Press the [Multi sensor button] in [Display setting in Run mode].

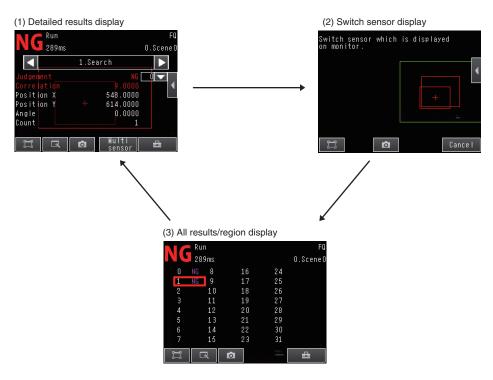

- (1) Press [Multi sensor] in the detailed results display to move to the Switch sensor display.
- (2) In the switch sensor display, press the sensor whose results you want to check. The result list display of that sensor appears.
- (3) In the result list display, press the inspection item for which the NG occurred. The detailed results display of the selected inspection item appears.

# 7-10Convenient Functions for Setup

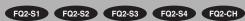

This section describes the functions that can be used when setting inspection items.

## **Making Settings with Stored Images**

With an FQ2 Sensor, judgment parameters can be set by using the following images.

- Images saved in internal Sensor memory.
- · Image files in an SD card

| Note                                                      |  |
|-----------------------------------------------------------|--|
| ou can also use images that were captured on the display. |  |
| Capturing the Displayed Image: p. 415                     |  |

### **Saving Image Data**

• Temporarily Saving Images in the Sensor

The measured images can be temporarily saved inside the Sensor. These images are held until the Sensor power supply is turned OFF.

▶ [In/Out] – [Log setting] – [Image logging]

Setting Logging Parameters for Image Data: p. 401

#### · Saving Images in the Sensor to an SD Card

The images that are temporarily saved inside the Sensor can be saved to an SD card.

- ▶ 🖶 (Setup Mode) [Save to file] [Logging] Tab Page
  - 1 Press [Logging image].
  - 2 Select whether to save the most recently logged image or to save all of the data that is logged in the Sensor.

| Storage location      | File name                                                                                                    |
|-----------------------|----------------------------------------------------------------------------------------------------|
| \sensor name\LOGIMAGE | Img_Scn0**_YYYY_MM_DD-HH_MM_SS(n)_MeasurementID_OverallJudge-mentResult.IFZ*                                                               |
| _                     | Example: The following name would be used for files saved at 10:10:21 pm on March 10, 2010.  Img_Scn000_2010_03_10-22_10_21(0)_0000_OK.IFZ |

<sup>\*</sup> Measurement ID is a value equal to the measurement count minus 1. When launching the FQ2, the count starts from zero.

#### · Saving Images in an SD Card

The image data can be saved in the SD card each time measurements are performed.

- - Logging All Data (File Logging): p. 394

You can also save the data in Setup Mode by using (Display Arrangement) – [13] (Log Image Button).

#### **Displaying Image Data**

- Images Saved in Internal Sensor Memory
- ▶ 🔃 (Setup Mode) 📑 [Log]
- Image Files in a SD Card
- Setup Mode) Logging image file] or [Camera image file]
  - Display Functions Displaying a Saved Image: p. 382

# 7-11 Setting the Retry Function

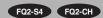

## **Retry Function**

This function repeats the Scan (with a single measurement trigger) until the overall judgment is OK. The retry function has four modes: normal retry, exposure retry (\*1), scene retry, and trigger retry.

- 11: The brightness (exposure) depends on the shutter speed and gain. When HDR is ON, the shutter speed and gain are automatically adjusted for the optimum exposure. When HDR is OFF, the gain is fixed.
- - 1 Select the retry mode.

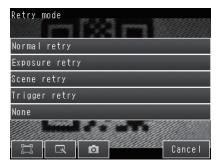

| Retry mode     | Description                                                                                                    |
|----------------|----------------------------------------------------------------------------------------------------|
| Normal retry   | This function repeats the Scan at the specified interval and count until the overall judgment is OK.  Sets the repeat count and imaging interval.  These settings are set from Retry settings of each Scenes.                                                                                                    |
| Exposure retry | Scanning is repeated the specified number of times while varying the exposure (when HDR is OFF, the shutter speed is varied) until the entire code is successfully scanned. The brightness step (shutter speed step when HDR is OFF), increment count, and decrement count are specified. The settings are configured in the retry settings of each scene. |
| Scene retry    | This function repeats the scan at the specified count while switching the Scenes until the overall judgment is OK.  [Auto] or [Fixed] is selected for the switch order.  [Auto]: Switches through the scenes in the order of highest frequency of use.  [Fixed]: Switches scenes in the set order.                                                         |
| Trigger retry  | This function repeats the reading procedure until the overall judgment is OK when IN5 signal of parallel is ON.  To use trigger retry, the I/O input mode must be set to expanded mode.                                                                                                    |
| None (Default) | Retry is not performed.                                                                                                    |

#### Combining retry modes

Normal retry, exposure (shutter speed) retry, scene retry, and trigger retry cannot be used at the same time. When scene retry is ON, the normal retry and exposure retry modes in the same scene are OFF. When normal retry, exposure retry, or scene retry is ON, trigger retry is OFF.

### Setting normal retry

- Set the retry mode to [Normal retry] in "Retry details".
- - 1 Press [Normal retry] for the retry mode.
  - Press OK.
- Specify the maximum count and interval.
- ► [Inspect] [Retry details]
  - 1 Set the maximum count and interval.

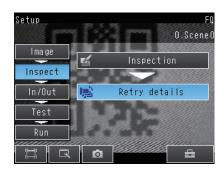

| Parameter | Settings                    | Description                         |
|-----------|-----------------------------|-------------------------------------|
| Max count | 0 to 20, (Default: 4)       | Sets the maximum number of retries. |
| Interval  | 32 to 999<br>(Default: 100) | Sets the capture interval (msec).   |

## **Setting exposure retry**

- Set the retry mode to [Exposure retry] in "Retry details".
- - 1 Press [Exposure retry] for the retry mode.
- Set the brightness (shutter speed) step, increment count, and decrement count.
- ► [Inspect] [Retry details]
  - 1 Set the brightness (shutter speed) step, increment count, and decrement count.

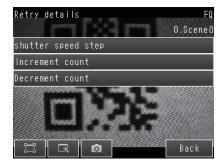

| Parameter                          | Settings                                                                           | Description                                          |
|------------------------------------|------------------------------------------------------------------------------------|------------------------------------------------------|
| Brightness<br>(shutter speed) step | Brightness: 1 to 20 (Default: 5)<br>Shutter speed: 0.01 to 1.00<br>(Default: 0.30) | Sets the brightness or shutter speed step (msec).    |
| Increment count                    | 0 to 10 (Default: 2)                                                               | Sets the brightness (shutter speed) increment count. |
| Decrement count                    | 0 to 10 (Default: 2)                                                               | Sets the brightness (shutter speed) decrement count. |

- Set the retry mode to [Scene retry] in "Retry details".
- ▶ **=** (Setup Mode) [Sensor settings] [Retry details]
  - 1 Press [Scene retry] for the retry mode.
  - 2 Set the switch order.
  - 3 Set the scenes that are switched through.

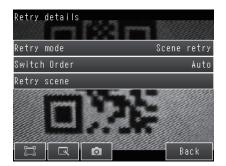

| Parameter    | Settings                | Description                                                                                                    |
|--------------|-------------------------|----------------------------------------------------------------------------------------------------|
| Switch Order | Auto (Default)<br>Fixed | Sets the scene switching order.  Auto: Switches through the scenes in the order of highest frequency of use.  Fixed: Switches through the scenes in the order that the scenes were registered for scene switching. |
| Retry scene  | 1st to 32nd             | Register the scenes for scene switching. Register the scenes to switch in order from "1st" If there are any scenes for scene switching that are not registered, the remaining scenes are ignored.                  |

#### Reading order of the Sort order

The scanning procedure when the sort order is set to auto is shown below.

1st : The last Scene which was scanned successfully.

2nd and following: Scene order by most successful scans

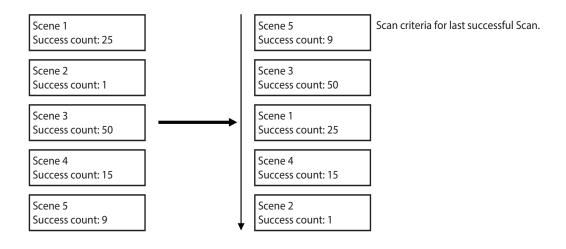

- In the Default state, the order is the order of the scene numbers.
- If the power is interrupted or the sensor is restarted, the success counts are initialized when adjust mode is entered.

Note

For the timing chart, refer to the following manual:

FQ2-S/CH Series User's Manual for Communications Settings (Cat. No. Z338)

# 7-12Functions Related to the System

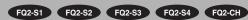

This section describes system settings.

## Turning OFF the Integrated Sensor Lighting (Only Sensors with Built-in Lighting)

The internal light can be turned OFF to use external illumination.

▶ [Image] – [Camera setup] – [◄] – [Lighting control] Press [OFF].

## **Switching the Display Language**

Any of the following languages can be selected for display on the Touch Panel or PC Tool.

Japanese, English, German, French, Italian, Spanish, Traditional Chinese, Simplified Chinese, or Korean

▶ = (Setup Mode or Run Mode) – [TF settings] – [Language]

Press the language to be displayed.

# **Setting the Time on the TouchFinder**

You can set the date and time.

# **Setting the Day and Time Information**

Sensor does not have day and time information.

When you want to use Calender Matching in OCR, day and time setting is required.

(Setup Mode) – [Sensor settings] – [Sensor Day/Time]

Set or Acquire the Date and Time: p. 167

## Initializing the Sensor and Touch Finder

- · Initializing the Sensor
- ▶ 🖶 (Setup Mode) [Sensor settings] [Initialize]
- Initializing the Touch Finder
- ▶ 🖶 (Setup Mode or Run Mode) [TF settings] [Initialize]

## **Restarting the Sensor and Touch Finder**

- Restarting the Sensor
- ▶ = (Setup Mode) [Sensor settings] [Restart]
- Restarting the Touch Finder
- (Setup Mode or Run Mode) [TF settings] [Restart]

## **Checking Versions**

- Checking the Sensor Version
- ▶ = (Setup Mode) [Sensor settings] [Information]
- Checking the Touch Finder Version
- ▶ 🖶 (Setup Mode or Run Mode) [TF settings] [Information]

## **Checking the Touch Finder Battery Level**

- Checking the Sensor Version
- ▶ 🖶 (Setup Mode or Run Mode) [TF settings] [Battery level]

#### Important

- The battery level is displayed only for a Touch Finder with a DC/AC/battery power supply (FQ2-D31).
- The settings will be lost if the battery runs out while you are making the settings. If the battery level is low, save the settings and charge the battery immediately.

## **Changing the Sensor Name**

An alphanumeric name can be assigned to a Sensor to make it easier to recognize. This is convenient when more than one Sensor is connected.

► = (Setup Mode) – [Sensor settings] – [Information] – [ ◀ ] – [Rename]

## **Checking Available Memory in the Sensor**

If a setting cannot be made, check the amount of memory that is available in the Sensor.

► = (Setup Mode) – [Sensor settings] – [Information] – [ ◀ ] – [Memory state]

## **Correcting the Touch Screen Positions of the Touch Finder**

Use this function to correct the touch screen positions if they are offset from the opposite position.

▶ = (Setup Mode) – [TF settings] – [Touch screen calib]

## Setting the Resolution of Measurement Objects Displayed on the PC Tool

Use this function to set the resolution of measurement object that are displayed on the Touch Finder on the computer.

# **Changing the Sensor's BUSY Indicator**

You can change the BUSY indicator to a RUN indicator.

▶ [In/Out] – [In/Out setting] – [In/Out setting] – [Output] – [BUSY LERD]

# Setting the Inspection Timeout Time (FQ2-S4 series or FQ2-CH series only)

The time after which inspection times out can be set (msec).

MEMO

## **Troubleshooting**

| 8-1 Error Histories       | 432 |
|---------------------------|-----|
| 8-2 Error Messages        | 434 |
| 8-3 Basic Troubleshooting | 435 |

## 8-1 Error Histories

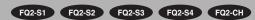

Error histories are stored with the PC Tool and in the Sensor and in the Touch Finder. Up to 100 errors will be stored in the error history in the Sensor or Touch Finder.

### **Errors Stored in the Error History**

| Error code                                                    | Cause                                                                                                    | Points to check                                                                                                    | Measures to perform                                                                                                    |
|---------------------------------------------------------------|----------------------------------------------------------------------------------------------------|----------------------------------------------------------------------------------------------------|----------------------------------------------------------------------------------------------------|
| TRIG Input Error FERR (Error code (hex): 01040302)            | A TRIG signal was input when<br>the BUSY signal for Sensor                                                                      | Check the program in the PLC<br>or other host to see if an inter-<br>lock or similar measure has<br>been implemented.                                          | Program interlocks to control<br>the TRIG so that they do not<br>turn ON while the BUSY signal<br>is ON.                                                                                |
|                                                               | measurement was ON.                                                                                                    | If a relay or other device with<br>contacts is being used as the<br>input device, see if chattering<br>has occurred.                                           | Switch from a device with contacts (e.g., relay) to a device without contacts (e.g., SSR or PLC transistor output).                                                                     |
| IN Input Error WERR                                           | A parallel command was input                                                                                                    | Is an interlock or other countermeasure provided, e.g., in                                                                                                    | Interlock so that a parallel<br>command is not input when the<br>BUSY signal is ON in a ladder<br>or otherwise.                                                                         |
| (Error code (hex): 11020900)                                  | while the BUSY signal was ON.                                                                                                   | <ul><li>a ladder program in the PLC?</li><li>Is the wiring appropriate?</li></ul>                                                                              | Malfunctioning will occur if the<br>power ground level of the FQ-<br>S is different from the power<br>ground level of the connected<br>IO device. Short the two power<br>GNDs together. |
| Scene Data Error FRR (Error code (hex): 01030800)             | T he scene data to switch to is corrupted.                                                                                      |                                                                                                    | The scene data to be switched to is corrupted. Reset the scene data from the beginning.                                                                                                 |
| Model Error                                                   | A model was re-registered with an image with low contrast.                                                                      | Check the image to see if the contrast is too low to register the model.                                                                                       | Increase the image contrast and try again to register the model.                                                                                                    |
| Logging Error<br>(Error code (hex): 02160702<br>or 02160703)  | Some data was not saved when logging data to files on an SD card.                                                               | Check to see if the BUSY output parameter is set to Measurement.                                                                                               | Set a sufficiently long measure-<br>ment interval or set the BUSY<br>output condition to [Data logging]<br>or [Image logging].                                                          |
| Communication error (Error code (hex): 01010100)              | After EtherNet/IP communication or PROFINET communication was established, normal communication could not be performed.         | Check to see if communications were cut off with the data link partner device and to see if a cable is broken.                                                 | Check the cable connection to the data link partner device.                                                                                                    |
| EtherNet/IP communications error (Error code (hex): 01010101) | A timeout occurred in processing to output the measurement results via EtherNet/IP, PROF-INET.                                  | Make sure that handshake processing is being performed by the master. Also, make sure that the measurement interval is long enough.                            | Check the measurement interval and handshake processing. Change the timeout time so that it is suitable for the ladder program processing time.                                         |
| Output buffer error<br>(Error code (hex): 01010701)           | An output data buffer overflow occurred during output processing of measurement results for PLC Link or EtherNet/IP, PROF-INET. | Check the measurement interval to see if it is long enough.     Make sure that handshake processing is being performed by the master.                          | Check the measurement interval and handshake processing.                                                                                                    |
| SD card output error<br>(Error code (hex): 01050300)          | A write to the SD card failed.<br>An attempt was made to save<br>more data than the available<br>space on the SD card.          | Check to see if the SD card is locked. Check to see if there is sufficient space available on the SD card.     Verify that the SD card's format is FAT/ FAT32. | Make the SD card's format<br>FAT or FAT32 using a PC.                                                                                                    |

Note: MERR If an error that is indicated by this icon occurs, the ERROR operation indicator will light and the ERROR signal will turn ON.

Error Histories FQ2-S/CH User's Manual

Note

You cannot check the error codes from the Touch Finder. Use the command to acquire the most recent error information for the connection method.

FQ2-S/CH Series User's Manual for Communications Settings (Cat. No. Z338)

### **Checking the Error Histories**

- Checking the History of Errors That Have Occurred in the Sensor
- ▶ **=** (Setup Mode) [Sensor settings] [Error history] [View history]

Errors will be displayed in order with the most recent ones on top.

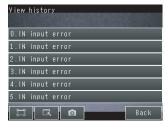

- Checking the Log of Errors That Have Occurred in the Touch Finder
- ▶ 

  (Setup Mode or Run Mode) [TF settings] [Error history] [View history]

### **Clearing the Error Histories**

- Deleting the History of Errors That Were Detected in the Sensor
- ▶ 🖶 (Setup Mode) [Sensor settings] [Error history] [Delete history]
- Deleting the History of Errors That Were Detected in the Touch Finder
- ▶ = (Setup Mode or Run Mode) [TF settings] [Error history] [Delete history]

## 8-2 Error Messages

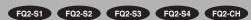

If an error occurs while making settings on the PC Tool or the Touch Finder, an error message will appear on the display.

For these errors, the ERR indicator on the Sensor will not light, the ERROR signal will not be output, and the error will not be recorded in the error history.

Follow the instructions that are given in the error message.

If the following messages appear, the hardware may be faulty.

Contact your OMRON representative.

- · System error.
- Application system error. Please reboot.
- · Failed to startup.

Error Messages FQ2-S/CH User's Manual

## **Basic Troubleshooting**

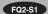

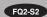

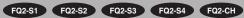

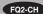

| Problem                                                                                                    | Measures to perform                                                                                                    |        |
|----------------------------------------------------------------------------------------------------|----------------------------------------------------------------------------------------------------|--------|
| The Sensor or Touch Finder will not start.                                                                                                    | Check the power supply capacity to see if it is sufficient.                                                                                                    |        |
|                                                                                                    | Check the Ethernet cable to see if it is connected correctly.                                                                                                    |        |
|                                                                                                    | Check the Ethernet settings to see if they are correct between the devices.                                                                                                    | p. 67  |
|                                                                                                    | If you do not know the IP address of the sensor, execute [TF settings] - [Re-assign IP forcibly]. The sensor IP address will be assigned based on the network settings of the computer.                                                                                                    | p. 436 |
| The Sensor cannot be detected.                                                                                                    | Check the communications cable to see if it is disconnected.                                                                                                    |        |
|                                                                                                    | Check the switching hubs to see if any of them are faulty. (If switching hubs are used.)                                                                                                    |        |
|                                                                                                    | No more than a combined total of two PC Tool / Touch Finder units can be connected at once. If the PC Tool or Touch Finder is already connected to the Sensor, disconnect it.                                                                                                    |        |
| The Setup Mode display opens.                                                                                                    | Check if an inspection item is set in the scene of the connected FQ. If an inspection item is set in the scene of the connected FQ, the Run Mode display will open at startup. If the Touch Finder is started when the scene of the connected FQ does not have an inspection item set, the Setup Mode display will open. | p. 29  |
| The judgement result JG is -15 (out of range error) during measurement.                                                                                                    | An area where the image does not exist is included in the measurement area due to position compensation or partial input. Change the settings so that the area where the image exists is the measurement area.                                                                                                    |        |
| "Touch Finder setting version error" appears when switching Sensors or switching between the Run Mode and Setup Mode displays at startup (Sensor software version 1.91 or later).                                                                                                | This appears when the Touch Finder software version is older than the Sensor software version. Functions not supported by the Touch Finder are shown as "XXX". Update the Touch Finder software to the latest version.                                                                                                   | p. 574 |
|                                                                                                    | Check to see if the TRIG signal is being correctly input to the Sensor.                                                                                                    | p. 385 |
| The results display is not updated.                                                                                                    | Check to see if the most recent NG result is being displayed.                                                                                                    | p. 383 |
|                                                                                                    | If other devices are connected to the same network as the Sensor, disconnect the other devices from the network and check the update speed.  If the update speed returns to normal, check the specifications of the disconnected devices and take suitable measures.                                                     |        |
| Updating the results display is slow.                                                                                                    | If there are power lines running in parallel with the Ethernet cable or if there are inverters or other sources of noise near the communications cable, separate the communications cable from them and check the update speed.  Noise may be adversely affecting the communications response.                           |        |
|                                                                                                    | Check to see if the logging setting in the Sensor are correct.                                                                                                    | p. 392 |
| Data is not logged properly.                                                                                                    | If logging to an SD card is not possible, check the available space on the SD card and check to see if the SD card is write-protected.                                                                                                    | p. 409 |
| The ERROR indicator lights.                                                                                                    | Check the error history to see what error has occurred and take suitable measures.                                                                                                    | p. 432 |
| The measurement trigger is not input.                                                                                                    | Check to see it the measurement trigger is set correctly.                                                                                                    |        |
| The image brightness does not stabilize. (FQ2-S1/FQ2-S2/FQ2-S3/FQ2-S3/FQ2-S4/FQ2-S4/FQ2-S4/FQ2-S4/FQ2-S4/FQ2-S4/FQ2-S4/FQ2-S4/FQ2-S4/FQ2-S4/FQ2-S4/FQ2-S4/FQ2-S4/FQ2-S4/FQ2-S4/FQ2-S4/FQ2-S4/FQ2-S4/FQ2-S4/FQ2-S4/FQ2-S4/FQ2-S4/FQ2-S4/FQ2-S4/FQ2-S4/FQ2-S4/FQ2-S4/FQ2-S4/FQ2-S4 | Turn ON the brightness correction mode. When the Brightness Correction Mode is ON, the timing when images are taken changes. Check that the images of the measured objects taken when the Brightness Correction Mode is ON are appropriate.                                                                              | p. 78  |

### **Restoring a Sensor Connection**

If you cannot connect to a sensor because the sensor is not detected in the [Sensor List] and the IP address set in the sensor is unknown, you can execute [Re-assign IP forcibly] to forcibly change the IP address of the sensor and connect.

The sensor' IP address will be re-assigned as shown below based on the IP address settings of the Touch Finder (PC Tool) that is connected to the sensor.

Example: Settings on computer Settings on FQ2

XXX: The host part is automatically assigned

#### Important

• Execute this function with the Touch Finder (PC Tool) in a one-to-one connection with the sensor. If connected to multiple sensors, IP address assignment will be performed for all sensors and reconnection will not take place normally.

- The reassign IP address function is valid for Version 1.84 and later sensors.
  - 1 Configure the network settings (IP address, subnet mask, and Default gateway) of the Touch Finder (PC Tool).
  - 2 Connect the sensor and the Touch Finder (PC Tool) in a one-to-one connection. (If the sensor is connected via a network, disconnect the sensor from the network.)
  - 3 Press (Run Mode) [TF settings] [Re-assign IP forcibly].

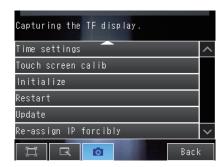

4 Make sure that the sensor and Touch Finder are connected in a one-to-one connection, and press [Yes].

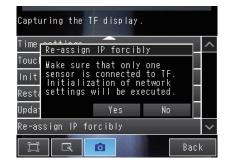

Basic Troubleshooting FQ2-S/CH User's Manual

# **Appendices**

| 9-1 Menu Tables 4                                                         | 38 |
|---------------------------------------------------------------------------|----|
| 9-2 External Reference Parameters                                         | 77 |
| 9-3 Specifications and Dimensions                                         | 46 |
| 9-4 Updating the Software5                                                | 73 |
| 9-5 Connecting a Previous Touch Finder (FQ-D30/D31) to the FQ2-S Sensor 5 | 74 |
| Index 5                                                                   | 80 |
| Revision History 5                                                        | 86 |

## 9-1 Menu Tables

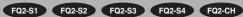

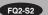

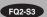

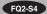

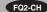

### Image Tab Page

|              | Menu comm                           | and                                                                                        | Description                                                                                           | Setting range                                                                                                    | Data   |        |
|--------------|-------------------------------------|--------------------------------------------------------------------------------------------|----------------------------------------------------------------------------------------------------|----------------------------------------------------------------------------------------------------|--------|--------|
| Camera setup | Focus                               | 3                                                                                          | The value shown here is used as a reference when adjusting the focus with the focus adjustment screw. |                                                                                                    |        | p. 76  |
| Came         | Image mode                          |                                                                                            | Pixel sampling can be applied to the input image to reduce image input time.                          | Normal (Default)     Fast                                                                                                    | Scene  | p. 345 |
|              | Shutter spee<br>(Normal mod         |                                                                                            | Sets the shutter speed for Normal Mode.                                                               | FQ2-S4□-□□□ 1/1 to 1/4,155  FQ2-S3, FQ2-S4□□□□□-08□ Built-in lighting off: 1/1 to 1/4,155 Built-in lighting on: 1/250 to 1/60,000 (control by lighting emission time)  FQ2-S1, FQ2-S2, FQ2-S4□□□, FQ2-S4□□□-M, FQ2-CH Built-in lighting off: 1/1 to 1/50,000 Built-in lighting on: 1/250 to 1/50,000 (control by lighting emission time)  Default: 1/250 | Scene  | p. 80  |
|              | Gain<br>(Normal mod                 | If the gain is high, the image will be bright. If the gain is low, the image will be dark. |                                                                                                    | FQ2-S3, FQ2-S4                                                                                                    | Scene  | p. 80  |
|              | Brightnes<br>tion (Whe<br>mode is 0 | n HDR                                                                                      | Use to stabilize the brightness.                                                                      | ON OFF (Default)                                                                                                    | System | p. 78  |
|              | Brightness<br>(HDR mode)            |                                                                                            | Sets the brightness level of the image for HDR Mode.                                                  | 1 to 100                                                                                                    | Scene  | p. 81  |
|              | Brightnes tion (HDF                 |                                                                                            | Use to stabilize the brightness.                                                                      | ON OFF (Default)                                                                                                    | System | p. 78  |
|              | HDR                                 |                                                                                            | Suppresses reflections and differences in brightness.                                                 | OFF (Default)     Level 1 to Level4                                                                                                    | Scene  | p. 83  |
|              | White balanc                        | e                                                                                          | Corrects differences in coloring between the image and the actual object.                             | • AUTO • R: 0.001 to 7.999 • G: 0.001 to 7.999 • B: 0.001 to 7.999                                                                                                    | Scene  | p. 85  |

|                                                                                                    | Menu comn                                                                                                    | nand         | Description                                                                                                    | Setting range                                                                                                    | Data   |        |
|----------------------------------------------------------------------------------------------------|----------------------------------------------------------------------------------------------------|--------------|----------------------------------------------------------------------------------------------------|----------------------------------------------------------------------------------------------------|--------|--------|
| Camera semp                                                                                                    | Partial input                                                                                                    |              | Used to make the image input range smaller.                                                                             | 752×8 to 752×480     FQ2-S10000     FQ2-S200000     FQ2-S400000-M     FQ2-CH      928×8 to 928×828     FQ2-S00000-080     FQ2-S400000-080      1280×8 to 1280×1024     FQ2-S30-080     FQ2-S40-000 | Scene  | p. 343 |
|                                                                                                    | Rotate 180                                                                                                    |              | You can rotate the Camera image by 180°.                                                                                | ON OFF (Default)                                                                                                    | Scene  | p. 86  |
|                                                                                                    | Calibration                                                                                                    | setting      | Sets a registered calibration pattern.                                                                                  | Off (Default)     Calibration Data 0 to 31                                                                                                    | Scene  | p. 379 |
|                                                                                                    | Lighting con                                                                                                    | itrol        | Turns off built-in lighting when external lighting is used.                                                             | ON (Default) OFF                                                                                                    | Scene  | p. 427 |
|                                                                                                    | Strobe of Strobe of Strobe | output delay | Sets the delay time for the strobe output signal (STGOUT) in response to the trigger signal.                            | 0 to 65,535 μs (Default: 0 μs)                                                                                                    | Scene  | *1     |
|                                                                                                    | Strobe o                                                                                                    | output time  | Sets the output time of the strobe output signal (STGOUT).                                                              | 0 to 65,535 μs (Default: 1,000 μs)                                                                                                    | Scene  | *1     |
| dnies inggen                                                                                                    | gger delay                                                                                                    |              | Adjusts the time until the Camera shutter opens after the trigger signal is received. Only valid for external triggers. | 0 to 163 ms (Default: 0)                                                                                                    | System | p. 87  |
| Tri Hage adjustifier Hage setting to the Advantage adjusting to the Advantage adjusting to the Advanta | d filter                                                                                                    |              | These commands are used to add, mod-                                                                                    | Color Gray Filter Weak Smoothing Strong Smoothing Dilate Erosion Median Extract Edges Extract Horiz Edges Extract vertical edges Enhance edges Background Suppression                              | Scene  | p. 94  |
|                                                                                                    |                                                                                                    | Model        | ify, delete, copy, or change the name of filter items and position compensation items.                                  | Shape Sear III. pos. comp     Shape Sear. pos. comp     Search position comp                                                                                                    | Scene  | p. 102 |
|                                                                                                    | d pos.<br>mp.                                                                                                    | Edge         |                                                                                                    | Edge position comp     2Edge position comp     2ed. midp. comp     Edge rot. pos. Comp                                                                                                    | Scene  | p. 102 |
|                                                                                                    |                                                                                                    | Value        |                                                                                                    | Position compensation (Image rotation,Parameter)                                                                                                    | Scene  | p. 102 |
| Мс                                                                                                    | odify                                                                                                    |              |                                                                                                    |                                                                                                    |        | p. 94  |
| De                                                                                                    | lete                                                                                                    |              |                                                                                                    |                                                                                                    |        | p. 94  |
| Co                                                                                                    | ру                                                                                                    |              |                                                                                                    |                                                                                                    |        | p. 94  |
| Re                                                                                                    | name                                                                                                    |              |                                                                                                    | 15 alphanumeric characters                                                                                                    | Scene  | p. 94  |

FQ2-S/CH User's Manual Menu Tables 439

|       | Me                      | enu com                                                                                                    | nmand                                   | Description                                                                                                    | Setting range                                                                                                    | Data  |       |
|-------|-------------------------|----------------------------------------------------------------------------------------------------|-----------------------------------------|----------------------------------------------------------------------------------------------------|----------------------------------------------------------------------------------------------------|-------|-------|
| •     | Gray Filter)            | Filter ty                                                                                                    | /ре                                     | You can specify the ranges of colors to which the Color Gray Filter item is applied.                                        | RGB (Default)     HSV                                                                                                    | Scene | p. 96 |
|       | (Color Gr               | Filter s                                                                                                    | ettings                                 | Select the type of color filter to use.                                                                                     | Red filter (Default) Green filter Blue filter Cyan filter Magenta filter Yellow filter Brgt.F. (R+G+B) Brgt.F. (R+2G+B) Custom filter | Scene | p. 9  |
|       |                         | Source                                                                                                    | image                                   | You must set the image to which the filter is to be applied.                                                                | Camera     Prev. (Default)                                                                                                    | Scene | p. 9  |
|       | Gray Filter)            | Filter re                                                                                                    | egion                                   | You can specify the region to which to apply the filter.                                                                    |                                                                                                    | Scene | p. 9  |
|       | (Items other than Color | Source                                                                                                    | image                                   | You must set the image to which the filter is to be applied.                                                                | Camera     Prev. (Default)                                                                                                    | Scene | p. 9  |
|       | (Items othe             | (for Ba                                                                                                    | ession level<br>ckground<br>ession Item | The range in which to enhance the contrast and the brightness range to extract are set for the Background Suppression item. |                                                                                                    | Scene | p. 9  |
| Basic | Teach                   | ape<br>ape<br>tion                                                                                                    | Model region                            |                                                                                                    |                                                                                                    | Scene |       |
| B     | Te                      | for Search Position Compensation, Shape<br>Search Position Compensation, and Shape<br>Search Position III Compensation | Add                                     |                                                                                                    | Rectangle     Ellipse     Wide circle     Polygon                                                                                     | Scene |       |
|       |                         | ion Co<br>Comp                                                                                                    | Delete                                  | Used to specify the region of the image to register as the model with a combina-                                            |                                                                                                    | Scene |       |
|       |                         | Position Search                                                                                                    | Сору                                    | tion of figures.                                                                                                    |                                                                                                    | Scene |       |
|       |                         | earch<br>ch Por                                                                                                    | Console                                 |                                                                                                    |                                                                                                    | Scene |       |
|       |                         | for S<br>Sear                                                                                                    | OR/NOT                                  |                                                                                                    | OR (Default) NOT                                                                                                    | Scene |       |
|       |                         |                                                                                                    | One/All                                 |                                                                                                    | One (Default) All                                                                                                    | Scene |       |
|       |                         |                                                                                                    | Insp. region                            | Adjusts the size and position of the measurement region.                                                                    |                                                                                                    | Scene |       |
|       |                         |                                                                                                    | Detection point                         | You can specify which part of the model to detect as coordinates during inspections.                                        |                                                                                                    | Scene |       |

| • | _ | ١ |  |
|---|---|---|--|
| > | ÷ | : |  |
| ľ | L | , |  |
| • | • | ) |  |

441

|       | Me    | enu cor                          | nmand                                                                                                    | Description                                                                                                    | Setting range                                                                                                    | Data                     |                          |       |                |                |                   |                                                           |                                  |  |  |
|-------|-------|----------------------------------|----------------------------------------------------------------------------------------------------|----------------------------------------------------------------------------------------------------|----------------------------------------------------------------------------------------------------|--------------------------|--------------------------|-------|----------------|----------------|-------------------|-----------------------------------------------------------|----------------------------------|--|--|
| Basic | Teach | for Edge Position Compensation   | Insp. region                                                                                                | Adjusts the size and position of the measurement region, changes the measurement direction, etc.                                                                                                    |                                                                                                    | Scene                    |                          |       |                |                |                   |                                                           |                                  |  |  |
|       |       | dge Position (                   | Color ON/<br>OFF                                                                                            | Sets whether to specify an edge color.                                                                                                    | ON OFF (Default)                                                                                                    | Scene                    |                          |       |                |                |                   |                                                           |                                  |  |  |
|       |       | for E                            | Set color.                                                                                                  | Specifies the color of the image for edge detection (i.e., the border between the measurement object and background).                                                                                                    | <ul><li>R: 0 to 255</li><li>B: 0 to 255</li><li>G: 0 to 255</li></ul>                                                    | Scene                    |                          |       |                |                |                   |                                                           |                                  |  |  |
|       |       |                                  | Color pal-<br>ette                                                                                          | Displays a palette for color specification.                                                                                                    |                                                                                                    |                          |                          |       |                |                |                   |                                                           |                                  |  |  |
|       |       |                                  | Detection<br>mode OUT                                                                                       | Specifies whether to detect a change in color as an edge.                                                                                                    | Color IN (Default)     Color                                                                                             | Scene                    |                          |       |                |                |                   |                                                           |                                  |  |  |
|       |       | dge Midpoint<br>compensation     | Edge 0<br>region,<br>Edge 1<br>region                                                                       | Adjusts the size and position of the measurement region, changes the measurement direction, etc.                                                                                                    |                                                                                                    | Scene                    |                          |       |                |                |                   |                                                           |                                  |  |  |
|       |       | isation, Two-e<br>on Position C  | Edge 0 clr<br>ON/OFF<br>Edge 1 clr<br>ON/OFF                                                                | Sets whether to specify an edge color.                                                                                                    | ON OFF (Default)                                                                                                    | Scene                    |                          |       |                |                |                   |                                                           |                                  |  |  |
|       |       | osition Compen<br>nd Edge Rotati | Edge 0 set<br>color.<br>Edge 1 set<br>color.                                                                | Specifies the color of the image for edge detection (i.e., the border between the measurement object and background).                                                                                                    | • R: 0 to 255<br>• B: 0 to 255<br>• G: 0 to 255                                                                          |                          |                          |       |                |                |                   |                                                           |                                  |  |  |
|       |       | for Two-edge Pc Compensation, a  | for Two-edge Position Compensation, Two-edge Midpoint Compensation, and Edge Rotation Position Compensation | Color pal-<br>ette                                                                                                    | Displays a palette for color specification.                                                                              |                          | Scene                    |       |                |                |                   |                                                           |                                  |  |  |
|       |       |                                  |                                                                                                    | for                                                                                                    | for Com                                                                                                    | for T<br>Comp            | for T<br>Comp            | for T | for TA<br>Comp | for Tv<br>Comp | Detection<br>mode | Specifies whether to detect a change in color as an edge. | Color IN (Default)     Color OUT |  |  |
|       |       |                                  |                                                                                                    |                                                                                                    | Edit Ref.<br>angle<br>(Edge Rota-<br>tion Position<br>Compensa-<br>tion only)                                            | Set the reference angle. | –180 to 180° (Default:0) | Scene |                |                |                   |                                                           |                                  |  |  |
|       |       | Juc                              | lgement                                                                                                    | Shape Search III Position Compensation pensation Item, and Search Position C Almost the same as for the Shape Sea inspection item.  Edge Position Compensation, Two-edg Midpoint Compensation, and Edge Roi Almost the same as for the Edge Position. | ompensation Item  orch III, Shape Search II, and Search  ge Position Compensation, Two-edge tation Position Compensation | Scene                    |                          |       |                |                |                   |                                                           |                                  |  |  |

|                                                   | Me                            | enu coi              | mmand                                                       | Description                                                                                                    | Setting range                                               | Data  |       |
|---------------------------------------------------|-------------------------------|----------------------|-------------------------------------------------------------|----------------------------------------------------------------------------------------------------|-------------------------------------------------------------|-------|-------|
| Details                                           | (Sh<br>Sh<br>tion             | nape S<br>ape Se     | rameters<br>earch and<br>earch III Posi-<br>pensation<br>/) | Shape Search Position Compensation<br>tion Item     Almost the same as for the Shape Seinspection item.     However, the [Sub-pixel] and [Multi-po                | arch III, Shape Search II, and Search                       | Scene |       |
|                                                   | Me                            | as. Pa               | rameter                                                     | inspection item do not exist.                                                                                                    |                                                             | Scene |       |
|                                                   | Ou                            | tput pa              | rameter                                                     | Edge Position Compensation, Two-edge<br>point Compensation, and Edge Rotation<br>The settings for the Edge Position Com<br>those for the Edge Position inspection | Position Compensation pensation item are almost the same as | Scene |       |
|                                                   | Scroll parameter S            |                      | e image                                                     | You can select the image to which to apply the results of position compensation processing.                                                                       | Camera     Prev. (Default)                                  | Scene | p. 10 |
|                                                   | Ō                             | Interp               | olation                                                     | You can select the precision of position compensation.                                                                                                    | Bilinear     None (Default)                                 | Scene | p. 10 |
| ırameter)                                         | Image rotation                |                      | e rotation                                                  | Select to correct the position by rotating the image around the center of the screen.                                                                             | -180° to 180° (Default: 90°)                                | Scene | p. 12 |
| otation, Pa                                       | Parameter                     | Reference position   | Reference position X coordinate                             | Sets the X coordinate of the reference position.                                                                                                    | -99999 to 99999<br>(Default: p. 127)                        | Scene |       |
| n (Image r                                        |                               | Reference            | Reference<br>position Y<br>coordinate                       | Sets the Y coordinate of the reference position.                                                                                                    | -99999 to 99999<br>(Default: p. 127)                        | Scene |       |
| nsatio                                            |                               |                      | Reference angle                                             | Sets the reference angle $\theta$ .                                                                                                    | -180 to 180 (Default: 90)                                   | Scene |       |
| Position Compensation (Image rotation, Parameter) |                               | Measurement position | Measure-<br>ment posi-<br>tion X<br>coordinate              | Sets the X coordinate of the measurement position.                                                                                                    | -99999 to 99999<br>(Default: p. 127)                        | Scene | p. 12 |
| ◆ for Po                                          |                               | Measurem             | Measure-<br>ment posi-<br>tion Y<br>coordinate              | Sets the Y coordinate of the measurement position.                                                                                                    | -99999 to 99999<br>(Default: p. 127)                        | Scene |       |
|                                                   |                               |                      | Measure-<br>ment angle                                      | Sets the measurement angle $\theta$ .                                                                                                    | -180 to 180 (Default: 0)                                    | Scene |       |
| orrection                                         | Ref. position  Meas. position |                      | ion                                                         | Sets the reference position.                                                                                                    |                                                             | Scene | p. 12 |
| for Linear Correction                             |                               |                      | sition                                                      | Sets the measurement position.                                                                                                    |                                                             | Scene | p. 12 |
| <b>→</b> fc                                       | Filt                          | er regi              | on                                                          | You can specify the range over which position correction is performed.                                                                                            |                                                             | Scene | p. 13 |
|                                                   | So                            | urce in              | nage                                                        | You must set the image to which the filter is to be applied.                                                                                                    | Camera     Prev. (Default)                                  | Scene | p. 13 |
|                                                   | Inte                          | erpolat              | ion                                                         | You can select the precision of position compensation.                                                                                                    | None     Bilinear (Default)                                 | Scene | p. 13 |

<sup>\*1</sup> Refer to FQ2-S/CH Series User's Manual for Communications Settings (Cat. No. Z338).

443

## Inspect Tab Page

|            |               | Me       | enu   | com                   | mand                 | Description                                                                                                    | Setting range                                                                                                    | Data             | Щ      |  |
|------------|---------------|----------|-------|-----------------------|----------------------|----------------------------------------------------------------------------------------------------|----------------------------------------------------------------------------------------------------|------------------|--------|--|
| Inspection | Item selected | Add item |       |                       |                      | Used to add, modify, delete, copy, or change the name of an inspection item.                                                                               | • OCR*4 • Bar code*3 • 2D-code (DPM)*3 • 2D-code (DPM)*3 • Search*2 • ShapeSearch III *2 • Shape Search III*2 • Sensitive Search*2 • Edge Position*2 • Edge Width*2 • Edge Pitch*2 • Color Data*2 • Area • Labeling*2 |                  | p. 138 |  |
|            |               |          |       | М                     | odify                |                                                                                                    |                                                                                                    |                  | p. 139 |  |
|            |               |          |       | De                    | elete                |                                                                                                    |                                                                                                    |                  | p. 139 |  |
|            |               |          |       | С                     | ору                  |                                                                                                    |                                                                                                    |                  |        |  |
|            |               |          |       | Rei                   | name                 |                                                                                                    | 15 alphanumeric characters                                                                                                    | Scene            |        |  |
|            |               | Settings | Teach | Teach Mode            |                      | Set the Teach Mode.                                                                                                    | Simple Teach (Default)     Correct String                                                                                                    | Scene            | p. 142 |  |
|            |               | S        |       |                       |                      | Moves the measurement region or adjusts the size of the measurement region.                                                                                |                                                                                                    | Scene            | p. 141 |  |
|            |               |          |       | Correct String Format | L.1 to L.4           | Sets the character format for recognition.                                                                                                    | 32 alphanumeric characters                                                                                                    | Scene            | p. 141 |  |
|            |               |          |       |                       | L.1 to L.4           | Sets the character format for recognition.                                                                                                    | 32 alphanumeric characters                                                                                                    | Scene            | p. 141 |  |
|            |               |          |       | Can                   | nera setup           | Same as Camera adjustments on the I                                                                                                    | mage Tab Page.                                                                                                    | Scene            | p. 76  |  |
|            |               |          |       | Meas. Parameter       | Reading<br>Speed     | Set the Reading Speed.                                                                                                    | Normal (Default)     Fast                                                                                                    | Scene            | p. 156 |  |
|            |               |          |       | Meas.                 | Character color      | Sets the color of the characters to detect.                                                                                                    | Black (Default)     White                                                                                                    | Scene            |        |  |
|            |               |          |       |                       | Printing type        | Sets the type of printing of the characters to detect.                                                                                                    | Solid character     Dot character (Default)                                                                                                    | Scene            |        |  |
|            |               |          |       |                       | Dot ver.<br>interval | Adjusts the vertical dot interval of the characters to detect. This parameter is enabled only when [Printing type] is set to [Dot character].              | 0 (Default) to 30                                                                                                    | Scene            |        |  |
|            |               |          |       |                       | Dot hor.<br>interval | Adjusts the horizontal dot interval of<br>the characters to detect. This parame-<br>ter is enabled only when [Printing type]<br>is set to [Dot character]. | 0 (Default) to 30                                                                                                    | Scene            | p. 156 |  |
|            |               |          |       |                       | Char. thick. th.     | Sets the thickness of the characters.<br>Negative numbers indicate thinner<br>characters. Positive numbers indicate<br>thicker characters.                 | -128 to 128 (Default: 0)                                                                                                    | Scene            |        |  |
|            |               |          |       |                       |                      | Boundary correction                                                                                                    | Treats dark areas at the edges of the measurement region as noise and removes them from the read candidates.                                                                                                    | ON (Default) OFF | Scene  |  |

FQ2-S/CH User's Manual Menu Tables

|            |          | Me    | enu            | comi            | mand                                                     | Description                                                                                                    | Setting range                                                                                                    | Data  |        |
|------------|----------|-------|----------------|-----------------|----------------------------------------------------------|----------------------------------------------------------------------------------------------------|----------------------------------------------------------------------------------------------------|-------|--------|
| Inspection | Settings | Teach | for OCR*4      | Parameter       | Rotation<br>compensa-<br>tion                            | Turned ON when characters on the workpiece are rotated because the workpiece itself is rotated. Correction is possible in a rotation range of ±15°. | ON OFF (Default)                                                                                                    | Scene | p. 156 |
|            |          |       | 4              | Meas.           | Slant compensation                                       | Used when the characters are at a slant. Correction is possible in a rotation range of $\pm 15^{\circ}$ .                                           | • ON<br>• OFF (Default)                                                                                               | Scene |        |
|            |          |       |                |                 | Hyphen<br>height upp.<br>th.                             | Sets the upper limit of the height of the region to treat as a hyphen or other symbol.                                                              | 0 to 100 (Default: 30)                                                                                                | Scene |        |
|            |          |       |                |                 | Hyphen<br>height low.<br>th.                             | Sets the lower limit of the height of the region to treat as a hyphen or other symbol.                                                              | 0 to 100 (Default: 70)                                                                                                | Scene |        |
|            |          |       |                |                 | Slender char. th.                                        | Sets the ratio of the height to the width of the detection rectangle to judge as thin characters (I, J, 1, :, and /).                               | 1 to 10 (Default: 3)                                                                                                  | Scene | p. 156 |
|            |          |       |                |                 | Max Width<br>Setting                                     | Set the Max Width Setting.                                                                                                    | ON OFF (Default)                                                                                                    | Scene |        |
|            |          |       |                |                 | Max<br>Width                                             | specify the max width for attempted character string.                                                                                               | 0 to 9,999<br>(Default: 0)                                                                                            | Scene |        |
|            |          |       |                |                 | Max<br>Height                                            | Specify the max height of the character to be read.                                                                                                 | 0 to 9,999<br>(Default: 0)                                                                                            | Scene |        |
|            |          |       |                |                 | Min<br>Height                                            | Specify the min height of the character to be read.                                                                                                 | 0 to 100<br>(Default: 50)                                                                                             | Scene |        |
|            |          |       |                |                 | Reading<br>Length                                        | If character strings with a variable number of characters are to be read, specify variable.                                                         | Variable (Default)     Fixed                                                                                          | Scene |        |
|            |          |       |                | Con             | tinuous test                                             | Same as [Continuous test] on the [Test                                                                                                    | ] Tab Page.                                                                                                    |       | p. 340 |
|            |          |       | for Bar code*3 | Ir              | isp. region                                              | Moves the measurement region or adjusts the size of the measurement region.                                                                         |                                                                                                    | Scene |        |
|            |          |       | Te             | Can             | nera setup                                               | Same as Camera adjustments on the I                                                                                                    | mage Tab Page.                                                                                                    | Scene | p. 76  |
|            |          |       |                | Meas. Parameter | Code type                                                | Sets the type of code to read.                                                                                                    | JAN/EAN/UPC (Default)     Code39     Codebar     ITF     Code93     Code128 / GS 1-128     GS1 DataBar     Pharmacode | Scene | p. 186 |
|            |          |       |                |                 | Code color                                               | Sets the color of the code to be read.                                                                                                    | Black (Default)     White                                                                                             | Scene | p. 186 |
|            |          |       |                |                 | Composite codes on/ off                                  | Sets whether or not composite codes<br>are supported.<br>(Only valid for Code128/GS1-128,<br>GS1 Databar)                                           | Yes    No (Default)                                                                                                   | Scene |        |
|            |          |       |                |                 | Check digit<br>on/off<br>(Except for<br>Pharmac-<br>ode) | Sets whether there is a check digit.                                                                                                    | Yes (Default)    No                                                                                                   | Scene |        |
|            |          |       |                |                 | Direction<br>(For Phar-<br>macode<br>only)               | Sets the direction in which to read.                                                                                                    | Horizontal mode (Default)     Vertical mode                                                                           | Scene |        |
|            |          |       |                |                 | Reverse<br>on/off (For<br>Pharmac-<br>ode only)          | Sets whether to use Reverse Mode.                                                                                                    | Yes     No (Default)                                                                                                  | Scene |        |

445

|            |          | Me    | enu            | comr            | mand                                                      | Description                                                                 | Setting range                                                                                         | Data                           |                                  |       |  |
|------------|----------|-------|----------------|-----------------|-----------------------------------------------------------|-----------------------------------------------------------------------------|----------------------------------------------------------------------------------------------------|--------------------------------|----------------------------------|-------|--|
| Inspection | Settings | Teach | for Bar code*3 | Meas. Parameter | Timeout                                                   | Sets the timeout time for read processing.                                  | 1 to 9999 ms (Default: 9999)                                                                          | Scene                          |                                  |       |  |
|            |          |       |                | Con             | tinuous test                                              | Same as [Continuous test] on the [Test]                                     | Tab Page.                                                                                             |                                | p. 340                           |       |  |
|            |          |       |                | In              | isp. region                                               | Moves the measurement region or adjusts the size of the measurement region. |                                                                                                    | Scene                          |                                  |       |  |
|            |          |       |                | Ca              | mera setup                                                | Same as Camera adjustments on the In                                        | nage Tab Page.                                                                                        | Scene                          | p. 76                            |       |  |
|            |          |       |                | Meas. Parameter | Meas. Parameter                                           | Meas. Parameter                                                             | Code type                                                                                             | Sets the type of code to read. | JAN/EAN/UPC (Default)     Code39 | Scene |  |
|            |          |       |                | ı               | Reverse<br>(Other than<br>PDF417,<br>Micro-<br>PDF417)    | Sets a normal or reverse image.                                             | Normal (Default)     Reverse                                                                          | Scene                          |                                  |       |  |
|            |          |       |                |                 | Code color<br>(Other than<br>PDF417,<br>Micro-<br>PDF417) | Sets the code color.                                                        | Black (Default)     White                                                                             | Scene                          | p. 196                           |       |  |
|            |          |       |                |                 | Grid correction (Micro QR Codes only)                     | Set whether grid correction is ON or OFF.                                   | ON OFF (Default)                                                                                      | Scene                          |                                  |       |  |
|            |          |       |                |                 | Shape (for<br>DataMatrix<br>Only)                         | Sets the code shape.                                                        | Square (Default)     Square     Rect.                                                                 | Scene                          |                                  |       |  |
|            |          |       |                |                 |                                                           | Print quality<br>(Data<br>Matrix only)                                      | Sets print quality evaluation ON/OFF.                                                                 | ON OFF (Default)               | Scene                            |       |  |
|            |          |       | (DPM)*3        |                 | Timeout                                                   | Sets the timeout time for read processing.                                  | 1 to 9999 ms (Default: 9999)                                                                          | Scene                          |                                  |       |  |
|            |          |       |                | Con             | tinuous test                                              | Same as [Continuous test] on the [Test]                                     | Tab Page.                                                                                             |                                | p. 340                           |       |  |
|            |          |       |                | Insp. region    |                                                           | Moves the measurement region or adjusts the size of the measurement region. |                                                                                                    | Scene                          |                                  |       |  |
|            |          |       | apoc           | Can             | nera setup                                                | Same as Camera adjustments on the Ir                                        | mage Tab Page.                                                                                        | Scene                          | p. 76                            |       |  |
|            |          |       | for 2D-code    | Meas. Parameter | Code type                                                 | Sets the type of code to read.                                              | DataMatrix (Default)     QR     MicroQRCode     PDF417     MicroPDF417                                | Scene                          |                                  |       |  |
|            |          |       |                | Me              | Shape (for<br>DataMatrix<br>only)                         | Sets the code shape.                                                        | Square (Default)     Rectangle                                                                        | Scene                          |                                  |       |  |
|            |          |       |                |                 | QR Code<br>Model (for<br>QR Code<br>only)                 | Sets the QR code model.                                                     | Model 1     Model 2     Auto (Default)                                                                | Scene                          | p. 210                           |       |  |
|            |          |       |                |                 | ECC Level<br>(for QR<br>Code only)                        | Sets the error correction level (i.e., the ECC level).                      | <ul> <li>L (7%)</li> <li>M (15%)</li> <li>Q (25%)</li> <li>H (30%)</li> <li>Auto (Default)</li> </ul> | Scene                          |                                  |       |  |

FQ2-S/CH User's Manual Menu Tables

|            | Menu command |       |                     |                 |                                                 | Description                                   | Setting range                                                                                                    | Data                                                  |                      |       |  |  |  |  |  |  |  |  |  |  |  |  |   |  |  |  |           |                                                                                        |                      |       |  |            |                      |                                    |       |        |   |  |  |  |  |  |
|------------|--------------|-------|---------------------|-----------------|-------------------------------------------------|-----------------------------------------------|----------------------------------------------------------------------------------------------------|-------------------------------------------------------|----------------------|-------|--|--|--|--|--|--|--|--|--|--|--|--|---|--|--|--|-----------|----------------------------------------------------------------------------------------|----------------------|-------|--|------------|----------------------|------------------------------------|-------|--------|---|--|--|--|--|--|
| Inspection | Settings     | Teach | for 2D-code (DPM)*3 | Meas. Parameter | Cell (for<br>DataMatrix<br>and QR<br>Code only) | Sets the number of cells in the code.         | For QR codes 21 × 21, 25 × 25, 29 × 29, 33 × 33, 37 × 37, 41 × 41, 45 × 45, 49 × 49, 53 × 53, 57 × 57, or Auto (defalut)  For square data matrices 10 × 10, 12 × 12, 14 × 14, 16 × 16, 18 × 18, 20 × 20, 22 × 22, 24 × 24, 26 × 26, 32 × 32, 36 × 36, 40 × 40, 44 × 44, 48 × 48, 52 × 52, 64 64, or Auto (Default)  For rectangular data matrices 8 × 18, 8 × 32, 12 × 26, 12 × 36, 16 × 36, 16 × 48, or Auto | Scene                                                 | 1,1                  |       |  |  |  |  |  |  |  |  |  |  |  |  |   |  |  |  |           |                                                                                        |                      |       |  |            |                      |                                    |       |        |   |  |  |  |  |  |
|            |              |       |                     |                 |                                                 |                                               | Auto length<br>(Except for<br>when the<br>number of<br>cells is set to<br>automatic for<br>data matrices<br>or QR codes.)                                                                                                    | Sets whether the code size is detected automatically. | Yes (Default)     No | Scene |  |  |  |  |  |  |  |  |  |  |  |  |   |  |  |  |           |                                                                                        |                      |       |  |            |                      |                                    |       |        |   |  |  |  |  |  |
|            |              |       |                     |                 | Reverse                                         | Sets a normal or reverse image.               | Normal     Reverse     Auto (Default)                                                                                                    | Scene                                                 |                      |       |  |  |  |  |  |  |  |  |  |  |  |  |   |  |  |  |           |                                                                                        |                      |       |  |            |                      |                                    |       |        |   |  |  |  |  |  |
|            |              |       |                     |                 |                                                 |                                               |                                                                                                    |                                                       |                      |       |  |  |  |  |  |  |  |  |  |  |  |  | _ |  |  |  |           |                                                                                        |                      |       |  | Code color | Sets the code color. | Black     White     Auto (Default) | Scene | p. 210 |   |  |  |  |  |  |
|            |              |       |                     |                 |                                                 |                                               |                                                                                                    |                                                       |                      |       |  |  |  |  |  |  |  |  |  |  |  |  |   |  |  |  |           |                                                                                        |                      |       |  |            |                      |                                    |       |        | - |  |  |  |  |  |
|            |              |       |                     |                 |                                                 |                                               |                                                                                                    |                                                       |                      |       |  |  |  |  |  |  |  |  |  |  |  |  |   |  |  |  | Fast mode | Sets whether to use the Fast Mode.<br>Reading time is reduced if Fast Mode<br>is used. | Yes     No (Default) | Scene |  |            |                      |                                    |       |        |   |  |  |  |  |  |
|            |              |       |                     |                 |                                                 | DPM print<br>quality<br>(Data<br>Matrix only) | Sets print quality evaluation ON/OFF.                                                                                                    | ON OFF (Default)                                      | Scene                |       |  |  |  |  |  |  |  |  |  |  |  |  |   |  |  |  |           |                                                                                        |                      |       |  |            |                      |                                    |       |        |   |  |  |  |  |  |
|            |              |       |                     |                 | Timeout                                         | Sets the timeout time for read processing.    | 0 to 9999 ms (Default: 9999)                                                                                                    | Scene                                                 |                      |       |  |  |  |  |  |  |  |  |  |  |  |  |   |  |  |  |           |                                                                                        |                      |       |  |            |                      |                                    |       |        |   |  |  |  |  |  |
|            |              |       |                     | Con             | tinuous test                                    | Same as [Continuous test] on the [Test        | Tab Page.                                                                                                    |                                                       | p. 340               |       |  |  |  |  |  |  |  |  |  |  |  |  |   |  |  |  |           |                                                                                        |                      |       |  |            |                      |                                    |       |        |   |  |  |  |  |  |

| ndices |
|--------|
| 9      |

447

|            |          |       | enu                           | command                                                          | Description                                                                                                    | Setting range                                                                          | Data  |                            |
|------------|----------|-------|-------------------------------|------------------------------------------------------------------|----------------------------------------------------------------------------------------------------|----------------------------------------------------------------------------------------|-------|----------------------------|
| Inspection | Settings | Teach | search*2)                     | Model region                                                     |                                                                                                    |                                                                                        | Scene | p. 224<br>p. 244<br>p. 225 |
| ll ll      |          |       | Shape search III*2, Sensitive | Add                                                              | Used to specify the region of the image to register as the model with a                                                                                                    | Rectangle     Ellipse     Wide circle     Polygon                                      | Scene | p. 225                     |
|            |          |       | earc                          | Delete                                                           | combination of figures.                                                                                                    |                                                                                        | Scene |                            |
|            |          |       | s edi                         | Сору                                                             |                                                                                                    |                                                                                        | Scene |                            |
|            |          |       |                               | Console                                                          |                                                                                                    |                                                                                        | Scene | p. 22                      |
|            |          |       | :h II*²                       | OR/NOT                                                           |                                                                                                    | OR (Default)     NOT                                                                   | Scene | p. 226                     |
|            |          |       | Shape search II*2,            | One/All                                                          |                                                                                                    | One (Default)    All                                                                   | Scene |                            |
|            |          |       | (Search*², Sha                | Insp. region                                                     | Adjusts the size and position of the measurement region.                                                                                                    |                                                                                        | Scene | p. 227                     |
|            |          |       | 1                             | Detection point                                                  | You can specify which part of the model to detect as coordinates during inspections.                                                                                                    |                                                                                        | Scene | p. 228                     |
|            |          |       | e Pitch* <sup>2</sup>         | Insp. region                                                     | Adjusts the size and position of the measurement region, changes the measurement direction, etc.                                                                                                    |                                                                                        | Scene | p. 279<br>p. 289<br>p. 29  |
|            |          |       | *2, and Edge                  | Edge Setting                                                     |                                                                                                    | • 3×3(Default)                                                                         |       |                            |
|            |          |       | Edge Width* <sup>2</sup> ,    | Mask size                                                        | Select the pixel size to be used at                                                                                                    | • 5×5<br>• 7×7                                                                         |       |                            |
|            |          |       | Position* <sup>2</sup> , Edg  | Edge level auto                                                  | The [Edge level] can be set automatically by selecting ON. If edge recognition results are not good with this setting, set to OFF.                                                                                                    | ON (Default) OFF                                                                       |       | p. 239                     |
|            |          |       | for Edge Po                   | Edge level                                                       | This function will be enabled if you uncheck [Auto] check box. Set the lower limit to recognize the [Edge level]. Edges higher than set value are recognized. Decrease the setting value when it is difficult to find edges. Increase the setting value when the effect of noise is high. | 0 to 1024<br>(Default: 20)                                                             | Scene |                            |
|            |          |       |                               | Noise Removal<br>Level                                           | Spesify the upper value to remove noise.                                                                                                    | 0 to 100<br>(Default: 0)                                                               |       |                            |
|            |          |       |                               | Disp. Image<br>Selection                                         | Select the displayed image.                                                                                                    | Meas. Img.     Meas. Img.+Model Img (Default)     Edge Image     Edge Img.+ Model Img. |       |                            |
|            |          |       |                               | Insp. region                                                     | Adjusts the size and position of the measurement region, changes the measurement direction, etc.                                                                                                    |                                                                                        | Scene |                            |
|            |          |       |                               | Color ON/OFF<br>(for Edge width<br>and Edge<br>position<br>Only) | Sets whether to specify an edge color.                                                                                                    | • ON<br>• OFF(Default)                                                                 |       | p. 278                     |

| Mei      | nu                                  | command                                      | Description                                                                                                    | Setting range                                                                                                    | Data                                                        |                  |        |
|----------|-------------------------------------|----------------------------------------------|----------------------------------------------------------------------------------------------------|----------------------------------------------------------------------------------------------------|-------------------------------------------------------------|------------------|--------|
| Settings | Edge Pitch*2                        | Set color                                    | Specifies the color of the image for edge detection (i.e., the border between the measurement object and background).                           |                                                                                                    |                                                             |                  |        |
| c        | Edge Width* <sup>2</sup> , and      | Color palette                                | Displays a palette for color specification.                                                                                                    | R: 0 to 255<br>B: 0 to 255<br>G: 0 to 255                                                                                                    |                                                             |                  |        |
|          | for Edge Position* <sup>2</sup> , I | Detection<br>mode                            | Select the situation when the Edge is detected.                                                                                                 | Color IN (Default)     Color OUT                                                                                                    |                                                             |                  |        |
| c        | Labeling* <sup>2</sup>              | Insp. region                                 | Adjusts the size and position of the measurement region.                                                                                        |                                                                                                    | Scene                                                       | p. 308<br>p. 320 |        |
|          | , Labe                              | Set color                                    | The color for which to find the area is specified.                                                                                              |                                                                                                    | Scene                                                       |                  |        |
|          | for Area* <sup>2</sup> , I          | Color palette                                | Displays a palette for color specification.                                                                                                    | Hue: 0 to 359     Saturation: 0 to 255     Brightness: 0 to 255     Exclusion: ON or OFF     Color inv.: Yes or No (Default)                                                                                                    | Scene                                                       | p. 305           |        |
|          |                                     | Display<br>Setting                           | Specifies the type of image to display on the color specification display to check on the image the color that was set for the reference color. | Measurement Image,     All Color Image (Default)     Selected Color Image     Binary Image                                                                                                    | Scene                                                       | p. 314           |        |
|          |                                     | Background color                             | Specifies the background color of the extracted image.                                                                                          | Black (Default) White Red Green Blue                                                                                                    | Scene                                                       |                  |        |
|          | ◆ for Color Data* <sup>2</sup>      | Insp. region                                 | Moves the measurement region or adjusts the size of the measurement region.                                                                     |                                                                                                    | Scene                                                       | p. 299           |        |
| Jud      | ger                                 | nent                                         |                                                                                                    |                                                                                                    | Scene                                                       |                  |        |
|          | (OCR*4)                             | Similarity                                   | Sets the similarity of the read characters that is to be judged as OK.                                                                          | 0 to 100<br>(Defaults: lower limit: 60<br>upper limit: 100)                                                                                                    | Scene                                                       |                  |        |
|          |                                     |                                              | Stability                                                                                                    | Sets the stability of the read characters that is to be judged as OK. If there is more than one candidate for the same character, the difference between the first and second candidates is numerically expressed by the stability. | 0 to 100<br>(Defaults: lower limit: 10<br>upper limit: 100) | Scene            | p. 146 |
|          |                                     | Read Char. Str<br>L1 to Read Char.<br>Str L4 | Display the read character string.                                                                                                    |                                                                                                    | Scene                                                       |                  |        |
|          |                                     | Verif. Str L1 to<br>Verif. Str L4            | Display the verification string.                                                                                                    |                                                                                                    | Scene                                                       |                  |        |
|          |                                     | Character Count                              | Set the number of character that judgment is OK.                                                                                                | 0 to 32<br>(Defaults: lower limit: 0<br>upper limit: 32)                                                                                                    | Scene                                                       |                  |        |

| dices |
|-------|
| 9     |

|          | Me        | nu             | command                  | Description                                                                              | Setting range                                              | Data  |        |
|----------|-----------|----------------|--------------------------|------------------------------------------------------------------------------------------|------------------------------------------------------------|-------|--------|
| Settings | Judgement | 2D-code        | Num. of char.            | Displays the number of characters that were read.                                        |                                                            |       |        |
| Se       | Judg      | 2D             | Characters               | Displays the character string that was read.                                             |                                                            |       |        |
|          |           |                | Overall quality          | Displays the evaluation value of overall quality.                                        | 0 to 4                                                     |       |        |
|          |           |                | Decode                   | Displays the evaluation value of decode.                                                 |                                                            |       |        |
|          |           |                | Cell Contrast            | Displays the evaluation value of cell contrast.                                          |                                                            |       |        |
|          |           |                | Cell Modulation          | Displays the evaluation value of cell modulation.                                        |                                                            |       |        |
|          |           |                | Fixed pattern damage     | Displays the evaluation value of fixed pattern damage.                                   |                                                            |       | p. 193 |
|          |           |                | Axial nonunifor-<br>mity | Displays the evaluation value of axial nonuniformity.                                    |                                                            |       |        |
|          |           |                | Grid nonunifor-<br>mity  | Displays the evaluation value of grid nonuniformity.                                     |                                                            |       |        |
|          |           |                | Unused err.<br>Corr.     | Displays the evaluation value of unused error correction.                                |                                                            |       |        |
|          |           |                | Print scale              | Displays the evaluation value of the print scale.                                        |                                                            |       |        |
|          |           |                | Print scale X            | Displays the evaluation value of print scale X.                                          |                                                            |       |        |
|          |           |                | Print scale Y            | Displays the evaluation value of print scale Y.                                          |                                                            |       |        |
|          |           | 2D-code(DPM)*3 | Contrast                 | Sets the upper and lower limits of the contrast that is to be judged as OK.              | 0 to 100<br>(Defaults: lower limit: 0<br>upper limit: 100) | Scene |        |
|          |           | 2D-code        | Focus                    | Sets the upper and lower limits of the focus that is to be judged as OK.                 | 0 to 100<br>(Defaults: lower limit: 0<br>upper limit: 100) | Scene |        |
|          |           |                | Cell Recog. Rate         | Sets the upper and lower limits of the cell recognition rate that is to be judged as OK. | 0 to 100<br>(Defaults: lower limit: 0<br>upper limit: 100) | Scene |        |
|          |           |                | Num. of char.            | Displays the number of characters that were read.                                        |                                                            |       |        |
|          |           |                | Characters               | Displays the character string that was read.                                             |                                                            |       |        |
|          |           |                | Cell size                | Outputs the number of pixels per cell of the scanned code.                               |                                                            |       |        |
|          |           |                | Overall quality          | Displays the evaluation value of overall quality.                                        | 0 to 4                                                     |       | p. 205 |
|          |           |                | Decode                   | Displays the evaluation value of decode.                                                 |                                                            |       |        |
|          |           |                | Cell Contrast            | Displays the evaluation value of cell contrast.                                          |                                                            |       |        |
|          |           |                | Cell Modulation          | Displays the evaluation value of cell modulation.                                        |                                                            |       |        |
|          |           |                | Fixed pattern damage     | Displays the evaluation value of fixed pattern damage.                                   |                                                            |       |        |
|          |           |                | Axial nonunifor-<br>mity | Displays the evaluation value of axial nonuniformity.                                    |                                                            |       |        |
|          |           |                | Grid nonunifor-<br>mity  | Displays the evaluation value of grid nonuniformity.                                     |                                                            |       |        |
|          |           |                | Unused err.<br>Corr.     | Displays the evaluation value of unused error correction.                                |                                                            |       |        |

|            |          | Me        | enu                                                             | command                                                                                                    | Description                                                                                | Setting range                                                                                                    | Data  |                            |
|------------|----------|-----------|-----------------------------------------------------------------|----------------------------------------------------------------------------------------------------|--------------------------------------------------------------------------------------------|----------------------------------------------------------------------------------------------------|-------|----------------------------|
| Inspection | Settings | Judgement | search*2)                                                       | Correlation                                                                                                    | Sets the correlation OK range.                                                             | 0 to 100<br>(Defaults: Lower limit: 60<br>Upper limit: 100)                                                                                                    | Scene |                            |
| 드          |          | Ju        | Sensitive s                                                     | Position X                                                                                                    | Sets the position OK range.                                                                | (Defaults: Lower limit: -99,999.9999<br>Upper limit: 99,999.9999)                                                                                                    | Scene |                            |
|            |          |           | _                                                               | Position Y                                                                                                    | Sets the position on range.                                                                | (Defaults: Lower limit: -99,999.9999<br>Upper limit: 99,999.9999)                                                                                                    | Scene |                            |
|            |          |           | Shape search II* <sup>2</sup> , Shape search II* <sup>2</sup> , | Density deviat.<br>(Sensitive<br>search only)                                                                    | Set the density deviation OK range.                                                        | Color image Range: 0 to 221 Defaults: Upper limit: 221 Lower limit: 0  Monochrome image Range: 0 to 127 Defaults: Upper limit: 127 Lower limit: 0                                                                                                    | Scene | p. 218<br>p. 234<br>p. 262 |
|            |          |           | (Search*², Sha                                                  | Angle                                                                                                    | Sets the angle OK range.                                                                   | -180 to 180<br>(Defaults: Lower limit: -180<br>Upper limit: 180)                                                                                                    | Scene |                            |
|            |          |           | )                                                               | Count Sets the angle OK range. (Defaults: Lower limit: 180)  Count Sets the count OK range. 0 to 32 (Default: 0) |                                                                                            |                                                                                                    | Scene |                            |
|            |          |           | Edge position*2)                                                | Offset amount (Edge position only)                                                                               | Sets the upper/lower limit range for the amount of position deviation considered to be OK. | -99,999.9999 to 99,999.9999<br>(Defaults: Lower limit: -1,640<br>Upper limit: 1,640)                                                                                                    | Scene |                            |
|            |          |           | Position X  Sets the position OK range.                         | -99,999.9999 to 99,999.9999<br>(Defaults: Lower limit: -99,999.9999<br>Upper limit: 99,999.9999)                 | Scene                                                                                      | p. 274                                                                                                    |       |                            |
|            |          |           |                                                                 | Position Y                                                                                                    | -99,                                                                                       | -99,999.9999 to 99,999.9999<br>(Defaults: Lower limit: -99,999.9999<br>Upper limit: 99,999.9999)                                                                                                    | Scene |                            |
|            |          |           | (Edge width* <sup>2</sup> )                                     | Edge width                                                                                                    | Sets the Edge width OK range.                                                              | When the result type is set to absolute value: Range: 0.0000 to 99,999.9999 Defaults: Upper limit: 99,999.9999, Lower limit: 0.0000  When the result type is set to relative values: Range: -99,999.9999 to 99,999.9999 Defaults: Upper limit: 99,999.9999 Lower limit: -99,999.9999  When the result type is set to ratios: Range: 0.000 to 999.9999(%) Defaults: Upper limit: 999.9999 Lower limit: 0.000 | Scene | p. 284                     |

|            |          | Me        | nu                    | command                                        | Description                                                                                                    | Setting range                                                                                                    | Data  |        |
|------------|----------|-----------|-----------------------|------------------------------------------------|----------------------------------------------------------------------------------------------------|----------------------------------------------------------------------------------------------------|-------|--------|
| Inspection | Settings | Judgement | Edge pitch*2)         | Edge pitch                                     |                                                                                                    | Range: 0 to 1000<br>Defaults: Lower limit: 0<br>Upper limit: 1000                                                                                                    | Scene |        |
| _          |          | ٦٢        | (Edg                  | Average pitch                                  |                                                                                                    |                                                                                                    | Scene |        |
|            |          |           |                       | Max. pitch<br>(maximum pitch)                  |                                                                                                    |                                                                                                    | Scene | -      |
|            |          |           |                       | Min. pitch<br>(minimum pitch)                  | Sets the Edge pitch OK range.                                                                                               | Range: 0.0000 to 99,999.9999  Defaults: Lower limit: 0.0000                                                                                                    | Scene | p. 289 |
|            |          |           |                       | Average width                                  |                                                                                                    | Upper limit: 99,999.9999                                                                                                    | Scene |        |
|            |          |           |                       | Max. width (maximum pitch)                     |                                                                                                    |                                                                                                    | Scene | -      |
|            |          |           |                       | Min. width<br>(minimum pitch)                  |                                                                                                    |                                                                                                    | Scene |        |
|            |          |           | (Color Data*2)        | Color difference<br>(Color images<br>only)     | Sets the upper and lower limits of the difference between the average color and reference color that is to be judged as OK. | 0.0000 to 442.0000<br>(Defaults: Lower limit: 0<br>Upper limit: 442)                                                                                                    | Scene |        |
|            |          |           | <u>Ö</u>              | Color deviation<br>(Color images<br>only)      | Set the upper and lower limits of the range of the deviation in the region that is to be judged as OK.                      | 0.0000 to 221.0000<br>(Defaults: Lower limit: 0<br>Upper limit: 221)                                                                                                    | Scene |        |
|            |          |           |                       | R average<br>(Color images<br>only)            | Set the difference in the average value of the R (red) component that is to be judged as OK.                                | 0.0000 to 255.0000<br>(Defaults: Lower limit: 0<br>Upper limit: 255)                                                                                                    | Scene |        |
|            |          |           |                       | G average<br>(Color images<br>only)            | Set the difference in the average value of the G (green) component that is to be judged as OK.                              | 0.0000 to 255.0000<br>(Defaults: Lower limit: 0<br>Upper limit: 255)                                                                                                    | Scene | p. 296 |
|            |          |           |                       | B average<br>(Color images<br>only)            | Set the difference in the average value of the B (blue) component that is to be judged as OK.                               | 0.0000 to 255.0000<br>(Defaults: Lower limit: 0<br>Upper limit: 255)                                                                                                    | Scene |        |
|            |          |           |                       | Density average<br>(monochrome<br>images only) | Sets the upper/lower limit range for the density average in the measurement region.                                         | 0 to 255<br>(Defaults: Lower limit: 0<br>Upper limit: 255)                                                                                                    | Scene |        |
|            |          |           |                       | Density deviat.<br>(monochrome<br>images only) | Sets the upper/lower limit range for the density deviation in the measurement region.                                       | 0 to 127<br>(Defaults: Lower limit: 0<br>Upper limit: 127)                                                                                                    | Scene |        |
|            |          |           | (Area* <sup>2</sup> ) | Area<br>Gravity X                              | Set the upper and lower limits for an OK judgement.  Set the upper and lower limits of the                                  | When the result type is set to absolute value: Range: 0.0000 to 999,999,999.9999 Defaults: Upper limit: 999,999,999.9999 Lower limit: 0.0000  When the result type is set to relative values: Range: -999,999,999.9999 Defaults: Upper limit: 999,999,999.9999  When the result type is set to ratios: Range: 0.0000 to 999,999(%) Defaults: Upper limit: 999,9999 Lower limit: 0.0000  Range: -99,999,999,999.9999 | Scene | p. 303 |
|            |          |           |                       |                                                | range of gravity X that is to be judged as OK.                                                                              | Defaults: Upper limit: 99,999.9999<br>Lower limit: -99,999.9999                                                                                                    | Scene | -      |
|            |          |           |                       | Gravity Y                                      | Set the upper and lower limits of the range of the gravity Y that is to be judged as OK.                                    | Range: -99,999.9999 to 99,999.9999<br>Defaults: Upper limit: 99,999.9999<br>Lower limit: -99,999.9999                                                                                                    | Scene |        |

FQ2-S/CH User's Manual Menu Tables 451

|           |          | Me        | nu                        | command                                                                                | Description                                                                                                    | Setting range                                                                                    | Data  |                                                          |
|-----------|----------|-----------|---------------------------|----------------------------------------------------------------------------------------|----------------------------------------------------------------------------------------------------|--------------------------------------------------------------------------------------------------|-------|----------------------------------------------------------|
| nspection | Settings | Judgement | (Labeling* <sup>2</sup> ) | Number of labels                                                                       | Set the upper and lower limits of the number of labels for an OK judgement.                                                                                                    | 0 to 100<br>(Defaults: Upper limit: 100<br>Lower limit: 0)                                       | Scene |                                                          |
| _         |          | ηſ        | (La                       | Total label area                                                                       | Set the upper and lower limits of the total label area for an OK judgement.                                                                                                    | 0 to 999,999,999,999<br>(Defaults: upper limit: 999,999,999.999<br>lower limit: 0)               | Scene |                                                          |
|           |          |           |                           | Area                                                                                   | Sets the upper and lower limits of the area for an OK judgement.                                                                                                    | 0 to 999,999,999,999<br>(Defaults: upper limit: 999,999,999.999<br>lower limit: 0)               | Scene |                                                          |
|           |          |           |                           | Gravity X                                                                              | Set the upper and lower limits of the gravity X for an OK judgement.                                                                                                    | -99,999.9999 to 99,999.9999<br>(Defaults: upper limit: 99,999.9999<br>lower limit: -99,999.9999) | Scene | p. 313                                                   |
|           |          |           |                           | Gravity Y                                                                              | Set the upper and lower limits of the gravity Y for an OK judgement.                                                                                                    | -99,999.9999 to 99,999.9999<br>(Defaults: upper limit: 99,999.9999<br>lower limit: -99,999.9999) | Scene |                                                          |
|           |          |           |                           | Master angle                                                                           | Sets the upper and lower limits of the master angle for an OK judgement.                                                                                                    | -180 to 180<br>(Defaults: upper limit: 180<br>lower limit: -180)                                 | Scene |                                                          |
|           |          |           | 4                         | Result type<br>(Except for<br>OCR, 2D-code<br>(DPM), Edge<br>Pitch, and Label-<br>ing) | You can change the output form of the measurement values.                                                                                                    | Absolute value (Default)     Relative value     Ratio (Edge Position or Area only)               | Scene | p. 218<br>p. 234<br>p. 262<br>p. 274<br>p. 284<br>p. 303 |
|           |          |           |                           | Display setting                                                                        | You can change the parameters of the judgment conditions.                                                                                                    | The names of the judgment conditions are displayed.                                              | Scene | p. 218<br>p. 234<br>p. 262<br>p. 274<br>p. 284<br>p. 303 |
|           |          |           |                           | Auto<br>adjustment<br>(Except for<br>Labeling and<br>Edge Pitch)                       | Automatically adjusts the judgment parameters by using actual workpieces which are considered as good or faulty products.                                                                                        | OK Teach    NG Teach                                                                             | Scene | p. 346                                                   |
|           |          |           |                           | Judgment Mode<br>(Only for OCR)                                                        | Select the Judgment mode.                                                                                                    | All (Default)     Individual                                                                     | Scene | p. 146                                                   |
|           |          |           |                           | Verif. master<br>data                                                                  | Sets whether to verify the read character string against a character string that is registered in the master data. Sets the character string to use to verify the read character string against the master data. | OFF (Default)     Master data 0 to 31                                                            | Scene | p. 148                                                   |

| Appendices 9 |
|--------------|

|           |          | Me             | enu     | com    | man                                             | ıd                                            | Description                                                                                                    | Setting range                                                  | Data  |        |
|-----------|----------|----------------|---------|--------|-------------------------------------------------|-----------------------------------------------|----------------------------------------------------------------------------------------------------|----------------------------------------------------------------|-------|--------|
| nspection | Settings | Verification*4 | (OCR*4) |        | laster data egist. only Direct uput)            |                                               | Register the loaded strings to verify with the specified string.                                                                      | Direct Input (Default)     Calender Matching     Code Matching | Scene | p. 148 |
|           |          | Veri           |         | regis  |                                                 |                                               | Registers a character string in the master data.                                                                                      | Master data 0 to 31 • OFF                                      | Scene |        |
|           |          |                |         | Ž      |                                                 | Auto                                          |                                                                                                    |                                                                |       |        |
|           |          |                |         | [MENU] | •                                               | Insp.<br>region                               | Reads a character string from an input image and registers it in the master data.                                                     |                                                                | Scene |        |
|           |          |                |         |        | Manual                                          | L.1 to<br>L.4                                 | A character string is entered directly in the master data.                                                                            | 32 alphanumeric characters                                     | Scene | p. 148 |
|           |          |                |         |        | Item ref.                                       | Ref.<br>data                                  | Registers the immediately preceding read results as a verification character string.                                                  |                                                                | Scene |        |
|           |          |                |         |        |                                                 | L.1 verif.<br>range to<br>L.4 verif.<br>range | Sets the beginning and end characters to verify.                                                                                      | 1 to 1024<br>(Defaults: beginning: 1, end: 1024)               | Scene |        |
|           |          |                |         |        |                                                 | Сору                                          | Copies or clears registered master data.                                                                                              |                                                                |       |        |
|           |          |                |         |        |                                                 | Delete                                        | - uaia.                                                                                                    |                                                                |       |        |
|           |          |                |         | Aut    | Auto teach No.                                  |                                               | Sets the character string in the master data in which to automatically register the read result for teaching from an external device. | OFF    Master data 0 to 31                                     | Scene |        |
|           |          |                |         | ist. ( | only                                            | data reg-<br>/ Calen-<br>ching)               | Registers the Master data.                                                                                                    |                                                                | Scene |        |
|           |          |                |         | L1     | to L                                            | _4                                            | Enter the Master data.                                                                                                    |                                                                |       |        |
|           |          |                |         | ist. ( | Master data reg-<br>st. (only Code<br>Matching) |                                               | Registers the Master data.                                                                                                    |                                                                |       |        |
|           |          |                |         |        | istei<br>gist.                                  | r data                                        | Registers the latest result as a verification string.                                                                                 |                                                                | Scene |        |
|           |          |                |         |        | rif. L<br>lect                                  | _ine                                          | Select the Line to verify.                                                                                                    | Check     Unchecked (Default)                                  | Scene |        |
|           |          |                |         |        | rtial<br>to L                                   | verif<br>_4                                   | Set the beginning and end lines to verify.                                                                                            | 1 to 1024<br>(Defaults: beginning: 1, end: 1024)               | Scene |        |

FQ2-S/CH User's Manual

453 Menu Tables

|          | Me                         | enu                  | com            | man         | ıd                                                        | Description                                                                                                    | Setting range                                             | Data  |                            |
|----------|----------------------------|----------------------|----------------|-------------|-----------------------------------------------------------|----------------------------------------------------------------------------------------------------|-----------------------------------------------------------|-------|----------------------------|
| Settings | Verification* <sup>4</sup> | *3, 2D-code (DPM)*3) | Veri<br>data   |             | aster                                                     | Sets whether to verify the read character string against a character string that is registered in the master data. Sets the character string to use to verify the read character string against the master data. | OFF     All master data (Default)     Master data 0 to 31 | Scene |                            |
|          |                            | *3, 2D-code*3,       | Mas<br>ist.    | ter         | data reg-                                                 | Registers a character string in the master data.                                                                                                    | Master data 0 to 31                                       | Scene |                            |
|          |                            | (Bar code*3,         | [MENU]         | 4           | Auto Insp. region                                         | Reads a character string from an input image and registers it in the master data.                                                                                                    |                                                           | Scene |                            |
|          |                            |                      |                | Manual      | L.1 to<br>L.4                                             | Registers a character string directly in the master data.                                                                                                    | 32 alphanumeric characters                                | Scene | p. 182<br>p. 194<br>p. 207 |
|          |                            |                      |                | jį.         | Ref.<br>data                                              | Registers the immediately preceding read results as a verification character string.                                                                                                    |                                                           | Scene |                            |
|          |                            |                      |                | Item ref.   | Line 1<br>verif.<br>range to<br>Line 4<br>verif.<br>range | Sets the beginning and end characters to verify for each line.                                                                                                    | 1 to 1024<br>(Defaults: beginning: 1<br>end: 1024)        | Scene |                            |
|          |                            |                      |                |             | Copy                                                      | Copies or clears registered master data.                                                                                                    |                                                           |       |                            |
| Details  | (OCR*4)                    | Me                   | as. F          | Para        | meter                                                     | Same as [Teach] – [Meas. Parameter] under [Modify] or [Inspection].                                                                                                    |                                                           | Scene | p. 156                     |
| ă        | 0)                         | Dic                  | tiona          | ary p       | aram.                                                     | Sets the model dictionary to register custom characters.                                                                                                    |                                                           | Scene |                            |
|          |                            |                      | Dict           | iona        | ry ref.                                                   | Sets the dictionary data to use for character recognition.                                                                                                    | None (Default) Dictionary data 0 to 31                    | Scene |                            |
|          |                            |                      |                |             | al char.                                                  |                                                                                                    |                                                           |       |                            |
|          |                            |                      | -              | ımb<br>ohal |                                                           | When you have number, alphabet, or symbol that want to exclude, touch                                                                                                    | 0 to 9 A to Z                                             | Scene |                            |
|          |                            |                      |                | mbo         |                                                           | Individual char, and then unchecked the attempt character,                                                                                                    | : (colon) / (slash) () (parentheses)                      |       | p. 169                     |
|          |                            | Da                   | te Pa          | aram        | neters                                                    |                                                                                                    |                                                           |       |                            |
|          |                            |                      | tting          |             | Year                                                      |                                                                                                    | 0 to 99 (Default: 0)                                      | Scene |                            |
|          |                            |                      | Period Setting |             | Month                                                     | Set the period setting of the current                                                                                                    | 0 to 99 (Default: 0)                                      |       |                            |
|          |                            |                      | Peric          |             | Day                                                       | date and time.                                                                                                    | -999 to 999 (Default: 0)                                  |       |                            |

|                   | enu              | com      | mand                | Description                                                                                      | Setting range                                                                             | Data  |       |
|-------------------|------------------|----------|---------------------|--------------------------------------------------------------------------------------------------|-------------------------------------------------------------------------------------------|-------|-------|
| OCR*4)            | Da               | te Pa    | arameters           |                                                                                                  |                                                                                           |       |       |
| (OCR*4)           |                  |          | Zero Sup-<br>press  | Select the method for Zero Suppress.                                                             | 0 (Default)     Blank                                                                     |       |       |
|                   |                  | Setting  | Date Calc.<br>Order | Select the calculate method when the Period Setting is set,                                      | <ul> <li>Month → Day (Default)</li> <li>Day → Month</li> </ul>                            |       |       |
|                   |                  | Date 3   | Month end adjust    | Select the adjust method when not exist day is calculated.                                       | Last day of current month (Default)     First day of next month     Gap day of next month |       |       |
|                   |                  | Setting  | Auto<br>Update      | Set the Update method.                                                                           | Don't Update     Fist Update     Always Update (Default)                                  | Scene | p. 15 |
|                   |                  | Common 8 | Back<br>Margin      | Set the Time Margin that is before the current time.                                             | 0 to 99 (Default: 0)                                                                      |       |       |
|                   |                  | Cor      | Ahead<br>Margin     | Set the Time Margin that is after the current time.                                              | 0 to 99 (Default: 0)                                                                      |       |       |
|                   | Со               | de d     | ata                 |                                                                                                  |                                                                                           |       |       |
|                   |                  | File     | name                | Displays the file name of code data.                                                             |                                                                                           | Scene |       |
|                   | Output parameter | Refl     | ect                 | Specifies whether to reflect the judgment results of an inspection item in the overall judgment. | Yes (Default)     No                                                                      | Scene | p. 14 |
|                   | Outp             | Erro     | or string           | Sets the character string that is output for read errors.                                        | 20 alphanumeric characters (Default: NG)                                                  | Scene | p. 15 |
|                   | ٨                | /leas    | . Parameter         | Same as [Teach] – [Meas. Parameter] under [Modify] or [Inspection].                              |                                                                                           | Scene | p. 18 |
| Bar code*3)       | Output parameter | Reflect  |                     | Specifies whether to reflect the judgment results of an inspection item in the overall judgment. | Yes (Default)    No                                                                       | Scene | p. 18 |
| (E                | Output           | Erro     | or string           | Sets the character string that is output for read errors.                                        | 20 alphanumeric characters<br>(Default: NG)                                               | Scene | p. 18 |
|                   | N                | /leas    | . Parameter         | Same as [Teach] – [Meas. Parameter] under [Modify] or [Inspection].                              |                                                                                           | Scene | p. 19 |
| (2D-code*3)       | Output parameter | Reflect  |                     | Specifies whether to reflect the judgment results of an inspection item in the overall judgment. | Yes (Default)    No                                                                       | Scene | p. 19 |
|                   | Output           | Erro     | or string           | Sets the character string that is output for read errors.                                        | 20 alphanumeric characters<br>(Default: NG)                                               | Scene | p. 19 |
|                   | ٨                | leas.    | Parameter           | Same as [Teach] – [Meas. Parameter]                                                              | under [Modify] or [Inspection].                                                           | Scene | p. 21 |
| (2D-code (DPM)*3) | Output parameter | Refl     | ect                 | Specifies whether to reflect the judgment results of an inspection item in the overall judgment. | Yes (Default)    No                                                                       | Scene |       |
| (2D-(             | Outpu            | Erro     | or string           | Sets the character string that is output for read errors.                                        | 20 alphanumeric characters (Default: NG)                                                  | Scene | p. 21 |

FQ2-S/CH User's Manual Menu Tables 455

|            |         | Me        | enu              | command              | Description                                                                                         | Setting range                                                                                                    | Data                    |                                                                                                    |                  |       |        |
|------------|---------|-----------|------------------|----------------------|----------------------------------------------------------------------------------------------------|----------------------------------------------------------------------------------------------------|-------------------------|----------------------------------------------------------------------------------------------------|------------------|-------|--------|
| Inspection | Details | Search*2) | parameter        | Rotation             | Sets the angle range for the registered                                                             | No (Default)     Yes                                                                                                    | Scene                   | p. 222                                                                                                    |                  |       |        |
| lnsp       |         | (Sea      | Model para       | Angle range          | -model.                                                                                             | -180 to 180<br>(Defaults: Lower limit: -180<br>Upper limit: 180)                                                                                                    | Scene                   | p. 222                                                                                                    |                  |       |        |
|            |         |           | ~                | Stability            | Sets whether priority is given to measurement stability or speed.                                   | 1 to 15 (Default: 12)                                                                                                    | Scene                   | p. 223                                                                                                    |                  |       |        |
|            |         |           |                  | Accuracy             | Sets whether priority is given to measurement position accuracy or speed.                           | 1 to 3 (Default: 2)                                                                                                    | Scene                   | p. 223                                                                                                    |                  |       |        |
|            |         |           | Meas. Parameter  | Sub-pixel            | You can increase the accuracy of measurement positioning.                                           | No (Default)     Yes                                                                                                    | Scene                   | p. 219                                                                                                    |                  |       |        |
|            |         | •         | Parameter        | Extraction condition |                                                                                                    |                                                                                                    | Scene                   |                                                                                                    |                  |       |        |
|            |         |           | Meas. Para       | Candidate level      | Sets the detection target to only objects with a correlation above the specified candidate level.   | 0 to 100<br>Default: 80                                                                                                    | Scene                   |                                                                                                    |                  |       |        |
|            |         |           | Σ                | Extraction X         | Results are output only for objects with a measured X coordinate that is within this range.         | -999,999,999.9999 to 999,999,999.9999  (Defaults:     Lower limit: -999,999,999.9999     Upper limit: 999,999,999,999.9999)                                             | Scene                   | p. 221                                                                                                    |                  |       |        |
|            |         |           |                  | Extraction Y         | Results are output only for objects with a measured Y coordinate that is within this range.         | -999,999,999.9999 to 999,999,999.9999  (Defaults:     Lower limit: -999,999,999.9999     Upper limit: 999,999,999,999.9999)                                             | Scene                   |                                                                                                    |                  |       |        |
|            |         |           |                  | Detection count      | Sets the maximum number of detection results to output.                                             | 1 to 32<br>Default: 32                                                                                                    | Scene                   |                                                                                                    |                  |       |        |
|            |         |           |                  |                      |                                                                                                    |                                                                                                    | Multi-point out-<br>put | Sets whether to output only the result with the highest correlation, or to output all results that meet the specified extraction conditions. | ON (Default) OFF | Scene | p. 221 |
|            |         |           |                  | Sorting method       | Sets the sort condition to use when multiple measurement results meet the extraction conditions.    | Corr. ascending order Corr. descending order (Default) Pos.X ascending order Pos.X descending order Pos.Y ascending order Pos.Y descending order Pos.Y descending order | Scene                   | p. 220                                                                                                    |                  |       |        |
|            |         |           | Output parameter | Reflect              | You can specify whether to reflect the ment results of an inspection item in the overall judgement. | None     Yes (Default)                                                                                                    | Scene                   | p. 222                                                                                                    |                  |       |        |

| t: 180)                                                                |        |        |     |
|------------------------------------------------------------------------|--------|--------|-----|
|                                                                        | Scene  | p. 223 |     |
|                                                                        | Scene  |        |     |
|                                                                        | Scene  |        |     |
| 999,999,999.9999                                                       |        |        |     |
| 9,999.9999,<br>9,999.9999)                                             | Scene  | p. 237 |     |
| 99,999,999.9999                                                        | Scene  |        |     |
| 9,999.9999,<br>9,999.9999)                                             | Scene  |        |     |
|                                                                        | Scene  |        |     |
| order<br>g order (Default)<br>g order<br>g order<br>g order<br>g order | Scene  | p. 235 |     |
|                                                                        | Scene  | - 000  |     |
| 00)                                                                    | Scene  | p. 236 |     |
|                                                                        | Scene  |        |     |
| <sup>7</sup> 0)                                                        | Scene  | p. 239 |     |
|                                                                        | Scene  | p. 240 |     |
|                                                                        | Scene  | p. 238 |     |
|                                                                        |        |        | 457 |
|                                                                        | Menu T | ables  | 45/ |

|            |         | Me                  | enu              | command                                                     | Description                                                                                                    | Setting range                                                                                                    | Data Scene p. 2 |        |
|------------|---------|---------------------|------------------|-------------------------------------------------------------|----------------------------------------------------------------------------------------------------|----------------------------------------------------------------------------------------------------|-----------------|--------|
| Inspection | Details | Shape search III*2) | parameter        | Rotation<br>(Only for Shape<br>Search III)                  | Sets the angle range for the registered model.                                                                                                    | No     Yes (Default)                                                                                                    | Scene           | p. 238 |
|            |         | Shape se            | Model            | Angle range                                                 |                                                                                                    | -180 to 180<br>(Defaults: Lower limit: -180<br>Upper limit: 180)                                                                                                    | Scene           | p. 238 |
|            |         | (Shape search II*2  |                  | Model mode                                                  | You can change to a mode that makes it easier to search for images similar to a model.                                                                                                    | Fast     Stable (Default)                                                                                                    | Scene           | p. 223 |
|            |         | ape se              | Parameter        | Extraction condition                                        |                                                                                                    |                                                                                                    | Scene           |        |
|            |         | lS)                 | Meas. Para       | Candidate level                                             | Sets the detection target to only objects with a correlation above the specified candidate level.                                                                                                    | 0 to 100<br>Default<br>Shape Search II: 80<br>Shape Search III: 50                                                                                                    | Scene           |        |
|            |         |                     |                  | Extraction X                                                | Results are output only for objects with a measured X coordinate that is within this range.                                                                                                    | -999,999,999,999 to 999,999,999,999 (Defaults:<br>Lower limit: -999,999,999,9999,<br>Upper limit: 999,999,999,9999)                                                     | Scene           | p. 237 |
|            |         |                     |                  | Extraction Y                                                | Results are output only for objects with a measured Y coordinate that is within this range.                                                                                                    | -999,999,999.9999 to 999,999,999.9999<br>(Defaults:<br>Lower limit: -999,999,999.9999,<br>Upper limit: 999,999,999.9999)                                                | Scene           |        |
|            |         |                     |                  | Detection count                                             | Sets the maximum number of detection results to output.                                                                                                    | 1 to 32<br>Default : 1                                                                                                    | Scene           |        |
|            |         |                     |                  | Sorting method                                              | Sets the sort condition to use when multiple measurement results meet the extraction conditions                                                                                                    | Corr. ascending order Corr. descending order (Default) Pos.X ascending order Pos.X descending order Pos.Y ascending order Pos.Y descending order Pos.Y descending order | Scene           | p. 235 |
|            |         |                     |                  | Overlay<br>Judgment<br>(only for Shape<br>Search III)       | When you want to find the detected result when the detected result is overlapped, set this parameter to ON.                                                                                                    | ON OFF (Default)                                                                                                    | Scene           | 000    |
|            |         |                     |                  | Overlay<br>Rejection<br>(only for Shape<br>Search III)      | Set the range to remove overlapped target.                                                                                                    | 0 to 100 (Default: 100)                                                                                                    | Scene           | p. 236 |
|            |         |                     |                  | Edger level auto<br>(only for Shape<br>Search III)          | The [Edge level] can be set automatically by selecting ON. If edge recognition results are not good with this setting, set to OFF.                                                                                                    | ON (Default) OFF                                                                                                    | Scene           |        |
|            |         |                     |                  | Edge level<br>(only for Shape<br>Search III)                | This function will be enabled if you uncheck [Auto] check box. Set the lower limit to recognize the [Edge level]. Edges higher than set value are recognized. Decrease the setting value when it is difficult to find edges. Increase the setting value when the effect of noise is high. | 0 to 1024 (Default: 70)                                                                                                    | Scene           | p. 239 |
|            |         |                     |                  | Acceptable Dist.<br>Level<br>(only for Shape<br>Search III) | Set the acceptable level of distortion.                                                                                                    | Low     Medium     High                                                                                                    | Scene           | p. 240 |
|            |         |                     | Output parameter | Reflect                                                     | You can specify whether to reflect the judgement results of an inspection item in the overall judgement.                                                                                                    | No     Yes (Default)                                                                                                    | Scene           | p. 238 |

FQ2-S/CH User's Manual

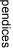

| M                                 | enu              | command                                               | Description                                                                                              | Setting range                                                                             | Data  |                         |
|-----------------------------------|------------------|-------------------------------------------------------|----------------------------------------------------------------------------------------------------|-------------------------------------------------------------------------------------------|-------|-------------------------|
| Details<br>search* <sup>2</sup> ) | parameter        | Rotation                                              |                                                                                                    | No (Default)     Yes                                                                      | Scene | p. 266                  |
| Sensitive sea                     | Model para       | Angle range                                           | Sets the angle range for the registered model.                                                           | -180 to 180<br>(Defaults: Lower limit: -180<br>Upper limit: 180)                          | Scene | p. 266                  |
| (Ser                              | 2                | Sub-model num-<br>ber                                 | You can change the number of divisions of the registered model.                                          | • 3 × 3<br>• 5 × 5 (Default)<br>• 9 × 9                                                   | Scene | p. 26                   |
|                                   |                  | Plain inspection                                      | Enables or disables inspecting plain sections.                                                           | Yes  No (Default)                                                                         | Scene | p. 21                   |
|                                   | Parameter        | Sub-pixel                                             | You can increase the accuracy of measurement positioning.                                                | No (Default)     Yes                                                                      | Scene | p. 26                   |
|                                   | Meas. Para       | Candidate level                                       | Sets the detection target to only objects with a correlation above the specified candidate level.        | 0 to 100 (Default: 70)                                                                    | Scene | p. 26                   |
|                                   | Output parameter | Reflect                                               | You can specify whether to reflect the judgement results of an inspection item in the overall judgement. | No     Yes (Default)                                                                      | Scene | p. 26                   |
| Edge pitch* <sup>2</sup> )        | Parameter        | Edge level<br>(Color image<br>only)                   | Sets the color density level of the edge.                                                                | Color difference (%):     0 to 100 (Default: 50) Color difference: 0 to 442 (Default: 20) | Scene | p. 27<br>p. 26<br>p. 27 |
|                                   | Meas. Pa         | Noise level<br>(Color image<br>only)                  | Sets the color density level to treat as noise.                                                          | 0 to 442 (Default: 5)                                                                     | Scene | p. 27<br>p. 26<br>p. 27 |
| Edge position* <sup>2</sup> ,     |                  | Measurement<br>method (mono-<br>chrome image<br>only) | Specifies the edge detection method.                                                                     | Projection (Default)     Differentiation                                                  | Scene | p. 27<br>p. 26<br>p. 27 |
| (Edge width* <sup>2</sup> ,       |                  | Density change<br>(monochrome<br>image only)          | Specifies the density direction that is detected.                                                        | Light to Dark (Default)     Dark to Light                                                 | Scene | p. 27<br>p. 26<br>p. 27 |
| (Edg                              |                  | Edge level<br>(monochrome<br>image only)              | Specifies the density level that is regarded as an edge.                                                 | Density diff. (%): 0 to 100 (Default: 50)<br>Density diff.: 0 to 255 (Default: 20)        | Scene | p. 27<br>p. 26<br>p. 27 |
|                                   |                  | Noise level<br>(monochrome<br>image only)             | Specifies the density change level that is regarded as an edge.                                          | 0 to 255 (Default: 5)                                                                     | Scene | p. 27<br>p. 26<br>p. 27 |
|                                   | Output parameter | Reflect                                               | You can specify whether to reflect the judgment results of an inspection item in the overall judgment.   | No     Yes (Default)                                                                      | Scene | p. 27<br>p. 26<br>p. 27 |
| (Color Data* <sup>2</sup> )       |                  | Reflect                                               | You can specify whether to reflect the judgement results of an inspection item in the overall judgement. | No     Yes (Default)                                                                      | Scene |                         |

| 1 |            |         | Me                        | enu              | command              | Description                                                                                                    | Setting range                                                                                                    | Data  |        |
|---|------------|---------|---------------------------|------------------|----------------------|----------------------------------------------------------------------------------------------------|----------------------------------------------------------------------------------------------------|-------|--------|
|   | Inspection | Details | (Area*²)                  | Meas. Parameter  | Fill profile         | You can set how to process holes for an Area inspection item.                                                               | None (Default)     Filling up holes     Fill Outline                                                                                                    | Scene | p. 308 |
|   |            |         |                           | Output parameter | Reflect              | You can specify whether to reflect the judgement results of an inspection item in the overall judgement.                    | No     Yes (Default)                                                                                                    | Scene | p. 319 |
|   |            |         | $ling^{*2}$               | Parameter        | Filling up holes     | Sets how to process areas surrounded by the specified color.                                                                | Yes No (Default)                                                                                                    | Scene | p. 308 |
|   |            |         | (Labeling* <sup>2</sup> ) | Meas. Para       | Extract image        | Select this option if there are areas of the specified color inside the measurement region that you do not want to measure. | Yes    No (Default)                                                                                                    | Scene | p. 317 |
|   |            |         |                           |                  | Extraction condition |                                                                                                    |                                                                                                    | Scene |        |
|   |            |         |                           |                  | Number of labels     | Set the maximum number of labels to detect.                                                                                 | Range: 1 to 100<br>Default: 100                                                                                                    | Scene |        |
|   |            |         |                           |                  | Area                 | Specify the area range to judge as a label.                                                                                 | Range: 0 to 999,999,999.9999<br>(Defaults:<br>Lower limit: 0<br>Upper limit: 999,999,999.9999)                                                                             | Scene | p. 317 |
|   |            |         |                           |                  | Gravity X            | Specify the gravity X position to judge as a label.                                                                         | Range: -99,999,999.9999 to<br>999,999,999.999<br>(Defaults:<br>Lower limit: 0<br>Upper limit: 999,999,999.9999)                                                            |       | n 240  |
|   |            |         |                           |                  | Gravity Y            | Specify the gravity Y position to judge as a label.                                                                         | Range: -999,999,999.9999 to 999,999,999.999 (Defaults: Lower limit: 0 Upper limit: 999,999,999.9999)                                                                       |       | p. 218 |
|   |            |         |                           |                  | Sorting method       | Set the condition to use for label number reassignment.                                                                     | Area ascending order Area descending order (Default) Pos. X ascending order Pos. X descending order Pos. Y ascending order Pos. Y descending order Pos. Y descending order | Scene | p. 319 |
|   |            |         |                           | Output parameter | Reflect              | You can specify whether to reflect the judgement results of an inspection item in the overall judgement.                    | No     Yes (Default)                                                                                                    | Scene | p. 319 |

FQ2-S/CH User's Manual Menu Tables 459

|             |          | Me               | enu    | command                          | Description                                                                                       | Setting range                                                                                                    | Data  |          |
|-------------|----------|------------------|--------|----------------------------------|---------------------------------------------------------------------------------------------------|----------------------------------------------------------------------------------------------------|-------|----------|
| Calculation | Settings | Expression       | [MENU] | Expression 0 to expression 31    | Sets the number of the expression for which to set a calculation.                                 |                                                                                                    | Scene |          |
| Calcu       | Se       | Expre            | 2      | Expression set-<br>tings         | Sets the expressions.                                                                             |                                                                                                    | Scene | - p. 323 |
|             |          |                  |        | Data                             | Uses the measurement result of other items.                                                       | Inspection item calculation symbols ( ( ) / * . , + TJG)                                                                                                    | Scene | p. 330   |
|             |          |                  |        | Const.                           | Inputs constants or mathematical operators.                                                       | 0 to 9, ., calculation symbol ( ( ) / * ? , + TJG)                                                                                                    | Scene | p. 330   |
|             |          |                  |        | Math.                            | Uses functions in expressions.                                                                    | SIN, COS, ATAN, AND, OR, NOT ABS, MAX, MIN, MOD, SQRT, ANGL (angle of straight line joining two points (center of gravity and model center)), DIST (distance between two points), calculation symbols ( ( ) /*., + TJG) | Scene | p. 330   |
|             |          |                  |        | Rename<br>Copy                   | Deletes/copies the expression or changes the expression name.                                     |                                                                                                    | Scene |          |
|             |          |                  |        |                                  | - changes the expression hame.                                                                    |                                                                                                    |       | p. 330   |
|             |          |                  |        | Delete                           |                                                                                                   |                                                                                                    |       |          |
|             |          | Juc              | dge    | ment                             | Specifies the parameters for judgment of results.                                                 |                                                                                                    | Scene | p. 323   |
|             | Details  | Output parameter | Re     | flect                            | You can specify whether to reflect the judgment results of a calculation in the overall judgment. | No     Yes (Default)                                                                                                    | Scene | p. 323   |
| details     |          | x C              |        | t<br>etry)                       | Sets the number of retries.                                                                       | 0 to 20<br>Default: 4                                                                                                    | Scene |          |
| Ę           |          | erva             |        | etry)                            | Sets the retry interval (msec).                                                                   | 32 to 999<br>Default: 100                                                                                                    | Scene |          |
|             | spe      | eed              | ste    | s step or Shutter<br>p<br>retry) | Sets the exposure time step (msec).                                                               | Brightness step: 1 to 20, Default 5     shutter speed step: 0.01 to 1.00 (Default: 0.30)                                                                                                    | Scene | *1       |
|             |          |                  |        | count<br>retry)                  | Sets the increment count for the brightness (shutter speed) step.                                 | 0 to 10<br>(Default: 2)                                                                                                    | Scene |          |
|             |          |                  |        | t count<br>retry)                | Sets the decrement count for the brightness (shutter speed) step.                                 | 0 to 10<br>(Default: 2)                                                                                                    | Scene |          |

Refer to FQ2-S/CH Series User's Manual for Communications Settings (Cat. No. Z338). Not supported on the FQ2-CH Series. Not supported on the FQ2-S1/S2/S3 Series or FQ2-CH Series. Not supported on the FQ2-S1/S2/S3 Series. \*1 \*2 \*3 \*4

FQ2-S/CH User's Manual Menu Tables

## In/Out Tab Page

|             | N           | Men    | u comm             | and                             | Description                                                                                                    | Setting range                                                                                                    | Data   |                  |
|-------------|-------------|--------|--------------------|---------------------------------|----------------------------------------------------------------------------------------------------|----------------------------------------------------------------------------------------------------|--------|------------------|
| Log setting | Sta         | itisti | ical data          |                                 | Sets whether to record the number of measurements and the number of NG overall judgments.                                                                | ON (Default) OFF                                                                                                    | System | p. 402           |
|             | Ima         | age    | logging            |                                 | Sets the parameter to log measurement image data.                                                                                                    | All     Only NG     None (Default)                                                                                                    | System | p. 395<br>p. 402 |
|             | Dat<br>gin  | ta lo  |                    | ndition                         | Sets the parameter to log measurement data from inspection items.                                                                                        | All     Only NG     None (Default)                                                                                                    | System | p. 395           |
|             |             |        | Sele               | ect data                        | You can select the parameters to log from the parameters in the filter items, position compensation items, inspection items and expression that are set. | Parameter names for the filter items position compensation items, inspection items and expression that are set                                                                   | System | p. 396           |
|             | Del         | lete   | Log                |                                 | Resets the log data without turning OFF the power supply.                                                                                                |                                                                                                    |        | p. 403           |
| I/O setting | I/O setting | Output | OUT0<br>to<br>OUT2 | Control signal  Item judge-ment | Specify the output signal to OUT0 to OUT2.  When model FQ-SDU is connected, OUT0 to OUT2 are not displayed.                                              | OR (Total judgement (Default assignment: OUT0)) BUSY ERROR (Default assignment: OUT2) READY (Default assignment: OUT1) RUN STG  OR0 (Item0 judgement) to OR31 (Item31 judgement) | System | *1               |
|             |             |        |                    | Expression judgement            | -                                                                                                    | Exp.0 judgement to EXP. 31 judgement                                                                                                    |        |                  |
|             |             |        | OR out             | put                             | OK: ON<br>NG: ON (Default)                                                                                                    |                                                                                                    | System | * <sup>1</sup>   |
|             |             |        | Output             | mode                            | You can set the output mode for the OR signal and for output signals to which judgements are assigned.                                                   | One-shot output     Level output (Default)                                                                                                    | System | *1               |
|             |             |        | Output             | delay                           | When one-shot output mode is selected, this parameter sets the delay from when measurement processing is completed until when the OR signal turns ON.    | 0 to 1,000 ms (Default: 0 ms)                                                                                                    | System | *1               |
|             |             |        | Output             | time                            | When one-shot output mode is selected, this parameter sets the time that the OR signal is ON.                                                            | 1 to 1,000 ms (Default: 5 ms)                                                                                                    | System |                  |
|             |             |        | BUSY               | output                          | Specifies when to turn OFF the BUSY signal after starting measurement processing.                                                                        | Measurement (Default)     Data logging     Image logging     Result display                                                                                                    | System | *1               |

FQ2-S/CH User's Manual Menu Tables 461

| ٨                     | Лen             | u co                                                                                          | ommand             | Description                                                                                                    | Setting range                                                            | Data   |    |
|-----------------------|-----------------|-----------------------------------------------------------------------------------------------|--------------------|----------------------------------------------------------------------------------------------------|--------------------------------------------------------------------------|--------|----|
| I/O setting<br>Output | Output          | OL                                                                                            | JT0 Polarity       | You can change the polarity of the output signals that are assigned to OUT0 to                                                                                                   | Positive (Default)     Negative                                          | System | *1 |
| 0/1                   | J               | OL                                                                                            | JT1 Polarity       | OUT2 (regardless of what signal is assigned to the output). When FQ-SDU is connected, OUT0 to 2                                                                                  | Positive (Default)     Negative                                          | System |    |
|                       |                 | OL                                                                                            | JT2 Polarity       | will not appear.                                                                                                    | Positive (Default)     Negative                                          | System |    |
|                       |                 | BU                                                                                            | ISY LED            | You can change the BUSY indicator to a RUN indicator.                                                                                                    | BUSY (Default)     RUN                                                   | System | *1 |
|                       |                 | Output control  You can select the data output method. (Only when the FQ-SDU1  is connected.) |                    |                                                                                                    | None (Default)     Handshaking     Sync. Output                          | System | *1 |
|                       |                 | Ou                                                                                            | tput period        | Sets the period for outputting measurement results. (Only when the FQ-SDU1 is connected.)                                                                                        | 2.0 to 5,000.0 ms<br>10.0 ms (Default)                                   | System | *1 |
|                       |                 | GA                                                                                            | TE ON delay        | Sets the time from when the result is output to the parallel interface until the GATE signal turns ON. (Only when the FQ-SDU1 is connected.)                                     | 1.0 to 1,000.0 ms<br>1.0 ms (Default)                                    | System | *1 |
|                       |                 | Output time                                                                                   |                    | Sets the time to turn ON the GATE signal. (Only when the FQ-SDU1 is connected.)                                                                                                  | 1.0 to 1,000.0 ms<br>5.0 ms (Default)                                    | System | *1 |
|                       |                 | Tin                                                                                           | neout              | Sets the timeout time for output control. (Only when the FQ-SDU1 is connected.)                                                                                                  | 0.5 to 120.0 s<br>10.0 s (Default)                                       | System | *1 |
|                       |                 | Number of delay  ACK signal ON period                                                         |                    | Set the number of times to ignore the TRIG signal turning ON between when the TRIG signal turns ON and the measurement results are output. (Only when the FQ-SDU1 is connected.) | 1 (Default) to 15                                                        | System | *1 |
|                       |                 |                                                                                               |                    | Sets the output time of the normal execution completion signal for parallel commands.  (Only when the FQ-SDU is connected.)                                                      | 1.0 to 1,000.0 ms<br>5.0 ms (Default)                                    | System | *1 |
|                       |                 | Ou                                                                                            | tput polarity      | Sets the ON/OFF polarity for all of the output signals (Only when the FQ-SDU is connected.)                                                                                      | Positive (Default)     Negative                                          | System | *1 |
|                       | Input           | Inp                                                                                           | out mode           | Specifies whether to use functions other than scene switching for external parallel commands.                                                                                    | Standard mode (Default)     Expanded mode                                | System | *1 |
| ting                  | output          | Ou                                                                                            | tput data set      |                                                                                                    | Data 0 to data 31                                                        | Scene  |    |
| a set                 | ta ou           | [MENU]                                                                                        | Data settings      | Sate data to output to colocted data num                                                                                                    | Text strings for the filter items, position                              | Scene  |    |
| Output data setting   | Noprotocol data | IME                                                                                           | Multi-data setting | Sets data to output to selected data number.                                                                                                    | compensation items, inspection items and expression that are set         | Scene  |    |
|                       | Nop             |                                                                                               | Rename             | Changes the name of the selected data number.                                                                                                    | The name can be changed to a name with up to 15 alphanumeric characters. | Scene  | *1 |
|                       |                 |                                                                                               | Сору               | Copies the contents registered in the selected data number to another data number.                                                                                               |                                                                          | Scene  |    |
|                       |                 |                                                                                               | Delete             | Clears the content of the selected data number.                                                                                                    |                                                                          | Scene  |    |

| enc   |
|-------|
| lices |
| S     |
| 9     |

463

|             | N                   | Лen                    | u co                        | omma                         | and                                                    | Description                                                                                                    | Setting range                                      | Data  |      |        |                                                                                                    |                  |       |  |
|-------------|---------------------|------------------------|-----------------------------|------------------------------|--------------------------------------------------------|----------------------------------------------------------------------------------------------------|----------------------------------------------------|-------|------|--------|----------------------------------------------------------------------------------------------------|------------------|-------|--|
| I/O setting | Output data setting | Ou                     | tput                        | t char                       | acter set                                              | Specifies the output settings for characters read by OCR, Bar code, 2D-code, and 2D-code (DPM).                                                                  |                                                    |       |      |        |                                                                                                    |                  |       |  |
| //          | tput da             |                        | Str                         |                              | utput on/                                              | Selects whether the string that was read is output.                                                                                                    | ON OFF (Default)                                   | Scene |      |        |                                                                                                    |                  |       |  |
|             | õ                   |                        | Pa<br>off                   |                              | output on/                                             | Selects whether part of the string is to be specified for output.                                                                                                | ON OFF (Default)                                   | Scene | *1   |        |                                                                                                    |                  |       |  |
|             |                     |                        | Ou                          | •                            | string                                                 | Species the part of the string that is output.                                                                                                    | 1 to 1024<br>(Defaults: beginning: 1, end: 1024)   | Scene |      |        |                                                                                                    |                  |       |  |
|             |                     |                        |                             | Strir<br>t on/o              | ng out-<br>off                                         | Specifies whether NG strings are output.                                                                                                    | ON OFF (Default)                                   | Scene |      |        |                                                                                                    |                  |       |  |
|             |                     | Ou                     | tput                        | form                         | )                                                      |                                                                                                    |                                                    |       | *1   |        |                                                                                                    |                  |       |  |
|             |                     |                        | Pro<br>and                  | otoco                        | form (No-<br>I (TCP)<br>Protocol<br>enly)              | Selects the format of the data to be output.                                                                                                    | ASCII (Default)     Binary                         | Scene |      |        |                                                                                                    |                  |       |  |
|             |                     |                        | When output format is ASCII | Digit<br>ger                 | ts of inte-                                            | Sets the digits of the integer part, including the sign. However, + is not output for positive numbers.  Example: Setting 4-digit data: -5963 is output as -999. | 1 to 10 (Default: 6)                               | Scene |      |        |                                                                                                    |                  |       |  |
|             |                     |                        | /hen outpu                  | Digits of imal               | s of dec-                                              | Sets the output digits for the decimal part. If it is set to 0, the decimal part is rounded off before the data is output.                                       | 0 to 4 (Default: 4)                                | Scene |      |        |                                                                                                    |                  |       |  |
|             |                     |                        | >                           | Neg                          | ative                                                  | Selects what to display as the sign when the number is negative.                                                                                                 | • – (Default)<br>• 8                               | Scene | *1   |        |                                                                                                    |                  |       |  |
|             |                     |                        | _                           |                              |                                                        |                                                                                                    | ı                                                  |       | 0 su | ppress | Selects the method to adjust unused digits on the left in output data.  Example: The following examples are for when five integer digits and three decimal digits are set and the data is 100.000. ON: 00100.000 OFF: _100.000 (The underscore indicates a space.) | ON OFF (Default) | Scene |  |
|             |                     | Noprotocol data output | Output form                 | Format Is ASCII              | Field<br>separa-<br>tor                                | Selects the separator to use between output data.                                                                                                    | None (Default) comma tab, space CR LF CR+LF        | Scene | *1   |        |                                                                                                    |                  |       |  |
|             |                     | Nopro                  |                             | When Output                  | Record<br>separa-<br>tor                               | Selects the separator to use between sets of output data.                                                                                                    | None (Default) comma tab space CR LF CR+LF         | Scene |      |        |                                                                                                    |                  |       |  |
|             |                     |                        |                             | When output format is Binary | Deci-<br>mal<br>output<br>form                         | Selects the numerical expression for binary output. Fixed-decimal-point data is multiplies by 1,000 and the result is output.                                    | Floating-point decimal or fixed decimal (Default)  | Scene |      |        |                                                                                                    |                  |       |  |
|             |                     |                        |                             | (No-<br>(TCI<br>No-F         | out form<br>Protocol<br>P) and<br>Protocol<br>P) only) | Sets whether to output the data.                                                                                                    | Floating-point decimal     Fixed decimal (Default) | Scene | *1   |        |                                                                                                    |                  |       |  |

| Menu command                                           |                                 |                      |                      | Description                                                                                            | Setting range                                                                                                    | Data  |        |
|--------------------------------------------------------|---------------------------------|----------------------|----------------------|----------------------------------------------------------------------------------------------------|----------------------------------------------------------------------------------------------------|-------|--------|
| ting                                                   | utput                           | Ou                   | tput data set        |                                                                                                    |                                                                                                    | Scene |        |
| data setting                                           | s data ou                       | Output character set |                      |                                                                                                    |                                                                                                    | Scene |        |
| Output                                                 | Link data / Fieldbus data outpu | Output format        |                      | The same as for no-protocol data output, above.                                                        |                                                                                                    | Scene | *1     |
| ed.)                                                   | Basic                           | Set                  | ttings               |                                                                                                    | Data0 to Data15                                                                                                   | Scene |        |
| connect                                                |                                 | •                    | Settings             | Sets the data from the inspection item to judge.                                                       | Inspection item text strings                                                                                      | Scene |        |
| is c                                                   |                                 |                      | Rename               | Changes, copies, or clears the data.                                                                   |                                                                                                    | Scene |        |
| DO 1                                                   |                                 |                      | Сору                 |                                                                                                    |                                                                                                    | Scene |        |
| -Q-S                                                   |                                 |                      | Delete               |                                                                                                    |                                                                                                    | Scene |        |
| Par. Jdg Output(Only when the FQ-SDU1□ is connected.   |                                 | Judgement condition  | Data 0 to<br>Data 15 | Sets the range of the output data to judge OK.                                                         | Range: –999,999,999.9999 to 999,999,999.999 Defaults: Upper limit: 999,999,999.999 Lower limit: –999,999,999.9999 | Scene | *1     |
| Par. Jdg                                               | Details                         | arameter             | Reflect              | You can specify whether to reflect the judgment results of an inspection item in the overall judgment. | No     Yes (Default)                                                                                              | Scene | *1     |
|                                                        |                                 | Output pa            | Data output          | Sets whether to output the judgment results.                                                           | No     Yes (Default)                                                                                              | Scene | *1     |
| ted.)                                                  | Basic                           | Da                   | ta settings          |                                                                                                    | Data0 to Data31                                                                                                   | Scene |        |
| nnec                                                   | В                               |                      | Data settings        | Sets the output data.                                                                                  | Inspection item text strings                                                                                      | Scene | *1     |
| ) is co                                                |                                 | 4                    | Rename               | Changes, copies, or clears the data.                                                                   |                                                                                                    | Scene |        |
| DU1                                                    |                                 | C                    | Сору                 |                                                                                                    |                                                                                                    | Scene |        |
| FQ-S                                                   |                                 |                      | Delete               |                                                                                                    |                                                                                                    | Scene |        |
| (Only when the                                         |                                 | Output format        | Output for-<br>mat   | Sets the output form.                                                                                  | Binary(Default) or BCD                                                                                            | Scene | *1     |
| Par. Data Output (Only when the FQ-SDU1□ is connected. | Output parameter                | Data output          | Output form          | Sets whether to output the data.                                                                       | No     Yes (Default)                                                                                              | Scene | *1     |
| I/O monitor                                            |                                 |                      | r                    | Used to check I/O connections.                                                                         |                                                                                                    |       | p. 385 |

<sup>\*1</sup> Refer to FQ2-S/CH Series User's Manual for Communications Settings (Cat. No. Z338).

## Test Tab Page

|       | Menu command                                            | Description                                                                                                    | Setting range                                                                                                    | Data  |      |
|-------|---------------------------------------------------------|----------------------------------------------------------------------------------------------------|----------------------------------------------------------------------------------------------------|-------|------|
| ontin | uous test                                               | Used to check the individual judgment results for the inspection items and to adjust the judgment parameters.                |                                                                                                    |       |      |
| Gr    | aphic                                                   | Displays the input image.                                                                                                    |                                                                                                    |       | p. 3 |
| Gr    | aphics + Details                                        | Displays the inspection item individual judgment results and measurement values.                                             |                                                                                                    |       |      |
| All   | results/Region                                          | Displays the inspection item individual judgment results for all inspection items.                                           |                                                                                                    |       | p. 3 |
| Tre   | end Monitor                                             | Displays the individual judgment results saved in the Sensor in a trend monitor.                                             |                                                                                                    |       | p. 3 |
| His   | stogram                                                 | Displays the individual judgment results saved in the Sensor in a histogram.                                                 |                                                                                                    |       | p. 3 |
|       | Model region                                            | Same as for the Search item settings.                                                                                        |                                                                                                    | Scene |      |
| 4     | Insp. region                                            |                                                                                                    |                                                                                                    | Scene |      |
|       | Adjust judgement                                        | Adjusts judgment parameters without stopping measurements.                                                                   |                                                                                                    |       | p. 3 |
|       | Result type                                             | Specifies the measurement result type.                                                                                       | Absolute value (Default)     Relative value     Ratio                                                                                                    | Scene | p. 3 |
|       | Display setting                                         | Specifies whether to display individual inspection results.                                                                  | Area, Labeling  Measurement image  All color image (Default)  Selected color image  Binary image  When the Shape Search III  Meas. Img.  Meas. Img.  Edge Image  Edge Img.+ Model Img. | Scene | p. 3 |
|       | Auto judgement condition setting                        | n- Automatically adjusts the judgment parameters by using actual workpieces which are considered as good or faulty products. | OK Teach     NG Teach                                                                                                    |       |      |
|       | Method                                                  | Selects the expression to use to automatically adjust the judgment parameters.                                               | Threshold (minimum) Threshold (average) (Default) Threshold (maximum)                                                                                                    |       |      |
|       | Auto display (trend<br>monitor and histo-<br>gram only) |                                                                                                    |                                                                                                    |       | p. 3 |
|       | Display range (trend monitor and histogram only)        | Same as the trend monitor and histogram for [Run] Mode.                                                                      |                                                                                                    |       | p. 3 |
|       | Number of data<br>(trend monitor only)                  |                                                                                                    |                                                                                                    |       | p. 3 |
|       | Number of data (histogram only)                         |                                                                                                    |                                                                                                    |       | p. 3 |
|       | Erase display                                           |                                                                                                    |                                                                                                    |       |      |
| 1     | Save data                                               | Saves scene data, Calibration data, and system data.                                                                         |                                                                                                    |       | p. 3 |
|       |                                                         | I .                                                                                                    | 1                                                                                                    | 1     |      |

es 9

## Run Tab Page (from Setup Display)

| Menu command       | Description           | Setting range | Data |        |
|--------------------|-----------------------|---------------|------|--------|
| Switch to Run mode | Switches to Run Mode. |               |      | p. 353 |

### **Tool**

### **Setup Mode**

|                           | Menu command |           |                 | mand            |                      | Description                                   | Setting range                                           | Data                                                              |                       |        |
|---------------------------|--------------|-----------|-----------------|-----------------|----------------------|-----------------------------------------------|---------------------------------------------------------|-------------------------------------------------------------------|-----------------------|--------|
| Se                        | lect         | ect scene |                 |                 |                      |                                               |                                                         |                                                                   |                       |        |
|                           | Select       |           |                 |                 |                      | Switches to a registered scene.               |                                                         | Scene                                                             |                       |        |
|                           | Re           | Rename    |                 |                 |                      | Used to delete, copy, or change the name      | 15 alphanumeric characters                              |                                                                   | p. 366                |        |
|                           | Copy         |           |                 |                 |                      | of a scene.                                   |                                                         |                                                                   |                       |        |
| Calibration* <sup>2</sup> |              |           |                 |                 |                      |                                               |                                                         |                                                                   |                       |        |
|                           |              |           |                 |                 |                      | Sets a registered calibration pattern.        | Calibration data 0 to 31                                |                                                                   |                       |        |
|                           |              |           |                 |                 |                      | Used to edit calibration data.                | Calibration data 0 to 31                                | Calibra-<br>tion data                                             |                       |        |
|                           | 0            | Sp        | Specify point   |                 |                      |                                               |                                                         |                                                                   | p. 371                |        |
|                           | 1            | Re        | ferenc          | е               |                      | Sets the type of calibration data to set.     | Specify point (No. 1 to No. 9)                          |                                                                   | p. 374                |        |
|                           |              | Parameter |                 |                 |                      |                                               |                                                         |                                                                   | p. 377                |        |
|                           |              | Modify    |                 |                 |                      | Sets the parameters for the calibration data. |                                                         |                                                                   |                       |        |
|                           |              |           | (Specify point) | (Specify point) | Specify point coord. | Sets the Camera coordinates.                  |                                                         | Calibra-<br>tion data                                             |                       |        |
|                           |              |           |                 |                 |                      | Actual coord.                                 | Sets the Camera coordinates and the actual coordinates. | Point coordinate: 0 to 9999<br>Actual coordinate: 0 to 99999.9999 | Calibra-<br>tion data | p. 371 |
|                           |              |           |                 |                 | Generate parameters  | Used to create calibration parameters.        |                                                         | Calibra-<br>tion data                                             |                       |        |

|                    | N                       | Men                                                 | u con                            | nmand            |                     | Description                                                                                                    | Setting range                                                     | Data                  |        |
|--------------------|-------------------------|-----------------------------------------------------|----------------------------------|------------------|---------------------|----------------------------------------------------------------------------------------------------|-------------------------------------------------------------------|-----------------------|--------|
| Calibration*2      | •                       | •                                                   | (Reference sampling)             | 4                | Model region        | Used to edit the model regions. The procedure is the same as for setting the model region for a Search inspection item. |                                                                   | Calibra-<br>tion data |        |
|                    |                         |                                                     | (Refere                          |                  | Insp. region        | Changes the size and position of the measurement region.                                                                |                                                                   | Calibra-<br>tion data | p. 374 |
|                    |                         |                                                     |                                  |                  | Actual coord.       | Sets the Camera coordinates and the actual coordinates.                                                                 | Point coordinate: 0 to 9999<br>Actual coordinate: 0 to 99999.9999 | Calibra-<br>tion data |        |
|                    |                         |                                                     | (Parameter) (Reference sampling) |                  | Generate parameters | Used to create calibration parameters.                                                                                  |                                                                   | Calibra-<br>tion data | p. 374 |
|                    |                         |                                                     | neter)                           | Coord            | -it                 | Sets the positive direction when specifying coordinates.                                                                | Righthand     Lefthand (Default)                                  | Calibra-<br>tion data |        |
|                    |                         |                                                     | (Para                            | Origin           | 1                   | Select the location of the origin of the coordinate system.                                                             | Lowerleft     Upperleft (Default)     Center                      | Calibra-<br>tion data | p. 377 |
|                    |                         |                                                     |                                  | Magn<br>tion     | ifica-              | Set the actual dimension that corresponds to one pixel.                                                                 | 0.0001 to 9.9999<br>(Default:1.0000)                              | Calibra-<br>tion data |        |
|                    | Cle                     | Clears the parameter settings for the bration data. |                                  |                  |                     | Clears the parameter settings for the calibration data.                                                                 |                                                                   | -                     |        |
|                    | Со                      | ру                                                  | ру                               |                  |                     | Copies the calibration data.                                                                                            |                                                                   |                       |        |
|                    | Re                      | ename (                                             |                                  |                  |                     | Changes the name of the calibration data.                                                                               | 15 alphanumeric characters max.                                   | Calibra-<br>tion data |        |
| Model dictionary*2 | Dictionary data 0 to 31 | [MENU]                                              |                                  | Modify           |                     | Used to edit the dictionary data in the model dictionary for character recognition using custom characters.             |                                                                   | Dictionary<br>data    |        |
| odel dic           | ıary da                 |                                                     | ſ                                | Renam            | е                   | Changes the name of dictionary data.                                                                                    | 15 characters max.                                                | Dictionary<br>data    | p. 175 |
| Ĭ                  | ictior                  |                                                     |                                  | Сору             |                     | Copies dictionary data.                                                                                                 |                                                                   |                       |        |
|                    |                         |                                                     |                                  | Clear            |                     | Clears the settings of dictionary data.                                                                                 |                                                                   |                       |        |
| Save to file       | Setting                 | Sc                                                  | ene d                            | ata              |                     | Saves scene data with an SCN file name extension.                                                                       |                                                                   |                       |        |
| Save               | 0,                      | Sc                                                  | ene g                            | roup da          | ıta                 | Saves all scene data with an SGP file name extension.                                                                   |                                                                   |                       |        |
|                    |                         | Са                                                  | librati                          | on data          | l                   | Saves calibration data with an CLB file name extension.                                                                 |                                                                   |                       |        |
|                    |                         | Ca<br>dat                                           |                                  | on grou          | ıp                  | Saves calibration group data with an CGP file name extension.                                                           |                                                                   |                       |        |
|                    |                         | Dic                                                 | ctional                          | y data*          | 2                   | Saves dictionary data with a DIC file name extension.                                                                   |                                                                   |                       | p. 406 |
|                    |                         | All                                                 | dictio                           | nary da          | ıta* <sup>2</sup>   | Saves all dictionary data with a DGP file name extension.                                                               |                                                                   |                       |        |
|                    |                         | Со                                                  | de da                            | ta* <sup>2</sup> |                     | Saves all dictionary data with a DGP file name extension.                                                               |                                                                   |                       |        |
|                    |                         | Se                                                  | nsor s                           | system           | data                | Saves system data with csv file name extension.                                                                         |                                                                   |                       |        |

FQ2-S/CH User's Manual Menu Tables 467

|                                  | Menu con           | nmand                                                                                                 | Description                                                           | Setting range                                                           | Data   |        |
|----------------------------------|--------------------|----------------------------------------------------------------------------------------------------|-----------------------------------------------------------------------|-------------------------------------------------------------------------|--------|--------|
| oci#00                           | All Sens           | or data                                                                                               | Saves all Sensor data with a BKD file name extension.                 |                                                                         |        | p. 406 |
|                                  |                    | nder data                                                                                             | Saves Touch Finder data with an MSD file name extension.              |                                                                         |        | p. 400 |
| o io                             | Statistica         | ıl data                                                                                               | Saves statistical data with a CSV file name extension.                |                                                                         |        |        |
| -                                | Logging            | image                                                                                                 | Saves image data with an IFZ file name extension.                     |                                                                         |        | p. 403 |
|                                  | Logging            | data                                                                                                  | Saves measurement data with a CSV file name extension.                |                                                                         |        |        |
| s                                | cene data          |                                                                                                    | Loads scene data.                                                     |                                                                         |        |        |
| S                                | cene group         | data                                                                                                  | Loads scene group data.                                               |                                                                         |        |        |
| С                                | alibration o       | lata                                                                                                  | Loads calibration data.                                               |                                                                         |        |        |
| С                                | Calibration of     | roup data                                                                                             | Loads calibration group data.                                         |                                                                         |        |        |
| D                                | ictionary d        | ata* <sup>2</sup>                                                                                     | Loads dictionary data.                                                |                                                                         |        |        |
|                                  | II dictionar       |                                                                                                    | Loads all dictionary data.                                            |                                                                         |        | p. 408 |
|                                  | code data*2        |                                                                                                    | Loads all dictionary data with .csv file name extension.              |                                                                         |        |        |
| S                                | ensor syst         | em data                                                                                               | Loads system data.                                                    |                                                                         |        |        |
| -                                | JI Sensor d        |                                                                                                    | Loads all Sensor data.                                                |                                                                         |        |        |
| Ĺ                                | ouch Finde         |                                                                                                    | Loads Touch Finder data.                                              |                                                                         |        |        |
|                                  |                    | i data                                                                                                |                                                                       |                                                                         |        |        |
| 11                               | nformation         |                                                                                                    | Used to check the Sensor information.                                 |                                                                         |        |        |
| lr                               | Model<br>Version   |                                                                                                    | Used to check the model and software version of the connected Sensor. |                                                                         |        |        |
|                                  | Name               |                                                                                                    | Displays the name of the connected Sensor.                            |                                                                         | System | *1     |
|                                  | MAC ad             | dress                                                                                                 | Used to check the MAC address of the connected Sensor.                |                                                                         |        |        |
|                                  | 4                  | Rename                                                                                                | Used to change the name of a connected Sensor.                        | 15 alphanumeric characters max.                                         |        | p. 367 |
|                                  |                    | Memory state                                                                                          | Used to check the status of Sensor memory.                            |                                                                         |        | p. 367 |
| Е                                | rror history       | View his-<br>tory                                                                                     | Displays a history of errors that have occurred in the Sensor.        |                                                                         |        | p. 433 |
|                                  |                    | Delete history                                                                                        | Deletes the error history.                                            |                                                                         |        | p. 433 |
|                                  | tartup set-<br>ngs | Startup<br>mode                                                                                       | Sets whether the startup scene number is set manually.                | ON OFF (Scene number when settings were saved is startup scene number.) | System | p. 368 |
|                                  | Startup<br>scene   |                                                                                                    | Set the scene number to use at startup.                               | Standard models: 0 to 31     Single-function models: 0 to 7 Default: 0  |        |        |
| 3                                | Current            | Day/Time                                                                                              | Confirms the current day and time infor-                              |                                                                         |        |        |
| time setting of TouchFinder when |                    | Synchronizes automatically the day and time setting of TouchFinder when the TouchFinder is connected. | ON OFF (Default)                                                      | System                                                                  | p. 167 |        |

Menu Tables FQ2-S/CH User's Manual

468

| Appendices |
|------------|
| s <b>9</b> |

469

| 1                     | Men              | u com                   | mand                                                                  | Description                                                                                                    | Setting range                                                                                                    | Data     |      |
|-----------------------|------------------|-------------------------|-----------------------------------------------------------------------|----------------------------------------------------------------------------------------------------|----------------------------------------------------------------------------------------------------|----------|------|
|                       | ssw              |                         | Password<br>ON/OFF                                                    | Enables (ON) or disables (OFF) the password.                                                                                                    | OFF (Default)     ON                                                                                                    | System   | p. 4 |
|                       |                  |                         | Enter password                                                        | Sets a password.                                                                                                    | 15 characters max.                                                                                                    | Gystelli | p. 2 |
| Tin                   | neo              | ut* <sup>2</sup>        |                                                                       | Sets the timeout time during measurements.                                                                                                    | 100 to 30,000 ms<br>(Default: 30,000 ms)                                                                                                    | System   | p. 3 |
| Measurement retry*2   | Re               | etry mode               |                                                                       | Sets the type of retry for measurements.                                                                                                    | Normal retry     Expose retry     Scene retry     Trigger retry     None (Default)                                                            | System   | p. 4 |
| Measur                | Sw               |                         | rder (for<br>try only)                                                | Sets the method for changing scenes.                                                                                                    | Auto (Default)     Fixed                                                                                                    | System   |      |
|                       |                  |                         | ene (for<br>try only)                                                 | Changes the order in which to change the scenes. Scenes are registered in order from the first scene.                                                                       | 1st to 32nd                                                                                                    | System   | p. 4 |
| Ad <sub>.</sub><br>Ru |                  | ment r                  | node in                                                               | Sets whether to adjust measurement contents in Run Mode.                                                                                                    | OFF (Default)     ON                                                                                                    | System   | p. 3 |
| ngs                   | Eth              | ernet                   |                                                                       |                                                                                                    |                                                                                                    |          |      |
| Network settings      |                  | IP address set-<br>ting |                                                                       | Sets the method to use to set IP addresses.                                                                                                    | Auto (Default)     Fixed     DHCP                                                                                                    | System   | p.   |
| Ne                    |                  | IP ad                   | dress                                                                 | Enter the IP address of the Sensor.<br>(Valid only when the [IP address setting] is set to [Fixed].)                                                                        | a.b.c.d<br>a: 1 to 223<br>b: 0 to 255<br>c: 0 to 255<br>d: 2 to 254<br>(Default: 10.5.5.100)                                                  | System   | p.   |
|                       |                  | Subn                    | et mask                                                               | Inputs the subnet mask.<br>(Valid only when the [IP address setting] is<br>set to [Fixed].)                                                                                 | 0.0.0.0 to 255.255.255.255<br>(Default: 255.255.255.0)                                                                                        | System   | - p. |
|                       |                  | Gate                    | way                                                                   | Sets the Default gateway address. (When the [IP address setting] is set to [Fixed].)                                                                                        | 1.0.0.1 to 223.255.255.254<br>(Default: 10.5.5.1)                                                                                             | System   | ρ.   |
| Data output           | No-protocol data | Communication type      |                                                                       | Sets the communications type to use to output no-protocol data.                                                                                                    | No protocol (TCP) (Default) No protocol (FINS/TCP) No protocol (RS-232C)* No-protocol (UDP) * Displays by connecting FQ-SDU Sensor Data Unit. | System   |      |
|                       |                  | tions typ               | ne communica-<br>pe is TCP no-<br>I, FINS/TCP no-<br>I or UDP No-pro- |                                                                                                    |                                                                                                    |          |      |
|                       |                  |                         | Connection mode                                                       | Sets whether to communicate with the communications devices as a server device or a client device.  * Cannot be specified when the communication type is no-protocol (UDP). | TCP server (Default) TCP client                                                                                                    | System   |      |
|                       |                  |                         | IP address                                                            | Sets the IP address to which to output no-<br>protocol data.  *Setting is not possible if the connection<br>mode is set to a TCP server.                                    | a.b.c.d<br>a: 1 to 223<br>b: 0 to 255<br>c: 0 to 255<br>d: 1 to 254<br>(Default:10.5.5.111)                                                   | System   |      |
|                       |                  |                         | Output<br>port No.                                                    | Sets the output port number.  * Setting is not possible if the connection mode is set to a TCP server.                                                                      | 0 to 65535<br>(Default: 9876 (FINS/TCP)<br>9600 No-protocol (UDP))                                                                            | System   |      |
|                       |                  |                         | Input port<br>No.                                                     | Sets the input port number.                                                                                                    | 0 to 65535<br>(Default: 9876 (FINS/TCP)<br>9600 No-protocol (UDP))                                                                            | System   | -    |

FQ2-S/CH User's Manual Menu Tables

|                 | ١           | Men              | u com                                               | mano                                                       | I          | Description                                                                                                    | Setting range                                                                                                    | Data   |    |
|-----------------|-------------|------------------|-----------------------------------------------------|------------------------------------------------------------|------------|----------------------------------------------------------------------------------------------------|----------------------------------------------------------------------------------------------------|--------|----|
| Sensor settings | Data output | No-protocol data | When<br>munic<br>is RS-<br>protoc                   | cation<br>-2320                                            | s type     |                                                                                                    |                                                                                                    |        |    |
| Sen             |             | Id-oN            |                                                     | Bau                                                        | d rate     | Set the baud rate to use for RS-232C communications.                                                                               | 2400, 4800, 9600, 19200,<br>38400, 57600, or 115200<br>(Default: 38400)                                                                                                    | System | *1 |
|                 |             |                  |                                                     | Data                                                       |            | Sets the data length.                                                                                                    | 7bit     8bit (Default: 8bit)                                                                                                    | System | *1 |
|                 |             |                  |                                                     | Pari                                                       | ty         | Sets the parity.                                                                                                    | None<br>Odd<br>Even (Default: None)                                                                                                    | System | *1 |
|                 |             |                  |                                                     | Stop I                                                     | bit        | Sets the number of stop bits.                                                                                                    | 1bit<br>2bit (Default: 1bit)                                                                                                    | System | *1 |
|                 |             |                  |                                                     |                                                            | con-       | Sets the controls for the flow of communications with the software.                                                                | None<br>Xon/Xoff (Default: None)                                                                                                    | System | *1 |
|                 |             |                  |                                                     | Delii                                                      | miter      | Set the delimiter to add to the end of commands and responses.                                                                     | CR<br>LF<br>CR+LF (Default:CR)                                                                                                    | System | *1 |
|                 |             |                  | itions type<br>o-protocol                           | Inter<br>time<br>(text                                     | out        | Timeout [s] Set the time in seconds to generate a timeout error.                                                                   | 1 to 120 s, 0: Not monitored.<br>(Default: 0 s)                                                                                                    | System | *1 |
|                 |             | ±                | When the communications type is RS-232C no-protocol | Inter<br>time<br>out(a<br>Xoff<br>rece                     | -<br>after | Timeout [s] Set the time in seconds to generate a timeout error.                                                                   | 1 to 120 s, 0: Not monitored.<br>(Default: 0 s)                                                                                                    | System | *1 |
|                 |             | ita output       | Comr                                                | nunic                                                      | ation      | Sets the communications type to use for EtherNet/IP outputs.                                                                       | Invalid (Default) PLC link (SYSMAC) PLC link (MELSEC)                                                                                                    | System | *1 |
|                 |             | Link data        | tings(                                              | ea set-<br>gs(Only when<br>mmunications<br>be is PLC Link) |            |                                                                                                    |                                                                                                    |        |    |
|                 |             |                  |                                                     | Command                                                    | Area type  | Sets the area to write command data to the Sensor. Control inputs, command codes, and command parameters are written to this area. | PLC Link (SYSMAC CS/CJ/CP/One) CIO Area (CIO) (Default) Work Area (WR) Holding Bit Area (HR) Auxiliary Bit Area (AR) DM Area (DM) EM Area (EM0 to EMC)  PLC Link (MELSEC QnU/Q/QnAS) Data Register (Default) File Register Link Register      | System | *1 |
|                 |             |                  |                                                     |                                                            | Address    | Set the first address of the command area.                                                                                         | 0 to 99,999 (Default: 0)                                                                                                    | System |    |
|                 |             |                  |                                                     | Response                                                   | Area type  | Sets the area to write execution results from the Sensor. Control outputs, command codes, response codes, and response data        | PLC Link (SYSMAC CS/CJ/CP/One) CIO Area (CIO) (Default), Work Area (WR), Holding Bit Area (HR), Auxiliary Bit Area (AR), DM Area (DM), EM Area (EM0 to EMC)  PLC Link (MELSEC QnU/Q/QnAS) Data Register (Default) File Register Link Register | System | *1 |
|                 |             |                  |                                                     |                                                            | Address    | Set the first address of the response area.                                                                                        | 0 to 99999 (Default: 100)                                                                                                    | System |    |

Menu Tables FQ2-S/CH User's Manual

|                 | ı           | Men                           | u com                 | mand                | Description                                                                                                    | Setting range                                                                                                    | Data   |    |
|-----------------|-------------|-------------------------------|-----------------------|---------------------|----------------------------------------------------------------------------------------------------|----------------------------------------------------------------------------------------------------|--------|----|
| Sensor settings | Data output | Link data output              | Area settings         | Output<br>Area type | Sets the area to write output data from measurements. Output data 0 to 31                                                                                                    | PLC Link (SYSMAC CS/CJ/CP/One) CIO Area (CIO) (Default) Work Area (WR) Holding Bit Area (HR) Auxiliary Bit Area (AR) DM Area (DM) EM Area (EM0) EM Area (EM1) : EM Area (EMC) PLC Link (MELSEC QnU/Q/QnAS) Data Register (Default) File Register Link Register | System | *1 |
|                 |             |                               |                       | Set the first       | Address t address of the output area .                                                                                                    | 0 to 99999 (Default: 200)                                                                                                    | System |    |
|                 |             |                               | Outpu                 | ut hand-            | Sets whether to establish an interlock with the PLC when data is output.                                                                                                    | No (Default)     Yes                                                                                                    | System | *1 |
|                 |             |                               | Retry                 | details             | Enables or disables retrying communications.                                                                                                    | ON (Default) OFF                                                                                                    | System | *1 |
|                 |             |                               | Retry                 | interval            | Sets the interval for retrying communications. This setting is enabled only when [Retry details] is set to [ON].                                                                                              | 0 to 2,147,483,647 ms<br>(Default:10,000 ms)                                                                                                    | System | *1 |
|                 |             |                               | Max output data       |                     | Sets the upper limit of the number of output data to use for PLC Link outputs. Any output data that is beyond this value is discarded.                                                                        | 32 to 1024 (Default: 256)                                                                                                    | System | *1 |
|                 |             |                               | Conn                  | ection              | Sets the TCP connection mode.                                                                                                    | TCP server (Default) TCP client                                                                                                    | System | *1 |
|                 |             |                               | Data output period    |                     | Set the period for outputting measurement results. This parameter is displayed and can be set only when [Handshake setting] is set to [No].                                                                   | 2 to 5,000 ms (Default: 40 ms)                                                                                                    | System | *1 |
|                 |             |                               | GATE signal ON period |                     | Set the time to turn ON the GATE signal. This parameter is displayed and can be set only when [Handshake setting] is set to [No].                                                                             | 1 to 1,000 ms (Default: 20 ms)                                                                                                    | System | *1 |
|                 |             |                               | IP ad                 | dress               | Sets the IP address to which to output.  * Setting is not possible if the connection mode is set to a TCP server.                                                                                             | a.b.c.d<br>a: 1 to 223<br>b: 0 to 255<br>c: 0 to 255<br>d: 1 to 254<br>(Default:10.5.5.111)                                                                                                    | System | *1 |
|                 |             |                               | Outpo                 | ut port No.         | Sets the output port number.  * Setting is not possible if the connection mode is set to a TCP server.                                                                                                    | 0 to 65535 (Default: 9600)                                                                                                    | System | *1 |
|                 |             | t settings                    | Comr<br>type          | nunication          | Specifies the type of communication used for Fieldbus data output.                                                                                                    | Invalid (Default)<br>EtherNet/IP<br>PROFINET                                                                                                    | System | *1 |
|                 |             | Fieldbus data output settings | Outpu                 | ut hand-            | Sets whether to establish an interlock with the PLC when data is output. OFF: Outputs data regardless of the state of the signal from the PLC. Handshake: Outputs data after recognition of DSA from the PLC. | No<br>Yes (Default)                                                                                                    | System | *1 |
|                 |             | ΙĒ                            | Outpo                 | ut data size        | Sets the data size to output for EtherNet/<br>IP or PROFIBUS output. If the data size<br>that is set is exceeded, data will be output<br>in more than one transfer.                                           | 32 bytes (Default)<br>64 bytes<br>128 bytes<br>256 bytes                                                                                                    | System | *1 |
|                 |             |                               | Refre<br>period       | shing task<br>d     | Set the communications cycle for cyclic tag data link communications for the Sensor.                                                                                                    | 1 to 10,000 ms<br>(Default:10 ms)                                                                                                    | System | *1 |

FQ2-S/CH User's Manual Menu Tables

471

|                 | ı           | Men                           | u com          | mand                                            | Description                                                                                                    | Setting range                                                | Data                                                                                    |                         |        |
|-----------------|-------------|-------------------------------|----------------|-------------------------------------------------|----------------------------------------------------------------------------------------------------|--------------------------------------------------------------|-----------------------------------------------------------------------------------------|-------------------------|--------|
| ettings         | Data output | settings                      | Timed          | out                                             | Sets the timeout time when handshaking is enabled.                                                                                          | 0.1 to 120.0 s (Default: 10 s)                               | System                                                                                  | *1                      |        |
| Sensor settings | Data        | output                        | Data<br>period | output<br>i                                     | Set the period for outputting measurement results. This parameter is displayed and can be set only when [Handshake setting] is set to [No]. | 2 to 5,000 ms (Default: 40 ms)                               | System                                                                                  | *1                      |        |
|                 |             | Fieldbus data                 | GATE<br>period | signal ON                                       | Set the time to turn ON the GATE signal. This parameter is displayed and can be set only when [Handshake setting] is set to [No].           | 1 to 1,000 ms (Default: 20 ms)                               | System                                                                                  | *1                      |        |
|                 | Initialize  |                               |                | Initializes the Sensor settings and saved data. |                                                                                                    |                                                              |                                                                                         | p. 428                  |        |
| Ī               | Re          | star                          | t              |                                                 | Restarts the Sensor.                                                                                                    |                                                              |                                                                                         |                         |        |
| -               | Up          | date                          | )              |                                                 | Updates the Sensor system to the most recent data.                                                                                          |                                                              |                                                                                         | p. 573                  |        |
| - settings      | Information |                               |                |                                                 | Used to check the Touch Finder information.                                                                                                 |                                                              | Touch<br>Finder<br>data                                                                 | p. 428                  |        |
| Ŧ               |             | Мо                            | del            |                                                 | Used to check the Touch Finder model.                                                                                                    |                                                              | Touch                                                                                   |                         |        |
|                 |             | Version                       |                |                                                 | Used to check the software version of the Touch Finder.                                                                                     |                                                              | Finder<br>data                                                                          | p. 428                  |        |
|                 |             | MAC addre                     |                | ress                                            | Used to check the MAC address of the Touch Finder.                                                                                          |                                                              |                                                                                         |                         |        |
|                 | 4           |                               | Memory state   |                                                 | Used to check the Touch Finder memory state.                                                                                                |                                                              |                                                                                         | p. 383                  |        |
|                 | Err         | or h                          | istony         | View his-<br>tory                               | Displays a history of errors that have occurred in the Touch Finder.                                                                        |                                                              |                                                                                         | p. 435                  |        |
|                 | L!!         | Error history  Delete history |                |                                                 | Deletes the error history.                                                                                                    |                                                              |                                                                                         | p. 433                  |        |
|                 | Bat         | ttery                         | level          |                                                 | Used to check the battery level.                                                                                                    |                                                              |                                                                                         | p. 384                  |        |
|                 | File format | file Logging image file       |                | ame prefix<br>ame prefix                        | You can set a character string to add to the beginning of the file name for logged data.                                                    |                                                              | Touch<br>Finder<br>data                                                                 | p. 397                  |        |
|                 |             | Logging data fi               |                | Outpu                                           | Field separator  Decimal symbol  Record                                                                                                    | Used to set the output format for output log data to a file. | None Comma (Default) Tab Space Colon Semicolon CR CR+LF None Point (Default) Comma None | Touch<br>Finder<br>data | p. 398 |
|                 |             |                               |                | separator                                       |                                                                                                    | Comma Tab Space Colon Semicolon CR CR+LF (Default)           |                                                                                         |                         |        |

Menu Tables FQ2-S/CH User's Manual

| - |  |  |  |
|---|--|--|--|
|   |  |  |  |
|   |  |  |  |
|   |  |  |  |
|   |  |  |  |
|   |  |  |  |
| - |  |  |  |
|   |  |  |  |
|   |  |  |  |
|   |  |  |  |
|   |  |  |  |
|   |  |  |  |
|   |  |  |  |
|   |  |  |  |
|   |  |  |  |
| - |  |  |  |
|   |  |  |  |
|   |  |  |  |
|   |  |  |  |
|   |  |  |  |
|   |  |  |  |
|   |  |  |  |
|   |  |  |  |
|   |  |  |  |
|   |  |  |  |
|   |  |  |  |
|   |  |  |  |
|   |  |  |  |
|   |  |  |  |
| - |  |  |  |
|   |  |  |  |
|   |  |  |  |
|   |  |  |  |
| - |  |  |  |
|   |  |  |  |
|   |  |  |  |

473

| Menu command          |             |                                                                | Description                                                                                                    | Setting range                                                                              | Data                    |                  |
|-----------------------|-------------|----------------------------------------------------------------|----------------------------------------------------------------------------------------------------|--------------------------------------------------------------------------------------------|-------------------------|------------------|
| SD                    | card        | SD card information                                            | Displays the capacity and remaining memory in the SD card.                                                                            |                                                                                            | Touch<br>Finder         | p. 41            |
|                       |             | Format                                                         | Formats an SD card.                                                                                                    |                                                                                            | data                    | p. 41            |
| Sta                   | artup dis-  | Startup<br>screen<br>type                                      | You can select the display to appear on the Touch Finder when more than one Sensor is connected.                                      | Multi Sensor<br>NG sensor<br>Single sensor<br>Auto (Default)                               |                         | p. 389           |
|                       |             | Specify sensor                                                 | You can specify one Sensor to connect to the Touch Finder.                                                                            | ON<br>OFF (Default)                                                                        | Touch<br>Finder         | p. 41            |
|                       |             | Display pattern                                                | Sets the display to use in Run Mode.<br>(Only appears when [Start screen type] under<br>[Startup display] is set to [Single sensor].) | Graphic Graphics + Details All results/Region Statistical data Trend monitor Histogram     | data                    | p. 350<br>p. 410 |
|                       |             | Display<br>update<br>mode                                      | Sets the image to update in Run Mode.                                                                                                 | Latest image<br>Last NG image                                                              |                         | p. 38            |
|                       | D back-     | Brightness                                                     | Sets the brightness.                                                                                                    | 0 to 5                                                                                     | Touch                   | p. 384           |
| ligh                  | 11          | ECO<br>mode                                                    | Enables (ON) or disables (OFF) ECO Mode.                                                                                              | ON<br>OFF                                                                                  | Finder<br>data          | p. 384           |
| Ethernet              |             | -                                                              |                                                                                                    |                                                                                            | Touch                   | p. 67            |
|                       | DHCP        |                                                                | Used to automatically connect to the IP address of the Touch Finder.                                                                  | OFF (Default)<br>ON                                                                        | Finder<br>data          | p. 67            |
|                       | IP address  |                                                                | I nputs the IP address of the Touch Finder. (Valid only when the [IP address setting] is set to [Fixed].)                             | a.b.c.d<br>a:1 to 223<br>b: 0 to 255<br>c: 0 to 255<br>d: 0 to 255<br>(Default: 10.5.5.10) | Touch<br>Finder         | p. 67            |
|                       | Subnet n    | nask                                                           | Inputs the subnet mask. (Valid only when the [IP address setting] is set to [Fixed].)                                                 | 0.0.0.0 to 255.255.255<br>(Default: 255.255.255.0)                                         | data                    | p. 67            |
|                       | Gateway     |                                                                | Sets the Default gateway address. (When the [IP address setting] is set to [Fixed].)                                                  | 1.0.0.1 to 223.255.255.254<br>(Default: 10.5.5.1)                                          |                         | p. 67            |
| Au                    |             |                                                                | The Touch Finder can detect Sensors and automatically connect to them in the order that it detects them.                              | ON<br>OFF (Default)                                                                        |                         | p. 38            |
| Lo                    | gging sett  | ing                                                            | You must enable file logging before you can execute it.                                                                               | ON (Default)<br>OFF                                                                        | Touch<br>Finder<br>data | p. 39            |
| Language              |             | Touch Finder. Korean, Japanese (The Default language is select |                                                                                                    | French, Italian, Spanish,<br>Traditional Chinese<br>Simplified Chinese                     |                         | p. 42            |
| Tin                   | ne setting  | S                                                              | Used to set the current date and time.                                                                                                | Default: Selected at startup.                                                              |                         | p. 42            |
| To                    | uch scree   | n calib                                                        | Used when there is an offset between the touch screen positions and pointers.                                                         |                                                                                            |                         | p. 42            |
| Init                  | ialize      |                                                                | Initializes the Touch Finder settings.                                                                                                |                                                                                            |                         | p. 42            |
| Re                    | start       |                                                                | Restarts the Touch Finder.                                                                                                    |                                                                                            |                         | p. 42            |
| Up                    | date        |                                                                | Updates the Touch Finder system to the most recent data.                                                                              |                                                                                            |                         | p. 57            |
| Re-assign IP forcibly |             | forcibly                                                       | Executed when a sensor on the same network cannot be detected and the sensor's IP address is not known.                               |                                                                                            |                         | p. 43            |
|                       | Defer to EC | 22 C/CI I C                                                    | es Hear's Manual for Communications Settings                                                                                          | (Cat Na 7220)                                                                              |                         |                  |

Refer to FQ2-S/CH Series User's Manual for Communications Settings (Cat. No. Z338). Not supported on the FQ2-S1/S2/S3 Series. Not supported on the FQ2-CH Series.

FQ2-S/CH User's Manual Menu Tables

#### **Run Mode**

|    | Menu command                                                                                                    | Description                                                                                                    | Setting range                                                                                                    | Data                    |                  |
|----|----------------------------------------------------------------------------------------------------|----------------------------------------------------------------------------------------------------|----------------------------------------------------------------------------------------------------|-------------------------|------------------|
| `G | raphic                                                                                                    | Displays the input image.                                                                                                    |                                                                                                    |                         |                  |
| G  | raphics + Details                                                                                                    | Displays the inspection item individual judgement results and measurement values.                                                                             |                                                                                                    |                         |                  |
| St | tatistical data                                                                                                    | Displays the total number of measure-<br>ments and the total number of NG overall<br>judgements and the NG ratio from when<br>the power supply was turned ON. |                                                                                                    |                         | p. 354           |
| A  | II results/Region                                                                                                    | Displays the inspection item individual judgement results for all inspection items.                                                                           |                                                                                                    |                         |                  |
| Tı | rend Monitor                                                                                                    | Displays the individual judgement results saved in the Sensor in a trend monitor.                                                                             |                                                                                                    |                         | p. 358           |
| Н  | istogram                                                                                                    | Displays the individual judgement results saved in the Sensor in a histogram.                                                                                 |                                                                                                    |                         | p. 360           |
| •  | Model region<br>(Search, Shape Search<br>III, Search, Shape<br>Search II, and Sensi-<br>tive Search only in<br>[Adjustment mode in<br>Run] to [ON]) | Changes to Setup Mode to adjust the model region set for each inspection item.                                                                                |                                                                                                    |                         |                  |
|    | Insp. region<br>(Only in [Adjust-<br>ment mode in Run]<br>to [ON])                                                                                  | Changes to Setup Mode to adjust the inspection region set for each inspection item.                                                                           |                                                                                                    |                         |                  |
|    | Select display image<br>(Area and Labeling<br>only)                                                                                                 | Changes the display method of the extracted color.                                                                                                    | For Area and Labeling Measurement image (Default) Color extraction image Binary image after extraction  For Area and Labeling Measurement image (Default) ImageMeas. Img.+Targ. Mdl. Edge Image Edge Image+Targ. Mdl. |                         |                  |
|    | Adjust judgement (Except for statistical data)                                                                                                    | Adjusts judgement parameters without stopping measurements.                                                                                                   |                                                                                                    |                         | p. 362           |
|    | Auto display (trend<br>monitor and histo-<br>gram only)                                                                                             | Automatically sets the display range according to the measurement results.                                                                                    | OFF<br>ON (Default)                                                                                                    |                         | p. 359<br>p. 361 |
|    | Display range (trend<br>monitor and histo-<br>gram only)                                                                                            | Changes the display range of measurement values.                                                                                                    | Measurement value: -999,999,999 to 999,999,999 (Defaults: Lower limit: 0 Upper limit: 100) class: 5 to 100 (Default: 10) (Histograms only)                                                                            | To all                  | p. 359<br>p. 361 |
|    | Number of data<br>(trend monitor only)                                                                                                    | Changes the number of displayed measurement values.                                                                                                    | 200<br>400<br>1000 (Default: 200)                                                                                                    | Touch<br>Finder<br>data | p. 359           |
|    | Number of data (histogram only)                                                                                                    | Changes the number of displayed measurement values (i.e., the vertical display range of the histogram).                                                       | 5 to 1,000                                                                                                    |                         | p. 361           |
|    | Clear results<br>(graphic or graphic +<br>details list)                                                                                             | Clears the measurement results of the inspection items.                                                                                                    |                                                                                                    |                         |                  |
|    | Delete stats (total data)                                                                                                    | Clears the Statistical data.                                                                                                    |                                                                                                    |                         |                  |

Menu Tables FQ2-S/CH User's Manual

|   | Ò | Ċ | , |   |
|---|---|---|---|---|
|   | C | • | ) |   |
|   |   |   |   |   |
| 4 | ø | 4 | ø | ۹ |

|                | Menu command                       | Description                                                                              | Setting range                              | Data                      |        |
|----------------|------------------------------------|------------------------------------------------------------------------------------------|--------------------------------------------|---------------------------|--------|
| ing            | Image logging                      | Starts and stops logging in external mem-                                                | ON: Start or OFF: Stop                     |                           | - 200  |
| Logging        | Data logging                       | ory.                                                                                     | ON: Start or OFF: Stop                     |                           | p. 399 |
| ΓF             | settings                           | The same as for Setup Mode. (This does not not resolution of the measurement image)      |                                            |                           | p. 427 |
| Sei            | or setting Switches to Setup Mode. |                                                                                          |                                            |                           | p. 353 |
| nonitor        | Single sensor                      | Displays the image of a sensor specified from among multiple connected sensors.          |                                            | - Touch                   |        |
| Sensor monitor | Multi sensor                       | Simultaneously displays the images for multiple connected Sensors.                       |                                            | Finder<br>data            |        |
| S              | Display position                   | Specifies the display position when multiple sensors are connected.                      |                                            |                           |        |
|                | Auto position                      | Resets the display position.                                                             |                                            |                           |        |
|                | Setting disp. info.                | Specifies the information displayed for the connected sensor.                            | OFF<br>IP address (Default)<br>Sensor name | Touch<br>— Finder<br>data | p. 389 |
|                | NG sensor                          | From multiple connected Sensors, displays the image of only the Sensors with NG results. |                                            |                           |        |
| Sor            | Select                             | Switches to the selected Sensor.                                                         |                                            |                           |        |
| Switch sensor  | Display position                   | Specifies the display position when multiple sensors are connected.                      |                                            | Touch                     |        |
| Ś              | Setting disp. info.                | Specifies the information displayed to identify the connected sensor.                    | OFF<br>IP address (Default)<br>Sensor name | Finder                    |        |
| Sei            | nsor list                          | Specifies sensors to be connected.                                                       |                                            |                           |        |
|                | Network                            | Changes the network settings of a sensor.                                                |                                            |                           |        |
|                | Switch sensor                      | Applies the connection settings and changes the displayed sensor.                        |                                            |                           |        |
|                | Delete                             | Deletes a sensor from the sensor list.                                                   |                                            |                           |        |
|                | Comm. test                         | Tests communication with the sensor.                                                     |                                            |                           | p. 388 |
|                | Add                                | Adds a fixed IP address to the sensor list.                                              |                                            |                           | 1      |
|                | Update list                        | Updates the sensor list to the most recent state.                                        |                                            |                           |        |

475 Menu Tables

#### **Common Menu Commands**

| N              | lenu command                                   | Description                                                                           | Setting range                                                                                                    | Data |                            |
|----------------|------------------------------------------------|---------------------------------------------------------------------------------------|----------------------------------------------------------------------------------------------------|------|----------------------------|
| Or             | nly-image Button                               | Hides text and displays only the image.                                               |                                                                                                    |      | p. 384                     |
| Dis-           | Zoom-in<br>Button                              | Enlarges the image display.                                                           |                                                                                                    |      |                            |
| play<br>Button | Zoom-out<br>Button                             | Reduces the image display.                                                            |                                                                                                    |      | p. 380                     |
|                | FIT Button Fits the image to the display size. |                                                                                       |                                                                                                    |      |                            |
|                | Live                                           | Switches the camera image between a live image and a frozen image.                    | (Only in Setup Mode)                                                                                                    |      | p. 380                     |
|                | II Freeze                                      | illiage and a mozen illiage.                                                          | (Only in Setup Wode)                                                                                                    |      | p. 381                     |
|                | Display Button                                 | Changes the image display method.                                                     | Setup Mode: Camera (Live, Freeze) Log<br>Logging image file<br>Camera image file<br>Run Mode:<br>Latest image or Last NG image |      | p. 380<br>p. 381<br>p. 383 |
|                | Log Image<br>Button (Only<br>in Setup<br>Mode) | You can save the Camera image that is displayed on the Touch Finder or computer.      |                                                                                                    |      | p. 382                     |
| Ca             | apture Button                                  | Used to capture the current display and save it in external memory, e.g., an SD card. |                                                                                                    |      | p. 415                     |

Menu Tables FQ2-S/CH User's Manual

## 9-2 External Reference Parameters

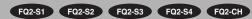

### **Color Gray Filter (Color type only)**

| External reference number | Category               | Data name              | Set/Get   | Data range                                                                                                    | Default | Expression text string | Logged<br>data/<br>Judge-<br>ment<br>parameter |
|---------------------------|------------------------|------------------------|-----------|----------------------------------------------------------------------------------------------------|---------|------------------------|------------------------------------------------|
| 0                         | Measurement result     | Judgement              | Get only  | <ul> <li>-2: No judgement (not measured),</li> <li>0: Judgement is OK,</li> <li>-1: Judgement is NG,</li> <li>-13: Teaching not performed error</li> <li>-14: Figure not registered error</li> <li>-15: Out of range error</li> </ul> | -2      | JG                     |                                                |
| 120                       |                        | Source image           | Set / Get | 0: Camera image<br>1: Previous image                                                                                                    | 1       |                        |                                                |
| 121                       |                        | Setting method         | Set / Get | 0: Filtering OFF, 1: Filtering ON                                                                                                    | 1       |                        |                                                |
| 122                       |                        | Filter type            | Set / Get | Filter type<br>0: RGB<br>1: HSV                                                                                                    | 0       |                        |                                                |
| 123                       | Measurement conditions | Color filter type      | Set / Get | Color Filter Type 0: Red filter 1: Green filter 2: Blue filter 3: Cyan filter 4: Magenta filter 5: Yellow filter 6: Gray filter (R+G+B) 7: Gray filter (R+2G+B) 8: Gray filter (user-set)                                             | 0       |                        |                                                |
| 124                       |                        | Color gray filter type | Set / Get | Color Gray Filter Type<br>0: High speed, 1: High precision                                                                                                    | 1       |                        |                                                |
| 125                       |                        | RGB gain R             | Set / Get | 0.0001 to 9.9999                                                                                                    | 0.3     |                        |                                                |
| 126                       |                        | RGB gain G             | Set / Get | 0.0001 to 9.9999                                                                                                    | 0.59    |                        |                                                |
| 127                       |                        | RGB gain B             | Set / Get | 0.0001 to 9.9999                                                                                                    | 0.11    |                        |                                                |
| 128                       |                        | Standard hue           | Set / Get | 0 to 359                                                                                                    | 0       |                        |                                                |
| 129                       |                        | Hue range              | Set / Get | 10 to 180                                                                                                    | 90      |                        |                                                |
| 130                       |                        | Chroma upper limit     | Set / Get | 0 to 255                                                                                                    | 255     |                        |                                                |
| 131                       |                        | Chroma lower limit     | Set / Get | 0 to 255                                                                                                    | 0       |                        |                                                |

ဖ

## Weak Smoothing

| External reference number | Category                        | Data name      | Set / Get | Data range                                                                                                    | Default | Expression text string | Logged data/<br>Judgement<br>parameter |
|---------------------------|---------------------------------|----------------|-----------|----------------------------------------------------------------------------------------------------|---------|------------------------|----------------------------------------|
| 0                         | Mea-<br>sure-<br>ment<br>result | Judgement      | Get only  | -2: No judgement (not measured),<br>0: Judgement is OK,<br>-1: Judgement is NG,<br>-13: Teaching not performed error,<br>-14: Figure not registered error,<br>-15: Out of range error | -2      | JG                     |                                        |
| 120                       | Mea-<br>sure-<br>ment           | Source image   | Set / Get | 0: Camera image<br>1: Previous image                                                                                                    | 1       |                        |                                        |
| 121                       | condi-<br>tions                 | Setting method | Set / Get | 0: Filtering OFF<br>1: Filtering ON                                                                                                    | 1       |                        |                                        |

## **Strong Smoothing**

| External reference number | Category                        | Data name      | Set / Get | Data range                                                                                                    | Default | Expression text string | Logged data/<br>Judgement<br>parameter |
|---------------------------|---------------------------------|----------------|-----------|----------------------------------------------------------------------------------------------------|---------|------------------------|----------------------------------------|
| 0                         | Mea-<br>sure-<br>ment<br>result | Judgement      | Get only  | -2: No judgement (not measured),<br>0: Judgement is OK,<br>-1: Judgement is NG,<br>-13: Teaching not performed error,<br>-14: Figure not registered error,<br>-15: Out of range error | -2      | JG                     |                                        |
| 120                       | Mea-<br>sure-<br>ment           | Source image   | Set / Get | 0: Camera image,<br>1: Previous image                                                                                                    | 1       |                        |                                        |
| 121                       | condi-<br>tions                 | Setting method | Set / Get | 0: Filtering OFF, 1: Filtering ON                                                                                                    | 1       |                        |                                        |

#### Dilate

| External reference number | Category                        | Data name      | Set / Get | Data range                                                                                                    | Default | Expression text string | Logged data/<br>Judgement<br>parameter |
|---------------------------|---------------------------------|----------------|-----------|----------------------------------------------------------------------------------------------------|---------|------------------------|----------------------------------------|
| 0                         | Mea-<br>sure-<br>ment<br>result | Judgement      | Get only  | <ul> <li>-2: No judgement (not measured),</li> <li>0: Judgement is OK,</li> <li>-1: Judgement is NG,</li> <li>-13: Teaching not performed error,</li> <li>-14: Figure not registered error,</li> <li>-15: Out of range error</li> </ul> | -2      | JG                     |                                        |
| 120                       | Mea-<br>sure-<br>ment           | Source image   | Set / Get | 0: Camera image,<br>1: Previous image                                                                                                    | 1       |                        |                                        |
| 121                       | condi-<br>tions                 | Setting method | Set / Get | 0: Filtering OFF, 1: Filtering ON                                                                                                    | 1       |                        |                                        |

#### Erosion, Median, Extract Edges, Extract Horizontal Edges, Extract Vertical Edges, Enhance edges

| External reference number | Category                        | Data name      | Set / Get | Data range                                                                                                    | Default | Expression text string | Logged data/<br>Judgement<br>parameter |
|---------------------------|---------------------------------|----------------|-----------|----------------------------------------------------------------------------------------------------|---------|------------------------|----------------------------------------|
| 0                         | Mea-<br>sure-<br>ment<br>result | Judgement      | Get only  | -2: No judgement (not measured),<br>0: Judgement is OK,<br>-1: Judgement is NG,<br>-13: Teaching not performed error,<br>-14: Figure not registered error,<br>-15: Out of range error | -2      | JG                     |                                        |
| 120                       | Mea-<br>sure-<br>ment           | Source image   | Set / Get | 0: Camera image,<br>1: Previous image                                                                                                    | 1       |                        |                                        |
| 121                       | condi-<br>tions                 | Setting method | Set / Get | 0: Filtering OFF, 1: Filtering ON                                                                                                    | 1       |                        |                                        |

## **Background Suppression**

| External reference number | Category                         | Data name                | Set / Get | Data range                                                                                                    | Default | Expression text string | Logged data/<br>Judgement<br>parameter |
|---------------------------|----------------------------------|--------------------------|-----------|----------------------------------------------------------------------------------------------------|---------|------------------------|----------------------------------------|
| 0                         | Measure-<br>ment<br>result       | Judgement                | Get only  | -2: No judgement<br>(not measured)<br>0: Judgement is OK<br>-1: Judgement is NG<br>-13: Teaching not performed error<br>-14: Figure not registered error<br>-15: Out of range error | -2      | JG                     |                                        |
| 120                       | sure-<br>ment<br>condi-<br>tions | Source image             | Set / Get | 0: Camera image<br>1: Previous image                                                                                                    | 1       |                        |                                        |
| 122                       |                                  | Image format             | Set / Get | 0: Binary image<br>1: Monochrome image<br>2: Color image                                                                                                    | 0       |                        |                                        |
| 123                       |                                  | Color setting mode       | Set / Get | 0: RGB common, 1: RGB individual                                                                                                    | 0       |                        |                                        |
| 124                       |                                  | Common color lower limit | Set / Get | 0 to 255                                                                                                    | 0       |                        |                                        |
| 125                       |                                  | Common color upper limit | Set / Get | 0 to 255                                                                                                    | 255     |                        |                                        |
| 126                       |                                  | R lower limit            | Set / Get | 0 to 255                                                                                                    | 0       |                        |                                        |
| 127                       |                                  | R upper limit            | Set / Get | 0 to 255                                                                                                    | 255     |                        |                                        |
| 128                       |                                  | G lower limit            | Set / Get | 0 to 255                                                                                                    | 0       |                        |                                        |
| 129                       |                                  | G upper limit            | Set / Get | 0 to 255                                                                                                    | 255     |                        |                                        |

| External reference number | Category              | Data name             | Set / Get | Data range | Default | Expression text string | Logged data/<br>Judgement<br>parameter |
|---------------------------|-----------------------|-----------------------|-----------|------------|---------|------------------------|----------------------------------------|
| 130                       | Mea-<br>sure-<br>ment | B lower limit         | Set / Get | 0 to 255   | 0       |                        |                                        |
| 131                       | condi-<br>tions       | B upper limit         | Set / Get | 0 to 255   | 255     |                        |                                        |
| 132                       |                       | Grayscale lower limit | Set / Get | 0 to 255   | 0       |                        |                                        |
| 133                       |                       | Grayscale upper limit | Set / Get | 0 to 255   | 255     |                        |                                        |

## Shape Search II (FQ2-S1/S2/S3 series or FQ2-S4 series only)

| External<br>refer-<br>ence<br>number | Category                                 | Data name                  | Set / Get | Data range                                                                                                    | Default | Expression text string | Logged data/<br>Judgement<br>parameter |
|--------------------------------------|------------------------------------------|----------------------------|-----------|----------------------------------------------------------------------------------------------------|---------|------------------------|----------------------------------------|
| 0                                    | Measure-<br>ment<br>result               | Judgement                  | Get only  | -2: No judgement (not measured) 0: Judgement is OK -1: Judgement is NG -13: Teaching not performed error -14: Figure not registered error -15: Out of range error | -2      | JG                     | Logged                                 |
| 5                                    |                                          | Correlation                | Get only  | 0 to 100                                                                                                    | 0       | CR[0] to<br>CR[31]     | Logged                                 |
| 6                                    |                                          | Position X                 | Get only  | -99,999.9999 to 99,999.9999                                                                                                    | 0       | Y[0] to<br>Y[31]       | Logged                                 |
| 7                                    |                                          | Position Y                 | Get only  | -99,999.9999 to 99,999.9999                                                                                                    | 0       |                        | Logged                                 |
| 8                                    |                                          | Angle                      | Get only  | -180 to 180                                                                                                    | 0       |                        | Logged                                 |
| 9                                    |                                          | Reference X                | Get only  | -99,999.9999 to 99,999.9999                                                                                                    | 255     |                        |                                        |
| 10                                   |                                          | Reference Y                | Get only  | -99,999.9999 to 99,999.9999                                                                                                    | 0       |                        |                                        |
| 11                                   |                                          | Reference angle            | Get only  | -180 to 180                                                                                                    | 255     |                        |                                        |
| 12                                   |                                          | Detection coordinate X     | Get only  | -99,999.9999 to 99,999.9999                                                                                                    | 0       |                        |                                        |
| 13                                   |                                          | Detection coordinate<br>Y  | Get only  | -99,999.9999 to 99,999.9999                                                                                                    | 255     |                        |                                        |
| 14                                   |                                          | Count                      | Get only  | 0 to 32                                                                                                    | 0       | С                      |                                        |
| 103                                  | Output<br>parame-<br>ter                 | Reflect                    | Set / Get | 0: Yes<br>1: No                                                                                                    | 0       |                        |                                        |
| 120                                  | Model                                    | Rotation                   | Set / Get | 0: No<br>1: Yes                                                                                                    | 0       |                        |                                        |
| 121                                  | region                                   | Rotation angle upper limit | Set / Get | -180 to 180                                                                                                    | 180     |                        |                                        |
| 122                                  | _                                        | Rotation angle lower limit | Set / Get | -180 to 180                                                                                                    | -180    |                        |                                        |
| 133                                  | Mea-<br>sure-<br>ment<br>condi-<br>tions | Candidate level            | Set / Get | 0 to 100                                                                                                    | 80      |                        |                                        |

| 9 | D |   |  |
|---|---|---|--|
| 2 | 2 | Ĺ |  |
| 7 | 5 | , |  |
| ç | D | ١ |  |
| C | מ | • |  |

| External<br>refer-<br>ence<br>number | Category                           | Data name                                           | Set / Get | Data range                                                                                                    | Default          | Expression text string | Logged data/<br>Judgement<br>parameter |
|--------------------------------------|------------------------------------|-----------------------------------------------------|-----------|----------------------------------------------------------------------------------------------------|------------------|------------------------|----------------------------------------|
| 134                                  | Detec-<br>tion<br>point            | Detection point X                                   | Set / Get | 0 to 9999                                                                                                    | 0                | 1                      |                                        |
| 135                                  | coordi-<br>nate                    | Detection point Y                                   | Set / Get | 0 to 9999                                                                                                    | 0                |                        |                                        |
| 136                                  | Mea-<br>sure-<br>ment<br>condition | Sort condition                                      | Set / Get | O: Ascending order of correlation value, Descending order of correlation value, Ascending order of position X, Consider of position X, Ascending order of position Y, Consider of position Y, Consider of position Y, Consider of position Y, Consider of position Y | 1                | 1                      |                                        |
| 138                                  | Judge-<br>ment<br>condi-           | Judgement upper limit for correlation               | Set / Get | 0 to 100                                                                                                    | 100              |                        | Judgement condition                    |
| 139                                  | tions                              | Judgement lower limit for correlation               | Set / Get | 0 to 100                                                                                                    | 0                |                        | Judgement condition                    |
| 140                                  |                                    | Judgement upper limit for detection count           | Set / Get | 0 to 32                                                                                                    | 32               |                        | Judgement condition                    |
| 141                                  |                                    | Setting/Acquisition                                 | Set / Get | 0 to 32                                                                                                    | 0                |                        | Judgement condition                    |
| 142                                  |                                    | Judgement upper limit for search coordinate X       | Set / Get | -99,999.9999 to 99,999.9999                                                                                                    | 99,999.9999      | -                      | Judgement<br>condition                 |
| 143                                  |                                    | Judgement lower limit<br>for search coordinate<br>X | Set / Get | -99,999.9999 to 99,999.9999                                                                                                    | -99,999.999<br>9 |                        | Judgement<br>condition                 |
| 144                                  |                                    | Judgement upper limit for search coordinate Y       | Set / Get | -99,999.9999 to 99,999.9999                                                                                                    | 99,999.9999      | -                      | Judgement<br>condition                 |
| 145                                  |                                    | Judgement lower limit<br>for search coordinate<br>Y | Set / Get | -99,999.9999 to 99,999.9999                                                                                                    | -99,999.999<br>9 |                        | Judgement<br>condition                 |
| 146                                  |                                    | Judgement upper limit for search angle              | Set / Get | -180 to 180                                                                                                    | 180              |                        | Judgement condition                    |
| 147                                  |                                    | Judgement lower limit for search angle              | Set / Get | -180 to 180                                                                                                    | -180             |                        | Judgement condition                    |
| 152                                  | Mea-<br>sure-<br>ment              | Extraction condition, X upper limit                 | Set / Get | -99,999.9999 to 99,999.9999                                                                                                    | 99,999.9999      |                        | Judgement condition                    |
| 153                                  | condi-<br>tions                    | Extraction condition, X lower limit                 | Set / Get | -99,999.9999 to 99,999.9999                                                                                                    | -99,999.999<br>9 |                        | Judgement condition                    |
| 154                                  |                                    | Extraction condition, Y upper limit                 | Set / Get | -99,999.9999 to 99,999.9999                                                                                                    | 99,999.9999      |                        | Judgement condition                    |
| 155                                  |                                    | Extraction condition, Y lower limit                 | Set / Get | -99,999.9999 to 99,999.9999                                                                                                    | -99,999.999<br>9 |                        | Judgement condition                    |
| 161                                  |                                    | Detection count                                     | Set / Get | 1 to 32                                                                                                    | 32               |                        |                                        |
| 170                                  |                                    | Number of data log records upper limit              | Set / Get | 0: Fast<br>1: Stable                                                                                                    | 0                |                        |                                        |
| 300                                  |                                    | Number of data log records upper limit              | Set / Get | 0: Data logging OFF<br>1: Data logging ON                                                                                                    | 1                |                        |                                        |
| 310                                  |                                    | Data logging switch for entire unit                 | Set / Get | 0: Data logging OFF<br>1: Data logging ON                                                                                                    | 1                |                        |                                        |
| 311                                  |                                    | Data logging switch for judgement                   | Set / Get | 0: Data logging OFF<br>1: Data logging ON                                                                                                    | 1                |                        |                                        |

| External<br>refer-<br>ence<br>number | Category                   | Data name                                 | Set / Get | Data range                                | Default | Expression text string | Logged data/<br>Judgement<br>parameter |
|--------------------------------------|----------------------------|-------------------------------------------|-----------|-------------------------------------------|---------|------------------------|----------------------------------------|
| 312                                  | Logging<br>condi-<br>tions | Data logging switch for correlation       | Set / Get | 0: Data logging OFF<br>1: Data logging ON | 1       |                        |                                        |
| 313                                  | tions                      | Data logging switch for position X        | Set / Get | 0: Data logging OFF<br>1: Data logging ON | 1       |                        |                                        |
| 314                                  |                            | Data logging switch for position Y        | Set / Get | 0: Data logging OFF<br>1: Data logging ON | 1       |                        |                                        |
| 315                                  |                            | Data logging switch for measurement angle | Set / Get | 0: Data logging OFF<br>1: Data logging ON | 1       |                        |                                        |
| 321                                  |                            | Data logging switch for detection count   | Set / Get | 0: Data logging OFF<br>1: Data logging ON | 1       |                        |                                        |
| 700                                  | Display settings           | Correlation display                       | Set / Get | 0: Display<br>1: Do not display           | 0       |                        |                                        |
| 701                                  |                            | Position X display                        | Set / Get | 0: Display<br>1: Do not display           | 0       |                        |                                        |
| 702                                  |                            | Position Y display                        | Set / Get | 0: Display<br>1: Do not display           | 0       |                        |                                        |
| 703                                  |                            | Measurement angle display                 | Set / Get | 0: Display<br>1: Do not display           | 0       |                        |                                        |
| 704                                  |                            | Count display                             | Set / Get | 0: Display<br>1: Do not display           | 0       |                        |                                        |
| 800                                  |                            | Position X display pattern                | Set / Get | 0: Absolute value<br>1: Relative value    | 0       |                        |                                        |
| 801                                  |                            | Position Y display pattern                | Set / Get | 0: Absolute value<br>1: Relative value    | 0       |                        |                                        |
| 802                                  |                            | Measurement angle display pattern         | Set / Get | 0: Absolute value<br>1: Relative value    | 0       |                        |                                        |

#### Shape Search III Position Compensation (FQ2-S1/S2/S3 series or FQ2-S4 series only)

| Exter-<br>nal ref-<br>erence<br>number | Category                          | Data name                                     | Set / Get | Data range                                                                                                    | Default     | Expression text string | Logged data/<br>Judgement<br>parameter |
|----------------------------------------|-----------------------------------|-----------------------------------------------|-----------|----------------------------------------------------------------------------------------------------|-------------|------------------------|----------------------------------------|
| 0                                      | Measure-<br>ment<br>result        | Judgement                                     | Get only  | -2: No judgement (not measured) 0: Judgement is OK -1: Judgement is NG -13: Teaching not performed error -14: Figure not registered error -15: Out of range error | -2          | JG                     | Logged<br>data                         |
| 5                                      |                                   | Scroll X                                      | Get only  | -99999.9999 to 99999.9999                                                                                                    | 0           | DX                     | Logged data                            |
| 6                                      |                                   | Scroll Y                                      | Get only  | -99999.9999 to 99999.9999                                                                                                    | 0           | DY                     | Logged data                            |
| 7                                      |                                   | Scroll θ                                      | Get only  | -180 to 180                                                                                                    | 0           | DT                     | Logged data                            |
| 8                                      |                                   | Position X                                    | Get only  | -99999.9999 to 99999.9999                                                                                                    | 0           | х                      | Logged data                            |
| 9                                      | 1                                 | Position Y                                    | Get only  | -99999.9999 to 99999.9999                                                                                                    | 0           | Y                      | Logged data                            |
| 10                                     | 1                                 | Angle                                         | Get only  | -180 to 180                                                                                                    | 0           | TH                     | Logged data                            |
| 11                                     | 1                                 | Reference X                                   | Get only  | 0 to 9,999                                                                                                    | 0           | SX                     | Logged data                            |
| 12                                     | 1                                 | Reference Y                                   | Get only  | 0 to 9,999                                                                                                    | 0           | SY                     | Logged data                            |
| 13                                     |                                   | Reference angle                               | Get only  | -180 to 180                                                                                                    | 0           | ST                     | Logged data                            |
| 14                                     |                                   | Correlation                                   | Get only  | 0 to 100                                                                                                    | 0           | CR                     | Logged data                            |
| 103                                    | Output parame-ter                 | Reflect                                       | Set / Get | 0: Yes<br>1: No                                                                                                    | 0           |                        |                                        |
| 120                                    | Model                             | Position compensation precision               | Set / Get | 0: None<br>1: Bilinear                                                                                                    | 0           |                        |                                        |
| 122                                    | region                            | Position compensation image                   | Set / Get | 0: Camera image<br>1: Previous image                                                                                                    | 1           |                        |                                        |
| 123                                    |                                   | Rotation                                      | Set / Get | 0: No rotation<br>1: Rotation                                                                                                    | 1           |                        |                                        |
| 124                                    |                                   | Rotation                                      | Set / Get | 0 to 9,999                                                                                                    | 0           |                        |                                        |
| 125                                    | Model                             | Reference X                                   | Set / Get | 0 to 9,999                                                                                                    | 0           |                        |                                        |
| 126                                    | region                            | Reference Y                                   | Set / Get | -180 to 180                                                                                                    | 0           |                        |                                        |
| 140                                    |                                   | Reference angle                               | Set / Get | -180 to 180                                                                                                    | 180         |                        |                                        |
| 141                                    |                                   | Rotation angle upper limit                    | Set / Get | -180 to 180                                                                                                    | -180        |                        |                                        |
| 149                                    | Mea<br>sure-<br>ment<br>condition | Rotation angle lower limit                    | Set / Get | 0 to 100                                                                                                    | 70          |                        |                                        |
| 150                                    | Detec-                            | Candidate level                               | Set / Get | 0 to 9,999                                                                                                    | 0           |                        |                                        |
| 151                                    | coordi-<br>nate                   | Detection point X                             | Set / Get | 0 to 9,999                                                                                                    | 0           |                        |                                        |
| 160                                    | Judge-<br>ment<br>condi-<br>tions | Judgement upper limit for search coordinate X | Set / Get | -99,999.9999 to 99,999.9999                                                                                                    | 99,999.9999 |                        | Judgement<br>condition                 |

| Exter-                       | Category                 | Data name                                     | Set / Get | Data range                                                                                    | Default     | Expression  | Logged data/           |
|------------------------------|--------------------------|-----------------------------------------------|-----------|-----------------------------------------------------------------------------------------------|-------------|-------------|------------------------|
| nal ref-<br>erence<br>number | catogory                 | Data name                                     | oct roct  |                                                                                               | Boldun      | text string | Judgement<br>parameter |
| 161                          | Judge-<br>ment<br>condi- | Judgement lower limit for search coordinate X | Set / Get | -99,999.9999 to 99,999.9999                                                                   | 99,999.9999 |             | Judgement<br>condition |
| 162                          | tions                    | Judgement upper limit for search coordinate Y | Set / Get | -99,999.9999 to 99,999.9999                                                                   | 99,999.9999 |             | Judgement<br>condition |
| 163                          |                          | Judgement lower limit for search coordinate Y | Set / Get | -99,999.9999 to 99,999.9999                                                                   | 99,999.9999 |             | Judgement condition    |
| 164                          |                          | Judgement upper limit for search angle        | Set / Get | -180 to 180                                                                                   | 180         |             | Judgement condition    |
| 165                          |                          | Judgement lower limit for search angle        | Set / Get | -180 to 180                                                                                   | -180        |             | Judgement condition    |
| 166                          |                          | Judgement upper limit for correlation         | Set / Get | 0 to 100                                                                                      | 100         |             | Judgement condition    |
| 167                          |                          | Judgement lower limit for correlation         | Set / Get | 0 to 100                                                                                      | 60          |             | Judgement condition    |
| 168                          |                          | Position compensation X upper limit           | Set / Get | -99,999.9999 to 99,999.9999                                                                   | 99,999.9999 |             | Judgement condition    |
| 169                          |                          | Position compensation X lower limit           | Set / Get | -99,999.9999 to 99,999.9999                                                                   | 99,999.9999 |             | Judgement condition    |
| 170                          |                          | Position compensation<br>Y upper limit        | Set / Get | -99,999.9999 to 99,999.9999                                                                   | 99,999.9999 |             | Judgement condition    |
| 171                          |                          | Position compensation<br>Y lower limit        | Set / Get | -99,999.9999 to 99,999.9999                                                                   | 99,999.9999 |             | Judgement condition    |
| 172                          |                          | Theta position compensation upper limit       | Set / Get | -180 to 180                                                                                   | 180         |             | Judgement condition    |
| 173                          |                          | Theta position compensation lower limit       | Set / Get | -180 to 180                                                                                   | -180        |             | Judgement condition    |
| 174                          | Judge<br>con-<br>dit6ion | Disp. Image Selection                         | Set / Get | 0: Measurement image<br>1: Meas. Img.+Model Img.<br>2: Edge Image<br>3: Edge Img.+ Model Img. | 1           |             |                        |
| 178                          |                          | Edge Level                                    | Set / Get | 0: No<br>1: Yes                                                                               | 1           |             |                        |
| 179                          |                          | Mask Size                                     | Set / Get | 0: 3×3<br>1: 5×5<br>2: 7×7                                                                    | 0           |             |                        |
| 182                          |                          | Edge Level Auto                               | Set / Get | 0: OFF<br>1: ON                                                                               | 1           |             |                        |
| 184                          |                          | Acceptable Dist. Level                        | Set / Get | 0: Low<br>1: Medium<br>2: High                                                                | 2           |             |                        |
| 185                          |                          | Noise Removal Level                           | Set / Get | 0 to 100                                                                                      | 0           |             |                        |

| ľ | 2 |   | : |  |
|---|---|---|---|--|
| 1 | ζ | Ľ | ) |  |
| ì | ŕ | r | ١ |  |
| ٩ | ۰ | • | • |  |
|   |   |   |   |  |
|   |   |   |   |  |
|   | _ |   | ı |  |
| ٩ | P | 1 | ١ |  |

| Exter-<br>nal ref-<br>erence<br>number | Category                   | Data name                           | Set / Get | Data range                                | Default | Expression text string | Logged data/<br>Judgement<br>parameter |
|----------------------------------------|----------------------------|-------------------------------------|-----------|-------------------------------------------|---------|------------------------|----------------------------------------|
| 310                                    | Logging<br>condi-<br>tions | Data logging switch for entire unit | Set / Get | 0: Data logging OFF<br>1: Data logging ON | 0       |                        |                                        |
| 311                                    | uons                       | Data logging switch for judgement   | Set / Get | 0: Data logging OFF<br>1: Data logging ON | 0       |                        |                                        |
| 312                                    |                            | Data logging switch for scroll X    | Set / Get | 0: Data logging OFF<br>1: Data logging ON | 0       |                        |                                        |
| 313                                    |                            | Data logging switch for scroll Y    | Set / Get | 0: Data logging OFF<br>1: Data logging ON | 0       |                        |                                        |
| 314                                    |                            | Data logging switch for scroll θ    | Set / Get | 0: Data logging OFF<br>1: Data logging ON | 0       |                        |                                        |
| 315                                    |                            | Position compensation X display     | Set / Get | 0: Data logging OFF<br>1: Data logging ON | 0       |                        |                                        |
| 316                                    |                            | Position compensation Y display     | Set / Get | 0: Data logging OFF<br>1: Data logging ON | 0       |                        |                                        |
| 317                                    |                            | Theta position compensation display | Set / Get | 0: Data logging OFF<br>1: Data logging ON | 0       |                        |                                        |
| 318                                    |                            | Correlation display                 | Set / Get | 0: Data logging OFF<br>1: Data logging ON | 0       |                        |                                        |
| 319                                    |                            | Position X display                  | Set / Get | 0: Data logging OFF<br>1: Data logging ON | 0       |                        |                                        |
| 320                                    |                            | Position Y display                  | Set / Get | 0: Data logging OFF<br>1: Data logging ON | 0       |                        |                                        |
| 321                                    |                            | Measurement angle display           | Set / Get | 0: Data logging OFF<br>1: Data logging ON | 0       |                        |                                        |
| 700                                    | Display settings           | Position compensation X display     | Set / Get | 0: Display<br>1: Do not display           | 0       |                        |                                        |
| 701                                    |                            | Position compensation Y display     | Set / Get | 0: Display<br>1: Do not display           | 0       |                        |                                        |
| 702                                    |                            | Theta position compensation display | Set / Get | 0: Display<br>1: Do not display           | 0       |                        |                                        |
| 703                                    |                            | Correlation display                 | Set / Get | 0: Display<br>1: Do not display           | 0       |                        |                                        |
| 704                                    |                            | Position X display                  | Set / Get | 0: Display<br>1: Do not display           | 0       |                        |                                        |
| 705                                    |                            | Position Y display                  | Set / Get | 0: Display<br>1: Do not display           | 0       |                        |                                        |
| 706                                    |                            | Measurement angle display           | Set / Get | 0: Display<br>1: Do not display           | 0       |                        |                                        |

## **Shape Search Position Compensation**

| External reference number | Category                           | Data name                       | Set / Get | Data range                                                                                                    | Default | Expression text string | Logged data/<br>Judgement<br>parameter |
|---------------------------|------------------------------------|---------------------------------|-----------|----------------------------------------------------------------------------------------------------|---------|------------------------|----------------------------------------|
| 0                         |                                    | Judgement                       | Get only  | -2: No judgement (not measured) 0: Judgement is OK -1: Judgement is NG -13: Teaching not performed error -14: Figure not registered error -15: Out of range error | -2      | JG                     | Logged data                            |
| 5                         |                                    | Scroll X                        | Get only  | -99999.9999 to 99999.9999                                                                                                    | 0       | DX                     | Logged data                            |
| 6                         | Mea-                               | Scroll Y                        | Get only  | -99999.9999 to 99999.9999                                                                                                    | 0       | DY                     | Logged data                            |
| 7                         | sure-<br>ment                      | Scroll θ                        | Get only  | -180 to 180                                                                                                    | 0       | DT                     | Logged data                            |
| 8                         | result                             | Position X                      | Get only  | -99999.9999 to 99999.9999                                                                                                    | 0       | Х                      | Logged data                            |
| 9                         |                                    | Position Y                      | Get only  | -99999.9999 to 99999.9999                                                                                                    | 0       | Y                      | Logged data                            |
| 10                        |                                    | Angle                           | Get only  | -180 to 180                                                                                                    | 0       | TH                     | Logged data                            |
| 11                        |                                    | Reference X                     | Get only  | 0 to 9,999                                                                                                    | 0       | SX                     | Logged data                            |
| 12                        |                                    | Reference Y                     | Get only  | 0 to 9,999                                                                                                    | 0       | SY                     | Logged data                            |
| 13                        |                                    | Reference angle                 | Get only  | -180 to 180                                                                                                    | 0       | ST                     | Logged data                            |
| 14                        |                                    | Correlation                     | Get only  | 0 to 100                                                                                                    | 0       | CR                     | Logged data                            |
| 103                       | Output<br>parame-<br>ter           | Reflect                         | Set / Get | 0: Yes<br>1: No                                                                                                    | 0       |                        |                                        |
| 120                       | Mea-                               | Position compensation precision | Set / Get | 0: None<br>1: Bilinear                                                                                                    | 0       |                        |                                        |
| 121                       | ment<br>condi-<br>tions            | Setting method                  | Set / Get | 0: Cancel position compensation<br>1: Position compensation based on<br>internal search                                                                           | 1       |                        |                                        |
| 122                       |                                    | Position compensation image     | Set / Get | 0: Camera image,<br>1: Previous image                                                                                                    | 1       |                        |                                        |
| 123                       |                                    | Rotation                        | Set / Get | 0: No rotation<br>1: Rotation                                                                                                    | 1       |                        |                                        |
| 124                       |                                    | Reference X                     | Set / Get | 0 to 9,999                                                                                                    | 0       |                        |                                        |
| 125                       | Model                              | Reference Y                     | Set / Get | 0 to 9,999                                                                                                    | 0       |                        |                                        |
| 126                       | region                             | Reference angle                 | Set / Get | -180 to 180                                                                                                    | 0       |                        |                                        |
| 140                       |                                    | Rotation angle upper limit      | Set / Get | -180 to 180                                                                                                    | 180     |                        |                                        |
| 141                       |                                    | Rotation angle lower limit      | Set / Get | -180 to 180                                                                                                    | -180    |                        |                                        |
| 149                       | Mea-<br>sure-<br>ment<br>condition | Candidate level                 | Set / Get | 0 to 100                                                                                                    | 70      |                        |                                        |
| 150                       | Detec-                             | Detection point X               | Set / Get | 0 to 9,999                                                                                                    | 0       |                        |                                        |
| 151                       | coordi-<br>nate                    | Detection point Y               | Set / Get | 0 to 9,999                                                                                                    | 0       |                        |                                        |

| dices |
|-------|
| 9     |

| External reference number | Category                           | Data name                                             | Set / Get | Data range                                | Default         | Expression text string | Logged data/<br>Judgement<br>parameter |
|---------------------------|------------------------------------|-------------------------------------------------------|-----------|-------------------------------------------|-----------------|------------------------|----------------------------------------|
| 156                       | Mea-<br>sure-<br>ment<br>condition | Model mode                                            | Set / Get | 0: Stable<br>1: High-speed                | 0               |                        |                                        |
| 160                       | Judge-<br>ment<br>condi-           | Judgement upper<br>limit for search coor-<br>dinate X | Set / Get | -99,999.9999 to 99,999.9999               | 99,999.999      |                        | Judgement<br>condition                 |
| 161                       | tions                              | Judgement lower<br>limit for search coor-<br>dinate X | Set / Get | -99,999.9999 to 99,999.9999               | 99,999.999<br>9 |                        | Judgement<br>condition                 |
| 162                       |                                    | Judgement upper<br>limit for search coor-<br>dinate Y | Set / Get | -99,999.9999 to 99,999.9999               | 99,999.999      |                        | Judgement<br>condition                 |
| 163                       |                                    | Judgement lower<br>limit for search coor-<br>dinate Y | Set / Get | -99,999.9999 to 99,999.9999               | 99,999.999<br>9 |                        | Judgement<br>condition                 |
| 164                       |                                    | Judgement upper limit for search angle                | Set / Get | -180 to 180                               | 180             |                        | Judgement<br>condition                 |
| 165                       |                                    | Judgement lower limit for search angle                | Set / Get | -180 to 180                               | -180            |                        | Judgement condition                    |
| 166                       |                                    | Judgement upper limit for correlation                 | Set / Get | 0 to 100                                  | 100             |                        | Judgement<br>condition                 |
| 167                       | Judge-<br>ment<br>condi-           | Judgement lower limit for correlation                 | Set / Get | 0 to 100                                  | 60              |                        | Judgement condition                    |
| 168                       | tions                              | Position compensation X upper limit                   | Set / Get | -99,999.9999 to 99,999.9999               | 99,999.999      |                        | Judgement condition                    |
| 169                       |                                    | Position compensation X lower limit                   | Set / Get | -99,999.9999 to 99,999.9999               | 99,999.999      |                        | Judgement<br>condition                 |
| 170                       |                                    | Position compensation Y upper limit                   | Set / Get | -99,999.9999 to 99,999.9999               | 99,999.999      |                        | Judgement condition                    |
| 171                       |                                    | Position compensation Y lower limit                   | Set / Get | -99,999.9999 to 99,999.9999               | 99,999.999      |                        | Judgement condition                    |
| 172                       |                                    | Theta position compensation upper limit               | Set / Get | -180 to 180                               | 180             |                        | Judgement condition                    |
| 173                       |                                    | Theta position compensation lower limit               | Set / Get | -180 to 180                               | -180            |                        | Judgement condition                    |
| 310                       |                                    | Data logging switch for entire unit                   | Set / Get | 0: Data logging OFF<br>1: Data logging ON | 0               |                        |                                        |
| 311                       | -                                  | Data logging switch for judgement                     | Set / Get | 0: Data logging OFF<br>1: Data logging ON | 0               |                        |                                        |
| 312                       | Logging<br>condi-<br>tions         | Data logging switch for scroll X                      | Set / Get | 0: Data logging OFF<br>1: Data logging ON | 0               |                        |                                        |
| 313                       |                                    | Data logging switch for scroll Y                      | Set / Get | 0: Data logging OFF<br>1: Data logging ON | 0               |                        |                                        |
| 314                       |                                    | Data logging switch for scroll θ                      | Set / Get | 0: Data logging OFF<br>1: Data logging ON | 0               |                        |                                        |

| External reference number | Category         | Data name                                 | Set / Get | Data range                                | Default | Expression text string | Logged data/<br>Judgement<br>parameter |
|---------------------------|------------------|-------------------------------------------|-----------|-------------------------------------------|---------|------------------------|----------------------------------------|
| 315                       |                  | Data logging switch for position X        | Set / Get | 0: Data logging OFF<br>1: Data logging ON | 0       |                        |                                        |
| 316                       | Logging condi-   | Data logging switch for position Y        | Set / Get | 0: Data logging OFF<br>1: Data logging ON | 0       |                        |                                        |
| 317                       | tions            | Data logging switch for measurement angle | Set / Get | 0: Data logging OFF<br>1: Data logging ON | 0       |                        |                                        |
| 321                       |                  | Data logging switch for correlation       | Set / Get | 0: Data logging OFF<br>1: Data logging ON | 0       |                        |                                        |
| 700                       | Display settings | Position compensa-<br>tion X display      | Set / Get | 0: Display, 1: Do not display             | 0       |                        |                                        |
| 701                       |                  | Position compensa-<br>tion Y display      | Set / Get | 0: Display, 1: Do not display             | 0       |                        |                                        |
| 702                       |                  | Theta position compensation display       | Set / Get | 0: Display, 1: Do not display             | 0       |                        |                                        |
| 703                       | -                | Correlation display                       | Set / Get | 0: Display, 1: Do not display             | 0       |                        |                                        |
| 704                       | -                | Position X display                        | Set / Get | 0: Display, 1: Do not display             | 0       |                        |                                        |
| 705                       | -                | Position Y display                        | Set / Get | 0: Display, 1: Do not display             | 0       |                        |                                        |
| 706                       |                  | Measurement angle display                 | Set / Get | 0: Display, 1: Do not display             | 0       |                        |                                        |

## **Search Position Compensation**

| External reference number | Category                        | Data name                             | Set / Get | Data range                                                                                                    | Default | Expression text string | Logged data/<br>Judgement<br>parameter |
|---------------------------|---------------------------------|---------------------------------------|-----------|----------------------------------------------------------------------------------------------------|---------|------------------------|----------------------------------------|
| 0                         | Mea-<br>sure-<br>ment<br>result | Judgement                             | Get only  | -2: No judgement (not measured), 0: Judgement is OK, -1: Judgement is NG, -13: Teaching not performed error, -14: Figure not registered error, -15: Out of range error | -2      | JG                     | Logged data                            |
| 5                         | Mea-<br>sure-                   | Scroll X                              | Get only  | -99,999.9999 to 99,999.9999                                                                                                    | 0       | DX                     | Logged data                            |
| 6                         | ment                            | Scroll Y                              | Get only  | -99,999.9999 to 99,999.9999                                                                                                    | 0       | DY                     | Logged data                            |
| 8                         | result                          | Position X                            | Get only  | -99,999.9999 to 99,999.9999                                                                                                    | 0       | Х                      | Logged data                            |
| 9                         |                                 | Position Y                            | Get only  | -99,999.9999 to 99,999.9999                                                                                                    | 0       | Y                      | Logged data                            |
| 11                        |                                 | Reference X                           | Get only  | -99,999.9999 to 99,999.9999                                                                                                    | 0       | SX                     | Logged data                            |
| 12                        |                                 | Reference Y                           | Get only  | -99,999.9999 to 99,999.9999                                                                                                    | 0       | SY                     | Logged data                            |
| 14                        |                                 | Correlation                           | Get only  | 0 to 100                                                                                                    | 0       | CR                     | Logged data                            |
| 103                       | Output parame-ter               | Reflect                               | Set / Get | 0: Yes<br>1: No                                                                                                    | 0       |                        |                                        |
| 120                       | Mea-<br>sure-                   | Position compensation precision       | Set / Get | 0: None<br>1: Bilinear                                                                                                    | 0       |                        |                                        |
| 122                       | ment<br>condi-<br>tions         | Position compensation image           | Set / Get | 0: Camera image,<br>1: Previous image                                                                                                    | 1       |                        |                                        |
| 124                       | Model<br>region                 | Reference X                           | Set / Get | 0 to 99,999.9999                                                                                                    | 0       |                        |                                        |
| 125                       |                                 | Reference Y                           | Set / Get | 0 to 99,999.9999                                                                                                    | 0       |                        |                                        |
| 145                       | Detec-<br>tion coor-<br>dinate  | Detection point X                     | Set / Get | 0 to 9,999                                                                                                    | 0       |                        |                                        |
| 146                       | dinate                          | Detection point Y                     | Set / Get | 0 to 9,999                                                                                                    | 0       |                        |                                        |
| 147                       | Mea-<br>sure-                   | Sub-pixel                             | Set / Get | 0: No, 1: Yes                                                                                                    | 0       |                        |                                        |
| 148                       | ment<br>condi-<br>tions         | Candidate level                       | Set / Get | 0 to 100                                                                                                    | 70      |                        |                                        |
| 166                       | Judge-<br>ment<br>condi-        | Judgement upper limit for correlation | Set / Get | 0 to 100                                                                                                    | 100     |                        | Judgement condition                    |
| 167                       | tions                           | Judgement lower limit for correlation | Set / Get | 0 to 100                                                                                                    | 60      |                        |                                        |

| External reference number | Category                   | Data name                           | Set / Get | Data range                                | Default | Expression text string | Logged data/<br>Judgement<br>parameter |
|---------------------------|----------------------------|-------------------------------------|-----------|-------------------------------------------|---------|------------------------|----------------------------------------|
| 310                       | Logging<br>condi-<br>tions | Data logging switch for entire unit | Set / Get | 0: Data logging OFF<br>1: Data logging ON | 0       |                        |                                        |
| 311                       |                            | Data logging switch for judgement   | Set / Get | 0: Data logging OFF<br>1: Data logging ON | 0       |                        |                                        |
| 312                       |                            | Data logging switch for scroll X    | Set / Get | 0: Data logging OFF<br>1: Data logging ON | 0       |                        |                                        |
| 313                       |                            | Data logging switch for scroll Y    | Set / Get | 0: Data logging OFF<br>1: Data logging ON | 0       |                        |                                        |
| 315                       |                            | Data logging switch for position X  | Set / Get | 0: Data logging OFF<br>1: Data logging ON | 0       |                        |                                        |
| 316                       |                            | Data logging switch for position Y  | Set / Get | 0: Data logging OFF<br>1: Data logging ON | 0       |                        |                                        |
| 321                       |                            | Data logging switch for correlation | Set / Get | 0: Data logging OFF<br>1: Data logging ON | 0       |                        |                                        |
| 700                       | Display settings           | Position compensation X display     | Set / Get | 0: Display<br>1: Do not display           | 0       |                        |                                        |
| 701                       |                            | Position compensation Y display     | Set / Get | 0: Display<br>1: Do not display           | 0       |                        |                                        |
| 702                       |                            | Correlation display                 | Set / Get | 0: Display<br>1: Do not display           | 0       |                        |                                        |
| 703                       |                            | Position X display                  | Set / Get | 0: Display,<br>1: Do not display          | 0       |                        |                                        |
| 704                       |                            | Position Y display                  | Set / Get | 0: Display<br>1: Do not display           | 0       |                        |                                        |

## **Edge Position Compensation**

| External reference number | Category                        | Data name           | Get / Set | Data range                                                                                                    | Default | Expression text string | Logged data/<br>Judgement<br>parameter |
|---------------------------|---------------------------------|---------------------|-----------|----------------------------------------------------------------------------------------------------|---------|------------------------|----------------------------------------|
| 0                         | Mea-<br>sure-<br>ment<br>result | Judgement           | Get only  | -2: No judgement (not measured) 0: Judgement is OK -1: Judgement is NG -13: Teaching not performed error -14: Figure not registered error -15: Out of range error | -2      | JG                     | Logged data                            |
| 5                         |                                 | Scroll X            | Get only  | -99,999.9999 to 99,999.9999                                                                                                    | 0       | DX                     | Logged data                            |
| 6                         |                                 | Scroll Y            | Get only  | -99,999.9999 to 99,999.9999                                                                                                    | 0       | DY                     | Logged data                            |
| 7                         |                                 | Edge position X     | Get only  | -99,999.9999 to 99,999.9999                                                                                                    | 0       | Х                      | Logged data                            |
| 8                         |                                 | Edge position Y     | Get only  | -99,999.9999 to 99,999.9999                                                                                                    | 0       | Y                      | Logged data                            |
| 9                         |                                 | Standard position X | Get only  | -99,999.9999 to 99,999.9999                                                                                                    | 0       | SX                     | Logged data                            |
| 10                        |                                 | Standard position Y | Get only  | -99,999.9999 to 99,999.9999                                                                                                    | 0       | SY                     | Logged data                            |
| 103                       | Output<br>parame-<br>ter        | Reflect             | Set / Get | 0: Yes, 1: No                                                                                                    | 0       |                        |                                        |

| dices |  |
|-------|--|
| 9     |  |

| External reference number | Category                | Data name                                      | Get / Set | Data range                                                     | Default      | Expres-<br>sion text<br>string | Logged data/<br>Judgement<br>parameter |
|---------------------------|-------------------------|------------------------------------------------|-----------|----------------------------------------------------------------|--------------|--------------------------------|----------------------------------------|
| 120                       |                         | Position compensation precision                | Set / Get | 0: None, 1: Bilinear                                           | 0            |                                |                                        |
| 122                       | Mea-<br>sure-           | Position compensation image                    | Set / Get | 0: Camera image<br>1: Previous image                           | 1            |                                |                                        |
| 140                       | ment<br>condi-<br>tions | Set color                                      | Set / Get | 0: No edge color specification,<br>1: Edge color specification | 0            |                                |                                        |
| 141                       |                         | Edge color red                                 | Set / Get | 0 to 255                                                       | 255          |                                |                                        |
| 142                       |                         | Edge color green                               | Set / Get | 0 to 255                                                       | 255          |                                |                                        |
| 143                       |                         | Edge color blue                                | Set / Get | 0 to 255                                                       | 255          |                                |                                        |
| 147                       | Mea-<br>sure-           | Detection mode                                 | Set / Get | 0: Color IN<br>1: Color OUT                                    | 0            |                                |                                        |
| 149                       | ment<br>condi-          | Edge level                                     | Set / Get | 0 to 100                                                       | 50           |                                |                                        |
| 150                       | tions                   | Noise level                                    | Set / Get | 0 to 442                                                       | 5            |                                |                                        |
| 153                       |                         | Monochrome density change                      | Set / Get | (Monochrome Cameras) 0: Light to Dark 1: Dark to Light         | 0            |                                |                                        |
| 154                       |                         | Edge level absolute value                      | Set / Get | 0 to 442                                                       | 20           |                                |                                        |
| 155                       |                         | Edge level specification method                | Set / Get | 0:%, 1: Absolute value                                         | 0            |                                |                                        |
| 157                       |                         | Measurement method                             | Set / Get | (Monochrome Cameras) 0: Projection 1: Differentiation          | 0            |                                |                                        |
| 158                       |                         | Edge level absolute value (Monochrome Cameras) | Set / Get | 0 to 255                                                       | 20           |                                |                                        |
| 180                       | Judge-<br>ment          | Edge position X upper limit                    | Set / Get | -99,999.9999 to 99,999.9999                                    | 99,999.9999  |                                | Judgement condition                    |
| 181                       | condi-<br>tions         | Edge position X lower limit                    | Set / Get | -99,999.9999 to 99,999.9999                                    | -99,999.9999 |                                | Judgement condition                    |
| 182                       |                         | Edge position Y upper limit                    | Set / Get | -99,999.9999 to 99,999.9999                                    | 99,999.9999  |                                | Judgement condition                    |
| 183                       |                         | Edge position Y lower limit                    | Set / Get | -99,999.9999 to 99,999.9999                                    | -99,999.9999 |                                | Judgement condition                    |
| 184                       |                         | Position compensation X upper limit            | Set / Get | -99,999.9999 to 99,999.9999                                    | 99,999.9999  | -                              | Judgement condition                    |
| 185                       |                         | Position compensation X lower limit            | Set / Get | -99,999.9999 to 99,999.9999                                    | -99,999.9999 | -                              | Judgement condition                    |
| 186                       |                         | Position compensation<br>Y upper limit         | Set / Get | -99,999.9999 to 99,999.9999                                    | 99,999.9999  | -                              | Judgement condition                    |
| 187                       |                         | Position compensation<br>Y lower limit         | Set / Get | -99,999.9999 to 99,999.9999                                    | -99,999.9999 |                                | Judgement condition                    |

| External reference number | Category         | Data name                                        | Get / Set | Data range                                | Default | Expres-<br>sion text<br>string | Logged data/<br>Judgement<br>parameter |
|---------------------------|------------------|--------------------------------------------------|-----------|-------------------------------------------|---------|--------------------------------|----------------------------------------|
| 310                       | Logging condi-   | Data logging switch for entire unit              | Set / Get | 0: Data logging OFF<br>1: Data logging ON | 0       |                                |                                        |
| 311                       | uons             | Data logging switch for judgement                | Set / Get | 0: Data logging OFF<br>1: Data logging ON | 0       |                                |                                        |
| 312                       | -                | Data logging switch for scroll X                 | Set / Get | 0: Data logging OFF<br>1: Data logging ON | 0       |                                |                                        |
| 313                       |                  | Data logging switch for scroll Y                 | Set / Get | 0: Data logging OFF<br>1: Data logging ON | 0       |                                |                                        |
| 314                       |                  | Data logging switch for detected edge position X | Set / Get | 0: Data logging OFF<br>1: Data logging ON | 0       |                                |                                        |
| 315                       |                  | Data logging switch for detected edge position Y | Set / Get | 0: Data logging OFF<br>1: Data logging ON | 0       |                                |                                        |
| 700                       | Display settings | Position compensation X display                  | Set / Get | 0: ON<br>1: OFF                           | 0       |                                |                                        |
| 701                       |                  | Position compensation Y display                  | Set / Get | 0: ON<br>1: OFF                           | 0       |                                |                                        |
| 702                       |                  | Detected edge position X display                 | Set / Get | 0: ON<br>1: OFF                           | 0       |                                |                                        |
| 703                       |                  | Detected edge position Y display                 | Set / Get | 0: ON<br>1: OFF                           | 0       |                                |                                        |

# Two-edge Position Compensation

| External reference number | Category              | Data name                    | Set / Get | Data range                                                                                                    | Default                     | Expression text string | Logged data/<br>Judgement<br>parameter |             |
|---------------------------|-----------------------|------------------------------|-----------|----------------------------------------------------------------------------------------------------|-----------------------------|------------------------|----------------------------------------|-------------|
| 0                         |                       | Judgement                    | Get only  | -2: No judgement (not measured) 0: Judgement is OK, -1: Judgement is NG, -13: Teaching not performed error -14: Figure not registered error -15: Out of range error | -2                          | JG                     | Logged data                            |             |
| 5                         | _                     | Scroll X                     | Get only  | -99,999.9999 to 99,999.9999                                                                                                    | 0                           | DX                     | Logged data                            |             |
| 6                         |                       |                              | Scroll Y  | Get only                                                                                                    | -99,999.9999 to 99,999.9999 | 0                      | DY                                     | Logged data |
| 7                         |                       | Detected edge position X0    | Get only  | -99,999.9999 to 99,999.9999                                                                                                    | 0                           | X0                     | Logged data                            |             |
| 8                         | Mea-<br>sure-<br>ment | Detected edge position Y0    | Get only  | -99,999.9999 to 99,999.9999                                                                                                    | 0                           | Y0                     | Logged data                            |             |
| 9                         | result                | Detected edge position X1    | Get only  | -99,999.9999 to 99,999.9999                                                                                                    | 0                           | X1                     | Logged data                            |             |
| 10                        |                       | Detected edge position<br>Y1 | Get only  | -99,999.9999 to 99,999.9999                                                                                                    | 0                           | Y1                     | Logged data                            |             |
| 11                        |                       | Standard position X0         | Get only  | -99,999.9999 to 99,999.9999                                                                                                    | 0                           | SX0                    | Logged data                            |             |
| 12                        | -                     | Standard position Y0         | Get only  | -99,999.9999 to 99,999.9999                                                                                                    | 0                           | SY0                    | Logged data                            |             |
| 13                        |                       | Standard position X1         | Get only  | -99,999.9999 to 99,999.9999                                                                                                    | 0                           | SX1                    | Logged data                            |             |
| 14                        |                       | Standard position Y1         | Get only  | -99,999.9999 to 99,999.9999                                                                                                    | 0                           | SY1                    | Logged data                            |             |

| ces |  |
|-----|--|
| ဖ   |  |

| External<br>refer-<br>ence<br>number | Category                 | Data name                                      | Set / Get | Data range                                                     | Default      | Expression text string | Logged data/<br>Judgement<br>parameter |
|--------------------------------------|--------------------------|------------------------------------------------|-----------|----------------------------------------------------------------|--------------|------------------------|----------------------------------------|
| 103                                  | Output<br>parame-<br>ter | Reflect                                        | Set / Get | 0: Yes<br>1: No                                                | 0            |                        |                                        |
| 120                                  |                          | Position compensation precision                | Set / Get | 0: None<br>1: Bilinear                                         | 0            | -                      |                                        |
| 122                                  |                          | Position compensation image                    | Set / Get | 0: Camera image<br>1: Previous image                           | 0            | -                      |                                        |
| 140                                  |                          | Edge color specification 0                     | Set / Get | 0: No edge color specification,<br>1: Edge color specification | 0            | 1                      |                                        |
| 141                                  |                          | Edge color R0                                  | Set / Get | 0 to 255                                                       | 255          |                        |                                        |
| 142                                  | -                        | Edge color G0                                  | Set / Get | 0 to 255                                                       | 255          |                        |                                        |
| 143                                  | Mea-<br>sure-            | Edge color B0                                  | Set / Get | 0 to 255                                                       | 255          |                        |                                        |
| 147                                  | ment<br>condi-<br>tions  | Density change 0                               | Set / Get | 0: Color IN<br>1: Color OUT                                    | 0            |                        |                                        |
| 149                                  | 1.01.0                   | Edge level 0                                   | Set / Get | 0 to 100                                                       | 50           |                        |                                        |
| 150                                  | 1                        | Noise level 0                                  | Set / Get | 0 to 442                                                       | 5            |                        |                                        |
| 153                                  |                          | Monochrome density change 0                    | Set / Get | (Monochrome Cameras) 0: Light to Dark 1: Dark to Light         | 0            | -                      |                                        |
| 154                                  | _                        | Edge level absolute value                      | Set / Get | 0 to 442                                                       | 20           | -                      |                                        |
| 155                                  |                          | Edge level specification method                | Set / Get | 0:%<br>1: Absolute value                                       | 0            |                        |                                        |
| 157                                  |                          | Measurement method 0                           | Set / Get | (Monochrome Cameras) 0: Projection 1: Differentiation          | 0            |                        |                                        |
| 158                                  |                          | Edge level absolute value (Monochrome Cameras) | Set / Get | 0 to 255                                                       | 20           |                        |                                        |
| 160                                  |                          | Edge color specification 1                     | Set / Get | 0: No edge color specification,<br>1: Edge color specification | 0            |                        |                                        |
| 161                                  | 1                        | Edge color R1                                  | Set / Get | 0 to 255                                                       | 255          |                        |                                        |
| 162                                  | Mea-<br>sure-            | Edge color G1                                  | Set / Get | 0 to 255                                                       | 255          |                        |                                        |
| 163                                  | ment<br>condi-           | Edge color B1                                  | Set / Get | 0 to 255                                                       | 255          |                        |                                        |
| 167                                  | tions                    | Density change 1                               | Set / Get | 0: Color IN<br>1: Color OUT                                    | 0            | -                      |                                        |
| 169                                  |                          | Edge level 1                                   | Set / Get | 0 to 100                                                       | 50           |                        |                                        |
| 170                                  | =                        | Noise level 1                                  | Set / Get | 0 to 442                                                       | 5            |                        |                                        |
| 173                                  |                          | Monochrome density change 1                    | Set / Get | (Monochrome Cameras) 0: Light to Dark 1: Dark to Light         | 0            |                        |                                        |
| 177                                  |                          | Measurement method 1                           | Set / Get | (Monochrome Cameras) 0: Projection 1: Differentiation          | 0            |                        |                                        |
| 180                                  | Judge-                   | Edge position X upper limit 0                  | Set / Get | -99,999.9999 to 99,999.9999                                    | 99,999.9999  |                        | Judgement condition                    |
| 181                                  | ment<br>condi-<br>tions  | Edge position X lower limit 0                  | Set / Get | -99,999.9999 to 99,999.9999                                    | -99,999.9999 | -                      | Judgement condition                    |
| 182                                  | =                        | Edge position Y upper limit 0                  | Set / Get | -99,999.9999 to 99,999.9999                                    | 99,999.9999  | -                      | Judgement condition                    |

| External reference number | Category                   | Data name                                                 | Set / Get | Data range                                 | Default      | Expression text string | Logged data/<br>Judgement<br>parameter |
|---------------------------|----------------------------|-----------------------------------------------------------|-----------|--------------------------------------------|--------------|------------------------|----------------------------------------|
| 183                       |                            | Edge position Y lower limit 0                             | Set / Get | -99,999.9999 to 99,999.9999                | -99,999.9999 |                        | Judgement condition                    |
| 185                       |                            | Edge position X upper limit 1                             | Set / Get | -99,999.9999 to 99,999.9999                | 99,999.9999  |                        | Judgement condition                    |
| 186                       |                            | Edge position X lower limit 1                             | Set / Get | -99,999.9999 to 99,999.9999                | -99,999.9999 |                        | Judgement condition                    |
| 187                       | Judge-<br>ment<br>condi-   | Edge position Y upper limit 1                             | Set / Get | -99,999.9999 to 99,999.9999                | 99,999.9999  |                        | Judgement condition                    |
| 188                       | tions                      | Edge position Y lower limit 1                             | Set / Get | -99,999.9999 to 99,999.9999                | -99,999.9999 |                        | Judgement condition                    |
| 190                       |                            | Position compensation X upper limit                       | Set / Get | -99,999.9999 to 99,999.9999                | 99,999.9999  |                        | Judgement condition                    |
| 191                       |                            | Position compensation X lower limit                       | Set / Get | -99,999.9999 to 99,999.9999                | -99,999.9999 |                        | Judgement condition                    |
| 192                       |                            | Position compensation Y upper limit                       | Set / Get | -99,999.9999 to 99,999.9999                | 99,999.9999  |                        | Judgement condition                    |
| 193                       |                            | Position compensation Y lower limit                       | Set / Get | -99,999.9999 to 99,999.9999                | -99,999.9999 |                        | Judgement condition                    |
| 310                       |                            | Data logging switch for entire unit                       | Set / Get | 0: Data logging OFF<br>1: Data logging ON  | 0            |                        |                                        |
| 311                       | Logging condi-             | Data logging switch for judgement                         | Set / Get | 0: Data logging OFF<br>1: Data logging ON  | 0            |                        |                                        |
| 312                       |                            | Data logging switch for scroll X                          | Set / Get | 0: Data logging OFF<br>1: Data logging ON  | 0            |                        |                                        |
| 313                       | tions                      | Data logging switch for scroll Y                          | Set / Get | 0: Data logging OFF<br>1: Data logging ON  | 0            |                        |                                        |
| 314                       |                            | Data logging switch<br>for detected edge posi-<br>tion X0 | Set / Get | 0: Data logging OFF<br>1: Data logging ON  | 0            |                        |                                        |
| 315                       |                            | Data logging switch<br>for detected edge posi-<br>tion Y0 | Set / Get | 0: Data logging OFF<br>1: Data logging ON  | 0            |                        |                                        |
| 316                       | Logging<br>condi-<br>tions | Data logging switch<br>for detected edge posi-<br>tion X1 | Set / Get | 0: Data logging OFF<br>1: Data logging ON  | 0            |                        |                                        |
| 317                       |                            | Data logging switch<br>for detected edge posi-<br>tion Y1 | Set / Get | 0: Data logging OFF,<br>1: Data logging ON | 0            |                        |                                        |
| 700                       |                            | Position compensation X display                           | Set / Get | 0: ON<br>1: OFF                            | 0            |                        |                                        |
| 701                       | Dioplay                    | Position compensation Y display                           | Set / Get | 0: ON<br>1: OFF                            | 0            |                        |                                        |
| 702                       | Display settings           | Detected edge position X0 display                         | Set / Get | 0: ON<br>1: OFF                            | 0            |                        |                                        |
| 703                       |                            | Detected edge position<br>Y0 display                      | Set / Get | 0: ON<br>1: OFF                            | 0            |                        |                                        |
| 704                       | Display settings           | Detected edge position X1 display                         | Set / Get | 0: ON<br>1: OFF                            | 0            |                        |                                        |
| 705                       |                            | Detected edge position<br>Y1 display                      | Set / Get | 0: ON<br>1: OFF                            | 0            |                        |                                        |

## **Two-edge Midpoint Compensation**

| Exter-<br>nal ref-<br>erence<br>number | Category                 | Data name                              | Set / Get | Data range                                                                                                    | Default | Expression text string | Logged data/<br>Judgement<br>parameter |
|----------------------------------------|--------------------------|----------------------------------------|-----------|----------------------------------------------------------------------------------------------------|---------|------------------------|----------------------------------------|
| 0                                      |                          | Judgement                              | Get only  | -2: No judgement (not measured), 0: Judgement is OK, -1: Judgement is NG, -13: Teaching not performed error, -14: Figure not registered error, -15: Out of range error | -2      | JG                     | Logged data                            |
| 5                                      |                          | Scroll X                               | Get only  | -99,999.9999 to 99,999.9999                                                                                                    | 0       | DX                     | Logged data                            |
| 6                                      |                          | Scroll Y                               | Get only  | -99,999.9999 to 99,999.9999                                                                                                    | 0       | DY                     | Logged data                            |
| 7                                      |                          | Detected edge position X0              | Get only  | -99,999.9999 to 99,999.9999                                                                                                    | 0       | X0                     | Logged data                            |
| 8                                      | Mea-                     | Detected edge position<br>Y0           | Get only  | -99,999.9999 to 99,999.9999                                                                                                    | 0       | Y0                     | Logged data                            |
| 9                                      | sure-<br>ment<br>result  | Detected edge position X1              | Get only  | -99,999.9999 to 99,999.9999                                                                                                    | 0       | X1                     | Logged data                            |
| 10                                     |                          | Detected edge position<br>Y1           | Get only  | -99,999.9999 to 99,999.9999                                                                                                    | 0       | Y1                     | Logged data                            |
| 11                                     |                          | Detected edge mid-<br>point position X | Get only  | -99,999.9999 to 99,999.9999                                                                                                    | 0       | MX                     | Logged data                            |
| 12                                     |                          | Detected edge mid-<br>point position Y | Get only  | -99,999.9999 to 99,999.9999                                                                                                    | 0       | MY                     | Logged data                            |
| 13                                     |                          | Standard position X0                   | Get only  | -99,999.9999 to 99,999.9999                                                                                                    | 0       | SX0                    | Logged data                            |
| 14                                     |                          | Standard position Y0                   | Get only  | -99,999.9999 to 99,999.9999                                                                                                    | 0       | SY0                    | Logged data                            |
| 15                                     |                          | Standard position X1                   | Get only  | -99,999.9999 to 99,999.9999                                                                                                    | 0       | SX1                    | Logged data                            |
| 16                                     |                          | Standard position Y1                   | Get only  | -99,999.9999 to 99,999.9999                                                                                                    | 0       | SY1                    | Logged data                            |
| 17                                     |                          | Standard midpoint position X           | Get only  | -99,999.9999 to 99,999.9999                                                                                                    | 0       | SMX                    | Logged data                            |
| 18                                     |                          | Standard midpoint position Y           | Get only  | -99,999.9999 to 99,999.9999                                                                                                    | 0       | SMY                    | Logged data                            |
| 103                                    | Output<br>parame-<br>ter | Reflect                                | Set / Get | 0: Yes<br>1: No                                                                                                    | 0       |                        |                                        |
| 120                                    |                          | Position compensation precision        | Set / Get | 0: None<br>1: Bilinear                                                                                                    | 0       |                        |                                        |
| 122                                    |                          | Position compensation image            | Set / Get | 0: Camera image<br>1: Previous image                                                                                                    | 0       |                        |                                        |
| 140                                    | Mea-                     | Edge color specification 0             | Set / Get | 0: No edge color specification,<br>1: Edge color specification                                                                                                    | 0       |                        |                                        |
| 141                                    | sure-<br>ment<br>condi-  | Edge color R0                          | Set / Get | 0 to 255                                                                                                    | 255     |                        |                                        |
| 142                                    | tions                    | Edge color G0                          | Set / Get | 0 to 255                                                                                                    | 255     |                        |                                        |

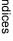

| Exter-<br>nal ref-<br>erence<br>number | Category                | Data name                                      | Set / Get | Data range                                                | Default      | Expression text string | Logged data/<br>Judgement<br>parameter |
|----------------------------------------|-------------------------|------------------------------------------------|-----------|-----------------------------------------------------------|--------------|------------------------|----------------------------------------|
| 143                                    |                         | Edge color B0                                  | Set / Get | 0 to 255                                                  | 255          |                        |                                        |
| 147                                    | -                       | Density change 0                               | Set / Get | 0: Color IN, 1: Color OUT                                 | 0            |                        |                                        |
| 149                                    |                         | Edge level 0                                   | Set / Get | 0 to 100(Monochrome Cameras)                              | 50           |                        |                                        |
| 150                                    | -                       | Noise level 0                                  | Set / Get | 0 to 442                                                  | 5            |                        |                                        |
| 153                                    |                         | Monochrome density change 0                    | Set / Get | (Monochrome Cameras) 0: Light to Dark 1: Dark to Light    | 0            |                        |                                        |
| 154                                    |                         | Edge level absolute value                      | Set / Get | 0 to 442                                                  | 20           |                        |                                        |
| 155                                    |                         | Edge level specification method                | Set / Get | 0:%<br>1: Absolute value                                  | 0            |                        |                                        |
| 157                                    |                         | Measurement method 0                           | Set / Get | (Monochrome Cameras) 0: Projection 1: Differentiation     | 0            |                        |                                        |
| 158                                    | Mea-                    | Edge level absolute value (Monochrome Cameras) | Set / Get | 0 to 255                                                  | 20           |                        |                                        |
| 160                                    | sure-<br>ment<br>condi- | Edge color specification 1                     | Set / Get | No edge color specification,     Edge color specification | 0            |                        |                                        |
| 161                                    | tions                   | Edge color R1                                  | Set / Get | 0 to 255                                                  | 255          |                        |                                        |
| 162                                    |                         | Edge color G1                                  | Set / Get | 0 to 255                                                  | 255          |                        |                                        |
| 163                                    | -                       | Edge color B1                                  | Set / Get | 0 to 255                                                  | 255          |                        |                                        |
| 167                                    |                         | Density change 1                               | Set / Get | 0: Color IN<br>1: Color OUT                               | 0            |                        |                                        |
| 169                                    |                         | Edge level 1                                   | Set / Get | 0 to 100                                                  | 50           |                        |                                        |
| 170                                    | -                       | Noise level 1                                  | Set / Get | 0 to 442                                                  | 5            |                        |                                        |
| 173                                    |                         | Monochrome density change 1                    | Set / Get | (Monochrome Cameras) 0: Light to Dark 1: Dark to Light    | 0            |                        |                                        |
| 177                                    |                         | Measurement method 1                           | Set / Get | (Monochrome Cameras) 0: Projection 1: Differentiation     | 0            |                        |                                        |
| 180                                    | Judge-<br>ment          | Edge position X upper limit 0                  | Set / Get | -99,999.9999 to 99,999.9999                               | 99,999.9999  |                        | Judgement condition                    |
| 181                                    | condi-<br>tions         | Edge position X lower limit 0                  | Set / Get | -99,999.9999 to 99,999.9999                               | -99,999.9999 |                        | Judgement condition                    |
| 182                                    |                         | Edge position Y upper limit 0                  | Set / Get | -99,999.9999 to 99,999.9999                               | 99,999.9999  |                        | Judgement condition                    |
| 183                                    |                         | Edge position Y lower limit 0                  | Set / Get | -99,999.9999 to 99,999.9999                               | -99,999.9999 |                        | Judgement condition                    |
| 185                                    |                         | Edge position X upper limit 1                  | Set / Get | -99,999.9999 to 99,999.9999                               | 99,999.9999  |                        | Judgement condition                    |
| 186                                    |                         | Edge position X lower limit 1                  | Set / Get | -99,999.9999 to 99,999.9999                               | -99,999.9999 |                        | Judgement condition                    |

| dice |
|------|
| g    |
| Õ    |
|      |
| S    |

9

| Exter-<br>nal ref-<br>erence<br>number | Category                   | Data name                                                         | Set / Get | Data range                                 | Default      | Expression text string | Logged data/<br>Judgement<br>parameter |
|----------------------------------------|----------------------------|-------------------------------------------------------------------|-----------|--------------------------------------------|--------------|------------------------|----------------------------------------|
| 187                                    | Judge-<br>ment             | Edge position Y upper limit 1                                     | Set / Get | - 99,999.9999 to 99,999.9999               | 99,999.9999  |                        | Judgement condition                    |
| 188                                    | tions                      | Edge position Y lower limit 1                                     | Set / Get | -99,999.9999 to 99,999.9999                | -99,999.9999 |                        | Judgement condition                    |
| 190                                    |                            | Edge midpoint position X upper limit                              | Set / Get | -99,999.9999 to 99,999.9999                | 99,999.9999  |                        | Judgement condition                    |
| 191                                    |                            | Edge midpoint position X lower limit                              | Set / Get | -99,999.9999 to 99,999.9999                | -99,999.9999 |                        | Judgement condition                    |
| 192                                    |                            | Edge midpoint position Y upper limit                              | Set / Get | -99,999.9999 to 99,999.9999                | 99,999.9999  |                        | Judgement condition                    |
| 193                                    |                            | Edge midpoint position Y lower limit                              | Set / Get | -99,999.9999 to 99,999.9999                | -99,999.9999 |                        | Judgement condition                    |
| 194                                    |                            | Position compensation X upper limit                               | Set / Get | -99,999.9999 to 99,999.9999                | 99,999.9999  |                        | Judgement condition                    |
| 195                                    |                            | Position compensation X lower limit                               | Set / Get | -99,999.9999 to 99,999.9999                | -99,999.9999 |                        | Judgement condition                    |
| 196                                    |                            | Position compensation Y upper limit                               | Set / Get | -99,999.9999 to 99,999.9999                | 99,999.9999  |                        | Judgement condition                    |
| 197                                    |                            | Position compensation<br>Y lower limit                            | Set / Get | -99,999.9999 to 99,999.9999                | -99,999.9999 |                        | Judgement condition                    |
| 310                                    | Logging condi-             | Data logging switch for entire unit                               | Set / Get | 0: Data logging OFF,<br>1: Data logging ON | 0            |                        |                                        |
| 311                                    | tions                      | Data logging switch for judgement                                 | Set / Get | 0: Data logging OFF,<br>1: Data logging ON | 0            |                        |                                        |
| 312                                    |                            | Data logging switch for scroll X                                  | Set / Get | 0: Data logging OFF,<br>1: Data logging ON | 0            |                        |                                        |
| 313                                    |                            | Data logging switch for scroll Y                                  | Set / Get | 0: Data logging OFF,<br>1: Data logging ON | 0            |                        |                                        |
| 314                                    |                            | Data logging switch<br>for detected edge posi-<br>tion X0         | Set / Get | 0: Data logging OFF,<br>1: Data logging ON | 0            |                        |                                        |
| 315                                    |                            | Data logging switch<br>for detected edge posi-<br>tion Y0         | Set / Get | 0: Data logging OFF,<br>1: Data logging ON | 0            |                        |                                        |
| 316                                    |                            | Data logging switch<br>for detected edge posi-<br>tion X1         | Set / Get | 0: Data logging OFF,<br>1: Data logging ON | 0            |                        |                                        |
| 317                                    |                            | Data logging switch<br>for detected edge posi-<br>tion Y1         | Set / Get | 0: Data logging OFF,<br>1: Data logging ON | 0            |                        |                                        |
| 318                                    | Logging<br>condi-<br>tions | Data logging switch<br>for detected edge mid-<br>point position X | Set / Get | 0: Data logging OFF,<br>1: Data logging ON | 0            |                        |                                        |
| 319                                    |                            | Data logging switch<br>for detected edge mid-<br>point position Y | Set / Get | 0: Data logging OFF,<br>1: Data logging ON | 0            |                        |                                        |

| Exter-<br>nal ref-<br>erence<br>number | Category         | Data name                                      | Set / Get | Data range    | Default | Expression text string | Logged data/<br>Judgement<br>parameter |
|----------------------------------------|------------------|------------------------------------------------|-----------|---------------|---------|------------------------|----------------------------------------|
| 700                                    | Display settings | Position compensation X display                | Set / Get | 0: ON, 1: OFF | 0       |                        |                                        |
| 701                                    |                  | Position compensation Y display                | Set / Get | 0: ON, 1: OFF | 0       |                        |                                        |
| 702                                    |                  | Detected edge mid-<br>point position X display | Set / Get | 0: ON, 1: OFF | 0       |                        |                                        |
| 703                                    |                  | Detected edge mid-<br>point position Y display | Set / Get | 0: ON, 1: OFF | 0       |                        |                                        |
| 704                                    |                  | Detected edge position X0 display              | Set / Get | 0: ON, 1: OFF | 0       |                        |                                        |
| 705                                    |                  | Detected edge position<br>Y0 display           | Set / Get | 0: ON, 1: OFF | 0       |                        |                                        |
| 706                                    |                  | Detected edge position X1 display              | Set / Get | 0: ON, 1: OFF | 0       |                        |                                        |
| 707                                    |                  | Detected edge position<br>Y1 display           | Set / Get | 0: ON, 1: OFF | 0       |                        |                                        |

## **Edge Rotation Position Compensation**

| Exter-<br>nal ref-<br>erence<br>number | Category                        | Data name                 | Set / Get | Data range                                                                                                    | Default | Expression text string | Logged data/<br>Judgement<br>parameter |
|----------------------------------------|---------------------------------|---------------------------|-----------|----------------------------------------------------------------------------------------------------|---------|------------------------|----------------------------------------|
| 0                                      |                                 | Judgement                 | Get only  | <ul> <li>-2: No judgement (not measured)</li> <li>0: Judgement is OK</li> <li>-1: Judgement is NG</li> <li>-13: Teaching not performed error</li> <li>-14: Figure not registered error</li> <li>-15: Out of range error</li> </ul> | -2      | JG                     | Logged data                            |
| 5                                      |                                 | Position compensation TH  | Get only  | -99,999.9999 to 99,999.9999                                                                                                    | 0       | DT                     | Logged data                            |
| 6                                      | Mea-                            | Detected edge position X0 | Get only  | -99,999.9999 to 99,999.9999                                                                                                    | 0       | X0                     | Logged data                            |
| 7                                      | sure-<br>ment                   | Detected edge position Y0 | Get only  | -99,999.9999 to 99,999.9999                                                                                                    | 0       | Y0                     | Logged data                            |
| 8                                      | result                          | Detected edge position X1 | Get only  | -99,999.9999 to 99,999.9999                                                                                                    | 0       | X1                     | Logged data                            |
| 9                                      |                                 | Detected edge position Y1 | Get only  | -99,999.9999 to 99,999.9999                                                                                                    | 0       | Y1                     | Logged data                            |
| 10                                     |                                 | Detected edge angle       | Get only  | -180 to 180                                                                                                    | 0       | TH                     | Logged data                            |
| 11                                     |                                 | Standard position X0      | Get only  | -99,999.9999 to 99,999.9999                                                                                                    | 0       | SX0                    | Logged data                            |
| 12                                     |                                 | Standard position Y0      | Get only  | -99,999.9999 to 99,999.9999                                                                                                    | 0       | SY0                    | Logged data                            |
| 13                                     |                                 | Standard position X1      | Get only  | -99,999.9999 to 99,999.9999                                                                                                    | 0       | SX1                    | Logged data                            |
| 14                                     | Maa                             | Standard position Y1      | Get only  | -99,999.9999 to 99,999.9999                                                                                                    | 0       | SY1                    | Logged data                            |
| 15                                     | Mea-<br>sure-<br>ment<br>result | Standard edge angle       | Get only  | -180 to 180                                                                                                    | 0       | STH                    | Logged data                            |
| 103                                    | Output<br>parame-<br>ter        | Reflect                   | Set / Get | 0: Yes, 1: No                                                                                                    | 0       |                        |                                        |

| 2 | ₽          |
|---|------------|
| 7 | ₹          |
| - | <b>≐</b> : |
| ς | 2          |
| ì | מ          |
| ٠ | •          |

9

| Exter-<br>nal ref-<br>erence<br>number | Category              | Data name                                      | Set / Get | Data range                                                     | Default         | Expression text string | Logged data/<br>Judgement<br>parameter |
|----------------------------------------|-----------------------|------------------------------------------------|-----------|----------------------------------------------------------------|-----------------|------------------------|----------------------------------------|
| 120                                    |                       | Position compensation pre-<br>cision           | Set / Get | 0: None, 1: Bilinear                                           | 0               |                        |                                        |
| 122                                    |                       | Position compensation image                    | Set / Get | 0: Camera image,<br>1: Previous image                          | 1               |                        |                                        |
| 140                                    |                       | Edge color specification 0                     | Set / Get | No edge color specification,     Edge color specification      | 0               |                        |                                        |
| 141                                    |                       | Edge color R0                                  | Set / Get | 0 to 255                                                       | 255             |                        |                                        |
| 142                                    |                       | Edge color G0                                  | Set / Get | 0 to 255                                                       | 255             |                        |                                        |
| 143                                    | -                     | Edge color B0                                  | Set / Get | 0 to 255                                                       | 255             |                        |                                        |
| 147                                    | -                     | Density change 0                               | Set / Get | 0: Color IN, 1: Color OUT                                      | 0               |                        |                                        |
| 149                                    | -                     | Edge level 0                                   | Set / Get | 0 to 100                                                       | 50              |                        |                                        |
| 150                                    | -                     | Noise level 0                                  | Set / Get | 0 to 442                                                       | 5               |                        |                                        |
| 153                                    | -                     | Monochrome density change 0                    | Set / Get | (Monochrome Cameras)<br>0: Light to Dark, 1: Dark to Light     | 0               |                        |                                        |
| 154                                    |                       | Edge level absolute value                      | Set / Get | 0 to 442                                                       | 20              |                        |                                        |
| 155                                    |                       | Edge level specification method                | Set / Get | 0:%<br>1: Absolute value                                       | 0               |                        |                                        |
| 157                                    |                       | Measurement method 0                           | Set / Get | (Monochrome Cameras) 0: Projection 1: Differentiation          | 0               |                        |                                        |
| 158                                    | Mea-<br>sure-<br>ment | Edge level absolute value (Monochrome Cameras) | Set / Get | 0 to 255                                                       | 20              |                        |                                        |
| 160                                    | condi-<br>tions       | Edge color specification 0                     | Set / Get | 0: No edge color specification,<br>1: Edge color specification | 0               |                        |                                        |
| 161                                    |                       | Edge color R1                                  | Set / Get | 0 to 255                                                       | 255             |                        |                                        |
| 162                                    | -                     | Edge color G1                                  | Set / Get | 0 to 255                                                       | 255             |                        |                                        |
| 163                                    |                       | Edge color B1                                  | Set / Get | 0 to 255                                                       | 255             |                        |                                        |
| 167                                    |                       | Density change 1                               | Set / Get | 0: Color IN, 1: Color OUT                                      | 0               |                        |                                        |
| 169                                    |                       | Edge level 1                                   | Set / Get | 0 to 100                                                       | 50              |                        |                                        |
| 170                                    |                       | Noise level 1                                  | Set / Get | 0 to 442                                                       | 5               |                        |                                        |
| 173                                    |                       | Monochrome density change 1                    | Set / Get | (Monochrome Cameras) 0: Light to Dark 1: Dark to Light         | 0               |                        |                                        |
| 177                                    |                       | Measurement method 1                           | Set / Get | (Monochrome Cameras) 0: Projection 1: Differentiation          | 0               |                        |                                        |
| 180                                    | Judge-<br>ment        | Edge position X upper limit 0                  | Set / Get | -99,999.9999 to 99,999.9999                                    | 99,999.99<br>99 |                        | Judgement condition                    |
| 181                                    | conditions            | Edge position X lower limit 0                  | Set / Get | -99,999.9999 to 99,999.9999                                    | 99,999.99<br>99 |                        | Judgement condition                    |
| 182                                    |                       | Edge position Y upper limit 0                  | Set / Get | -99,999.9999 to 99,999.9999                                    | 99,999.99       |                        | Judgement condition                    |
| 183                                    |                       | Edge position Y lower limit 0                  | Set / Get | -99,999.9999 to 99,999.9999                                    | 99,999.99<br>99 |                        | Judgement condition                    |
| 185                                    |                       | Edge position X upper limit 1                  | Set / Get | -99,999.9999 to 99,999.9999                                    | 99,999.99       |                        | Judgement condition                    |
| 186                                    |                       | Edge position X lower limit 1                  | Set / Get | -99,999.9999 to 99,999.9999                                    | 99,999.99       |                        | Judgement condition                    |

| Exter-<br>nal ref-<br>erence<br>number | Category                 | Data name                                               | Set / Get | Data range                                | Default         | Expression text string | Logged data/<br>Judgement<br>parameter |
|----------------------------------------|--------------------------|---------------------------------------------------------|-----------|-------------------------------------------|-----------------|------------------------|----------------------------------------|
| 187                                    | Judge-<br>ment<br>condi- | Edge position Y upper limit 1                           | Set / Get | -99,999.9999 to 99,999.9999               | 99,999.99<br>99 |                        | Judgement condition                    |
| 188                                    | tions                    | Edge position Y lower limit 1                           | Set / Get | -99,999.9999 to 99,999.9999               | 99,999.99<br>99 |                        | Judgement condition                    |
| 190                                    |                          | Edge angle upper limit                                  | Set / Get | -180 to 180                               | 180             |                        | Judgement condition                    |
| 191                                    |                          | Edge angle lower limit                                  | Set / Get | -180 to 180                               | -180            |                        | Judgement condition                    |
| 310                                    | Logging condi-<br>tions  | Data logging switch for entire unit                     | Set / Get | 0: Data logging OFF<br>1: Data logging ON | 0               |                        |                                        |
| 311                                    |                          | Data logging switch for judgement                       | Set / Get | 0: Data logging OFF<br>1: Data logging ON | 0               |                        |                                        |
| 312                                    |                          | Data logging switch<br>for position compensation<br>TH  | Set / Get | 0: Data logging OFF<br>1: Data logging ON | 0               |                        |                                        |
| 313                                    |                          | Data logging switch<br>for detected edge position<br>X0 | Set / Get | 0: Data logging OFF<br>1: Data logging ON | 0               |                        |                                        |
| 314                                    |                          | Data logging switch<br>for detected edge position<br>Y0 | Set / Get | 0: Data logging OFF<br>1: Data logging ON | 0               |                        |                                        |
| 315                                    |                          | Data logging switch<br>for detected edge position<br>X1 | Set / Get | 0: Data logging OFF<br>1: Data logging ON | 0               |                        |                                        |
| 316                                    | Logging conditions       | Data logging switch<br>for detected edge position<br>Y1 | Set / Get | 0: Data logging OFF<br>1: Data logging ON | 0               |                        |                                        |
| 317                                    |                          | Data logging switch for detected edge angle             | Set / Get | 0: Data logging OFF<br>1: Data logging ON | 0               |                        |                                        |
| 700                                    | Display settings         | Position compensation theta display                     | Set / Get | 0: ON<br>1: OFF                           | 0               |                        |                                        |
| 701                                    |                          | Detected edge angle display                             | Set / Get | 0: ON<br>1: OFF                           | 0               |                        |                                        |
| 702                                    | Display settings         | Detected edge position X0 display                       | Set / Get | 0: ON<br>1: OFF                           | 0               |                        |                                        |
| 703                                    |                          | Detected edge position Y0 display                       | Set / Get | 0: ON<br>1: OFF                           | 0               |                        |                                        |
| 704                                    |                          | Detected edge position X1 display                       | Set / Get | 0: ON<br>1: OFF                           | 0               |                        |                                        |
| 705                                    |                          | Detected edge position Y1 display                       | Set / Get | 0: ON<br>1: OFF                           | 0               |                        |                                        |

### **Position Compensation (Image Rotation, Parameter)**

| External reference number | Category                   | Data name                                             | Set / Get | Data range                                                                      | Default | Expression text string | Logged data/<br>Judgement<br>parameter |
|---------------------------|----------------------------|-------------------------------------------------------|-----------|---------------------------------------------------------------------------------|---------|------------------------|----------------------------------------|
| 0                         | Measure-<br>ment<br>result | Judgement                                             | Get only  | -2: No judgement<br>(not measured)<br>0: Judgement is OK<br>-1: Judgement is NG | -2      | JG                     |                                        |
| 5                         |                            | Scroll X                                              | Get only  | -99999.9999 to 99999.9999                                                       | 0       | DX                     |                                        |
| 6                         |                            | Scroll Y                                              | Get only  | -99999.9999 to 99999.9999                                                       | 0       | DY                     |                                        |
| 7                         |                            | Scroll θ                                              | Get only  | -180.0000 to 180.0000                                                           | 0       | DT                     |                                        |
| 8                         |                            | Position X                                            | Get only  | -99999.9999 to 99999.9999                                                       | 0       | Х                      |                                        |
| 9                         | -                          | Position Y                                            | Get only  | -99999.9999 to 99999.9999                                                       | 0       | Y                      |                                        |
| 10                        |                            | Angle                                                 | Get only  | -180.0000 to 180.0000                                                           | 0       | TH                     |                                        |
| 11                        |                            | Reference X                                           | Get only  | -99999.9999 to 99999.9999                                                       | 0       | SX                     |                                        |
| 12                        |                            | Reference Y                                           | Get only  | -99999.9999 to 99999.9999                                                       | 0       | SY                     |                                        |
| 13                        |                            | Reference angle                                       | Get only  | -180.0000 to 180.0000                                                           | 0       | ST                     |                                        |
| 200                       | Measure-<br>ment           | Ref. position X (reference position X)                | Set / Get | -99999.9999 to 99999.9999                                                       | *1      |                        |                                        |
| 201                       | conditions                 | Ref. position Y (reference position Y)                | Set / Get | -99999.9999 to 99999.9999                                                       | *1      |                        |                                        |
| 202                       | -                          | Ref. position $\theta$ (reference position $\theta$ ) | Set / Get | -180.0000 to 180.0000                                                           | 90      |                        |                                        |
| 203                       |                            | Measurement position X                                | Set / Get | -99999.9999 to 99999.9999                                                       | *1      |                        |                                        |
| 204                       |                            | Measurement position Y                                | Set / Get | -99999.9999 to 99999.9999                                                       | *1      |                        |                                        |
| 205                       |                            | Measurement position $\theta$                         | Set / Get | -180.0000 to 180.0000                                                           | 0       |                        |                                        |

<sup>\*1:</sup> Depends on the model. Refer to Compensating for Position Offset (Position Compensation Items): p. 102.

#### **Linear Correction**

| External reference number | Category                        | Data name              | Set / Get | Data range                                                             | Default | Expression text string | Logged data/<br>Judgement<br>parameter |
|---------------------------|---------------------------------|------------------------|-----------|------------------------------------------------------------------------|---------|------------------------|----------------------------------------|
| 0                         | Mea-<br>sure-<br>ment<br>result | Judgement              | Get only  | -2: No judgement (not measured) 0: Judgement is OK -1: Judgement is NG | -2      | JG                     |                                        |
| 120                       | Mea-<br>sure-                   | Position interpolation | Set / Get | 0: None, 1: Bilinear                                                   | 1       |                        |                                        |
| 122                       | ment<br>condi-<br>tions         | Source image           | Set / Get | 0: Camera image, 1: Previous image                                     | 1       |                        |                                        |

## OCR (FQ2-S4 or FQ2-CH series only)

| Exter-<br>nal ref-<br>erence<br>number | Category                        | Data name                     | Set / Get | Data range                                                                                                    | Default | Expression text string | Logged data/<br>Judgement<br>parameter |
|----------------------------------------|---------------------------------|-------------------------------|-----------|----------------------------------------------------------------------------------------------------|---------|------------------------|----------------------------------------|
| 0                                      | Mea-<br>sure-<br>ment<br>result | Judgement                     | Get only  | -2: No judgement (not measured) 0: Judgement is OK -1: Judgement is NG -11: Model mismatch error -13: Teaching not performed error -16: Measurement timeout error -17: Format not entered error | -2      | JG                     | Logged data                            |
| 5                                      |                                 | Index number                  | Get only  | -2: No verification pattern or read was NG, -1: Verification result is NG 0 to 31: Master data number                                                                                           | 0       | IN                     | Logged data                            |
| 6                                      |                                 | Number of characters          | Get only  | 0 to 128                                                                                                    | 0       | N                      | Logged data                            |
| 7                                      |                                 | Read character string         | Get only  | 128 characters max.                                                                                                    |         |                        |                                        |
| 8                                      |                                 | Similarity                    | Get only  | 0 to 100                                                                                                    | 0       | SIM                    | Logged data                            |
| 9                                      |                                 | Stability                     | Get only  | 0 to 100                                                                                                    | 0       | STB                    | Logged data                            |
| 103                                    | Output<br>parame-<br>ter        | Reflect                       | Set / Get | 0: Yes<br>1: No                                                                                                    | 0       |                        |                                        |
| 110                                    | tei                             | Reading speed                 | Set / Get | 0: Normal<br>1: Fast                                                                                                    | 0       |                        |                                        |
| 120                                    | Mea-<br>sure-<br>ment           | Character color               | Set / Get | 0: Black<br>1: White                                                                                                    | 0       |                        |                                        |
| 121                                    | condi-                          | Dot horizontal interval       | Set / Get | 0 to 30                                                                                                    | 0       |                        |                                        |
| 122                                    | tions                           | Dot vertical interval         | Set / Get | 0 to 30                                                                                                    | 0       |                        |                                        |
| 123                                    |                                 | Character thickness threshold | Set / Get | -128 to 128                                                                                                    | 0       |                        |                                        |
| 124                                    |                                 | Boundary correction           | Set / Get | 0: OFF<br>1: ON                                                                                                    | 1       |                        |                                        |
| 126                                    |                                 | Slender character threshold   | Set / Get | 1 to 10                                                                                                    | 3       |                        |                                        |
| 127                                    |                                 | Hyphen height upper threshold | Set / Get | 0 to 100                                                                                                    | 30      |                        |                                        |

| ës | = | 5 | • |
|----|---|---|---|
| S  | 1 | Ď |   |
|    | J | n |   |
|    |   |   |   |

| Exter-<br>nal ref-<br>erence<br>number | Category                 | Data name                             | Set / Get | Data range                             | Default | Expression text string | Logged data/<br>Judgement<br>parameter |
|----------------------------------------|--------------------------|---------------------------------------|-----------|----------------------------------------|---------|------------------------|----------------------------------------|
| 128                                    | Mea-<br>sure-<br>ment    | Hyphen height lower threshold         | Set / Get | 0 to 100                               | 70      |                        |                                        |
| 129                                    | condi-<br>tions          | Printing type                         | Set / Get | 0: Solid character<br>1: Dot character | 1       |                        |                                        |
| 130                                    |                          | Rotation compensation                 | Set / Get | 0: OFF<br>1: ON                        | 0       |                        |                                        |
| 131                                    |                          | Slant compensation                    | Set / Get | 0: OFF<br>1: ON                        | 1       |                        |                                        |
| 132                                    | Judge-<br>ment           | Similarity judgement upper limit      | Set / Get | 0 to 100                               | 100     |                        | Judgement condition                    |
| 133                                    | tions                    | Similarity judgement lower limit      | Set / Get | 0 to 100                               | 60      |                        | Judgement condition                    |
| 134                                    |                          | Stability judgement upper limit       | Set / Get | 0 to 100                               | 100     |                        | Judgement condition                    |
| 135                                    |                          | Stability judgement lower limit       | Set / Get | 0 to 100                               | 10      |                        | Judgement condition                    |
| 136                                    | Output<br>parame-<br>ter | Line delimiter                        | Set / Get | 0: None<br>1: Comma<br>2: Space        | 0       |                        |                                        |
| 138                                    |                          | String output ON/OFF                  | Set / Get | 0: OFF<br>1: ON                        | 0       |                        |                                        |
| 139                                    |                          | NG error code output                  | Set / Get | 0: OFF<br>1: ON                        | 1       |                        |                                        |
| 141 <sup>*1</sup>                      |                          | Error string                          | Set / Get | 20 characters max.                     | NG      |                        |                                        |
| 142                                    |                          | Partial output ON/OFF                 | Set / Get | 0: No<br>1: Yes                        | 0       |                        |                                        |
| 143                                    |                          | Output end digit                      | Set / Get | 1 to 128                               | 128     |                        |                                        |
| 144                                    |                          | Output beginning digit                | Set / Get | 1 to 128                               | 1       |                        |                                        |
| 146                                    | Mea-<br>sure-            | Reading speed                         | Set / Get | 0: Fixed<br>1: Variable                | 1       |                        |                                        |
| 150 <sup>*1</sup>                      | ment<br>condi-           | Format character string 0             | Set / Get | 32 characters max.                     |         |                        |                                        |
| 151 <sup>*1</sup>                      | tions                    | Format character string 1             | Set / Get | 32 characters max.                     |         |                        |                                        |
| 152 <sup>*1</sup>                      |                          | Format character string 2             | Set / Get | 32 characters max.                     |         |                        |                                        |
| 153 <sup>*1</sup>                      |                          | Format character string 3             | Set / Get | 32 characters max.                     |         |                        |                                        |
| 154 <sup>*1</sup>                      | -<br>-<br>-              | Teach mode                            | Set / Get | 0: Simple teach<br>1: Correct string   | 1       |                        |                                        |
| 155 <sup>*1</sup>                      |                          | Correct string (L.1)                  | Set / Get | 32 characters max.                     |         |                        |                                        |
| 156 <sup>*1</sup>                      |                          | Correct string (L.2)                  | Set / Get | 32 characters max.                     |         |                        |                                        |
| 157 <sup>*1</sup>                      |                          | Correct string (L.3)                  | Set / Get | 32 characters max.                     |         |                        |                                        |
| 158 <sup>*1</sup>                      | 1                        | Correct string (L.4)                  | Set / Get | 32 characters max.                     |         |                        |                                        |
| 160                                    |                          | Dictionary reference                  | Set / Get | -1: None<br>0 to 31                    | -1      |                        |                                        |
| 170                                    | Output charac-           | String output ON/OFF (memory link)    | Set / Get | 0: OFF<br>1: ON                        | 0       |                        |                                        |
| 171                                    | ter set                  | NG error code output<br>(memory link) | Set / Get | 0: OFF<br>1: ON                        | 1       |                        |                                        |
| 172                                    | -                        | Partial output ON/OFF (memory link)   | Set / Get | 0: OFF<br>1: ON                        | 0       |                        |                                        |

| Exter-<br>nal ref-<br>erence<br>number | Category                 | Data name                                          | Set / Get | Data range                                | Default | Expression text string | Logged data/<br>Judgement<br>parameter |
|----------------------------------------|--------------------------|----------------------------------------------------|-----------|-------------------------------------------|---------|------------------------|----------------------------------------|
| 173                                    | Output<br>charac-        | Output end digit (memory link)                     | Set / Get | 1 to 128                                  | 128     |                        |                                        |
| 174                                    | ter set                  | Output beginning digit (memory link)               | Set / Get | 1 to 128                                  | 1       |                        |                                        |
| 195                                    |                          | Max width setting                                  | Set / Get | 0: OFF<br>1: ON                           | 0       |                        |                                        |
| 196                                    | Mea-<br>sure-            | Max width                                          | Set / Get | 0 to 9999                                 | 0       |                        |                                        |
| 197                                    | ment                     | Max height                                         | Set / Get | 0 to 9999                                 | 0       |                        |                                        |
| 198                                    | Condition                | Min height                                         | Set / Get | 0 to 100                                  | 50      |                        |                                        |
| 250                                    | Judge-<br>ment<br>condi- | Number of characters upper limit (L.1)             | Set / Get | 0 to 32                                   | 32      |                        |                                        |
| 251                                    | tions                    | Number of characters upper limit (L.2)             | Set / Get | 0 to 32                                   | 32      |                        |                                        |
| 252                                    |                          | Number of characters upper limit (L.3)             | Set / Get | 0 to 32                                   | 32      |                        |                                        |
| 253                                    |                          | Number of characters upper limit (L.4)             | Set / Get | 0 to 32                                   | 32      |                        |                                        |
| 260                                    |                          | Number of characters lower limit (L.1)             | Set / Get | 0 to 32                                   | 0       |                        |                                        |
| 261                                    |                          | Number of characters lower limit (L.2)             | Set / Get | 0 to 32                                   | 0       |                        |                                        |
| 262                                    | -                        | Number of characters lower limit (L.3)             | Set / Get | 0 to 32                                   | 0       |                        |                                        |
| 263                                    |                          | Number of characters lower limit (L.4)             | Set / Get | 0 to 32                                   | 0       |                        |                                        |
| 300                                    | Logging condi-           | Data logging count                                 | Set / Get | 1 to 128                                  | 128     |                        |                                        |
| 310                                    | tions                    | Data logging switch (unit)                         | Set / Get | 0: Data logging OFF<br>1: Data logging ON | 1       |                        |                                        |
| 311                                    |                          | Data logging switch (judgement)                    | Set / Get | 0: Data logging OFF<br>1: Data logging ON | 1       |                        |                                        |
| 312                                    | -                        | Data logging switch (minimum similarity)           | Set / Get | 0: Data logging OFF<br>1: Data logging ON | 1       |                        |                                        |
| 313                                    |                          | Data logging switch (minimum stability)            | Set / Get | 0: Data logging OFF<br>1: Data logging ON | 1       |                        |                                        |
| 314                                    |                          | Data logging switch (number of characters 1)       | Set / Get | 0: Data logging OFF<br>1: Data logging ON | 1       |                        |                                        |
| 315                                    |                          | Data logging switch (number of characters 2)       | Set / Get | 0: Data logging OFF<br>1: Data logging ON | 1       |                        |                                        |
| 316                                    |                          | Data logging switch (number of characters 3)       | Set / Get | 0: Data logging OFF<br>1: Data logging ON | 1       |                        |                                        |
| 317                                    |                          | Data logging switch (number of characters 4)       | Set / Get | 0: Data logging OFF<br>1: Data logging ON | 1       |                        |                                        |
| 318                                    |                          | Data logging switch (simi-<br>larity (individual)) | Set / Get | 0: Data logging OFF<br>1: Data logging ON | 1       |                        |                                        |
| 319                                    | Logging conditions       | Data logging switch (stability (individual))       | Set / Get | 0: Data logging OFF<br>1: Data logging ON | 1       |                        |                                        |

| dices |
|-------|
| 9     |

| Exter-<br>nal ref-<br>erence<br>number | Category                            | Data name                                        | Set / Get | Data range                                                      | Default | Expression text string | Logged data/<br>Judgement<br>parameter |
|----------------------------------------|-------------------------------------|--------------------------------------------------|-----------|-----------------------------------------------------------------|---------|------------------------|----------------------------------------|
| 400                                    | Verifica-<br>tion con-<br>ditions   | Verification master data                         | Set / Get | -1: OFF<br>0: All master data,<br>1 to 32: Selected master data | -1      |                        |                                        |
| 401                                    |                                     | Matching mode                                    | Set / Get | 0: Direct input<br>1: Calendar matching<br>2: Code matching     | 0       |                        |                                        |
| 410                                    |                                     | Auto master data number                          | Set / Get | -1: OFF<br>0 to 31: Selected master data                        | -1      |                        |                                        |
| 420                                    | Judge-<br>ment<br>condi-            | Judgement mode                                   | Set / Get | 0: All<br>1: Individual                                         | 0       |                        |                                        |
| 450+N<br>(N=0 to<br>9)                 | tions                               | Individual characters (number)                   | Set / Get | 0: Disable<br>1: Enable                                         | 1       |                        |                                        |
| 450+N<br>(N=10<br>to<br>35)            |                                     | Individual characters<br>(Alphabet)              | Set / Get | 0: Disable<br>1: Enable                                         | 1       |                        |                                        |
| 450+N<br>(N=36<br>to<br>39)            |                                     | Individual characters<br>(Symbol)                | Set / Get | 0: Disable<br>1: Enable                                         | 1       |                        |                                        |
| 500                                    | Verifica-<br>tion con-<br>ditions   | Selected master data number                      | Set / Get | 0 to 31                                                         | 0       |                        |                                        |
| 700                                    | Display settings                    | Similarity display                               | Set / Get | 0: Display<br>1: Do not display                                 | 0       |                        |                                        |
| 701                                    |                                     | Stability display                                | Set / Get | 0: Display<br>1: Do not display                                 | 0       |                        |                                        |
| 702                                    |                                     | Number of read characters display                | Set / Get | 0: Display<br>1: Do not display                                 | 1       |                        |                                        |
| 703                                    |                                     | Character display                                | Set / Get | 0: Display<br>1: Do not display                                 | 0       |                        |                                        |
| 704                                    |                                     | Character count display<br>Ver.2.10 or later     | Set / Get |                                                                 | 0       |                        |                                        |
| 705                                    |                                     | Characters display<br>Ver.2.10 or later          | Set / Get | 0: Display<br>1: Do not display                                 | 0       |                        |                                        |
| 706                                    |                                     | Verification string display<br>Ver.2.10 or later | Set / Get |                                                                 | 0       |                        |                                        |
| 800+N<br>(N=0 to<br>39)                | Judge-<br>ment<br>conditions        | Similarity upper limit                           | Set / Get | 0 to 100                                                        | 100     |                        |                                        |
| 850+N<br>(N=0 to<br>39)                |                                     | Similarity lower limit                           | Set / Get | 0 to 100                                                        | 60      |                        |                                        |
| 900+N<br>(N=0 to<br>39)                |                                     | Stability upper limit                            | Set / Get | 0 to 100                                                        | 100     |                        |                                        |
| 950+N<br>(N=0 to<br>39)                |                                     | Stability lower limit                            | Set / Get | 0 to 100                                                        | 10      |                        |                                        |
| 1001                                   | Verificati<br>on<br>condi-<br>tions | Reference unit number 0                          | Set / Get | -1: OFF<br>0 to 31                                              | -1      |                        |                                        |

| Exter-<br>nal ref-<br>erence<br>number | Category                   | Data name                       | Set / Get | Data range          | Default | Expression text string | Logged data/<br>Judgement<br>parameter |
|----------------------------------------|----------------------------|---------------------------------|-----------|---------------------|---------|------------------------|----------------------------------------|
| 1002+N<br>×2 (N =<br>0 to 3)           | Verificati<br>on<br>condi- | Verification end digit 0N       | Set / Get | 1 to 1024           | 1024    |                        |                                        |
| 1003+N<br>×2 (N =<br>0 to 3)           | tions                      | Verification beginning digit 0N | Set / Get | 1 to 1024           | 1       |                        |                                        |
| 1011+N<br>×2 (N =<br>0 to 3)*1         |                            | Master data 0N                  | Set / Get | 32 characters max.  |         |                        |                                        |
| 1021                                   |                            | Reference unit number 1         | Set / Get | -1: OFF<br>0 to 31  | -1      |                        |                                        |
| 1022+N<br>×2 (N =<br>0 to 3)           |                            | Verification end digit 1N       | Set / Get | 1 to 1024           | 1024    |                        |                                        |
| 1023+N<br>×2 (N =<br>0 to 3)           |                            | Verification beginning digit 1N | Set / Get | 1 to 1024           | 1       |                        |                                        |
| 1031+N<br>×2 (N =<br>0 to 3)*1         |                            | Master data 1N                  | Set / Get | 32 characters max.  |         |                        |                                        |
| 1041                                   |                            | Reference unit number 2         | Set / Get | -1: OFF<br>0 to 31  | -1      |                        |                                        |
| 1042+N<br>×2 (N =<br>0 to 3)           |                            | Verification end digit 2N       | Set / Get | 1 to 1024           | 1024    |                        |                                        |
| 1043+N<br>×2 (N =<br>0 to 3)           |                            | Verification beginning digit 2N | Set / Get | 1 to 1024           | 1       |                        |                                        |
| 1051+N<br>× 2 (N =<br>0 to 3)*1        |                            | Master data 2N                  | Set / Get | 32 characters max.  |         |                        |                                        |
| 1061                                   |                            | Reference unit number 3         | Set / Get | -1: OFF,<br>0 to 31 | -1      |                        |                                        |
| 1062+N<br>×2 (N =<br>0 to 3)           |                            | Verification end digit 3N       | Set / Get | 1 to 1024           | 1024    |                        |                                        |
| 1063+N<br>×2 (N =<br>0 to 3)           |                            | Verification beginning digit 3N | Set / Get | 1 to 1024           | 1       |                        |                                        |
| 1071+N<br>× 2 (N = 0 to 3)*1           |                            | Master data 3N                  | Set / Get | 32 characters max.  |         |                        |                                        |
| 1081                                   |                            | Reference unit number 4         | Set / Get | -1: OFF<br>0 to 31  | -1      |                        |                                        |
| 1082+N<br>×2 (N =<br>0 to 3)           |                            | Verification end digit 4N       | Set / Get | 1 to 1024           | 1024    |                        |                                        |
| 1083+N<br>×2 (N =<br>0 to 3)           |                            | Verification beginning digit 4N | Set / Get | 1 to 1024           | 1       |                        |                                        |
| 1091+N<br>×2 (N =<br>0 to 3)*1         |                            | Master data 4N                  | Set / Get | 32 characters max.  |         |                        |                                        |
| 1101                                   |                            | Reference unit number 5         | Set / Get | -1: OFF<br>0 to 31  | -1      |                        |                                        |

| ces |  |
|-----|--|
| ဖ   |  |

| Exter-<br>nal ref-<br>erence<br>number | Category                   | Data name                       | Set / Get                 | Data range          | Default   | Expression text string | Logged data/<br>Judgement<br>parameter |  |
|----------------------------------------|----------------------------|---------------------------------|---------------------------|---------------------|-----------|------------------------|----------------------------------------|--|
| 1102+N<br>×2 (N =<br>0 to 3)           | Verificati<br>on<br>condi- | Verification end digit 5N       | Set / Get                 | 1 to 1024           | 1024      |                        |                                        |  |
| 1103+N<br>×2 (N =<br>0 to 3)           | tions                      | Verification beginning digit 5N | Set / Get                 | 1 to 1024           | 1         |                        |                                        |  |
| 1111+N<br>×2 (N =<br>0 to 3)*1         |                            | Master data 5N                  | Set / Get                 | 32 characters max.  |           |                        |                                        |  |
| 1121                                   |                            | Reference unit number 6         | Set / Get                 | -1: OFF,<br>0 to 31 | -1        |                        |                                        |  |
| 1122+N<br>×2 (N =<br>0 to 3)           |                            | Verification end digit 6N       | Set / Get                 | 1 to 1024           | 1024      |                        |                                        |  |
| 1123+N<br>×2 (N =<br>0 to 3)           |                            | Verification beginning digit 6N | Set / Get                 | 1 to 1024           | 1         |                        |                                        |  |
| 1131+N<br>×2 (N =<br>0 to 3)*1         |                            | Master data 6N                  | Set / Get                 | 32 characters max.  |           |                        |                                        |  |
| 1141                                   | -                          | Reference unit number 7         | Set / Get                 | -1: OFF,<br>0 to 31 | -1        |                        |                                        |  |
| 1142+N<br>×2 (N =<br>0 to 3)           |                            | Verification end digit 7N       | Set / Get                 | 1 to 1024           | 1024      |                        |                                        |  |
| 1143+N<br>×2 (N =<br>0 to 3)           |                            | Verification beginning digit 7N | Set / Get                 | 1 to 1024           | 1         |                        |                                        |  |
| 1151+N<br>×2 (N =<br>0 to 3)*1         |                            | Master data 7N                  | Set / Get                 | 32 characters max.  |           |                        |                                        |  |
| 1161                                   |                            | Reference unit number 8         | Set / Get                 | -1: OFF,<br>0 to 31 | -1        |                        |                                        |  |
| 1162+N<br>×2 (N =<br>0 to 3)           |                            | Verification end digit 8N       | Set / Get                 | 1 to 1024           | 1024      |                        |                                        |  |
| 1163+N<br>×2 (N =<br>0 to 3)           |                            | Verification beginning digit 8N | Set / Get                 | 1 to 1024           | 1         |                        |                                        |  |
| 1171+N<br>×2 (N =<br>0 to 3)*1         |                            | Master data 8N                  | Set / Get                 | 32 characters max.  |           |                        |                                        |  |
| 1181                                   |                            | Reference unit number 9         | Set / Get                 | -1: OFF,<br>0 to 31 | -1        |                        |                                        |  |
| 1182+N<br>×2 (N =<br>0 to 3)           |                            |                                 | Verification end digit 9N | Set / Get           | 1 to 1024 | 1024                   |                                        |  |
| 1183+N<br>×2 (N =<br>0 to 3)           |                            | Verification beginning digit 9N | Set / Get                 | 1 to 1024           | 1         |                        |                                        |  |
| 1191+N<br>×2 (N =<br>0 to 3)*1         |                            | Master data 9N                  | Set / Get                 | 32 characters max.  |           |                        |                                        |  |
| 1201                                   |                            | Reference unit number 10        | Set / Get                 | -1: OFF,<br>0 to 31 | -1        |                        |                                        |  |

| Exter-<br>nal ref-<br>erence<br>number | Category                            | Data name                           | Set / Get | Data range                          | Default   | Expression text string | Logged data/<br>Judgement<br>parameter |                    |                            |           |           |      |  |  |
|----------------------------------------|-------------------------------------|-------------------------------------|-----------|-------------------------------------|-----------|------------------------|----------------------------------------|--------------------|----------------------------|-----------|-----------|------|--|--|
| 1202+N<br>×2 (N =<br>0 to 3)           | Verificati<br>on<br>condi-<br>tions | Verification end digit 10N          | Set / Get | 1 to 1024                           | 1024      |                        |                                        |                    |                            |           |           |      |  |  |
| 1203+N<br>×2 (N =<br>0 to 3)           | lions                               | Verification beginning digit 10N    | Set / Get | 1 to 1024                           | 1         |                        |                                        |                    |                            |           |           |      |  |  |
| 1211+N<br>×2 (N = 0 to 3)*1            |                                     | Master data 10N                     | Set / Get | 32 characters max.                  |           |                        |                                        |                    |                            |           |           |      |  |  |
| 1221                                   |                                     | Reference unit number 11            | Set / Get |                                     |           |                        |                                        |                    |                            |           |           |      |  |  |
| 1222+N<br>×2 (N =<br>0 to 3)           |                                     | Verification end digit 11N          | Set / Get | 1 to 1024                           | 1024      |                        |                                        |                    |                            |           |           |      |  |  |
| 1223+N<br>×2 (N =<br>0 to 3)           |                                     | Verification beginning digit<br>11N | Set / Get | 1 to 1024                           | 1         |                        |                                        |                    |                            |           |           |      |  |  |
| 1231+N<br>×2 (N =<br>0 to 3)*1         |                                     | Master data 11N                     | Set / Get | 32 characters max.                  |           |                        |                                        |                    |                            |           |           |      |  |  |
| 1241                                   |                                     | Reference unit number 12            | Set / Get | -1: OFF,<br>0 to 31                 | -1        |                        |                                        |                    |                            |           |           |      |  |  |
| 1242+N<br>×2 (N =<br>0 to 3)           |                                     | Verification end digit 12N          | Set / Get | 1 to 1024                           | 1024      |                        |                                        |                    |                            |           |           |      |  |  |
| 1243+N<br>×2 (N =<br>0 to 3)           |                                     | Verification beginning digit<br>12N | Set / Get | 1 to 1024                           | 1         |                        |                                        |                    |                            |           |           |      |  |  |
| 1251+N<br>×2 (N =<br>0 to 3)*1         |                                     | Master data 12N                     | Set / Get | 32 characters max.                  |           |                        |                                        |                    |                            |           |           |      |  |  |
| 1261                                   |                                     | Reference unit number 13            | Set / Get | –1: OFF,<br>0 to 31                 | -1        |                        |                                        |                    |                            |           |           |      |  |  |
| 1262+N<br>×2 (N =<br>0 to 3)           |                                     | Verification end digit 13N          | Set / Get | 1 to 1024                           | 1024      |                        |                                        |                    |                            |           |           |      |  |  |
| 1263+N<br>×2 (N =<br>0 to 3)           |                                     | Verification beginning digit<br>13N | Set / Get | 1 to 1024                           | 1         |                        |                                        |                    |                            |           |           |      |  |  |
| 1271+N<br>×2 (N = 0 to 3)*1            |                                     |                                     |           |                                     |           | Master data 13N        | Set / Get                              | 32 characters max. |                            |           |           |      |  |  |
| 1281                                   |                                     |                                     |           | Reference unit number 14            | Set / Get | -1: OFF<br>0 to 31     | -1                                     |                    |                            |           |           |      |  |  |
| 1282+N<br>×2 (N =<br>0 to 3)           |                                     |                                     |           |                                     |           |                        |                                        |                    | Verification end digit 14N | Set / Get | 1 to 1024 | 1024 |  |  |
| 1283+N<br>×2 (N =<br>0 to 3)           |                                     |                                     |           | Verification beginning digit<br>14N | Set / Get | 1 to 1024              | 1                                      |                    |                            |           |           |      |  |  |
| 1291+N<br>×2 (N =<br>0 to 3)*1         |                                     | Master data 14N                     | Set / Get | 32 characters max.                  |           |                        |                                        |                    |                            |           |           |      |  |  |
| 1301                                   |                                     | Reference unit number 15            | Set / Get | -1: OFF,<br>0 to 31                 | -1        |                        |                                        |                    |                            |           |           |      |  |  |
| 1302+N<br>×2 (N =<br>0 to 3)           |                                     | Verification end digit 15N          | Set / Get | 1 to 32                             | 32        |                        |                                        |                    |                            |           |           |      |  |  |

| ces |  |
|-----|--|
| ဖ   |  |

| Exter-<br>nal ref-             | Category                          | Data name                           | Set / Get | Data range          | Default | Expres-<br>sion text | Logged data/<br>Judgement |
|--------------------------------|-----------------------------------|-------------------------------------|-----------|---------------------|---------|----------------------|---------------------------|
| erence                         |                                   |                                     |           |                     |         | string               | parameter                 |
| 1303+N<br>×2 (N =<br>0 to 3)   | Verifica-<br>tion con-<br>ditions | Verification beginning digit<br>15N | Set / Get | 1 to 32             | 1       |                      |                           |
| 1311+N<br>×2 (N =<br>0 to 3)*1 |                                   | Master data 15N                     | Set / Get | 32 characters max.  |         |                      |                           |
| 1321                           |                                   | Reference unit number 16            | Set / Get | -1: OFF<br>0 to 31  | -1      |                      |                           |
| 1322+N<br>×2 (N =<br>0 to 3)   |                                   | Verification end digit 16N          | Set / Get | 1 to 1024           | 1024    |                      |                           |
| 1323+N<br>×2 (N =<br>0 to 3)   |                                   | Verification beginning digit<br>16N | Set / Get | 1 to 1024           | 1       |                      |                           |
| 1331+N<br>×2 (N =<br>0 to 3)*1 |                                   | Master data 16N                     | Set / Get | 32 characters max.  |         |                      |                           |
| 1341                           |                                   | Reference unit number 17            | Set / Get | -1: OFF,<br>0 to 31 | -1      |                      |                           |
| 1342+N<br>×2 (N =<br>0 to 3)   |                                   | Verification end digit 17N          | Set / Get | 1 to 32             | 32      |                      |                           |
| 1343+N<br>×2 (N =<br>0 to 3)   |                                   | Verification beginning digit<br>17N | Set / Get | 1 to 32             | 1       |                      |                           |
| 1351+N<br>×2 (N =<br>0 to 3)*1 |                                   | Master data 17N                     | Set / Get | 32 characters max.  |         |                      |                           |
| 1361                           |                                   | Reference unit number 18            | Set / Get | -1: OFF,<br>0 to 31 | -1      |                      |                           |
| 1362+N<br>×2 (N =<br>0 to 3)   |                                   | Verification end digit 18N          | Set / Get | 1 to 32             | 32      |                      |                           |
| 1363+N<br>×2 (N =<br>0 to 3)   |                                   | Verification beginning digit 18N    | Set / Get | 1 to 32             | 1       |                      |                           |
| 1371+N<br>×2 (N =<br>0 to 3)*1 |                                   | Master data 18N                     | Set / Get | 32 characters max.  |         |                      |                           |
| 1381                           |                                   | Reference unit number 19            | Set / Get | -1: OFF,<br>0 to 31 | -1      |                      |                           |
| 1382+N<br>×2 (N =<br>0 to 3)   |                                   | Verification end digit 19N          | Set / Get | 1 to 32             | 32      |                      |                           |
| 1383+N<br>×2 (N =<br>0 to 3)   |                                   | Verification beginning digit 19N    | Set / Get | 1 to 32             | 1       |                      |                           |
| 1391+N<br>×2 (N =<br>0 to 3)*1 |                                   | Master data 19N                     | Set / Get | 32 characters max.  |         |                      |                           |
| 1401                           |                                   | Reference unit number 20            | Set / Get | -1: OFF,<br>0 to 31 | -1      |                      |                           |
| 1402+N<br>×2 (N =<br>0 to 3)   | _                                 | Verification end digit 20N          | Set / Get | 1 to 32             | 32      |                      |                           |

| Exter-<br>nal ref-<br>erence<br>number | Category                          | Data name                        | Set / Get                        | Data range          | Default   | Expression text string   | Logged data/<br>Judgement<br>parameter |                     |    |  |  |
|----------------------------------------|-----------------------------------|----------------------------------|----------------------------------|---------------------|-----------|--------------------------|----------------------------------------|---------------------|----|--|--|
| 1403+N<br>×2 (N =<br>0 to 3)           | Verifica-<br>tion con-<br>ditions | Verification beginning digit 20N | Set / Get                        | 1 to 32             | 1         |                          |                                        |                     |    |  |  |
| 1411+N<br>×2 (N =<br>0 to 3)*1         |                                   | Master data 20N                  | Set / Get                        | 32 characters max.  |           |                          |                                        |                     |    |  |  |
| 1421                                   |                                   | Reference unit number 21         | Set / Get                        | -1: OFF,<br>0 to 31 | -1        |                          |                                        |                     |    |  |  |
| 1422+N<br>×2 (N =<br>0 to 3)           |                                   | Verification end digit 21N       | Set / Get                        | 1 to 1024           | 1024      |                          |                                        |                     |    |  |  |
| 1423+N<br>×2 (N =<br>0 to 3)           |                                   | Verification beginning digit 21N | Set / Get                        | 1 to 1024           | 1         |                          |                                        |                     |    |  |  |
| 1431+N<br>×2 (N =<br>0 to 3)*1         |                                   | Master data 21N                  | Set / Get                        | 32 characters max.  |           |                          |                                        |                     |    |  |  |
| 1441                                   |                                   | Reference unit number 22         | Set / Get                        | -1: OFF,<br>0 to 31 | -1        |                          |                                        |                     |    |  |  |
| 1442+N<br>×2 (N =<br>0 to 3)           |                                   | Verification end digit 22N       | Set / Get                        | 1 to 1024           | 1024      |                          |                                        |                     |    |  |  |
| 1443+N<br>×2 (N =<br>0 to 3)           |                                   | Verification beginning digit 22N | Set / Get                        | 1 to 1024           | 1         |                          |                                        |                     |    |  |  |
| 1451+N<br>×2 (N =<br>0 to 3)*1         |                                   | Master data 22N                  | Set / Get                        | 32 characters max.  |           |                          |                                        |                     |    |  |  |
| 1461                                   |                                   | Reference unit number 23         | Set / Get                        | -1: OFF,<br>0 to 31 | -1        |                          |                                        |                     |    |  |  |
| 1462+N<br>×2 (N =<br>0 to 3)           |                                   | Verification end digit 23N       | Set / Get                        | 1 to 1024           | 1024      |                          |                                        |                     |    |  |  |
| 1463+N<br>×2 (N =<br>0 to 3)           |                                   | Verification beginning digit 23N | Set / Get                        | 1 to 1024           | 1         |                          |                                        |                     |    |  |  |
| 1471+N<br>×2 (N =<br>0 to 3)*1         |                                   | Master data 23N                  | Set / Get                        | 32 characters max.  |           |                          |                                        |                     |    |  |  |
| 1481                                   |                                   |                                  |                                  |                     |           | Reference unit number 24 | Set / Get                              | -1: OFF,<br>0 to 31 | -1 |  |  |
| 1482+N<br>×2 (N =<br>0 to 3)           |                                   | Verification end digit 24N       | Set / Get                        | 1 to 1024           | 1024      |                          |                                        |                     |    |  |  |
| 1483+N<br>×2 (N =<br>0 to 3)           |                                   |                                  | Verification beginning digit 24N | Set / Get           | 1 to 1024 | 1                        |                                        |                     |    |  |  |
| 1491+N<br>×2 (N =<br>0 to 3)*1         |                                   | Master data 24N                  | Set / Get                        | 32 characters max.  |           |                          |                                        |                     |    |  |  |
| 1501                                   |                                   | Reference unit number 25         | Set / Get                        | -1: OFF,<br>0 to 31 | -1        |                          |                                        |                     |    |  |  |
| 1502+N<br>×2 (N =<br>0 to 3)           |                                   | Verification end digit 25N       | Set / Get                        | 1 to 1024           | 1024      |                          |                                        |                     |    |  |  |

| C | 7 | ) |  |
|---|---|---|--|
| Ċ | ľ | ١ |  |
| Ċ | ī | ) |  |
| • | • | • |  |
|   |   |   |  |
|   |   |   |  |

| Exter-<br>nal ref-<br>erence   | Category                          | Data name                        | Set / Get | Data range          | Default | Expression text string | Logged data/<br>Judgement<br>parameter |
|--------------------------------|-----------------------------------|----------------------------------|-----------|---------------------|---------|------------------------|----------------------------------------|
| number                         |                                   |                                  |           |                     |         |                        |                                        |
| 1503+N<br>×2 (N =<br>0 to 3)   | Verifica-<br>tion con-<br>ditions | Verification beginning digit 25N | Set / Get | 1 to 1024           | 1       |                        |                                        |
| 1511+N<br>×2 (N =<br>0 to 3)*1 |                                   | Master data 25N                  | Set / Get | 32 characters max.  |         |                        |                                        |
| 1521                           |                                   | Reference unit number 26         | Set / Get | -1: OFF,<br>0 to 31 | -1      |                        |                                        |
| 1522+N<br>×2 (N =<br>0 to 3)   |                                   | Verification end digit 26N       | Set / Get | 1 to 1024           | 1024    |                        |                                        |
| 1523+N<br>×2 (N =<br>0 to 3)   |                                   | Verification beginning digit 26N | Set / Get | 1 to 1024           | 1       |                        |                                        |
| 1531+N<br>×2 (N =<br>0 to 3)*1 |                                   | Master data 26N                  | Set / Get | 32 characters max.  |         |                        |                                        |
| 1541                           |                                   | Reference unit number 27         | Set / Get | -1: OFF,<br>0 to 31 | -1      |                        |                                        |
| 1542+N<br>×2 (N =<br>0 to 3)   |                                   | Verification end digit 27N       | Set / Get | 1 to 1024           | 1024    |                        |                                        |
| 1543+N<br>×2 (N =<br>0 to 3)   |                                   | Verification beginning digit 27N | Set / Get | 1 to 1024           | 1       |                        |                                        |
| 1551+N<br>×2 (N =<br>0 to 3)*1 |                                   | Master data 27N                  | Set / Get | 32 characters max.  |         |                        |                                        |
| 1561                           |                                   | Reference unit number 28         | Set / Get | -1: OFF<br>0 to 31  | -1      |                        |                                        |
| 1562+N<br>×2 (N =<br>0 to 3)   |                                   | Verification end digit 28N       | Set / Get | 1 to 1024           | 1024    |                        |                                        |
| 1563+N<br>×2 (N =<br>0 to 3)   |                                   | Verification beginning digit 28N | Set / Get | 1 to 1024           | 1       |                        |                                        |
| 1571+N<br>×2 (N =<br>0 to 3)*1 |                                   | Master data 28N                  | Set / Get | 32 characters max.  |         |                        |                                        |
| 1582                           |                                   | Reference unit number 29         | Set / Get | -1: OFF,<br>0 to 31 | -1      |                        |                                        |
| 1582+N<br>×2 (N =<br>0 to 3)   |                                   | Verification end digit 29N       | Set / Get | 1 to 1024           | 1024    |                        |                                        |
| 1583+N<br>×2 (N =<br>0 to 3)   |                                   | Verification beginning digit 29N | Set / Get | 1 to 1024           | 1       |                        |                                        |
| 1591+N<br>×2 (N =<br>0 to 3)*1 |                                   | Master data 29N                  | Set / Get | 32 characters max.  |         |                        |                                        |
| 1601                           |                                   | Reference unit number 30         | Set / Get | -1: OFF,<br>0 to 31 | -1      |                        |                                        |
| 1602+N<br>×2 (N =<br>0 to 3)   |                                   | Verification end digit 30N       | Set / Get | 1 to 1024           | 1024    |                        |                                        |

| Exter-<br>nal ref-<br>erence<br>number | Category                          | Data name                                                                                            | Set / Get | Data range                                                                             | Default | Expression text string | Logged data/<br>Judgement<br>parameter |
|----------------------------------------|-----------------------------------|----------------------------------------------------------------------------------------------------|-----------|----------------------------------------------------------------------------------------|---------|------------------------|----------------------------------------|
| 1603+N<br>×2 (N =<br>0 to 3)           | Verifica-<br>tion con-<br>ditions | Verification beginning digit 30N                                                                     | Set / Get | 1 to 1024                                                                              | 1       |                        |                                        |
| 1611+N<br>×2 (N =<br>0 to 3)*1         |                                   | Master data 30N                                                                                      | Set / Get | 32 characters max.                                                                     |         |                        |                                        |
| 1621                                   |                                   | Reference unit number 31                                                                             | Set / Get | -1: OFF<br>0 to 31                                                                     | -1      |                        |                                        |
| 1622+N<br>×2 (N =<br>0 to 3)           |                                   | Verification end digit 31N                                                                           | Set / Get | 1 to 1024                                                                              | 1024    |                        |                                        |
| 1623+N<br>×2 (N =<br>0 to 3)           |                                   | Verification beginning digit 31N                                                                     | Set / Get | 1 to 1024                                                                              | 1       |                        |                                        |
| 1631+N<br>×2 (N =<br>0 to 3)*1         |                                   | Master data 31N                                                                                      | Set / Get | 32 characters max.                                                                     |         |                        |                                        |
| 1701                                   |                                   | Reference unit number (in code matching mode)                                                        | Set / Get | -1: OFF<br>0 to 31                                                                     |         |                        |                                        |
| 1702+N<br>×2<br>(N=0 to<br>3)          |                                   | Verification end digit Nth<br>line (in calendar matching<br>mode, or code matching<br>mode)          | Set / Get | 1 to 1024                                                                              | 1024    |                        |                                        |
| 1703+N<br>×2<br>(N=0 to<br>3)          |                                   | Verification beginning<br>digit Nth line<br>(in calendar matching<br>mode, or code matching<br>mode) | Set / Get | 1 to 1024                                                                              | 1       |                        |                                        |
| 1711+N<br>×2<br>(N=0 to<br>3)<br>to 1  |                                   | Master data Nth line<br>(in calendar matching<br>mode, or code matching<br>mode)                     | Set / Get | 32 characters max.                                                                     |         |                        |                                        |
| 1720+N<br>×2<br>(N=0 to<br>3)          |                                   | Verification line select Nth line (in code matching mode)                                            | Set / Get | 0: Disable<br>1: Enable                                                                | 0       |                        |                                        |
| 1800*1                                 | -                                 | Code data file name                                                                                  | Set / Get | 32 characters max.                                                                     | code    |                        |                                        |
| 1825                                   |                                   | Period setting: Year                                                                                 | Set / Get | 0 to 99                                                                                | 0       |                        |                                        |
| 1826                                   |                                   | Period setting: Month                                                                                | Set / Get | 0 to 99                                                                                | 0       |                        |                                        |
| 1827                                   |                                   | Period setting: Day                                                                                  | Set / Get | -999 to 999                                                                            | 0       |                        |                                        |
| 1828                                   |                                   | Auto update                                                                                          | Set / Get | 0: Don't update<br>1: First update<br>2: Always update                                 | 2       |                        |                                        |
| 1829                                   |                                   | Zero suppress                                                                                        | Set / Get | 0: 0<br>1: Space                                                                       | 0       |                        |                                        |
| 1830                                   |                                   | Data calc. order                                                                                     | Set / Get | 0: Month→Day<br>1: Day→Month                                                           | 0       |                        |                                        |
| 1831                                   |                                   | Month end adjust                                                                                     | Set / Get | 0: Last day of current month<br>1: First day of next month<br>2: Gap day of next month | 0       |                        |                                        |
| 1832                                   |                                   | Ahead margin                                                                                         | Set / Get | 0 to 99                                                                                | 0       |                        |                                        |
| 1833                                   |                                   | Back margin                                                                                          | Set / Get | 0 to 99                                                                                | 0       |                        |                                        |

| Q  |  |
|----|--|
| Ξ. |  |
| Ж  |  |
| ã  |  |
| •  |  |
|    |  |
|    |  |

| Exter-<br>nal ref-<br>erence<br>number | Category              | Data name                           | Set / Get | Data range         | Default | Expression text string | Logged data/<br>Judgement<br>parameter |
|----------------------------------------|-----------------------|-------------------------------------|-----------|--------------------|---------|------------------------|----------------------------------------|
| 2000                                   | Mea-<br>sure-<br>ment | Number of read characters on line 1 | Get only  | 0 to 32            | 0       |                        |                                        |
| 2001                                   | result                | Number of read characters on line 2 | Get only  | 0 to 32            | 0       |                        |                                        |
| 2002                                   |                       | Number of read characters on line 3 | Get only  | 0 to 32            | 0       |                        |                                        |
| 2003                                   |                       | Number of read characters on line 4 | Get only  | 0 to 32            | 0       |                        |                                        |
| 2100                                   |                       | Read character string on line 1     | Get only  | 32 characters max. |         |                        |                                        |
| 2101*1                                 |                       | Read character string on line 2     | Get only  | 32 characters max. |         |                        |                                        |
| 2102*1                                 |                       | Read character string on line 3     | Get only  | 32 characters max. |         |                        |                                        |
| 2103*1                                 |                       | Read character string on line 4     | Get only  | 32 characters max. |         |                        |                                        |
| 2500+N<br>(N= 0 to<br>127*1            |                       | Individual read character           | Get only  | 1 character        |         |                        |                                        |
| 3000+N<br>(N=0 to<br>127)              |                       | Individual similarity               | Get only  | 0 to 100           | 0       |                        |                                        |
| 3500+N<br>(N=0 to<br>127)              |                       | Individual stability                | Get only  | 0 to 100           | 0       |                        |                                        |

## Bar code (FQ2-S4 series only)

| External reference number | Category                         | Data name             | Set / Get | Data range                                                                                                    | Default | Expression text string | Logged data/<br>Judgement<br>parameter |
|---------------------------|----------------------------------|-----------------------|-----------|----------------------------------------------------------------------------------------------------|---------|------------------------|----------------------------------------|
| 0                         | Mea-<br>sure-<br>ment<br>result  | Judgement             | Get only  | -2: No judgement<br>(not measured),<br>0: Judgement is OK,<br>1: Judgement is NG,<br>-16: Measurement timeout error | -2      | JG                     | Logged data                            |
| 5                         |                                  | Index No.             | Get only  | -2: No verification pattern, or reading error -1: Verification is NG, 0 to 31: Master data No.                      | -2      | IN                     |                                        |
| 6                         |                                  | Num. of characters    | Get only  | 0 to 1024                                                                                                    | 0       | N                      | Logged data                            |
| 7*1                       |                                  | Characters            | Get only  | 32 characters max.                                                                                                  | 0       |                        |                                        |
| 103                       | Output<br>parame-<br>ter         | Reflect               | Get only  | 0: Yes, 1: No                                                                                                    | 0       |                        |                                        |
| 121                       | Verifica-<br>tion con-<br>dition | Verified master data  | Set / Get | -1: OFF 0: Verify all master data 1: Verify master data 0 2: Verify master data 1 : 31: Verify master data 31       | -1      |                        |                                        |
| 122                       |                                  | Partial verif. on/off | Set / Get | 0: No<br>1: Yes                                                                                                    | 0       |                        |                                        |

| External reference number | Category                           | Data name                            | Set / Get | Data range                                                                                                    | Default | Expression text string | Logged data/<br>Judgement<br>parameter |
|---------------------------|------------------------------------|--------------------------------------|-----------|----------------------------------------------------------------------------------------------------|---------|------------------------|----------------------------------------|
| 123                       | Verifica-<br>tion con-             | Last compared digit                  | Set / Get | 1 to 1024                                                                                                    | 1024    |                        |                                        |
| 124                       | dition                             | First compared digit                 | Set / Get | 1 to 1024                                                                                                    | 1       |                        |                                        |
| 125                       | Output<br>parame-                  | String output on/off                 | Set / Get | 0: None<br>1: Enable                                                                                                    | 0       |                        |                                        |
| 127 <sup>*1</sup>         | - ter                              | Error string                         | Set / Get | 20 characters max                                                                                                    | NG      |                        |                                        |
| 128                       |                                    | Partial output on/off                | Set / Get | 0: None<br>1: Enable                                                                                                    | 0       |                        |                                        |
| 129                       |                                    | Output last digit                    | Set / Get | 1 to 1024                                                                                                    | 1024    |                        |                                        |
| 130                       |                                    | Output first digit                   | Set / Get | 1 to 1024                                                                                                    | 1       |                        |                                        |
| 131                       | Mea-<br>sure-<br>ment<br>condition | Code type                            | Set / Get | 0: JAN/EAN/UPC<br>1: Code 39<br>2: Codabar<br>3: ITF<br>4: Code 93<br>5: Code128/GS1-128<br>6: GS1 DataBar<br>7: Pharmacode | 0       |                        |                                        |
| 132                       |                                    | Timeout time (ms)                    | Set / Get | 1 to 9999                                                                                                    | 9999    |                        |                                        |
| 133                       |                                    | Check digit on/off                   | Set / Get | 0: None<br>1: Enable                                                                                                    | 1       |                        |                                        |
| 134                       |                                    | Composite codes on/off               | Set / Get | 0: None<br>1: Enable                                                                                                    | 0       |                        |                                        |
| 135                       | Mea-<br>sure-<br>ment              | Direction                            | Set / Get | 0: Horizontal mode<br>1: Vertical mode                                                                                      | 0       |                        |                                        |
| 136                       | result                             | Reverse on/off                       | Set / Get | 0: None<br>1: Enable                                                                                                    | 0       |                        |                                        |
| 141                       |                                    | Code color                           | Set / Get | 0: Black<br>1: White                                                                                                    | 0       |                        |                                        |
| 150                       | Verifica-<br>tion con-<br>dition   | Selected master num-<br>ber          | Set / Get | 1 to 31                                                                                                    | 0       |                        |                                        |
| 152                       | dition                             | Auto master data number              | Set / Get | 0 to 31: Master data number<br>-1: OFF                                                                                      | -1      |                        | 1                                      |
| 160                       | Output<br>parame-<br>ter           | NG error code output                 | Set / Get | 0: OFF<br>1: ON                                                                                                    | 1       |                        |                                        |
| 170                       |                                    | String output ON/OFF (memory link)   | Set / Get | 0: OFF<br>1: ON                                                                                                    | 0       |                        |                                        |
| 171                       |                                    | NG error code output (memory link)   | Set / Get | 0: OFF<br>1: ON                                                                                                    | 1       |                        |                                        |
| 172                       |                                    | Partial output ON/OFF (memory link)  | Set / Get | 0: OFF<br>1: ON                                                                                                    | 0       |                        |                                        |
| 173                       |                                    | Output end digit (memory link)       | Set / Get | 1 to 1024                                                                                                    | 1024    |                        |                                        |
| 174                       |                                    | Output beginning digit (memory link) | Set / Get | 1 to 1024                                                                                                    | 1       |                        |                                        |
| 202+3N<br>(N=0 to<br>31)  | Verifica-<br>tion con-<br>dition   | Master data N                        | Set / Get | 32 characters max.                                                                                                    | None    |                        |                                        |
| 300+N<br>(N=0 to<br>31)   |                                    | Reference unit number N              | Set / Get | 0 to 31                                                                                                    | 0       |                        |                                        |

| ( | Ľ  | ) |   |
|---|----|---|---|
| C | ſ. | ) |   |
|   |    |   |   |
|   |    |   |   |
| ø | 4  | ø | ١ |
| Ç | J  | Ĺ |   |

| External reference number | Category                   | Data name                                    | Set / Get | Data range                                | Default | Expression text string | Logged data/<br>Judgement<br>parameter |
|---------------------------|----------------------------|----------------------------------------------|-----------|-------------------------------------------|---------|------------------------|----------------------------------------|
| 410                       | Logging<br>condi-<br>tions | Data logging switch for unit                 | Set / Get | 0: Data logging OFF<br>1: Data logging ON | 1       |                        |                                        |
| 411                       | tions                      | Data logging switch for judgement            | Set / Get | 0: Data logging OFF<br>1: Data logging ON | 1       |                        |                                        |
| 412                       |                            | Data logging switch for number of characters | Set / Get | 0: Data logging OFF<br>1: Data logging ON | 1       |                        |                                        |
| 500                       | Display setting            | Number of characters display                 | Set / Get | 0: OFF<br>1: ON                           | 0       |                        |                                        |
| 501                       |                            | Character display                            | Set / Get | 0: ON<br>1: OFF                           | 0       |                        |                                        |

<sup>\*1</sup> Use the ITEMDATA2 command to set and/or acquire a text string.

## 2D-code (FQ2-S4 series only)

| External<br>refer-<br>ence<br>number | Category                        | Data name            | Set / Get | Data range                                                                                              | Default | Expression text string | Logged data/<br>Judgement<br>parameter |
|--------------------------------------|---------------------------------|----------------------|-----------|----------------------------------------------------------------------------------------------------|---------|------------------------|----------------------------------------|
| 0                                    | Mea-<br>sure-<br>ment<br>result | Judgement            | Get only  | -2: Not measured,<br>0: Judgement is OK,<br>1: Judgement is NG,<br>-16: Measurement timeout<br>error    | -2      | JG                     | Logged data                            |
| 5                                    |                                 | Index No.            | Get only  | -2: No verification pattern,<br>or reading error<br>-1: Verification is NG,<br>0 to 31: Master data No. | -2      | IN                     |                                        |
| 6                                    |                                 | Num. of characters   | Get only  | 0 to 1024                                                                                               | 0       | N                      | Logged data                            |
| 7 <sup>*1</sup>                      |                                 | Characters           | Get only  | 32 characters max.                                                                                      | 0       |                        |                                        |
| 50                                   | -                               | Overall quality      | Get only  | 0 to 4                                                                                                  | 0       | GD0                    | Logged data                            |
| 51                                   |                                 | Decode               | Get only  | 0 to 4                                                                                                  | 0       | GD1                    | Logged data                            |
| 52                                   | -                               | Cell Contrast        | Get only  | 0 to 4                                                                                                  | 0       | GD2                    | Logged data                            |
| 53                                   |                                 | Cell Modulation      | Get only  | 0 to 4                                                                                                  | 0       | GD3                    | Logged data                            |
| 54                                   | 1                               | Fixed pattern damage | Get only  | 0 to 4                                                                                                  | 0       | GD4                    | Logged data                            |
| 55                                   |                                 | Axial nonuniformity  | Get only  | 0 to 4                                                                                                  | 0       | GD5                    | Logged data                            |
| 56                                   |                                 | Grid nonuniformity   | Get only  | 0 to 4                                                                                                  | 0       | GD6                    | Logged data                            |
| 57                                   |                                 | Unused err. Corr.    | Get only  | 0 to 4                                                                                                  | 0       | GD7                    | Logged data                            |
| 58                                   |                                 | Print scale          | Get only  | 0 to 4                                                                                                  | 0       | GD8                    | Logged data                            |
| 59                                   |                                 | Print Scale X        | Get only  | 0 to 4                                                                                                  | 0       | GD9                    | Logged data                            |
| 60                                   |                                 | Print Scale Y        | Get only  | 0 to 4                                                                                                  | 0       | GD10                   | Logged data                            |
| 103                                  | Output<br>parame-<br>ter        | Reflect              | Set / Get | 0: Yes, 1: No                                                                                           | 0       |                        |                                        |

| External<br>refer-<br>ence<br>number | Category                           | Data name                                                   | Set / Get | Data range                                                                          | Default | Expression text string | Logged data/<br>Judgement<br>parameter |
|--------------------------------------|------------------------------------|-------------------------------------------------------------|-----------|-------------------------------------------------------------------------------------|---------|------------------------|----------------------------------------|
| 121                                  | Verifica-<br>tion con-<br>dition   | Verified master data                                        | Set / Get | -1: OFF 0: Verify all master data 1: Verify master data 0 2: Verify master data 1 : | 0       |                        |                                        |
| 122                                  |                                    | Partial verif. on/off                                       | Set / Get | 0: No<br>1: Yes                                                                     | 0       |                        |                                        |
| 123                                  |                                    | Last compared digit                                         | Set / Get | 1 to 1024                                                                           | 1024    |                        |                                        |
| 124                                  |                                    | First compared digit                                        | Set / Get | 1 to 1024                                                                           | 1       |                        |                                        |
| 125                                  | Output<br>parame-<br>ter           | String output on/off                                        | Set / Get | 0: None<br>1: Enable                                                                | 0       |                        |                                        |
| 126                                  | lei                                | Error string size (bytes)                                   | Set / Get | 1 to 20                                                                             | 2       |                        |                                        |
| 127 <sup>*1</sup>                    |                                    | Error string                                                | Set / Get | 20 characters max.                                                                  | NG      |                        |                                        |
| 128                                  |                                    | Partial output on/off                                       | Set / Get | 0: None<br>1: Enable                                                                | 0       |                        |                                        |
| 129                                  |                                    | Output last digit                                           | Set / Get | 1 to 1024                                                                           | 1024    |                        |                                        |
| 130                                  |                                    | Output first digit                                          | Set / Get | 1 to 1024                                                                           | 1       |                        |                                        |
| 131                                  | Mea-<br>sure-<br>ment<br>condition | Code type                                                   | Set / Get | 0: Data Matrix<br>1: QR Code<br>2: MicroQR Code<br>3: PDF417<br>4: MicroPDF417      | 0       |                        |                                        |
| 132                                  |                                    | Timeout time (ms)                                           | Set / Get | 1 to 9999                                                                           | 9999    |                        |                                        |
| 133                                  |                                    | Reverse (Data Matrix,<br>QR Code, Micro QR<br>Code only)    | Set / Get | 0: Normal<br>1: Reverse                                                             | 0       |                        |                                        |
| 134                                  |                                    | Code color (Data<br>Matrix, QR Code, Micro<br>QR Code only) | Set / Get | 0: Black<br>1: White<br>2: Auto                                                     | 2       |                        |                                        |
| 135                                  | Mea-<br>sure-<br>ment<br>result    | Shape (DataMatrix only)                                     | Set / Get | 0: Square<br>1: Square or Rect.                                                     | 0       |                        |                                        |
| 150                                  | Verifica-                          | Selected master num-<br>ber                                 | Set / Get | 0 to 31                                                                             | 0       |                        |                                        |
| 152                                  | dition                             | Auto master data number                                     | Set / Get | 0 to 31: Master data number<br>-1: OFF                                              | -1      |                        |                                        |
| 160                                  | Output<br>parame-<br>ter           | NG error code output                                        | Set / Get | 0: OFF<br>1: ON                                                                     | 1       |                        |                                        |
| 167                                  | Judge-<br>ment                     | Print quality threshold upper limit                         | Set / Get | 0 to 4                                                                              | 4       |                        | Judgement condition                    |
| 168                                  | condi-<br>tion<br>threshold        | Print quality threshold lower limit                         | Set / Get | 0 to 4                                                                              | 0       |                        | Judgement condition                    |

| Appendices |  |
|------------|--|
| ഥ          |  |
|            |  |

|                                      |                                  |                                                  | 1         |                                           |         |                                |                                        |
|--------------------------------------|----------------------------------|--------------------------------------------------|-----------|-------------------------------------------|---------|--------------------------------|----------------------------------------|
| External<br>refer-<br>ence<br>number | Category                         | Data name                                        | Set / Get | Data range                                | Default | Expres-<br>sion text<br>string | Logged data/<br>Judgement<br>parameter |
| 170                                  | Output parame-                   | String output ON/OFF (memory link)               | Set / Get | 0: OFF<br>1: ON                           | 0       |                                |                                        |
| 171                                  | ter                              | NG error code output (memory link)               | Set / Get | 0: OFF<br>1: ON                           | 1       |                                |                                        |
| 172                                  |                                  | Partial output ON/OFF (memory link)              | Set / Get | 0: OFF<br>1: ON                           | 0       |                                |                                        |
| 173                                  | -                                | Output end digit (memory link)                   | Set / Get | 1 to 1024                                 | 1024    |                                |                                        |
| 174                                  |                                  | Output beginning digit (memory link)             | Set / Get | 1 to 1024                                 | 1       |                                |                                        |
| 180                                  | Mea-<br>sure-                    | GS conversion                                    | Set / Get | 0: OFF<br>1: ON                           | 0       |                                |                                        |
| 181                                  | ment<br>condition                | Replacement character string                     | Set / Get | Maximum 16 characters                     | None    |                                |                                        |
| 186                                  |                                  | Print quality                                    | Set / Get | 0: OFF<br>1: ON                           | 0       |                                |                                        |
| 190                                  |                                  | Grid correction<br>(MicroQR Code)                | Set / Get | 0: OFF<br>1: ON                           | 0       |                                |                                        |
| 202+3N<br>(N=0 to<br>31)*1           | Verifica-<br>tion con-<br>dition | Master data N                                    | Set / Get | 32 characters max.                        | None    |                                |                                        |
| 300+N<br>(N=0 to<br>31)              |                                  | Reference unit number N                          | Set / Get | 0 to 31                                   | 0       |                                |                                        |
| 410                                  | Logging condi-                   | Data logging switch for unit                     | Set / Get | 0: Data logging OFF<br>1: Data logging ON | 1       |                                |                                        |
| 411                                  | tions                            | Data logging switch for judgement                | Set / Get | 0: Data logging OFF<br>1: Data logging ON | 1       |                                |                                        |
| 412                                  | -                                | Data logging switch for number of characters     | Set / Get | 0: Data logging OFF<br>1: Data logging ON | 1       |                                |                                        |
| 440                                  |                                  | Data logging switch (overall quality)            | Set / Get | 0: Data logging OFF<br>1: Data logging ON | 1       |                                |                                        |
| 441                                  |                                  | Data logging switch (decode)                     | Set / Get | 0: Data logging OFF<br>1: Data logging ON | 0       |                                |                                        |
| 442                                  |                                  | Data logging switch (cell contrast)              | Set / Get | 0: Data logging OFF<br>1: Data logging ON | 0       |                                |                                        |
| 443                                  |                                  | Data logging switch (cell modulation)            | Set / Get | 0: Data logging OFF<br>1: Data logging ON | 0       |                                |                                        |
| 444                                  |                                  | Data logging switch (fixed pattern damage)       | Set / Get | 0: Data logging OFF<br>1: Data logging ON | 0       |                                |                                        |
| 445                                  |                                  | Data logging switch (axial nonuniformity)        | Set / Get | 0: Data logging OFF<br>1: Data logging ON | 0       |                                |                                        |
| 446                                  |                                  | Data logging switch (grid nonuniformity)         | Set / Get | 0: Data logging OFF<br>1: Data logging ON | 0       |                                |                                        |
| 447                                  |                                  | Data logging switch<br>(unused error correction) | Set / Get | 0: Data logging OFF<br>1: Data logging ON | 0       |                                |                                        |
| 448                                  |                                  | Data logging switch (print scale)                | Set / Get | 0: Data logging OFF<br>1: Data logging ON | 0       |                                |                                        |
| 449                                  |                                  | Data logging switch (print scale X)              | Set / Get | 0: Data logging OFF<br>1: Data logging ON | 0       |                                |                                        |
| 450                                  |                                  | Data logging switch (print scale Y)              | Set / Get | 0: Data logging OFF<br>1: Data logging ON | 0       |                                |                                        |

| External reference number | Category        | Data name                                   | Set / Get | Data range      | Default | Expression text string | Logged data/<br>Judgement<br>parameter |
|---------------------------|-----------------|---------------------------------------------|-----------|-----------------|---------|------------------------|----------------------------------------|
| 500                       | Display setting | Number of characters display                | Set / Get | 0: ON<br>1: OFF | 0       |                        |                                        |
| 501                       |                 | Character display                           | Set / Get | 0: ON<br>1: OFF | 0       |                        |                                        |
| 520                       |                 | Display ON/OFF (over-<br>all quality)       | Set / Get | 0: ON<br>1: OFF | 0       |                        |                                        |
| 521                       |                 | Display ON/OFF (decode)                     | Set / Get | 0: ON<br>1: OFF | 0       |                        |                                        |
| 522                       |                 | Display ON/OFF (cell contrast)              | Set / Get | 0: ON<br>1: OFF | 0       |                        |                                        |
| 523                       |                 | Display ON/OFF (cell modulation)            | Set / Get | 0: ON<br>1: OFF | 0       |                        |                                        |
| 524                       |                 | Display ON/OFF (fixed pattern damage)       | Set / Get | 0: ON<br>1: OFF | 0       |                        |                                        |
| 525                       |                 | Display ON/OFF (axial nonuniformity)        | Set / Get | 0: ON<br>1: OFF | 0       |                        |                                        |
| 526                       |                 | Display ON/OFF (grid nonuniformity)         | Set / Get | 0: ON<br>1: OFF | 0       |                        |                                        |
| 527                       |                 | Display ON/OFF<br>(unused error correction) | Set / Get | 0: ON<br>1: OFF | 0       |                        |                                        |
| 528                       |                 | Display ON/OFF (print scale)                | Set / Get | 0: ON<br>1: OFF | 0       |                        |                                        |
| 529                       |                 | Display ON/OFF (print scale X)              | Set / Get | 0: ON<br>1: OFF | 0       |                        |                                        |
| 530                       |                 | Display ON/OFF (print scale Y)              | Set / Get | 0: ON<br>1: OFF | 0       |                        |                                        |

<sup>\*1</sup> Use the ITEMDATA2 command to set and/or acquire a text string.

# ဖ

## 2D Codes (DPM) (FQ2-S4 series only)

| External reference number | Category                        | Data name            | Set / Get | Data range                                                                                                 | Default | Expression text string | Logged |
|---------------------------|---------------------------------|----------------------|-----------|----------------------------------------------------------------------------------------------------|---------|------------------------|--------|
| 0                         | Mea-<br>sure-<br>ment<br>result | Judgment             | Get only  | -2: No judgment (not inspected) 0: Judgment result OK -1: Judgment result NG -16: Inspection timeout error | -2      | JG                     | Logged |
| 5                         |                                 | Num. of char.        | Get only  | 0 to 1024                                                                                                  | 0       | N                      | Logged |
| 6 <sup>*1</sup>           |                                 | Characters           | Get only  | Text string                                                                                                |         |                        |        |
| 8                         |                                 | Cell Recog. Rate     | Get only  | 0 to 100                                                                                                   | 0       | E                      | Logged |
| 9                         |                                 | Contrast             | Get only  | 0 to 100                                                                                                   | 0       | С                      | Logged |
| 10                        |                                 | Focus                | Get only  | 0 to 100                                                                                                   | 0       | F                      |        |
| 17                        |                                 | Index number         | Get only  | -2: No verification pattern or reading error -1: Verification is NG 0 to 31: Master data No.               | -2      | IN                     |        |
| 50                        |                                 | Overall quality      | Get only  | 0 to 4                                                                                                    | 0       | GDA0                   | Logged |
| 51                        |                                 | Decode               | Get only  | 0 to 4                                                                                                    | 0       | GDA1                   | Logged |
| 52                        |                                 | Cell Contrast        | Get only  | 0 to 4                                                                                                    | 0       | GDA2                   | Logged |
| 53                        |                                 | Cell Modulation      | Get only  | 0 to 4                                                                                                    | 0       | GDA3                   | Logged |
| 54                        |                                 | Fixed pattern damage | Get only  | 0 to 4                                                                                                    | 0       | GDA4                   | Logged |
| 55                        |                                 | Axial nonuniformity  | Get only  | 0 to 4                                                                                                    | 0       | GDA5                   | Logged |
| 56                        |                                 | Grid nonuniformity   | Get only  | 0 to 4                                                                                                    | 0       | GDA6                   | Logged |
| 57                        |                                 | Unused err. Corr.    | Get only  | 0 to 4                                                                                                    | 0       | GDA7                   | Logged |
| 103                       | Output<br>parame-<br>ter        | Reflect              | Set / Get | 0: Yes, 1: No                                                                                              | 0       |                        |        |

| External reference number | Category                           | Data name                   | Set / Get | Data range                                                                                | Default | Expression text string | Logged |
|---------------------------|------------------------------------|-----------------------------|-----------|-------------------------------------------------------------------------------------------|---------|------------------------|--------|
| 120                       | Mea-<br>sure-<br>ment<br>condition | Code type                   | Set / Get | 0: Auto<br>1: DataMatrix<br>2: QR Code                                                    | 0       |                        |        |
| 121                       | condition                          | Code color                  | Set / Get | 0: Auto<br>1: Black<br>2: White                                                           | 0       |                        |        |
| 122                       |                                    | Cell (DataMatrix<br>Square) | Set / Get | 0: Auto<br>1: 10 × 10<br>2: 12 × 12<br><br>16: 16 × 64                                    | 0       |                        |        |
| 123                       |                                    | Cell (DataMatrix Rectangle) | Set / Get | 0: Auto<br>1: 8 × 18<br>2: 8 × 32<br>3: 12 × 26<br>4: 12 × 36<br>5: 16 × 36<br>6: 16 × 48 | 0       |                        |        |
| 124                       |                                    | Cell (QR Code)              | Set / Get | 0: Auto<br>1: 21 × 21<br>2: 25 × 25<br><br>10: 57 × 57                                    | 0       |                        |        |
| 125                       | -                                  | Code shape (DataMatrix)     | Set / Get | 0: Auto<br>1: Square<br>2: Rectangle                                                      | 0       |                        |        |
| 127                       |                                    | Size                        | Set / Get | 50 to 480                                                                                 | 480     |                        |        |
| 128                       |                                    | Reverse                     | Set / Get | 0: Auto<br>1: Normal<br>2: Reverse                                                        | 0       |                        |        |
| 129                       |                                    | QR Code Model               | Set / Get | 0: Auto<br>1: Model 1<br>2: Model 2                                                       | 0       |                        |        |
| 130                       | Mea-<br>sure-<br>ment<br>result    | Error Correction Level      | Set / Get | 0: Auto<br>1: M (15%)<br>2: L (7%)<br>3: H (30%)<br>4: Q (25%)                            | 0       |                        |        |
| 131                       |                                    | Timeout time (ms)           | Set / Get | 1 to 9999                                                                                 | 9999    |                        |        |
| 132                       |                                    | Fast mode                   | Set / Get | 0: OFF<br>1: ON                                                                           | 0       |                        |        |
| 133                       | Output parame-ter                  | String output on/off        | Set / Get | 0: OFF<br>1: ON                                                                           | 0       |                        |        |
| 134                       |                                    | Partial output on/off       | Set / Get | 0: OFF<br>1: ON                                                                           | 0       |                        |        |
| 135                       |                                    | Output end digit            | Set / Get | 1 to 1024                                                                                 | 1024    |                        |        |
| 136                       |                                    | Output starting digit       | Set / Get | 1 to 1024                                                                                 | 1       |                        |        |
| 137                       | Mea-<br>sure-<br>ment<br>result    | Auto length                 | Set / Get | 0: OFF<br>1: ON                                                                           | 1       |                        |        |
| 138                       | Output<br>parame-<br>ter           | NG String output on/off     | Set / Get | 0: OFF<br>1: ON                                                                           | 0       |                        |        |
| 140                       |                                    | Error string                | Set / Get | 0: OFF<br>1: ON                                                                           | 0       |                        |        |

| dices |
|-------|
| 9     |

| External reference number   | Category                         | Data name                                       | Set / Get | Data range                                                                             | Default | Expression text string | Logged              |
|-----------------------------|----------------------------------|-------------------------------------------------|-----------|----------------------------------------------------------------------------------------|---------|------------------------|---------------------|
| 142                         | Verifica-<br>tion con-<br>dition | Verification master data                        | Set / Get | -1: OFF 0: All master data 1: Master data 0 verification 2: Master data 1 verification | -1      |                        |                     |
|                             |                                  |                                                 |           | 32: Master data 31 verification                                                        |         |                        |                     |
| 143                         |                                  | Partial verification ON/<br>OFF                 | Set / Get | 0: No 1: Yes                                                                           | 0       |                        |                     |
| 144                         |                                  | Verification end digit                          | Set / Get | 1 to 1024                                                                              | 1024    |                        |                     |
| 145                         |                                  | Verification beginning digit                    | Set / Get | 1 to 1024                                                                              | 1       |                        |                     |
| 150                         |                                  | Selected master number                          | Set / Get | 0 to 31                                                                                | 0       |                        |                     |
| 152                         |                                  | Auto master data num-<br>ber                    | Set / Get | 0 to 31: Master data number<br>-1: OFF                                                 | -1      |                        |                     |
| 161                         | Judge-<br>ment<br>condi-         | Upper limit for cell recognition rate threshold | Set / Get | 0 to 100                                                                               | 100     |                        | Judgement condition |
| 162                         | tion<br>threshold                | Lower limit for cell recognition rate threshold | Set / Get | 0 to 100                                                                               | 0       |                        | Judgement condition |
| 163                         |                                  | Contrast threshold upper limit                  | Set / Get | 0 to 100                                                                               | 100     |                        | Judgement condition |
| 164                         |                                  | Contrast threshold lower limit                  | Set / Get | 0 to 100                                                                               | 0       |                        | Judgement condition |
| 165                         |                                  | Focus threshold upper limit                     | Set / Get | 0 to 100                                                                               | 100     |                        | Judgement condition |
| 166                         |                                  | Focus threshold lower limit                     | Set / Get | 0 to 100                                                                               | 0       |                        | Judgement condition |
| 167                         |                                  | Threshold upper limit for print quality DPM     | Set / Get | 0 to 4                                                                                 | 4       |                        | Judgement condition |
| 168                         |                                  | Threshold lower limit for print quality DPM     | Set / Get | 0 to 4                                                                                 | 0       |                        | Judgement condition |
| 170                         | Output parame-                   | String output ON/OFF (memory link)              | Set / Get | 0: OFF<br>1: ON                                                                        | 0       |                        |                     |
| 171                         | ter                              | NG error code output (memory link)              | Set / Get | 0: OFF<br>1: ON                                                                        | 1       |                        |                     |
| 172                         |                                  | Partial output ON/OFF (memory link)             | Set / Get | 0: OFF<br>1: ON                                                                        | 0       |                        |                     |
| 173                         |                                  | Output end digit (memory link)                  | Set / Get | 1 to 1024                                                                              | 1024    |                        |                     |
| 174                         |                                  | Output beginning digit (memory link)            | Set / Get | 1 to 1024                                                                              | 1       |                        |                     |
| 186                         | Mea-<br>sure-<br>ment            | DPM print quality                               | Set / Get | 0: OFF<br>1: ON                                                                        | 0       |                        |                     |
| 190                         | condition                        | Grid correction (Data-<br>Matrix)               | Set / Get | 0: OFF<br>1: ON                                                                        | 0       |                        |                     |
| 191                         |                                  | Grid correction (QR codes)                      | Set / Get | 0: OFF<br>1: ON                                                                        | 0       |                        |                     |
| 202+3×N<br>(N=0 to<br>31)*1 | Verifica-<br>tion con-<br>dition | Master data N                                   | Set / Get | 32 characters max.                                                                     |         |                        |                     |
| 300+N<br>(N=0 to<br>31)     |                                  | Reference unit number N                         | Set / Get | 0 to 31                                                                                | 0       |                        |                     |

| External reference number | Category                   | Data name                                        | Set / Get | Data range                                | Default | Expression text string | Logged |
|---------------------------|----------------------------|--------------------------------------------------|-----------|-------------------------------------------|---------|------------------------|--------|
| 410                       | Logging<br>condi-<br>tions | Data logging switch for unit                     | Set / Get | 0: Data logging OFF<br>1: Data logging ON | 1       |                        |        |
| 411                       | tions                      | Data logging switch for judgement                | Set / Get | 0: Data logging OFF<br>1: Data logging ON | 1       |                        |        |
| 412                       |                            | Data logging switch for number of characters     | Set / Get | 0: Data logging OFF<br>1: Data logging ON | 1       |                        |        |
| 413                       |                            | Data logging switch for cell recognition rate    | Set / Get | 0: Data logging OFF<br>1: Data logging ON | 1       |                        |        |
| 414                       |                            | Data logging switch for contrast                 | Set / Get | 0: Data logging OFF<br>1: Data logging ON | 1       |                        |        |
| 415                       |                            | Data logging switch for focus                    | Set / Get | 0: Data logging OFF<br>1: Data logging ON | 1       |                        |        |
| 440                       |                            | Data logging switch (overall quality)            | Set / Get | 0: Data logging OFF<br>1: Data logging ON | 1       |                        |        |
| 441                       |                            | Data logging switch (decode)                     | Set / Get | 0: Data logging OFF<br>1: Data logging ON | 0       |                        |        |
| 442                       |                            | Data logging switch (cell contrast)              | Set / Get | 0: Data logging OFF<br>1: Data logging ON | 0       |                        |        |
| 443                       |                            | Data logging switch (cell modulation)            | Set / Get | 0: Data logging OFF<br>1: Data logging ON | 0       |                        |        |
| 444                       |                            | Data logging switch (fixed pattern damage)       | Set / Get | 0: Data logging OFF<br>1: Data logging ON | 0       |                        |        |
| 445                       |                            | Data logging switch (axial nonuniformity)        | Set / Get | 0: Data logging OFF<br>1: Data logging ON | 0       |                        |        |
| 446                       |                            | Data logging switch (grid nonuniformity)         | Set / Get | 0: Data logging OFF<br>1: Data logging ON | 0       |                        |        |
| 447                       |                            | Data logging switch<br>(unused error correction) | Set / Get | 0: Data logging OFF<br>1: Data logging ON | 0       |                        |        |

| External reference number | Category        | Data name                                   | Set / Get                            | Data range      | Default         | Expression text string | Logged |  |
|---------------------------|-----------------|---------------------------------------------|--------------------------------------|-----------------|-----------------|------------------------|--------|--|
| 500                       | Display setting | Characters display                          | Set / Get                            | 0: ON<br>1: OFF | 0               |                        |        |  |
| 501                       |                 | Character display                           | Set / Get                            | 0: ON<br>1: OFF | 0               |                        |        |  |
| 502                       |                 | Cell recognition rate display               | Set / Get                            | 0: ON<br>1: OFF | 0               |                        |        |  |
| 503                       |                 | Contrast display                            | Set / Get                            | 0: ON<br>1: OFF | 0               |                        |        |  |
| 504                       |                 | Focus display                               | Set / Get                            | 0: ON<br>1: OFF | 0               |                        |        |  |
| 520                       |                 | Display ON/OFF (over-<br>all quality)       | Set / Get                            | 0: ON<br>1: OFF | 0               |                        |        |  |
| 521                       |                 | Display ON/OFF (decode)                     | Set / Get                            | 0: ON<br>1: OFF | 0               |                        |        |  |
| 522                       |                 | Display ON/OFF (cell contrast)              | Set / Get                            | 0: ON<br>1: OFF | 0               |                        |        |  |
| 523                       |                 | Display ON/OFF (cell modulation)            | Set / Get                            | 0: ON<br>1: OFF | 0               |                        |        |  |
| 524                       |                 | Display ON/OFF (fixed pattern damage)       | Set / Get                            | 0: ON<br>1: OFF | 0               |                        |        |  |
| 525                       | -               |                                             | Display ON/OFF (axial nonuniformity) | Set / Get       | 0: ON<br>1: OFF | 0                      |        |  |
| 526                       |                 | Display ON/OFF (grid nonuniformity)         | Set / Get                            | 0: ON<br>1: OFF | 0               |                        |        |  |
| 527                       |                 | Display ON/OFF<br>(unused error correction) | Set / Get                            | 0: ON<br>1: OFF | 0               |                        |        |  |

To acquire the detected text string, use the ITEMDATA2 command.

## Search (FQ2-S1/S2/S3 series or FQ2-S4 series only)

| External<br>refer-<br>ence<br>number | Category                           | Data name                                     | Set / Get | Data range                                                                                                    | Default      | Expression text string | Logged data/<br>Judgement<br>parameter |
|--------------------------------------|------------------------------------|-----------------------------------------------|-----------|----------------------------------------------------------------------------------------------------|--------------|------------------------|----------------------------------------|
| 0                                    | Mea-<br>sure-<br>ment<br>result    | Judgement                                     | Get only  | <ul> <li>-2: No judgement (not measured),</li> <li>0: Judgement is OK,</li> <li>-1: Judgement is NG,</li> <li>-13: Teaching not performed error,</li> <li>-14: Figure not registered error,</li> <li>-15: Out of range error</li> </ul> | -2           | JG                     | Logged data                            |
| 5                                    |                                    | Correlation                                   | Get only  | 0 to 100                                                                                                    | 0            | CR[0] to<br>CR[31]     | Logged data                            |
| 6                                    |                                    | Position X                                    | Get only  | -99,999.9999 to 99,999.9999                                                                                                    | 0            | X[0] to<br>X[31]       | Logged data                            |
| 7                                    |                                    | Position Y                                    | Get only  | -99,999.9999 to 99,999.9999                                                                                                    | 0            | Y[0] to<br>Y[31]       | Logged data                            |
| 8                                    |                                    | Angle                                         | Get only  | -180 to 180                                                                                                    | 0            | TH[0] to<br>TH[31]     | Logged data                            |
| 9                                    |                                    | Reference X                                   | Get only  | -99,999.9999 to 99,999.9999                                                                                                    | 0            | SX                     |                                        |
| 10                                   |                                    | Reference Y                                   | Get only  | -99,999.9999 to 99,999.9999                                                                                                    | 0            | SY                     |                                        |
| 11                                   |                                    | Reference angle                               | Get only  | -180 to 180                                                                                                    | 0            | ST                     |                                        |
| 12                                   |                                    | Detection coordinate X                        | Get only  | -99,999.9999 to 99,999.9999                                                                                                    | 0            | RX                     |                                        |
| 13                                   |                                    | Detection coordinate Y                        | Get only  | -99,999.9999 to 99,999.9999                                                                                                    | 0            | RY                     |                                        |
| 14                                   |                                    | Count                                         | Get only  | 0 to 32                                                                                                    | 0            | С                      | Logged data                            |
| 103                                  | Output<br>parame-<br>ter           | Reflect                                       | Set / Get | 0: Yes<br>1: No                                                                                                    | 0            |                        |                                        |
| 121                                  | Model<br>region                    | Rotation                                      | Set / Get | 0: Yes<br>1: No                                                                                                    | 0            |                        |                                        |
| 122                                  |                                    | Rotation angle upper limit                    | Set / Get | -180 to 180                                                                                                    | 180          |                        |                                        |
| 123                                  |                                    | Rotation angle lower limit                    | Set / Get | -180 to 180                                                                                                    | -180         |                        |                                        |
| 126                                  |                                    | Stability                                     | Set / Get | 1 to 15                                                                                                    | 12           |                        |                                        |
| 127                                  |                                    | Precision                                     | Set / Get | 1 to 3                                                                                                    | 2            |                        |                                        |
| 132                                  | Detec-                             | Detection point X                             | Set / Get | -99,999.9999 to 99,999.9999                                                                                                    | 0            |                        |                                        |
| 133                                  | tion coor-<br>dinate               | Detection point Y                             | Set / Get | -99,999.9999 to 99,999.9999                                                                                                    | 0            |                        |                                        |
| 134                                  | Mea-<br>sure-<br>ment<br>condition | Sub-pixel                                     | Set / Get | 0: Yes<br>1: No                                                                                                    | 0            |                        |                                        |
| 136                                  | Judge-<br>ment                     | Judgement upper limit for search coordinate X | Set / Get | -99,999.9999 to 99,999.9999                                                                                                    | 99,999.9999  |                        | Judgement condition                    |
| 137                                  | tions                              | Judgement lower limit for search coordinate X | Set / Get | -99,999.9999 to 99,999.9999                                                                                                    | -99,999.9999 |                        | Judgement condition                    |
| 138                                  |                                    | Judgement upper limit for search coordinate Y | Set / Get | -99,999.9999 to 99,999.9999                                                                                                    | 99,999.9999  |                        | Judgement condition                    |
| 139                                  |                                    | Judgement lower limit for search coordinate Y | Set / Get | -99,999.9999 to 99,999.9999                                                                                                    | -99,999.9999 |                        | Judgement condition                    |
| 140                                  |                                    | Judgement upper limit for search angle        | Set / Get | -180 to 180                                                                                                    | 180          |                        | Judgement condition                    |

| $\boldsymbol{\sigma}$ |
|-----------------------|
| Œ                     |
| $\supset$             |
| σ                     |
| =:                    |
| C                     |
| æ                     |
| Ś                     |
|                       |
|                       |

9

| External<br>refer-<br>ence<br>number | Category                                 | Data name                                 | Set / Get | Data range                                                                                                    | Default     | Expression text string | Logged data/<br>Judgement<br>parameter |
|--------------------------------------|------------------------------------------|-------------------------------------------|-----------|----------------------------------------------------------------------------------------------------|-------------|------------------------|----------------------------------------|
| 141                                  | Judge-<br>ment<br>condi-                 | Judgement lower limit for search angle    | Set / Get | -180 to 180                                                                                                    | -180        |                        | Judgement condition                    |
| 142                                  | tions                                    | Judgement upper limit for correlation     | Set / Get | 0 to 100                                                                                                    | 100         |                        | Judgement condition                    |
| 143                                  |                                          | Judgement lower limit for correlation     | Set / Get | 0 to 100                                                                                                    | 60          |                        | Judgement condition                    |
| 145                                  |                                          | Search candidate level                    | Set / Get | 0 to 100                                                                                                    | 70          |                        |                                        |
| 146                                  | Mea-<br>sure-<br>ment<br>condi-<br>tions | Sort condition                            | Set / Get | For Multiple Searches 0: Ascending order of correlation value, 1: Descending order of correlation value, 2: Ascending order of position X, 3: Descending order of position X, 4: Ascending order of position Y, 5: Descending order of position Y | 1           |                        |                                        |
| 148                                  | Judge-<br>ment<br>condi-                 | Judgement upper limit for detection count | Set / Get | 0 to 32                                                                                                    | 32          |                        | Judgement condition                    |
| 149                                  | tions                                    | Judgement lower limit for detection count | Set / Get | 0 to 32                                                                                                    | 0           |                        | Judgement condition                    |
| 150                                  | Mea-<br>sure-                            | Multiple output                           | Set / Get | 0: No, 1: Yes                                                                                                    | 0           |                        |                                        |
| 152                                  | ment<br>condi-                           | Extraction condition, X upper limit       | Set / Get | -99,999.9999 to 99,999.9999                                                                                                    | 99,999.9999 |                        |                                        |
| 153                                  | tions                                    | Extraction condition, X lower limit       | Set / Get | -99,999.9999 to 99,999.9999                                                                                                    | 99,999.9999 |                        |                                        |
| 154                                  |                                          | Extraction condition, Y upper limit       | Set / Get | -99,999.9999 to 99,999.9999                                                                                                    | 99,999.9999 |                        |                                        |
| 155                                  |                                          | Extraction condition, Y lower limit       | Set / Get | -99,999.9999 to 99,999.9999                                                                                                    | 99,999.9999 |                        |                                        |
| 160                                  |                                          | Detection count                           | Set / Get | 1 to 32                                                                                                    | 32          |                        |                                        |
| 300                                  | Logging condi-                           | Number of data log records                | Set / Get | 1 to 32                                                                                                    | 32          |                        |                                        |
| 310                                  | tions                                    | Data logging switch for entire unit       | Set / Get | 0: Data logging OFF<br>1: Data logging ON                                                                                                    | 1           |                        |                                        |
| 311                                  |                                          | Data logging switch for judgement         | Set / Get | 0: Data logging OFF<br>1: Data logging ON                                                                                                    | 1           |                        |                                        |
| 312                                  |                                          | Data logging switch for correlation       | Set / Get | 0: Data logging OFF<br>1: Data logging ON                                                                                                    | 1           |                        |                                        |
| 313                                  | Logging condi-                           | Data logging switch for position X        | Set / Get | 0: Data logging OFF<br>1: Data logging ON                                                                                                    | 1           |                        |                                        |
| 314                                  | tions                                    | Data logging switch for position Y        | Set / Get | 0: Data logging OFF<br>1: Data logging ON                                                                                                    | 1           |                        |                                        |
| 315                                  |                                          | Data logging switch for measurement angle | Set / Get | 0: Data logging OFF<br>1: Data logging ON                                                                                                    | 1           |                        |                                        |
| 321                                  |                                          | Data logging switch for detection count   | Set / Get | 0: Data logging OFF<br>1: Data logging ON                                                                                                    | 1           |                        |                                        |

| External reference number | Category         | Data name                           | Set / Get | Data range                             | Default | Expression text string | Logged data/<br>Judgement<br>parameter |
|---------------------------|------------------|-------------------------------------|-----------|----------------------------------------|---------|------------------------|----------------------------------------|
| 700                       | Display settings | Correlation display                 | Set / Get | 0: Display<br>1: Do not display        | 0       |                        |                                        |
| 701                       |                  | Position X display                  | Set / Get | 0: Display<br>1: Do not display        | 0       |                        |                                        |
| 702                       |                  | Position Y display                  | Set / Get | 0: Display<br>1: Do not display        | 0       |                        |                                        |
| 703                       |                  | Measurement angle display           | Set / Get | 0: Display<br>1: Do not display        | 0       |                        |                                        |
| 704                       |                  | Count display                       | Set / Get | 0: Display<br>1: Do not display        | 0       |                        |                                        |
| 800                       |                  | Position X display pat-<br>tern     | Set / Get | 0: Absolute value<br>1: Relative value | 0       |                        |                                        |
| 801                       |                  | Position Y display pat-<br>tern     | Set / Get | 0: Absolute value<br>1: Relative value | 0       |                        |                                        |
| 802                       |                  | Measured angle dis-<br>play pattern | Set / Get | 0: Absolute value<br>1: Relative value | 0       |                        |                                        |

## Sensitive Search (FQ2-S1/S2/S3 series or FQ2-S4 series only)

| External reference number | Category                        | Data name                                          | Set / Get | Data range                                                                                                    | Default | Expression text string | Logged data/<br>Judgement<br>parameter |
|---------------------------|---------------------------------|----------------------------------------------------|-----------|----------------------------------------------------------------------------------------------------|---------|------------------------|----------------------------------------|
| 0                         | Mea-<br>sure-<br>ment<br>result | Judgement                                          | Get only  | -2: No judgement (not measured), 0: Judgement is OK, -1: Judgement is NG, -13: Teaching not performed error, -14: Figure not registered error, -15: Out of range error | -2      | S                      | Logged data                            |
| 5                         |                                 | Correlation                                        | Get only  | 0 to 100                                                                                                    | 0       | CR                     | Logged data                            |
| 6                         |                                 | Deviation                                          | Get only  | Color Camera:<br>0.000 to 219.9705<br>Monochrome Camera:<br>0.000 to 127.000                                                                                           | 0       | DV                     | Logged data                            |
| 7                         |                                 | Measurement position X (search center position)    | Get only  | -99,999.9999 to 99,999.9999                                                                                                    | 0       | X                      | Logged data                            |
| 8                         |                                 | Measurement position<br>Y (search center position) | Get only  | -99,999.9999 to 99,999.9999                                                                                                    | 0       | Y                      | Logged data                            |
| 9                         |                                 | Angle                                              | Get only  | -180 to 180                                                                                                    | 0       | TH                     | Logged data                            |
| 10                        | Mea-                            | Detection X                                        | Get only  | -99,999.9999 to 99,999.9999                                                                                                    | 0       | RX                     | Logged data                            |
| 11                        | ment                            | Detection Y                                        | Get only  | -99,999.9999 to 99,999.9999                                                                                                    | 0       | RY                     | Logged data                            |
| 12                        | result                          | Reference position X                               | Get only  | -99,999.9999 to 99,999.9999                                                                                                    | 0       | SX                     | Logged data                            |
| 13                        |                                 | Reference position Y                               | Get only  | -99,999.9999 to 99,999.9999                                                                                                    | 0       | SY                     | Logged data                            |
| 14                        |                                 | Reference angle                                    | Get only  | -180 to 180                                                                                                    | 0       | ST                     | Logged data                            |
| 15                        |                                 | NG sub-region                                      | Get only  | 0 to 100                                                                                                    | 0       | CT                     | Logged data                            |
| 16                        |                                 | Sub-region number                                  | Get only  | 0 to 99                                                                                                    | 0       | AN                     | Logged data                            |
| 17                        |                                 | Sub-region number (X)                              | Get only  | 0 to 9                                                                                                    | 0       | ANX                    | Logged data                            |

| dices |
|-------|
| 9     |

| External<br>refer-<br>ence<br>number | Category                      | Data name                                     | Set / Get | Data range                                                    | Default                                        | Expression text string | Logged data/<br>Judgement<br>parameter |
|--------------------------------------|-------------------------------|-----------------------------------------------|-----------|---------------------------------------------------------------|------------------------------------------------|------------------------|----------------------------------------|
| 18                                   | Mea-<br>sure-                 | Sub-region number (Y)                         | Get only  | 0 to 9                                                        | 0                                              | ANY                    | Logged data                            |
| 19                                   | ment<br>result                | Measurement position X (sub-region)           | Get only  | -99,999.9999 to 99,999.9999                                   | 0                                              | DX                     | Logged data                            |
| 20                                   |                               | Measurement position Y (sub-region)           | Get only  | -99,999.9999 to 99,999.9999                                   | 0                                              | DY                     | Logged data                            |
| 103                                  | Output<br>parame-<br>ter      | Reflect                                       | Set / Get | 0: Yes<br>1: No                                               | 0                                              |                        |                                        |
| 121                                  | Model<br>region               | Rotation                                      | Set / Get | 0: No rotation<br>1: Rotation                                 | 0                                              |                        |                                        |
| 122                                  |                               | Rotation angle upper limit                    | Set / Get | -180 to 180                                                   | 180                                            |                        |                                        |
| 123                                  |                               | Rotation angle lower limit                    | Set / Get | -180 to 180                                                   | -180                                           |                        |                                        |
| 132                                  | Detec-                        | Detection point X                             | Set / Get | 0 to 9999                                                     | 0                                              |                        |                                        |
| 133                                  | tion point<br>coordi-<br>nate | Detection point Y                             | Set / Get | 0 to 9999                                                     | 0                                              |                        |                                        |
| 134                                  | Mea-<br>sure-                 | Sub-pixel                                     | Set / Get | 0: No<br>1: Yes                                               | 0                                              |                        |                                        |
| 135                                  | ment<br>condi-<br>tions       | Candidate level                               | Set / Get | 0 to 100                                                      | 70                                             |                        |                                        |
| 136                                  | Judge-<br>ment                | Judgement upper limit for search coordinate X | Set / Get | -99,999.9999 to 99,999.9999                                   | 99,999.9999                                    |                        | Judgement condition                    |
| 137                                  | condi-<br>tions               | Judgement lower limit for search coordinate X | Set / Get | -99,999.9999 to 99,999.9999                                   | -99,999.9999                                   |                        | Judgement condition                    |
| 138                                  |                               | Judgement upper limit for search coordinate Y | Set / Get | -99,999.9999 to 99,999.9999                                   | 99,999.9999                                    |                        | Judgement condition                    |
| 139                                  |                               | Judgement lower limit for search coordinate Y | Set / Get | -99,999.9999 to 99,999.9999                                   | -99,999.9999                                   |                        | Judgement condition                    |
| 140                                  |                               | Judgement upper limit for search angle        | Set / Get | -180 to 180                                                   | 180                                            |                        | Judgement condition                    |
| 141                                  |                               | Judgement lower limit for search angle        | Set / Get | -180 to 180                                                   | -180                                           |                        | Judgement condition                    |
| 142                                  | Judge-<br>ment                | Judgement upper limit for correlation         | Set / Get | 0 to 100                                                      | 100                                            |                        | Judgement condition                    |
| 143                                  | condi-<br>tions               | Judgement lower limit for correlation         | Set / Get | 0 to 100                                                      | 60                                             |                        | Judgement condition                    |
| 145                                  |                               | Density deviation upper limit                 | Set / Get | Color Cameras:<br>0 to 221<br>Monochrome Cameras:<br>0 to 127 | Color Camera: 221<br>Monochrome<br>Camera: 127 |                        | Judgement<br>condition                 |
| 146                                  |                               | Density deviation lower limit                 | Set / Get | Color Cameras:<br>0 to 221<br>Monochrome Cameras:<br>0 to 127 | 0                                              |                        | Judgement<br>condition                 |
| 147                                  |                               | NG sub-region upper limit                     | Set / Get | 0 to 100                                                      | 100                                            |                        |                                        |
| 148                                  |                               | NG sub-region lower limit                     | Set / Get | 0 to 100                                                      | 0                                              |                        |                                        |

| External<br>refer-<br>ence<br>number | Category                   | Data name                                                         | Set / Get | Data range                                                           | Default | Expression text string | Logged data/<br>Judgement<br>parameter |
|--------------------------------------|----------------------------|-------------------------------------------------------------------|-----------|----------------------------------------------------------------------|---------|------------------------|----------------------------------------|
| 153                                  | Mea-<br>sure-<br>ment      | Plain inspection                                                  | Set / Get | 0: No<br>1: Yes                                                      | 0       |                        |                                        |
| 169                                  | condi-<br>tions            | Gain setting                                                      | Set / Get | 0: 3×3 sub-divisions<br>1: 5×5 sub-divisions<br>2: 9×9 sub-divisions | 1       |                        |                                        |
| 310                                  | Logging<br>condi-<br>tions | Data logging switch for entire unit                               | Set / Get | 0: Data logging OFF<br>1: Data logging ON                            | 1       |                        |                                        |
| 311                                  | lions                      | Data logging switch for judgement                                 | Set / Get | 0: Data logging OFF<br>1: Data logging ON                            | 1       |                        |                                        |
| 312                                  |                            | Data logging switch for correlation                               | Set / Get | 0: Data logging OFF<br>1: Data logging ON                            | 1       |                        |                                        |
| 313                                  |                            | Data logging switch for density deviation                         | Set / Get | 0: Data logging OFF<br>1: Data logging ON                            | 1       |                        |                                        |
| 314                                  |                            | Data logging switch for position X                                | Set / Get | 0: Data logging OFF<br>1: Data logging ON                            | 1       |                        |                                        |
| 315                                  |                            | Data logging switch for position Y                                | Set / Get | 0: Data logging OFF<br>1: Data logging ON                            | 1       |                        |                                        |
| 316                                  |                            | Data logging switch for measurement angle                         | Set / Get | 0: Data logging OFF<br>1: Data logging ON                            | 1       |                        |                                        |
| 320                                  |                            | Data logging switch for NG sub-region                             | Set / Get | 0: Data logging OFF<br>1: Data logging ON                            | 1       |                        |                                        |
| 321                                  |                            | Data logging switch<br>for sub-region correla-<br>tion            | Set / Get | 0: Data logging OFF<br>1: Data logging ON                            | 1       |                        |                                        |
| 322                                  |                            | Data logging switch<br>for sub-region density<br>deviation        | Set / Get | 0: Data logging OFF<br>1: Data logging ON                            | 1       |                        |                                        |
| 323                                  |                            | Data logging switch for sub-region number                         | Set / Get | 0: Data logging OFF<br>1: Data logging ON                            | 1       |                        |                                        |
| 324                                  |                            | Data logging switch for sub-region number (X)                     | Set / Get | 0: Data logging OFF<br>1: Data logging ON                            | 1       |                        |                                        |
| 325                                  |                            | Data logging switch for sub-region number (Y)                     | Set / Get | 0: Data logging OFF<br>1: Data logging ON                            | 1       |                        |                                        |
| 326                                  | Logging<br>condi-<br>tions | Data logging switch<br>for measurement position<br>X (sub-region) | Set / Get | 0: Data logging OFF<br>1: Data logging ON                            | 1       |                        |                                        |
| 327                                  |                            | Data logging switch<br>for measurement position<br>Y (sub-region) | Set / Get | 0: Data logging OFF<br>1: Data logging ON                            | 1       |                        |                                        |
| 700                                  | Display settings           | Correlation display                                               | Set / Get | 0: Display<br>1: Do not display                                      | 0       |                        |                                        |
| 701                                  |                            | Position X display                                                | Set / Get | 0: Display<br>1: Do not display                                      | 0       |                        |                                        |
| 702                                  |                            | Position Y display                                                | Set / Get | 0: Display<br>1: Do not display                                      | 0       |                        |                                        |
| 703                                  |                            | Measurement angle display                                         | Set / Get | 0: Display<br>1: Do not display                                      | 0       |                        |                                        |
| 704                                  |                            | Density deviation display                                         | Set / Get | 0: Display<br>1: Do not display                                      | 0       |                        |                                        |

|   | Ō. |  |
|---|----|--|
| i | ਨ: |  |
| • | Ð  |  |
| • | S  |  |
|   |    |  |

| External reference number | Category                        | Data name                           | Set / Get | Data range                             | Default | Expression text string | Logged data/<br>Judgement<br>parameter |
|---------------------------|---------------------------------|-------------------------------------|-----------|----------------------------------------|---------|------------------------|----------------------------------------|
| 800                       | Mea-<br>sure-<br>ment           | Position X display pattern          | Set / Get | 0: Absolute value<br>1: Relative value | 0       |                        |                                        |
| 801                       | result<br>display               | Position Y display pattern          | Set / Get | 0: Absolute value<br>1: Relative value | 0       |                        |                                        |
| 802                       |                                 | Measured angle dis-<br>play pattern | Set / Get | 0: Absolute value<br>1: Relative value | 0       |                        |                                        |
| 1000+N<br>(N=0 to<br>99)  | Mea-<br>sure-<br>ment<br>result | Sub-region correlation N            | Get only  | 0 to 100                               | 0       | CRN                    |                                        |
| 1100+N<br>(N=0 to<br>99)  | Tesult                          | Sub-region density deviation N      | Get only  | Sub-region density deviation N         | 0       | DVN                    |                                        |

## Shape Search II (FQ2-S1/S2/S3 series or FQ2-S4 series only)

| External<br>refer-<br>ence<br>number | Category                        | Data name                  | Set / Get | Data range                                                                                                    | Default | Expression text string | Logged data/<br>Judgement<br>parameter |
|--------------------------------------|---------------------------------|----------------------------|-----------|----------------------------------------------------------------------------------------------------|---------|------------------------|----------------------------------------|
| 0                                    | Mea-<br>sure-<br>ment<br>result | Judgement                  | Get only  | -2: No judgement (not measured), 0: Judgement is OK, -1: Judgement is NG, -13: Teaching not performed error, -14: Figure not registered error, -15: Out of range error | -2      | JG                     | Logged data                            |
| 5                                    |                                 | Correlation                | Get only  | 0 to 100                                                                                                    | 0       | CR[0] to<br>CR[31]     | Logged data                            |
| 6                                    |                                 | Position X                 | Get only  | -99,999.9999 to 99,999.9999                                                                                                    | 0       | X[0] to<br>X[31]       | Logged data                            |
| 7                                    |                                 | Position Y                 | Get only  | -99,999.9999 to 99,999.9999                                                                                                    | 0       | Y[0] to<br>Y[31]       | Logged data                            |
| 8                                    |                                 | Angle                      | Get only  | -180 to 180                                                                                                    | 0       | TH[0] to<br>TH[31]     | Logged data                            |
| 9                                    | Mea-<br>sure-                   | Reference X                | Get only  | -99,999.9999 to 99,999.9999                                                                                                    | 0       | SX                     |                                        |
| 10                                   | ment                            | Reference Y                | Get only  | -99,999.9999 to 99,999.9999                                                                                                    | 0       | SY                     |                                        |
| 11                                   | result                          | Reference angle            | Get only  | -180 to 180                                                                                                    | 0       | ST                     |                                        |
| 12                                   | -                               | Detection coordinate X     | Get only  | -99,999.9999 to 99,999.9999                                                                                                    | 0       | RX                     |                                        |
| 13                                   | -                               | Detection coordinate Y     | Get only  | -99,999.9999 to 99,999.9999                                                                                                    | 0       | RY                     |                                        |
| 14                                   | -                               | Count                      | Get only  | 0 to 32                                                                                                    | 0       | С                      | Logged data                            |
| 103                                  | Output<br>parame-<br>ter        | Reflect                    | Set / Get | 0: Yes<br>1: No                                                                                                    | 0       |                        |                                        |
| 120                                  | Model<br>region                 | Rotation                   | Set / Get | 0: Yes<br>1: No                                                                                                    | 0       |                        |                                        |
| 121                                  |                                 | Rotation angle upper limit | Set / Get | -180 to 180                                                                                                    | 180     |                        |                                        |
| 122                                  |                                 | Rotation angle lower limit | Set / Get | -180 to 180                                                                                                    | -180    |                        |                                        |

| External reference number | Category                                 | Data name                                     | Set / Get | Data range                                                                                                    | Default      | Expression text string | Logged data/<br>Judgement<br>parameter |
|---------------------------|------------------------------------------|-----------------------------------------------|-----------|----------------------------------------------------------------------------------------------------|--------------|------------------------|----------------------------------------|
| 133                       | Mea-<br>sure-<br>ment<br>condi-<br>tions | Candidate level                               | Set / Get | 0 to 100                                                                                                    | 80           |                        |                                        |
| 134                       | Detec-                                   | Detection point X                             | Set / Get | 0 to 9999                                                                                                    | 0            |                        |                                        |
| 135                       | coordi-<br>nate                          | Detection point Y                             | Set / Get | 0 to 9999                                                                                                    | 0            |                        |                                        |
| 136                       | Mea-<br>sure-<br>ment<br>condition       | Sort condition                                | Set / Get | O: Ascending order of correlation value, 1: Descending order of correlation value, 2: Ascending order of position X, 3: Descending order of position X, 4: Ascending order of position Y, 5: Descending order of position Y | 1            |                        |                                        |
| 138                       | Judge-<br>ment<br>condi-                 | Judgement upper limit for correlation         | Set / Get | 0 to 100                                                                                                    | 100          |                        | Judgement condition                    |
| 139                       | tions                                    | Judgement lower limit for correlation         | Set / Get | 0 to 100                                                                                                    | 60           |                        | Judgement condition                    |
| 140                       |                                          | Judgement upper limit for detection count     | Set / Get | 0 to 32                                                                                                    | 32           |                        | Judgement condition                    |
| 141                       |                                          | Judgement lower limit for detection count     | Set / Get | 0 to 32                                                                                                    | 0            |                        | Judgement condition                    |
| 142                       |                                          | Judgement upper limit for search coordinate X | Set / Get | -99,999.9999 to 99,999.9999                                                                                                    | 99,999.9999  |                        | Judgement condition                    |
| 143                       |                                          | Judgement lower limit for search coordinate X | Set / Get | -99,999.9999 to 99,999.9999                                                                                                    | -99,999.9999 |                        | Judgement condition                    |
| 144                       |                                          | Judgement upper limit for search coordinate Y | Set / Get | -99,999.9999 to 99,999.9999                                                                                                    | 99,999.9999  |                        | Judgement condition                    |
| 145                       | Judge-<br>ment<br>condi-                 | Judgement lower limit for search coordinate Y | Set / Get | -99,999.9999 to 99,999.9999                                                                                                    | -99,999.9999 |                        | Judgement condition                    |
| 146                       | tions                                    | Judgement upper limit for search angle        | Set / Get | -180 to 180                                                                                                    | 180          |                        | Judgement condition                    |
| 147                       |                                          | Judgement lower limit for search angle        | Set / Get | -180 to 180                                                                                                    | -180         |                        | Judgement condition                    |
| 152                       | Mea-<br>sure-<br>ment                    | Extraction condition, X upper limit           | Set / Get | -99,999.9999 to 99,999.9999                                                                                                    | 99,999.9999  |                        | Judgement condition                    |
| 153                       | condi-<br>tions                          | Extraction condition, X lower limit           | Set / Get | -99,999.9999 to 99,999.9999                                                                                                    | -99,999.9999 |                        | Judgement condition                    |
| 154                       |                                          | Extraction condition, Y upper limit           | Set / Get | -99,999.9999 to 99,999.9999                                                                                                    | 99,999.9999  |                        | Judgement condition                    |
| 155                       |                                          | Extraction condition, Y lower limit           | Set / Get | -99,999.9999 to 99,999.9999                                                                                                    | -99,999.9999 |                        | Judgement condition                    |
| 161                       |                                          | Detection count                               | Set / Get | 1 to 32                                                                                                    | 32           |                        |                                        |
| 170                       |                                          | Model mode                                    | Set / Get | 0: Fast<br>1: Stable                                                                                                    | 0            |                        |                                        |
| 300                       | Logging<br>condi-<br>tions               | Number of data log records upper limit        | Set / Get | 1 to 32                                                                                                    | 32           |                        |                                        |
| 310                       | 10113                                    | Data logging switch for entire unit           | Set / Get | 0: Data logging OFF<br>1: Data logging ON                                                                                                    | 1            |                        |                                        |
| 311                       |                                          | Data logging switch for judgement             | Set / Get | 0: Data logging OFF<br>1: Data logging ON                                                                                                    | 1            |                        |                                        |

| indice |
|--------|
| ğ      |
| m      |
| ä      |
| 0)     |

| External reference number | Category         | Data name                                 | Set / Get | Data range                                | Default | Expression text string | Logged data/<br>Judgement<br>parameter |
|---------------------------|------------------|-------------------------------------------|-----------|-------------------------------------------|---------|------------------------|----------------------------------------|
| 312                       | Logging condi-   | Data logging switch for correlation       | Set / Get | 0: Data logging OFF<br>1: Data logging ON | 1       |                        |                                        |
| 313                       | tions            | Data logging switch for position X        | Set / Get | 0: Data logging OFF<br>1: Data logging ON | 1       |                        |                                        |
| 314                       |                  | Data logging switch for position Y        | Set / Get | 0: Data logging OFF<br>1: Data logging ON | 1       |                        |                                        |
| 315                       |                  | Data logging switch for measurement angle | Set / Get | 0: Data logging OFF<br>1: Data logging ON | 1       |                        |                                        |
| 321                       |                  | Data logging switch for detection count   | Set / Get | 0: Data logging OFF<br>1: Data logging ON | 1       |                        |                                        |
| 700                       | Display settings | Correlation display                       | Set / Get | 0: Display<br>1: Do not display           | 0       |                        |                                        |
| 701                       |                  | Position X display                        | Set / Get | 0: Display<br>1: Do not display           | 0       |                        |                                        |
| 702                       |                  | Position Y display                        | Set / Get | 0: Display<br>1: Do not display           | 0       |                        |                                        |
| 703                       |                  | Measurement angle display                 | Set / Get | 0: Display<br>1: Do not display           | 0       |                        |                                        |
| 704                       |                  | Count display                             | Set / Get | 0: Display<br>1: Do not display           | 0       |                        |                                        |
| 800                       |                  | Position X display pat-<br>tern           | Set / Get | 0: Absolute value<br>1: Relative value    | 0       |                        |                                        |
| 801                       |                  | Position Y display pat-<br>tern           | Set / Get | 0: Absolute value<br>1: Relative value    | 0       |                        |                                        |
| 802                       |                  | Measurement angle display pattern         | Set / Get | 0: Absolute value<br>1: Relative value    | 0       |                        |                                        |

## Shape Search III (FQ2-S1/S2/S3 series or FQ2-S4 series only)

| External<br>refer-<br>ence<br>number | Category                        | Data name   | Set / Get | Data range                                                                                                    | Default | Expression text string | Logged data/<br>Judgement<br>parameter |
|--------------------------------------|---------------------------------|-------------|-----------|----------------------------------------------------------------------------------------------------|---------|------------------------|----------------------------------------|
| 0                                    | Mea-<br>sure-<br>ment<br>result | Judgement   | Get only  | -2: No judgement (not measured) 0: Judgement is OK -1: Judgement is NG -13: Teaching not performed error -14: Figure not registered error -15: Out of range error | -2      | JG                     | Logged data                            |
| 5                                    |                                 | Correlation | Get only  | 0 to 100                                                                                                    | 0       | CR[0] to<br>CR[31]     | Logged data                            |
| 6                                    |                                 | Position X  | Get only  | -99,999.9999 to 99,999.9999                                                                                                    | 0       | X[0] to<br>X[31]       | Logged data                            |
| 7                                    |                                 | Position Y  | Get only  | -99,999.9999 to 99,999.9999                                                                                                    | 0       | Y[0] to<br>Y[31]       | Logged data                            |
| 8                                    |                                 | Angle       | Get only  | -180 to 180                                                                                                    | 0       | TH[0] to<br>TH[31]     | Logged data                            |

| External<br>refer-<br>ence<br>number | Category                           | Data name                                     | Set / Get | Data range                                                                                                    | Default      | Expression text string | Logged data/<br>Judgement<br>parameter |
|--------------------------------------|------------------------------------|-----------------------------------------------|-----------|----------------------------------------------------------------------------------------------------|--------------|------------------------|----------------------------------------|
| 9                                    | Mea-                               | Reference X                                   | Get only  | -99,999.9999 to 99,999.9999                                                                                                    | 0            | SX                     |                                        |
| 10                                   | sure-<br>ment                      | Reference Y                                   | Get only  | -99,999.9999 to 99,999.9999                                                                                                    | 0            | SY                     |                                        |
| 11                                   | result                             | Reference angle                               | Get only  | -180 to 180                                                                                                    | 0            | ST                     |                                        |
| 12                                   |                                    | Detection coordinate X                        | Get only  | -99,999.9999 to 99,999.9999                                                                                                    | 0            | RX                     |                                        |
| 13                                   |                                    | Detection coordinate Y                        | Get only  | -99,999.9999 to 99,999.9999                                                                                                    | 0            | RY                     |                                        |
| 14                                   | -                                  | Count                                         | Get only  | 0 to 32                                                                                                    | 0            | С                      | Logged data                            |
| 103                                  | Output<br>parame-<br>ter           | Reflect                                       | Set / Get | 0: Yes<br>1: No                                                                                                    | 0            |                        |                                        |
| 120                                  | Model<br>region                    | Rotation                                      | Set / Get | 0: No<br>1: Yes                                                                                                    | 0            |                        |                                        |
| 121                                  |                                    | Rotation angle upper limit                    | Set / Get | -180 to 180                                                                                                    | 180          |                        |                                        |
| 122                                  |                                    | Rotation angle lower limit                    | Set / Get | -180 to 180                                                                                                    | -180         |                        |                                        |
| 123                                  | Mea-<br>sure-                      | Edge level (model)                            | Set / Get | 0 to 1024                                                                                                    | 20           |                        |                                        |
| 133                                  | ment<br>condi-<br>tions            | Candidate level                               | Set / Get | 0 to 100                                                                                                    | 50           |                        |                                        |
| 134                                  | Detec-                             | Detection point X                             | Set / Get | 0 to 9999                                                                                                    | 0            |                        |                                        |
| 135                                  | tion point<br>coordi-<br>nate      | Detection point Y                             | Set / Get | 0 to 9999                                                                                                    | 0            |                        |                                        |
| 136                                  | Mea-<br>sure-<br>ment<br>condition | Sort condition                                | Set / Get | O: Ascending order of correlation value, 1: Descending order of correlation value, 2: Ascending order of position X, 3: Descending order of position X, 4: Ascending order of position Y, 5: Descending order of position Y | 1            |                        |                                        |
| 138                                  | Judge-<br>ment                     | Judgement upper limit for correlation         | Set / Get | 0 to 100                                                                                                    | 100          |                        | Judgement condition                    |
| 139                                  | tions                              | Judgement lower limit for correlation         | Set / Get | 0 to 100                                                                                                    | 60           |                        | Judgement condition                    |
| 140                                  |                                    | Judgement upper limit for detection count     | Set / Get | 0 to 32                                                                                                    | 32           |                        | Judgement condition                    |
| 141                                  |                                    | Judgement lower limit for detection count     | Set / Get | 0 to 32                                                                                                    | 0            |                        | Judgement condition                    |
| 142                                  |                                    | Judgement upper limit for search coordinate X | Set / Get | -99,999.9999 to 99,999.9999                                                                                                    | 99,999.9999  |                        | Judgement condition                    |
| 143                                  |                                    | Judgement lower limit for search coordinate X | Set / Get | -99,999.9999 to 99,999.9999                                                                                                    | -99,999.9999 |                        | Judgement condition                    |
| 144                                  |                                    | Judgement upper limit for search coordinate Y | Set / Get | -99,999.9999 to 99,999.9999                                                                                                    | 99,999.9999  |                        | Judgement condition                    |
| 145                                  | Judge-<br>ment                     | Judgement lower limit for search coordinate Y | Set / Get | -99,999.9999 to 99,999.9999                                                                                                    | -99,999.9999 |                        | Judgement condition                    |
| 146                                  | tions                              | Judgement upper limit for search angle        | Set / Get | -180 to 180                                                                                                    | 180          |                        | Judgement condition                    |
| 147                                  |                                    | Judgement lower limit for search angle        | Set / Get | -180 to 180                                                                                                    | -180         |                        | Judgement condition                    |

| Q   |
|-----|
| 드.  |
| ന്  |
| ñ   |
| ces |

9

| External<br>refer-<br>ence<br>number | Category              | Data name                                 | Set / Get | Data range                                                                                                    | Default      | Expression text string | Logged data/<br>Judgement<br>parameter |
|--------------------------------------|-----------------------|-------------------------------------------|-----------|----------------------------------------------------------------------------------------------------|--------------|------------------------|----------------------------------------|
| 150                                  | Mea-<br>sure-<br>ment | Edge level (measurement)                  | Set / Get | 0 to 1024                                                                                                    | 30           |                        |                                        |
| 152                                  | condi-<br>tions       | Extraction condition, X upper limit       | Set / Get | -99,999.9999 to 99,999.9999                                                                                   | 99,999.9999  |                        | Judgement condition                    |
| 153                                  |                       | Extraction condition, X lower limit       | Set / Get | -99,999.9999 to 99,999.9999                                                                                   | -99,999.9999 |                        | Judgement condition                    |
| 154                                  |                       | Extraction condition, Y upper limit       | Set / Get | -99,999.9999 to 99,999.9999                                                                                   | 99,999.9999  |                        | Judgement condition                    |
| 155                                  |                       | Extraction condition, Y lower limit       | Set / Get | -99,999.9999 to 99,999.9999                                                                                   | -99,999.9999 |                        | Judgement condition                    |
| 160                                  |                       | Image type                                | Set / Get | 0: Measurement image<br>1: Measurement image + Model<br>image<br>2: Edge image<br>3: Edge image + Model image | 1            |                        |                                        |
| 161                                  |                       | Detection count                           | Set / Get | 1 to 32                                                                                                    | 32           |                        |                                        |
| 172                                  |                       | Edge level auto (measurement)             | Set / Get | 0: OFF<br>1: ON                                                                                               | 1            |                        |                                        |
| 174                                  |                       | Mask size                                 | Set / Get | 0: 3 x 3<br>1: 5 x 5<br>2: 7 x 7                                                                              | 0            |                        |                                        |
| 178                                  |                       | Edge level auto (model)                   | Set / Get | 0: OFF<br>1: ON                                                                                               | 1            |                        |                                        |
| 180                                  |                       | Acceptable distortion level               | Set / Get | 0: Low<br>1: Middle<br>2: High                                                                                | 2            |                        |                                        |
| 181                                  |                       | Noise Removal Level                       | Set / Get | 0 to 100                                                                                                    | 0            |                        |                                        |
| 188                                  |                       | Model mode                                | Set / Get | 0: Stable<br>1: Fast                                                                                          | 0            |                        |                                        |
| 229                                  |                       | Overlay judgement                         | Set / Get | 0: No<br>1: Yes                                                                                               | 0            |                        |                                        |
| 230                                  |                       | Overlay rejection                         | Set / Get | 0 to 100                                                                                                    | 100          |                        |                                        |
| 300                                  | Logging condi-        | Number of data log records upper limit    | Set / Get | 1 to 32                                                                                                    | 32           |                        |                                        |
| 310                                  | tions                 | Data logging switch for entire unit       | Set / Get | 0: Data logging OFF<br>1: Data logging ON                                                                     | 1            |                        |                                        |
| 311                                  |                       | Data logging switch for judgement         | Set / Get | 0: Data logging OFF<br>1: Data logging ON                                                                     | 1            |                        |                                        |
| 312                                  | -                     | Data logging switch for correlation       | Set / Get | 0: Data logging OFF<br>1: Data logging ON                                                                     | 1            |                        |                                        |
| 313                                  |                       | Data logging switch for position X        | Set / Get | 0: Data logging OFF<br>1: Data logging ON                                                                     | 1            |                        |                                        |
| 314                                  |                       | Data logging switch for position Y        | Set / Get | 0: Data logging OFF<br>1: Data logging ON                                                                     | 1            |                        |                                        |
| 315                                  |                       | Data logging switch for measurement angle | Set / Get | 0: Data logging OFF<br>1: Data logging ON                                                                     | 1            |                        |                                        |
| 321                                  |                       | Data logging switch for detection count   | Set / Get | 0: Data logging OFF<br>1: Data logging ON                                                                     | 1            |                        |                                        |

| External<br>refer-<br>ence<br>number | Category         | Data name                         | Set / Get | Data range                             | Default | Expression text string | Logged data/<br>Judgement<br>parameter |
|--------------------------------------|------------------|-----------------------------------|-----------|----------------------------------------|---------|------------------------|----------------------------------------|
| 700                                  | Display settings | Correlation display               | Set / Get | 0: Display<br>1: Do not display        | 0       |                        |                                        |
| 701                                  |                  | Position X display                | Set / Get | 0: Display<br>1: Do not display        | 0       |                        |                                        |
| 702                                  |                  | Position Y display                | Set / Get | 0: Display<br>1: Do not display        | 0       |                        |                                        |
| 703                                  |                  | Measurement angle display         | Set / Get | 0: Display<br>1: Do not display        | 0       |                        |                                        |
| 704                                  |                  | Count display                     | Set / Get | 0: Display<br>1: Do not display        | 0       |                        |                                        |
| 800                                  |                  | Position X display pattern        | Set / Get | 0: Absolute value<br>1: Relative value | 0       |                        |                                        |
| 801                                  |                  | Position Y display pattern        | Set / Get | 0: Absolute value<br>1: Relative value | 0       |                        |                                        |
| 802                                  |                  | Measurement angle display pattern | Set / Get | 0: Absolute value<br>1: Relative value | 0       |                        |                                        |

## Edge Position (FQ2-S1/S2/S3 series or FQ2-S4 series only)

| Exter-<br>nal ref-<br>erence<br>number | Category                         | Data name              | Set / Get | Data range                                                                                                    | Default | Expression text string | Logged data/<br>Judgement<br>parameter |
|----------------------------------------|----------------------------------|------------------------|-----------|----------------------------------------------------------------------------------------------------|---------|------------------------|----------------------------------------|
| 0                                      | Mea-<br>sure-<br>ment<br>result  | Judgement              | Get only  | -2: No judgement (not measured) 0: Judgement is OK -1: Judgement is NG -13: Teaching not performed error -14: Figure not registered error -15: Out of range error | -2      | JG                     | Logged data                            |
| 5                                      |                                  | Edge position X        | Get only  | -99,999.9999 to 99,999.9999                                                                                                    | 0       | Х                      | Logged data                            |
| 6                                      |                                  | Edge position Y        | Get only  | -99,999.9999 to 99,999.9999                                                                                                    | 0       | Υ                      | Logged data                            |
| 7                                      |                                  | Standard position X    | Get only  | -99,999.9999 to 99,999.9999                                                                                                    | 0       | SX                     |                                        |
| 8                                      |                                  | Standard position Y    | Get only  | -99,999.9999 to 99,999.9999                                                                                                    | 0       | SY                     |                                        |
| 9                                      |                                  | Difference in position | Get only  | -99,999.9999 to 99,999.9999                                                                                                    | 0       | DF                     | Logged data                            |
| 103                                    | Output<br>parame-<br>ter         | Reflect                | Set / Get | 0: Yes, 1: No                                                                                                    | 0       |                        |                                        |
| 120                                    | Set color                        | Set color              | Set / Get | 0: No edge color specification,<br>1: Edge color specification                                                                                                    | 0       |                        |                                        |
| 121                                    |                                  | Edge color red         | Set / Get | 0 to 255                                                                                                    | 255     |                        |                                        |
| 122                                    |                                  | Edge color green       | Set / Get | 0 to 255                                                                                                    | 255     |                        |                                        |
| 123                                    |                                  | Edge color blue        | Set / Get | 0 to 255                                                                                                    | 255     |                        |                                        |
| 132                                    | Mea-                             | Edge level             | Set / Get | 0 to 100                                                                                                    | 50      |                        |                                        |
| 133                                    | sure-<br>ment<br>condi-<br>tions | Noise level            | Set / Get | 0 to 442                                                                                                    | 5       |                        |                                        |

| 7 | =  |   |  |
|---|----|---|--|
| > | ÷  | ( |  |
| > | ;  | ′ |  |
| C | J. | ) |  |

| Exter-<br>nal ref-<br>erence<br>number | Category                           | Data name                                        | Set / Get | Data range                                | Default      | Expression text string | Logged data/<br>Judgement<br>parameter |
|----------------------------------------|------------------------------------|--------------------------------------------------|-----------|-------------------------------------------|--------------|------------------------|----------------------------------------|
| 136                                    | Judge-<br>ment<br>condi-           | Edge position X upper limit                      | Set / Get | -99,999.9999 to 99,999.9999               | 99,999.9999  |                        | Judgement condition                    |
| 137                                    | tions                              | Edge position X lower limit                      | Set / Get | -99,999.9999 to 99,999.9999               | -99,999.9999 |                        | Judgement condition                    |
| 138                                    |                                    | Edge position Y upper limit                      | Set / Get | -99,999.9999 to 99,999.9999               | 99,999.9999  |                        | Judgement condition                    |
| 139                                    |                                    | Edge position Y lower limit                      | Set / Get | -99,999.9999 to 99,999.9999               | -99,999.9999 |                        | Judgement condition                    |
| 140                                    | Mea-<br>sure-                      | Detection mode for<br>Monochrome Sensor          | Set / Get | 0: Light to Dark<br>1: Dark to Light      | 0            |                        |                                        |
| 141                                    | - ment<br>condition                | Edge level absolute value                        | Set / Get | 0 to 442                                  | 20           |                        |                                        |
| 142                                    |                                    | Edge level specification method                  | Set / Get | 0:%<br>1:Absolute value                   | 0            |                        |                                        |
| 144                                    |                                    | Measurement method                               | Set / Get | 0: Projection<br>1: Differentiation       | 0            |                        |                                        |
| 145                                    | Judge-<br>ment                     | Edge position offset upper limit                 | Set / Get | -99,999.9999 to 99,999.9999               | 99,999.9999  |                        | Judgement condition                    |
| 146                                    | tions                              | Edge position offset lower limit                 | Set / Get | -99,999.9999 to 99,999.9999               | -99,999.9999 |                        | Judgement condition                    |
| 147                                    | Mea-<br>sure-<br>ment<br>condition | Edge level absolute value (Monochrome Cameras)   | Set / Get | 0 to 255                                  | 20           |                        |                                        |
| 310                                    | Logging condi-                     | Data logging switch for entire unit              | Set / Get | 0: Data logging OFF<br>1: Data logging ON | 1            |                        |                                        |
| 311                                    | tions                              | Data logging switch for judgement                | Set / Get | 0: Data logging OFF<br>1: Data logging ON | 1            |                        |                                        |
| 312                                    |                                    | Data logging switch for detected edge position X | Set / Get | 0: Data logging OFF<br>1: Data logging ON | 1            |                        |                                        |
| 313                                    |                                    | Data logging switch for detected edge position Y | Set / Get | 0: Data logging OFF<br>1: Data logging ON | 1            |                        |                                        |
| 316                                    |                                    | Data logging switch for scroll                   | Set / Get | 0: Data logging OFF<br>1: Data logging ON | 0            |                        |                                        |
| 700                                    | Display settings                   | Edge position offset display                     | Set / Get | 0: Display<br>1: Do not display           | 1            |                        |                                        |
| 701                                    |                                    | Detected edge position X display                 | Set / Get | 0: Display<br>1: Do not display           | 0            |                        |                                        |
| 702                                    |                                    | Detected edge position<br>Y display              | Set / Get | 0: Display<br>1: Do not display           | 0            |                        |                                        |
| 800                                    |                                    | Detected edge position X display pattern         | Set / Get | 0: Absolute value<br>1: Relative value    | 0            |                        |                                        |
| 801                                    |                                    | Detected edge position<br>Y display pattern      | Set / Get | 0: Absolute value<br>1: Relative value    | 0            |                        |                                        |

## Edge Width (FQ2-S1/S2/S3 series or FQ2-S4 series only)

| External<br>refer-<br>ence<br>number | Category                                 | Data name                                      | Set / Get               | Data range                                                                                                    | Default         | Expression text string | Logged data/<br>Judgement<br>parameter |
|--------------------------------------|------------------------------------------|------------------------------------------------|-------------------------|----------------------------------------------------------------------------------------------------|-----------------|------------------------|----------------------------------------|
| 0                                    | Mea-<br>sure-<br>ment<br>result          | Judgement                                      | Get only                | <ul> <li>-2: No judgement (not measured),</li> <li>0: Judgement is OK</li> <li>-1: Judgement is NG</li> <li>-13: Teaching not performed error</li> <li>-14: Figure not registered error</li> <li>-15: Out of range error</li> </ul> | -2              | JG                     |                                        |
| 5                                    |                                          | Edge width                                     | Get only                | 0 to 99,999.9999                                                                                                    | 0               | W                      | Logged data                            |
| 6                                    | _                                        | Reference edge width                           | Get only                | 0 to 99,999.9999                                                                                                    | 0               | SW                     | Logged data                            |
| 7                                    |                                          | Difference in edge width                       | Get only                | 0 to 99,999.9999                                                                                                    | 0               | DF                     | Logged data                            |
| 103                                  | Output<br>parame-<br>ter                 | Reflect                                        | Set / Get               | 0: Yes<br>1: No                                                                                                    | 0               |                        |                                        |
| 120                                  | Mea-<br>sure-<br>ment<br>condi-<br>tions | Edge level specification method                | Set / Get               | 0:%<br>1: Absolute value                                                                                                    | 0               |                        |                                        |
| 121                                  | Set color                                | Set color                                      | Set / Get               | Edge color specification 0: Not specified, 1: Specified                                                                                                    | 0               |                        |                                        |
| 122                                  | Mea-<br>sure-                            | Measurement method                             | Set / Get               | 0: Projection<br>1: Differentiation                                                                                                    | 0               |                        |                                        |
| 131                                  | ment<br>condi-                           | Edge color red                                 | Set / Get               | 0 to 255                                                                                                    | 255             |                        |                                        |
| 132                                  | tions                                    | Edge color green                               | Set / Get               | 0 to 255                                                                                                    | 255             |                        |                                        |
| 133                                  | 1                                        | Edge color blue                                | Set / Get               | 0 to 255                                                                                                    | 255             |                        |                                        |
| 137                                  | 1                                        | Edge level                                     | Set / Get               | 0 to 100                                                                                                    | 50              |                        |                                        |
| 138                                  |                                          | Edge level absolute value                      | Set / Get               | 0 to 442                                                                                                    | 20              |                        |                                        |
| 139                                  |                                          | Noise level                                    | Set / Get               | 5 to 442                                                                                                    | 5               |                        |                                        |
| 142                                  |                                          | Density change                                 | Set / Get               | 0: Light to Dark<br>1: Dark to Light                                                                                                    | 0               |                        |                                        |
| 143                                  |                                          | Edge level absolute value (Monochrome Cameras) | Set / Get               | 0 to 255                                                                                                    | 20              |                        |                                        |
| 190                                  | Judge-<br>ment<br>condi-                 | Edge width upper limit                         | Set / Get               | -99,999.9999 to 99,999.9999                                                                                                    | 99,999.9<br>999 |                        | Judgement condition                    |
| 191                                  | tions                                    | Edge width lower limit                         | Set / Get               | -99,999.9999 to 99,999.9999                                                                                                    | 0               |                        |                                        |
| 310                                  | Logging condi-                           | Data logging switch for entire unit            | Set / Get               | 0: Data logging OFF<br>1: Data logging ON                                                                                                    | 1               |                        |                                        |
| 311                                  | tions                                    | Data logging switch for judgement              | Set / Get               | 0: Data logging OFF<br>1: Data logging ON                                                                                                    | 1               |                        |                                        |
| 312                                  |                                          | Data logging switch for edge width             | Set / Get               | 0: Data logging OFF<br>1: Data logging ON                                                                                                    | 1               |                        |                                        |
| 700                                  | Display settings                         | Edge width display                             | Setting/<br>Acquisition | 0: Display<br>1: Do not display                                                                                                    | 0               |                        |                                        |
| 800                                  |                                          | Wedge width display pattern                    | Setting/<br>Acquisition | 0: Absolute value<br>1: Relative value<br>2: Percentage                                                                                                    | 0               |                        |                                        |

## Edge Pitch (FQ2-S1/S2/S3 series or FQ2-S4 series only)

| External reference number | Category                        | Data name                 | Set / Get | Data range                                                                                                    | Default         | Expression text string | Logged data/<br>Judgement<br>parameter |
|---------------------------|---------------------------------|---------------------------|-----------|----------------------------------------------------------------------------------------------------|-----------------|------------------------|----------------------------------------|
| 0                         | Mea-<br>sure-<br>ment<br>result | Judgement                 | Get only  | <ul> <li>-2: No judgement (not measured),</li> <li>0: Judgement is OK,</li> <li>-1: Judgement is NG</li> <li>-13: Teaching not performed error,</li> <li>-14: Figure not registered error,</li> <li>-15: Out of range error</li> </ul> | -2              | JG                     | Logged data                            |
| 5                         |                                 | Edge pitch                | Get only  | 0 to 999                                                                                                    | 0               | N                      | Logged data                            |
| 6                         |                                 | Average pitch             | Get only  | 0 to 99,999.9999                                                                                                    | 0               | Р                      | Logged data                            |
| 7                         |                                 | Maximum pitch             | Get only  | 0 to 99,999.9999                                                                                                    | 0               | PH                     | Logged data                            |
| 8                         |                                 | Minimum pitch             | Get only  | 0 to 99,999.9999                                                                                                    | 0               | PL                     | Logged data                            |
| 9                         |                                 | Average width             | Get only  | 0 to 99,999.9999                                                                                                    | 0               | W                      | Logged data                            |
| 10                        |                                 | Maximum pitch             | Get only  | 0 to 99,999.9999                                                                                                    | 0               | WH                     | Logged data                            |
| 11                        |                                 | Minimum pitch             | Get only  | 0 to 99,999.9999                                                                                                    | 0               | WL                     | Logged data                            |
| 103                       | Output<br>parame-<br>ter        | Reflect                   | Set / Get | 0: Yes<br>1: No                                                                                                    | 0               |                        |                                        |
| 120                       | Mea-<br>sure-                   | Edge color red            | Set / Get | 0 to 255                                                                                                    | 255             |                        |                                        |
| 121                       | ment                            | Edge color green          | Set / Get | 0 to 255                                                                                                    | 255             |                        |                                        |
| 122                       | condi-<br>tions                 | Edge color blue           | Set / Get | 0 to 255                                                                                                    | 255             |                        |                                        |
| 127                       |                                 | Edge level                | Set / Get | 0 to 100                                                                                                    | 50              |                        |                                        |
| 128                       |                                 | Noise level               | Set / Get | 0 to 442                                                                                                    | 5               |                        |                                        |
| 130                       | Judge-<br>ment<br>condi-        | Edge pitch upper limit    | Set / Get | 0 to 1,000                                                                                                    | 1,000           |                        | Judgement condition                    |
| 131                       | tions                           | Edge pitch lower limit    | Set / Get | 0 to 1,000                                                                                                    | 0               |                        | Judgement condition                    |
| 132                       |                                 | Average pitch upper limit | Set / Get | 0 to 99,999.9999                                                                                                    | 99,999.9<br>999 |                        | Judgement condition                    |
| 133                       |                                 | Average pitch lower limit | Set / Get | 0 to 99,999.9999                                                                                                    | 0               |                        | Judgement condition                    |
| 134                       |                                 | Pitch upper limit         | Set / Get | 0 to 99,999.9999                                                                                                    | 99,999.9<br>999 |                        | Judgement condition                    |
| 135                       |                                 | Pitch lower limit         | Set / Get | 0 to 99,999.9999                                                                                                    | 0               |                        | Judgement condition                    |
| 136                       |                                 | Average width upper limit | Set / Get | 0 to 99,999.9999                                                                                                    | 99,999.9<br>999 |                        | Judgement condition                    |
| 137                       |                                 | Average width lower limit | Set / Get | 0 to 99,999.9999                                                                                                    | 0               |                        | Judgement condition                    |
| 138                       |                                 | Width upper limit         | Set / Get | 0 to 99,999.9999                                                                                                    | 99,999.9<br>999 |                        | Judgement condition                    |
| 139                       |                                 | Width lower limit         | Set / Get | 0 to 99,999.9999                                                                                                    | 0               |                        | Judgement condition                    |

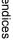

| External<br>refer-<br>ence<br>number | Category                   | Data name                             | Set / Get | Data range                                  | Default | Expression text string | Logged data/<br>Judgement<br>parameter |
|--------------------------------------|----------------------------|---------------------------------------|-----------|---------------------------------------------|---------|------------------------|----------------------------------------|
| 140                                  | Mea-<br>sure-<br>ment      | Edge enhancement level                | Set / Get | 0 to 442                                    | 100     |                        |                                        |
| 141                                  | condi-<br>tions            | Color to count                        | Set / Get | (Monochrome Cameras) 0: White 1: Black      | 0       |                        |                                        |
| 142                                  |                            | Mode                                  | Set / Get | (Monochrome Cameras) 0: Standard 1: Precise | 0       |                        |                                        |
| 310                                  | Logging<br>condi-<br>tions | Data logging switch for entire unit   | Set / Get | 0: Data logging OFF<br>1: Data logging ON   | 1       |                        |                                        |
| 311                                  | tions                      | Data logging switch for judgement     | Set / Get | 0: Data logging OFF<br>1: Data logging ON   | 1       |                        |                                        |
| 312                                  |                            | Data logging switch for edge pitch    | Set / Get | 0: Data logging OFF<br>1: Data logging ON   | 1       |                        |                                        |
| 313                                  |                            | Data logging switch for average pitch | Set / Get | 0: Data logging OFF<br>1: Data logging ON   | 1       |                        |                                        |
| 314                                  |                            | Data logging switch for maximum pitch | Set / Get | 0: Data logging OFF<br>1: Data logging ON   | 1       |                        |                                        |
| 315                                  |                            | Data logging switch for minimum pitch | Set / Get | 0: Data logging OFF<br>1: Data logging ON   | 1       |                        |                                        |
| 316                                  |                            | Data logging switch for average width | Set / Get | 0: Data logging OFF<br>1: Data logging ON   | 1       |                        |                                        |
| 317                                  |                            | Data logging switch for maximum width | Set / Get | 0: Data logging OFF<br>1: Data logging ON   | 1       |                        |                                        |
| 318                                  |                            | Data logging switch for minimum width | Set / Get | 0: Data logging OFF<br>1: Data logging ON   | 1       |                        |                                        |
| 700                                  | Display settings           | Edge pitch display                    | Set / Get | 0: Display<br>1: Do not display             | 0       |                        |                                        |
| 701                                  |                            | Average pitch display                 | Set / Get | 0: Display<br>1: Do not display             | 0       |                        |                                        |
| 702                                  |                            | Pitch display                         | Set / Get | 0: Display<br>1: Do not display             | 0       |                        |                                        |
| 703                                  |                            | Average width display                 | Set / Get | 0: Display<br>1: Do not display             | 0       |                        |                                        |
| 704                                  |                            | Width display                         | Set / Get | 0: Display<br>1: Do not display             | 0       |                        |                                        |

# Area (FQ2-S1/S2/S3 series or FQ2-S4 series only)

| External reference number | Category                                 | Data name                                  | Set / Get | Data range                                                                                                    | Default     | Expression text string | Logged data/<br>Judgement<br>parameter |
|---------------------------|------------------------------------------|--------------------------------------------|-----------|----------------------------------------------------------------------------------------------------|-------------|------------------------|----------------------------------------|
| 0                         | Mea-<br>sure-<br>ment<br>result          | Judgement                                  | Get only  | -2: No judgement (not measured),<br>0: Judgement is OK,<br>-1: Judgement is NG,<br>-13: Teaching not performed error,<br>-14: Figure not registered error,<br>-15: Out of range error | -2          | JG                     |                                        |
| 5                         | Mea-                                     | Area                                       | Get only  | 0 to 999,999,999.9999                                                                                                    | 0           | AR                     |                                        |
| 6                         | ment                                     | Gravity X                                  | Get only  | -99,999.9999 to 99,999.9999                                                                                                    | 0           | Х                      | Logged data                            |
| 7                         | result                                   | Gravity Y                                  | Get only  | -99,999.9999 to 99,999.9999                                                                                                    | 0           | Υ                      | Logged data                            |
| 8                         |                                          | Reference area                             | Get only  | 0 to 999,999,999                                                                                                    | 0           | SA                     | Logged data                            |
| 9                         | 1                                        | Reference position X                       | Get only  | -99,999.9999 to 99,999.9999                                                                                                    | 0           | SX                     |                                        |
| 10                        | 1                                        | Reference position Y                       | Get only  | -99,999.9999 to 99,999.9999                                                                                                    | 0           | SY                     |                                        |
| 11                        |                                          | Area deviation                             | Get only  | -999,999,999.9999 to 999,999,999,999                                                                                                    | 0           | DF                     | Logged data                            |
| 103                       | Output<br>parame-<br>ter                 | Reflect                                    | Set / Get | 0: Yes<br>1: No                                                                                                    | 0           |                        |                                        |
| 127                       | Mea-<br>sure-<br>ment<br>condi-<br>tions | Background color                           | Set / Get | 0: Black<br>1: White<br>2: Red<br>3: Green<br>4: Blue                                                                                                    | 0           |                        |                                        |
| 128                       |                                          | Fill profile                               | Set / Get | 0: No<br>1: Fill outline,<br>2: Filling up holes                                                                                                    | 0           |                        |                                        |
| 129                       |                                          | Area color inversion                       | Set / Get | 0: None<br>1: Enabled<br>The binary inversion is displayed for a<br>Monochrome Camera.                                                                                                | 0           |                        |                                        |
| 135                       | Judge-<br>ment                           | Judgement upper limit for area             | Set / Get | 0 to 999,999,999.9999                                                                                                    | 999,999,999 |                        |                                        |
| 136                       |                                          | Judgement lower limit for area             | Set / Get | 0 to 999,999,999.9999                                                                                                    | 0           |                        |                                        |
| 137                       |                                          | Judgement upper limit for gravity X        | Set / Get | -99,999.9999 to 99,999.9999                                                                                                    | 99,999.9999 |                        |                                        |
| 138                       |                                          | Judgement lower limit for gravity X        | Set / Get | -99,999.9999 to 99,999.9999                                                                                                    | 99,999.9999 |                        |                                        |
| 139                       |                                          | Judgement upper limit for gravity Y        | Set / Get | -99,999.9999 to 99,999.9999                                                                                                    | 99,999.9999 |                        |                                        |
| 140                       |                                          | Judgement lower limit for gravity Y        | Set / Get | -99,999.9999 to 99,999.9999                                                                                                    | 99,999.9999 |                        |                                        |
| 141                       |                                          | Judgement upper limit for binary threshold | Set / Get | 0 to 255                                                                                                    | 255         |                        |                                        |
| 142                       |                                          | Judgement lower limit for binary threshold | Set / Get | 0 to 255                                                                                                    | 128         |                        |                                        |

| External reference number | Category                        | Data name                                  | Set / Get | Data range                                                                                                 | Default                   | Expression text string | Logged data/<br>Judgement<br>parameter |
|---------------------------|---------------------------------|--------------------------------------------|-----------|----------------------------------------------------------------------------------------------------|---------------------------|------------------------|----------------------------------------|
| 143                       | Mea-<br>sure-<br>ment<br>condi- | Binary image display                       | Set / Get | (Monochrome Cameras) 0: No binary image display, 1: Binary image display                                   | 1                         |                        |                                        |
| 144                       | tions                           | Image type                                 | Set / Get | Measurement image,     Color extraction image,     Selected color image,     Binary image after extraction | 1                         |                        |                                        |
| 145                       |                                 | Enable/disable multi-<br>ple selection     | Set / Get | 0: Enabled,<br>1: Disabled                                                                                 | 1                         |                        |                                        |
| 160+N×10<br>(N=0 to 3)    | Set color                       | Registered color usage flag N              | Set / Get | 0: Not used<br>1: Used                                                                                     | 1(N=0),<br>0(N=1 to<br>3) |                        |                                        |
| 161+N×10<br>(N=0 to 3)    |                                 | Registered color OR/<br>NOT flag N         | Set / Get | 0: OR, 1: NOT                                                                                              | 0                         |                        |                                        |
| 162+N×10<br>(N=0 to 3)    |                                 | Registered color maximum hue N             | Set / Get | 0 to 359                                                                                                   | 359                       |                        |                                        |
| 163+N×10<br>(N=0 to 3)    |                                 | Registered color mini-<br>mum hue N        | Set / Get | 0 to 359                                                                                                   | 0                         |                        | 1                                      |
| 164+N×10<br>(N=0 to 3)    |                                 | Registered color maximum saturation N      | Set / Get | 0 to 255                                                                                                   | 255                       |                        |                                        |
| 165+N×10<br>(N=0 to 3)    |                                 | Registered color mini-<br>mum saturation N | Set / Get | 0 to 255                                                                                                   | 0                         |                        |                                        |
| 166+N×10<br>(N=0 to 3)    |                                 | Registered color maximum brightness N      | Set / Get | 0 to 255                                                                                                   | 255                       |                        | 1                                      |
| 167+N×10<br>(N=0 to 3)    | Set color                       | Registered color mini-<br>mum brightness N | Set / Get | 0 to 255                                                                                                   | 0                         |                        |                                        |
| 310                       | Logging condi-                  | Data logging switch for entire unit        | Set / Get | 0: Data logging OFF<br>1: Data logging ON                                                                  | 1                         |                        |                                        |
| 311                       | tions                           | Data logging switch for judgement          | Set / Get | 0: Data logging OFF<br>1: Data logging ON                                                                  | 1                         |                        |                                        |
| 312                       |                                 | Data logging switch for area               | Set / Get | 0: Data logging OFF<br>1: Data logging ON                                                                  | 1                         |                        | 1                                      |
| 313                       |                                 | Data logging switch for gravity X          | Set / Get | 0: Data logging OFF<br>1: Data logging ON                                                                  | 1                         |                        | 1                                      |
| 314                       |                                 | Data logging switch for gravity Y          | Set / Get | 0: Data logging OFF<br>1: Data logging ON                                                                  | 1                         |                        | -                                      |
| 700                       | Display settings                | Area display                               | Set / Get | 0: Display area<br>1: Do not display area                                                                  | 0                         |                        |                                        |
| 701                       |                                 | Gravity X display                          | Set / Get | Display gravity X     Do not display gravity X                                                             | 0                         |                        |                                        |
| 702                       |                                 | Gravity Y display                          | Set / Get | 0: Display gravity Y<br>1: Do not display gravity Y                                                        | 0                         |                        |                                        |
| 800                       |                                 | Area display pattern                       | Set / Get | 0: Absolute value<br>1: Relative value<br>2: Percentage                                                    | 0                         |                        |                                        |
| 801                       |                                 | Gravity X display pattern                  | Set / Get | 0: Absolute value<br>1: Relative value                                                                     | 0                         |                        |                                        |
| 802                       |                                 | Gravity Y display pat-<br>tern             | Set / Get | 0: Absolute value<br>1: Relative value                                                                     | 0                         |                        |                                        |

# Color Data (FQ2-S1/S2/S3 series or FQ2-S4 series only)

| External<br>refer-<br>ence<br>number | Category                        | Data name                                     | Set / Get | Data range                                                                                                    | Default | Expression text string | Logged data/<br>Judgement<br>parameter |
|--------------------------------------|---------------------------------|-----------------------------------------------|-----------|----------------------------------------------------------------------------------------------------|---------|------------------------|----------------------------------------|
| 0                                    | Mea-<br>sure-<br>ment<br>result | Judgement                                     | Get only  | -2: No judgement (not measured), 0: Judgement is OK, -1: Judgement is NG, -10: Image error, -13: Teaching not performed error, -14: Figure not registered error, -15: Out of range error, -20: Other error | -2      | JG                     |                                        |
| 5                                    |                                 | R average                                     | Get only  | 0 to 255                                                                                                    | 0       | AR                     |                                        |
| 6                                    |                                 | G average Get only 0 to 255                   |           | 0                                                                                                    | AG      |                        |                                        |
| 7                                    |                                 | B average                                     | Get only  | 0 to 255                                                                                                    | 0       | AB                     |                                        |
| 8                                    |                                 | Color difference                              | Get only  | 0 to 442<br>The density average is displayed<br>for a Monochrome Camera.                                                                                                    | 0       | AD                     | Logged data                            |
| 9                                    |                                 | Color deviation                               | Get only  | 0 to 221<br>The standard deviation of the density is displayed for a Monochrome<br>Camera.                                                                                                    | 0       | DV                     |                                        |
| 103                                  | Output<br>parame-<br>ter        | Reflect                                       | Set / Get | 0: Yes, 1: No                                                                                                    | 0       |                        |                                        |
| 124                                  | Judge-<br>ment                  | Color difference upper limit                  | Set / Get | 0 to 442                                                                                                    | 442     |                        | Judgement condition                    |
| 125                                  | tions                           | tions Color difference lower limit            |           | 0 to 442                                                                                                    | 0       |                        |                                        |
| 126                                  | Mea-<br>sure-<br>ment           | Color deviation upper limit                   | Set / Get | 0 to 221                                                                                                    | 221     |                        |                                        |
| 127                                  | condi-<br>tions                 | Color deviation lower limit                   | Set / Get | 0 to 221                                                                                                    | 0       |                        |                                        |
| 130                                  |                                 | Density average upper limit                   | Set / Get | 0 to 255                                                                                                    | 255     |                        |                                        |
| 131                                  |                                 | Density average lower limit                   | Set / Get | 0 to 255                                                                                                    | 0       |                        |                                        |
| 132                                  |                                 | Density deviation upper limit                 | Set / Get | 0 to 127                                                                                                    | 127     |                        |                                        |
| 133                                  |                                 | Density deviation lower limit                 | Set / Get | 0 to 127                                                                                                    | 0       |                        |                                        |
| 134                                  |                                 | R average upper limit                         | Set / Get | 0 to 255                                                                                                    | 255     |                        |                                        |
| 135                                  | =                               | R average lower limit                         | Set / Get | 0 to 255                                                                                                    | 0       |                        |                                        |
| 136                                  | 1                               | G average upper limit Set / Get 0 to 255      |           | 0 to 255                                                                                                    | 255     |                        |                                        |
| 137                                  | 1                               | G average lower limit                         | Set / Get | 0 to 255                                                                                                    | 0       |                        |                                        |
| 138                                  | Mea-                            | B average upper limit                         | Set / Get | 0 to 255                                                                                                    | 255     |                        |                                        |
| 139                                  | ment<br>condi-<br>tions         | sure-<br>ment B average lower limit<br>condi- |           | 0 to 255                                                                                                    | 0       |                        |                                        |

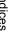

| External<br>refer-<br>ence<br>number | Category         | Data name                                                 | Set / Get | Data range                                | Default | Expression text string | Logged data/<br>Judgement<br>parameter |
|--------------------------------------|------------------|-----------------------------------------------------------|-----------|-------------------------------------------|---------|------------------------|----------------------------------------|
| 310                                  | Logging condi-   | Data logging switch for entire unit                       | Set / Get | 0: Data logging OFF<br>1: Data logging ON | 1       |                        |                                        |
| 311                                  | tions            | Data logging switch for judgement                         | Set / Get | 0: Data logging OFF<br>1: Data logging ON | 1       |                        |                                        |
| 312                                  |                  | Data logging switch for average deviation/density average | Set / Get | 0: Data logging OFF<br>1: Data logging ON | 1       |                        |                                        |
| 313                                  |                  | Data logging switch for color deviation/density deviation | Set / Get | 0: Data logging OFF<br>1: Data logging ON | 1       |                        |                                        |
| 314                                  |                  | Data logging switch for R average                         | Set / Get | 0: Data logging OFF<br>1: Data logging ON | 1       |                        |                                        |
| 315                                  |                  | Data logging switch for G average                         | Set / Get | 0: Data logging OFF<br>1: Data logging ON | 1       |                        |                                        |
| 316                                  |                  | Data logging switch for B average                         | Set / Get | 0: Data logging OFF<br>1: Data logging ON | 1       |                        |                                        |
| 317                                  |                  | Data logging switch for reference average                 | Set / Get | 0: Data logging OFF<br>1: Data logging ON | 1       |                        |                                        |
| 318                                  |                  | Data logging switch for standard deviation                | Set / Get | 0: Data logging OFF<br>1: Data logging ON | 1       |                        |                                        |
| 319                                  |                  | Data logging switch for density average difference        | Set / Get | 0: Data logging OFF<br>1: Data logging ON | 1       |                        |                                        |
| 320                                  |                  | Data logging switch for density deviation difference      | Set / Get | 0: Data logging OFF<br>1: Data logging ON | 1       |                        |                                        |
| 700                                  | Display settings | Average color display                                     | Set / Get | 0: Display<br>1: Do not display           | 0       |                        |                                        |
| 701                                  |                  | Color deviation display                                   | Set / Get | 0: Display<br>1: Do not display           | 0       |                        |                                        |
| 702                                  |                  | R average display                                         | Set / Get | 0: Display<br>1: Do not display           | 1       |                        |                                        |
| 703                                  |                  | G average display                                         | Set / Get | 0: Display<br>1: Do not display           | 1       |                        |                                        |
| 704                                  |                  | B average display                                         | Set / Get | 0: Display<br>1: Do not display           | 1       |                        |                                        |
| 705                                  |                  | Density average display                                   | Set / Get | 0: Display<br>1: Do not display           | 0       |                        |                                        |
| 706                                  |                  | Density deviation dis-<br>play                            | Set / Get | 0: Display<br>1: Do not display           | 0       |                        |                                        |

# Labeling (FQ2-S1/S2/S3 series or FQ2-S4 series only)

| External reference number | Category                                    | Data name                | Set / Get | Data range                                                                                                    | Default | Expression text string | Logged data/<br>Judgement<br>parameter |
|---------------------------|---------------------------------------------|--------------------------|-----------|----------------------------------------------------------------------------------------------------|---------|------------------------|----------------------------------------|
| 0                         | Mea-<br>sure-<br>ment<br>result             | Judgement                | Get only  | -2: No judgement (not measured),<br>0: Judgement is OK,<br>-1: Judgement is NG,<br>-13: Teaching not performed error,<br>-14: Figure not registered error,<br>-15: Out of range error                        | -2      | JG                     | Logged data                            |
| 5                         |                                             | Number of labels         | Get only  | 0 to 100                                                                                                    | 0       | L                      | Logged data                            |
| 6                         |                                             | Area                     | Get only  | 0 to 999,999,999.9999                                                                                                    | 0       | AR[0] to<br>AR[99]     | Logged data                            |
| 7                         |                                             | Gravity center X         | Get only  | -99,999.9999 to 99,999.9999                                                                                                    | 0       | X[0] to<br>X[99]       | Logged data                            |
| 8                         |                                             | Gravity center Y         | Get only  | -99,999.9999 to 99,999.9999                                                                                                    | 0       | Y[0] to<br>Y[99]       | Logged data                            |
| 9                         |                                             | Reference area           | Get only  | 0 to 999,999,999.9999                                                                                                    | 0       | SA                     |                                        |
| 10                        |                                             | Reference position X     | Get only  | -99,999.9999 to 99,999.9999                                                                                                    | 0       | SX                     |                                        |
| 11                        |                                             | Reference position Y     | Get only  | -99,999.9999 to 99,999.9999                                                                                                    | 0       | SY                     |                                        |
| 15                        |                                             | Total label area         | Get only  | 0 to 999,999,999.9999                                                                                                    | 0       | TAR                    | Logged data                            |
| 55                        |                                             | Master angle             | Get only  | -180 to 180                                                                                                    | 0       | ATH[0] to<br>ATH[99]   | Logged data                            |
| 103                       | Output<br>parame-<br>ter                    | Reflect                  | Set / Get | 0: Yes<br>1: No                                                                                                    | 0       |                        |                                        |
| 127                       | Extracte<br>d image<br>display<br>condition | Background color         | Set / Get | 0: Black<br>1: White<br>2: Red<br>3: Green<br>4: Blue                                                                                                    | 0       |                        |                                        |
| 131                       | Set color                                   | Area color inversion     | Set / Get | 0: None                                                                                                    | 0       |                        |                                        |
|                           | Binary                                      |                          | Set / Get | 1: Enabled The binary value is displayed for a Monochrome Camera.                                                                                                    |         |                        |                                        |
| 132                       | Mea-<br>sure-                               | Filling up holes         | Set / Get | 0: No<br>1: Yes                                                                                                    | 0       |                        |                                        |
| 133                       | ment<br>condi-<br>tions                     | Outside trimming         | Set / Get | 0: No<br>1: Yes                                                                                                    | 0       |                        |                                        |
| 136                       |                                             | Label sort condition     | Set / Get | 0: Ascending order of area,<br>1: Descending order of area,<br>2: Ascending order of gravity X,<br>3: Descending order of gravity X,<br>4: Ascending order of gravity Y,<br>5: Descending order of gravity Y | 1       |                        |                                        |
| 146                       | Binary                                      | Binary level upper limit | Set / Get | 0 to 255                                                                                                    | 255     |                        |                                        |
| 147                       | level                                       | Binary level lower limit | Set / Get | 0 to 255                                                                                                    | 128     |                        |                                        |
| 148                       | Extracte d image                            | Binary image display     | Set / Get | 0: No binary image display,<br>1: Binary image display                                                                                                    | 1       |                        |                                        |
| 149                       | display condition Image type                |                          | Set / Get | 0: Measurement image,<br>1: Color extraction image,<br>2: Selected color image<br>3: Binary image after extraction                                                                                           | 1       |                        |                                        |

| External<br>refer-<br>ence<br>number | Category              | Data name                                                | Set / Get | Data range                                | Default              | Expression text string | Logged data/<br>Judgement<br>parameter |
|--------------------------------------|-----------------------|----------------------------------------------------------|-----------|-------------------------------------------|----------------------|------------------------|----------------------------------------|
| 152                                  | Mea-<br>sure-<br>ment | External reference label number                          | Set / Get | 0 to 99                                   | 0                    |                        |                                        |
| 156                                  | condi-<br>tions       | Extraction condition, detection count                    | Set / Get | 1 to 100                                  | 100                  |                        |                                        |
| 160+N×10<br>(N=0 to 3)               | Set color             | Registered color usage flag N                            | Set / Get | 0: Not used<br>1: Used                    | 1                    |                        |                                        |
| 161+N×10<br>(N=0 to 3)               |                       | Registered color exclusion flag N Set / Get 0: OR 1: NOT |           | 0                                         |                      |                        |                                        |
| 162+N×10<br>(N=0 to 3)               |                       | Registered color maximum hue N                           | Set / Get | 0 to 359                                  | 359                  |                        |                                        |
| 163+N×10<br>(N=0 to 3)               | _                     | Registered color mini-<br>mum hue N                      | Set / Get | 0 to 359                                  | 0                    |                        |                                        |
| 164+N×10<br>(N=0 to 3)               |                       | Registered color maximum saturation N                    | Set / Get | 0 to 255                                  | 255                  |                        |                                        |
| 165+N×10<br>(N=0 to 3)               |                       | Registered color mini-<br>mum saturation N               | Set / Get | 0 to 255                                  | 0                    |                        |                                        |
| 166+N×10<br>(N=0 to 3)               |                       | Registered color maxi-<br>mum brightness N               | Set / Get | 0 to 255                                  | 255                  |                        |                                        |
| 167+N×10<br>(N=0 to 3)               |                       | Registered color mini-<br>mum brightness N               | Set / Get | 0 to 255                                  | 0                    |                        |                                        |
| 300                                  | Logging condi-        | Number of data log records                               | Set / Get | 1 to 100                                  | 100                  |                        |                                        |
| 310                                  |                       | Data logging switch for entire unit                      | Set / Get |                                           | 1                    |                        |                                        |
| 311                                  |                       | Data logging switch for judgement                        | Set / Get |                                           | 1                    |                        |                                        |
| 312                                  |                       | Data logging switch for number of labels                 | Set / Get |                                           | 1                    |                        |                                        |
| 313                                  |                       | Data logging switch for area                             | Set / Get |                                           | 1                    |                        |                                        |
| 314                                  |                       | Data logging switch for gravity X                        | Set / Get | 0: Data logging OFF<br>1: Data logging ON | 1                    |                        |                                        |
| 315                                  |                       | Data logging switch for gravity Y                        | Set / Get |                                           | 1                    |                        |                                        |
| 317                                  |                       | Data logging switch for Reference average                | Set / Get |                                           | 0                    |                        |                                        |
| 319                                  |                       | Data logging switch for total label area                 | Set / Get |                                           | 1                    |                        |                                        |
| 326                                  |                       | Data logging switch for master angle                     | Set / Get |                                           | 1                    |                        |                                        |
| 503                                  | Mea-<br>sure-<br>ment | Extraction condition,<br>Upper limit (Area)              | Set / Get | 0.0000 to 999,999,999.9999                | 999,999,999<br>.9999 |                        |                                        |
| 504                                  | condition             | Extraction condition,<br>Lower limit (Area)              | Set / Get | 0.0000 to 999,999,999.9999                | 0                    |                        |                                        |
| 513                                  |                       | Extraction condition,<br>Upper limit (gravity X)         | Set / Get | -999,999,999.9999 to 999,999,999.9999     | 999999999.<br>9999   |                        |                                        |
| 514                                  |                       | Extraction condition,<br>Lower limit (gravity X)         | Set / Get | -999,999,999.9999 to 999,999,999.9999     | 999,999,999<br>.9999 |                        |                                        |
| 523                                  |                       | Extraction condition,<br>Upper limit (gravity Y)         | Set / Get | -999,999,999.9999 to 999,999,999.9999     | 999999999.<br>9999   |                        |                                        |
| 524                                  |                       | Extraction condition,<br>Lower limit (gravity Y)         | Set / Get | -999,999,999.9999 to 999,999,999.9999     | 999,999,999.<br>9999 |                        |                                        |

| ò | 'n | ó |   |
|---|----|---|---|
|   |    |   |   |
| d | 1  | 1 | ۰ |

| External reference number | Category         | Data name                                  | Set / Get | Data range                  | Default     | Expression text string | Logged data/<br>Judgement<br>parameter |
|---------------------------|------------------|--------------------------------------------|-----------|-----------------------------|-------------|------------------------|----------------------------------------|
| 602                       | Judge-<br>ment   | Judgement upper limit for number of labels | Set / Get | 1 to 100                    | 100         |                        |                                        |
| 603                       |                  | Judgement lower limit for number of labels |           | 1 to 100                    | 0           |                        |                                        |
| 612                       |                  | Judgement upper limit for label area       | Set / Get | 0 to 999,999,999.9999       | 999,999,999 |                        |                                        |
| 613                       |                  | Judgement lower limit for label area       | Set / Get | 0 to 999,999,999.9999       | 0           |                        |                                        |
| 622                       |                  | Judgement upper limit for area             | Set / Get | 0 to 999,999,999.9999       | 999,999,999 |                        |                                        |
| 623                       |                  | Judgement lower limit for area             | Set / Get | 0 to 999,999,999.9999       | 0           |                        |                                        |
| 632                       |                  | Judgement upper limit for gravity X        | Set / Get | -99,999.9999 to 99,999.9999 | 99,999.9999 |                        |                                        |
| 633                       |                  | Judgement lower limit for gravity X        | Set / Get | -99,999.9999 to 99,999.9999 | 99,999.9999 |                        |                                        |
| 642                       |                  | Judgement upper limit for gravity Y        | Set / Get | -99,999.9999 to 99,999.9999 | 99,999.9999 |                        |                                        |
| 643                       |                  | Judgement lower limit for gravity Y        | Set / Get | -99,999.9999 to 99,999.9999 | 99,999.9999 |                        |                                        |
| 652                       |                  | Judgement upper limit for master angle     | Set / Get | -180 to 180                 | 180         |                        |                                        |
| 653                       |                  | Judgement lower limit for master angle     | Set / Get | -180 to 180                 | -180        |                        |                                        |
| 700                       | Display settings | Number of labels display                   | Set / Get | 0: ON<br>1: OFF             | 0           |                        |                                        |
| 701                       |                  | Total label area display                   | Set / Get | 0: ON<br>1: OFF             | 0           |                        |                                        |
| 702                       |                  | Area display                               | Set / Get | 0: ON<br>1: OFF             | 1           |                        |                                        |
| 703                       |                  | Gravity X display                          | Set / Get | 0: ON<br>1: OFF             | 1           |                        |                                        |
| 704                       |                  | Gravity Y display                          | Set / Get | 0: ON<br>1: OFF             | 1           |                        |                                        |
| 705                       |                  | Master angle display                       | Set / Get | 0: ON<br>1: OFF             | 1           |                        |                                        |

# 9-3 Specifications and Dimensions

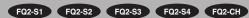

### Sensor

### **Specifications**

#### FQ2-S1/S2/S3 Series

| Item                  |                                     | Single-function models                                                                      | Standard mod-<br>els                      | High-resolution mo                                                                    | models                        |                        |                                |  |  |  |  |
|-----------------------|-------------------------------------|---------------------------------------------------------------------------------------------|-------------------------------------------|---------------------------------------------------------------------------------------|-------------------------------|------------------------|--------------------------------|--|--|--|--|
| Model                 | NPN                                 | FQ2-S10===                                                                                  | FQ2-S20===                                | FQ2-<br>S30===-08                                                                     | FQ2-<br>S30===-08M            | FQ2-S30-13             | FQ2-S30-<br>13M                |  |  |  |  |
|                       | PNP                                 | FQ2-S150000                                                                                 | FQ2-S25000                                | FQ2-<br>S35====-08                                                                    | FQ2-<br>S35===-08M            | FQ2-S35-13             | FQ2-S35-<br>13M                |  |  |  |  |
| Field of vie          | N                                   | Refer to Table 1.                                                                           |                                           |                                                                                       |                               | Lens is select         |                                |  |  |  |  |
| Installation distance |                                     | Refer to Table 1.                                                                           |                                           |                                                                                       |                               | tion distance.         |                                |  |  |  |  |
| Main func-<br>tions   | Inspection items                    | Search, shape s labeling                                                                    | earch II, sensitive                       | search, area, color                                                                   | r data, edge positio          | n, edge pitch, ed      | dge width, and                 |  |  |  |  |
|                       | Number of simultaneous measurements | 1                                                                                           | 32                                        |                                                                                       |                               |                        |                                |  |  |  |  |
|                       | Position com-<br>pensation          | Supported (360° Model position compensation, Edge position compensation, Linear correction) |                                           |                                                                                       |                               |                        |                                |  |  |  |  |
|                       | Number of reg-<br>istered scenes*1  | 8                                                                                           | 8 32                                      |                                                                                       |                               |                        |                                |  |  |  |  |
|                       | Calibration                         | Supported                                                                                   |                                           |                                                                                       |                               |                        |                                |  |  |  |  |
| input i               | Image process-<br>ing method        | Real color Monochrome                                                                       |                                           |                                                                                       |                               | Real color             | Monochrome                     |  |  |  |  |
|                       | Image filter                        | High dynamic ra<br>smoothing, stron<br>vertical edges, e<br>ance (Sensors w                 | ract horizontal e                         | edges, extract                                                                        |                               |                        |                                |  |  |  |  |
|                       | Image elements                      | 1/3-inch color CI                                                                           | MOS                                       | 1/2-inch color<br>CMOS                                                                | 1/2-inch Mono-<br>chrome CMOS | 1/2-inch color<br>CMOS | 1/2-inch<br>Monochrome<br>CMOS |  |  |  |  |
|                       | Shutter                             | Built-in lighting lit:<br>Built-in lighting not                                             | 1/250 to 1/50,000<br>lit: 1/1 to 1/50,000 | Built-in lighting lit: 1/250 to 1/60,000<br>Built-in lighting not lit: 1/1 to 1/4,155 |                               | 1/1 to 1/4,155         |                                |  |  |  |  |
|                       | Processing resolution               | 752×480                                                                                     |                                           | 928×828                                                                               |                               | 1280×1024              |                                |  |  |  |  |
|                       | Partial input function              | Supported horizon                                                                           | ontally only.                             | Supported horizor                                                                     | ntally and vertically         |                        |                                |  |  |  |  |
|                       | Image display                       | Zoom-in/Zoom-c                                                                              | ut/Fit Width/Rota                         | te 180°                                                                               |                               |                        |                                |  |  |  |  |
|                       | Lens mounts                         |                                                                                             |                                           |                                                                                       |                               | C-mounts               |                                |  |  |  |  |
| Lighting              | Lighting method                     | Pulse                                                                                       |                                           |                                                                                       |                               | -                      |                                |  |  |  |  |
|                       | Lighting color                      | White                                                                                       |                                           |                                                                                       |                               |                        |                                |  |  |  |  |
| Data log-<br>ging     | Measurement data                    | In Sensor: 1,000 card.)                                                                     | items (If a Touch                         | Finder is used, res                                                                   | ults can be saved u           | p to the capacit       | y of an SD                     |  |  |  |  |
|                       | Images                              | In Sensor: 20 im                                                                            | ages (If a Touch F                        | inder is used, imag                                                                   | es can be saved up            | to the capacity        | of an SD card.                 |  |  |  |  |
| Auxiliary fu          | nction                              |                                                                                             |                                           |                                                                                       | word function, simul          |                        |                                |  |  |  |  |

| ≥   |
|-----|
| 용   |
| Φ   |
| ದ   |
| 죠.  |
| ces |
|     |
|     |

| Item                    |                           | Single-function models                                                                                                    | Standard mod-<br>els                                                                                                    | High-resolution me                                                                                                    | odels               |                |                 |  |  |  |  |
|-------------------------|---------------------------|----------------------------------------------------------------------------------------------------|----------------------------------------------------------------------------------------------------|----------------------------------------------------------------------------------------------------|---------------------|----------------|-----------------|--|--|--|--|
| Model                   | NPN                       | FQ2-S100000                                                                                                    | FQ2-S200000                                                                                                    | FQ2-<br>S30===-08                                                                                                    | FQ2-<br>S30===-08M  | FQ2-S30-13     | FQ2-S30-<br>13M |  |  |  |  |
|                         | PNP                       | FQ2-S150000                                                                                                    | FQ2-S250000                                                                                                    | FQ2-<br>S350000-08                                                                                                    | FQ2-<br>S35===-08M  | FQ2-S35-13     | FQ2-S35-<br>13M |  |  |  |  |
| Measurement trigger     |                           | External trigger (single or continuous) Communications trigger (Ethernet TCP no-protocol, Ethernet UDP no-protocol, Ethernet FINS/TCP no-protocol, PROFINET, EtherNet/IP, or PLC Link) |                                                                                                    |                                                                                                    |                     |                |                 |  |  |  |  |
| I/O specifi-<br>cations | Input signals             | 7 signals     Single measurement input (TRIG)     Control command input (IN0 to IN5)                                                                                                   |                                                                                                    |                                                                                                    |                     |                |                 |  |  |  |  |
|                         | Output signals            | Overall judger     Error output (I Note: The assign     to the follo         READY         RUN         STG (S         OR (Ite                                                          | <ul> <li>Control output (BUSY)</li> <li>Overall judgement output (OR)</li> <li>Error output (ERROR)</li> <li>Note: The assignments of the three output signals (OUT0 to OUT2) can also be changed to the following.         <ul> <li>READY</li> </ul> </li> </ul> |                                                                                                    |                     |                |                 |  |  |  |  |
| (                       | Ethernet specifications   | 100Base-TX/10Base-T                                                                                                    |                                                                                                    |                                                                                                    |                     |                |                 |  |  |  |  |
|                         | Communica-<br>tions       | Ethernet TCP no-protocol, Ethernet UDP no-protocol, Ethernet FINS/TCP no-protocol, EtherNet/IP, or PLC Link PROFINET                                                                   |                                                                                                    |                                                                                                    |                     |                |                 |  |  |  |  |
|                         | I/O expansion             |                                                                                                    |                                                                                                    | Possible by connecting FQ-SDU1□ Sensor Data Unit.11 inputs and 24 outputs                                                                      |                     |                |                 |  |  |  |  |
|                         | RS-232C                   |                                                                                                    |                                                                                                    | Possible by conne                                                                                                    | ecting FQ-SDU2 S    | ensor Data Uni | t.              |  |  |  |  |
|                         | Input specifica-<br>tions | Refer to Table 2.                                                                                                    |                                                                                                    |                                                                                                    |                     |                |                 |  |  |  |  |
|                         | Output specifications     |                                                                                                    |                                                                                                    |                                                                                                    |                     |                |                 |  |  |  |  |
|                         | Connection method         | Special connector Power supply an (FQ-WD□□□) Touch Finder and cable (FQ-WN□□                                                                                                    | d I/O: 1 cable<br>d computer: 1                                                                                                    | Special connector cables Power supply I/O and Sensor Data Units: 1 cable (FQ-WD□□□ and FQ-WU□□□) Touch Finder and computer: 1 cable (FQ-WN□□□) |                     |                |                 |  |  |  |  |
| Indications             |                           | Ethernet commu                                                                                                    | nications indicato                                                                                                    | or (ETN, orange)                                                                                                    | cator (OR, orange), |                |                 |  |  |  |  |
| Ratings                 | Power supply voltage      | 21.6 to 26.4 VDC                                                                                                    | C (including ripple                                                                                                    | )                                                                                                    |                     |                |                 |  |  |  |  |
|                         | Insulation resistance     | Between all lead                                                                                                    | wires and case:                                                                                                    | 0.5 MΩ (at 250 V)                                                                                                    |                     |                |                 |  |  |  |  |
|                         | Current con-<br>sumption  | 2.4 A max.                                                                                                    | 0.3 A max.                                                                                                    |                                                                                                    |                     |                |                 |  |  |  |  |

| Item                           |                                    | Single-function models                                                                                              | Standard mod-<br>els                                                              | High-resolution models                                                                                                    |                                                                                                    |            |                 |  |  |  |  |
|--------------------------------|------------------------------------|----------------------------------------------------------------------------------------------------|-----------------------------------------------------------------------------------|----------------------------------------------------------------------------------------------------|----------------------------------------------------------------------------------------------------|------------|-----------------|--|--|--|--|
| Model                          | NPN                                | FQ2-S10====                                                                                                    | FQ2-S20                                                                           | FQ2-<br>S30===-08                                                                                                    | FQ2-<br>S30===-08M                                                                                                    | FQ2-S30-13 | FQ2-S30-<br>13M |  |  |  |  |
|                                | PNP                                | FQ2-S150000                                                                                                    | FQ2-S25000                                                                        | FQ2-<br>S35====-08                                                                                                    | FQ2-<br>S35====-08M                                                                                                    | FQ2-S35-13 | FQ2-S35-<br>13M |  |  |  |  |
| Environ-<br>mental<br>immunity | Ambient tem-<br>perature range     | Operating: 0 to 5<br>Storage: -25 to 6<br>(with no icing or                                                         | 65°C                                                                              | °C, Storage: –25 to<br>ondensation)                                                                                                 | 0 65°C                                                                                                    |            |                 |  |  |  |  |
|                                | Ambient humid-<br>ity range        | Operating and st                                                                                                    | Operating and storage: 35% to 85% (with no condensation)                          |                                                                                                    |                                                                                                    |            |                 |  |  |  |  |
|                                | Ambient atmo-<br>sphere            | No corrosive gas                                                                                                    | lo corrosive gas                                                                  |                                                                                                    |                                                                                                    |            |                 |  |  |  |  |
|                                | Vibration resistance (destruction) |                                                                                                    | 10 to 150 Hz, single amplitude: 0.35 mm, X/Y/Z directions<br>8 min each, 10 times |                                                                                                    |                                                                                                    |            |                 |  |  |  |  |
|                                | Shock resistance (destruction)     | 150 m/s <sup>2</sup> 3 times each in 6 direction (up, down, right, left, forward, and backward)                     |                                                                                   |                                                                                                    |                                                                                                    |            |                 |  |  |  |  |
|                                | Degree of pro-<br>tection          | IEC 60529 IP67<br>or connector cap                                                                                  | (Except when Po is removed.)                                                      | IEC 60529 IP40                                                                                                    |                                                                                                    |            |                 |  |  |  |  |
| Materials                      |                                    | Ethernet connec                                                                                                    |                                                                                   | Cover: Zinc-plated steel,<br>Thickness: 0.6 mm<br>Case: Aluminum diecast<br>alloy (ADC-12)<br>Mounting base: Polycarbon-<br>ate ABS |                                                                                                    |            |                 |  |  |  |  |
| Weight                         |                                    | Depends on field                                                                                                    | of view and insta                                                                 | Approx. 160 g without base,<br>Approx. 185 g with base                                                                              |                                                                                                    |            |                 |  |  |  |  |
| Accessories                    |                                    | Mounting Bracket (FQ-XL) (1) Polarizing Filter Attachment (FQ-XF1) (1) Instruction Manual Member Registration Sheet |                                                                                   |                                                                                                    | Mounting Base (FQ-XLC) (1)<br>Four Mounting Screws (FQ-<br>XLC) (M3×8 mm)(4)<br>Instruction Manual<br>Member Registration Sheet |            |                 |  |  |  |  |
| LED class*                     | 2                                  | Risk Group 2                                                                                                    |                                                                                   |                                                                                                    |                                                                                                    |            |                 |  |  |  |  |

Table 1

| Single-function m | ingle-function models S |             |             | Field of view               | Installation dis- |                |                  |
|-------------------|-------------------------|-------------|-------------|-----------------------------|-------------------|----------------|------------------|
| NPN               | PNP                     | NPN         | PNP         | . , .                       |                   | ber of<br>LEDs |                  |
| FQ2-S10010F       | FQ2-S15010F             | FQ2-S20010F | FQ2-S25010F | 7.5 × 4.7 to<br>13 × 8.2 mm | 38 to 57 mm       | 4              | Approx.          |
| FQ2-S10050F       | FQ2-S15050F             | FQ2-S20050F | FQ2-S25050F | 13 × 8.2 to<br>53 × 33 mm   | 56 to 215 mm      | 4              | 160 g            |
| FQ2-S10100F       | FQ2-S15100F             | FQ2-S20100F | FQ2-S25100F | 53 × 33 to<br>240 × 153 mm  | 220 to 970 mm     | 8              | Approx.<br>150 g |
| FQ2-S10100N       | FQ2-S15100N             | FQ2-S20100N | FQ2-S25100N | 29 × 18 to<br>300 × 191 mm  | 32 to 380 mm      | 8              |                  |

| High-resolution models |                 | Field of view            |               |                | Weight           |
|------------------------|-----------------|--------------------------|---------------|----------------|------------------|
| NPN                    | PNP             | (H×V) *3                 | tance         | ber of<br>LEDs |                  |
| FQ2-S30010F-□□□        | FQ2-S35010F-000 | 7.5×6.7 to<br>13×11.6 mm | 38 to 57 mm   | 4              | Approx.<br>160 g |
| FQ2-S30050F-□□□        | FQ2-S35050F-□□□ | 13×11.6 to 53×47.3 mm    | 56 to 215 mm  | 4              |                  |
| FQ2-S30100F-000        | FQ2-S35100F-00  | 53×47.3 to<br>240×214 mm | 220 to 970 mm | 8              | Approx.<br>150 g |
| FQ2-S30100N-□□□        | FQ2-S35100N-□□□ | 29×25.9 to<br>300×268 mm | 32 to 380 mm  | 8              |                  |

 $<sup>^{\</sup>star}1:$  Registration may not be possible for all scenes, depending on the settings.  $^{\star}2:$  Applicable standards:IEC62471-2  $^{\star}3:$  Tolerance:  $\pm10\%$  max.

Table 2

| Item | NPN                                                                        | PNP                                                                                                    |
|------|----------------------------------------------------------------------------|----------------------------------------------------------------------------------------------------|
|      | ON: Shorted to 0 V, or 1.5 V max. OFF: Open (leakage current: 0.1 mA max.) | ON: Shorted to power supply voltage, or power supply voltage –1.5 V max.  OFF: Open (leakage current: 0.1 mA max.) |
|      | NPN open collector<br>30 VDC, 50 mA max., residual voltage: 2.0 V max.     | PNP open collector 30 VDC, 50 mA max., residual voltage: 2.0 V max.                                                |

<sup>\*4:</sup> Do not allow the load current to exceed 50 mA. The output circuit may be damaged if the load current exceeds 50 mA.

#### **FQ2-S4 Series**

| Item              |                                       | Inspection and II                                                                                                    | O models                                                         |                                           |                                                |                                                                                |                                |  |
|-------------------|---------------------------------------|----------------------------------------------------------------------------------------------------|------------------------------------------------------------------|-------------------------------------------|------------------------------------------------|--------------------------------------------------------------------------------|--------------------------------|--|
| Model             | NPN                                   | FQ2-S400000                                                                                                    | FQ2-<br>S40===-M                                                 | FQ2-<br>S40===-08                         | FQ2-<br>S40====-08M                            | FQ2-S40-13                                                                     | FQ2-S40-<br>13M                |  |
|                   | PNP                                   | FQ2-S45000                                                                                                    | FQ2-<br>S45===-M                                                 | FQ2-<br>S45□□□□08                         | FQ2-<br>S45====-08M                            | FQ2-S45-13                                                                     | FQ2-S45-<br>13M                |  |
| Field of vie      | N                                     | Refer to Table 1.                                                                                                    |                                                                  |                                           |                                                | Lens is select                                                                 |                                |  |
| Installation      | distance                              | Refer to Table 1.                                                                                                    |                                                                  |                                           |                                                | the field of vision and instal tion distance. Refer to the Optical Chart page. |                                |  |
| Main func-        | Inspection items                      |                                                                                                    |                                                                  |                                           | osition, Edge Width,<br>), and Model Diction   |                                                                                | a, Color Data                  |  |
|                   | Number of simultaneous measurements   | 32                                                                                                    | 32                                                               |                                           |                                                |                                                                                |                                |  |
|                   | Position compensation                 | Supported (360° Model position compensation, Edge position compensation, Linear correction)                                                              |                                                                  |                                           |                                                |                                                                                |                                |  |
|                   | Number of reg-<br>istered scenes*1    | 32                                                                                                    |                                                                  |                                           |                                                |                                                                                |                                |  |
|                   | Calibration                           | Supported                                                                                                    |                                                                  |                                           |                                                |                                                                                |                                |  |
|                   | Retrying                              | Normal retry, exp                                                                                                    | oosure retry, scer                                               | ne retry, and trigger                     | retry                                          |                                                                                |                                |  |
|                   | Print quality                         |                                                                                                    | 58 (AIM DPM-1-2<br>Datamatrix ECC                                |                                           |                                                |                                                                                |                                |  |
| mage<br>nput      | Image process-<br>ing method          | Real color                                                                                                    | Monochrome                                                       | Real color                                | Monochrome                                     | Real color                                                                     | Monochrom                      |  |
|                   | Image filter                          | e filter High dynamic range (HDR), pre-pr<br>smoothing, strong smoothing, dilat<br>vertical edges, enhance edges, an<br>ance (Sensors with Color Cameras |                                                                  | ate, erosion, mediar<br>nd background sup | n, extract edges, ext<br>pression), polarizing | ract horizontal                                                                | edges, extract                 |  |
|                   | Image elements                        | 1/3-inch color<br>CMOS                                                                                                    | 1/3-inch Mono-<br>chrome CMOS                                    | 1/2-inch color<br>CMOS                    | 1/2-inch Mono-<br>chrome CMOS                  | 1/2-inch color<br>CMOS                                                         | 1/2-inch<br>Monochrome<br>CMOS |  |
|                   | Shutter                               | Built-in lighting lit:<br>Built-in lighting not                                                                                                    | 1/250 to 1/50,000<br>lit: 1/1 to 1/50,000                        |                                           | 1/250 to 1/60,000<br>of lit: 1/1 to 1/4,155    |                                                                                |                                |  |
|                   | Processing resolution 752×480 928×828 |                                                                                                    | 928×828                                                          | 1,280×1,024                               |                                                |                                                                                |                                |  |
|                   | Partial input function                | Supported horizon                                                                                                    | oported horizontally only. Supported horizontally and vertically |                                           |                                                | у                                                                              |                                |  |
|                   | Image display                         | Zoom-in/Zoom-c                                                                                                    | ut/Fit Width/Rota                                                | te 180°                                   |                                                |                                                                                |                                |  |
|                   | Lens mounts                           |                                                                                                    |                                                                  |                                           |                                                | C-mounts                                                                       |                                |  |
| Lighting          | Lighting method                       | Pulse                                                                                                    |                                                                  |                                           |                                                | -                                                                              |                                |  |
|                   | Lighting color                        | White                                                                                                    |                                                                  |                                           |                                                | -                                                                              |                                |  |
| Data log-<br>ging | Measurement data                      | In Sensor: 1,000 card.)                                                                                                    | items (If a Touch                                                | Finder is used, res                       | sults can be saved ι                           | up to the capaci                                                               | y of an SD                     |  |
|                   | Images                                | In Sensor: 20 im                                                                                                    | ages (If a Touch F                                               | inder is used, imag                       | ges can be saved up                            | to the capacity                                                                | of an SD card                  |  |
| Auxiliary fu      | nction                                |                                                                                                    |                                                                  |                                           | word function, simultions, trigonometric       |                                                                                |                                |  |
| Measureme         | ent trigger                           |                                                                                                    |                                                                  | t TCP no-protocol,                        | Ethernet UDP no-pr                             | otocol, Etherne                                                                | : FINS/TCP no                  |  |

9

|   | L   | ,   |
|---|-----|-----|
| • | τ   | 3   |
|   | a   | D   |
|   | Ξ   | 3   |
|   | 2   | 2   |
|   |     |     |
|   |     |     |
|   | ₹   | 5   |
|   | ลี  | 3   |
|   | כמט | 200 |
|   | כנו | 5   |
|   | כמט | 5   |

| Item              |                           | Inspection and ID models                                                                                                    |                                                                                                    |                                                                |                     |                                                                |                 |  |  |
|-------------------|---------------------------|----------------------------------------------------------------------------------------------------|----------------------------------------------------------------------------------------------------|----------------------------------------------------------------|---------------------|----------------------------------------------------------------|-----------------|--|--|
| Model             | NPN                       | FQ2-S40====                                                                                                    | FQ2-<br>S40===-M                                                                                                    | FQ2-<br>S40===-08                                              | FQ2-<br>S40====-08M | FQ2-S40-13                                                     | FQ2-S40-<br>13M |  |  |
|                   | PNP                       | FQ2-S450000                                                                                                    | FQ2-<br>S45===-M                                                                                                    | FQ2-<br>S45===08                                               | FQ2-<br>S45====-08M | FQ2-S45-13                                                     | FQ2-S45-<br>13M |  |  |
| /O specifications | Input signals             |                                                                                                    | rement input (TF<br>and input (IN0 to                                                                                                    | ,                                                              |                     |                                                                |                 |  |  |
|                   | Output signals            | Overall judger     Error output (I Note: The assign     to the follo         READY         RUN         STG (S         OR (Ite | Control output (BUSY)     Overall judgement output (OR)     Error output (ERROR) Note: The assignments of the three output signals (OUT0 to OUT2) can also be changed to the following.     READY |                                                                |                     |                                                                |                 |  |  |
|                   | Ethernet specifications   | 100Base-TX/10Base-T                                                                                                    |                                                                                                    |                                                                |                     |                                                                |                 |  |  |
|                   | Communications            | Ethernet TCP no-protocol, Ethernet UDP no-protocol, Ethernet FINS/TCP no-protocol, EtherNet/IP, PLC Link, or PROFINET         |                                                                                                    |                                                                |                     |                                                                |                 |  |  |
|                   | I/O expansion             | Possible by connecting FQ-SDU1□ Sensor Data Unit. 11 inputs and 32 outputs                                                    |                                                                                                    |                                                                |                     |                                                                |                 |  |  |
|                   | RS-232C                   | Possible by connecting FQ-SDU2□ Sensor Data Unit                                                                              |                                                                                                    |                                                                |                     |                                                                |                 |  |  |
|                   | Input specifica-<br>tions | Refer to Table 2.                                                                                                    |                                                                                                    |                                                                |                     |                                                                |                 |  |  |
|                   | Output specifications     |                                                                                                    |                                                                                                    |                                                                |                     |                                                                |                 |  |  |
|                   | Connection method         | Special connector Power supply an (FQ-WD□□□) Touch Finder and cable (FQ-WN□□□                                                 | d I/O: 1 cable<br>d computer: 1                                                                                                    | FQ-WU                                                          | and Sensor Data U   | ensor Data Unit.s: 1 cable (FQ-WD□□□ auter: 1 cable (FQ-WN□□□) |                 |  |  |
| Indications       |                           | Ethernet commu                                                                                                    | nications indicat                                                                                                    | udgement result ind<br>or (ETN, orange)<br>SY indicator can be | , , ,               |                                                                | ,               |  |  |
| Ratings           | Power supply voltage      | 21.6 to 26.4 VD0                                                                                                    | C (including ripple                                                                                                    | e)                                                             |                     |                                                                |                 |  |  |
|                   | Insulation resistance     | Between all lead                                                                                                    | wires and case:                                                                                                    | 0.5 MΩ (at 250 V)                                              |                     |                                                                |                 |  |  |
|                   | Current con-<br>sumption  | 2.4 A max.                                                                                                    |                                                                                                    |                                                                |                     | 0.3 A max.                                                     |                 |  |  |

| Item                                                                                                    |                                    | Inspection and ID models                                                                                                    |                                                                                                |                         |                     |                                |                 |  |  |
|----------------------------------------------------------------------------------------------------|------------------------------------|----------------------------------------------------------------------------------------------------|------------------------------------------------------------------------------------------------|-------------------------|---------------------|--------------------------------|-----------------|--|--|
| Model                                                                                                    | NPN                                | FQ2-S40                                                                                                    | FQ2-<br>S40===-M                                                                               | FQ2-<br>S40===-08       | FQ2-<br>S40===-08M  | FQ2-S40-13                     | FQ2-S40-<br>13M |  |  |
|                                                                                                    | PNP                                | FQ2-S450000                                                                                                    | FQ2-<br>S45===-M                                                                               | FQ2-<br>S45===08        | FQ2-<br>S450000-08M | FQ2-S45-13                     | FQ2-S45-<br>13M |  |  |
| Environ-<br>mental<br>immunity                                                                                                    | Ambient tem-<br>perature range     | Operating: 0 to 50°C<br>Storage: –25 to 65°C<br>(with no icing or condensation)                                                                                                    |                                                                                                |                         |                     |                                |                 |  |  |
|                                                                                                    | Ambient humid-<br>ity range        | Operating and st                                                                                                    | perating and storage: 35% to 85% (with no condensation)                                        |                         |                     |                                |                 |  |  |
|                                                                                                    | Ambient atmo-<br>sphere            | No corrosive gas                                                                                                    | :                                                                                              |                         |                     |                                |                 |  |  |
|                                                                                                    | Vibration resistance (destruction) | 8 min each, 10 times  150 m/s <sup>2</sup> 3 times each in 6 direction (up, down, right, left, forward, and backward)                                                                           |                                                                                                |                         |                     |                                |                 |  |  |
|                                                                                                    | Shock resistance (destruction)     |                                                                                                    |                                                                                                |                         |                     |                                |                 |  |  |
|                                                                                                    | Degree of pro-<br>tection          | IEC 60529 IP67<br>or connector cap                                                                                                    |                                                                                                | larizing Filter Attac   | hment is mounted    | IEC 60529 IP4                  | 10              |  |  |
| Materials  Sensor: PBT, PC, SUS Mounting Bracket: PBT Polarizing Filter Attachment: PBT, PC Ethernet connector: Oil-resistance vinyl compound I/O connector: Lead-free heat-resistant PVC |                                    |                                                                                                    | Cover: Zinc-pl<br>Thickness: 0.6<br>Case: Alumini<br>alloy (ADC-12<br>Mounting base<br>ate ABS | 6 mm<br>um diecast<br>) |                     |                                |                 |  |  |
| Weight                                                                                                    |                                    | Depends on field                                                                                                    | of view and inst                                                                               | allation distance. Re   | efer to Table 1.    | Approx. 160 g<br>Approx. 185 g |                 |  |  |
| Accessorie                                                                                                    | S                                  | Mounting Bracket (FQ-XL)(1) Polarizing Filter Attachment (FQ-XF1) (1) Instruction Manual Member Registration Sheet  Mounting Base Four Mounting mm)(4) Instruction Ma Member Registration Sheet |                                                                                                |                         | Screws (M3×8 nual   |                                |                 |  |  |
| LED class*                                                                                                    | 2                                  | Risk Group 2                                                                                                    |                                                                                                |                         |                     |                                |                 |  |  |

| 350,000-pixel Models |               | Field of view               |               |                |                  |
|----------------------|---------------|-----------------------------|---------------|----------------|------------------|
| NPN                  | PNP           | (H×V) *3                    | tance         | ber of<br>LEDs |                  |
| FQ2-S40010F-         | FQ2-S45010F-□ | 7.5 × 4.7 to<br>13 × 8.2 mm | 38 to 57 mm   | 4              | Approx.<br>160 g |
| FQ2-S40050F-         | FQ2-S45050F-□ | 13 × 8.2 to<br>53 × 33 mm   | 56 to 215 mm  | 4              |                  |
| FQ2-S40100F-         | FQ2-S45100F-□ | 53 × 33 to<br>240 × 153 mm  | 220 to 970 mm | 8              | Approx.<br>150 g |
| FQ2-S40100N-         | FQ2-S45100N-□ | 29 × 18 to<br>300 × 191 mm  | 32 to 380 mm  | 8              |                  |

| 760,000-pixel Models |                 |                          |               | Weight         |                  |
|----------------------|-----------------|--------------------------|---------------|----------------|------------------|
| NPN                  | PNP             | -(H×V) *3                | tance         | ber of<br>LEDs |                  |
| FQ2-S40010F-===      | FQ2-S45010F-000 | 7.5×6.7 to<br>13×11.6 mm | 38 to 57 mm   | 4              | Approx.<br>160 g |
| FQ2-S40050F-□□□      |                 | 13×11.6 to<br>53×47.3 mm | 56 to 215 mm  | 4              |                  |
| FQ2-S40100F-□□□      |                 | 53×47.3 to<br>240×214 mm | 220 to 970 mm | 8              | Approx.<br>150 g |
| FQ2-S40100N-===      | FQ2-S45100N-□□□ | 29×25.9 to<br>300×268 mm | 32 to 380 mm  | 8              |                  |

<sup>\*1:</sup> Registration may not be possible for all scenes, depending on the settings.
\*2: Applicable standards:IEC62471-2
\*3: Tolerance: ±10% max.

Table 2

| Item                    | NPN                                      | PNP                                                                                                    |
|-------------------------|------------------------------------------|----------------------------------------------------------------------------------------------------|
|                         | OFF: Open (leakage current: 0.1 mA max.) | ON: Shorted to power supply voltage, or power supply voltage -1.5 V max.  OFF: Open (leakage current: 0.1 mA max.) |
| Output specifications*3 |                                          | PNP open collector 30 VDC, 50 mA max., residual voltage: 2.0 V max.                                                |

<sup>\*4:</sup> Do not allow the load current to exceed 50 mA. The output circuit may be damaged if the load current exceeds 50 mA.

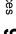

#### **FQ2-CH Series**

| Item                  |                                     | Inspection and ID models                                                                                                    |  |  |  |
|-----------------------|-------------------------------------|----------------------------------------------------------------------------------------------------|--|--|--|
| Model                 | NPN                                 | FQ2-CH10aaa-M                                                                                                    |  |  |  |
|                       | PNP                                 | FQ2-CH150000M                                                                                                    |  |  |  |
| Field of view         |                                     | Refer to Table 1.                                                                                                    |  |  |  |
| Installation distance |                                     | Refer to Table 1.                                                                                                    |  |  |  |
| Main functions        | Inspection items                    | OCR, and Model Dictionary                                                                                                    |  |  |  |
|                       | Number of simultaneous measurements | 32                                                                                                    |  |  |  |
|                       | Position compensation               | Supported (360° Model position compensation, Edge position compensation, Linear correction)                                                                                                    |  |  |  |
|                       | Number of registered scenes         | 32                                                                                                    |  |  |  |
|                       | Retrying                            | Normal retry, exposure retry, scene retry, and trigger retry                                                                                                    |  |  |  |
| Image input           | Image processing method             | Monochrome                                                                                                    |  |  |  |
|                       | Image filter                        | High dynamic range (HDR), pre-processing (weak smoothing, strong smoothing, dilate, erosion, median, extract edges, extract horizontal edges, extract vertical edges, enhance edges, and background suppression), polarizing filter (attachment), and brightness correction |  |  |  |
|                       | Image elements                      | 1/3-inch Monochrome CMOS                                                                                                    |  |  |  |
|                       | Shutter                             | Built-in lighting lit: 1/250 to 1/50,000<br>Built-in lighting not lit: 1/1 to 1/50,000                                                                                                    |  |  |  |
|                       | Processing resolution               | 752×480                                                                                                    |  |  |  |
|                       | Partial input function              | Supported horizontally only.                                                                                                    |  |  |  |
|                       | Image display                       | Zoom-in/Zoom-out/Fit Width/Rotate 180°                                                                                                    |  |  |  |
| Lighting              | Lighting method                     | Pulse                                                                                                    |  |  |  |
|                       | Lighting color                      | White                                                                                                    |  |  |  |
| Data logging          | Measurement data                    | In Sensor: 1,000 items (If a Touch Finder is used, results can be saved up to the capacity of an SD card.)                                                                                                    |  |  |  |
|                       | Images                              | In Sensor: 20 images (If a Touch Finder is used, images can be saved up to the capacity of an SD card.)                                                                                                    |  |  |  |
| Auxiliary function    |                                     | Statistical data, test measurement, I/O monitor, password function, simulation software, sensor error history, math (arithmetic, calculation functions, trigonometric functions, and logic functions)                                                                       |  |  |  |
| Measurement trigger   |                                     | External trigger (single or continuous) Communications trigger (Ethernet TCP no-protocol, Ethernet UDP no-protocol, Ethernet FINS/TCP no-protocol, EtherNet/IP, PROFINET, or PLC Link)                                                                                      |  |  |  |

| ndices |
|--------|
| 9      |

| Item                    |                                    | Inspection and ID models                                                                                                    |  |
|-------------------------|------------------------------------|----------------------------------------------------------------------------------------------------|--|
| Model                   | NPN                                | FQ2-CH100000-M                                                                                                    |  |
|                         | PNP                                | FQ2-CH150000M                                                                                                    |  |
| I/O specifica-<br>tions | Input signals                      | 7 signals • Single measurement input (TRIG) • Control command input (IN0 to IN5)                                                                                                    |  |
|                         | Output signals                     | 3 signals Control output (BUSY) Overall judgement output (OR) Error output (ERROR) Note: The assignments of the three output signals (OUT0 to OUT2) can also be changed to the following. READY RUN STG (Strobe trigger) OR (Item0 judgment) to OR31 (Item31 judgment) Exp.0 judgment to Exp.31 judgment |  |
|                         | Ethernet specifications            | 100Base-TX/10Base-T                                                                                                    |  |
|                         | Communications                     | Ethernet TCP no-protocol, Ethernet UDP no-protocol, Ethernet FINS/TCP no-protocol, EtherNet/IP, PLC Link, or PROFINET                                                                                                    |  |
|                         | I/O expansion                      | Possible by connecting FQ-SDU1□ Sensor Data Unit 11 inputs and 32 outputs                                                                                                    |  |
|                         | RS-232C                            | Possible by connecting FQ-SDU2□ Sensor Data Unit                                                                                                    |  |
|                         | Input specifications               |                                                                                                    |  |
|                         | Output specifications              | Refer to Table 2.                                                                                                    |  |
|                         | Connection method                  | Special connector cables Power supply and I/O: 1 cable (FQ-WD□□□) Touch Finder and computer: 1 cable (FQ-WN□□□)                                                                                                    |  |
| Indications             |                                    | BUSY indicator (BUSY, green), Judgement result indicator (OR, orange), error indicator (ERROR, red), Ethernet communications indicator (ETN, orange) Note: The assignment of the BUSY indicator can be changed to a RUN indicator (display color: green).                                                |  |
| Ratings                 | Power supply voltage               | 21.6 to 26.4 VDC (including ripple)                                                                                                    |  |
|                         | Insulation resistance              | Between all lead wires and case: 0.5 MΩ (at 250 V)                                                                                                    |  |
|                         | Current consumption                | 2.4 A max.                                                                                                    |  |
| Environmental immunity  | Ambient temperature range          | Operating: 0 to 50°C<br>Storage: –25 to 65°C<br>(with no icing or condensation)                                                                                                    |  |
|                         | Ambient humidity range             | Operating and storage: 35% to 85% (with no condensation)                                                                                                    |  |
|                         | Ambient atmosphere                 | No corrosive gas                                                                                                    |  |
|                         | Vibration resistance (destruction) | 10 to 150 Hz, single amplitude: 0.35 mm, X/Y/Z directions 8 min each, 10 times                                                                                                    |  |
|                         | Shock resistance (destruction)     | 150 m/s <sup>2</sup> 3 times each in 6 direction (up, down, right, left, forward, and backward)                                                                                                    |  |
|                         | Degree of protection               | IEC 60529 IP67 (Except when Polarizing Filter Attachment is mounted or connector cap is removed.)                                                                                                    |  |
| Materials               |                                    | Sensor: PBT, PC, SUS Mounting Bracket: PBT Polarizing Filter Attachment: PBT, PC Ethernet connector: Oil-resistance vinyl compound I/O connector: Lead-free heat-resistant PVC                                                                                                    |  |
| Weight                  |                                    | Depends on field of view and installation distance. Refer to Table 1.                                                                                                    |  |

| Item I      |     | Inspection and ID models                                                                                           |
|-------------|-----|----------------------------------------------------------------------------------------------------|
| Model       | NPN | FQ2-CH10aaaa-M                                                                                                    |
|             | PNP | FQ2-CH15====M                                                                                                    |
|             |     | Mounting Bracket (FQ-XL)(1) Polarizing Filter Attachment (FQ-XF1) (1) Instruction Manual Member Registration Sheet |
| LED class*2 |     | Risk Group 2                                                                                                    |

#### Table 1

|                |                | Field of view               |               |                | Weight           |
|----------------|----------------|-----------------------------|---------------|----------------|------------------|
| NPN            | PNP            | (H×V) *1                    | tance         | ber of<br>LEDs |                  |
| FQ2-CH10010F-M | FQ2-CH15010F-M | 7.5 × 4.7 to<br>13 × 8.2 mm | 38 to 57 mm   | 4              | Approx.<br>160 g |
| FQ2-CH10050F-M | FQ2-CH15050F-M | 13 × 8.2 to<br>53 × 33 mm   | 56 to 215 mm  | 4              |                  |
| FQ2-CH10100F-M | FQ2-CH15100F-M | 53 × 33 to<br>240 × 153 mm  | 220 to 970 mm | 8              | Approx.<br>150 g |
| FQ2-CH10100N-M | FQ2-CH15100N-M | 29 × 18 to<br>300 × 191 mm  | 32 to 380 mm  | 8              | =                |

#### Table 2

| Item                    | NPN                                      | PNP                                                                                                    |
|-------------------------|------------------------------------------|----------------------------------------------------------------------------------------------------|
|                         | OFF: Open (leakage current: 0.1 mA max.) | ON: Shorted to power supply voltage, or power supply voltage _1.5 V max. OFF: Open (leakage current: 0.1 mA max.) |
| Output specifications*3 |                                          | PNP open collector<br>30 VDC, 50 mA max., residual voltage: 2.0 V max.                                            |

<sup>\*3:</sup> Do not allow the load current to exceed 50 mA. The output circuit may be damaged if the load current exceeds 50 mA.

<sup>\*1:</sup> Tolerance: ±10% max. \*2: Applicable standards:IEC62471-2

FQ2-S10010F/-S10050F FQ2-S20010F/-S20050F (Unit: mm)

FQ2-S15010F/-S15050F FQ2-S25010F/-S25050F

FQ2-S40010F/-S40010F-M/-S40050F/-S40050F-M FQ2-S45010F/-S45010F-M/-S45050F/-S45010F-M

FQ2-CH10010F-M/-CH10050F-M

FQ2-CH15010F-M/-CH15050F-M

FQ2-S30010F-08/-S35010F-08/-S30010F-08M/-S35010F-08M

FQ2-S30050F-08/-S35050F-08/-S30050F-08M/-S35050F-08M

FQ2-S40010F-08/-S45010F-08/-S40010F-08M/-S45010F-08M

FQ2-S40050F-08/-S45050F-08/-S40050F-08M/-S45050F-08M

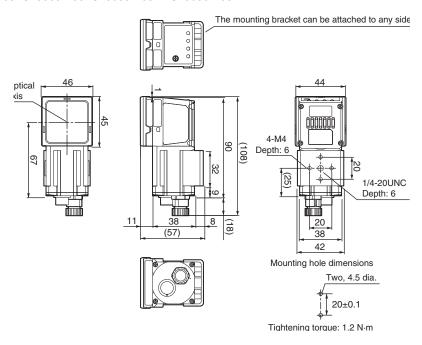

FQ2-S10100F/-S10100N/-S20100N FQ2-S20100F (Unit: mm)

FQ2-S15100F/-S15100N/-S25100N FQ2-S25100F FQ2-S40100F/-S40100N/-S40100N FQ2-S40100F FQ2-S45100F/-S45100N/-S45100N FQ2-S45100F

FQ2-CH10100F-M/-CH10100N-M

FQ2-CH15100F-M/-CH15100N-M

FQ2-S30100F-08/-S35100F-08/-S30100F-08M/-S35100F-08M

FQ2-S30100N-08/-S35100N-08/-S30100N-08M/-S35100N-08M

FQ2-S40100F-08/-S45100F-08/-S40100F-08M/-S45100F-08M

FQ2-S40100N-08/-S45100N-08/-S40100N-08M/-S45100N-08M

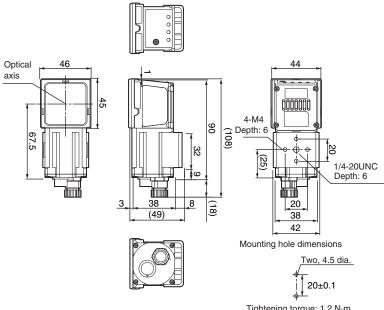

Tightening torque: 1.2 N·m

See the diagram below when mounting bracket FQ-XL2 is attached.

(Unit: mm)

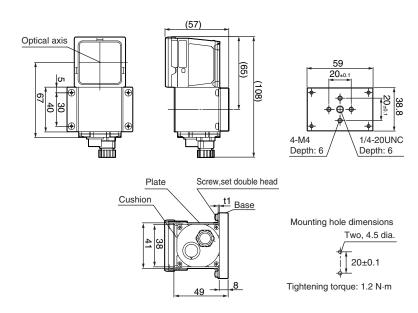

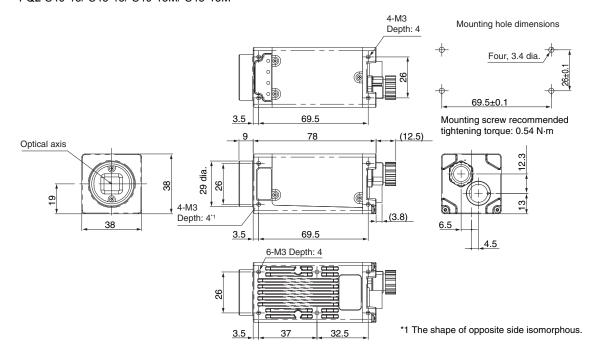

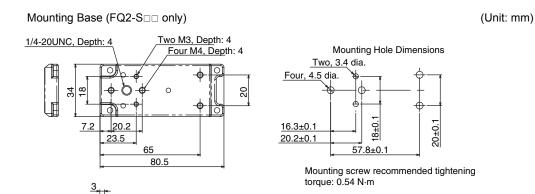

## **Touch Finder**

### **Specifications**

| Item                          |                               |                        | Model with DC power supply                                                                                                    | Model with AC/DC/battery power supply                                                                                                    |  |
|-------------------------------|-------------------------------|------------------------|----------------------------------------------------------------------------------------------------|----------------------------------------------------------------------------------------------------|--|
|                               |                               |                        | FQ2-D30                                                                                                    | FQ2-D31                                                                                                    |  |
| Number of connectable Sensors |                               | ensors                 | Number of sensors that can be recognized (switched): 32, number or sensor that can displayed on monitor: 8                             |                                                                                                    |  |
| Main                          | Types of measurement displays |                        | Last result display, last NG display, trend m                                                                                          | nonitor, histograms                                                                                                    |  |
| func-<br>tions                | Types of display images       |                        | Through, frozen, zoom-in, and zoom-out images                                                                                          |                                                                                                    |  |
|                               | Data logging                  |                        | Measurement results, measured images                                                                                                   |                                                                                                    |  |
|                               | Menu language                 | •                      | English, German, French, Italian, Spanish, Korean, or Japanese                                                                         | Traditional Chinese, Simplified Chinese,                                                                                                    |  |
| Indica-                       | LCD                           | Display device         | 3.5-inch TFT color LCD                                                                                                    |                                                                                                    |  |
| tions                         |                               | Pixels                 | 320 × 240                                                                                                    |                                                                                                    |  |
|                               |                               | Display colors         | 16,777,216                                                                                                    |                                                                                                    |  |
|                               | Backlight                     | Life expec-<br>tancy*1 | 50,000 hours at 25°C                                                                                                    |                                                                                                    |  |
|                               |                               | Brightness adjustment  | Provided                                                                                                    |                                                                                                    |  |
|                               |                               | Screen saver           | Provided (The time setting can be changed                                                                                              | 1.)                                                                                                    |  |
|                               | Indicators                    |                        | Power indicator (color: green): POWER<br>Error indicator (color: red): ERROR<br>SD card access indicator (color: yellow):<br>SD ACCESS | Power indicator (color: green): POWER<br>Error indicator (color: red): ERROR<br>SD card access indicator (color: yellow):<br>SD ACCESS<br>Charge indicator (color: orange): CHARGE                          |  |
| Opera-                        | Touch screen                  | Method                 | Resistance film                                                                                                    |                                                                                                    |  |
| tion<br>interface             |                               | Life expec-<br>tancy*3 | 1,000,000 operations                                                                                                    |                                                                                                    |  |
| Exter-                        | Ethernet                      |                        | 100BASE-TX/10BASE-T                                                                                                    |                                                                                                    |  |
| nal inter-<br>face            | SD card                       |                        | SDHC-compliant, Class 4 or higher recomm                                                                                               | mended, FAT/FAT32 formatted.                                                                                                    |  |
| Battery                       | Charging functi               | on                     | No                                                                                                    | Yes* <sup>2</sup>                                                                                                    |  |
| Ratings                       | Power supply voltage          |                        | DC power connection: 21.6 to 26.4 VDC (including ripple)                                                                               | DC power connection: 21.6 to 26.4 VDC (including ripple) AC adapter (manufactured by Sino-American Japan Co., Ltd) connection: 100 to 240 VAC, 50/60 Hz Battery connection: FQ-BAT1 Battery (1 cell, 3.7 V) |  |
|                               | Continuous ope<br>tery*4      | eration on Bat-        |                                                                                                    | 1.5 h                                                                                                    |  |
|                               | Current consun                | nption                 | DC power connection: 0.2 A max.                                                                                                    | DC power connection: 0.2 A max.,<br>Charging battery: 0.4 A max.                                                                                                    |  |
|                               | Insulation resis              | tance                  | Between all lead wires and case: 0.5 M $\Omega$ (a                                                                                     | at 250 V)                                                                                                    |  |

| ≧ | 5  |  |
|---|----|--|
| Ξ | =: |  |
| ٤ | 2  |  |
| Ç | Ų  |  |
| u | n  |  |

| Item                                |                                    | Model with DC power supply                                                                      | Model with AC/DC/battery power supply                                                                                                    |  |
|-------------------------------------|------------------------------------|-------------------------------------------------------------------------------------------------|----------------------------------------------------------------------------------------------------|--|
|                                     |                                    | FQ2-D30                                                                                         | FQ2-D31                                                                                                    |  |
| Environ-<br>mental<br>immu-<br>nity | Ambient temperature range          | Operating: 0 to 50°C<br>Storage: –25 to 65°C<br>(with no icing or condensation)                 | Operating: 0 to 50°C when mounted to DIN Track or panel 0 to 40°C when operated on a Battery Storage: –25 to 65°C (with no icing or condensation) |  |
|                                     | Ambient humidity range             | Operating and storage: 35% to 85% (with no condensation)                                        |                                                                                                    |  |
|                                     | Ambient atmosphere                 | No corrosive gas                                                                                |                                                                                                    |  |
|                                     | Vibration resistance (destruction) | 10 to 150 Hz, single amplitude: 0.35 mm, X/Y/Z directions 8 min each, 10 times                  |                                                                                                    |  |
|                                     | Shock resistance (destruction)     | 150 m/s <sup>2</sup> 3 times each in 6 direction (up, down, right, left, forward, and backward) |                                                                                                    |  |
|                                     | Degree of protection               | IEC 60529 IP20                                                                                  |                                                                                                    |  |
| Weight                              | ,                                  | Approx. 270 g (without Battery and hand strap)                                                  |                                                                                                    |  |
| Dimensio                            | ons                                | 95 × 85 × 32.5 mm                                                                               |                                                                                                    |  |
| Materials                           |                                    | Case: ABS                                                                                       |                                                                                                    |  |
| Accessories                         |                                    | Touch Pen (FQ-XT), Instruction Manual                                                           |                                                                                                    |  |

This is a guideline for the time required for the brightness to diminish to half the initial brightness at room temperature and humidity. No guarantee is implied. The life of the backlight is greatly affected by the ambient temperature and humidity. It will be shorter at lower or The battery can only be charged when the Touch Finder power is switched OFF.
This value is only a guideline. No guarantee is implied. The value will be affected by operating conditions.
This value is only a guideline. No guarantee is implied. The value will be affected by the operating environment and operating conditions.

\*2 \*3 \*4

#### · Battery Specifications

| Item                      | FQ-BAT1                                                                      |
|---------------------------|------------------------------------------------------------------------------|
| Battery type              | Secondary lithium ion battery                                                |
| Nominal capacity          | 1,800 mAh                                                                    |
| Rated voltage             | 3.7 V                                                                        |
| Dimensions                | 35.3 × 53.1 × 11.4 mm                                                        |
| Ambient temperature range | Operating: 0 to 40°C<br>Storage: –25 to 65°C (with no icing or condensation) |
| Ambient humidity range    | Operating and storage: 35% to 85% (with no condensation)                     |
| Charging method           | Charged in Touch Finder (FQ2-D31).                                           |
| Charging time*1           | 2 h                                                                          |
| Usage time*1              | 1.5 h                                                                        |
| Battery backup life*2     | 300 charging cycles                                                          |
| Weight                    | 50 g max.                                                                    |

\*1 \*2

This value is only a guideline. No guarantee is implied. The value will be affected by operating conditions
This is a guideline for the time required for the capacity of the Battery to be reduced to 60% of the initial capacity. No guarantee is implied.
The value will be affected by the operating environment and operating conditions.

#### FQ2-D30/-D31

(Unit: mm)

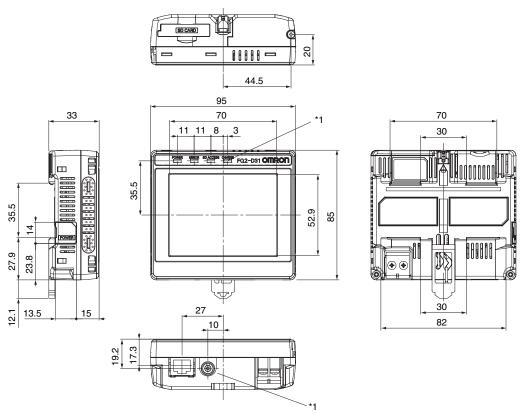

\*1: Provided on the FQ2-D31 only.

### Panel Mounting Adapter (FQ-XPM)

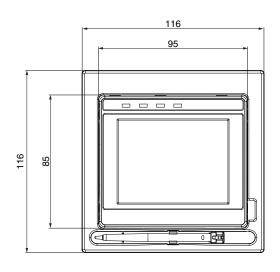

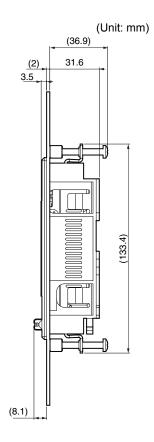

#### **Panel cutout dimensions**

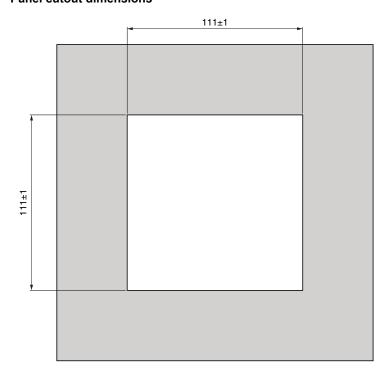

### **Sensor Data Units**

### **Specifications**

| Item                       |                                    |             | Sensor Data Units                                                                                                    |  |
|----------------------------|------------------------------------|-------------|----------------------------------------------------------------------------------------------------|--|
|                            |                                    |             | FQ-SDU1□□ Parallel Interface Sensor Data Unit (SDU10: NPN, SDU15: PNP) FQ-SDU2□ RS-232C Interface Sensor Data Unit (SDU20: NPN, SDU25: PNP) |  |
| I/O<br>specifi-<br>cations | Parallel I/<br>O                   | SDU1□       | 11 inputs (TRIG, RESET, IN0 to IN7, and DSA) 24 outputs (GATE, D0 to D15, ACK, RUN, BUSY, OR, ERROR, STGOUT, and SHTOUT)                    |  |
| Cations                    |                                    | SDU2□       | 8 inputs (IN0 to IN5, TRIG, and RESET) 7 outputs (ACK, RUN, BUSY, OR, ERROR, STGOUT, SHTOUT)                                                |  |
|                            | RS-232C                            |             | 1 channel, 115,200 bps max.<br>*FQ-SDU2□ only.                                                                                              |  |
|                            | Sensor inte                        | erface      | FQ2-S3, FQ2-S4, FQ2-CH connected with FQ-WU  Number of connected Sensors: 1                                                                 |  |
|                            | Input speci                        | fications   | Refer to Table 2.                                                                                                    |  |
|                            | Output spe                         | cifications |                                                                                                    |  |
| Rat-                       | Power supp                         | ply voltage | 21.6 to 26.4 VDC (including ripple)                                                                                                    |  |
| ings                       | Insulation resistance              |             | Between all DC external terminals and case: 0.5 M $\Omega$ min. (at 250 VDC)                                                                |  |
|                            | Current consumption                |             | 2.5 A max. (FQ2-CH, FQ2-S000000-000 + FQ-SDU00)<br>0.4 A max. (FQ2-S30-000 + FQ-SDU00, FQ2-S40-000 + FQ-SDU00)<br>0.1 A max. (for FQ-SDU00) |  |
| Envi-<br>ron-              | Ambient temperature range          |             | Operating: 0 to 50°C, Storage: –20 to 65°C (with no icing or condensation)                                                                  |  |
| mental<br>immu-<br>nity    | Ambient humidity range             |             | Operating and storage: 35% to 85% (with no condensation)                                                                                    |  |
|                            | Ambient atmosphere                 |             | No corrosive gas                                                                                                    |  |
|                            | Vibration resistance (destruction) |             | 10 to 150 Hz, single amplitude: 0.35 mm, X/Y/Z directions, 8 min each, 10 times                                                             |  |
|                            | Shock resis<br>(destruction        |             | 150 m/s <sup>2</sup> 3 times each in 6 directions (up, down, right, left, forward, and backward)                                            |  |
|                            | Degree of p                        | orotection  | IEC 60529 IP20                                                                                                    |  |
| Material                   | s                                  |             | Case: PC + ABS, PC                                                                                                    |  |
| Size                       |                                    |             | 62 × 90 × 65 (W×H×D) (Excluding connectors, DIN Track, and protrusions.)                                                                    |  |
| Weight                     |                                    |             | Approx. 150 g                                                                                                    |  |
| Accesso                    | ories                              |             | Instruction Manual                                                                                                    |  |

#### Table 1

| Item | NPN                                      | PNP                                                                                                    |
|------|------------------------------------------|----------------------------------------------------------------------------------------------------|
|      | OFF: Open (leakage current: 0.1 mA max.) | ON: Shorted to power supply voltage, or power supply voltage _1.5 V max.  OFF: Open (leakage current: 0.1 mA max.) |
|      |                                          | PNP open collector<br>30 VDC, 50 mA max., residual voltage: 1.2 V max.                                             |

<sup>\*1:</sup> Do not allow the load current to exceed 50 mA. The output circuit may be damaged if the load current exceeds 50 mA.

FQ-SDU10/-SDU15

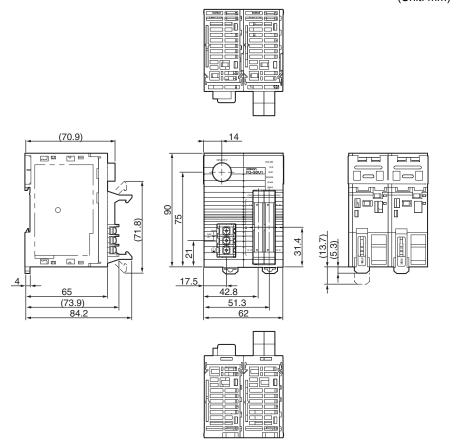

565

FQ-SDU20/-SDU25 (Unit: mm)

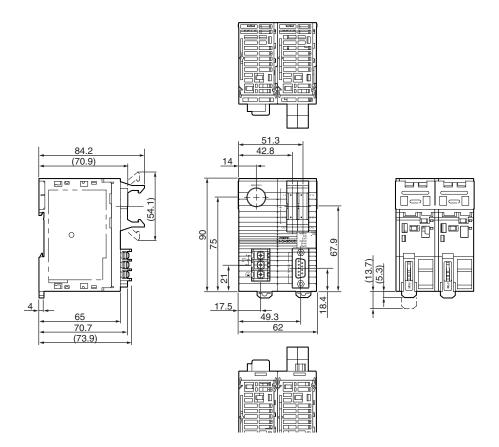

## System Requirements for PC Tool for FQ

The system requirements for the PC Tool are given in the following table.

| Item     | Requirement                                                                                                    |
|----------|----------------------------------------------------------------------------------------------------|
| os       | Microsoft Windows 7 Home Premium or higher (32-bit edition or 64-bit edition)<br>Microsoft Windows 8.1 Pro Edition or higher (32-bit edition or 64-bit edition)<br>Microsoft Windows 10 Home Editionor higher (32-bit edition or 64-bit edition) |
| Hardware | CPU: Core 2 Duo 1.06 GHz or the equivalent or higher RAM: 1 GB min. HDD: 500 MB min. available space*1 Monitor: 1,024 x 768 dots min.                                                                                                    |

<sup>\*1.</sup> Available space is also required separately for data logging.

### **Options**

### **Specifications**

#### • I/O Cables

| Item                   | Model       | FQ-WD002    | FQ-WD005 | FQ-WD010       | FQ-WD020 |  |
|------------------------|-------------|-------------|----------|----------------|----------|--|
| Cable length           |             | 2 m         | 5 m      | 10 m           | 20 m     |  |
| Cable type             |             | Robot cable |          |                |          |  |
| Wire gauge Power line  |             | AWG24       |          | AWG24 to AWG20 |          |  |
|                        | Other lines | AWG28       |          |                |          |  |
| Cable diameter         |             | 6.4 to 6.7  |          |                |          |  |
| Minimum bending radius |             | 41.4 mm     |          |                |          |  |
| Weight                 |             | 100 g       | 250g     | 500 g          | 1500 g   |  |

#### FQ Ethernet Cable

| Item Model             | FQ-WN002    | FQ-WD005 | FQ-WN010 | FQ-WN020 |
|------------------------|-------------|----------|----------|----------|
| Cable length           | 2 m         | 5 m      | 10 m     | 20 m     |
| Cable type             | Robot cable |          |          |          |
| Minimum bending radius | 40 mm       |          |          |          |
| Weight                 | 125 g       | 310 g    | 620 g    | 1780 g   |

#### • Parallel Cable for FQ-SDU1

| Item Mod              | del FQ-VP1002        | FQ-VP1005  | FQ-VP1010 |  |
|-----------------------|----------------------|------------|-----------|--|
| Applicable Units      | FQ-SDU1 <sub>□</sub> | FQ-SDU1a   |           |  |
| Cable length          | 2 m                  | 5 m        | 10 m      |  |
| Cable type            | Flat cable           | Flat cable |           |  |
| Minimum bending radiu | s 5.5 mm             | 5.5 mm     |           |  |
| Weight                | 150 g                | 380 g      | 750 g     |  |

#### Important

Do not bend any Cable beyond the specified minimum bending radius. Doing so may damage the Cable.

#### • Parallel Cable for FQ-SDU2

| Item Model             | FQ-VP2002  | FQ-VP2005 | FQ-VP2010 |
|------------------------|------------|-----------|-----------|
| Applicable Units       | FQ-SDU2    |           |           |
| Cable length           | 2 m        | 5 m       | 10 m      |
| Cable type             | Flat cable |           |           |
| Minimum bending radius | 5.5 mm     |           |           |
| Weight                 | 80 g       | 200 g     | 400 g     |

#### · Sensor Data Unit Cable

| Item Model             | FQ-WU002    | FQ-WU005 | FQ-WU010 | FQ-WU020 |
|------------------------|-------------|----------|----------|----------|
| Cable length           | 2 m         | 5 m      | 10 m     | 20 m     |
| Cable type             | Robot cable |          |          |          |
| Cable diameter         | 7           |          |          |          |
| Minimum bending radius | 35 mm       |          |          |          |
| Weight                 | 200 g       | 400 g    | 800 g    | 1500 g   |

### Important

Do not bend any Cable beyond the specified minimum bending radius. Doing so may damage the Cable.

### AC Adapter

| Item                         | Model | FQ-AC1                                                                                                    | FQ-AC2                                                                       | FQ-AC3           | FQ-AC4     | FQ-AC5 | FQ-AC6 |
|------------------------------|-------|----------------------------------------------------------------------------------------------------|------------------------------------------------------------------------------|------------------|------------|--------|--------|
| Plug type                    |       | Α                                                                                                    | A                                                                            | Α                | С          | BF     | 0      |
| Certified standard           | ls    | PSE                                                                                                    | UL/CSA                                                                       | CCC mark         |            |        |        |
| Input voltage                |       | 100 to 240 VAC (                                                                                                    | (90 to 264 VAC)                                                              |                  |            |        |        |
| Input current                |       | 0.4 A max., 100 Y                                                                                                    | VAC, 50 Hz when                                                              | connected to max | kimum load |        |        |
| Input frequency              |       | 47 to 63 Hz                                                                                                    |                                                                              |                  |            |        |        |
| Output voltage               |       | 15 VDC±5%                                                                                                    |                                                                              |                  |            |        |        |
| Output current               |       | 1 A max.                                                                                                    |                                                                              |                  |            |        |        |
| Ambient temperarange         | ture  |                                                                                                    | Operating: 0 to 40°C<br>Storage: –20 to 65°C (with no icing or condensation) |                  |            |        |        |
| Ambient humidity             | range | Operating and st                                                                                                    | Operating and storage: 35% to 80% (with no condensation)                     |                  |            |        |        |
| Material                     |       | Case: PPE                                                                                                    |                                                                              |                  |            |        |        |
| Cable length                 |       | 1.5 m                                                                                                    |                                                                              |                  |            |        |        |
| Dimensions                   |       | $78 \times 50 \times 30$ mm (without power cable)                                                                                       |                                                                              |                  |            |        |        |
| Weight                       |       | Approx. 270 g                                                                                                    |                                                                              |                  |            |        |        |
| Contents of label<br>Adapter | on AC | SINO - AMERICAN<br>MODEL/89+SA118B-15U<br>SWITCHING ADAPTER<br>最近高度等<br>INPUT®A:190-240Vの<br>SO-0040 0.44<br>OUTPUT®A:190-21.4 15W<br>C |                                                                              |                  |            |        |        |

#### I/O Cables

#### FQ-WD002/WD005

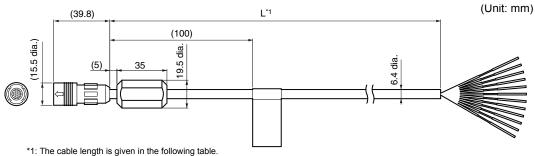

| Model    | Cable length |
|----------|--------------|
| FQ-WD002 | 2 m          |
| FQ-WD005 | 5 m          |

#### FQ-WD010/WD020

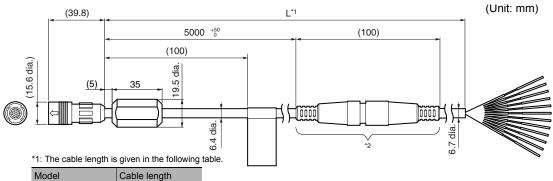

| Model    | Cable length |
|----------|--------------|
| FQ-WD010 | 10 m         |
| FQ-WD020 | 20 m         |

<sup>\*2:</sup> The relay connector does not have water-proofing.

#### FQ Ethernet Cable

#### FQ-WN002/WN005/WN010/WN020

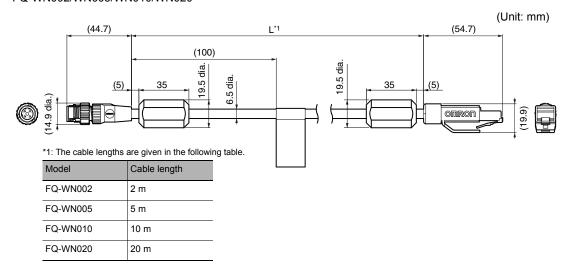

#### • Ethernet CableSensor Data Unit Cable

FQ-WU002/WU005/WU010/WU020

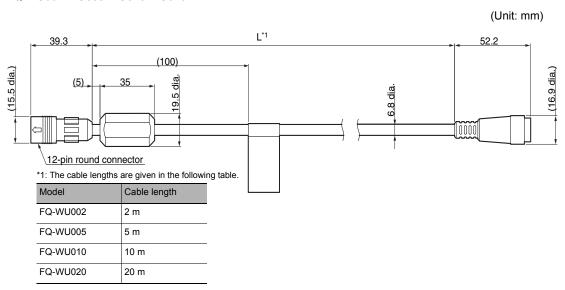

#### • Parallel Cable for FQ-SDU1

FQ-VP1002/VP1005/VP1010

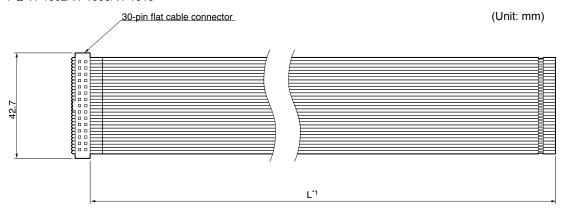

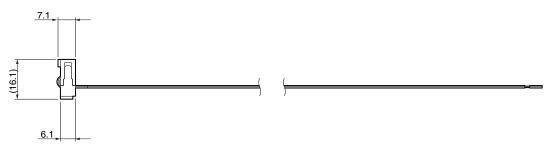

\*1: The cable lengths are given in the following table.

| Model     | Cable length |
|-----------|--------------|
| FQ-VP1002 | 2 m          |
| FQ-VP1005 | 5 m          |
| FQ-VP1010 | 10 m         |

#### • Parallel Cable for FQ-SDU2

FQ-VP2002/VP2005/VP2010

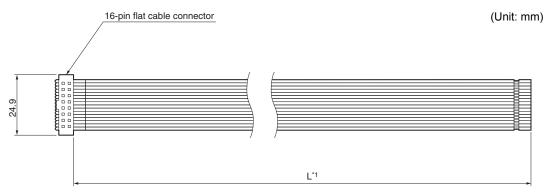

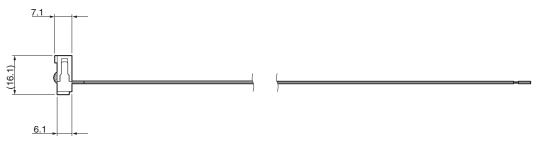

\*1: The cable lengths are given in the following table.

| Model     | Cable length |
|-----------|--------------|
| FQ-VP2002 | 2 m          |
| FQ-VP2005 | 5 m          |
| FQ-VP2010 | 10 m         |

### AC Adapter

FQ-AC1

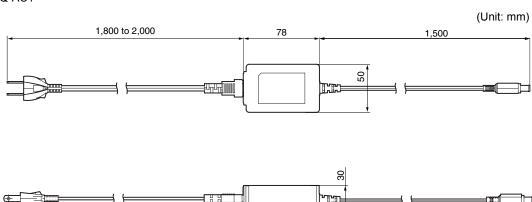

# **Updating the Software**

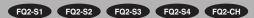

The most recent version of the software and PC Tool can be downloaded from the following website for OMRON members. Refer to the Member Registration Sheet that is enclosed with the Sensor.

http://www.omron-cxone.com/vison sys

After you download the software, use the following procedure to update.

When you update the software, always update the software for the Touch Finder or PC Tool first, and then update the software for the Sensor.

### Step 1 Update the software for the PC Tool or Touch Finder.

Update the PC Tool

Install the PC Tool that was downloaded.

- Update the software for the Touch Finder
  - Place the update file that you obtained directly in the root folder of an SD card.
  - 2 Insert the SD card into the Touch Finder.
  - 3 Press = (Setup Mode or Run Mode) [TF settings] [Update].

### Step 2 Update the software for the Sensor.

- Updating from the PC Tool
  - 1 Store the update file you obtained in the following directory. \\....\My Documents\OMRON FQ\SDCard\UPDATE\SENSOR
  - To update the software in the Sensor, press = (Setup Mode) [Sensor settings] [Update].
- · Updating from the Touch Finder
  - 1 Place the update file that you obtained directly in the root folder of the SD card.
  - Insert an SD card into the Touch Finder.
  - To update the software in the Sensor, press == (Setup Mode) [Sensor settings] [Update].

The software will be updated automatically.

#### Important

Do not turn OFF the power supply until updating the software has been completed.

The Sensor or Touch Finder may not start normally if power is turned OFF during the update.

# Connecting a Previous Touch Finder (FQ-D30/D31) to the FQ2-S Sensor

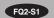

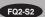

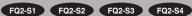

If you update the previous FQ-D30/D31 Touch Finder to version 1.6 or higher, you can connect it to an FQ2-S Sensor. However, the memory size that is required to use all of the filter items, position compensation items, and inspection items exceeds the memory capacity of the previous FQ-D30/D31 Touch Finder, so you will not be able to use all of the filter items, position compensation items, and inspection items that are provided in the FQ2-S Sensor.

Therefore, it is necessary to select only the filter items, position compensation items, and inspection items that you need to use and register them in the Sensor.

If you connect the Touch Finder without doing this, the Touch Finder may freeze as soon as it is connected or during operation.

Apart from the filter items, position compensation items, and inspection items, you can use all of the functions of the Sensor.

Download the update file for the Touch Finder (version 1.6 or higher) and the FQ Item Selector from the member website, and then use the following procedures to update the Touch Finder and register the filter items, position compensation items, and inspection items in the Sensor.

http://www.omron-cxone.com/vision sys

- Updating the Touch Finder
  - Place the update file directly in the root folder of an SD card.
  - 2 Insert the SD card into the Touch Finder.
  - 3 Press = (Setup Mode or Run Mode) [TF settings] [Update]. The Touch Finder will be updated automatically.

#### Important

Do not turn OFF the power supply until updating the Touch Finder has been completed.

The Touch Finder may not start normally if power is turned OFF during the update.

Re-registering Inspection Items, Filter Items, and Position Compensation Items in the Sensor

Re-register the inspection items, filter items, and position compensation items in the Sensor using the FQ Item Selector. Unpack the FQ Item Selector file that you downloaded, execute the setup.exe file, and install the FQ Item Selector.

#### Important

Perform the following procedure without starting the PC Tool for FQ. If you start the PC Tool, Sensor detection and overwriting the file will not be performed normally.

- 1 Connect the Sensor to the PC.
- 2 Select [All Programs] [OMRON] [FQ] [Tool] [FQ Item Selector] from the Windows Start Menu to start the FQ Item Selector.
- 3 Select the language to display.
- 4 Select the models and versions of the Sensor and Touch Finder to be used.

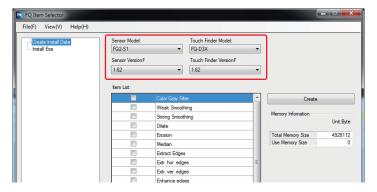

#### 5 Select the inspection items to use.

The memory size that is required to use the selected inspection items will be displayed. You must select inspection items so that the total memory size of the Touch Finder is not exceeded.

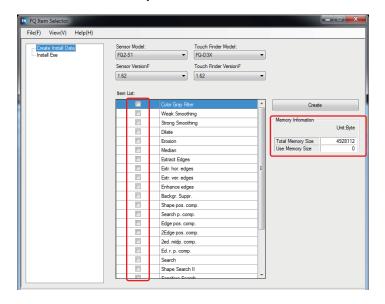

Note

Grayed-out Inspection Items

If selecting an inspection item would cause the total memory size to be exceeded, that inspection item will be grayed-out on the display. Select the inspection items with the highest priority first.

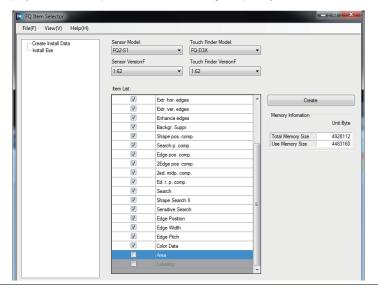

6 Click the [Create] Button to save the installation data.

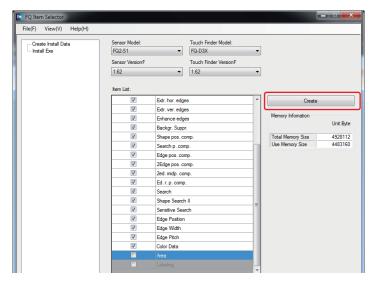

### 7 Click [Install Exe].

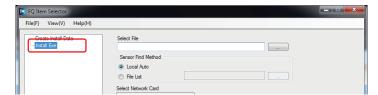

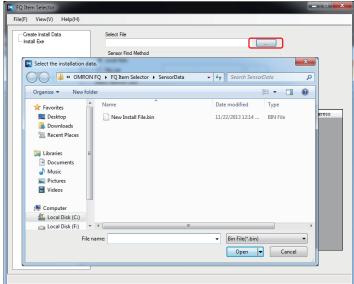

Set the Sensor Find Method parameter to [Local Auto].

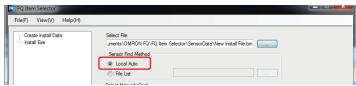

When a sensor cannot be detected automatically, or when connecting across routers, use the [File List] function. Sensors, whose IP addresses are listed in the file, can be detected with this function.

If there is more than one network card (NIC) installed in the PC, select the NIC that is connected to the Sensor.

More than one NIC will be displayed for a PC with a wireless LAN.

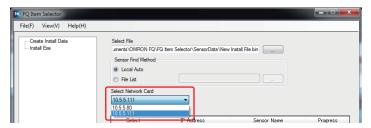

## 11 Click the [Update Sensor List] Button.

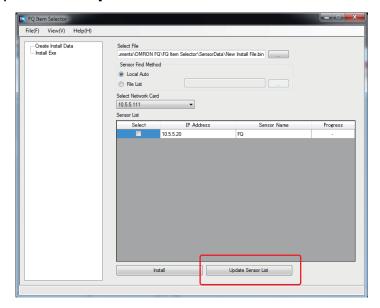

### 12 Select the Sensor from the list and click the [Install] Button.

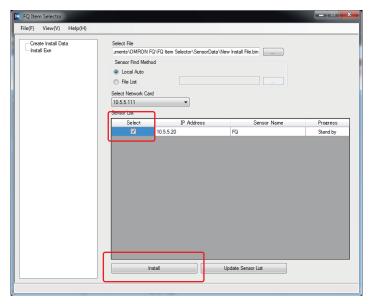

If Installation completed normally is displayed in the dialog box, the data has been overwritten normally.

#### 13 Reset the Sensor.

#### Restoring Inspection Items to the Sensor

It is not necessary to delete any inspection items to connect the FQ2-D30/D31 Touch Finder. To connect the FQ2-D30/D31 Touch Finder after performing the above operation, repeat the above operation, but select all of the inspection items in step 5 to re-register all of the inspection items in the original state.

# Index

580

| Numerics                 |                    | C-mount cover C-mount lens mounting surface   |
|--------------------------|--------------------|-----------------------------------------------|
| 2D Codes (DPM)           | 201                | Code color                                    |
| 2D-code                  | 190                | Code type                                     |
|                          |                    | Code type (2D-code)                           |
| AC Adapter               | 568                | Code type (Bar code)                          |
| AC power supply conr     |                    | color                                         |
| Touch Finder             | 37                 | setting 278, 305                              |
| ACK                      | 57, 60             | color data                                    |
| adjusting parameters     | ,                  | Color deviation                               |
| adjustment in Run        | Mode 362           | color difference                              |
| adjustment during ope    | eration 362        | Color Gray Filter                             |
| all color images         | 306, 315           | Color ON/OFF                                  |
| All Region               | 356                | color palette 279, 306,                       |
| All Sensor data          | 407                | COMINO 5                                      |
| Angle                    | 218, 234, 250, 263 | COMIN1 5                                      |
| Angle range              | 222, 238, 253, 266 | COMOUT                                        |
| Area                     | 303, 313           | COMOUT0                                       |
| area                     | 300                | COMOUT1                                       |
| Auto length              | 210                | Composite codes on/off                        |
| Average pitch            | 290                | configuration                                 |
| Average width            | 290                | connecting to more than one Sensor connection |
| B average                | 297                | automatic                                     |
| Background Suppress      | sion 94            | connector cover                               |
| backing up data          | 406                | console                                       |
| backlight                | 384                | Contrast                                      |
| Bar code                 | 179                | Correlation 218, 234, 250,                    |
| basic troubleshooting    | 435                | correlation                                   |
| Battery                  | 65                 | Count 218, 234,                               |
| specifications           | 561                | CSV                                           |
| binary images            | 306, 315           | D                                             |
| brightness               | 81, 295            | D. Area                                       |
| brightness correction i  |                    | D0 to D15                                     |
| Brightness step          | 424                | data                                          |
| BUSY                     | 57, 60             | saving                                        |
| ;                        |                    | saving to file                                |
| calibration              | 369                | DC power supply connector                     |
| calibration data         |                    | Touch Finder                                  |
| saving                   | 407                | decimal symbol                                |
| calibration group data   |                    | Decrement count                               |
| saving                   | 407                | deleting log                                  |
| calibration pattern      | 371, 379           | Density average                               |
| camera image             | 416                | Density deviat. (density deviation)           |
| camera image file        | 382                | Density deviation                             |
| Camera input             | 356                | deviation area<br>Dilate                      |
| camera setup             | 76                 | =                                             |
| capturing image          | 415                | DIN Track mounting section                    |
| Cell                     | 210                | display language                              |
| Cell Recog. Rate         | 519                | display language                              |
| changing line process    | _                  | display patterns                              |
| Character recognition    | 140                | All color image 306,                          |
| Characters               | 519                | Binary image 306,<br>Measurement image 306,   |
| Check digit on/off       | 186                | Selected color image 306,                     |
| checking the error hist  |                    | display settings 306,                         |
| clearing the error histo | ories 433          | display settings 500,                         |
|                          |                    |                                               |

Index FQ2-S/CH User's Manual

581

|   | display types                           | 354      | Gravity X                | 303        |
|---|-----------------------------------------|----------|--------------------------|------------|
|   | displaying image data                   | 421      | Gravity Y                | 303        |
|   | DSA                                     | 57       | GUI                      | 300        |
| _ |                                         |          | language                 | 427        |
| Ε | F00                                     | 204      | H                        |            |
|   | ECO mode                                | 384      | * *                      | 00         |
|   | edge level                              | 276      | HDR function             | 83         |
|   | Edge pitch                              | 290      | hiding the menu          | 384        |
|   | edge pitch                              | 288      | high dynamic range       | 83         |
|   | edge position                           | 271      | histograms               | 360        |
|   | Edge position comp.                     | 400      | auto display             | 361        |
|   | (edge position compensation)            | 102      | class                    | 361        |
|   | edge position compensation              | 111      | display range            | 361, 395   |
|   | edge rotation position compensation 292 | on 122,  | hue                      | 295        |
|   | edge width                              | 282      | I                        |            |
|   | Edge width (edge in width)              | 284      | I/O Cable                | 54         |
|   | Enhance edges                           | 93       | connector                | 35, 36     |
|   | •                                       | 93       | I/O Cables               | 567        |
|   | Erosion                                 |          | I/O indicators           | 38         |
|   | ERROR Error Correction Level            | 57, 60   | 232C_COM                 | 38         |
|   |                                         | 210      | BUSY                     | 38         |
|   | error histories                         | 432      | OR-NG                    | 38         |
|   | error history                           | 400      | OR-OK                    | 38         |
|   | deleting                                | 433      | POWER/ERROR              | 38         |
|   | errors in error history                 | 432      | RUN                      | 38         |
|   | viewing                                 | 433      | SENSOR                   | 38         |
|   | error messages                          | 434      | I/O monitor              | 385        |
|   | errors stored in the error history      | 432      | image adjustment         | 91         |
|   | Ethernet                                | 67       | image data               |            |
|   | Ethernet cable                          | 567      | logging                  | 394        |
|   | connector                               | 35       | image input              |            |
|   | Ethernet port                           |          | increasing speed         | 343        |
|   | Touch Finder                            | 37       | partial input            | 343, 345   |
|   | exposure retry                          | 424      | image input mode         | 345        |
|   | external lighting                       | 77, 89   | images                   |            |
|   | Extract Edges                           | 93       | displaying last NG image | 383        |
|   | Extract Horiz. Edges                    | 93       | displaying saved images  | 382        |
|   | Extract vertical edges                  | 93       | frozen                   | 381        |
| F |                                         |          | live                     | 380        |
| • | Fast mode                               | 210      | updating                 | 383        |
|   | field separator                         | 399      | zooming in               | 380        |
|   | file format                             | 399      | zooming out              | 380        |
|   | files                                   | 000      | zooming to fit display   | 380        |
|   | logging                                 | 394      | INO to IN5               | 60         |
|   | filter items                            | 93       | INO to IN7               | 57         |
|   | Focus                                   | 519      | Increment count          | 424        |
|   | focus                                   | 76       | initializing             | 428        |
|   | adjustment screw                        | 76<br>76 | Sensor and Touch Finder  | 428        |
|   | formatting an SD Card                   | 412      | Input mode               | 462        |
|   | FQ Ethernet Cable                       | 570      | inputs                   | 702        |
|   | frame ground                            | 56, 59   | INO to IN5               | 54         |
|   | frozen images                           | 381      | TRIG                     | 54         |
|   | mozen images                            |          | inspection items         | 134        |
| G |                                         |          | Area                     | 300        |
|   | G average                               | 297      | color palette            | 306, 315   |
|   | Gain                                    | 80       | Color Data               | 293        |
|   | GATE                                    | 57       |                          | 139        |
|   | Graphics                                | 354      | copying                  | 139        |
|   | Graphics + Details                      | 354      | deleting                 |            |
|   | Gravity center X                        | 313      | Edge Pitch               | 288<br>272 |
|   | Gravity center Y                        | 313      | Edge Position            | 272<br>279 |
|   |                                         |          | color palette            | 219        |

FQ2-S/CH User's Manual Index

| teaching errors       | 281                  |   | prevention           | 89                      |
|-----------------------|----------------------|---|----------------------|-------------------------|
| Edge Width            | 282                  | N |                      |                         |
| teaching errors       | 287                  |   | noise level          | 277                     |
| labeling              | 310                  |   | normal retry         | 423                     |
| renaming              | 139                  |   | NPN                  | 55, 62                  |
| Search                | 215, 230, 247, 259   |   | Num. of char.        | 519                     |
| teaching errors       | 229, 246, 258        |   | Number of labels     | 313                     |
| searching             | 215, 230, 247, 259   | _ | Nullibel of labels   | 313                     |
| installation          | 39                   | 0 |                      |                         |
| Interval              | 423                  |   | operation            | 351                     |
| IP address            | 67, 70               |   | operation indicator  | rs 36                   |
| 1                     |                      |   | BUSY                 | 35, 36                  |
| J                     |                      |   | CHARGE               | 37                      |
| judgements            | 247                  |   | ERROR                | 35, 36, 37              |
| adjusting             | 347                  |   | ETN                  | 35, 36                  |
| auto adjustment       | 347                  |   | OR                   | 35, 36                  |
| method                | 348                  |   | POWER                | 37                      |
| L                     |                      |   | SD ACCESS            | 37                      |
| Labeling              | 310                  |   | Touch Finder         | 37                      |
| language              | 427                  |   | Vision Sensor        | 35                      |
| LCD Backlight         | 384                  |   | optical charts       | 39                      |
| lens models           | 43                   |   | optical diagrams     | 42                      |
| Lens selection        | 42                   |   | OR                   | 57, 60                  |
| live images           | 380                  |   | OR/NOT               | 226                     |
| Log                   | 382                  |   | Output end digit     | 520                     |
| logging               | 002                  |   | Output starting dig  |                         |
| deleting log          | 403                  |   | outputs              | 020                     |
| recent results        | 401                  |   | BUSY                 | 54                      |
| selecting data to     |                      |   | ERROR                | 54                      |
| settings              | 395                  |   | OR                   | 54                      |
| •                     |                      |   | OUT0                 | 54<br>54                |
| starting and stop     |                      |   | OUT1                 | 54                      |
| Logging image file    | 382                  |   | OUT2                 |                         |
| M                     |                      |   | 0012                 | 54                      |
| MAC address           | 468, 472             | Р |                      |                         |
| macro rings           | 45                   |   | Panel Mounting Ad    | dapter 48, 563          |
| masking               | 226                  |   | Parallel Cable for I | FQ-SDU1 571             |
| Master angle          | 313                  |   | Parallel Cable for I | FQ-SDU2 572             |
| Max count             | 423                  |   | parallel I/O connec  | ctor 38                 |
| Max. pitch (maximui   | m pitch) 290         |   | password             | 413                     |
| Max. width (maximu    |                      |   | PC Tool              | 33, 567                 |
| measurement data      | ' '                  |   | PNP                  | 55, 62                  |
| logging               | 392                  |   | Polarizing Filter    | ,                       |
| measurement image     |                      |   | using                | 84                      |
| measurement region    | ·                    |   | Position compensa    |                         |
| measurement time      | 342                  |   | position compensa    |                         |
| Median                | 93                   |   | Position X           | 218, 234, 250, 263, 274 |
| menus                 | 00                   |   | Position Y           | 218, 234, 250, 263, 274 |
| hiding                | 384                  |   | power supply and     | 210, 201, 200, 200, 211 |
| Min. pitch (minimum   |                      |   | ground terminal ble  | ock 38                  |
| Min. width (minimun   |                      |   | power supply swite   |                         |
| Model (model position |                      |   | Touch Finder         | 37                      |
| models                | 215                  |   | preventing mutual    |                         |
| mounting              | 213                  |   | of multiple Sensors  |                         |
| · ·                   | 48                   | _ | or maniple Senson    |                         |
| control panel         |                      | Q |                      |                         |
| DIN Track             | 47, 51, 52<br>36, 41 |   | QR Code Model        | 210                     |
| mounting base         | 36, 41               | R |                      |                         |
| Mounting Bracket      | 35                   | K | D average            | 297                     |
| mounting holes        | 36                   |   | R average            |                         |
| Multi-point output    | 220                  |   | Record separator     | 399                     |
| mutual interference   |                      |   | RESET                | 57, 60                  |

Index FQ2-S/CH User's Manual

582

583

| restarting                     |                 | <u> </u>                       | 236, 251   |
|--------------------------------|-----------------|--------------------------------|------------|
| Sensor and Touch Finder        |                 | source image                   | 95         |
| Retry Function                 | 422             |                                | 356, 357   |
| Reverse                        | 210             | startup mode                   | 368        |
| RS-232C connector              | 38              | startup scene                  | 368        |
| RUN                            | 57, 60          | startup setting                | 368        |
| S                              |                 | Statistical data               | 354        |
| saved images                   |                 | statistical data               |            |
| displaying                     | 382             | logging                        | 404        |
| saving data                    | 350, 406        | STGOUT                         | 57, 60     |
| saving data                    | 420             | straps                         | 50         |
| scene data                     | 720             | Strong Smoothing               | 93         |
| saving                         | 407             | subnet mask                    | 70         |
| scene group data               | 707             | Sub-pixel                      | 219        |
|                                | 407             | Switch Sensor                  | 74         |
| saving                         |                 | Switching Hub                  | 33         |
| scene retry                    | 425             | system configuration           |            |
| scenes                         | 266             | 32, 74, 75, 7                  | 6, 87, 91  |
| changing                       | 366             | Т                              |            |
| changing names                 | 367             | •                              | 242        |
| copying                        | 367             | takt time                      | 342        |
| deleting                       | 367             | teaching errors                | 070        |
| SD card                        | 444             | sensitive search               | 270        |
| available space                | 411             | test measurements              | 0.40       |
| formatting                     | 412             | continuous test                | 340        |
| information                    | 411             | performing                     | 340        |
| operations                     | 410             | threshold                      |            |
| slot                           | 37              | average                        | 348        |
| SD card formatting             | 412             | maximum                        | 348        |
| searching                      |                 | minimum                        | 348        |
| •                              | , 230, 247, 259 | time                           |            |
| selected color images          | 306, 315        | Touch Finder                   | 427        |
| sensitive search               | 259             | Total label area               | 313        |
| Sensor connector               | 38              | Touch Finder                   | 560        |
| Sensor data                    |                 | information                    | 428        |
| saving all Sensor data         | 407             | model with AC/DC/battery       |            |
| Sensor Data Unit Cable         | 56, 59, 570     | power supply                   | 560        |
| Sensor Data Units              | 38, 564         | model with DC power supply     | 560        |
| Sensor information             | 428             | time settings                  | 427        |
| sensor monitor                 | 355             | Touch Finder data              |            |
| Sensor selection               | 417             | saving                         | 407        |
| Sensor system data             |                 | trend monitor                  |            |
| saving                         | 407             | Auto display                   | 359        |
| Sensors                        |                 | Display range                  | 359        |
| single-function models         | 546             | Number of data                 | 359        |
| specifications                 | 546             | TRIG                           | 57         |
| standard models                | 546             | TRIG0                          | 60         |
| switching                      | 74              | trigger delay                  | 88, 90     |
| Sensors with Built-in Lighting | g 35            | two Touch Finders connected    |            |
| Sensors with C-mounts          | 36              | at the same time               | 417        |
| Set color                      | 278, 305, 314   | two-edge midpoint compensation | 118        |
| Setting the Retry Function     | 422             | two-edge position compensation | 114        |
| setting up Ethernet            | 67              | U                              |            |
| Shape                          | 210             |                                |            |
| Shape Search II                | 230, 247        | updating                       | <b>570</b> |
| shape search position comp     | ensation 104,   | software version               | 573        |
| 107                            | ,               | V                              |            |
| SHTOUT                         | 57, 60          | versions                       | 428        |
| Shutter speed                  | 80              | W                              |            |
| Size                           | 520             | Weak Smoothing                 | 93         |
| slider                         | 38              | white balance                  | 93<br>85   |
|                                |                 | wille balance                  | 63         |

FQ2-S/CH User's Manual Index

|   | width amount      | 284    |
|---|-------------------|--------|
|   | wiring            | 54     |
|   | Sensor            | 52, 54 |
|   | Sensor Data Units | 56     |
|   | Touch Finder      | 63     |
| Z |                   |        |
|   | zooming           | 380    |

Index FQ2-S/CH User's Manual

584

# **Revision History**

A manual revision code appears as a suffix to the catalog number at the bottom of the front and back covers of this manual.

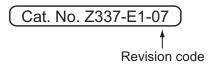

| Revision code | Date          | Revised contents                                                                                                    |
|---------------|---------------|----------------------------------------------------------------------------------------------------|
| 01            | December 2013 | Original production                                                                                                    |
| 02            | July 2014     | Corrected minor mistakes and added information on the numerical position compensation item.                                                                          |
| 03            | April 2015    | Corrected minor mistakes and added linear correction items, etc. (Supports sensor version 2.0)                                                                       |
| 04            | August 2015   | Additions corresponding to change of EN standard.                                                                                                    |
| 05            | January 2016  | Corrected minor mistakes and added information on the shape search III inspection item.(Supports sensor version 2.1)                                                 |
| 06            | November 2016 | Corrected minor mistakes 2D-code inspection item specification change (sensor version 2.20) 2D-code (DPM) inspection item specification change (sensor version 2.20) |
| 07            | August 2017   | Corrected minor mistakes                                                                                                    |

Revision History FQ2-S/CH User's Manual

OMRON Corporation Industrial Automation Company

Kyoto, JAPAN

Contact: www.ia.omron.com

Regional Headquarters OMRON EUROPE B.V. Sensor Business Unit

Sensor Business Unit
Carl-Benz-Str. 4, D-71154 Nufringen, Germany
Tel: (49) 7032-811-0/Fax: (49) 7032-811-199

OMRON ASIA PACIFIC PTE. LTD.

No. 438A Alexandra Road # 05-05/08 (Lobby 2),
Alexandra Technopark,
Singapore 119967
Tel: (65) 6835-2011/Fax: (65) 6835-2711

OMRON ELECTRONICS LLC 2895 Greenspoint Parkway, Suite 200 Hoffman Estates, IL 60169 U.S.A. Tel: (1) 847-843-7900/Fax: (1) 847-843-7787

OMRON (CHINA) CO., LTD.
Room 2211, Bank of China Tower,
200 Yin Cheng Zhong Road,
PuDong New Area, Shanghai, 200120, China
Tel: (86) 21-5037-2222/Fax: (86) 21-5037-2200

Authorized Distributor:

© OMRON Corporation 2013-2017 All Rights Reserved. In the interest of product improvement, specifications are subject to change without notice.

Cat. No. Z337-E1-07